## データ収集システム

## Data Acquisition System

DAQ-9600

ユーザーマニュアル

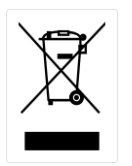

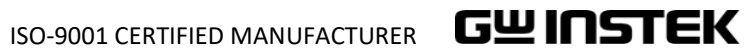

保証

#### データ収集システム DAQ-9600

この度は Good Will Instrument 社の計測器をお買い上げいただきありがとうござ います。今後とも当社の製品を末永くご愛顧いただきますようお願い申し上げます。

DAQ-9600 シリーズは、正常な使用状態で発生する故障について、お買い上げ の日より1年間に発生した故障については無償で修理を致します。ただし、ケーブ ル類など付属品は除きます。

また、保証期間内でも次の場合は有償修理になります。

- 1. 火災、天災、異常電圧等による故障、損傷
- 2. 不当な修理、調整、改造がなされた場合
- 3. 取扱いが不適当なために生ずる故障、損傷
- 4. 故障が本製品以外の原因による場合
- 5. お買い上げ明細書類のご提示がない場合

お買い上げ時の明細書(納品書、領収書など)は保証書の代わりとなりますので、 大切に保管してください。

また、校正作業につきましては有償にて受け賜ります。

この保証は、日本国内で使用される場合にのみ有効です。

This warranty is valid only Japan.

本マニュアルについて

ご使用に際しては、必ず本マニュアルを最後までお読みいただき、 正しくご使用ください。また、いつでも見られるよう保存してください。

本書の内容に関しましては万全を期して作成いたしましたが、万一不審な点や誤り、記 載漏れなどがございましたらご購入元または弊社までご連絡ください。

2023 年 11 月

このマニュアルは著作権によって保護された知的財産情報を含んでいます。 当社 はすべての権利を保持します。 当社の文書による事前の承諾なしに、このマニュア ルを複写、転載、他の言語に翻訳することはできません。

このマニュアルに記載された情報は印刷時点のものです。 部品の仕様、機器、およ び保守手順は、いつでも予告なしで変更することがありますので予めご了承ください。

本書に記載されている会社名、商品名、機能名は、それぞれの国と地域における 各社・各団体の商標または登録商標です。

取扱説明書類の最新版は当社 HP [\(https://www.texio.co.jp/download/\)](https://www.texio.co.jp/download/) に掲載されています。当社では環境への配慮と廃棄物の削減を目的として、 製品に添付している紙または CD の取説類の廃止を順次進めております。 取扱説明書に CD 類の付属の記述があっても添付されていない場合があります。

Good Will Instrument Co., Ltd.

No. 7-1, Jhongsing Rd., Tucheng Dist., New Taipei City 236, Taiwan (R.O.C.)**.**

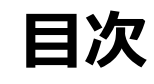

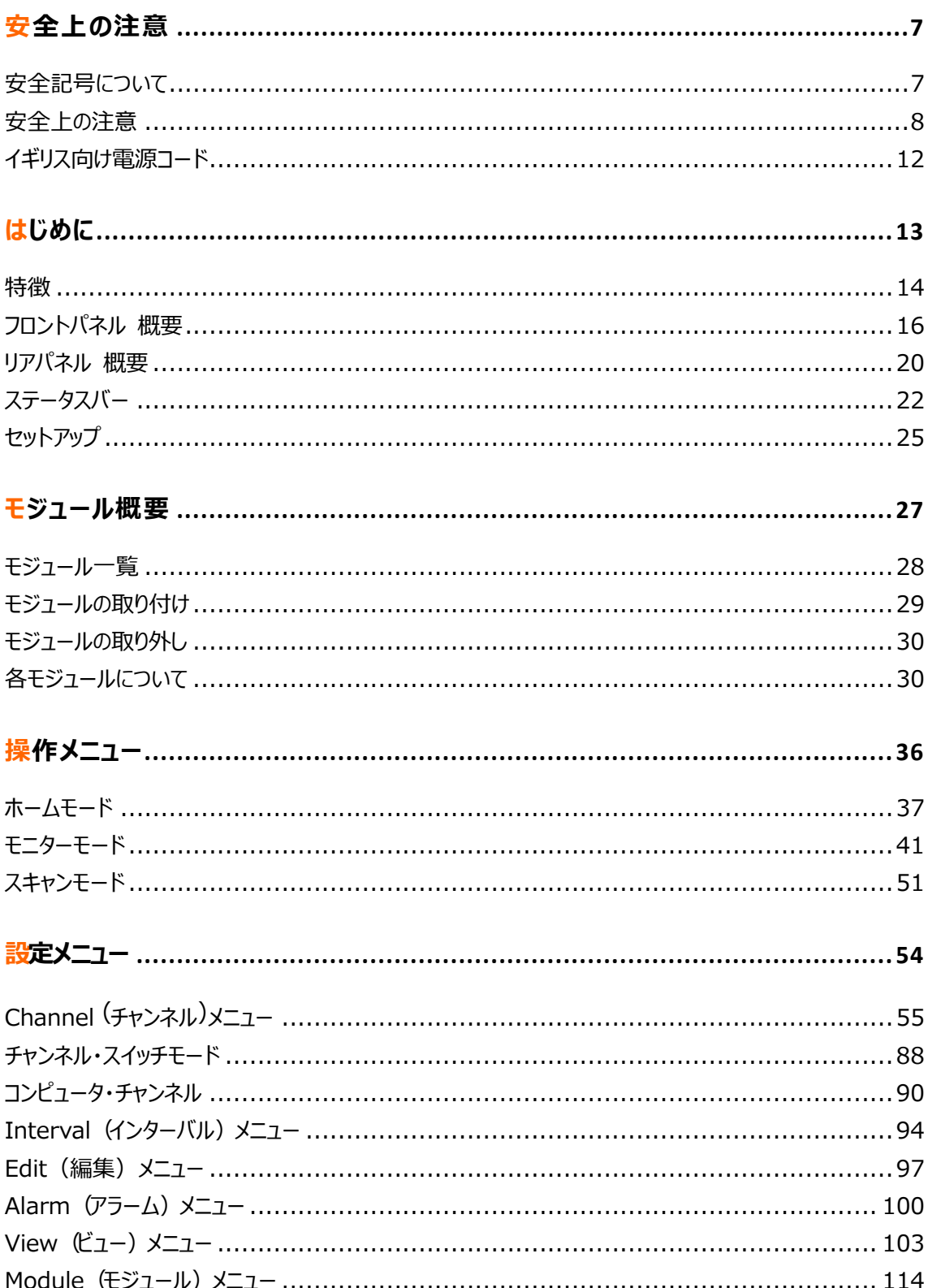

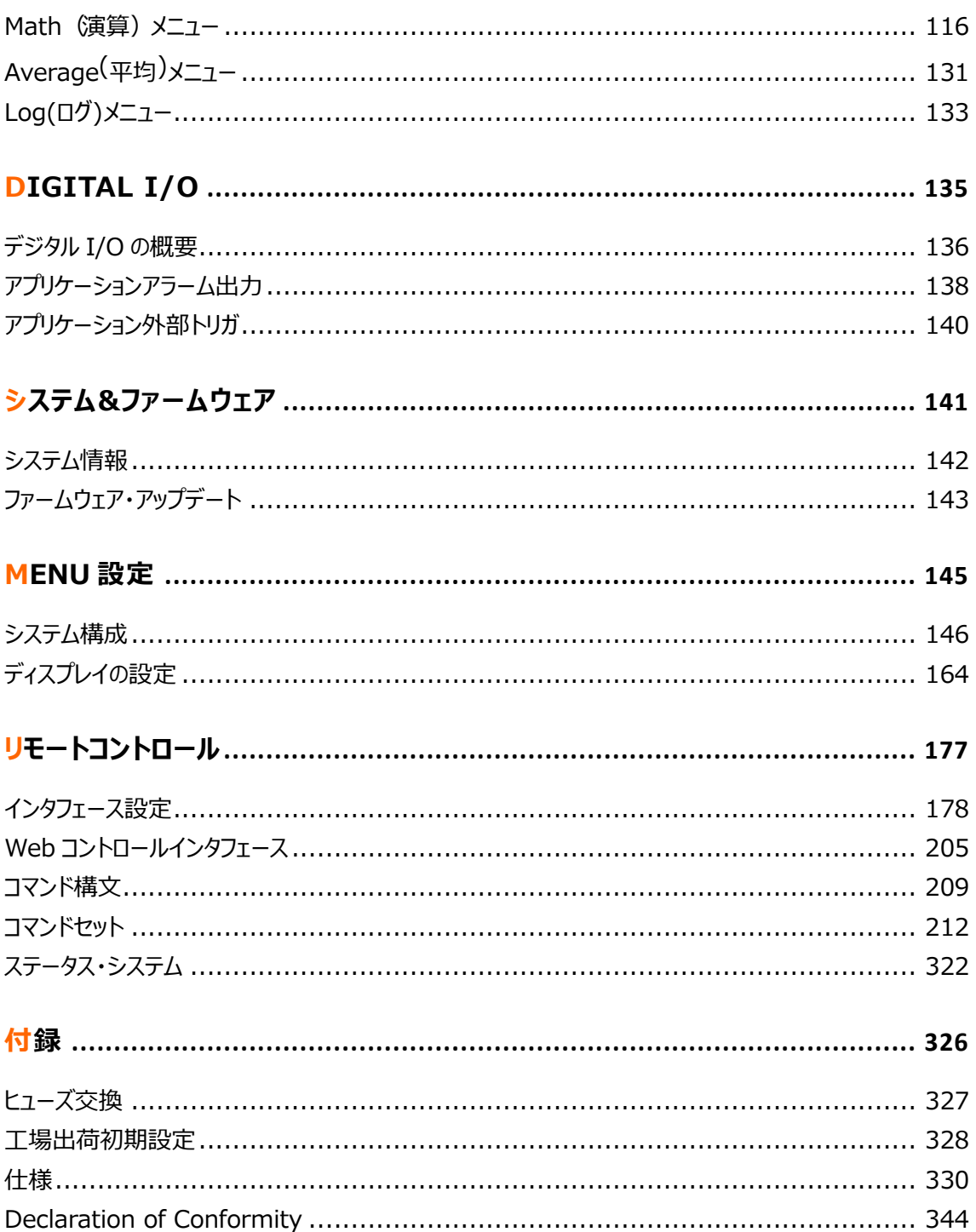

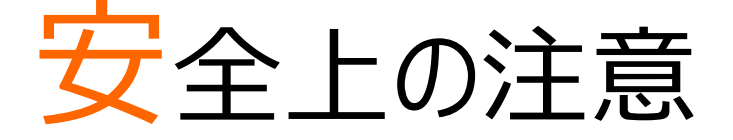

この章は、本器の操作及び保存時に気をつけなければならない重要な安全上の注意を含んでいます。 操作を開始する前に以下の注意をよく読んで、安全を確保してください。

## 安全記号について

以下の安全記号が本マニュアルまたは本器本体に記載されています。

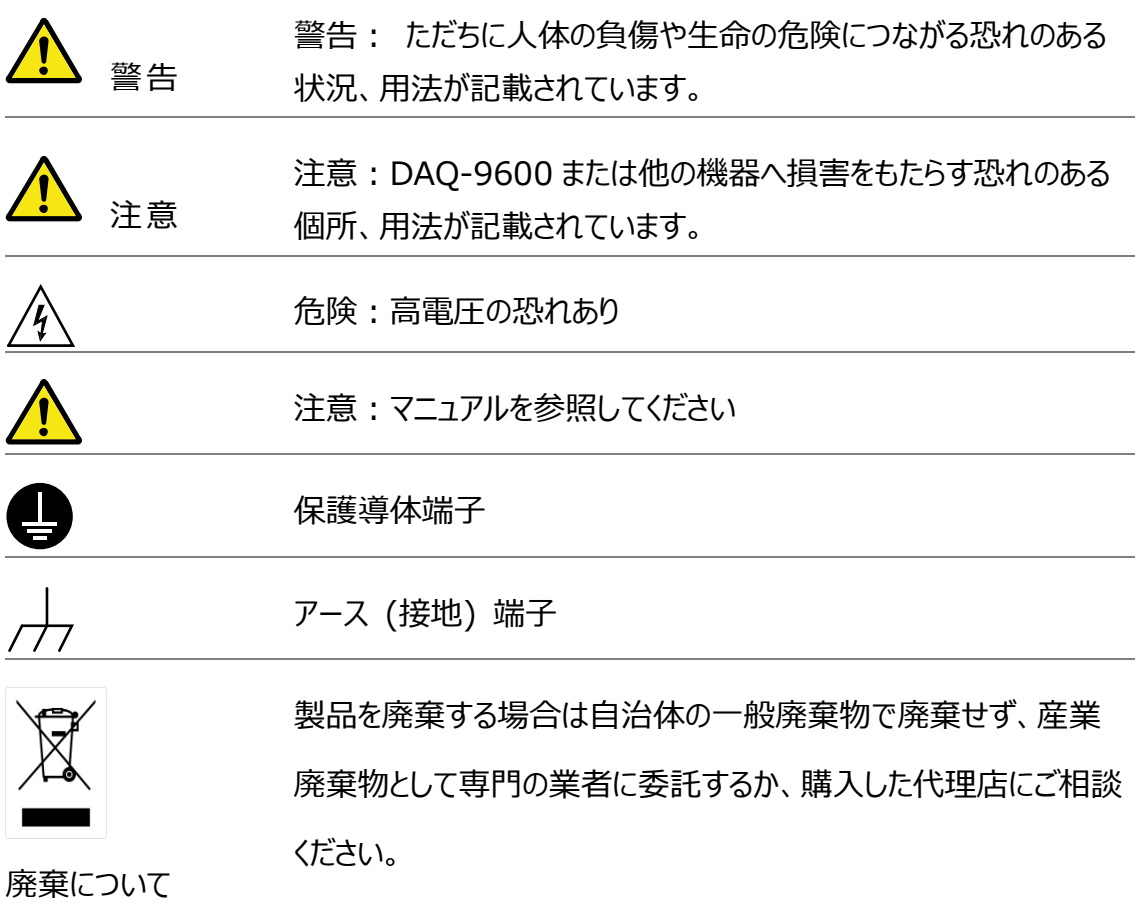

#### 安全上の注意

一般注意事項 注意 • 測定電圧入力レベルが DC600V/AC400V を超えないよう にしてください。 • 本機の上に重いものを置かないでください。 機器の破損につながるような激しい衝撃や乱暴な取り扱いは 避けてください。

- 本機に静電気を放電させないでください。
- 端子には、裸線を使用しないでください。
- 冷却ファン吹き出し口を塞いだり、妨げたりしないでください。
- 低電圧設備の供給源や建造物設備(下記注)では測定を 行わないでください。
- サービスマンとしての資格がない限り、機器を分解しないでくだ さい。

(注)EN 61010-2-030 では、測定カテゴリとその要件を以下のように規 定しています。

- 測定カテゴリ IV は、低電圧設備の供給源で実施される測定用である 。
- 測定カテゴリ III は、建造物設備で行われる測定のためのものである。
- 測定カテゴリ II は、低電圧設備に直接接続された回路で実施される 測定用である。
- 主電源の測定には使用しないでください。
- 過渡過電圧が 1500 V を超える回路の測定には使用しない でください。
- モジュールの各チャンネルを主電源に接続しないでください。
- 本器は測定カテゴリなし (Ⅱ, Ⅲ, Ⅳに属さない) です。
- 測定カテゴリなし:主電源に直接接続されることを意図されて おりません。

過渡過電圧は測定回路に存在する可能性があります。一般 的な主電源回路における過渡過電圧については、次の表を参 照してください。

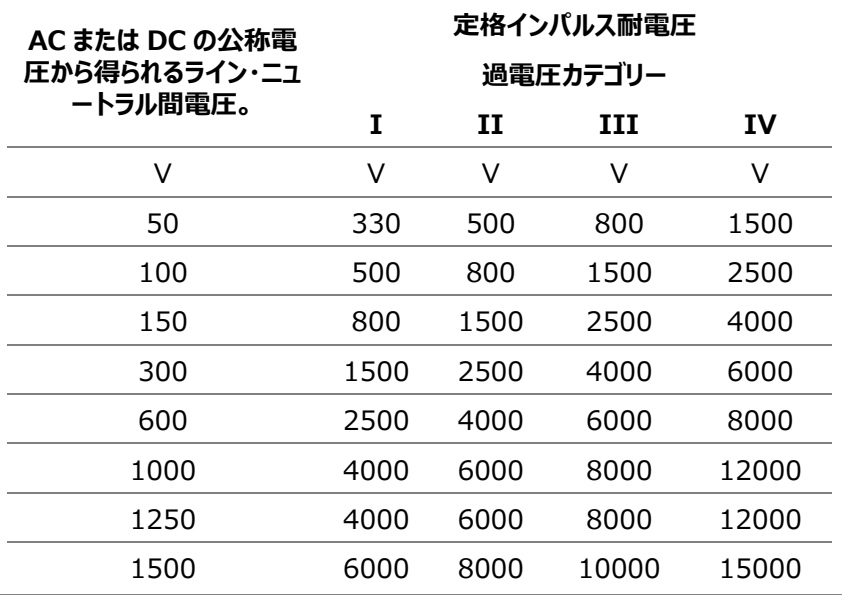

電源電圧

警告

AC 入力電圧:AC100/120/220/240V ±10%、

50Hz/60Hz

電源電圧は 10%以上変動してはならない。

感電を避けるため、AC 電源コードの保護接地導体を大地アース に接続してください。

電源コード メーカーが指定した方法以外で機器が使用されると、機器が提供 する保護が損なわれる可能性があります。取り外し可能な主電源 コードを、不十分な定格のコードに交換しないでください。

機器に適した電源コードセット:

- メインプラグ:国家認定品であること
- メインソケット: C13 タイプ
- ケーブル:
	- 1. 電源コードの長さ:3m 以下
	- 2. 導体断面積:少なくとも 0.75 mm2
	- 3. コードタイプは、IEC 60227 または IEC 60245 の要件 を満たすこと(例:H05VV-F、H05RN-F)。

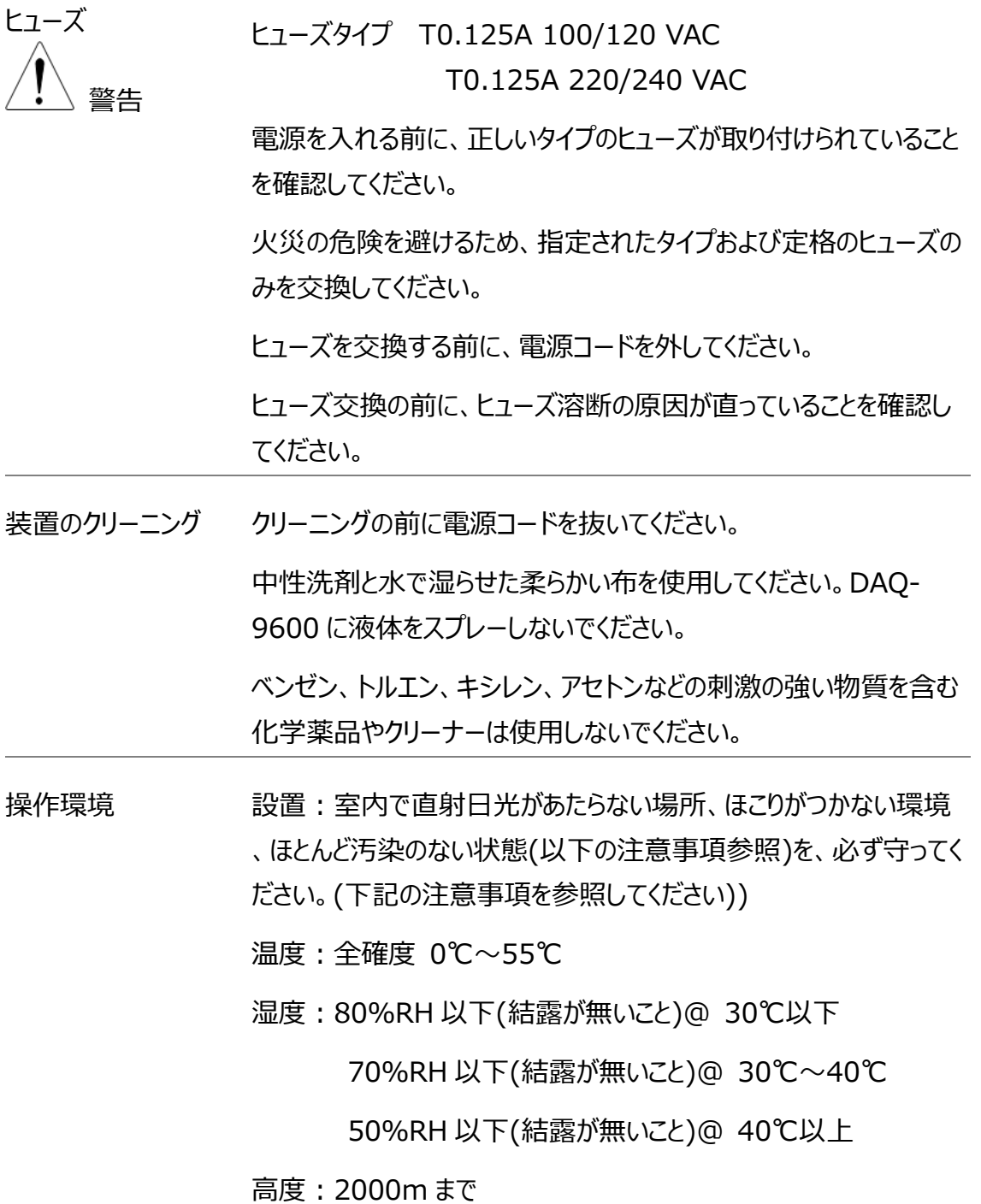

(注意) EN61010-1:2010 は汚染度を以下の要領で規定して います。DAQ-9600 シリーズは汚染度 2 に該当します。

汚染は、「固体、液体、あるいはガス(イオン化気体)など異物の混 入による絶縁耐圧や表面抵抗率の縮小を生ずることを言います。

汚染の定義は「絶縁耐力か表面抵抗を減少させる固体、液体、 またはガス(イオン化気体)の異物の添加」を指します。

汚染度 1: 汚染物質が無いか、または有っても乾燥しており、非 電導性の汚染物質のみが存在する状態。汚染は影響しない状態 を示します。

汚染度 2: 結露により、たまたま一時的な電導性が起こる場合を 別にして、非電導性汚染物質のみが存在する状態。

汚染度 3: 電導性汚染物質または結露により電導性になり得る 非電導性汚染物質が存在する状態。

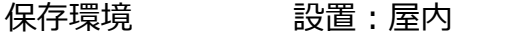

温度: −40℃~70℃

湿度:90%RH 以下(結露が無いこと)

廃棄について 製品を廃棄する場合は自治体の一般廃棄物で廃棄せず、産業 廃棄物として専門の業者に委託するか、購入した代理店にご相談 ください。

## イギリス向け電源コード

機器をイギリスで使用する場合、電源コードが以下の安全指示を満たしていることを確認し てください。

注意:このリード線/装置は資格のある人のみが配線することができます。

警告:この装置は接地する必要があります。

重要: このリード線の配線は以下のコードに従い色分けされています:

緑/黄色: Earth

青: Neutral

茶色: Live (Phase)

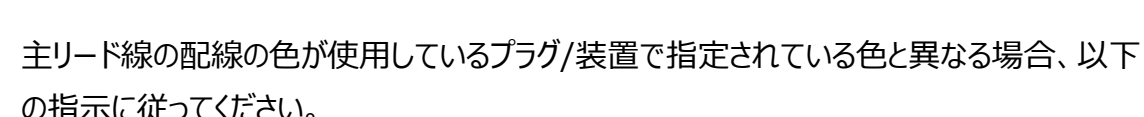

 $\cap$  F

緑と黄色の配線は、E の文字、接地記号 がある、または緑/緑と黄色に色分けされた接 地端子に接続する必要があります。

青い配線は N の文字がある、または青か黒に色分けされた端子に接続する必要がありま す。

茶色の配線は L または P の文字がある、または茶色か赤に色分けされた端子に接続する 必要があります。

不確かな場合は、装置に梱包された説明書を参照するか、代理店にご相談ください。

この配線と装置は、適切な定格の認可済み HBC 電源ヒューズで保護する必要がありま す。 詳細は装置上の定格情報および説明書を参照してください。

参考として、0.75mm2 の配線は 3A または 5A ヒューズで保護する必要があります。 それより大きい配線は通常 13A タイプを必要とし、使用する配線方法により異なります。

ソケットは電流が流れるためのケーブル、プラグ、または接続部から露出した配線は非常に危 険です。 ケーブルまたはプラグが危険とみなされる場合、主電源を切ってケーブル、ヒューズ およびヒューズ部品を取除きます。 危険な配線はすべてただちに廃棄し、上記の基準に従 って取替える必要があります。

# はじめに

この章では、DAQ-9600 の主な機能の概要と前面/背面パネルの紹介を含め、DAQ-9600 について 簡単に説明します。概要の説明の後、電源投入シーケンスに従って DAQ-9600 を正しくセットアップし てください。

このマニュアルの情報は、印刷時点でのものです。 製品の仕様および機能は改善のために予告なしにいつ でも変更される可能性があります。最新情報やコンテンツについては弊社ウェブサイトを参照してください。

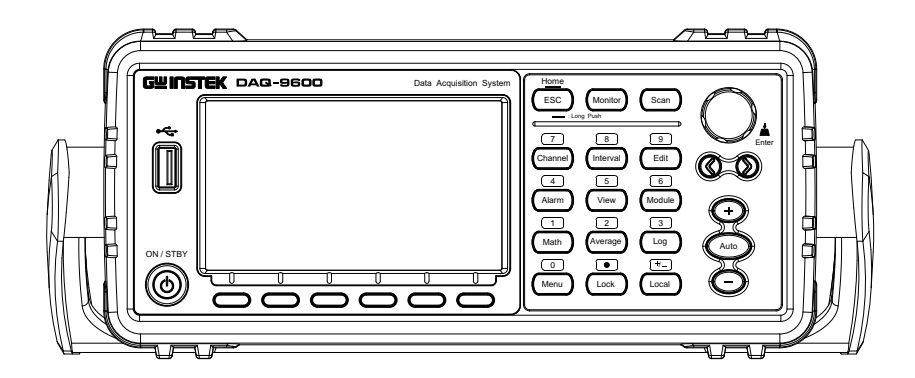

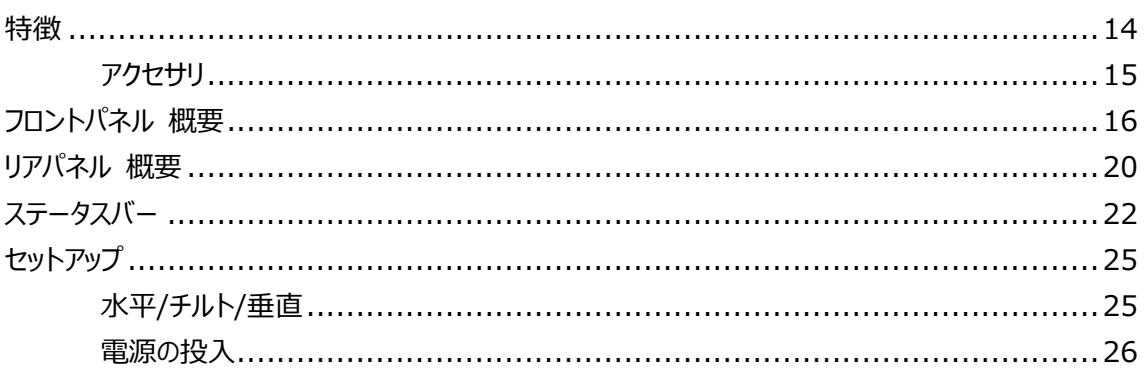

## 特徴

DAQ-9600 は、高い柔軟性と高性能を備えたモジュールタイプのデータ収集システムです。その中核とな るメインフレームは、3 つのモジュール・スロットを装備し、内蔵の高精度 6 ½桁デジタルマルチメータ DMM によって支えられています。多様な測定要求に対応するため、最大 5 つの異なるモジュールが利用 可能です。製品特性を精査する研究開発から、生産・製造時のシステム試験や故障診断まで、本シス テムは多様な測定要求に対応します。拡張と変更により、DAQ-9600 はテストプロセス全体を合理化 し、よりシンプルで効率的、信頼性の高いソリューションを提供します。

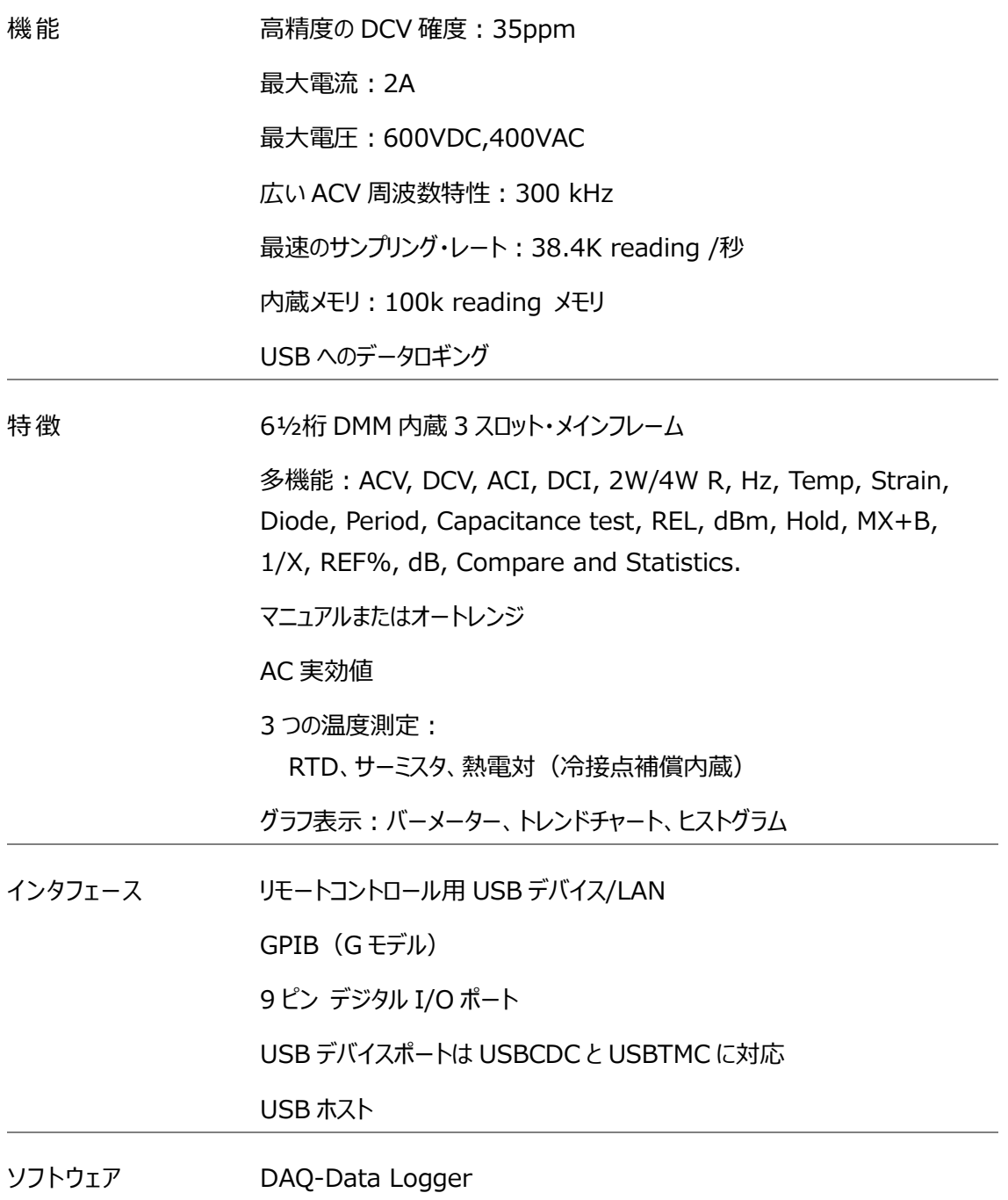

#### アクセサリ

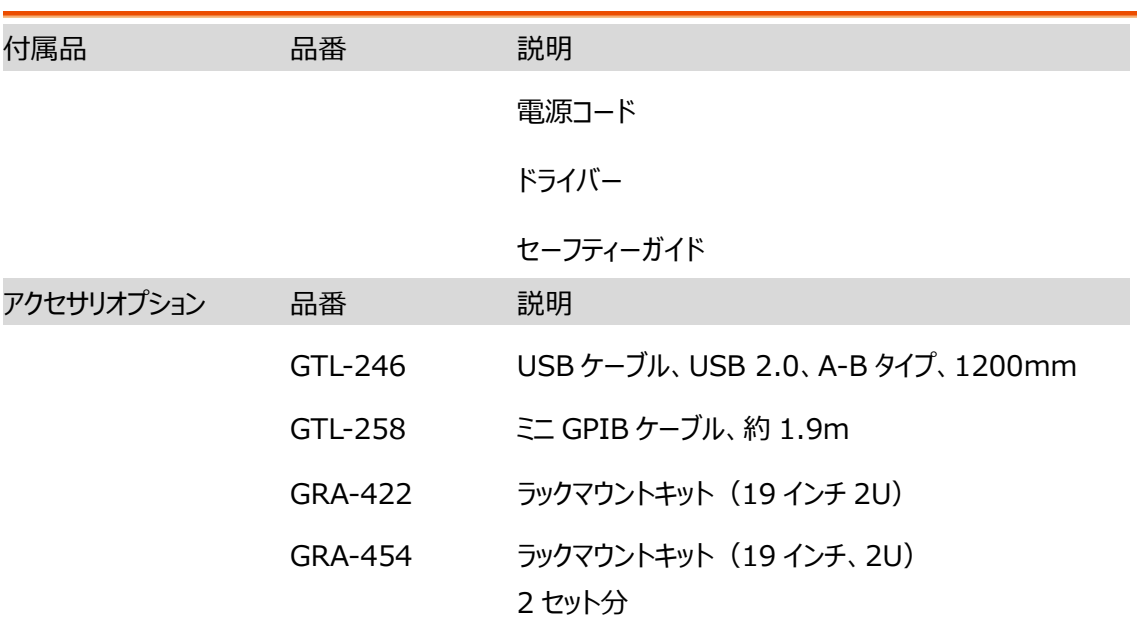

フロントパネル 概要

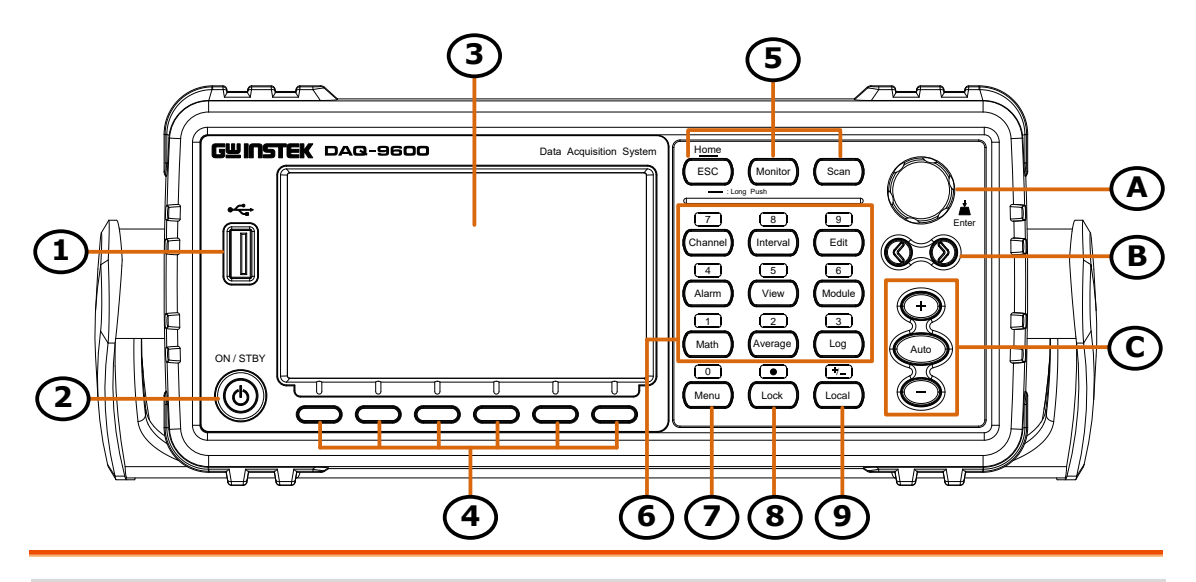

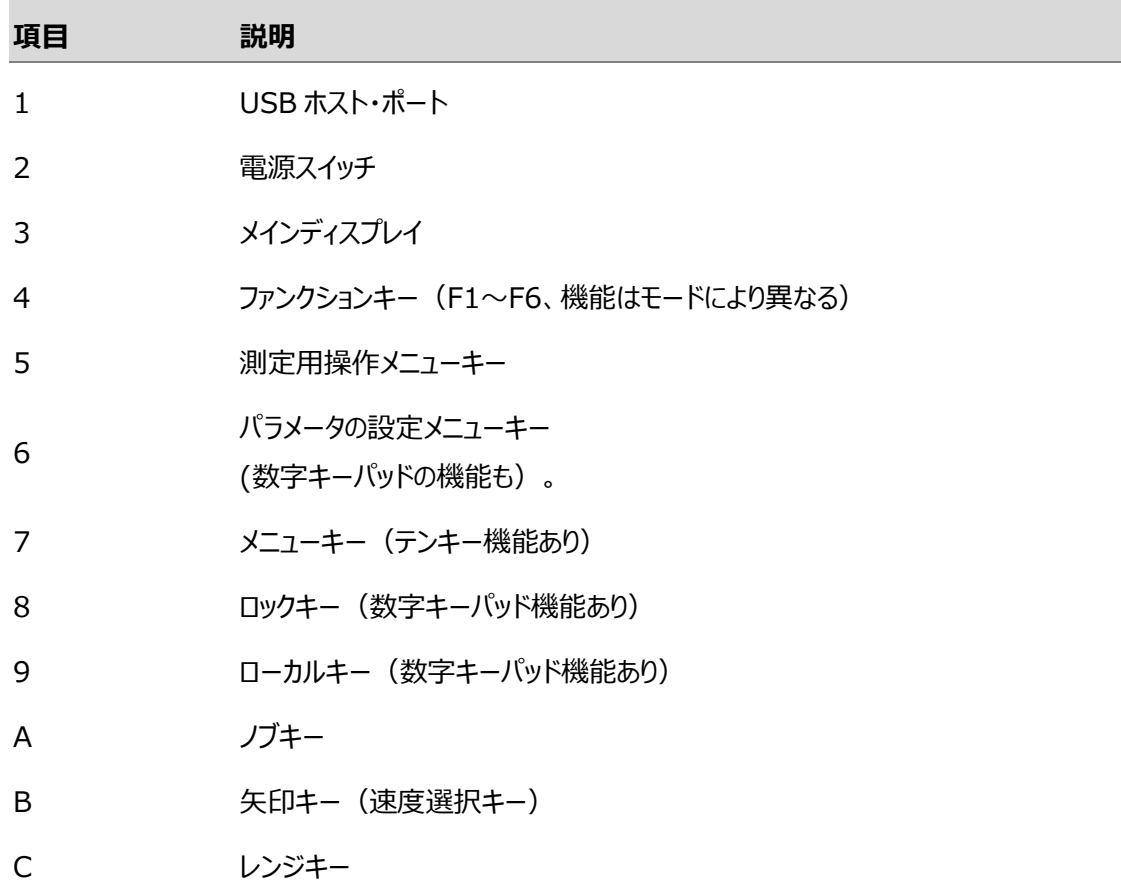

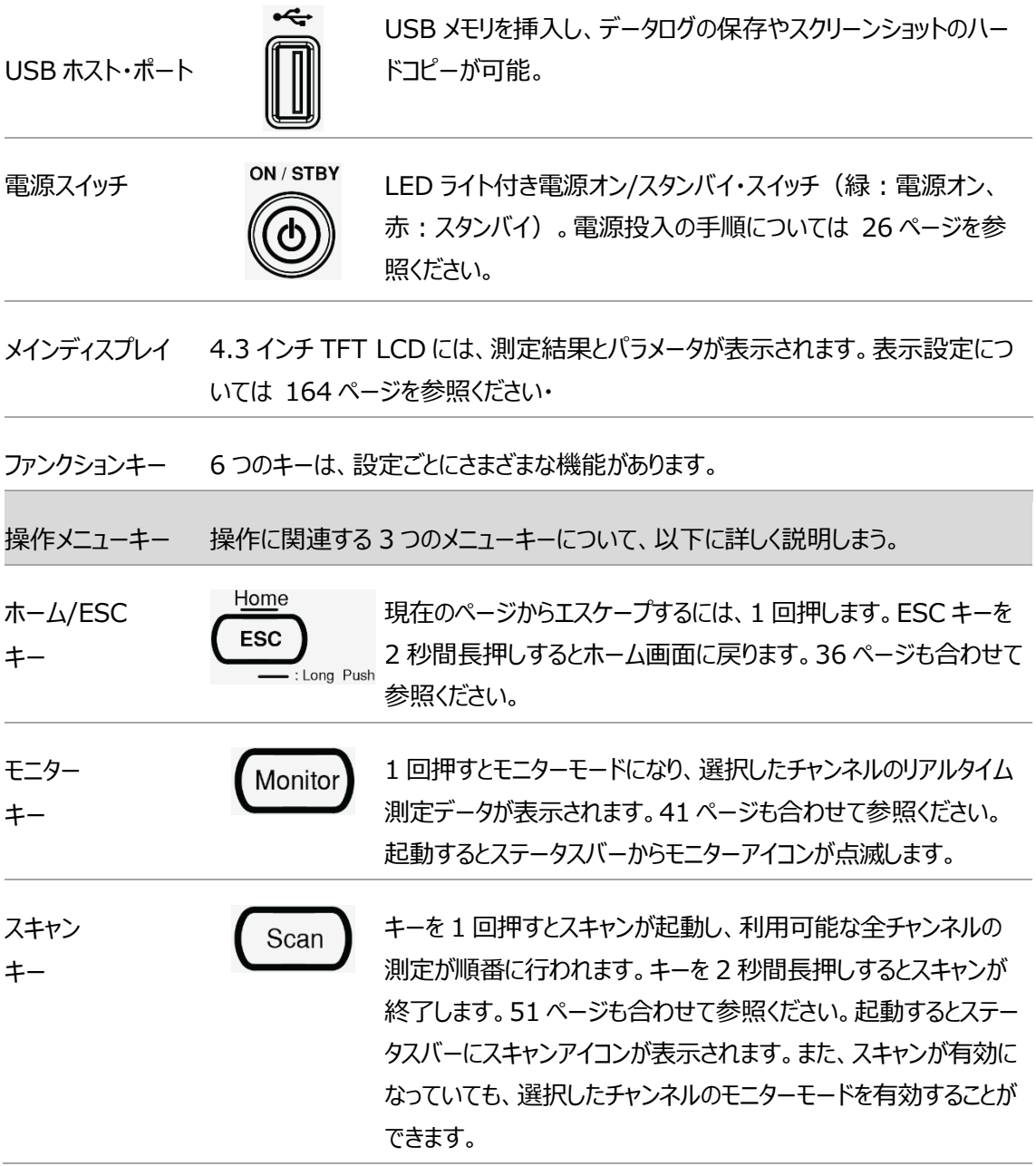

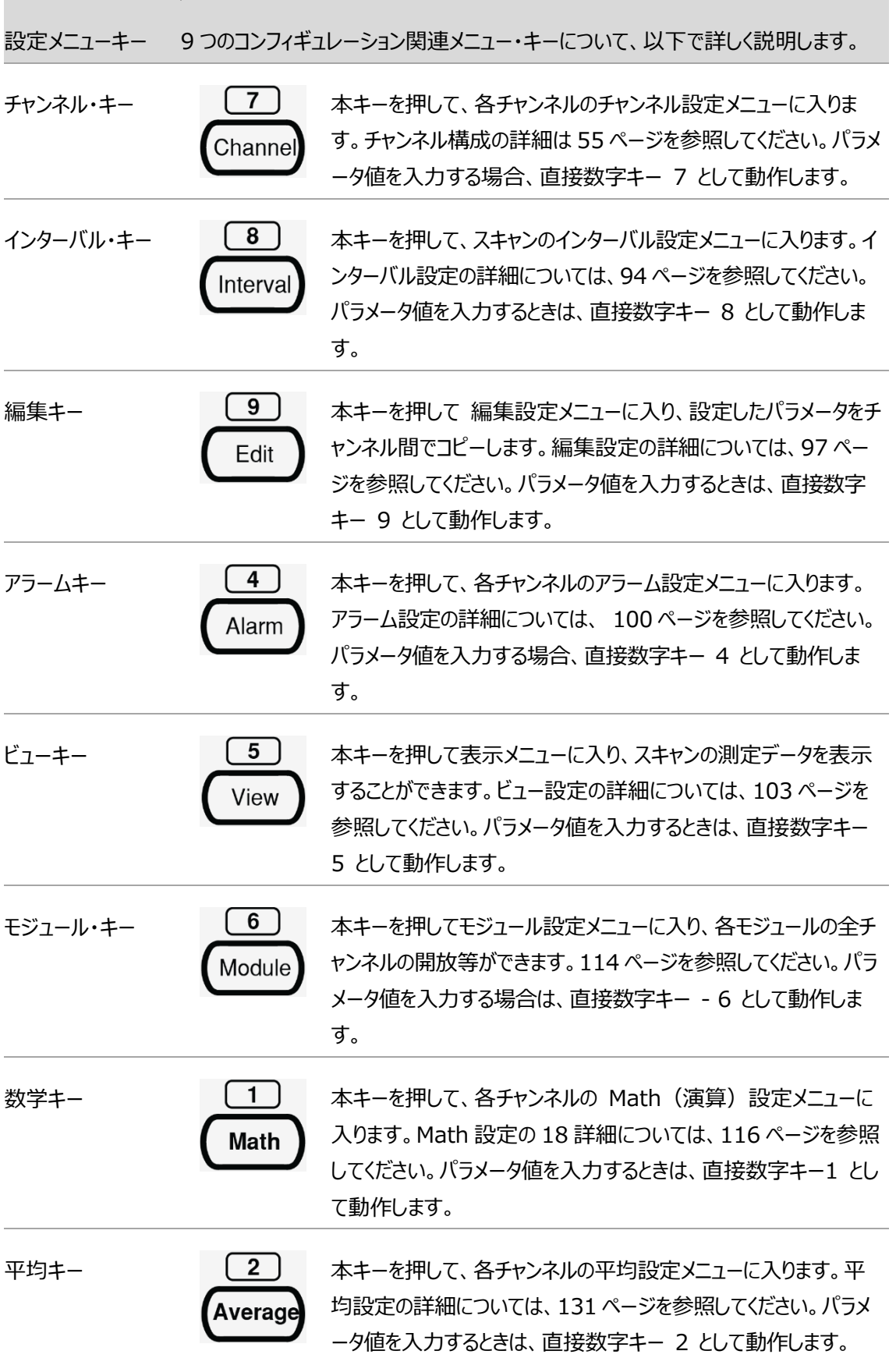

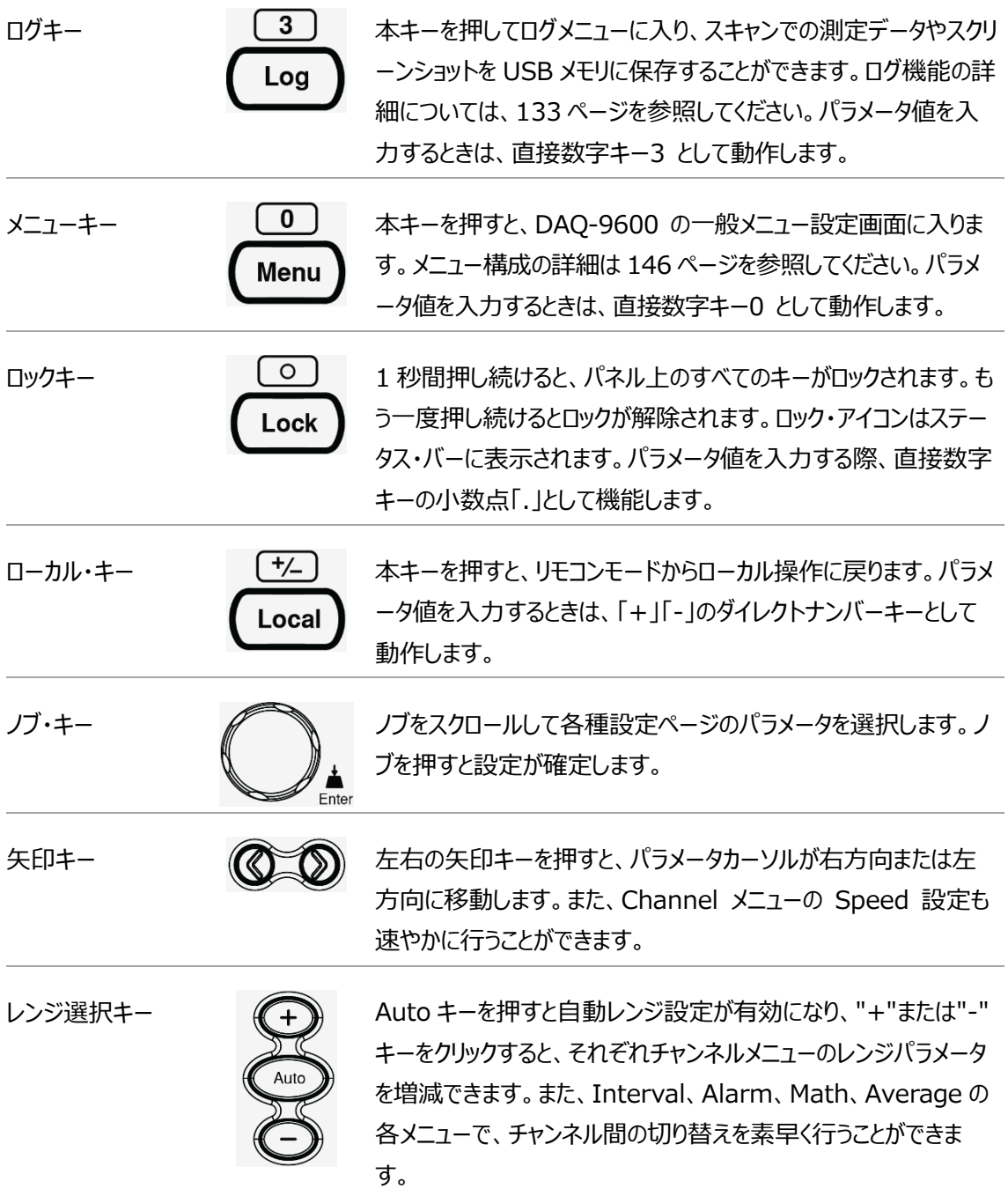

リアパネル 概要

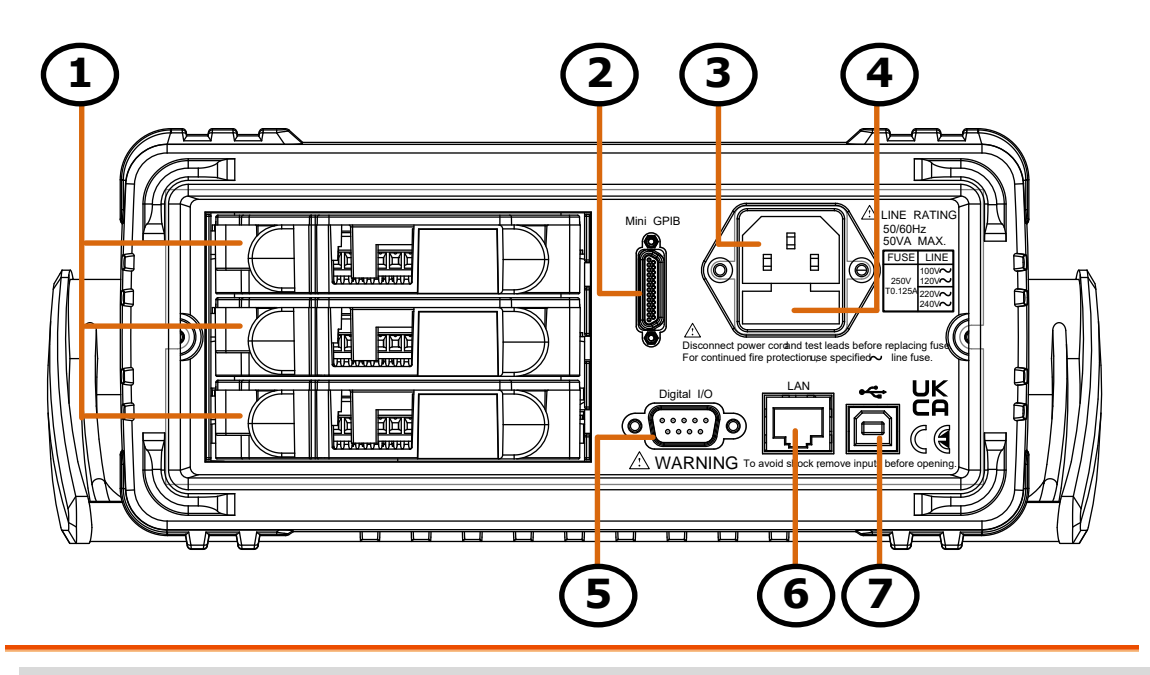

#### **項目 説明**

- 1 モジュール設置用スロット
- 2 ミニ GPIB コネクタ
- 3 AC メイン入力 (電源コードソケット)
- 4 AC 電源電圧セレクタとヒューズソケット
- 5 デジタル I/O コネクタ
- 6 イーサネット(LAN)コネクタ
- 7 USB インターフェイスコネクター(B タイプ)

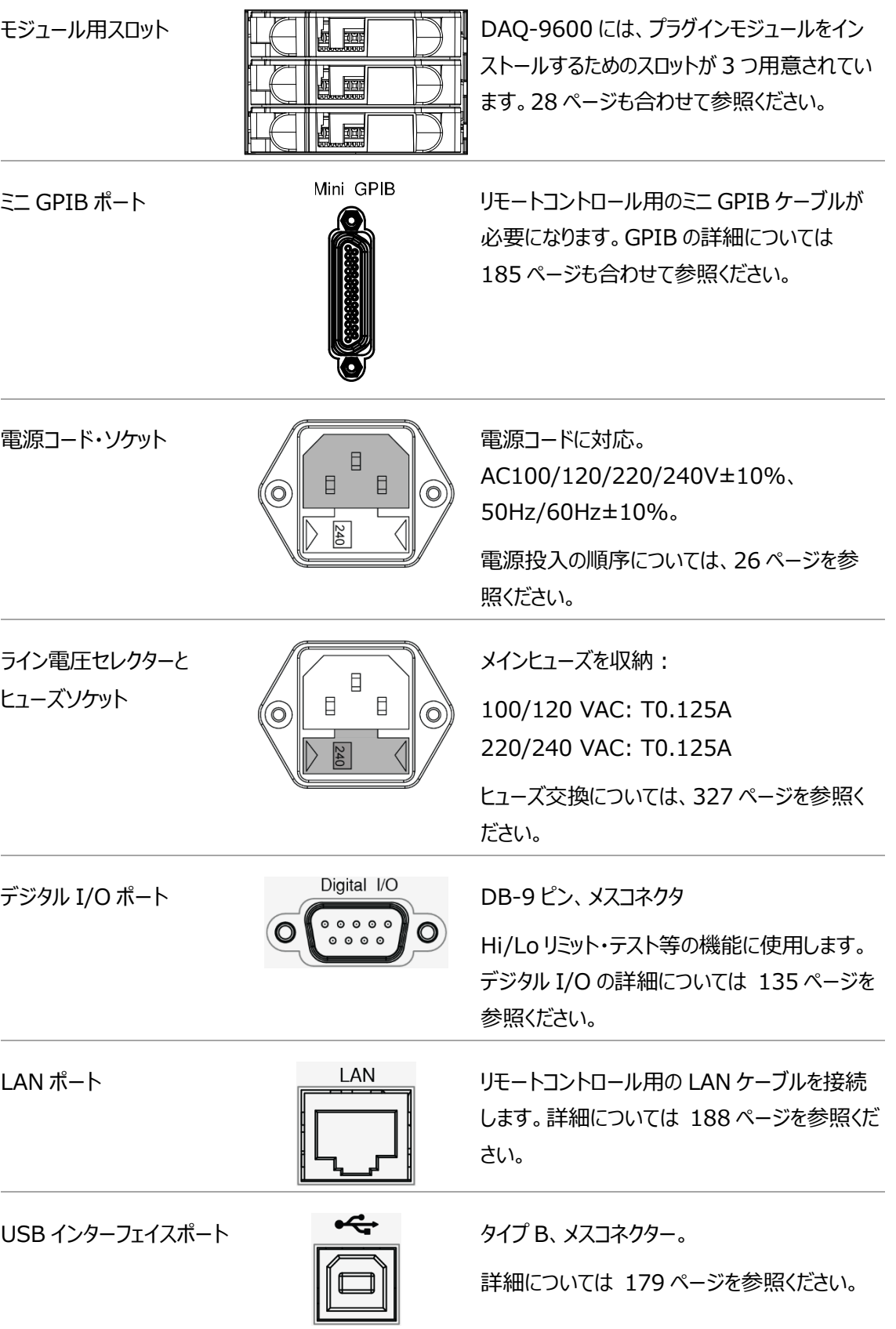

## ステータスバー

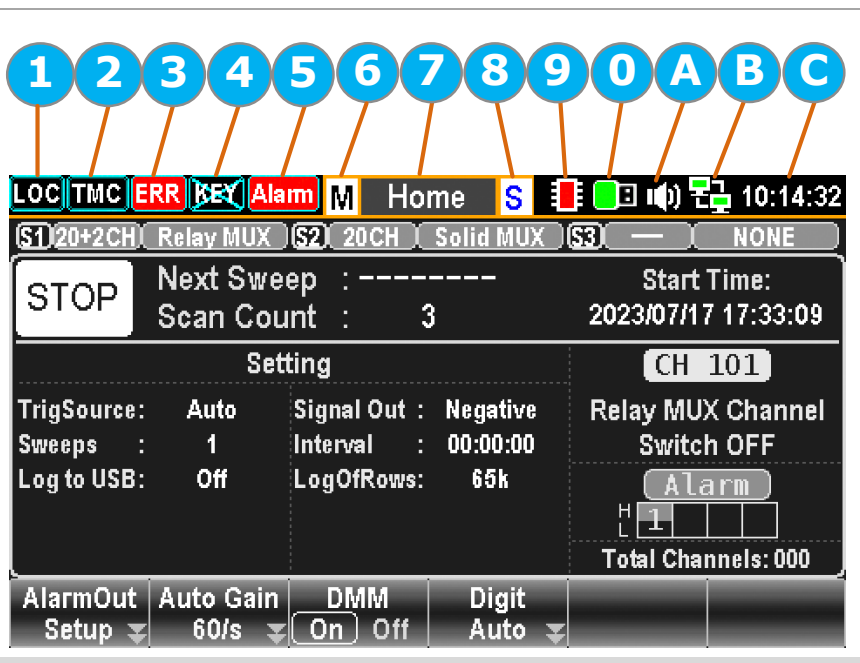

ディスプレイ上部のステータスバー各アイコンが表示されます。

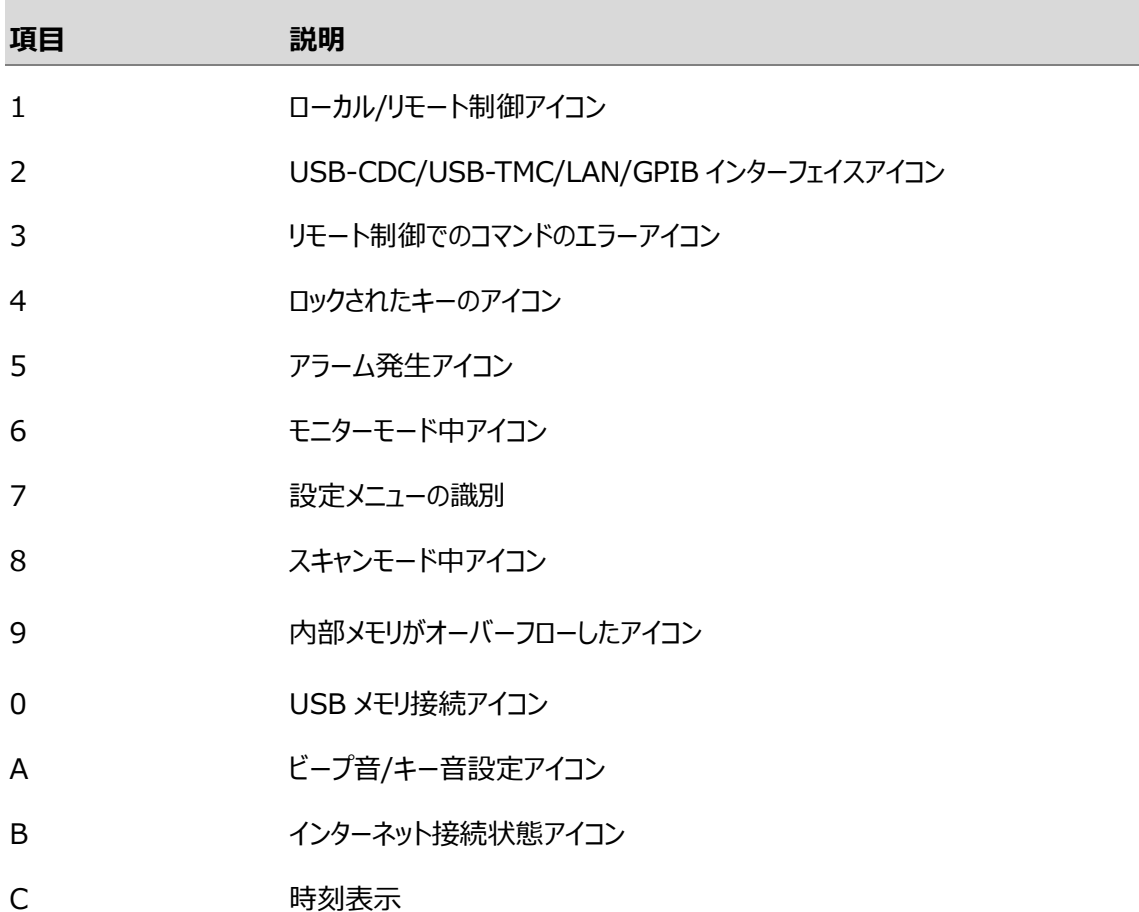

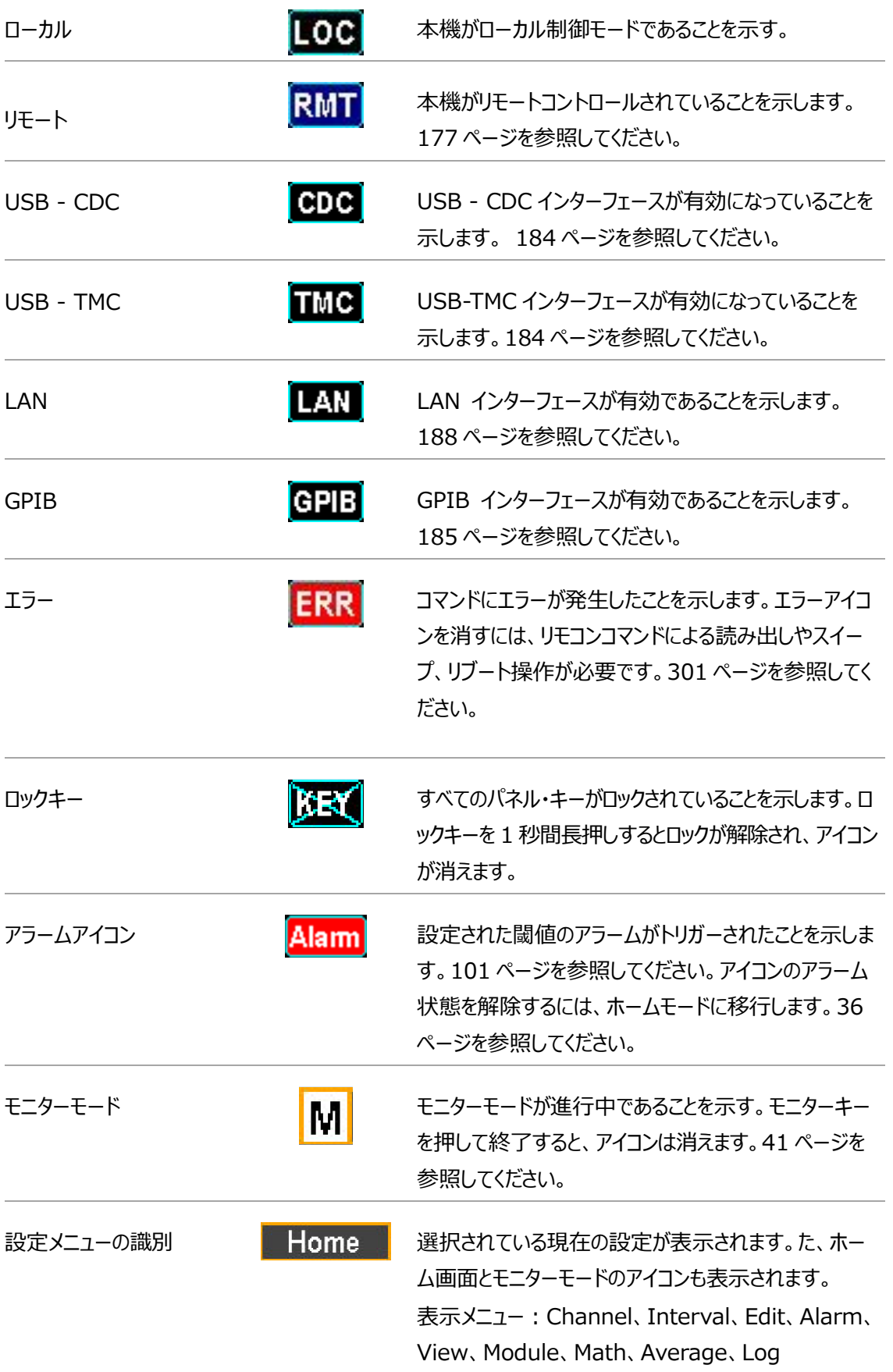

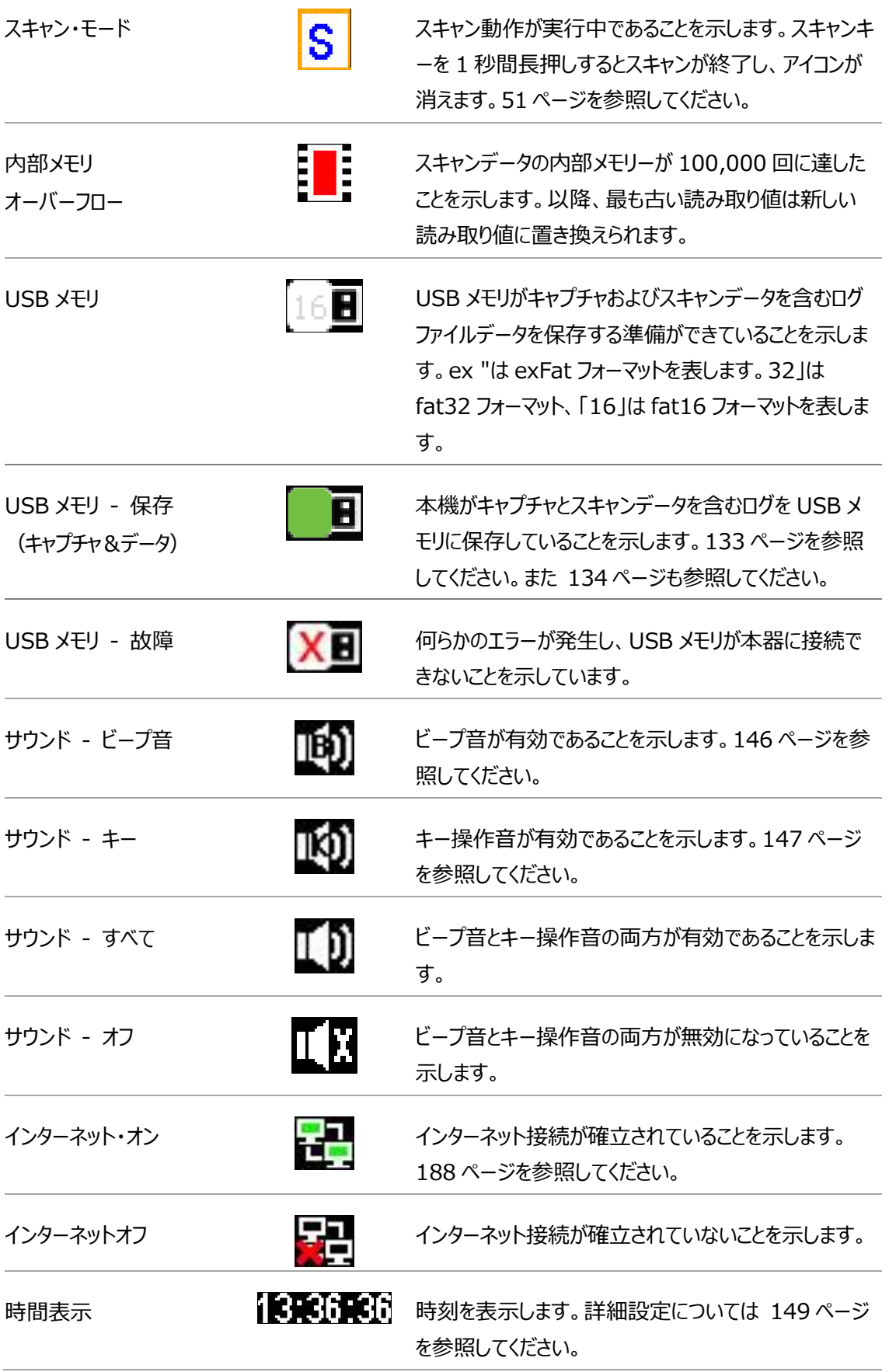

## セットアップ

#### 水平/チルト/垂直

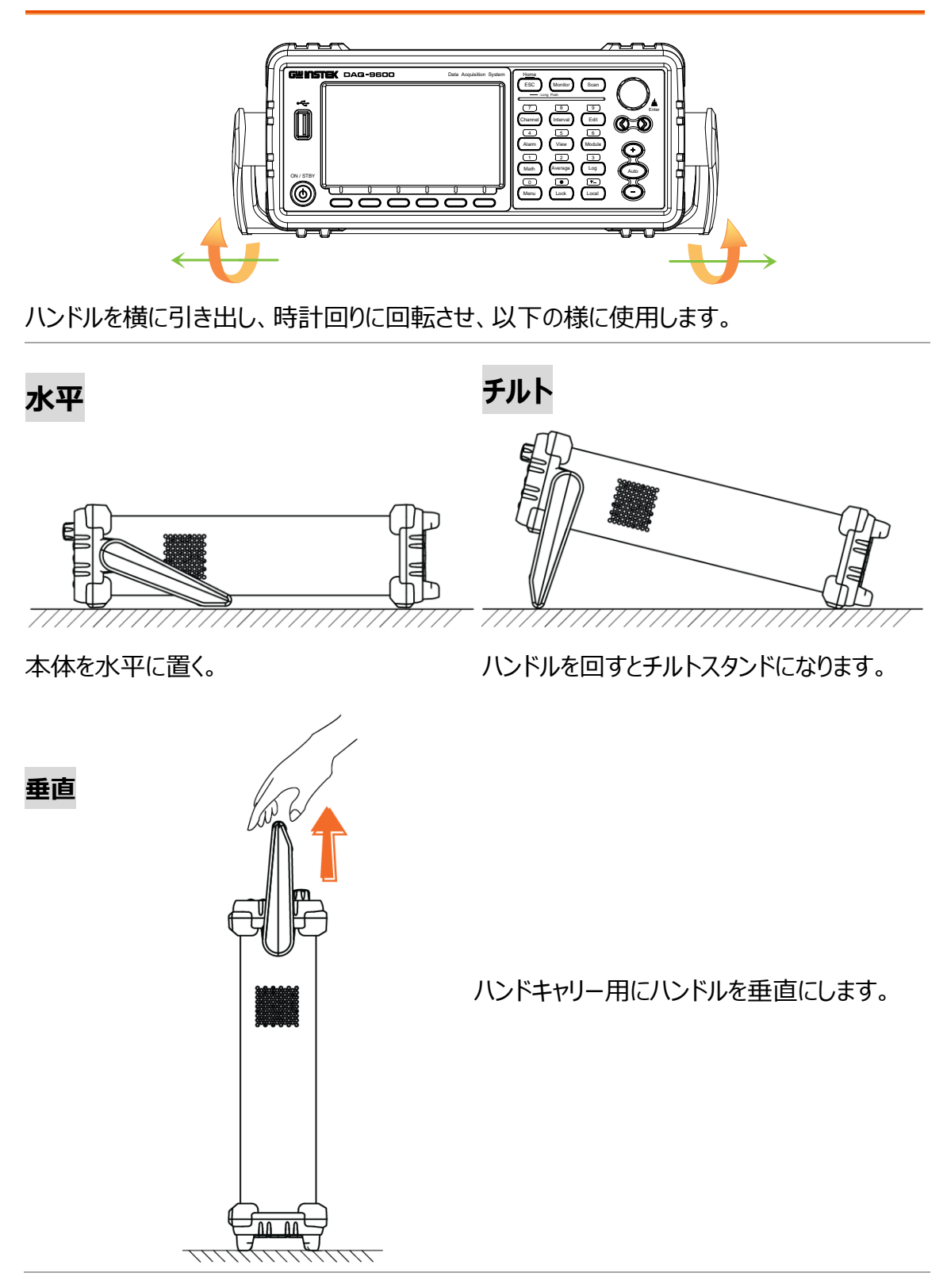

#### <span id="page-25-0"></span>電源の投入

手順 1. 使用する電圧がヒューズソケットに明記されて いる電圧と合っていることを確認してください (右図の例では 240V)。表示されていな い場合は [327](#page-326-0) ページを参照ください。

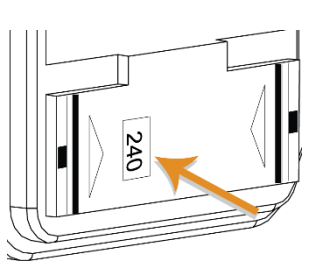

2. 電源コードをソケットに挿 入します。

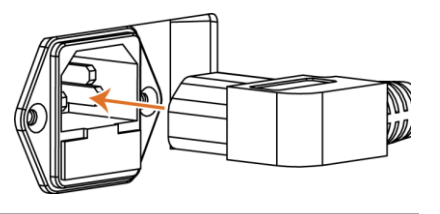

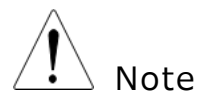

電源コードのグランド端子が大地アース(グランド)に接続されていることを 確認してください。これは測定確度に影響を及ぼす場合があります。

3. フロントパネルの電源ボタンを押し、電源を 投入します。

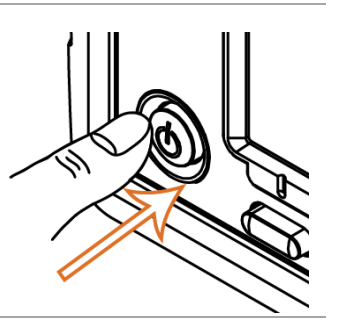

4. 画面にはまず GWINSTEK のロゴブランドが表示され、次に「Load the Parameter [Last] is Ok」というメッセージが表示されます。

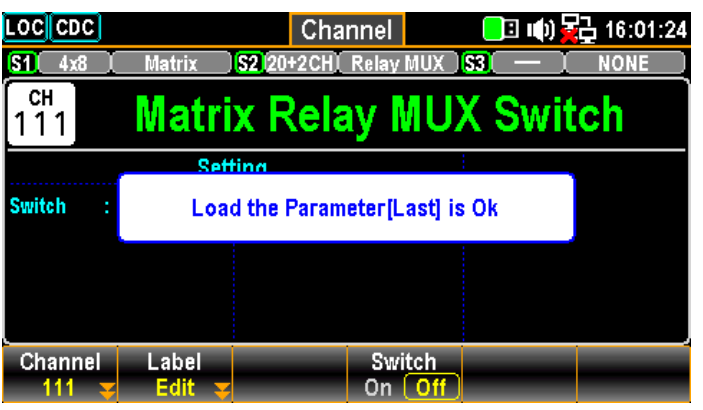

モジュール概要

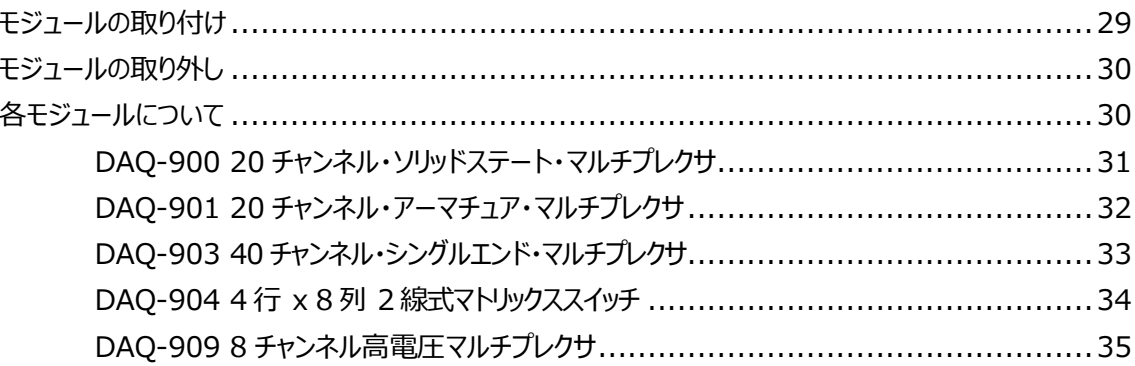

## <span id="page-27-0"></span>モジュール一覧

DAQ-9600 は、切り替え・測定する為のプラグイン・モジュールを揃えており、使用す る状況に応じて、モジュールを任意に選択し使用することができます。各モジュールは 個別のマイクロプロセッサーを所有し、メインフレームのプロセッサーとの効率的な運用 にによりにスループットの向上を実現しています。DAQ-9600 には最大 5 種類のプラ グインモジュールがあります。詳細は下記を参照ください。

- DAQ-900: 20 チャンネル・ソリッドステート・マルチプレクサ
- DAQ-901: 20 チャンネルアーマチュアマルチプレクサ
- DAQ-903: 40 チャンネル・シングルエンド・マルチプレクサ
- DAQ-904: 4 x 8 2線式マトリックススイッチ
- DAQ-909: 8チャンネル高電圧マルチプレクサ

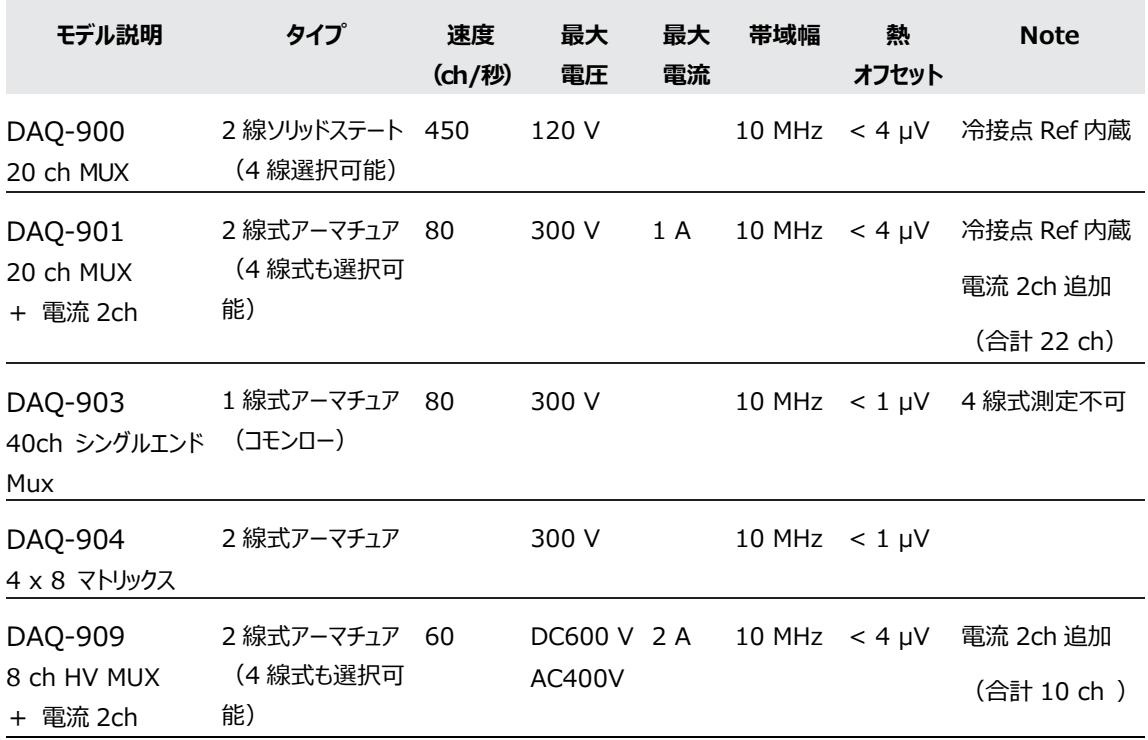

MUX:マルチプレクサ

## モジュールの取り付け

DAQ-9600 の背面パネルから、モジュールへの結線とスロットへの取り付けを以下の手順で行います。

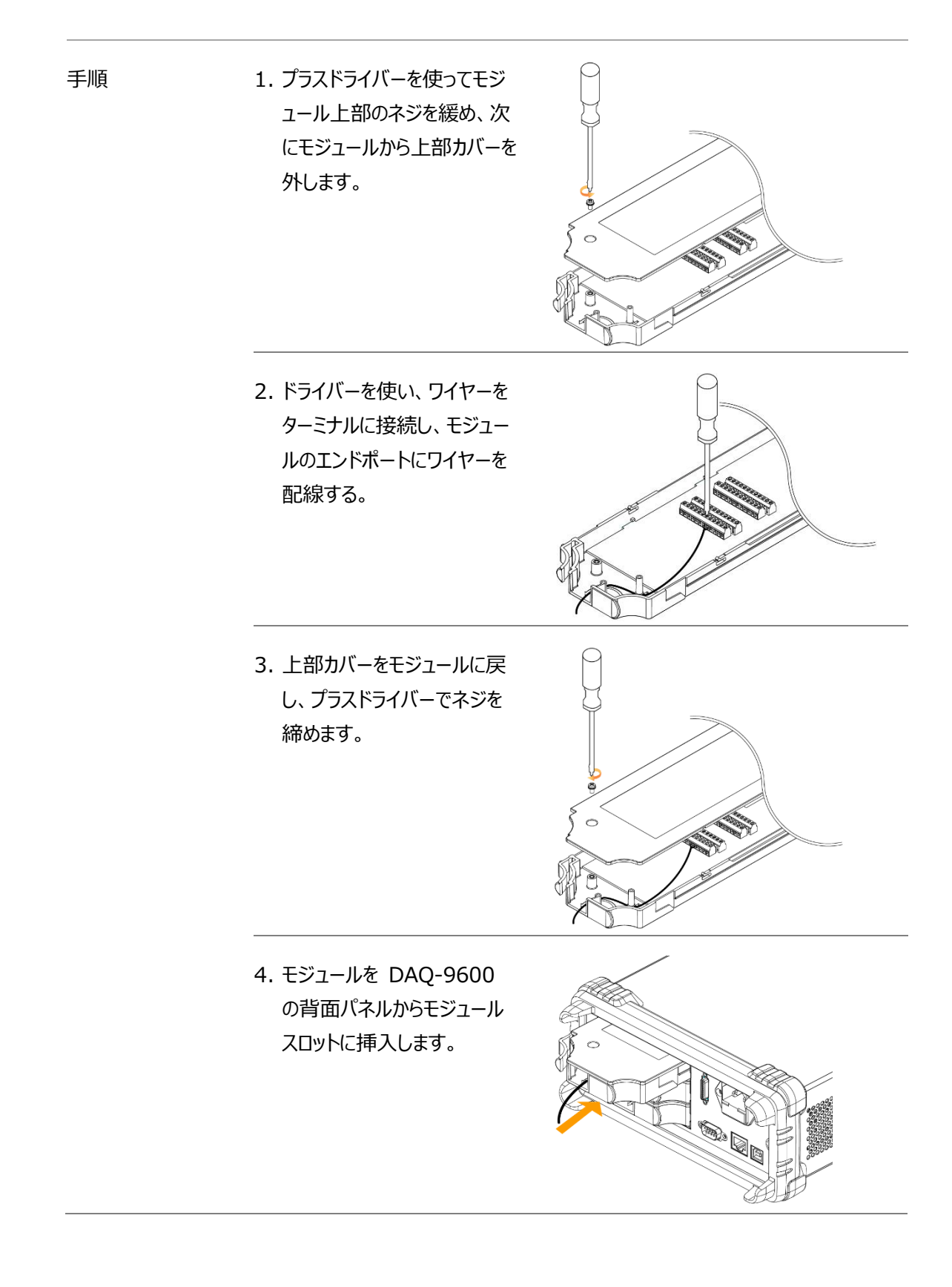

## モジュールの取り外し

DAQ-9600 本体背面のスロットからモジュールを取り外す方法は以下の通りです。

手順 りょう エンュールの左後方にあるク リップを内側に押しながら、 DAQ-9600 本体背面の スロットからモジュールを引き 出します。

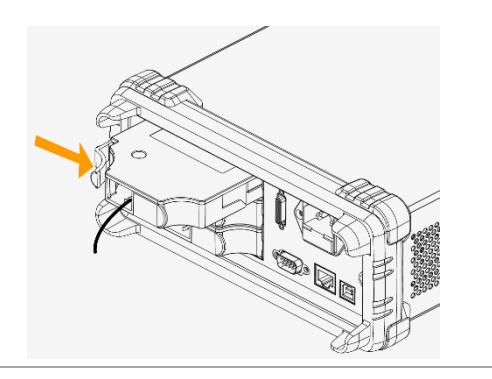

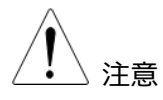

電源投入中に、リアパネルのスロットからモジュールの着脱を行うと、DAQ-9600 本体が再起動します。

## 各モジュールについて

この章では、DAQ-9600 で使用可能な各プラグインモジュールのブロック図と回路図を紹介します。

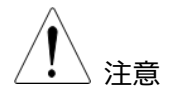

⚫ 定格電圧を超える電圧を測定しないでください。

各モジュールへの最大電圧は以下の通りです:

- 1) DAQ-900: 120 Vrms
- 2) DAQ-901、DAQ-903、DAQ-904:300 Vrms
- 3) DAQ-909:600 Vdc/400Vrms
- ⚫ 全モジュールの測定入力端子の制限。
	- 1) センス LO 端子 ー 入力 LO 端子間への電圧は、すべてのモードで 2Vpk に制限されています。(DAQ-900、DAQ-901、DAQ-903、DAQ-909)
	- 2) DAQ-901、DAQ-903 センス HI ー センス LO 端子は 200Vpk に制限さ れています。DAQ-900 のセンス HI ー センス LO 端子は 100Vpk に制限さ れています。
	- 3) DAQ-901、DAQ-903、DAQ-909 の入力 LO ー アース間電圧は 500Vpk に制限されています。DAQ-900 では入力 LO ー アース間電圧 が 200Vpk に制限されています。

#### DAQ-900 20 チャンネル・ソリッドステート・マルチプレクサ

このモジュールは、2 つのバンクに分割され、各バンクは 10 個の 2 線式チャンネルで構 成されています。Hi 入力と Lo 入力を切り替える最大 20 チャンネルを持ち、外部デバ イスまたは内蔵 DMM への完全絶縁入力を提供します。バンク A のチャンネルは、4 線式抵抗測定の最中にバンク B のチャンネルと自動的にペアリングされ、ソース接続と センス接続を提供します。さらに、このモジュールは、内蔵の熱電対基準接点補償によ り、測定時の熱勾配から生じる誤差を最小限に抑えることができます。

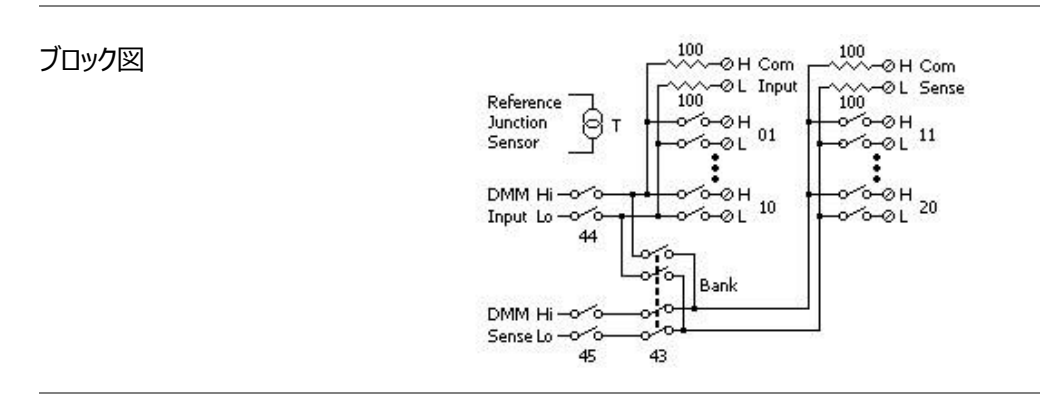

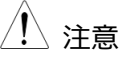

- $\bigwedge_{i=1}^N$ 、注意 キャロット 感電を避けるため、最大電圧に対応する定格の電線のみを使用してください。モ ジュールのカバーを取り外す前に、モジュールに接続されている外部機器の電源 をすべてオフにする必要があります。
	- 複数の信号源が互いに接続される可能性を防ぐため、複数の信号源を多重化 する場合、同一モジュールの別バンクに接続するか、別モジュールに接続すること をお勧めします。
	- 危険な電圧源がモジュールのいずれかのチャンネルに接続されている様な場合、 本器と DUT(被試験デバイス)の両方は、現地の EHS(環境、健康、安 全)慣行に従って監視する必要があります。

#### DAQ-901 20 チャンネル・アーマチュア・マルチプレクサ

このモジュールは、2 つのバンクに分割され、各バンクは 10 個の 2 線式チャンネルで構 成されています。AC または DC 電流を内蔵 DMM で測定するためのヒューズ付きチャ ンネルが 2 個追加されています。Hi 入力と Lo 入力を切り替える合計 22 チャンネル は、外部デバイスまたは内蔵 DMM への完全絶縁入力を提供します。バンク A のチャ ンネルは、4 線式抵抗測定の最中にバンク B のチャンネルと自動的にペアリングされ、 ソース接続とセンス接続を提供します。さらに、このモードルは、内蔵の熱電対基準接 点補償により、測定時の熱勾配から生じる誤差を最小限に抑えることができます。

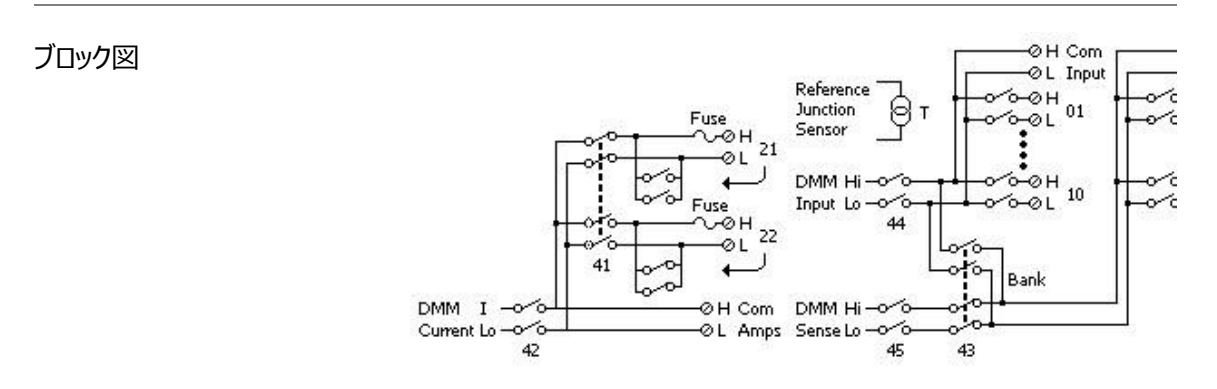

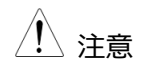

- $\hat{A}$   $\leftrightarrow$   $\hat{B}$   $\rightarrow$   $\hat{C}$  2 つのチャンネル (21 と 22) のうち、内蔵 DMM または COM への接続は、1 度に 1 つのチャンネル (21 または 22) のみとなります。接続されていない状態 では、I と Lo がショートとなります。
	- 感電を避けるため、最大電圧に対応する定格の電線のみを使用してください。モ ジュールのカバーを取り外す前に、モジュールに接続されている外部機器の電源 をすべてオフにする必要があります。
	- 複数の信号源が互いに接続される可能性を防ぐため、複数の信号源を多重化 する場合、同一モジュールの別バンクに接続するか、別モジュールに接続すること をお勧めします。
	- 危険な電圧源がモジュールのいずれかのチャンネルに接続されている様な場合、 本器と DUT (被試験デバイス) の両方は、現地の EHS (環境、健康、安 全)慣行に従って監視する必要があります。

ブロック図

#### DAQ-903 40 チャンネル・シングルエンド・マルチプレクサ

このモジュールは 2 つのバンクに分割されており、各バンクは 20 チャンネルで構成され ている。全 40 チャンネルは、モジュール共通の Lo で、Hi のみ切り替わります。このモ ジュールは、共通の Lo を持つ単線入力を必要とする高密度スイッチング・アプリケー ションに適しています。

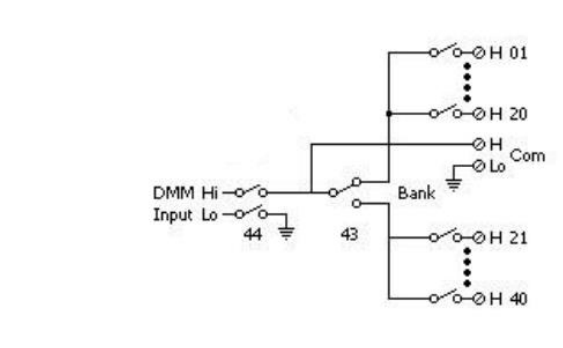

 $\bigwedge_{i=1}^N$ 、注音 キャラ・コンクモジュールでは、4 線式測定や直接電流測定を行うことはできません。

- 一度に一つのチャンネルのみクローズすることができ、チャンネルを閉じると、それま で閉じていたチャンネルはオープンとなります。
- 感電を避けるため、最大電圧に対応する定格の電線のみを使用してください。モ ジュールのカバーを取り外す前に、モジュールに接続されている外部機器の電源 をすべてオフにする必要があります。
- 複数の信号源が互いに接続される可能性を防ぐため、複数の信号源を多重化 する場合、同一モジュールの別バンクに接続するか、別モジュールに接続すること をお勧めします。
- 危険な電圧源がモジュールのいずれかのチャンネルに接続されている様な場合、 本器と DUT (被試験デバイス) の両方は、現地の EHS (環境、健康、安 全)慣行に従って監視する必要があります。

#### DAQ-904 4 行 x 8 列 2 線式マトリックススイッチ

このモジュールは、8 列×4 行の構成で、32 個の 2 線クロスポイントで構成されて います。複数のモジュール間で列と行を接続することで、メインフレーム内に最大 96 のクロスポイントを持つより大きなマトリックスを構築することができます。また、このモジュ ールを使用することで、複数の計測器を複数のポイントに接続したり、DUT 上の任意 の出力と入力を同時に接続することができます。このモジュールは内部 DMM に接続 することができないため、クロスポイントの各リレーは列と行を表す一意のチャ ンネルラベ ルを所有します。例えば下図の場合、チャンネル 32 は行 3 と列 2 の間のクロスポ イントを表します。

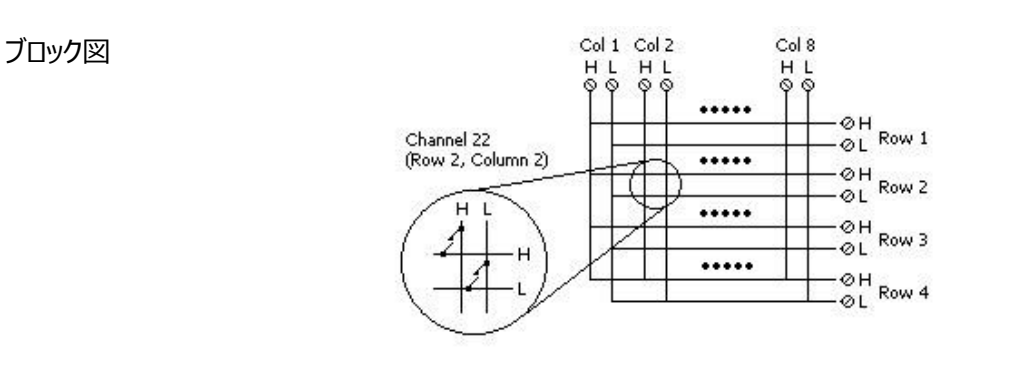

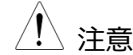

注意 ▪ このモジュールの複数のクロスポイントを同時に閉じることができます。

- 感電を避けるため、最大電圧に対応する定格の電線のみを使用してください。モ ジュールのカバーを取り外す前に、モジュールに接続されている外部機器の電源 をすべてオフにする必要があります。
- 複数の信号源が互いに接続される可能性を防ぐため、複数の信号源を多重化 する場合、同一モジュールの別バンクに接続するか、別モジュールに接続すること をお勧めします。
- 危険な電圧源がモジュールのいずれかのチャンネルに接続されている様な場合、 本器と DUT (被試験デバイス)の両方は、現地の EHS (環境、健康、安 全)慣行に従って監視する必要があります。

#### DAQ-909 8 チャンネル高電圧マルチプレクサ

2 つのバンクに分割され、各バンクは 4 つの 2 線式チャンネルで構成されています。このモ ジュールにはさらに 2 つのヒューズ付きチャンネルがあり、内蔵 DMM で AC または DC 電 流を直接、校正することができます。Hi 入力と Lo 入力を切り替える合計 10 チャンネル は、外部デバイスまたは内蔵 DMM への完全絶縁入力を提供します。バンク A のチャン ネルは、4 線式抵抗測定の最中にバンク B のチャンネルと自動的に対になり、ソース接 続とセンス接続を提供します。

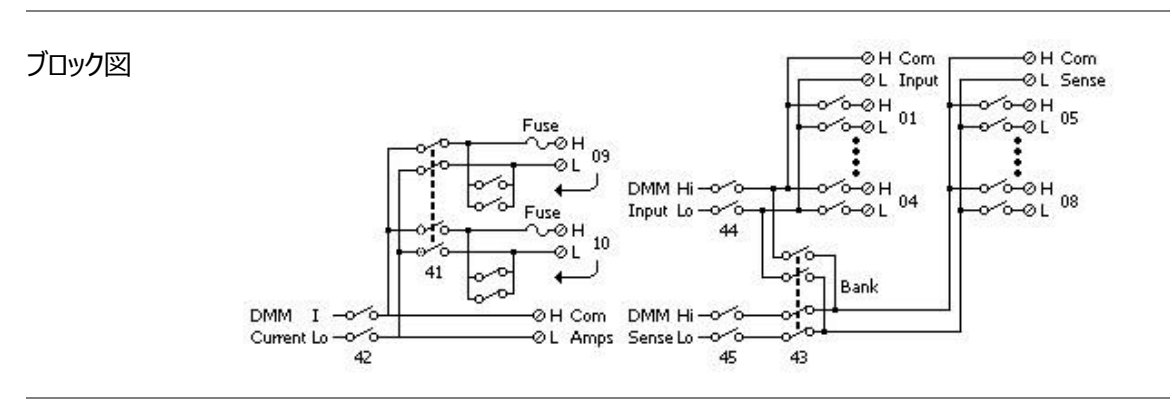

- 注意 <sup>2</sup> つのチャンネル(9 <sup>と</sup> 10)のうち、内蔵 DMM または COM への接続は、1 度に 1 つのチャンネル (9 または 10) のみとなります。接続されていない状態で は、I と Lo がショートとなります。
	- チャンネル 01~10 で電流測定を行う場合は、外付けの並列抵抗を使用する 必要があります。
	- 感電を避けるため、最大電圧に対応する定格の電線のみを使用してください。モ ジュールのカバーを取り外す前に、モジュールに接続されている外部機器の電源 をすべてオフにする必要があります。
	- 複数の信号源が互いに接続される可能性を防ぐため、複数の信号源を多重化 する場合、同一モジュールの別バンクに接続するか、別モジュールに接続すること をお勧めします。
	- 危険な電圧源がモジュールのいずれかのチャンネルに接続されている様な場合、 本器と DUT(被試験デバイス)の両方は、現地の EHS(環境、健康、安 全)慣行に従って監視する必要があります。

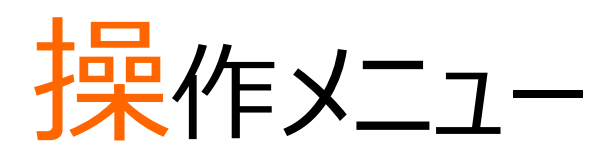

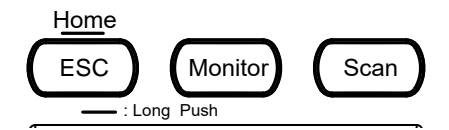

<span id="page-35-0"></span>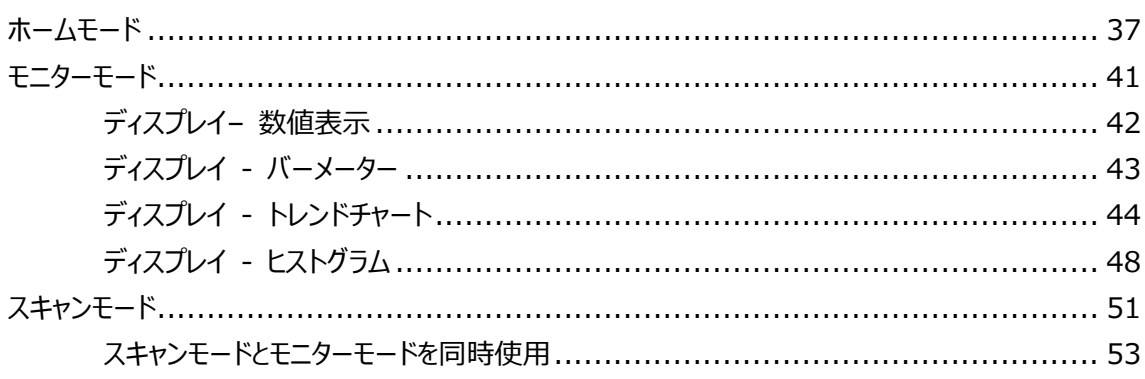
## ホームモード

フロント・パネルの *Home* キーを 1 秒間押し続けると、いくつかの基 本設定が表示される Home メニューに入ります。詳細は下図を参 照してください。

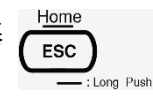

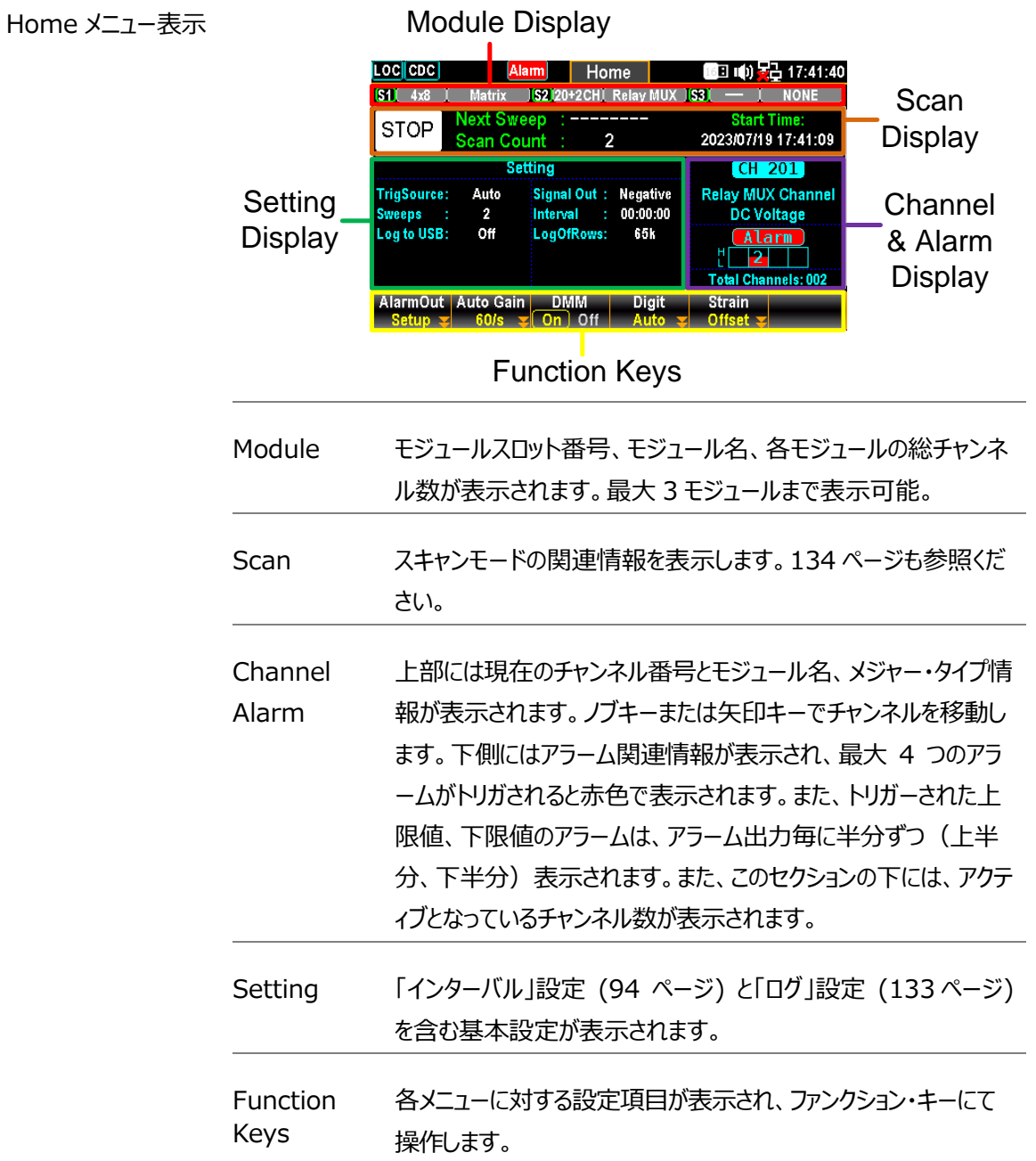

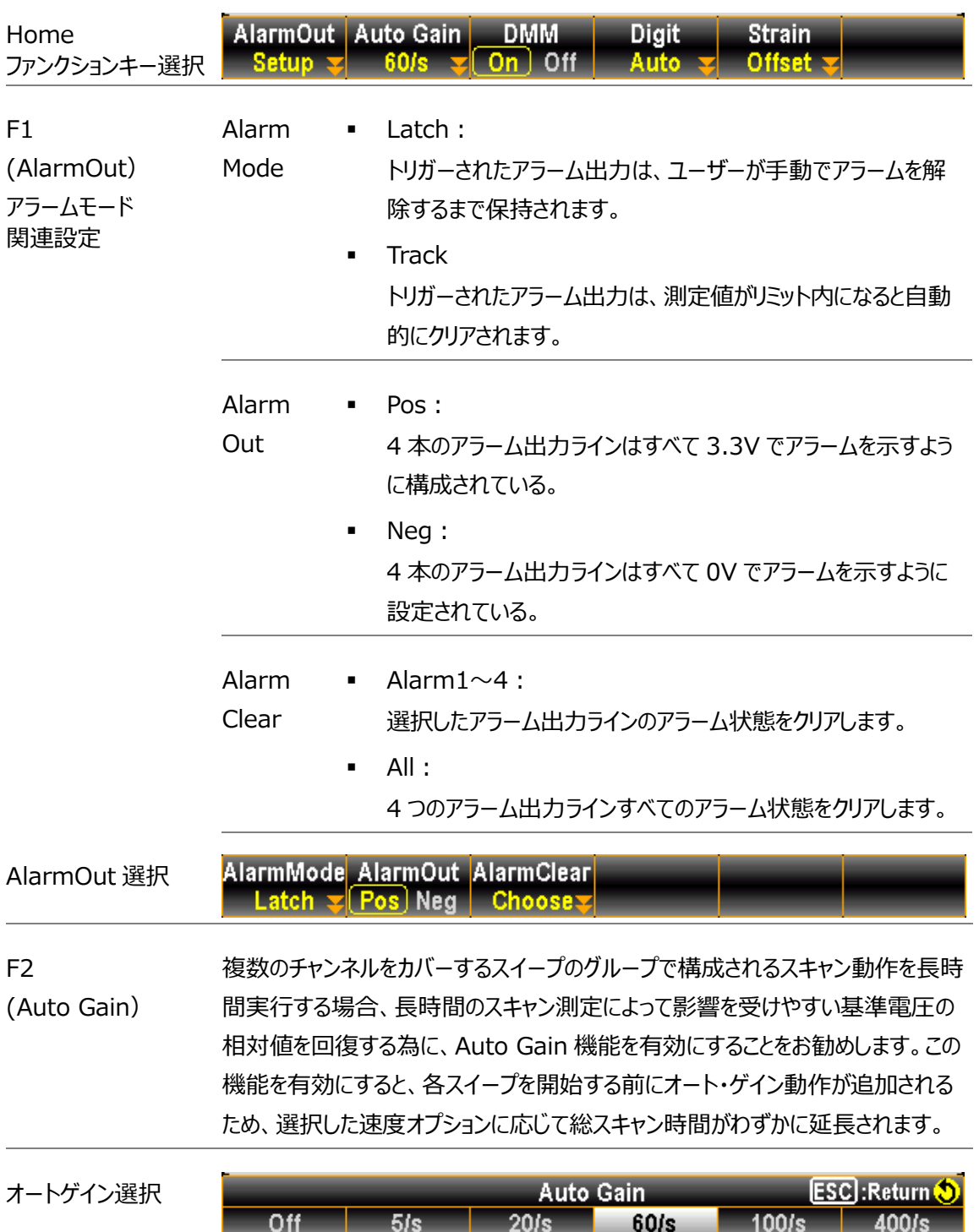

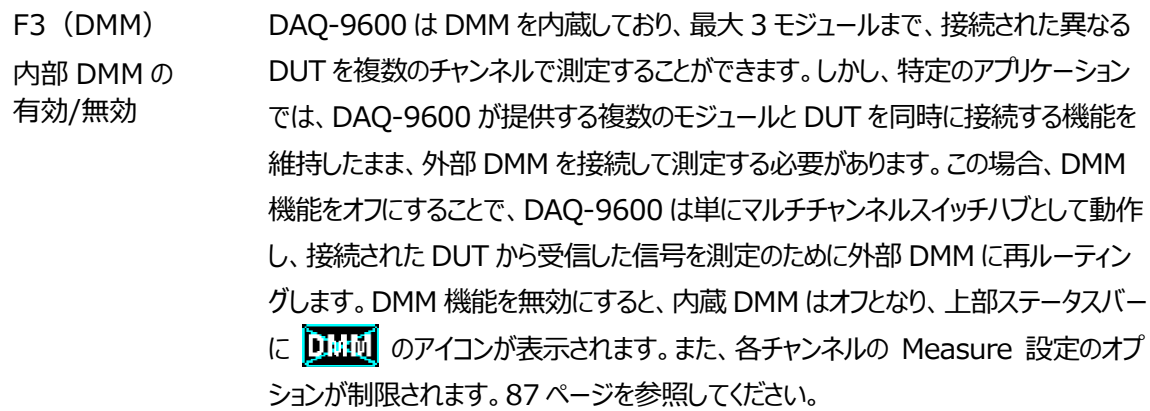

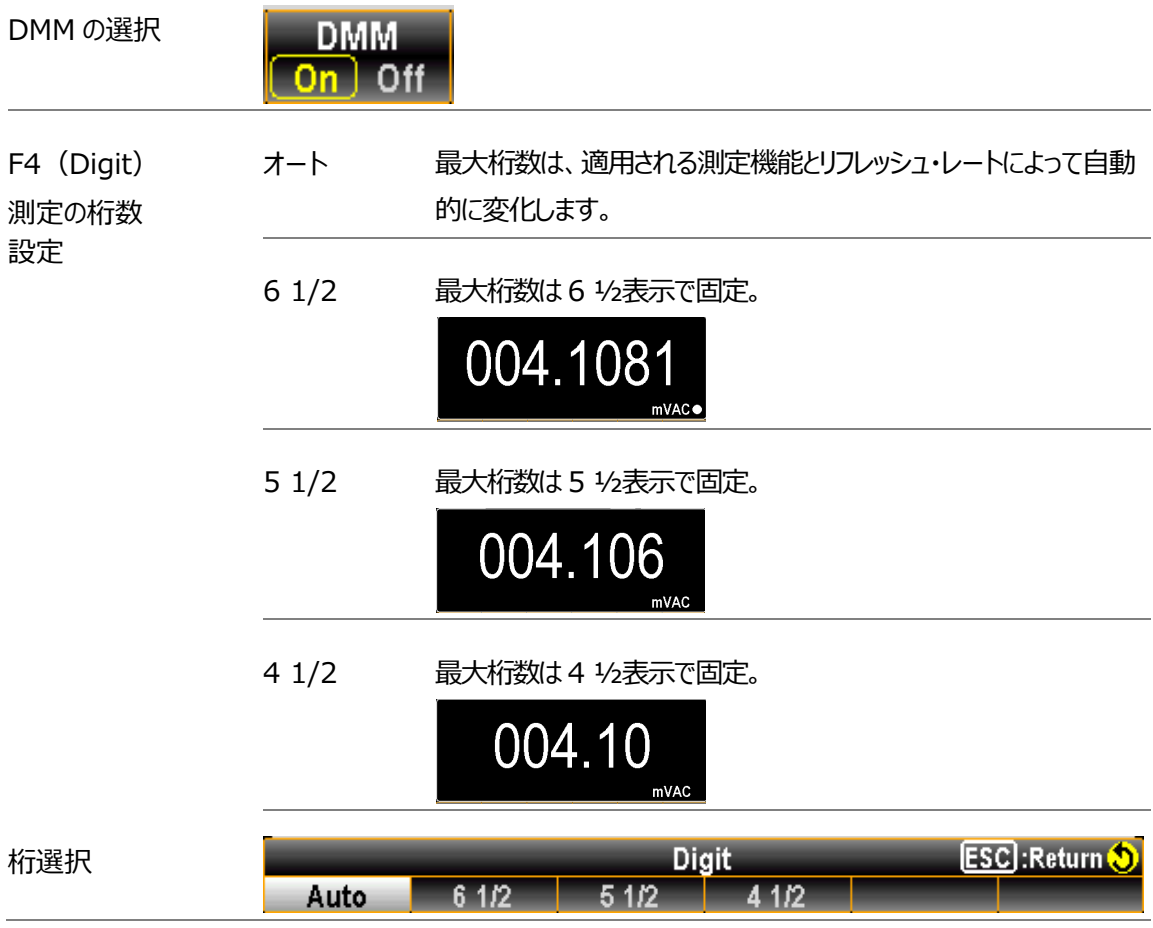

<span id="page-39-0"></span>F5(Strain) ひずみ測定の オフセット値設定 ひずみ測定用にチャンネルを設定した場合、ひずみ測定の計算にひずみオフセット が使用できます。

> Select キーを押すとひずみチャンネルリストが表示され、ひずみ測定に設 定されているチャンネルが表示されます。*ノブ*キーでチャンネルを移 動し、*Select* または *SelectAll* を押してチャンネルを確定しま す。*Cancel* または *ClearAll* を押してチャンネルの選択を解除し ます。*OK* を押して選択を確定します。*Exit* を押すと、選択内容 を保存せずにページを閉じます。

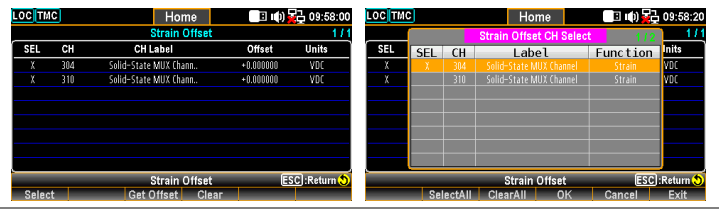

キーを押すと、選択されたチャンネルのオフセット値が表示されま

Get **Offset** 

す。選択された各チャンネルのオフセット値が表示されます。

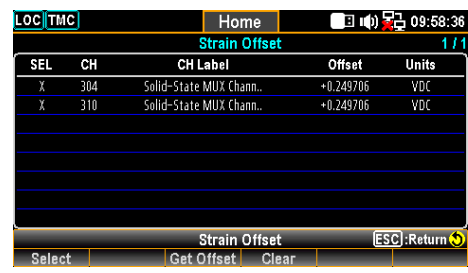

Clear 選択したチャンネルのオフセット値をクリアします。実行後、リスト上 のオフセット値は即座に 0 に戻ります。

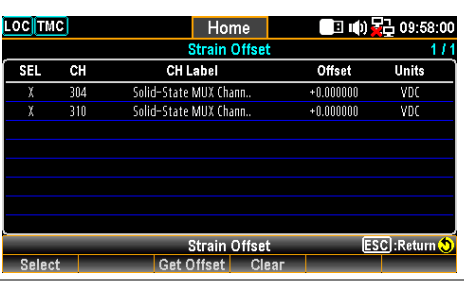

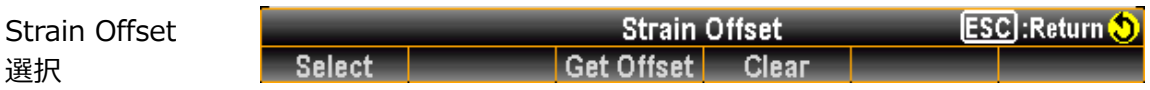

## モニターモード

前面パネルの*モニタ*キーを押すと、モニター機能が起動し、選択チャ Monitor ネルの測定値をリアルタイムで確認することができます。スキャンモー ドとモニタモードを同時に起動した場合、スキャン動作内でスイープス キャンしているときのみ、選択チャネルの測定値が更新されます。*モニ タ*モードを終了するには、もう一度*モニタ*キーを押します。詳細は下 図を参照してください。

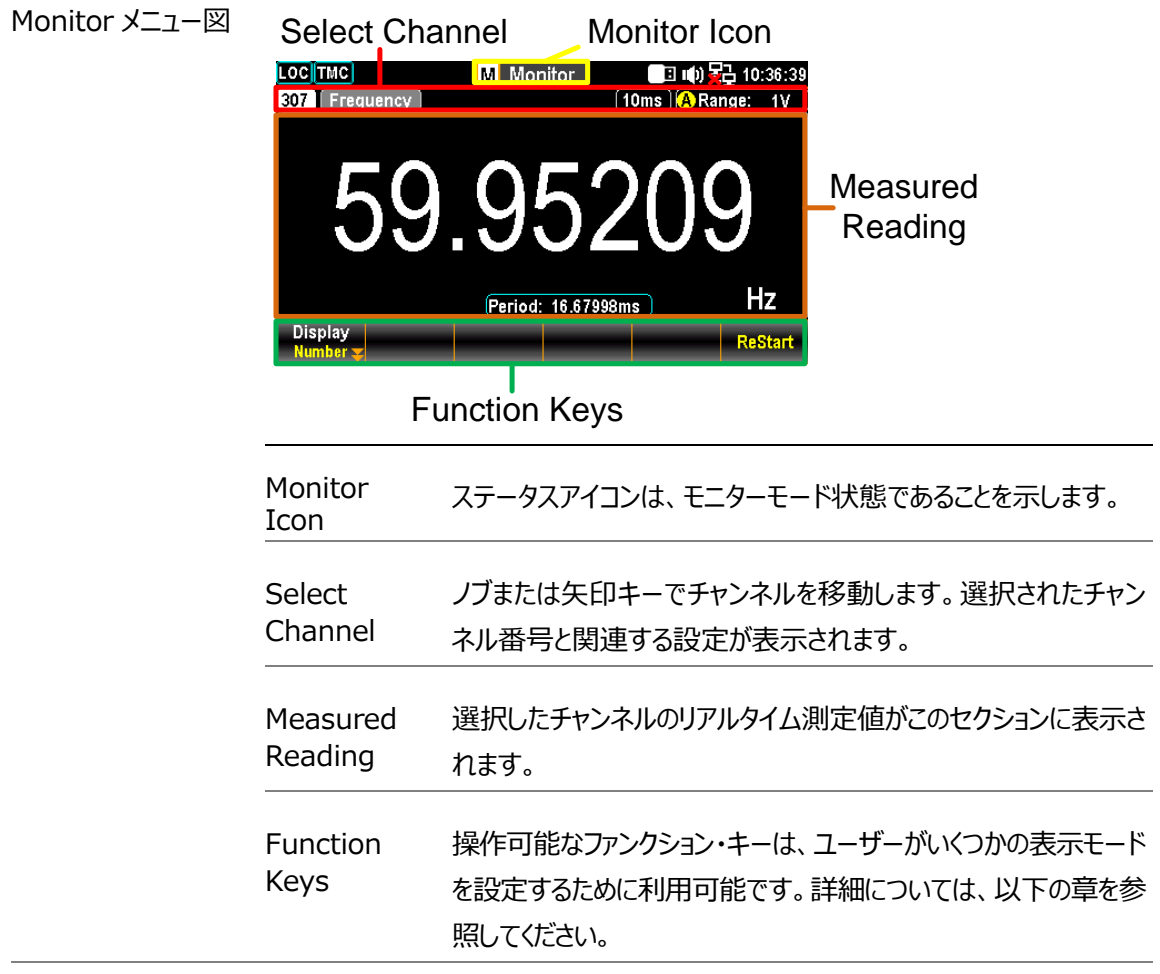

### ディスプレイ– 数値表示

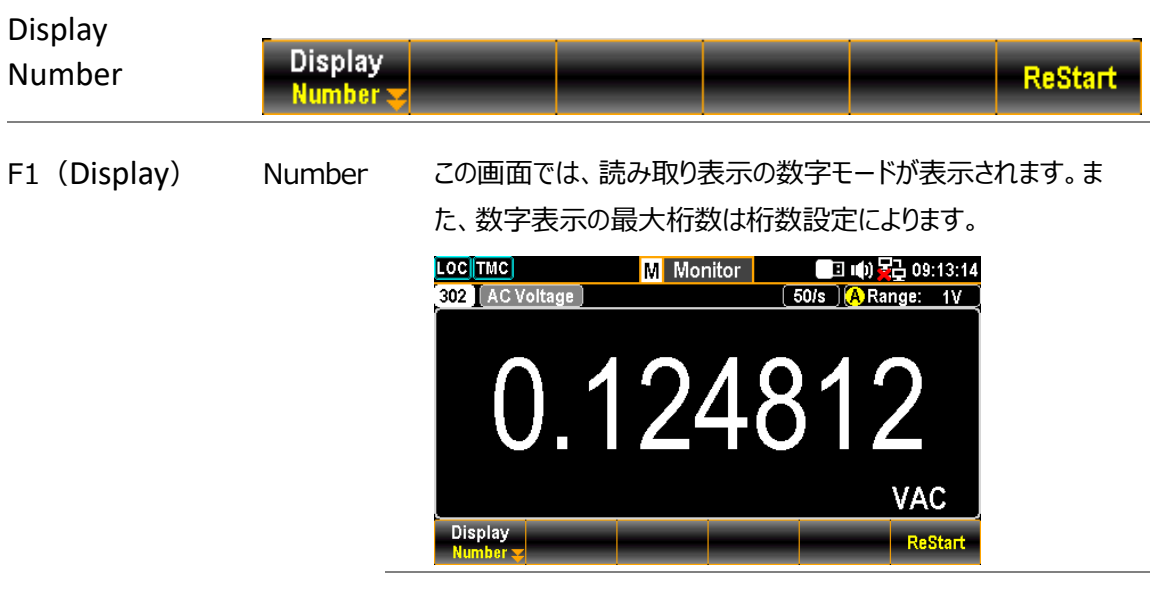

■ Restart:

トレンドチャート、ヒストグラムの Restart キーと同様、 MathDisp の STAT が有効な場合に、特に数値表示で使用 できます。ユーザーが *Restart* キーを押すと、関連する STAT 値が再測定されます[。116](#page-115-0) ページを参照してください。

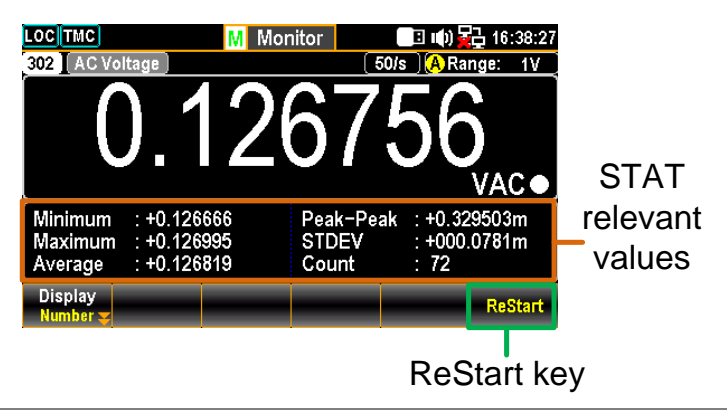

## ディスプレイ - バーメーター

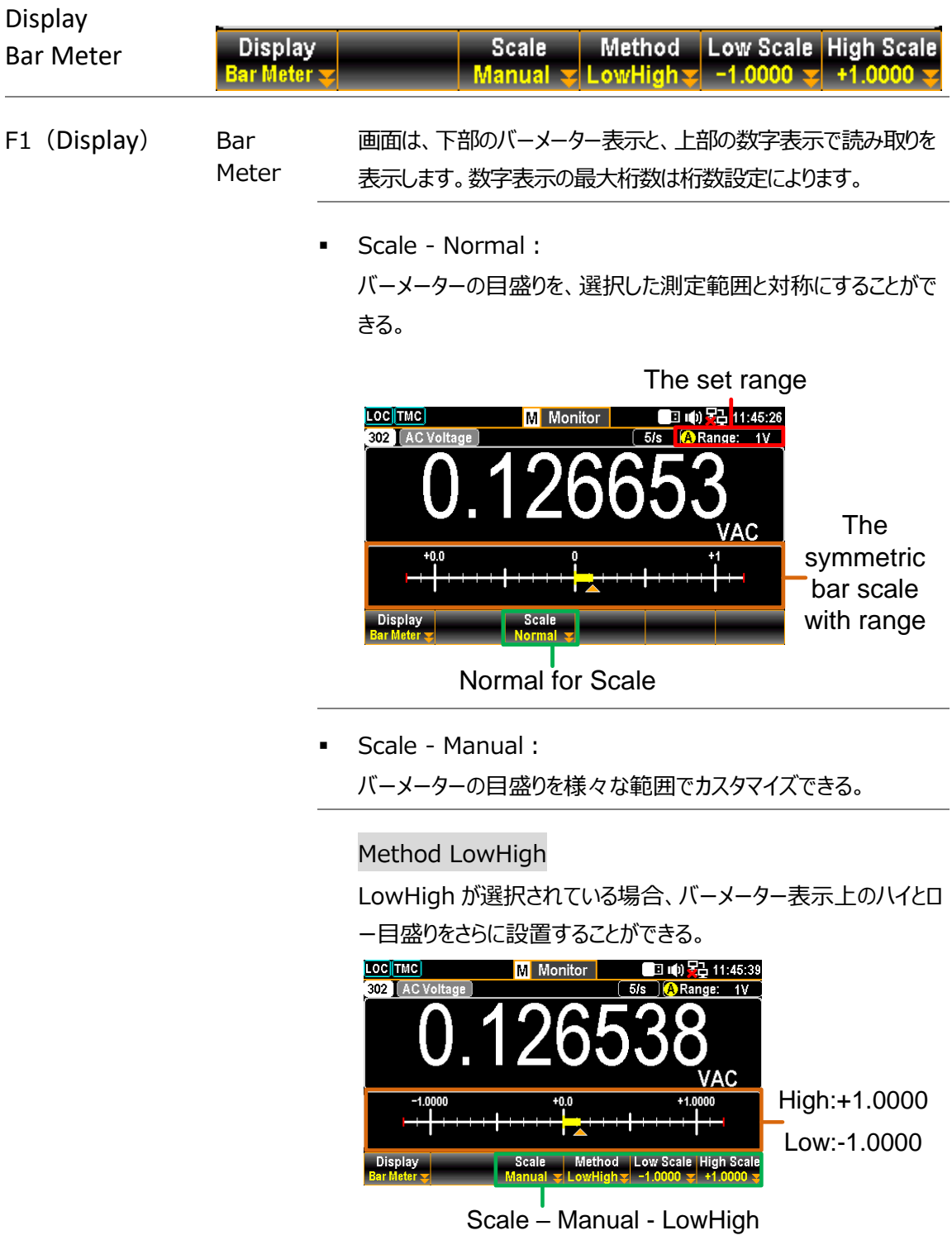

Method Center

センターを選択すると、メーターバー表示のセンター値とスパンスケ ールをさらに決定することができます。

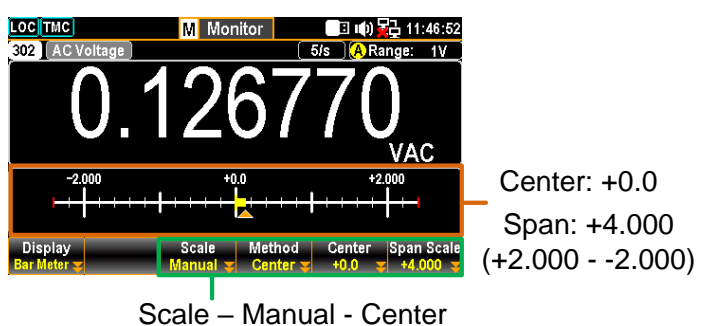

## ディスプレイ - トレンドチャート

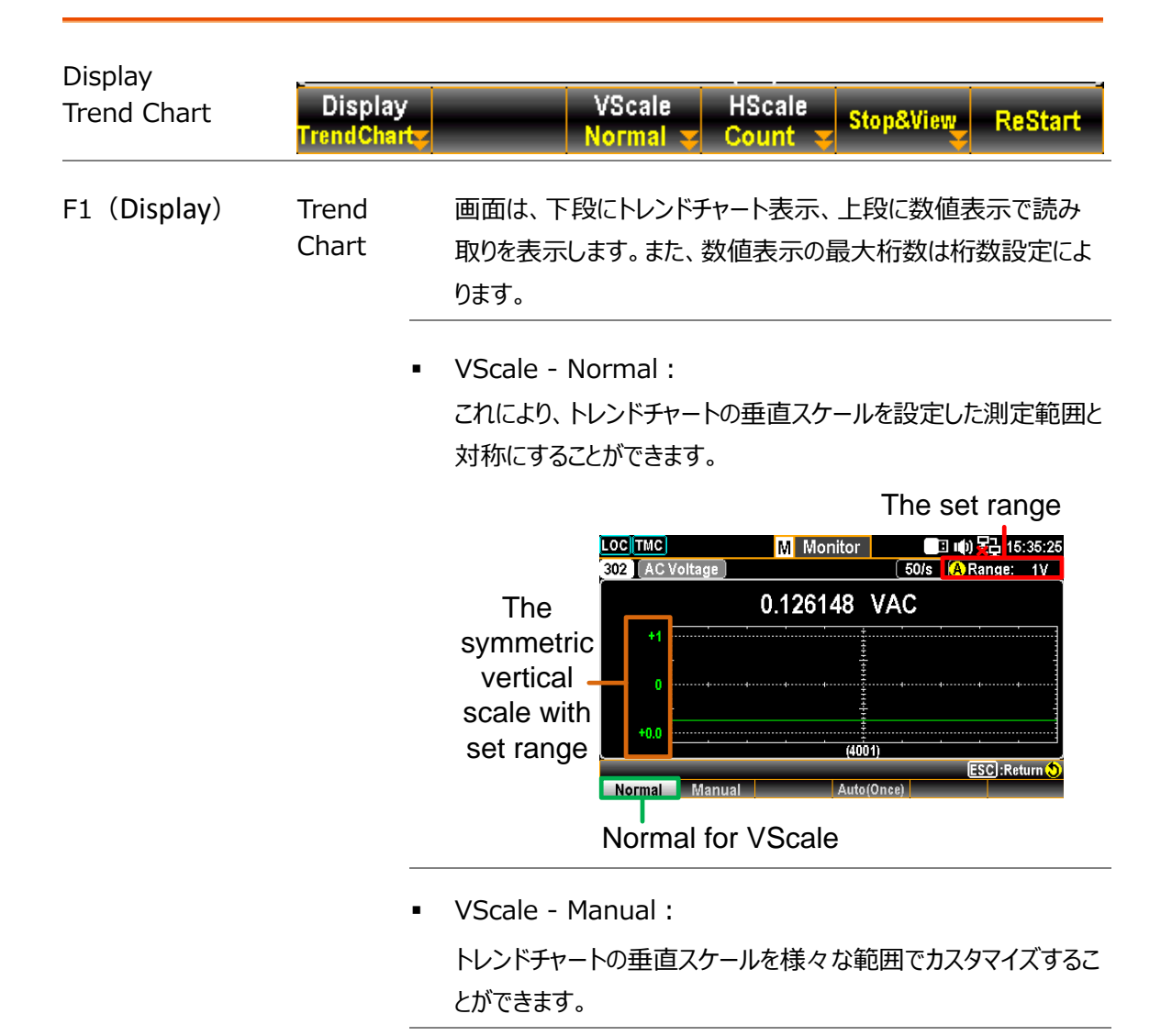

Manual L & H

L と H が個別に設定された後、それに応じて垂直方向の上下範 囲が設定値に対応する。

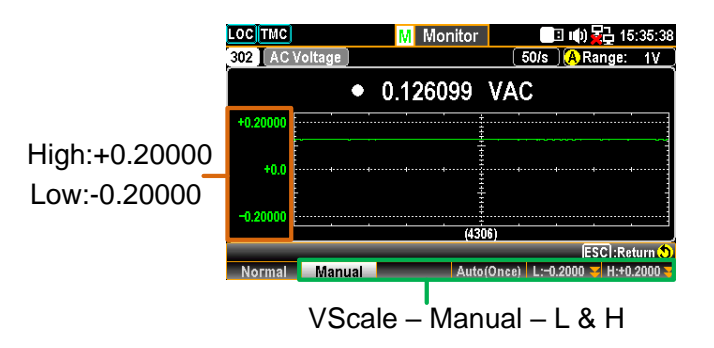

Manual Auto(Once)

Auto(Once)を押した後、トレンドチャートから最新の 400 カウ ントの測定値に基づいて、上下レンジが自動的に定義されます。

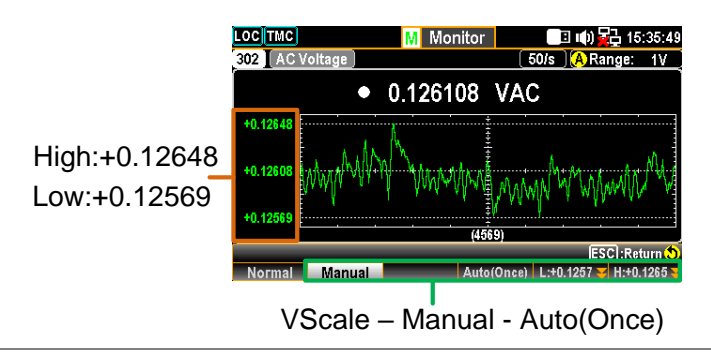

▪ HScale - Count: トレンドチャートの水平スケールは、設定された測定スピードと対 称です。例えば、50/s に設定すると水平方向のトレンドスピード は速くなり、1/s に設定すると水平方向のトレンドスピードは遅く なります。

▪ Stop&View - Range

*Stop&View* キーを押すと測定が停止し、トレンドチャート上の詳 細情報が表示されます。*レンジ*キーの後に*ノブ*キーを右方向また は左方向にスクロールすると、異なるセクションにカーソルが移動し ます。

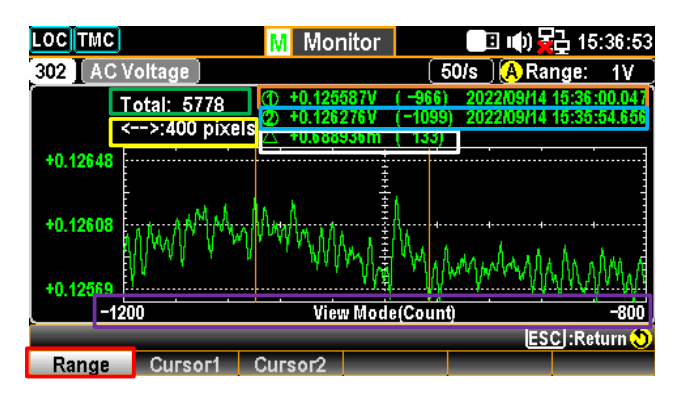

緑 Stop&View に入る前の測定値の総カウント数。

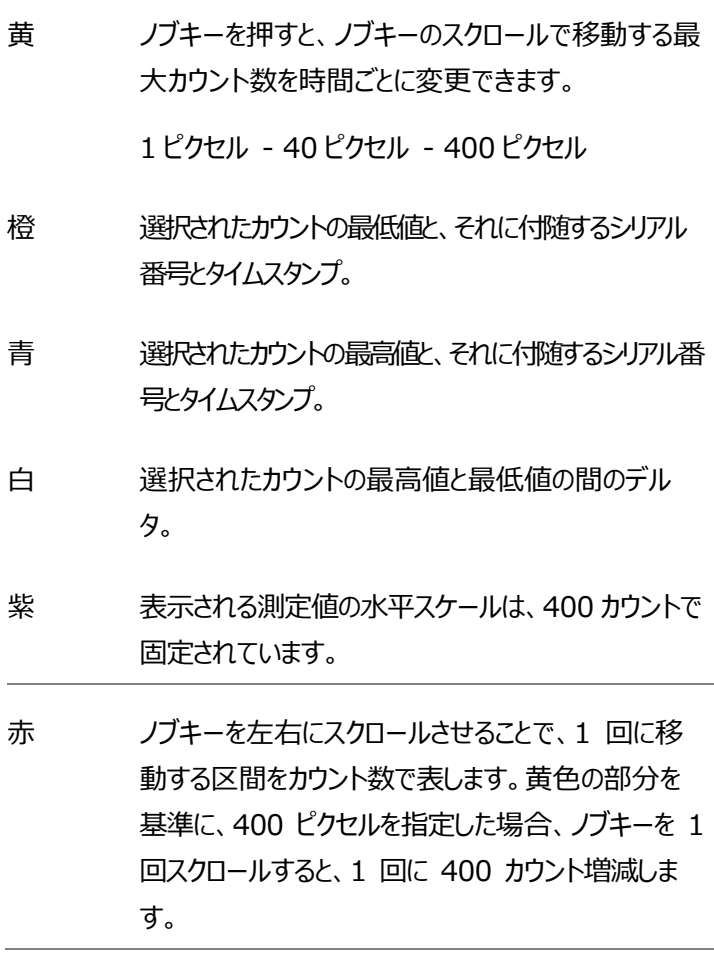

▪ Stop&View - Cursor1、Cursor2: *Stop&View* キーを押すと測定が停止し、各カウントの最低値と 最高値がトレン ドチャート上に表示されます。*ノブ*キーを右方向 または左方向にスクロールして、異なるセクションのカーソルを移動 します。

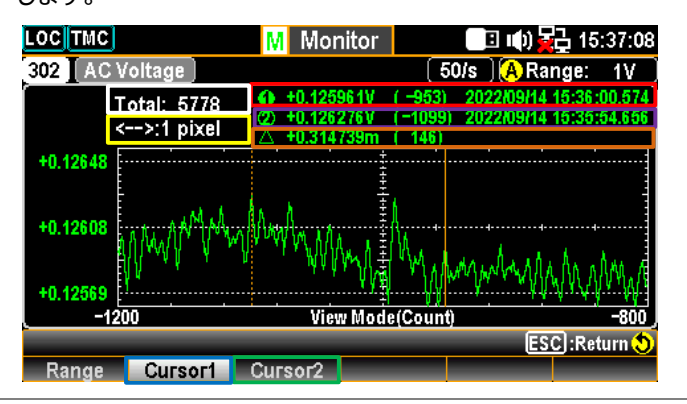

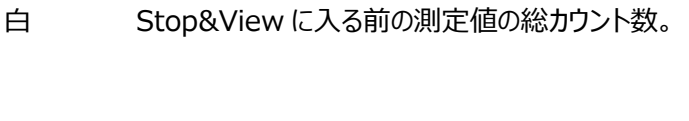

- 緑 各カウントの最低値をチェックするには、*カーソル 1 を* 押します。
- 青 *カーソル* 2 を押して、各カウントの最高値をチェックす る。
- 赤 選択されたカウントの最低値と、それに付随するシリアル 番号とタイムスタンプ。
- 紫 選択されたカウントの最高値と、それに付随するシリアル番 号とタイムスタンプ。
- 黄 *ノブ*キーを押すと、*ノブ*キーのスクロールで移動する最 大カウント数を時間ごとに変更できます。

1 ピクセル - 10 ピクセル - 20 ピクセル

橙 選択されたカウントの最高値と最低値の間のデルタ。

■ Start/Restart Stop&View に入ると、トレンドチャートの測定値は一時停止しま す。*Start* キーを押すとトレンドチャートの測定が再開されます。

## ディスプレイ - ヒストグラム

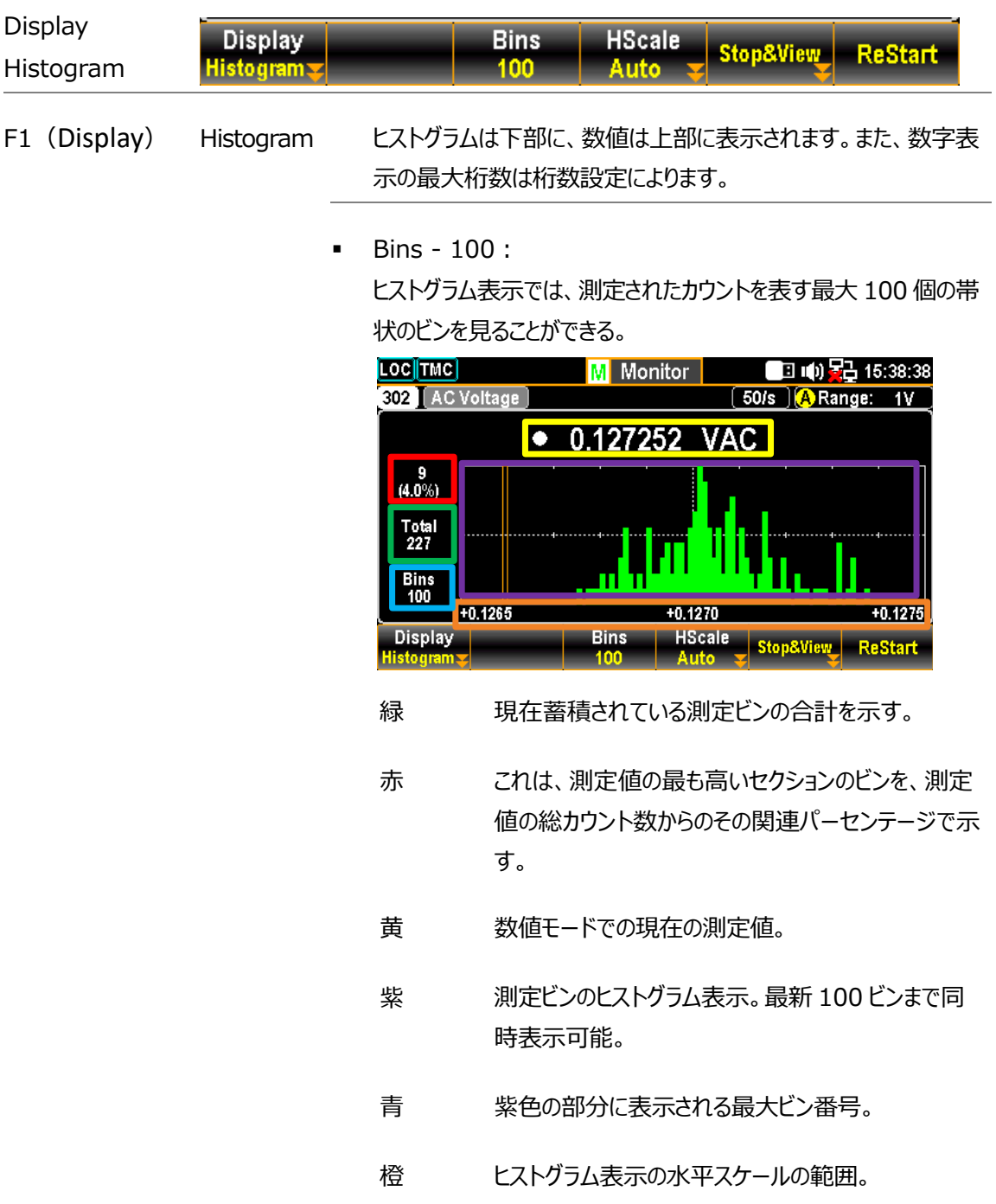

Hscale - Auto:

ヒストグラムの水平スケールは、設定された測定速度と対称です。 例えば、50/s に設定すると水平ヒストグラムのスピードは速くな り、1/s に設定すると水平ヒストグラムのスピードは遅くなります。

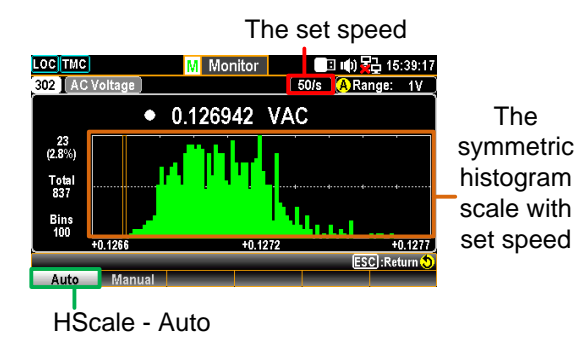

▪ HScale - Manual:

ヒストグラムの水平スケールをさまざまなセクションでカスタマイズで きる。

#### Manual L & H

L と *H が*個別に設定された後、水平方向の左右のスケールは、 設定された L と H の値に適宜対応する。

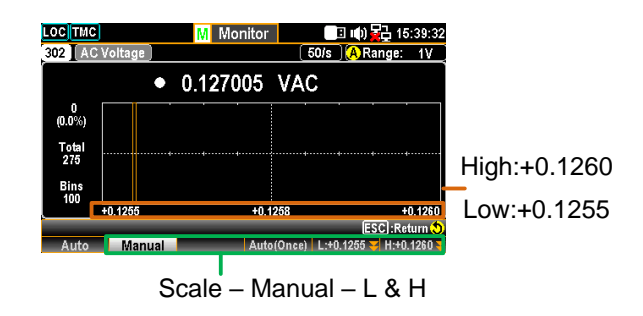

#### Manual Auto(Once)

*Auto(Once)*を押すと、ヒストグラムの最新の測定ビンに合わせ て、水平の左右のスケールが自動的に定義される。

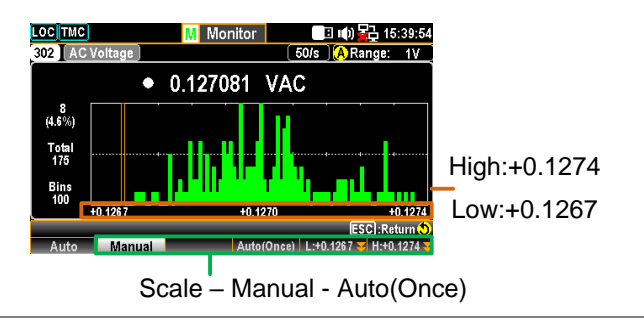

▪ Stop&View - Class:

*Stop&View* キーを押すと測定が停止し、ヒストグラムの詳細情 報が表示されます。*ノブ*キーを右方向または左方向にスクロール すると、異なるビンにカーソルが移動します。

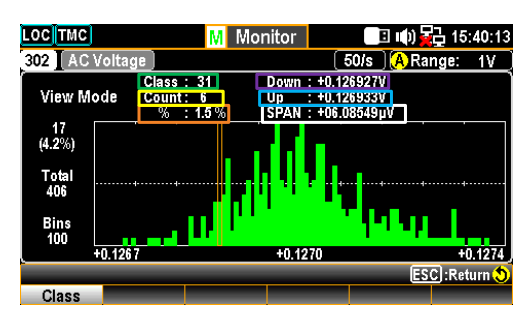

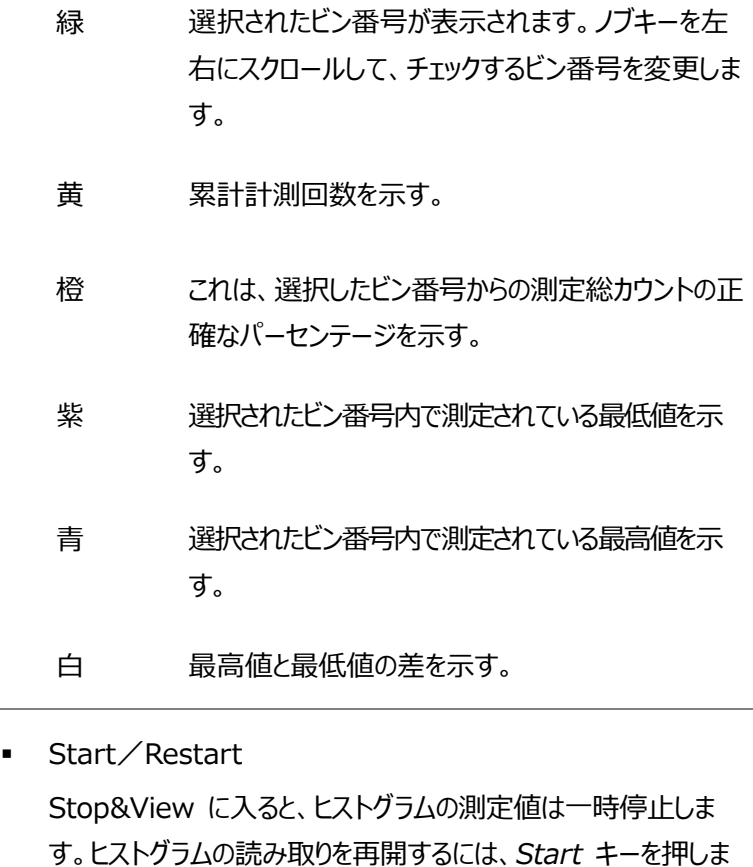

す。

Scan

## スキャンモード

フロントパネルのスキャンキーを押してスキャン動作を開始します。 ス キャン動作中、DAQ-9600 は測定機能が事前に設定されている チャンネルをスキャンします。 また、あらかじめ演算式が設定されてい るコンピュータチャンネル(401~420)もスキャン動作で DAQ-9600 によってスキャンされます。 コンピューターチャンネルの詳細に ついては[、90](#page-89-0) ページも参照してください。

測定機能が設定されていないチャンネルは、スキャン動作ではスキッ プされます。DAQ-9600 は、スロット 1 からスロット 3 までの設定さ れているチャネルをスキャンし、続いてコンピュータチャネル (401- 420) をスキャンします。スキャン動作はユーザー定義のスイープで 構成され、スイープは測定可能なチャネルを 1 回通過することを示 します。

スキャン動作中の読み取りデータは、タイムスタンプ付きで最大 100,000 件までメモリに保存されます。次の新しいスキャン動作を 開始すると、前のスキャン動作でのすべての読み取りデータはメモリ 内から自動的にクリアされます。

スキャン動作を停止するには、*スキャン*キーを 1 秒間長押しします。

Scan モード表示 基本的に、スキャン モードの表示はホーム モードの表示とほぼ同じです。必要に 応じて、ホームモード図の説明については [36](#page-35-0) ページを参照してください。ここでは、 主にスキャン表示の関連情報について説明します。

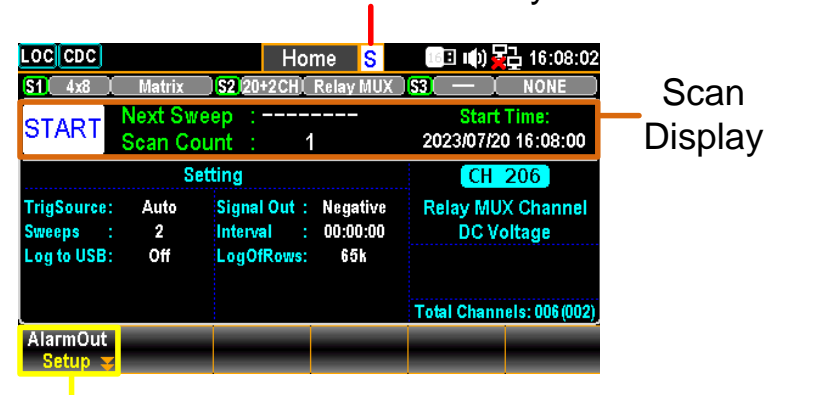

#### Scan mode underway

#### Function Key

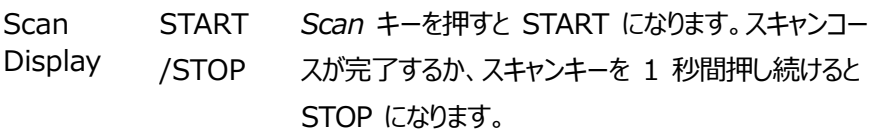

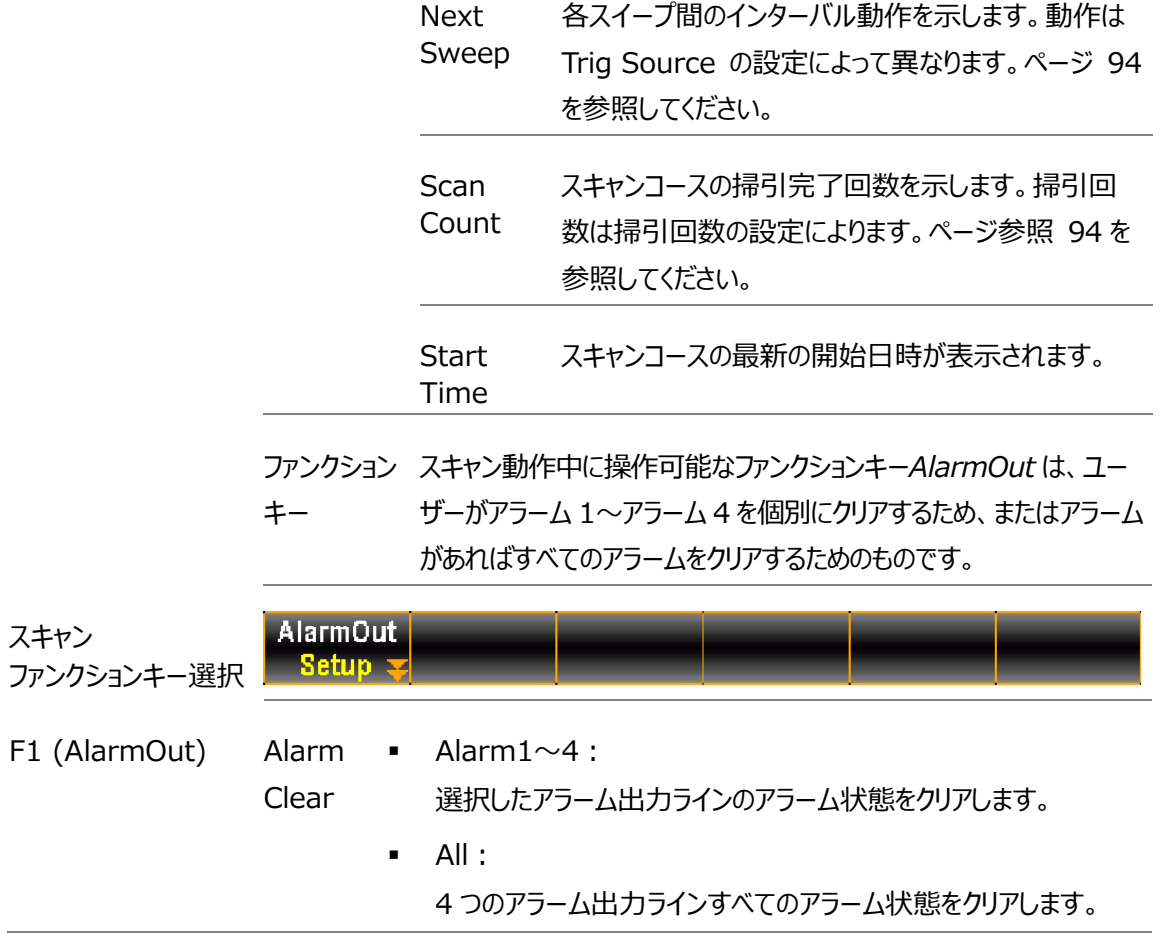

### スキャンモードとモニターモードを同時使用

スキャン動作中にモニター機能を使用することができます。スキャンモードとモニタモ ードを同時にアクティブにすると、選択したチャンネルがスキャン動作中のスイープ でスキャンされると、測定値が 1 回更新されます。

また、モニターモードと同様に、ノブや*矢印*キーを使ってチャンネルを移動し、各チャ ンネルの更新された測定値を確認することができます。

スキャン&モニター 表示 選択したチャンネルが 1 回目のスイープでまだスキャンされていない場合は、ディス プレイに測定値は表示されません。

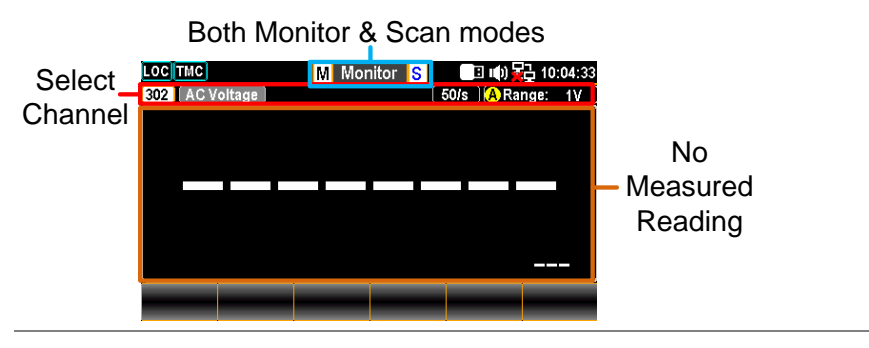

選択したチャンネルが、スキャン動作中にスイープされると測定値が表示されま す。次のスイープで値は更新されます。

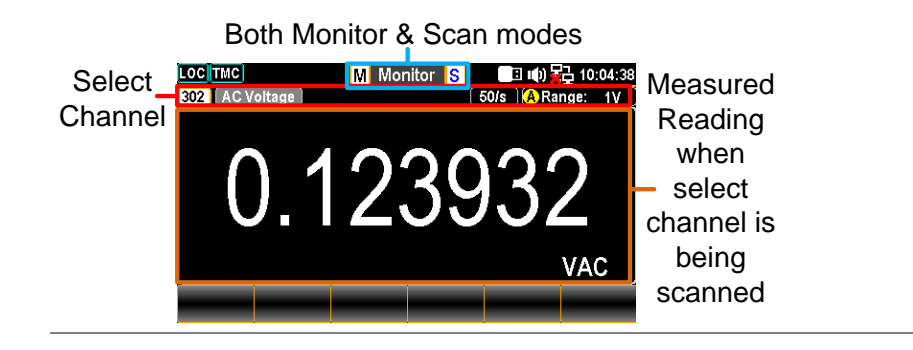

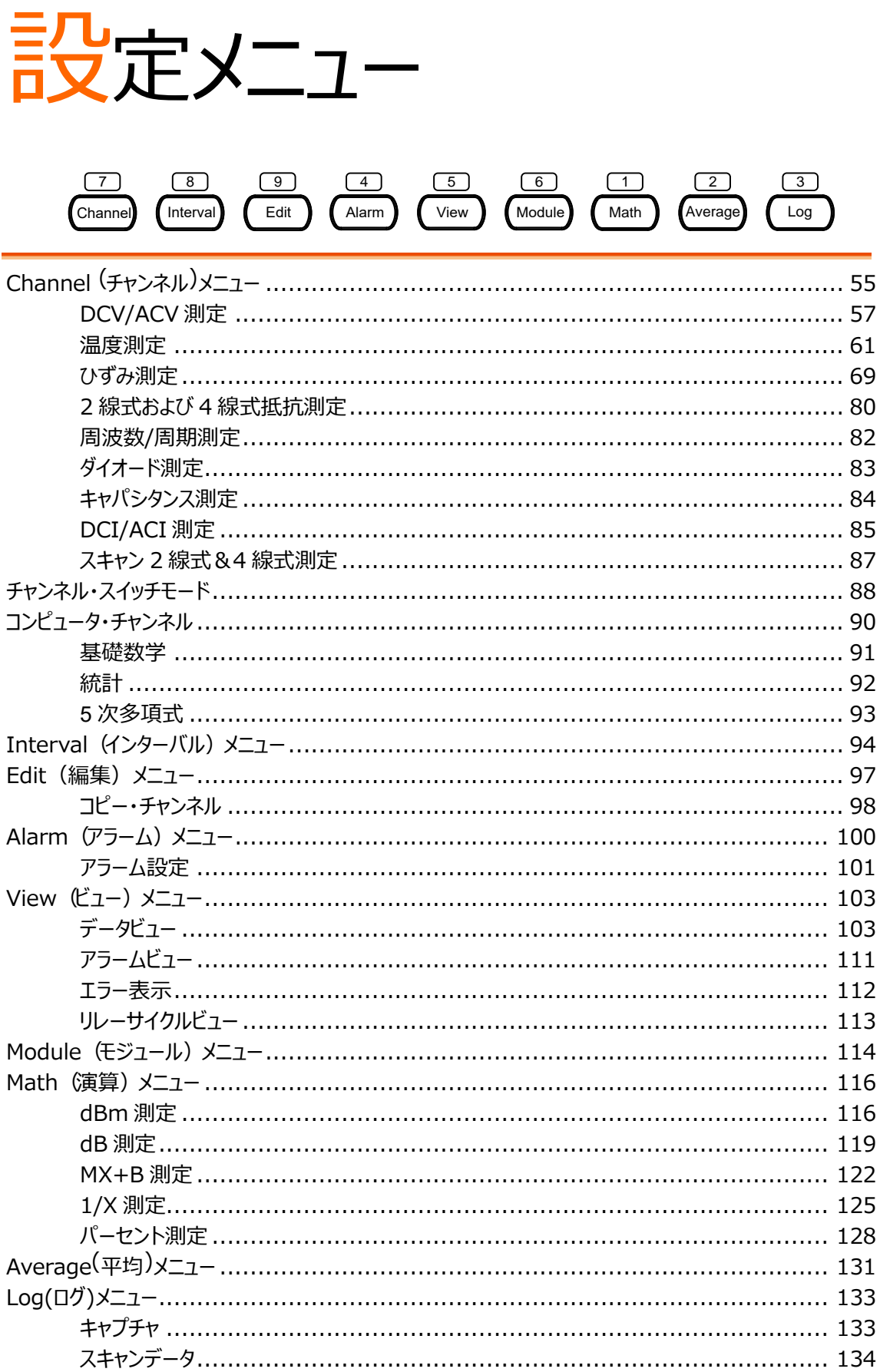

Channel  $\sqrt{7}$ 

# Channel (チャンネル)メニュー

フロント・パネルの *Channel* キーを押すと、Channel メニューが 表示され、スロッ ト・モジュールから各チャンネルの様々な測定値を 選択することができます。詳細は下図を参照。

Channel メニュー 表示

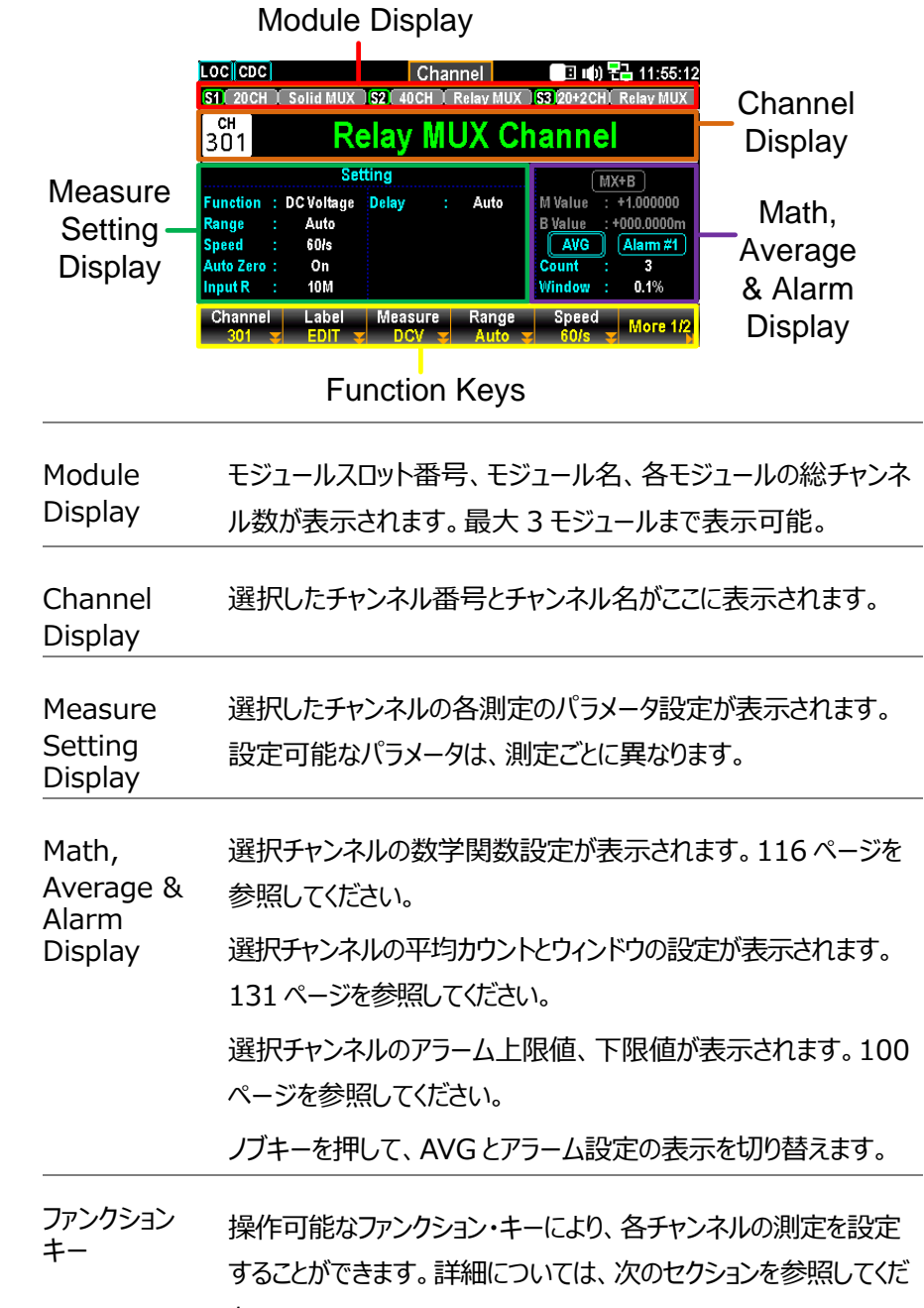

### **GWINSTEK**

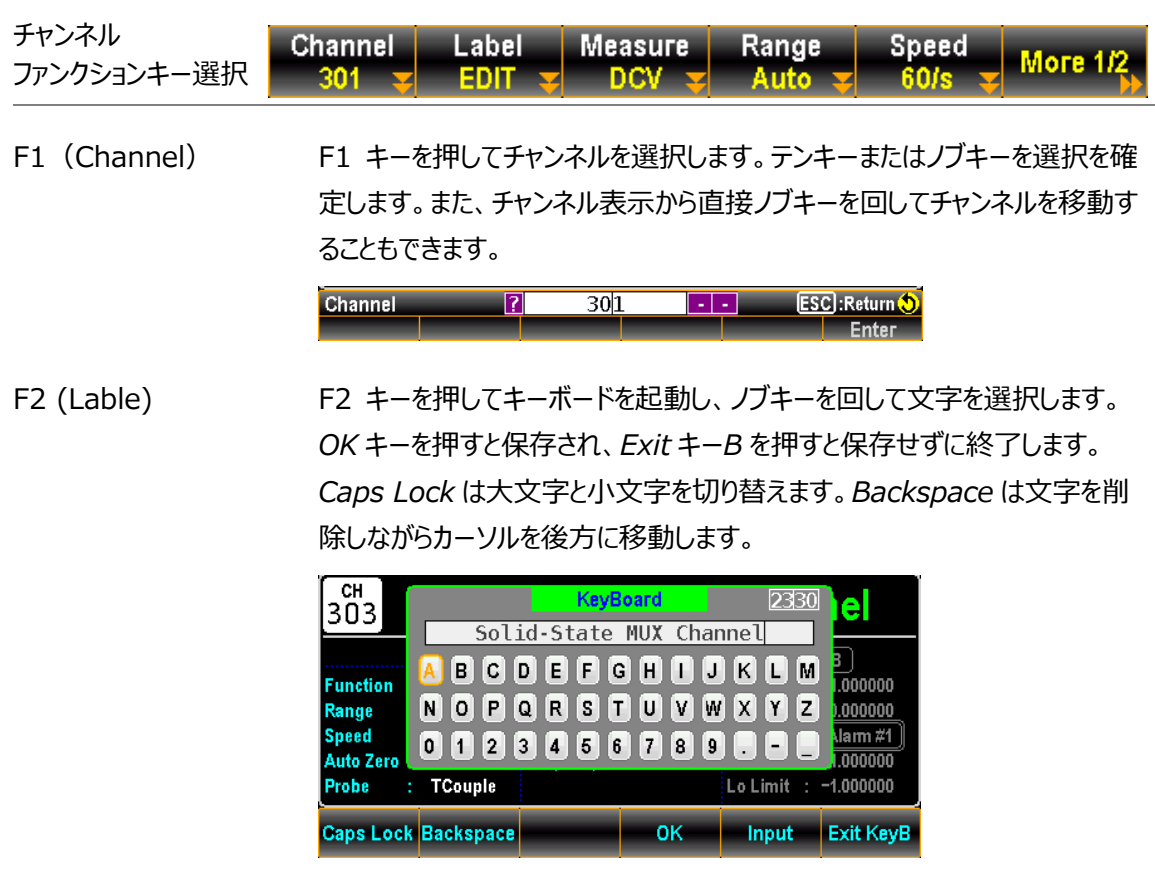

F3(Measure) Measure 設定の詳細は次の章で説明します。

### DCV/ACV 測定

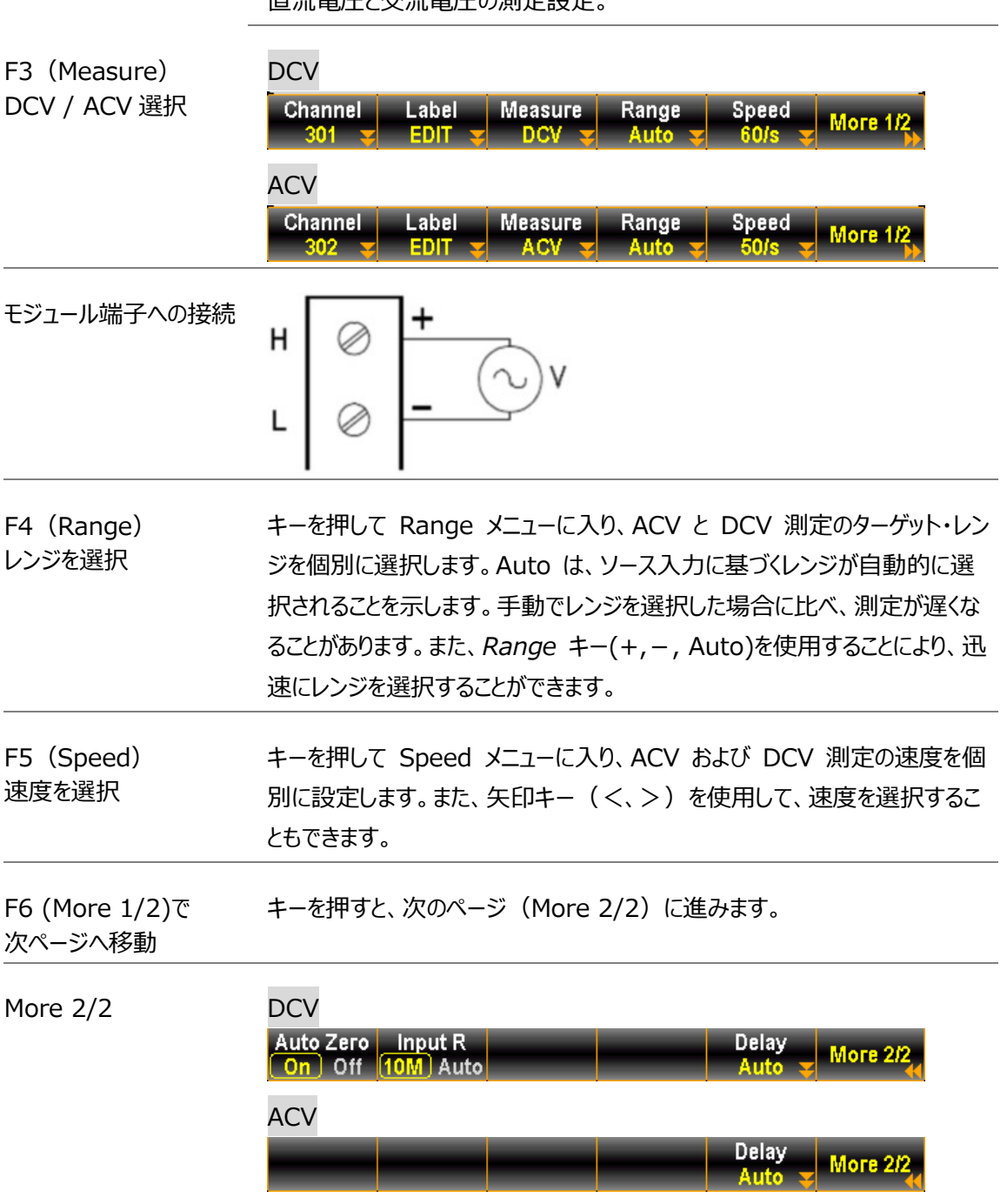

直流電圧と交流電圧の測定設定。

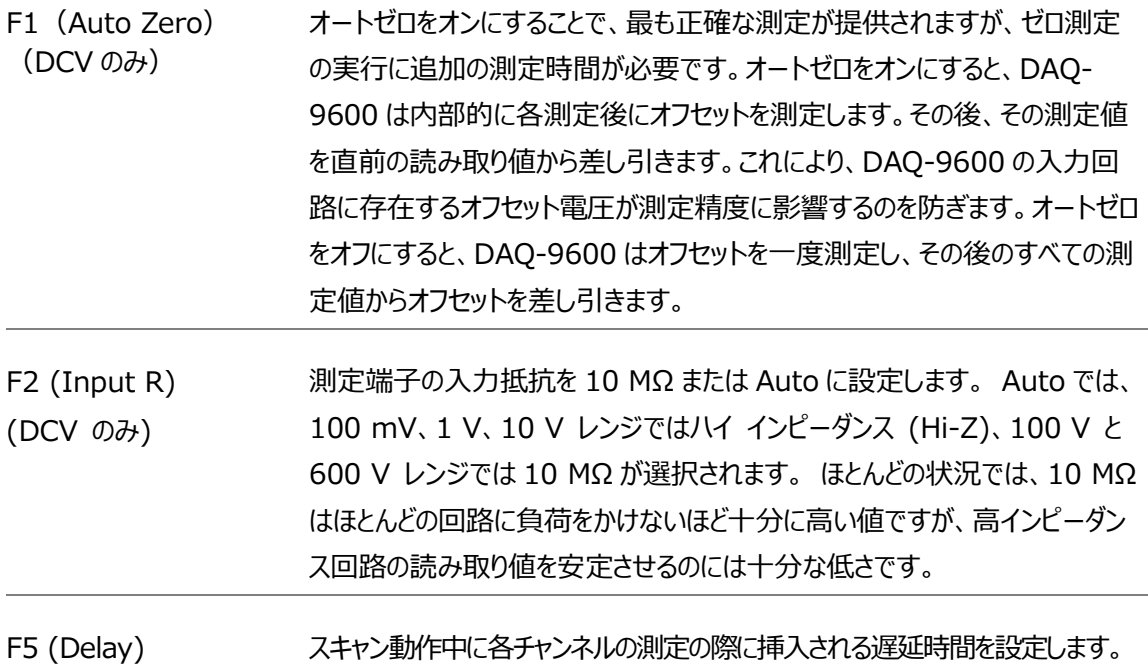

### 電圧変換表

この表は、様々な波形における AC と DC の読み取り値の関係を示しています。

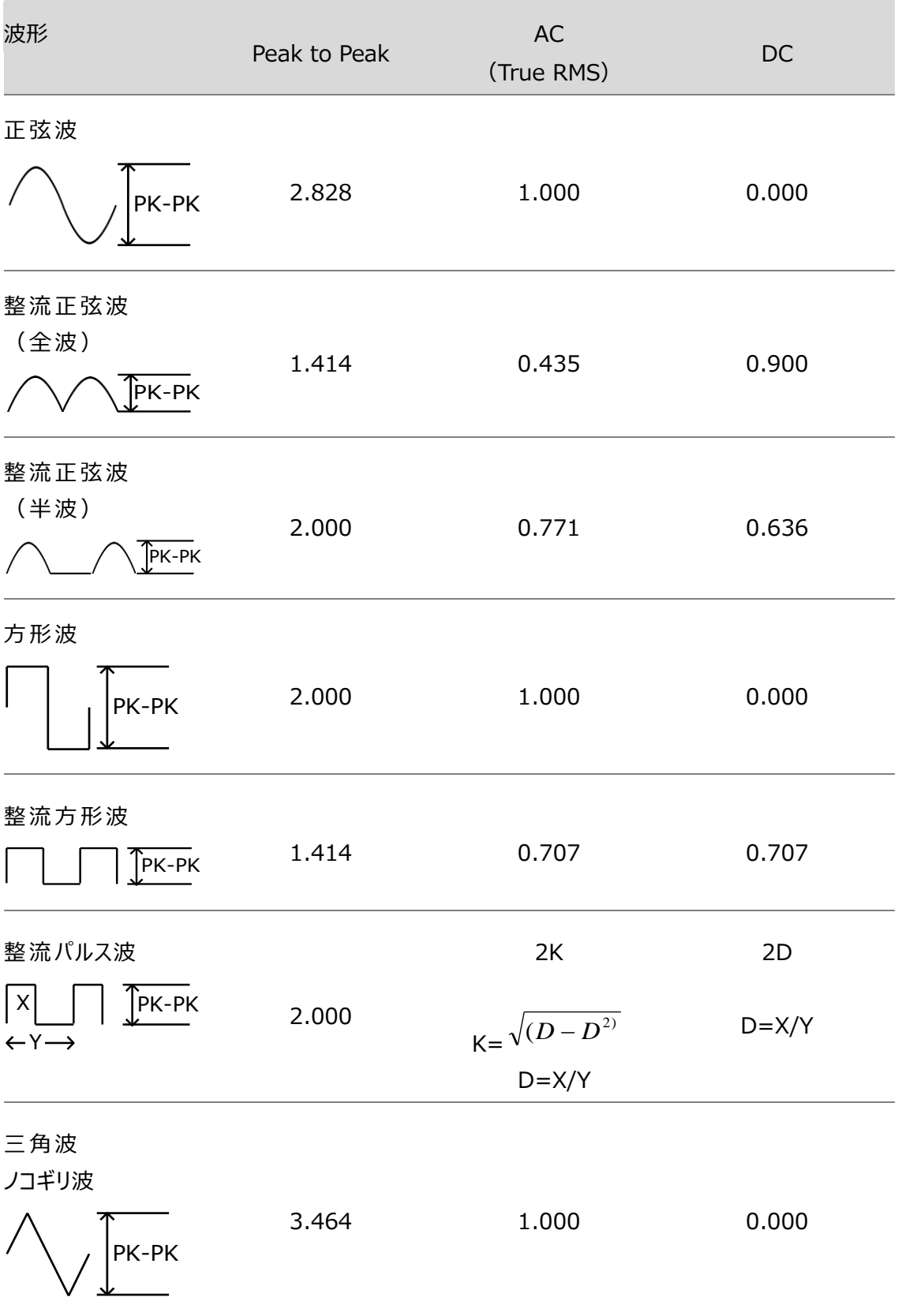

#### クレストファクター表

クレストファクターとは、信号の RMS 値に対するピーク信号振幅の比率。AC 測定の精度を決定します。クレストファクターが 3.0 未満であれば、フルスケール でのダイナミック・レンジの制限により、電圧測定に誤差は生じません。クレストフ ァクターが 3.0 を超える場合は、通常、下表からわかるように異常な波形を示し ます。

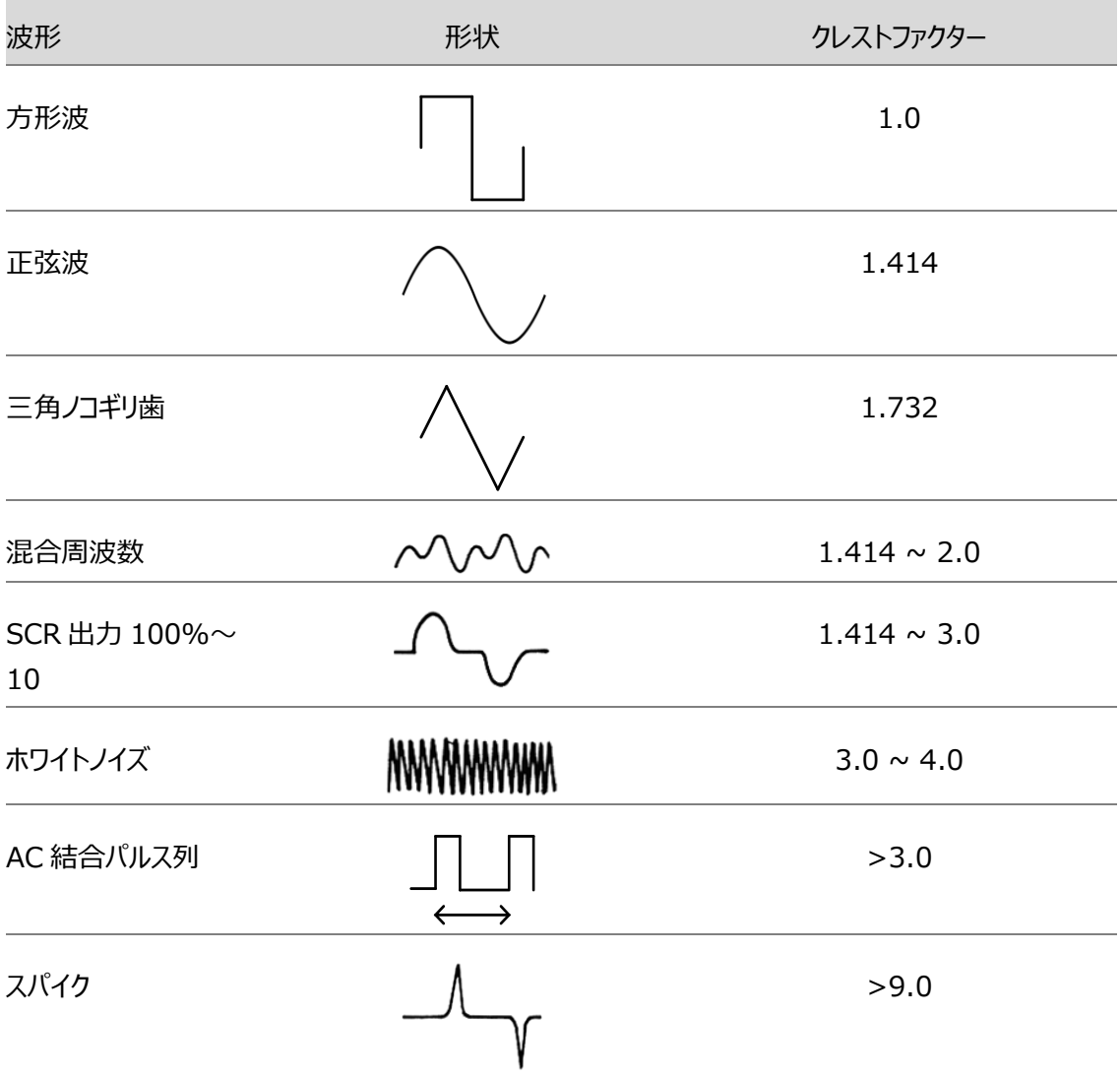

### 温度測定

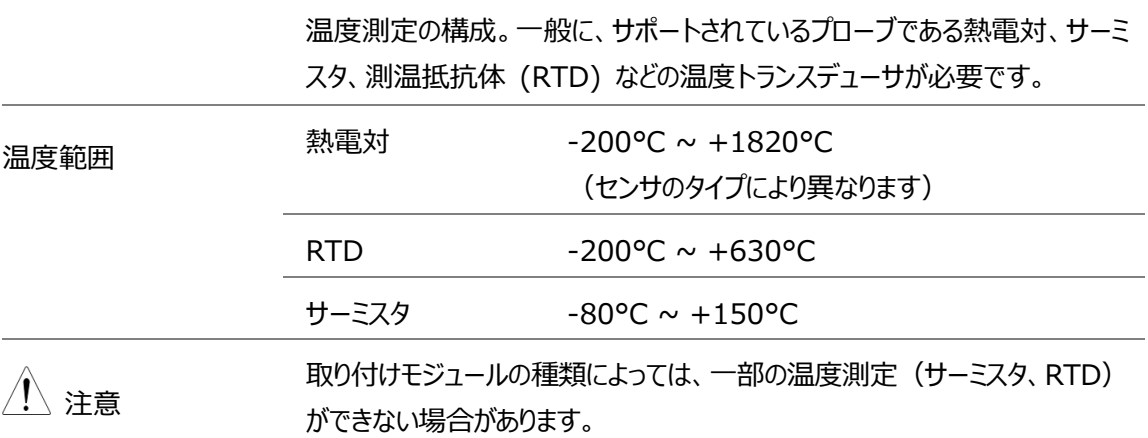

#### 熱電対の設定

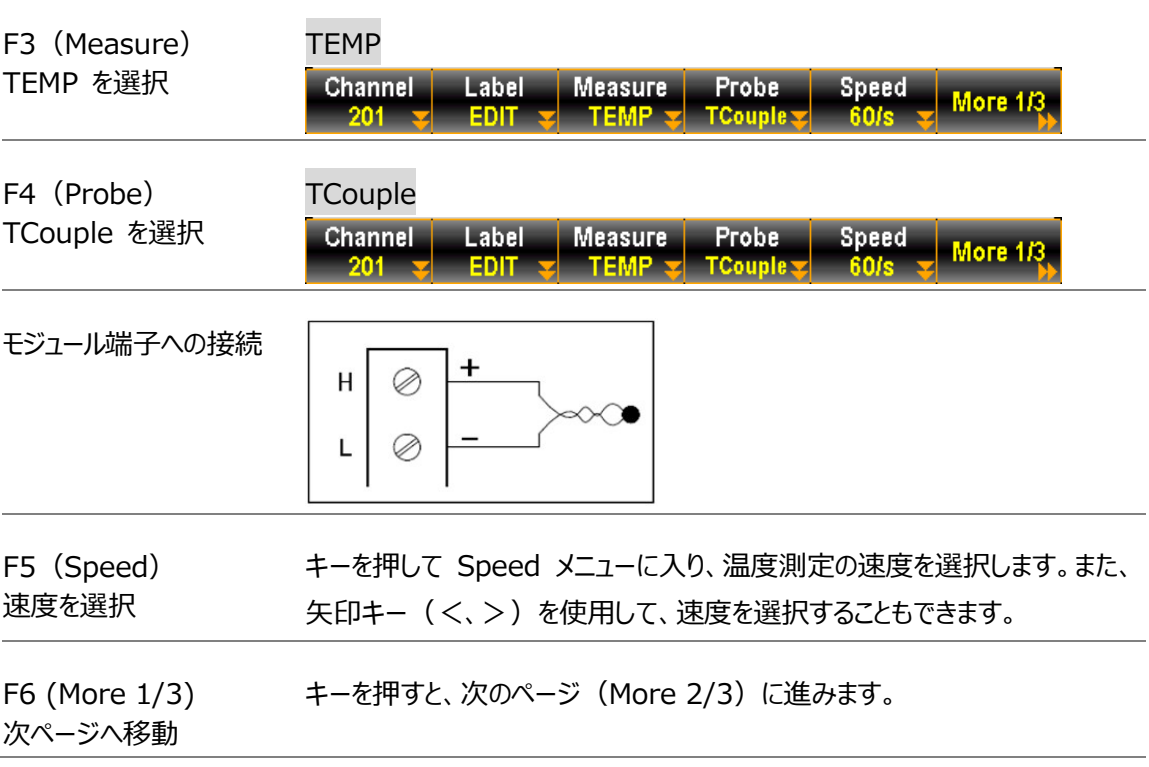

### **GWINSTEK**

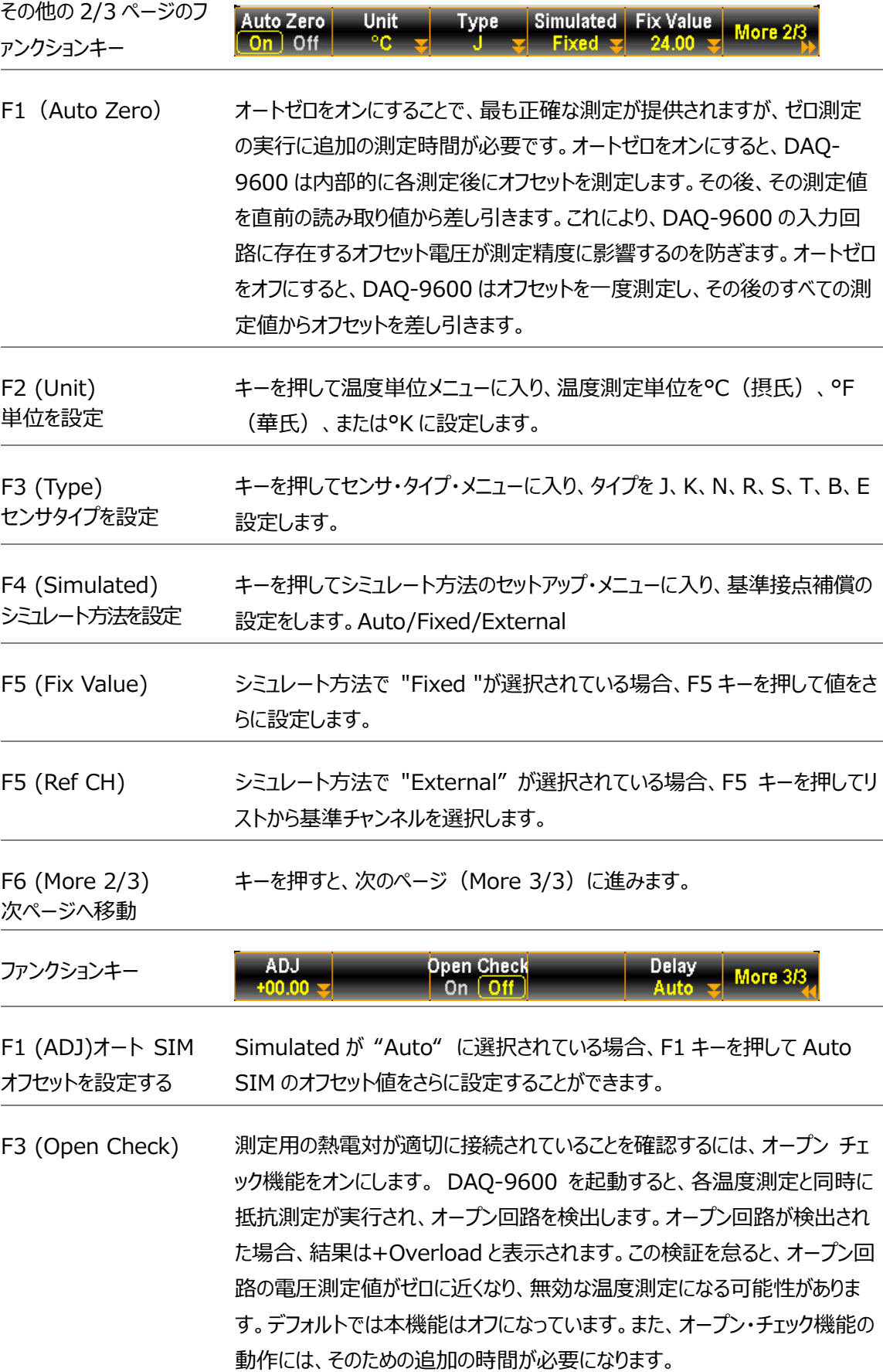

F5 (Delay) スキャン動作中、各チャンネルの測定の間に挿入する遅延時間を設定します。

熱電対センサタイプ

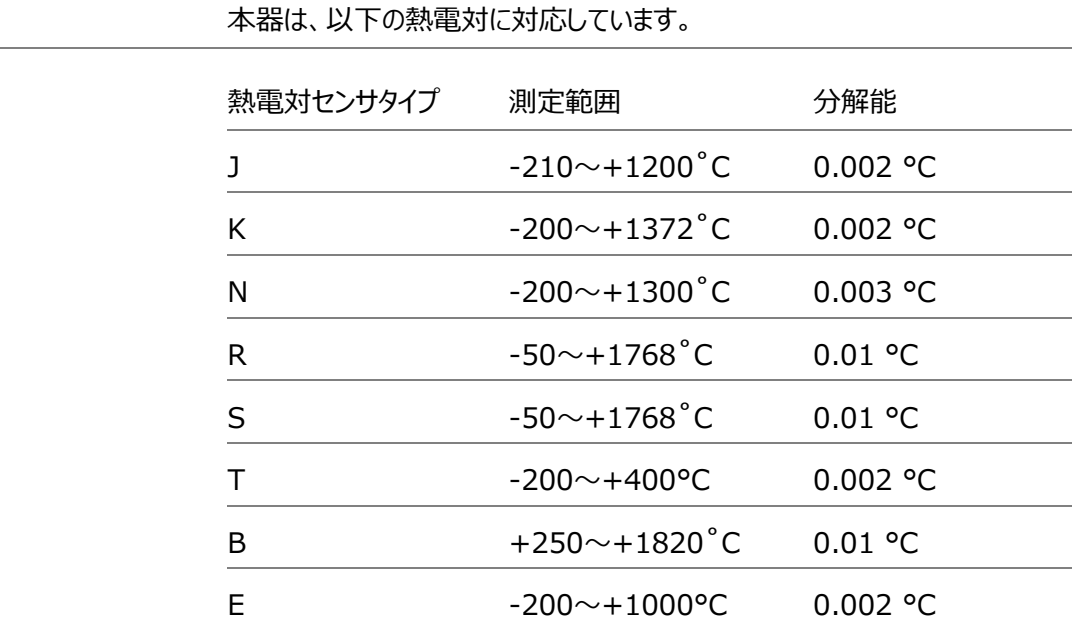

基準ジャンクション温度 (SIM 温度)

(熱電対のみ) 熱電対を DAQ-9600 に接続する場合、熱電対のリード線と DAQ-9600 の入力端子との温度差を考慮し、相殺する必要があります。(基準接点補 償)SIM 温度の値はユーザーが定義する必要があります。 タイプ レンジ 分解能

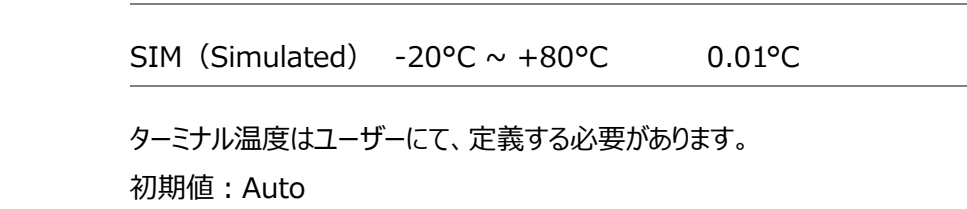

#### **GWINSTEK**

サーミスタ 2W/4W 設定

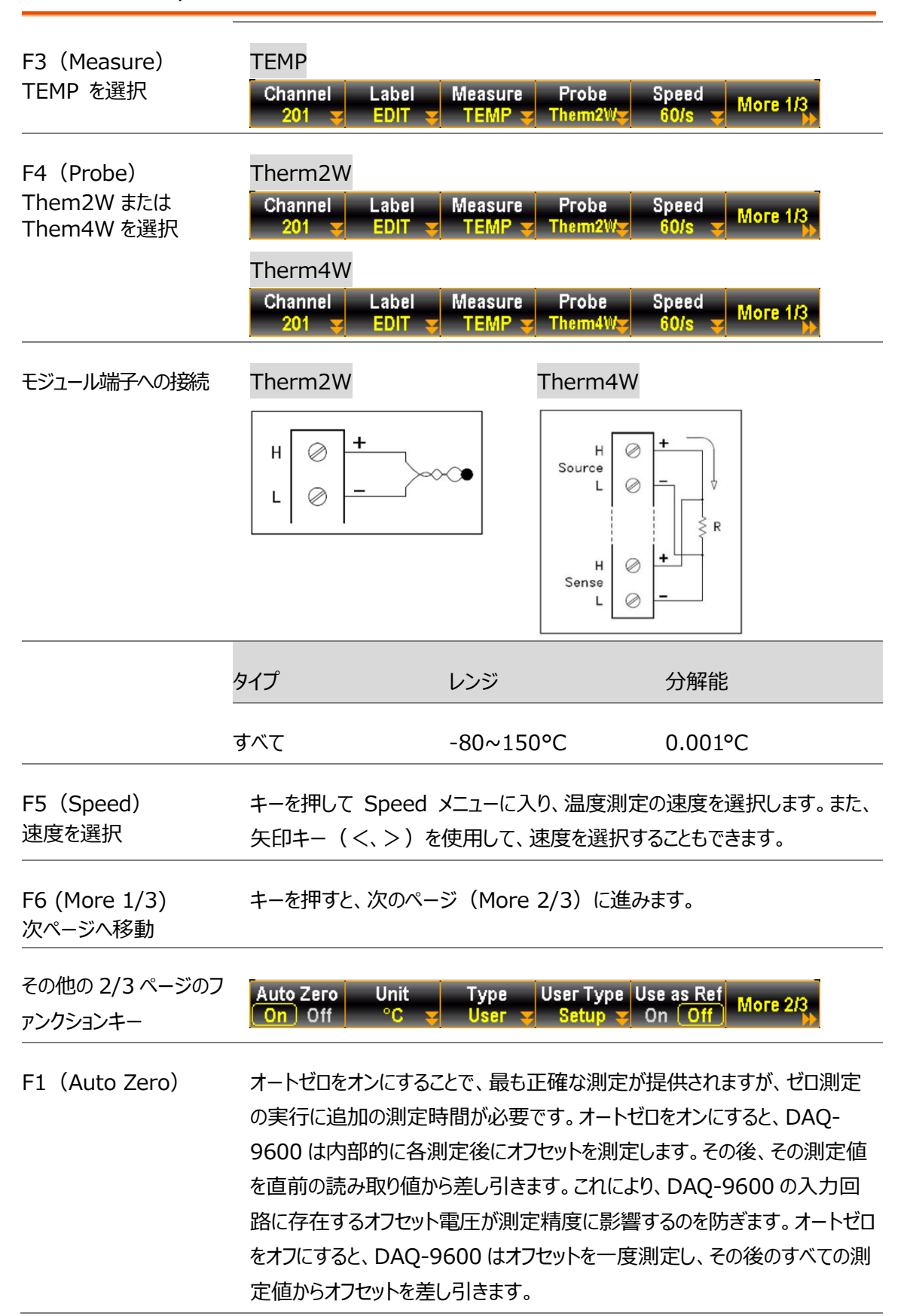

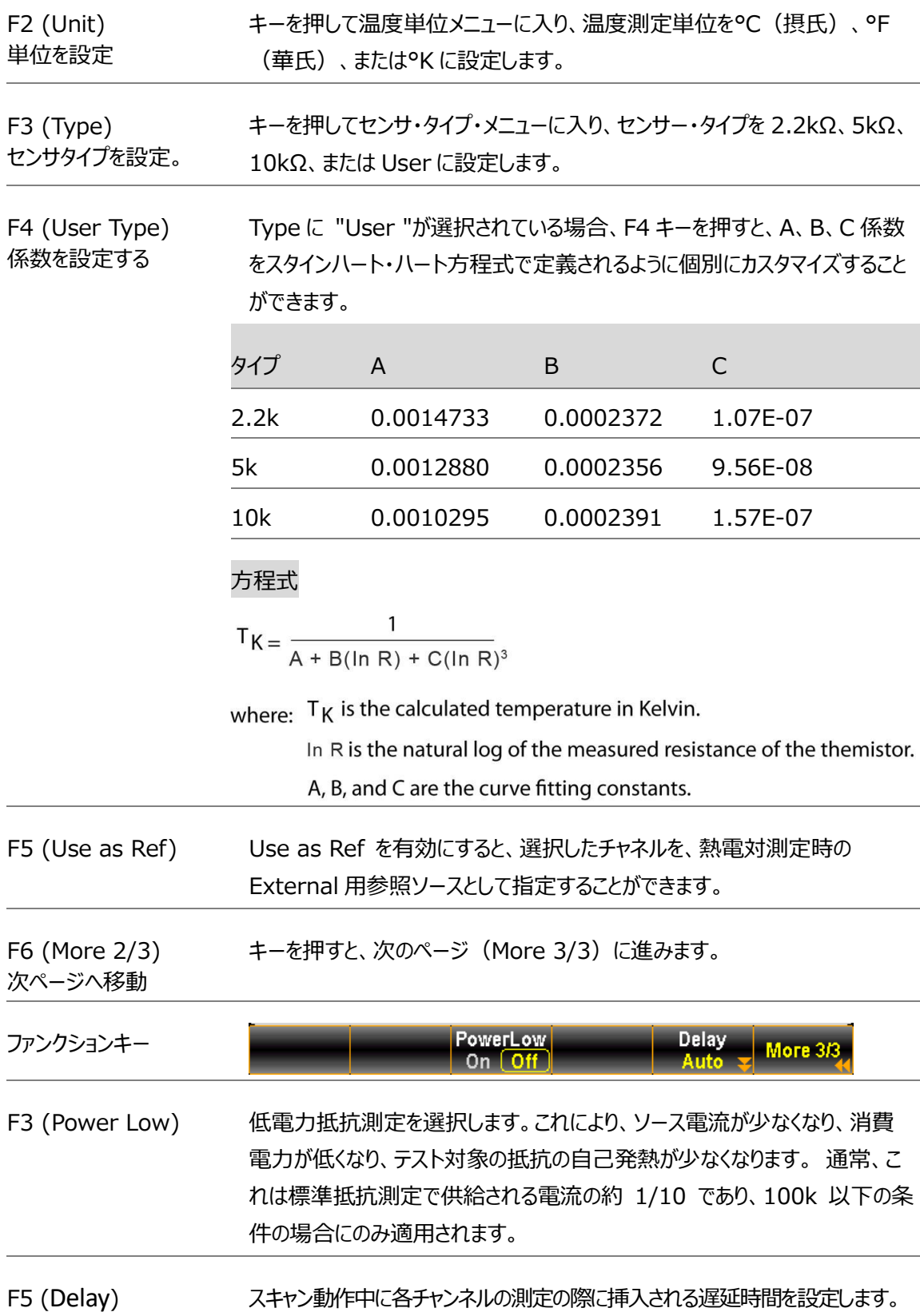

#### GWINSTEK

#### RTD 2W/4W 設定

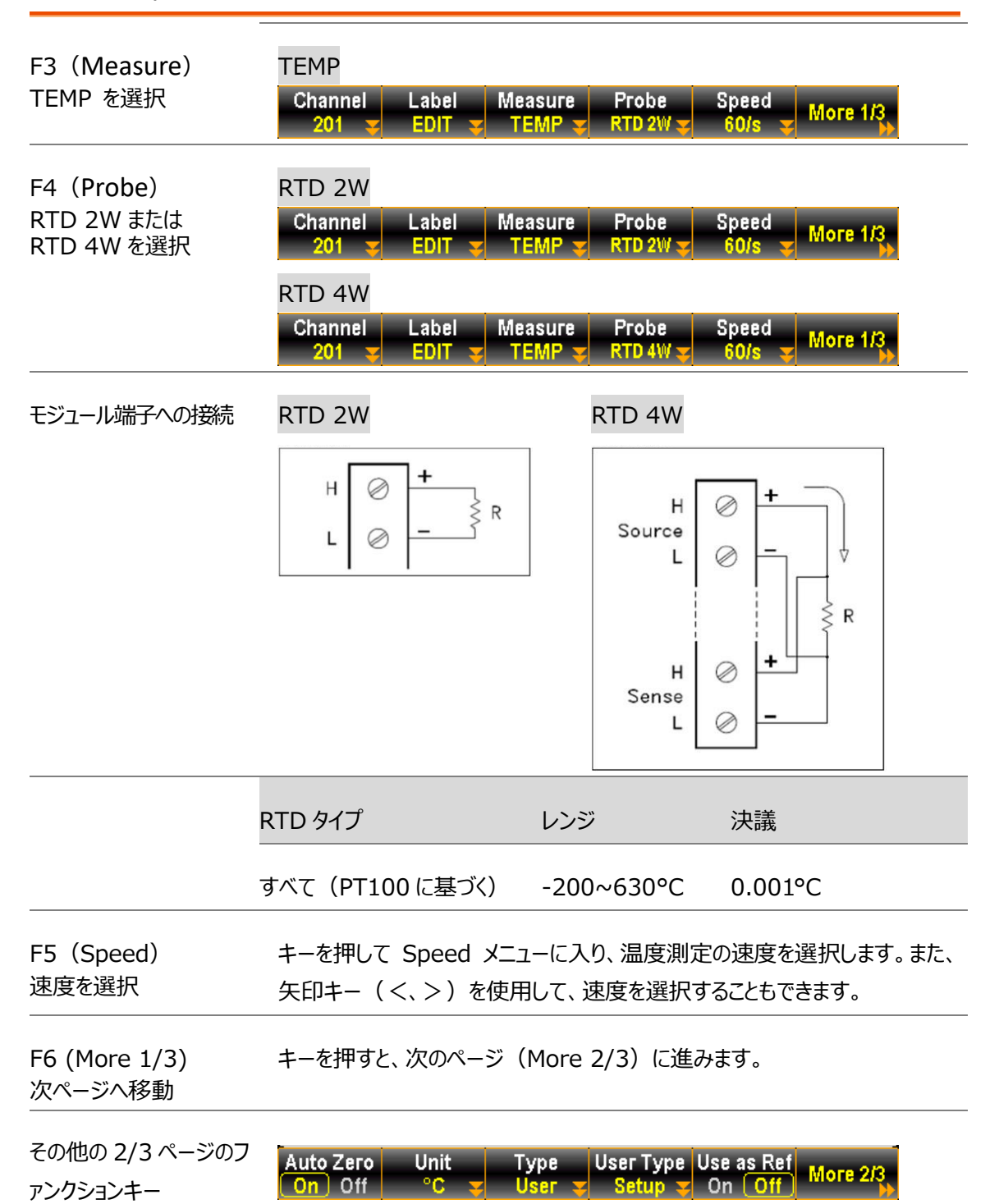

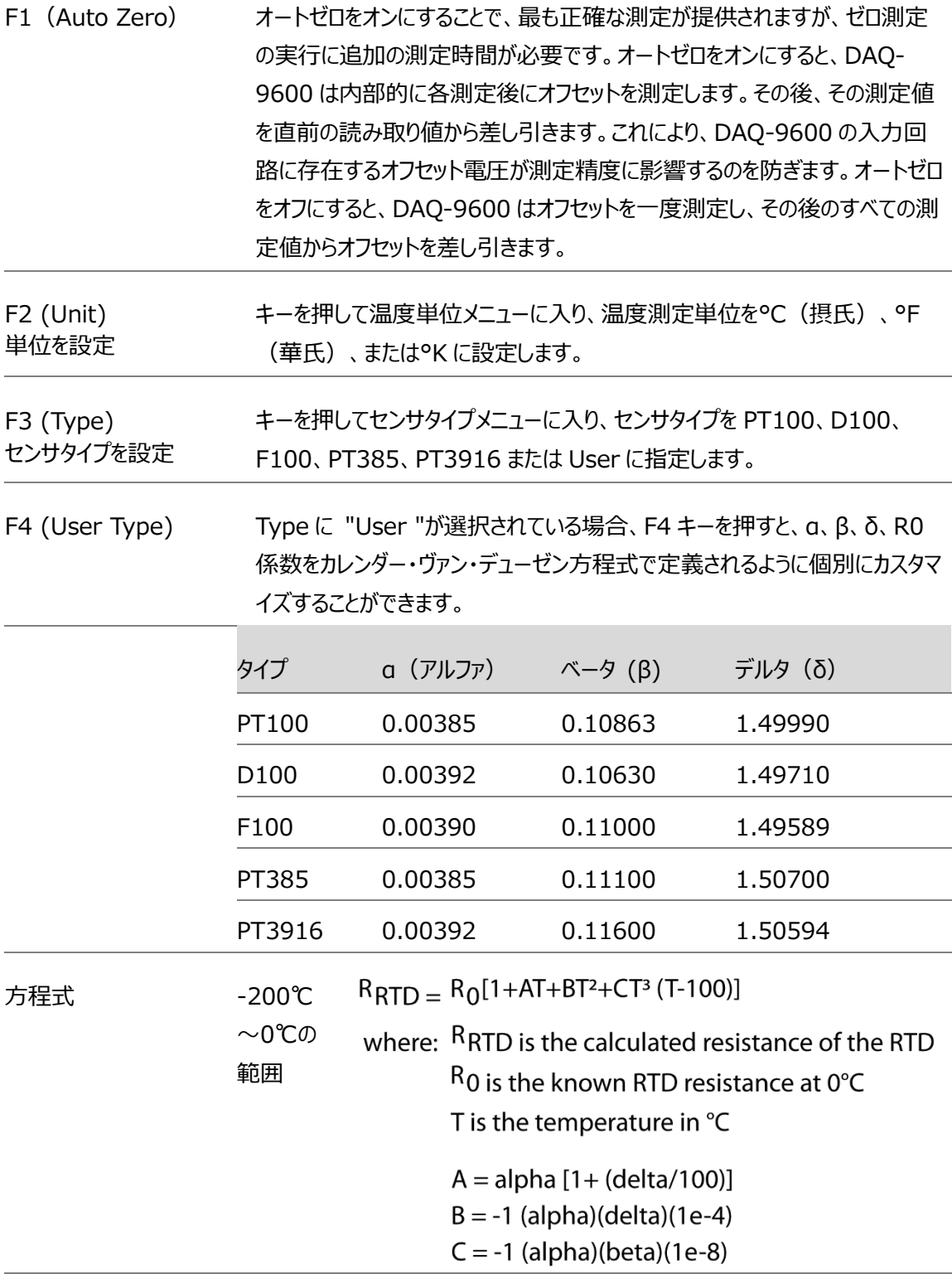

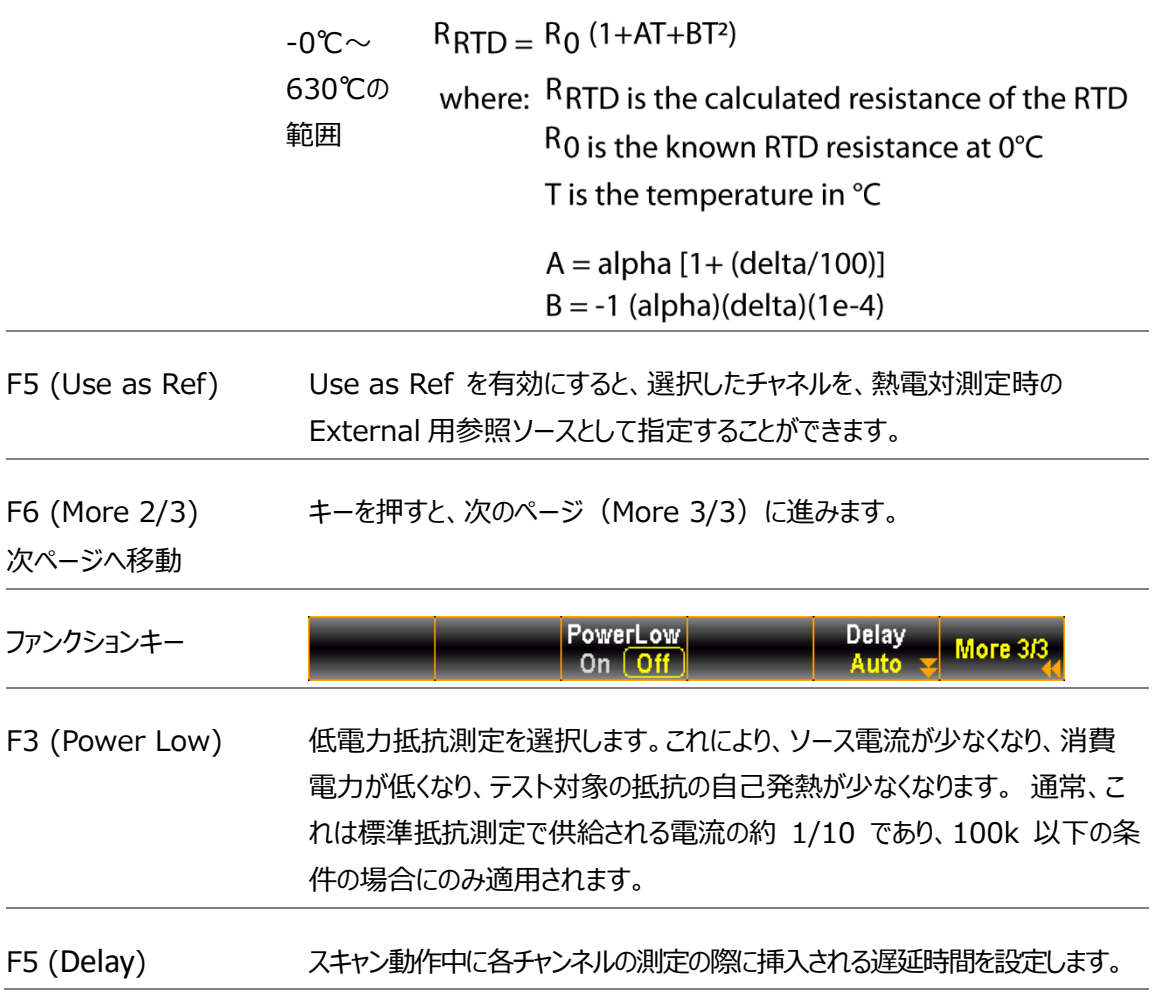

#### ひずみ測定

ひずみ測定の構成。 一般に、物体に力が加わると物体は変形します。 単 位長さあたりの変形がいわゆるひずみです。 ひずみは圧縮 (-) または引張 (+) のいずれかです。

DAQ-9600 はブリッジ方式と直接抵抗方式の 2 種類のひずみ測定をサポ ートしています。

チャンネルのひずみ測定機能を設定した後、Home メニューでひずみなしの オフセット値を取得します。この値は、ひずみ変換が実行される前にひずみ測 定値から差し引かれます。無ひずみオフセット値の求め方については[、40](#page-39-0) ペ ージを参照してください。

#### フル & ハーフ・ベンディング・ブリッジ設定

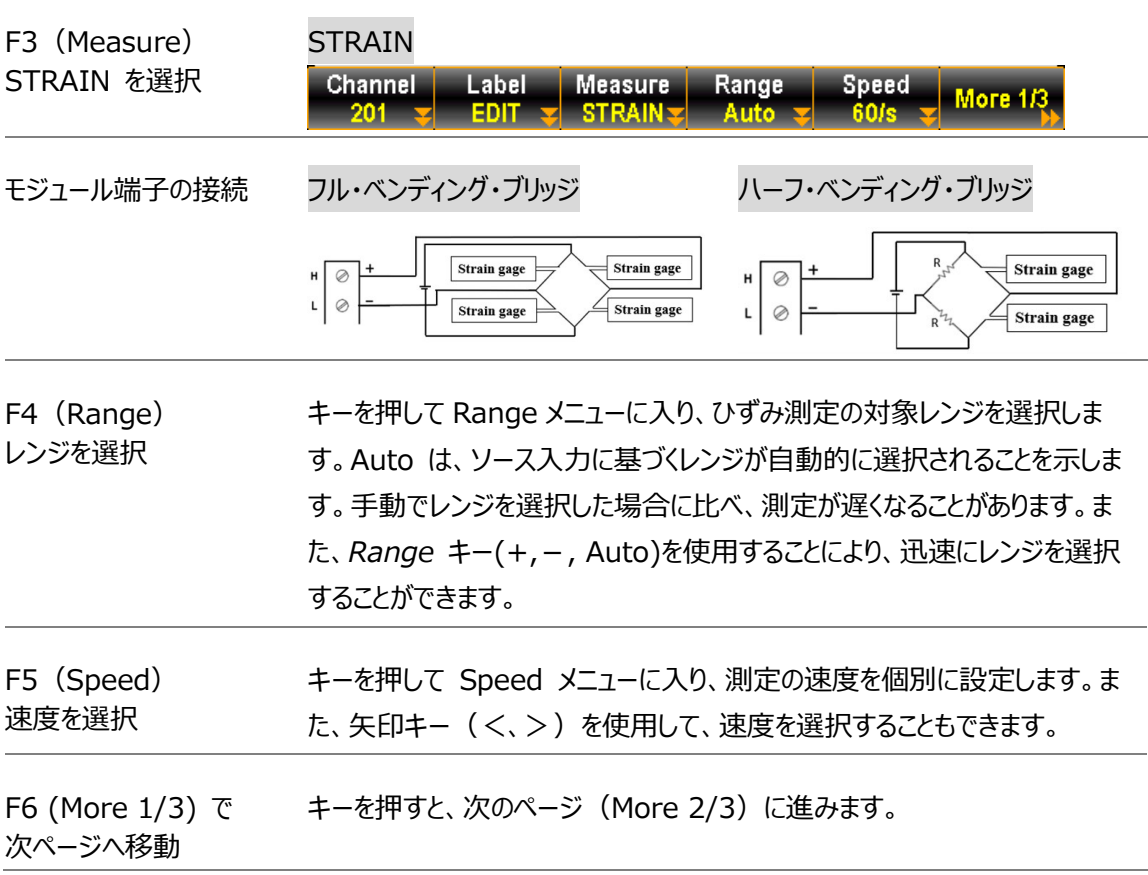

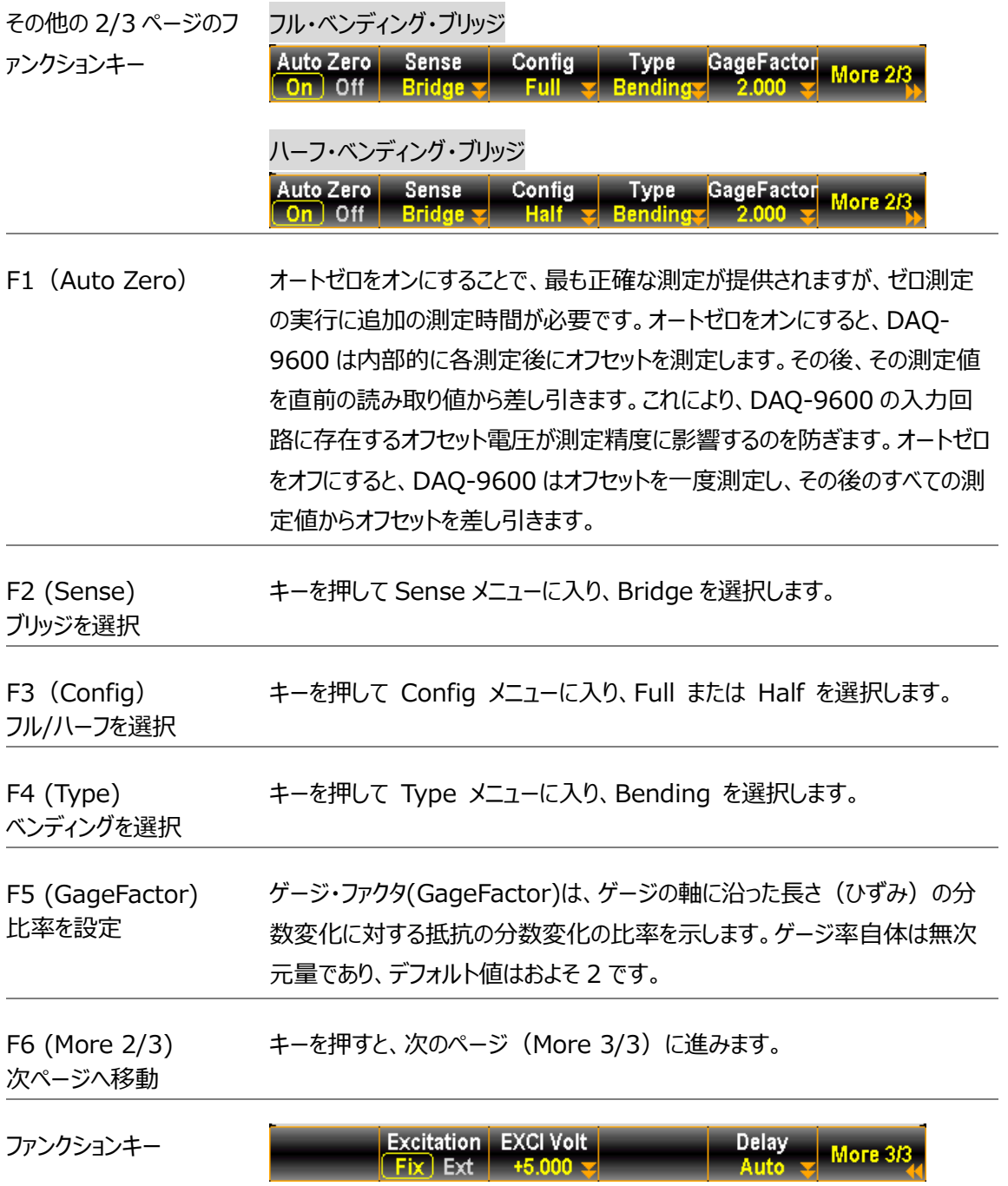

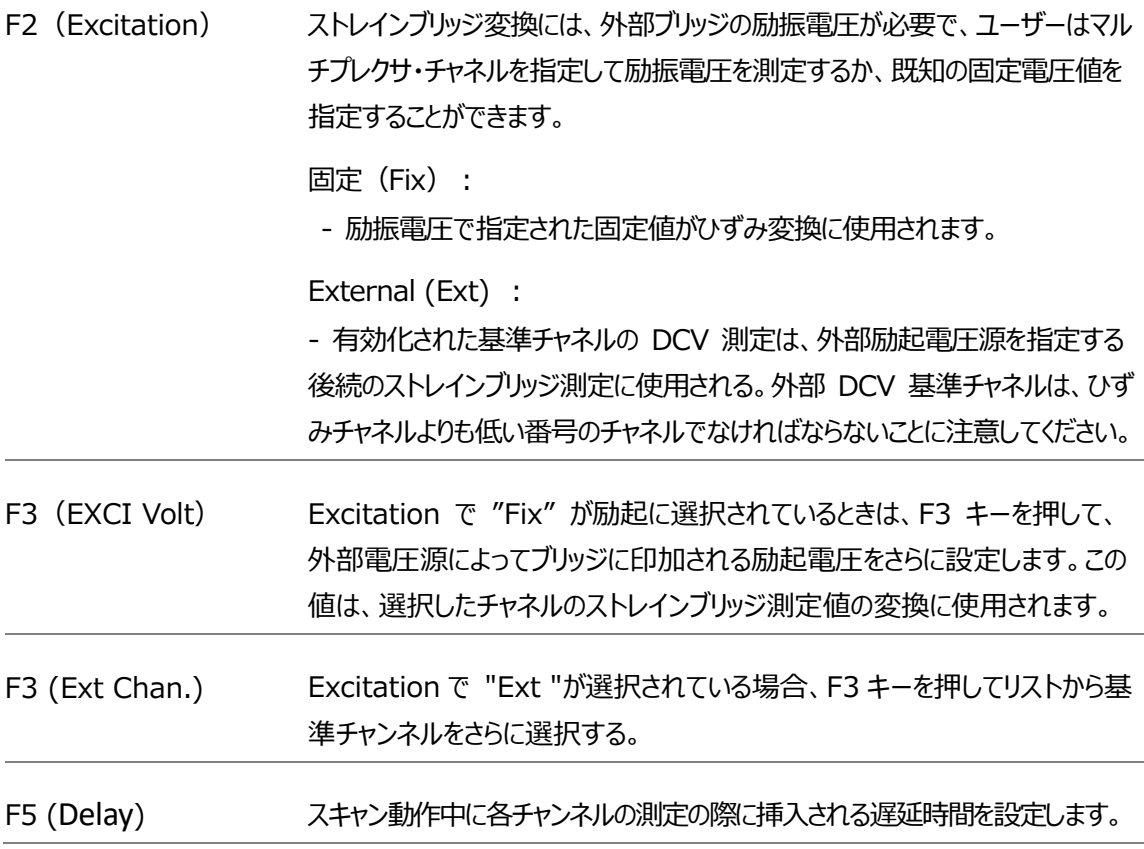

#### フル&ハーフ・ポアソン・ブリッジ設定

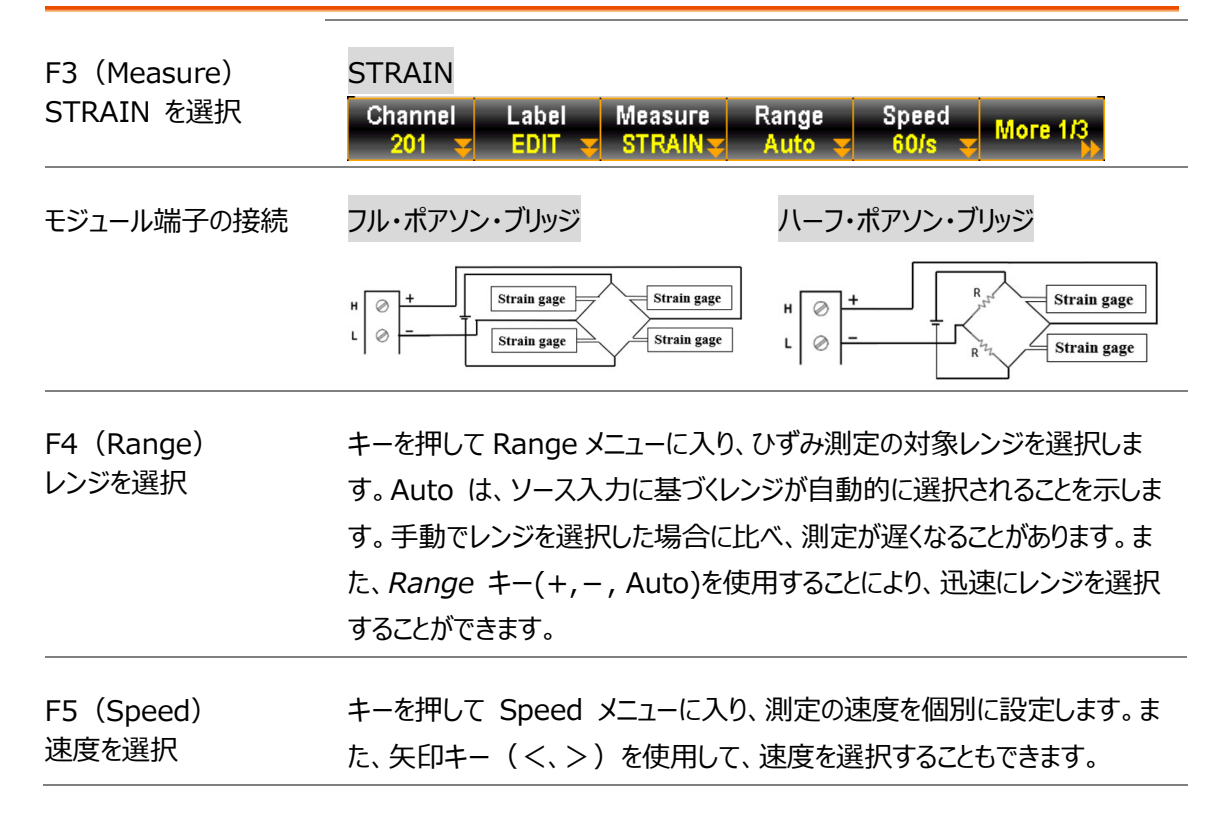

### **GWINSTEK**

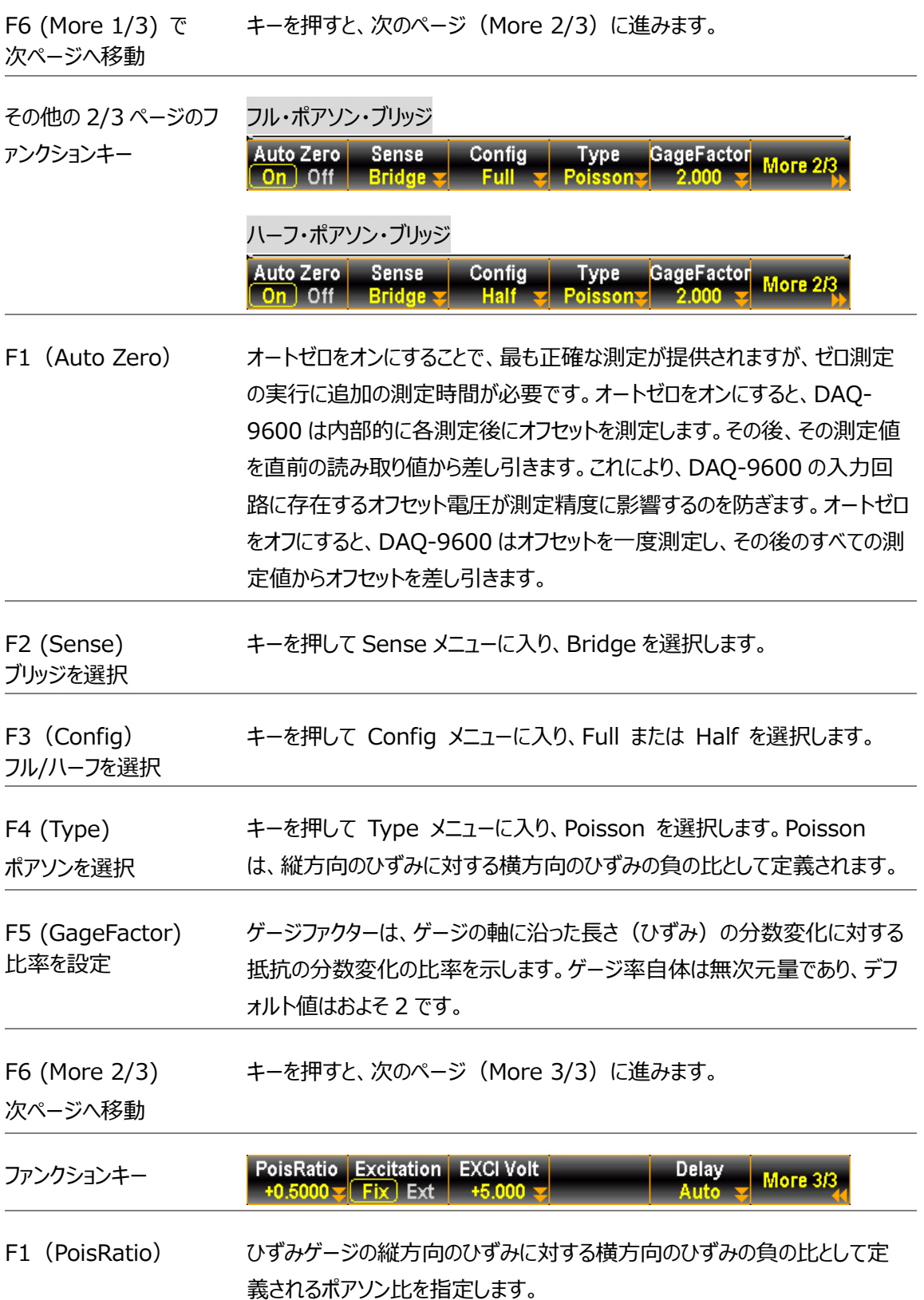
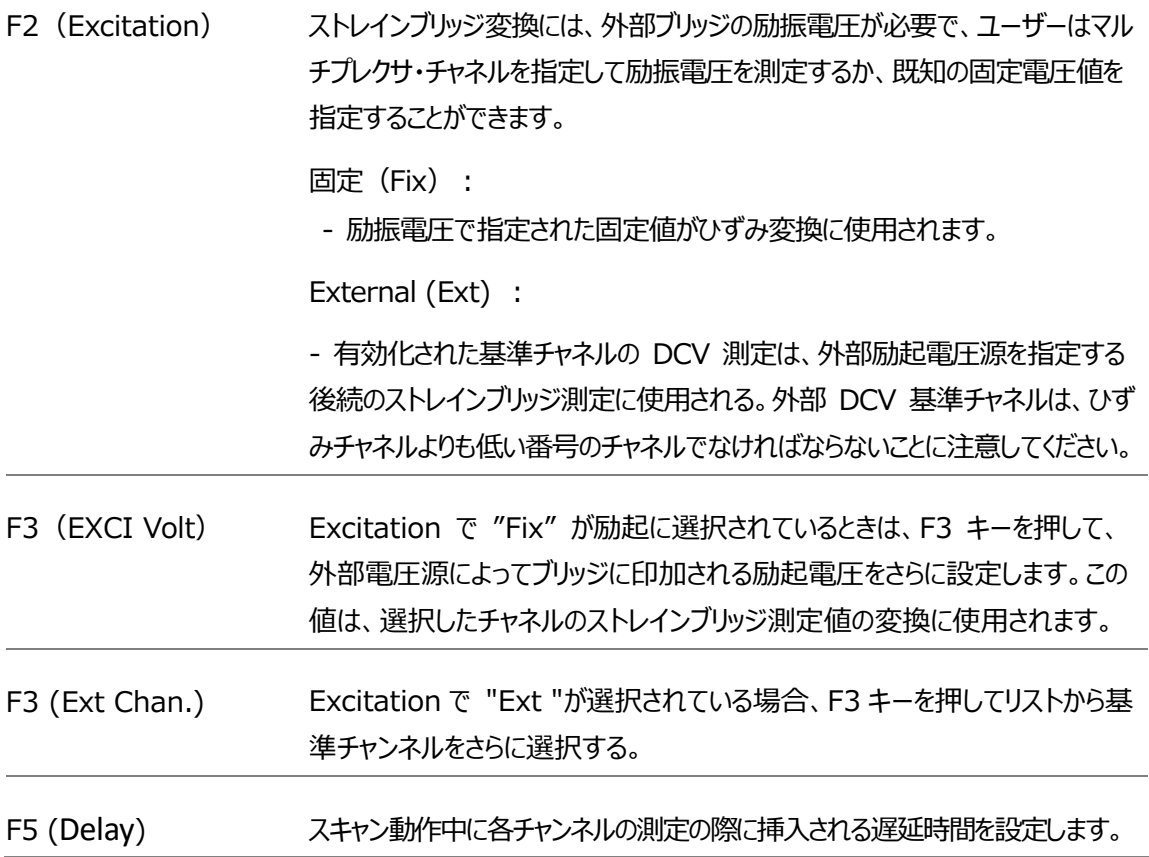

フル・ベンディング・ポアソン・ブリッジの設定

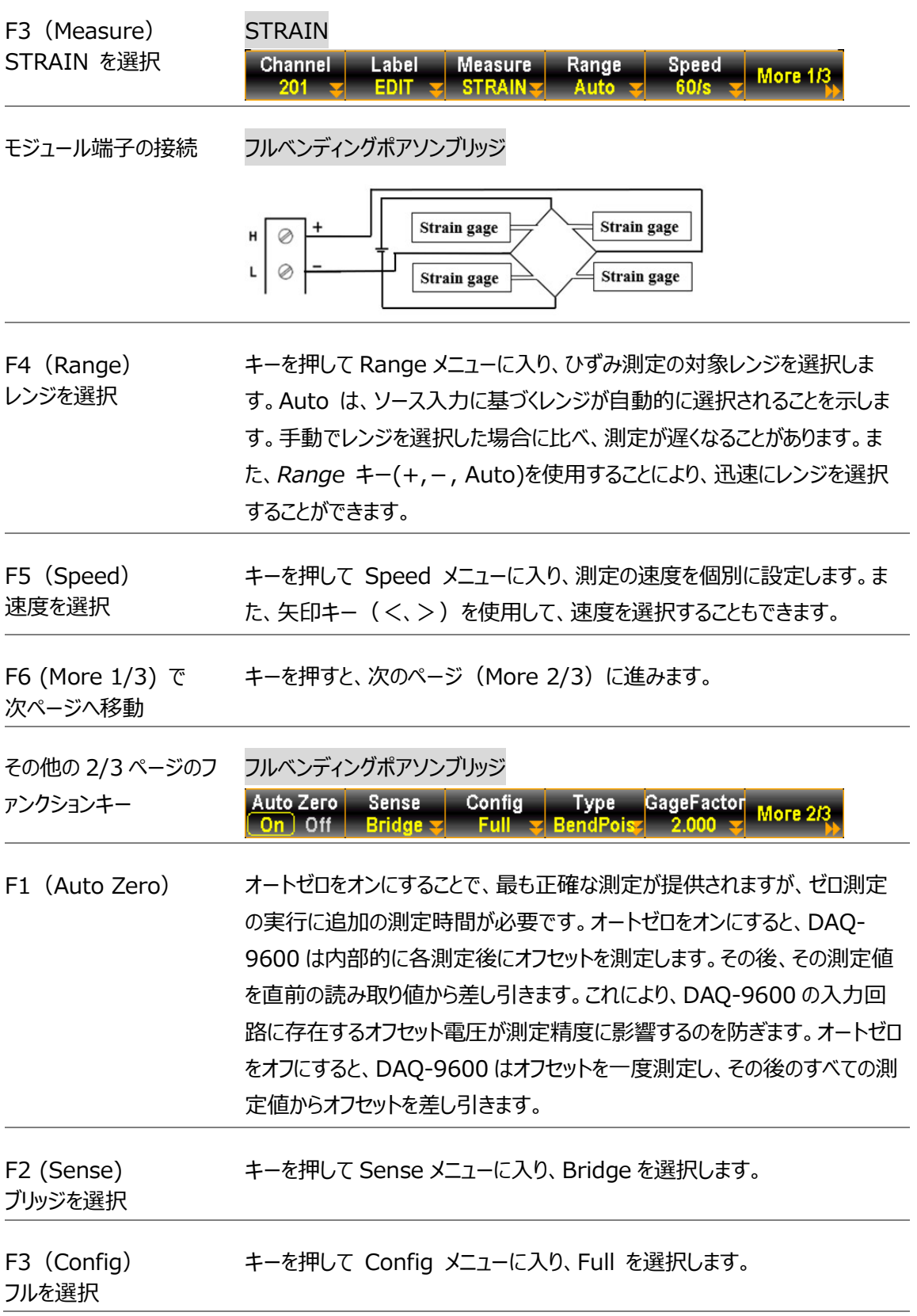

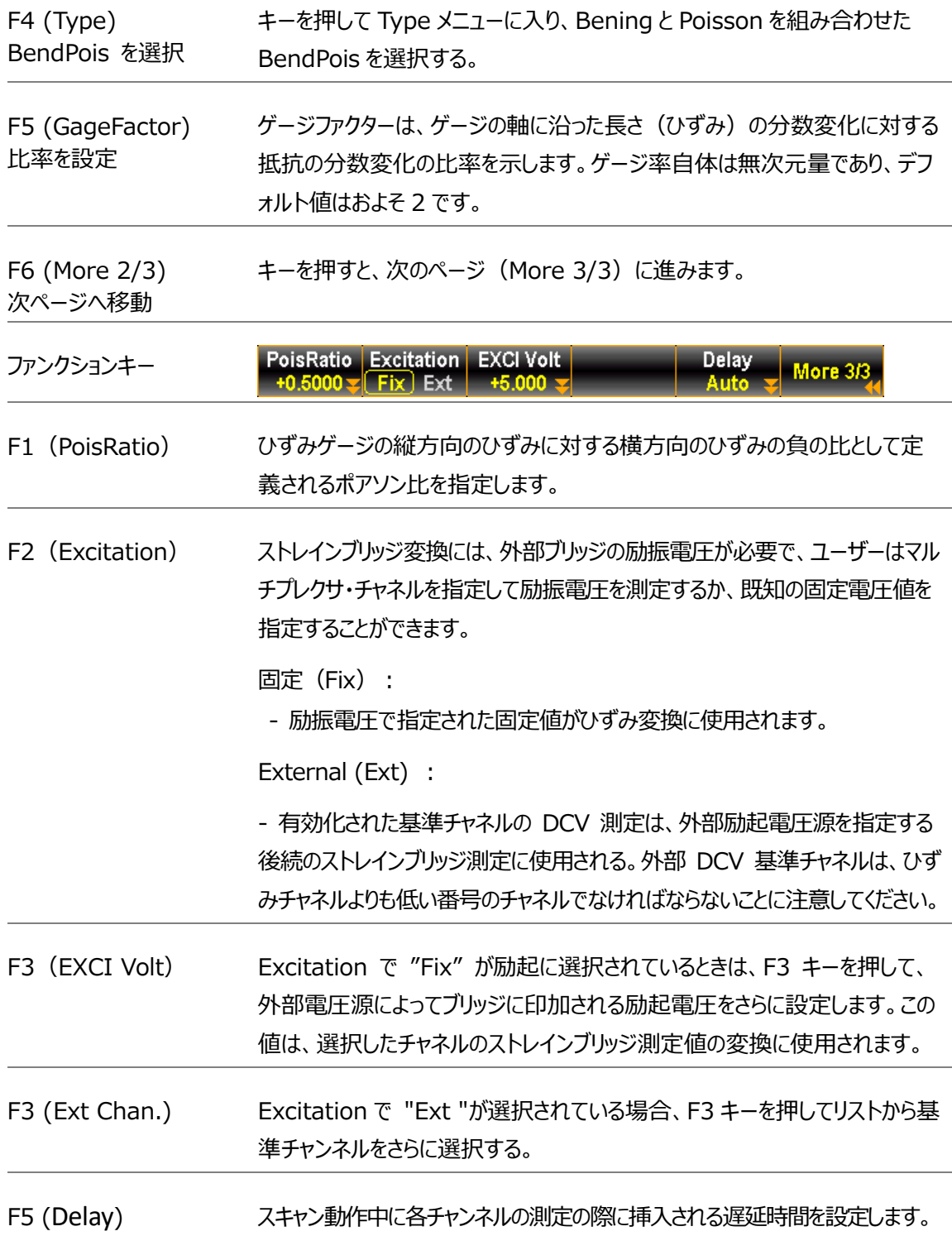

### **GWINSTEK**

#### クォーター・ブリッジ設定

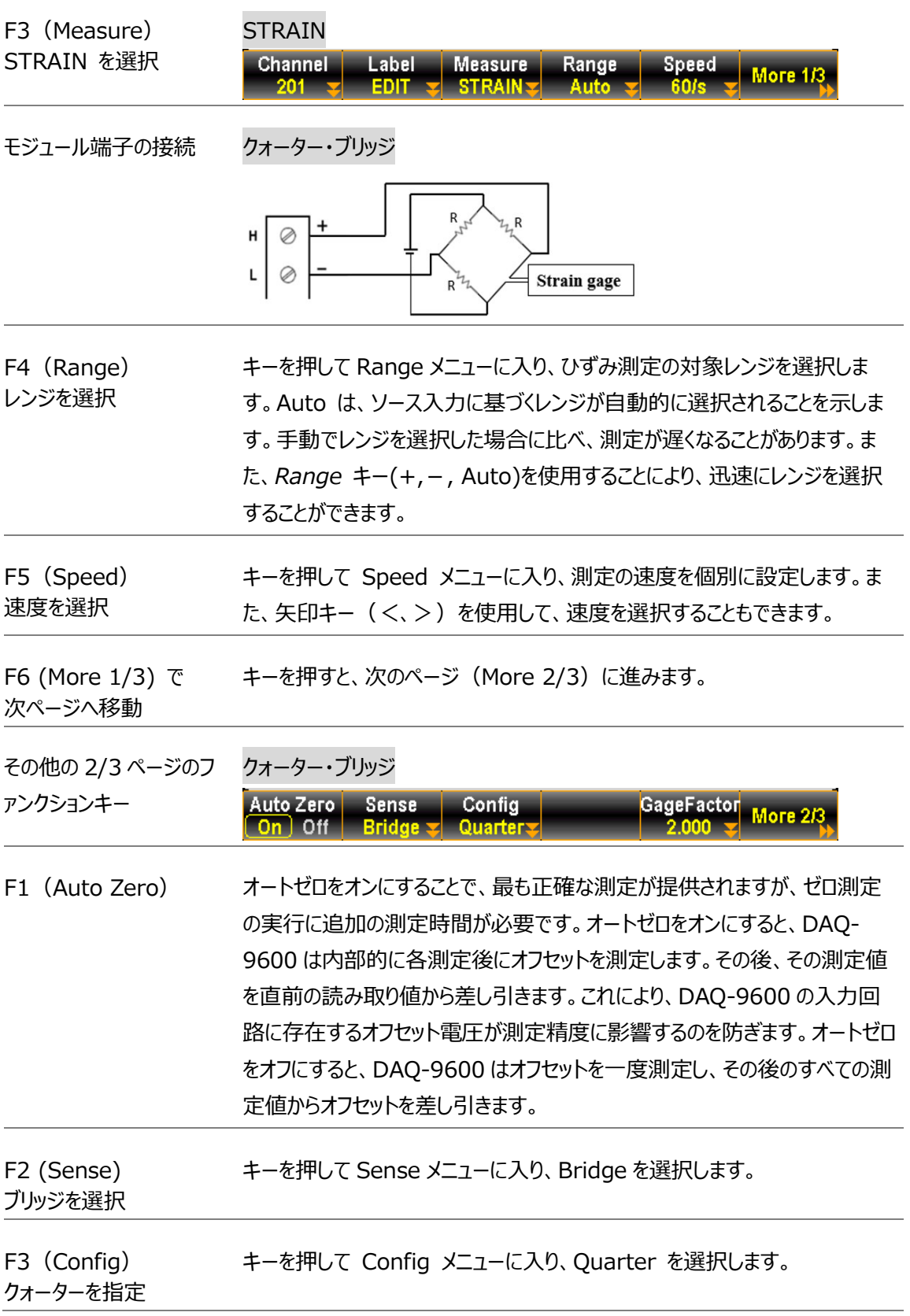

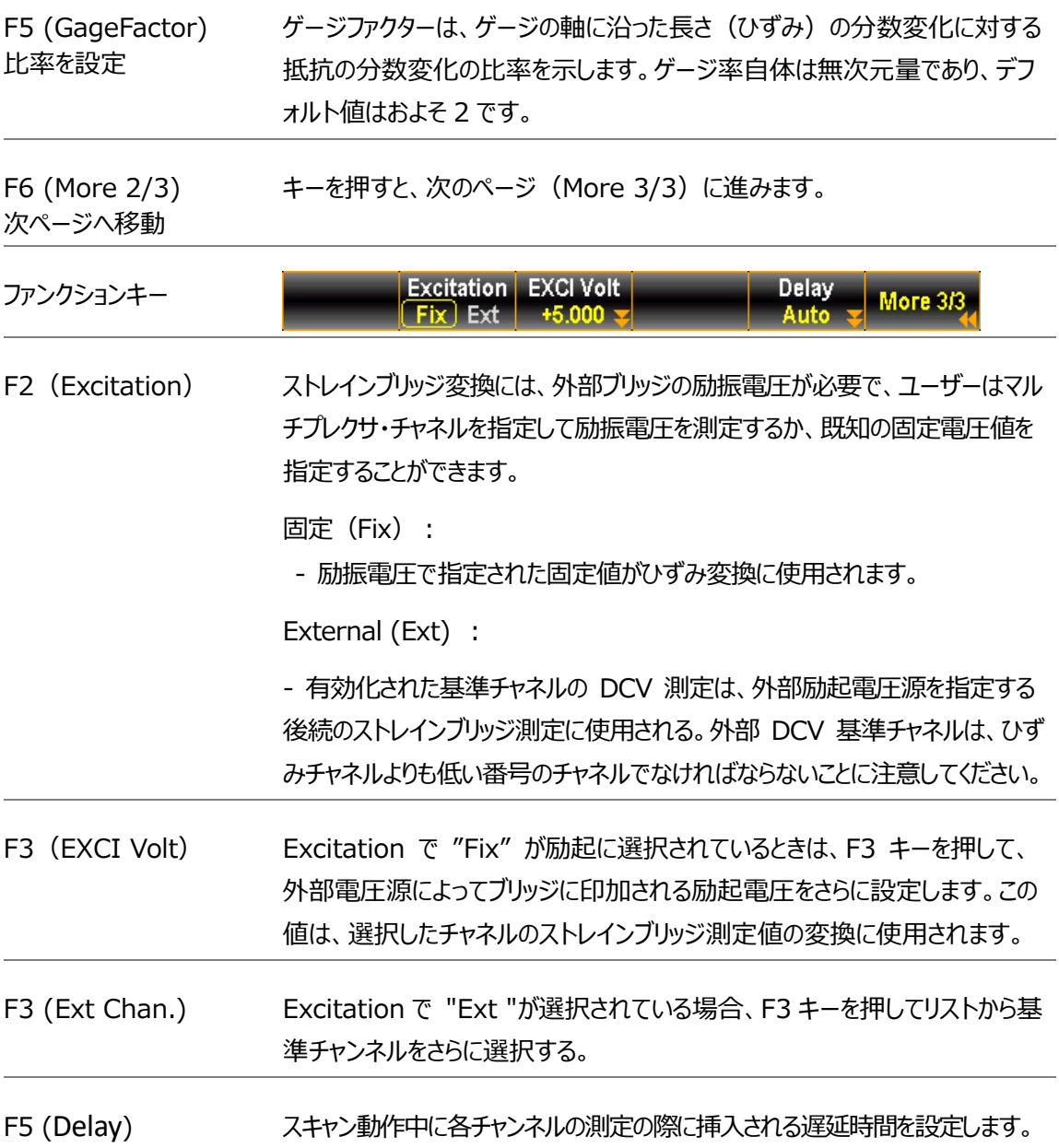

#### GWINSTEK

#### 2W & 4W ダイレクト設定

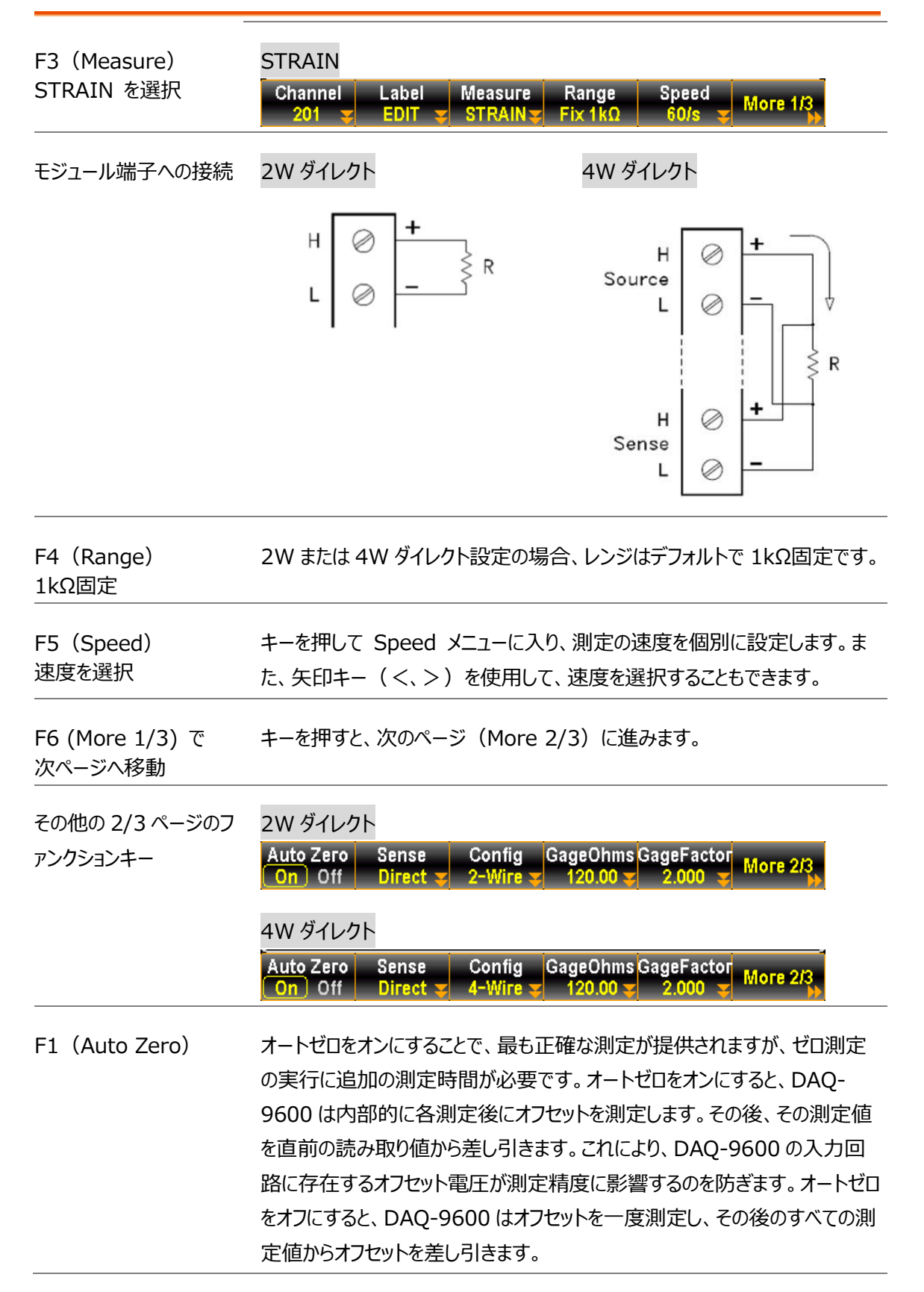

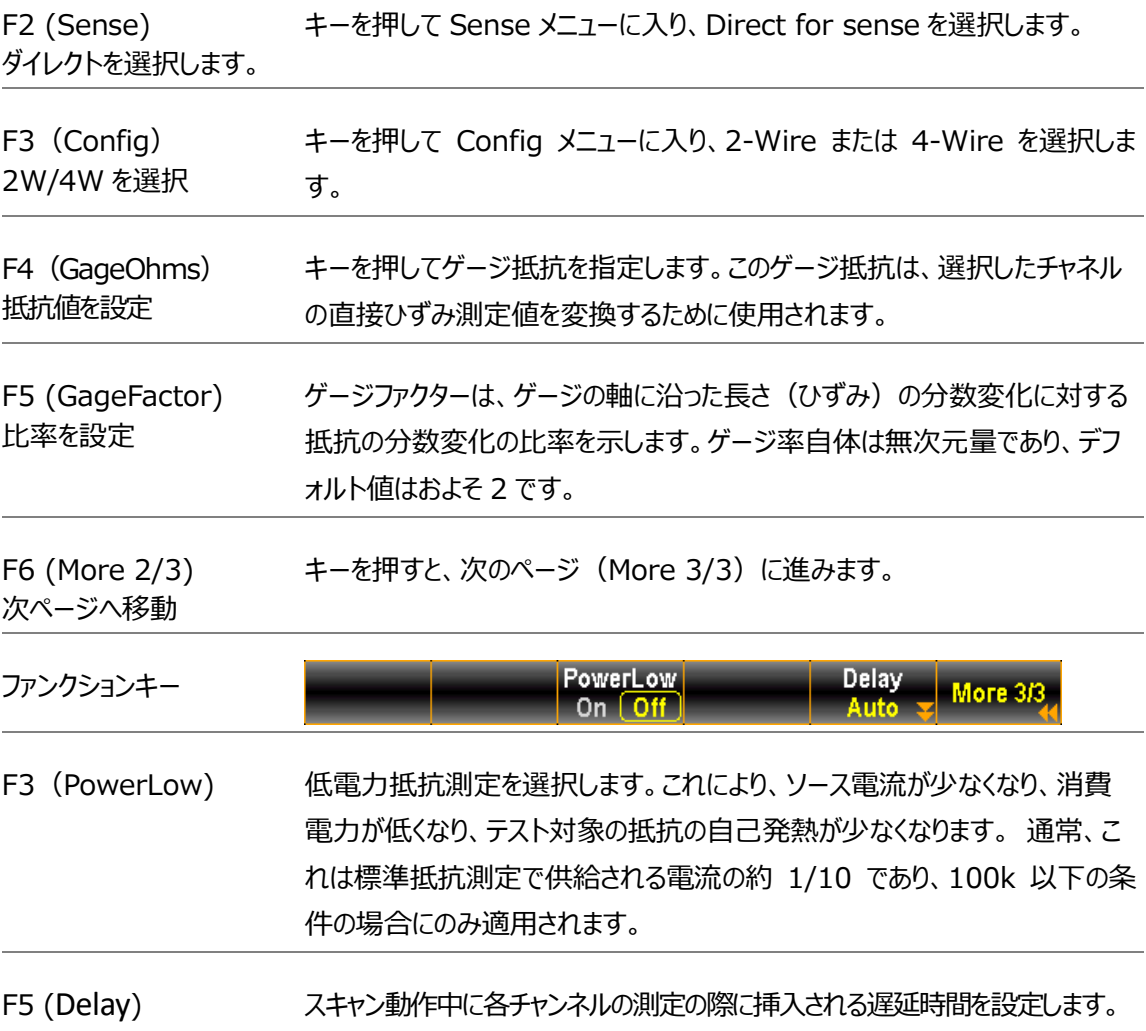

### 2 線式および 4 線式抵抗測定

抵抗測定の構成。2 線式抵抗は、標準入力 HI-LO 端子を使用し、1kΩ 以上の抵抗測定におすすめします。また、4 線式抵抗は、標準入力 HI-LO 端子に加えて、4W 補償端子を用いてテストリードの影響を受けずに測定する ことができます。1kΩ 以下の抵抗の測定におすすめです。

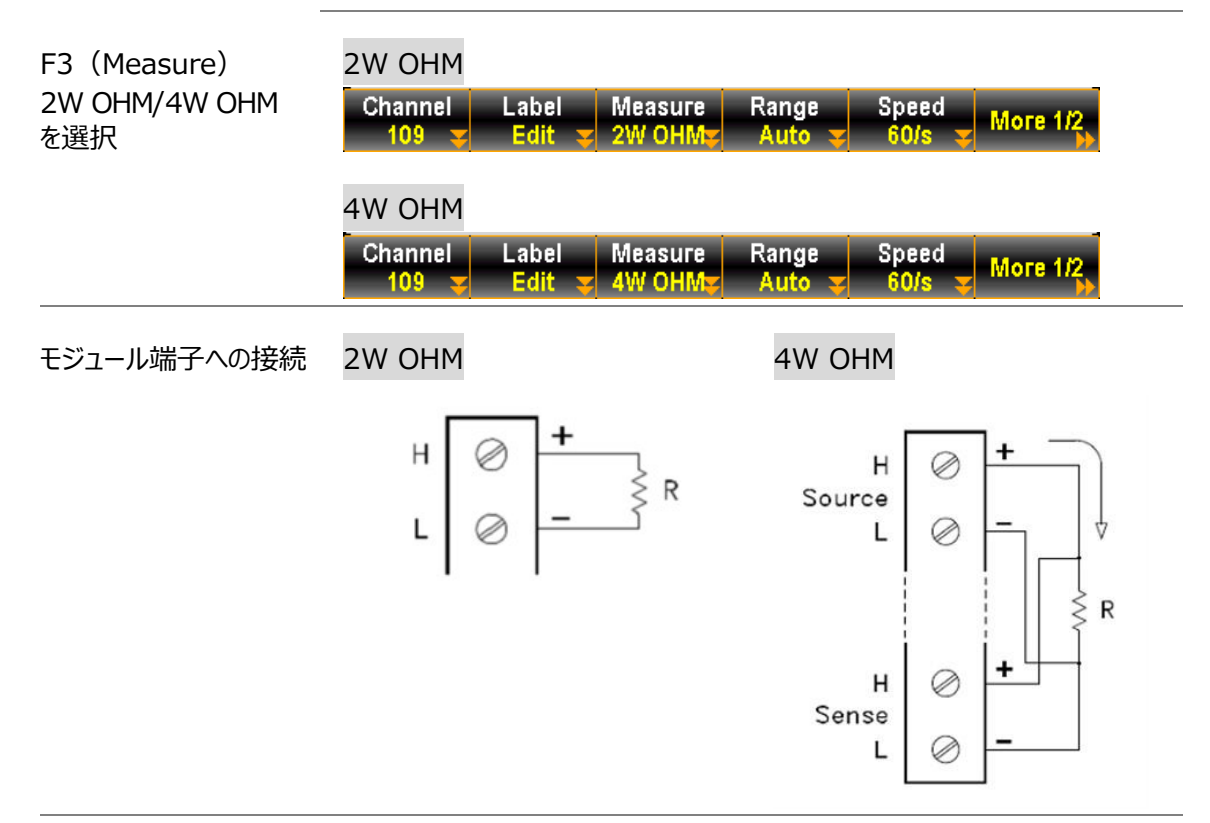

F4(Range) レンジを選択 キーを押して Range メニューに入り、2W OHM と 4W OHM 測定のレ ンジを個別に選択します。Auto は、ソース入力に基づくレンジが自動的に 選択されることを示します。この場合、手動でレンジを選択した場合に比べ て、測定が遅くなることがあります。*Range* キー(+,-, Auto)を使用するこ とにより、迅速にレンジを選択することができます。

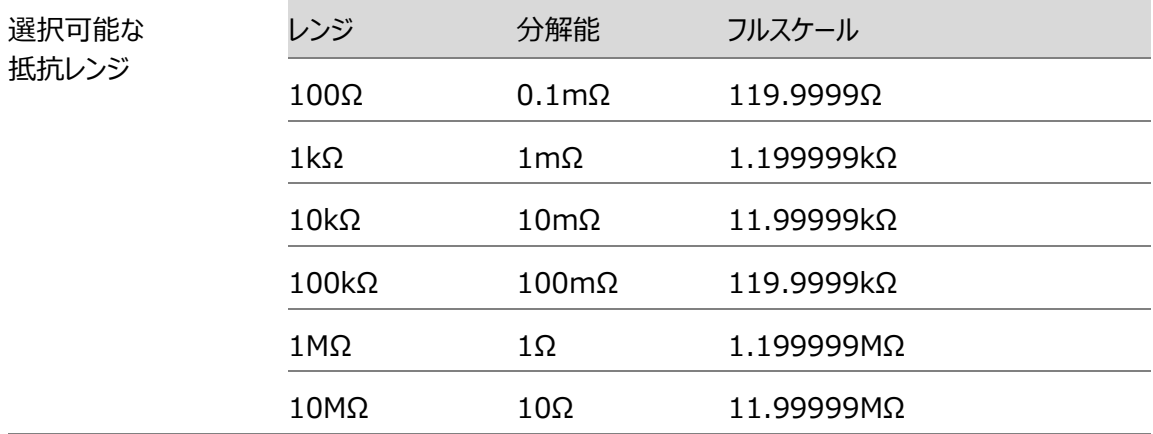

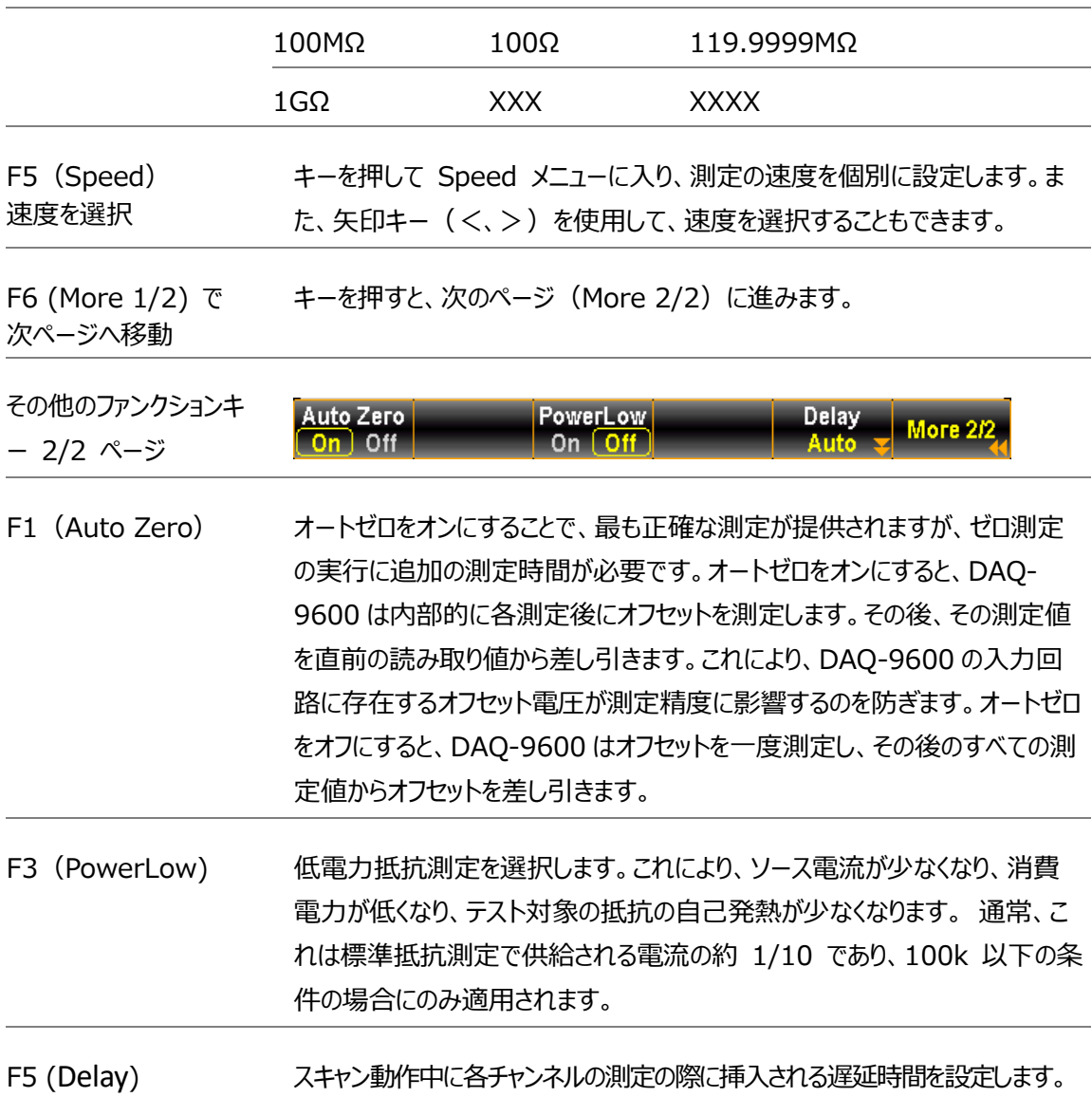

### 周波数/周期測定

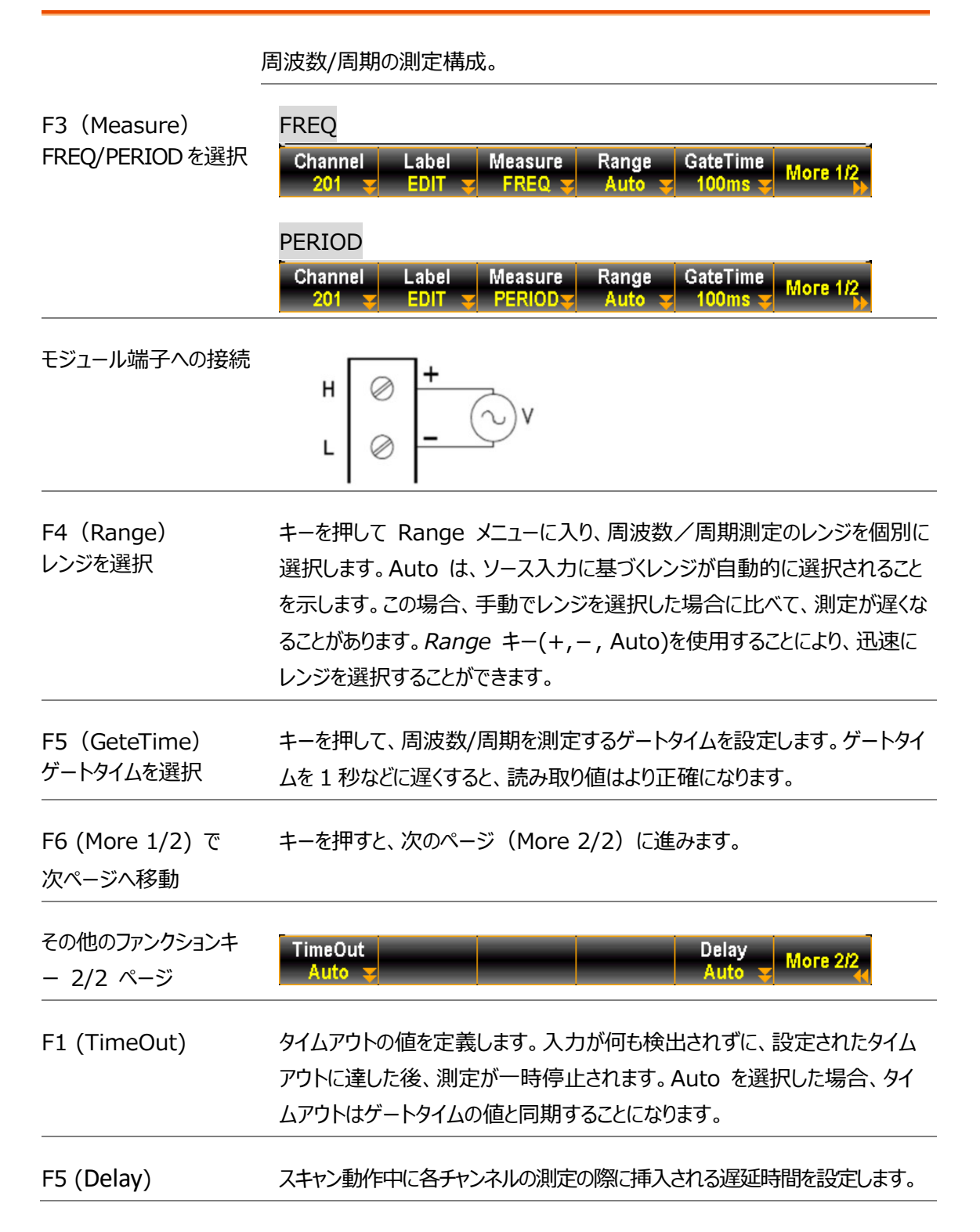

## ダイオード測定

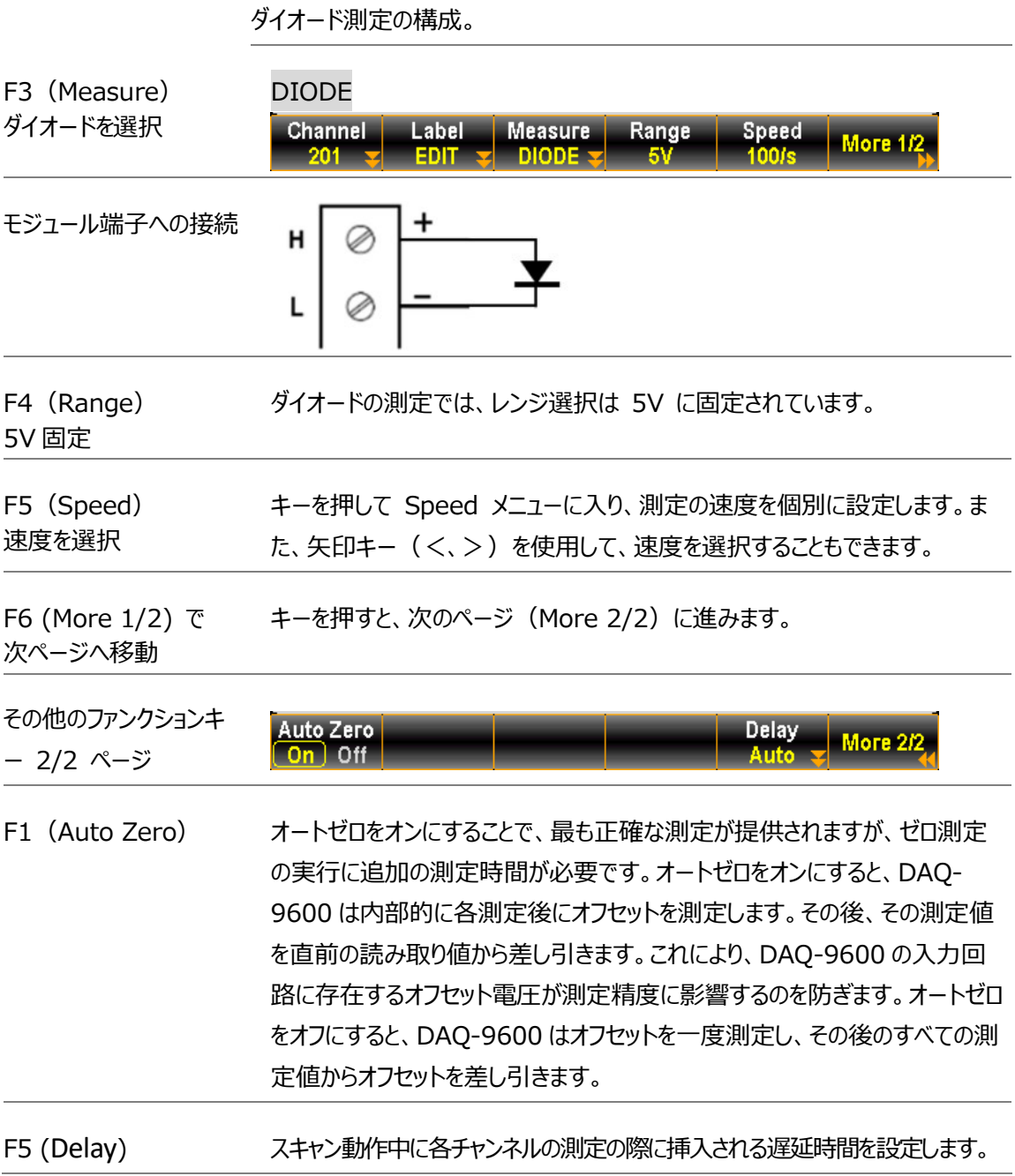

### キャパシタンス測定

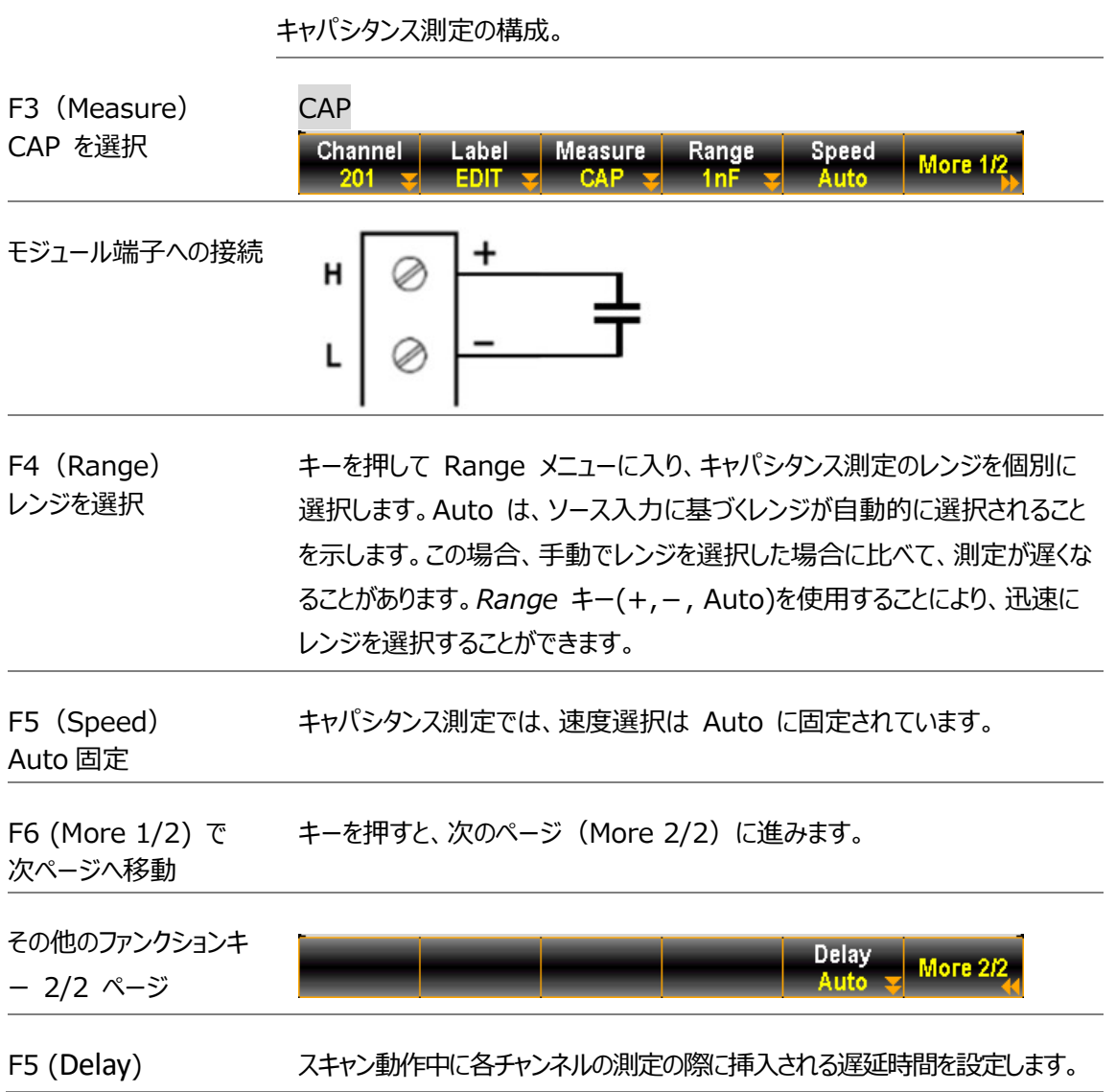

## DCI/ACI 測定

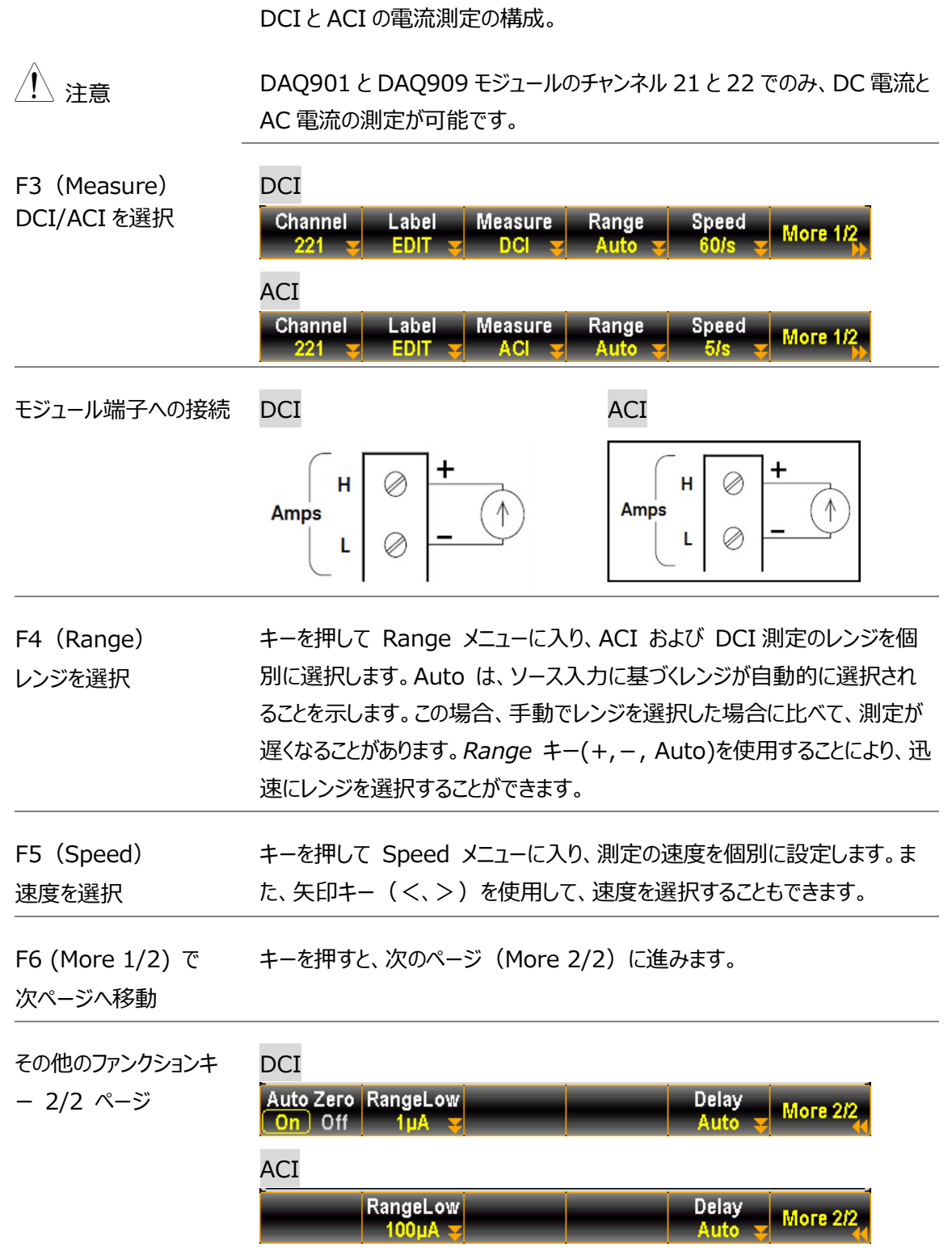

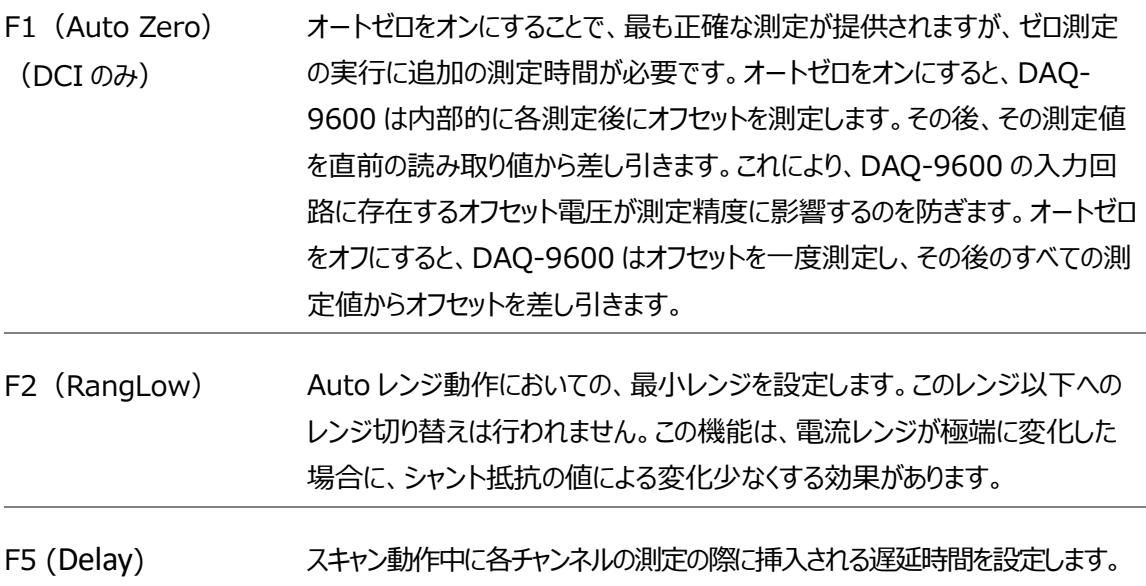

## スキャン 2 線式&4 線式測定

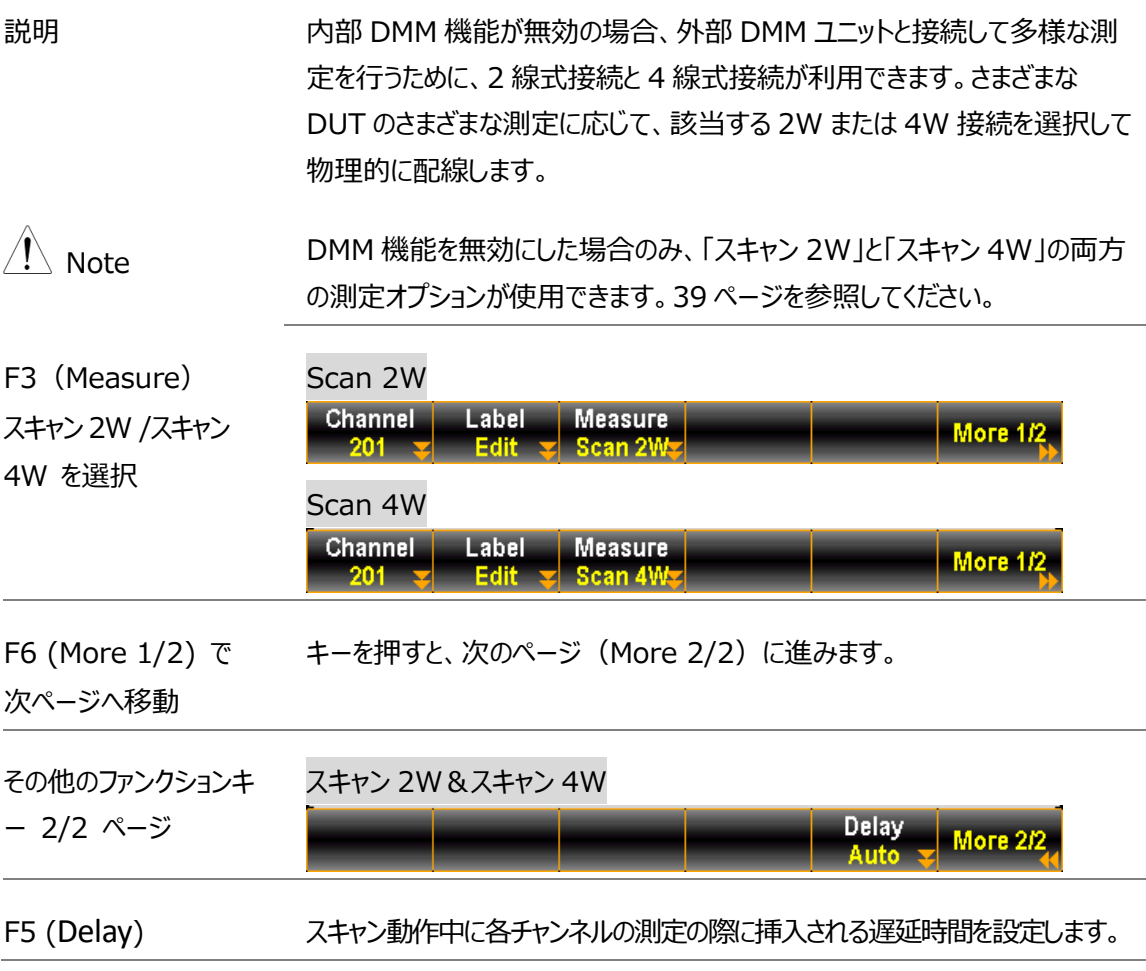

## チャンネル・スイッチモード

マルチプレクサ・モジュールのスイッチ・モードは、ユーザーがチャンネルを個別にオープ ン/クローズすることができます。ここでは、スイッチモードへのチャネルでのオンと設定 方法について説明します。

 $\hat{\mathcal{A}}$  Note  $\hat{A}$ み使用できます。

- 
- ステップ 1. チャンネルメニューの以下の例では、チャンネル 101 は測定モード STRAIN に設定されています。

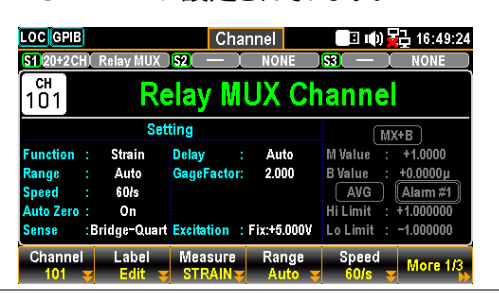

2. フロントパネルから *Module* キーを押し、*ViewMode* キーをクリックし、次に *CH List* キーをクリックします。

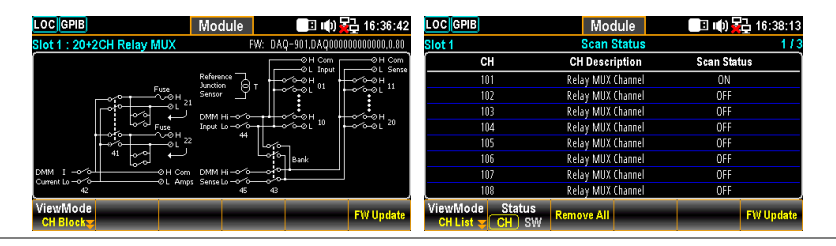

3. ノブ キーを使用して、モジュール (例:スロット 1) のページ間を移動しま す。 Scan Status (測定) ではチャンネル 101 のみが ON になっているこ とがわかります。 *Remove All* (F3) キーを押して、Channel Status から Slot 1 モジュールのすべてのチャネルを OFF にすると、モジュール上のすべて のチャネルの測定が Switch モードに設定できるようになります。

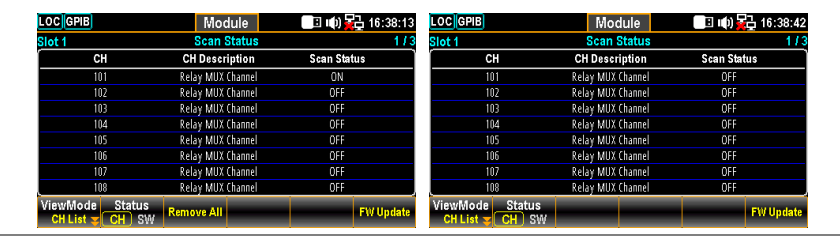

4. フロントパネルから *Channel* キーを押します。チャンネル 101 の *Measure が* OFF になっていることが確認でき、*Switch* キーと *JoinBank* キーはユーザ ーによる On/Off に設定できることがわかります。

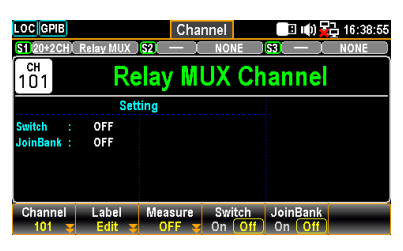

Switch: 各チャンネルのスイッチを有効または無効にします。 JoinBank: モジュールの複数のバンク結合を有効または無効にします。

5. Measure (F3) キー (この例では TEMP) から測定を再選択すると、チャ ネル 101 は Scan Status On に戻り、*Switch* キーと *JoinBank* キー の両方は使用できなくなります。

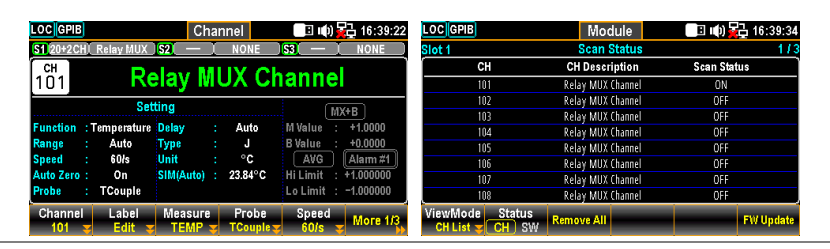

- 
- ディスプレイ 6. 以下の図は、スロット 1 モジュールのチャンネル 101 で Switch と JoinBank の両方が ON になっていることを示しています。

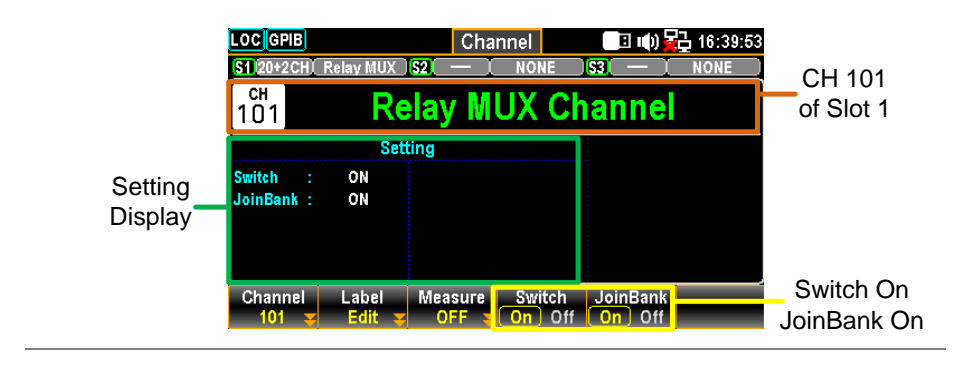

Note いずれかのチャンネルで JoinBank 機能を有効にすると、同じモジュールの全チャン ネルの JoinBank が同時に ON になります。

# コンピュータ・チャンネル

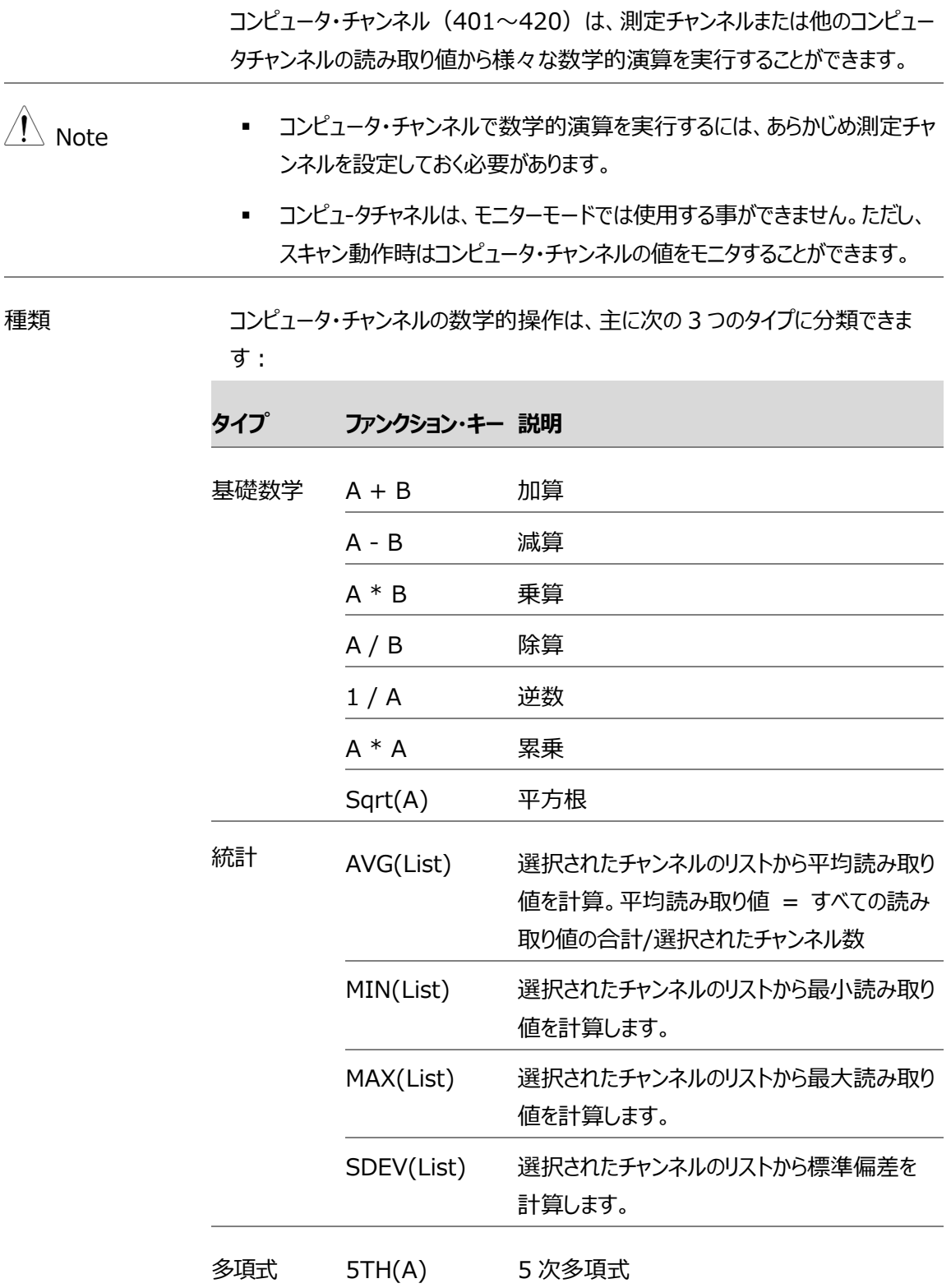

#### 基礎数学

説明 チャンネル 401 での、数学的演算 A + B の例を以下に示します。

ステップ 1. また、*CH* A(F5)キーと *CH* B(F6)キーを押して、チャンネルをそれぞれ 201 と 202 に指定します。

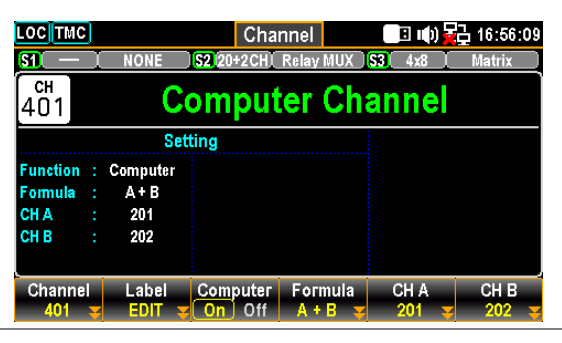

 $\hat{A}_\text{N}^\text{N}$  Note CH A と CH B チャンネルは同一でも設定可能です。例えば、両方を 201 チャ ンネルとして指定することもできます。

> 2. フロント パネルの *Scan* キーを押してスキャン動作を起動し、続いて *View* キーをクリックすると、スキャン結果がここに表示されます。

 $CH401 (+0.154744) = Ch401$ CH201 (077.1446) + CH202 (077.6001)

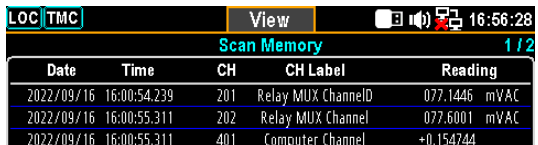

#### GWINSTEK

#### 統計

説明 チャンネル 401 での AVG(List)の演算操作の例を以下に示します。

ステップ 1. 下図の例では、Channel メニューで *Computer* (F3) キーが On、 *Formula* (F4) キーが AVG(List)に設定されています。また、*CH List*  (F5) キーを押してチャンネルリスト編集に入ります。

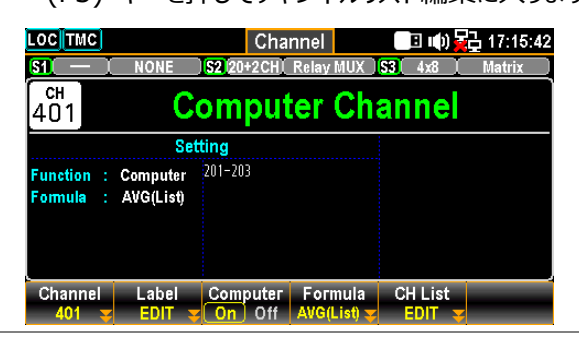

2. *ノブ*キーを使用してチャンネルを移動します。*Select* (F5) キーを押してチャン ネルを選択し、*OK* (F4) キーを押してすべての選択を確定します。チャンネル が選択されている場合は、*Cancel*(F5)キーを押してチャ ンネルの選択を 解除するか、ClearAll (F3) キーを押してすべてのチャンネルの選択を解除 します。*保存せずに終了するには、Exit (F6) キーを押します。*

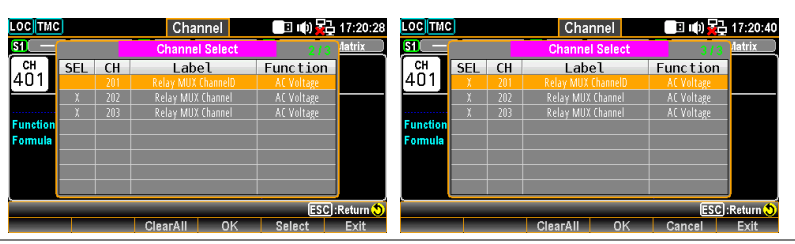

3. フロントパネルから *Scan* キーを押した後、フロントパネルから *View* キーをクリ ックすると、スキャンコースが起動し、スキャン結果がここに表示されます。

 $CH401 (+078.2949) = Ch401$ 

 $[ch201 (078.0570) + ch202 (078.4820) + ch203]$ (078.3456)]/3

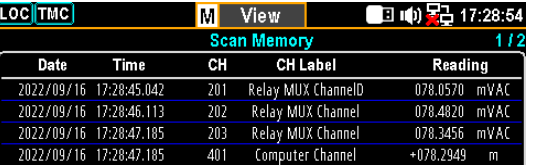

#### 5 次多項式

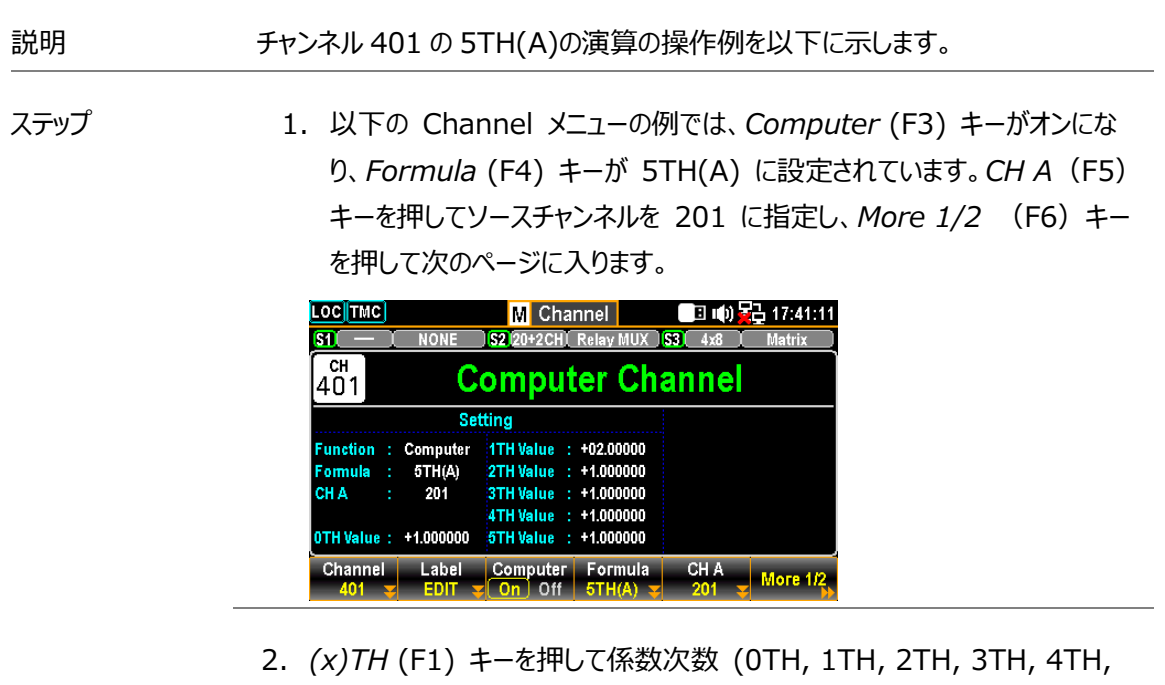

5TH) を選択し、*TH Value* (F2) キーを押して各係数次数のパラメータを 設定する。

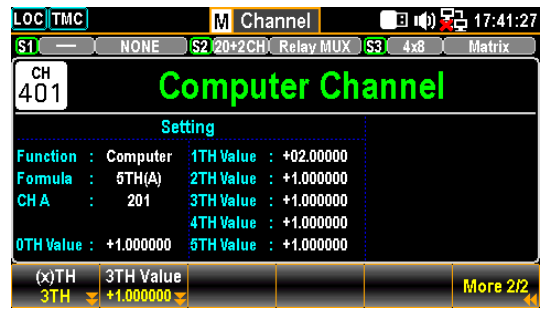

3. フロントパネルから *Scan* キーを押した後、フロントパネルから *View* キーをクリ ックすると、スキャンが起動し、スキャン結果がここに表示されます。

 $CH401 (+1.085099) = = Ch401$ 

CH201 (078.8081)からの多項式 5<sup>TH</sup> の次数

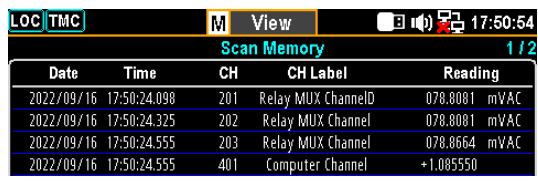

# Interval (インターバル) メニュー

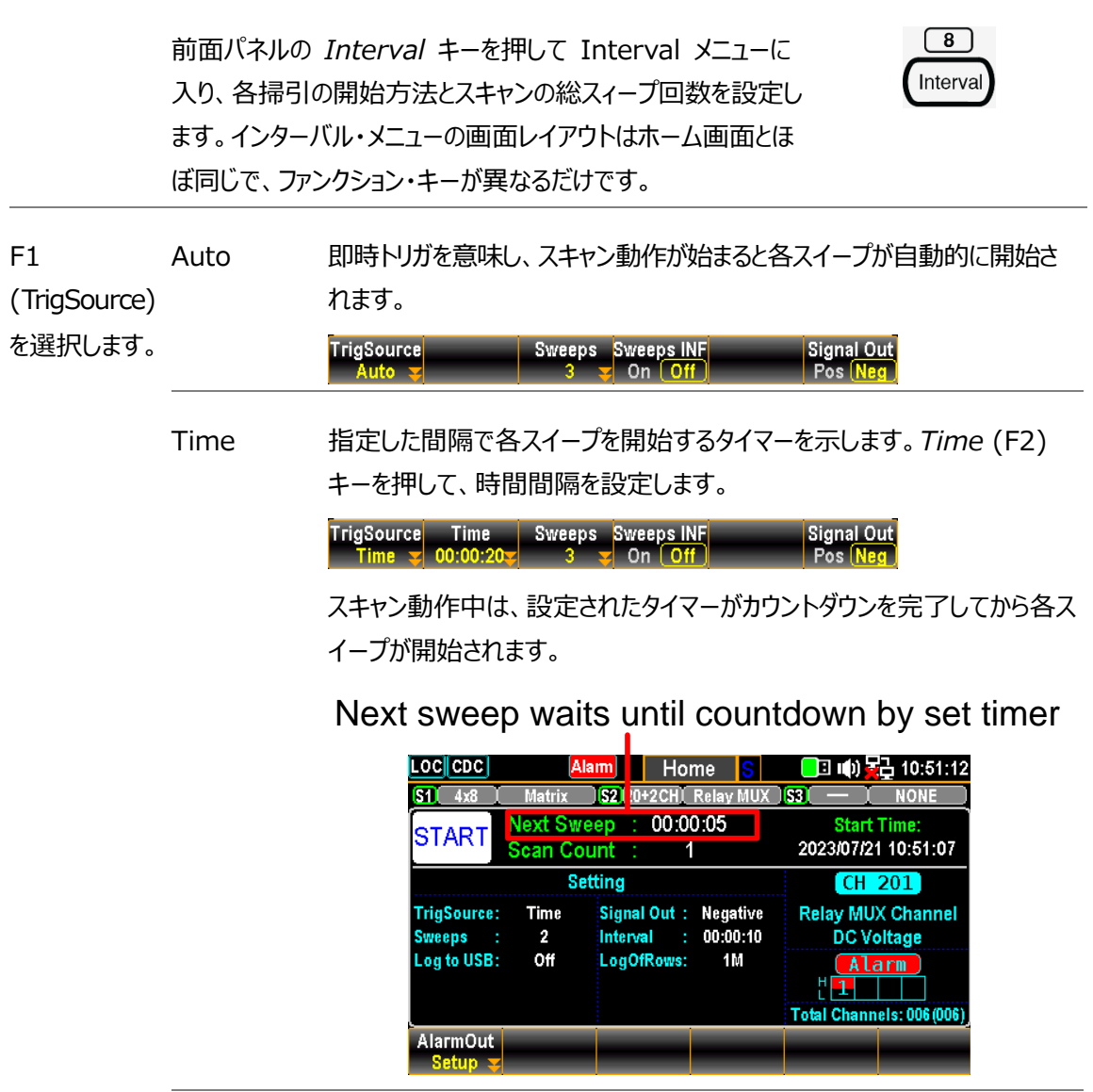

Manual 手動トリガとなります。この方法を選択した場合、フロント パネルの Scan キーを押して、各スイープを開始します。スィープの度に、フロントパネルの Scan *キーを*押す必要があります。

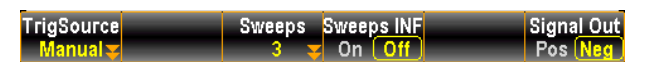

スキャン動作中は、Scan キーを押したときのみ各スイープが開始されま す。

Next sweep waits until Scan Key by user

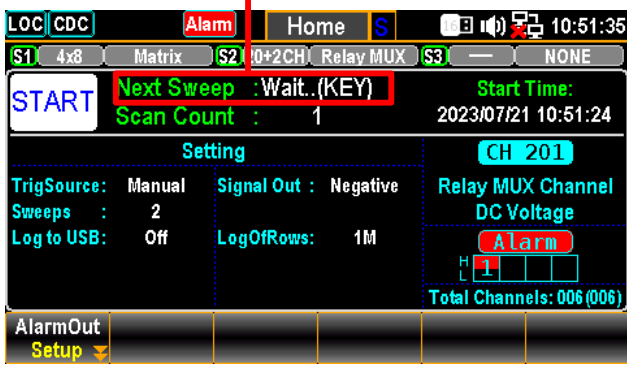

External 外部トリガ信号にてスイープが実行されます。リア パネルの端子にトリガ 信号を入力します。 TrigSignal (F2) キーを押して、外部信号の極性 を Pos または Neg に設定します。

> Signal Out

スキャン動作中、各スイープは外部トリガ信号を受信したときのみ開始さ れます。

Next sweep waits until External signal

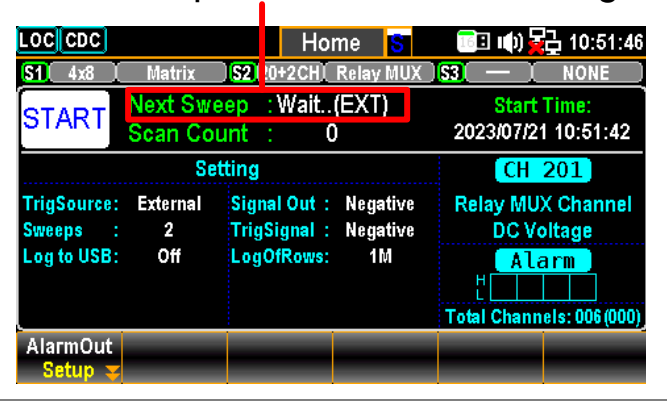

On Alarm 設定したチャンネルからアラームが検出されたときにスイープを開始します 133。On Alarm (F2) キーを押して、どのアラーム (1 ~ 4) を選択 チャネルのレポートに使用するかを指定します。

> TrigSource On Alarm Sweeps Sweeps INF<br>On Alarm #2  $\frac{3}{3}$  On Off Signal Out

スキャン動作中、指定されたアラームが検出された場合のみ、各スイープ が開始されます。

Next sweep waits until set Alarm detected

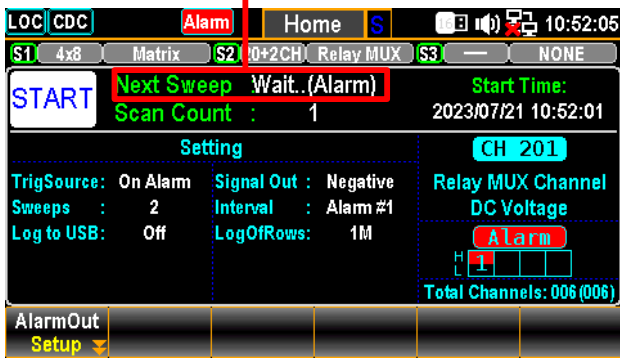

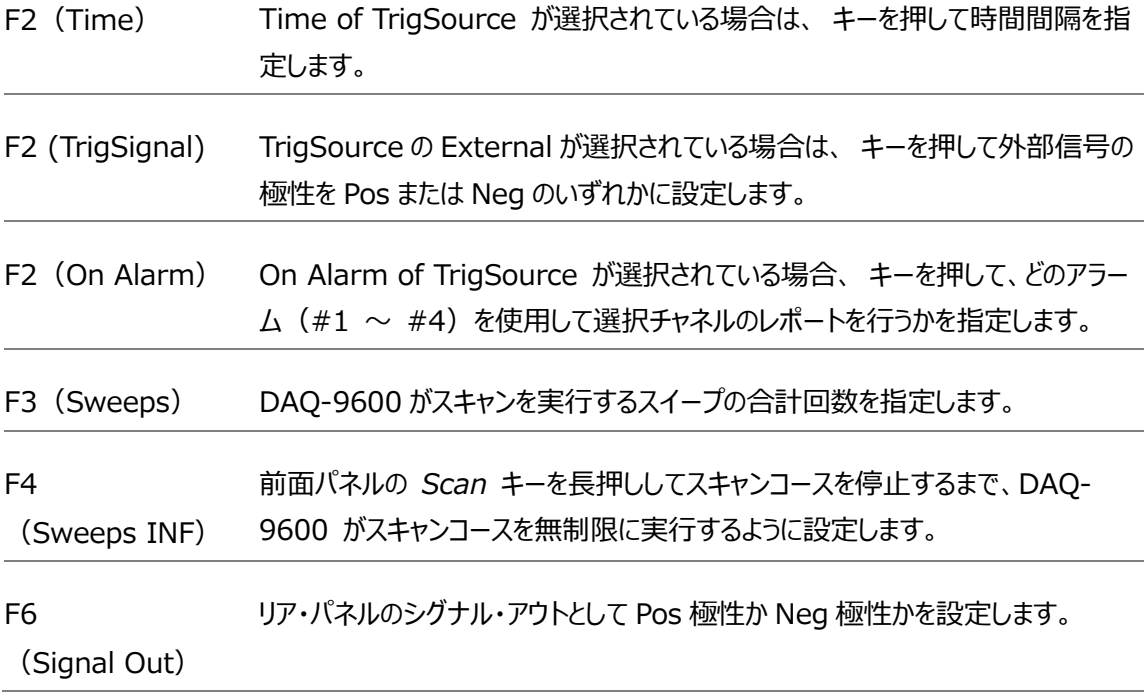

# Edit(編集)メニュー

 $\boxed{9}$ フロントパネルの *Edit* キーを押すと、Edit メニューに入り、測定機 能やアラーム設定などをチャンネル間で簡単にコピーすることができま Edit す。

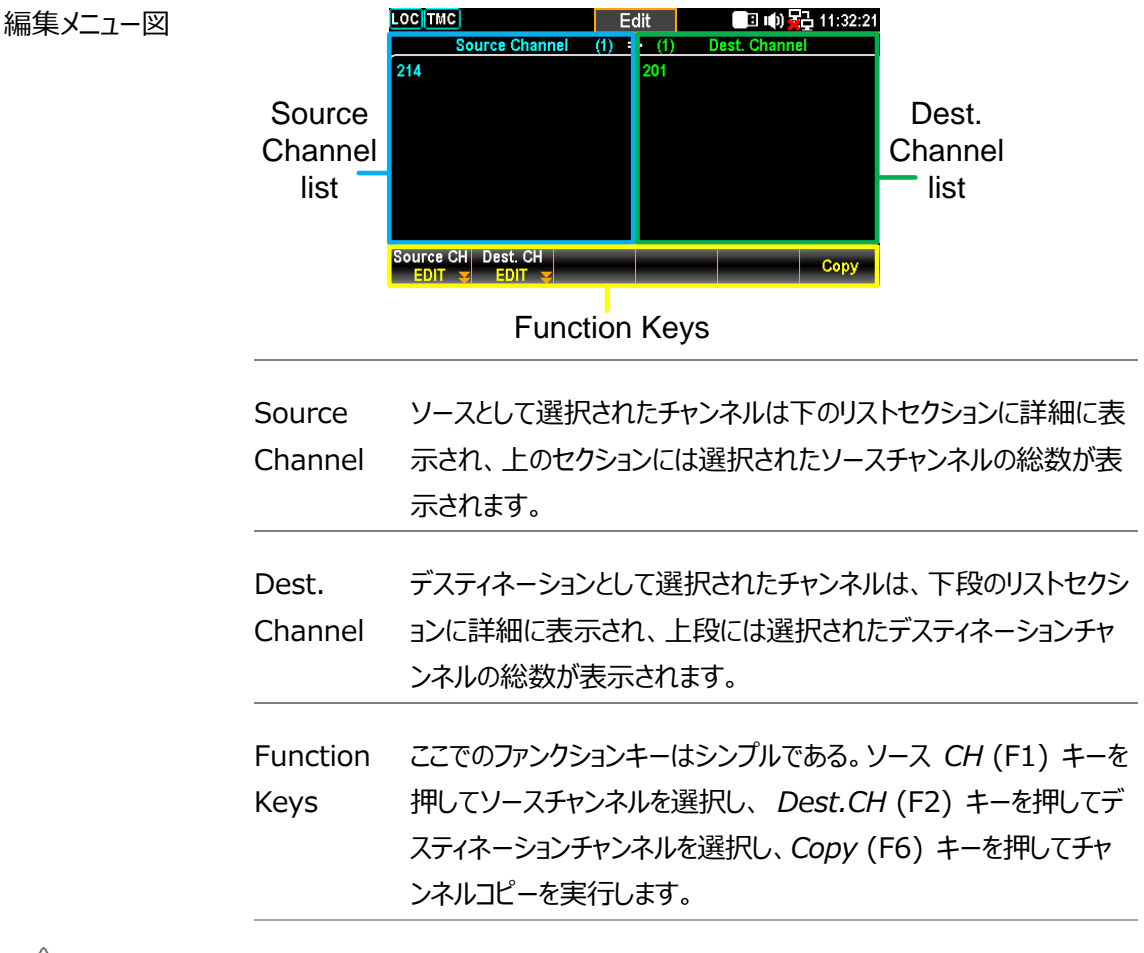

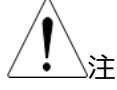

ソースチャンネルは、事前に測定機能を設定する必要があります。

#### GWINSTEK

#### コピー・チャンネル

- 説明 チャネルのコピーには、1 対 1、1 対多、多対多といった複数の方法があります。この 章では多対多のチャンネル・コピーの例を説明します。
- ステップ 1. フロント・パネルの *Edit* キーを押して Edit メニューに入り、*Source CH*(F1)キー を押してソース・チャンネル選択リストを編集します。

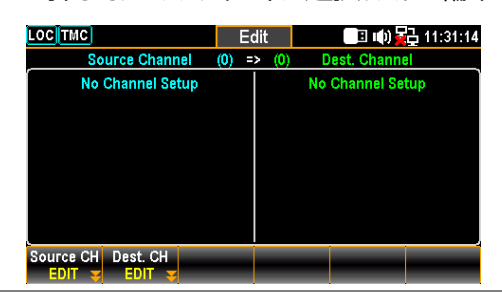

2. *ノブキーで*チャンネルを移動し、*Select* または *SelectAll* を押してソースチャンネ ルを選択します。*Cancel* または *ClearAll* を押して、チャンネルの選択を解除し ます。*OK を*押して選択を確定します。*Exit(終了*)を押すと、選択を保存せずに ページを閉じます。

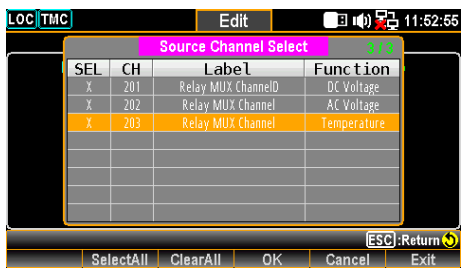

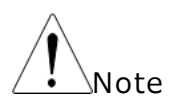

ソースチャンネル選択リストには、測定機能を持つチャンネルのみが表示されます。

3. 前のページから *OK* キーを押すと、選択されたチャンネルが左の部分に表示され ます(例 201~203)。

さらに *Dest.CH* (F2) キーを押して、Dest. Channel Select のリストを編 集します。

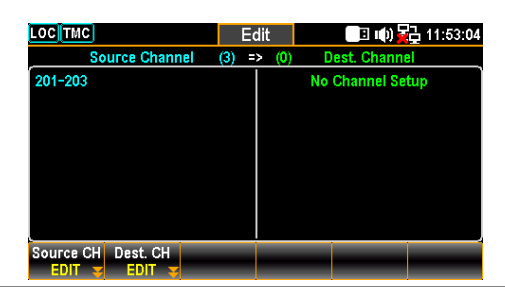

4. *ノブ*キーでチャンネルを移動し、*Select* または *SelectAll* を押して目的地チャンネ ルを選択します。*Cancel* または *ClearAll* を押して、チャンネルの選択を解除しま す。OK を押して選択を確定します。選択を保存せずに閉じる場合は *Exit(終 了*)を押します。

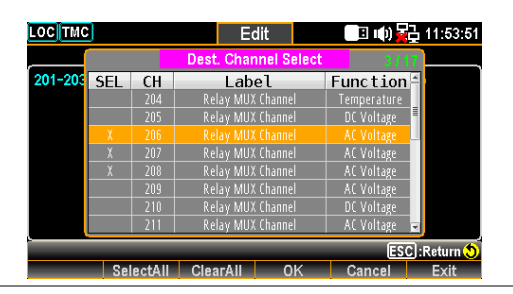

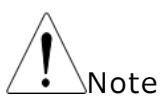

ソースチャンネルとして選択されたものは、Dest.チャンネルセレクトリストには表示されま せん。

5. 前ページから *OK* キーを押すと、選択されたチャンネルが右側部分に表示され ます(例:206 - 208)。さらに*コピー*(F6)キーを押すと、チャンネルのコピーが 実行されます。

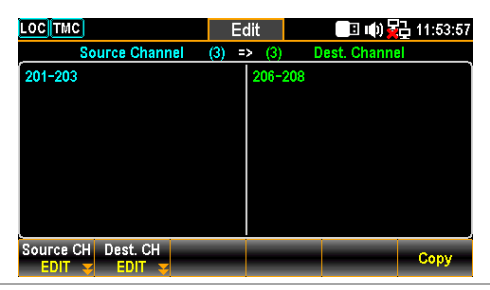

6. チャンネル 201~203 の設定がチャンネル 209~211 にコピーされる例。ディス プレイに "3 channels copied "のプメッセージが表示されます。

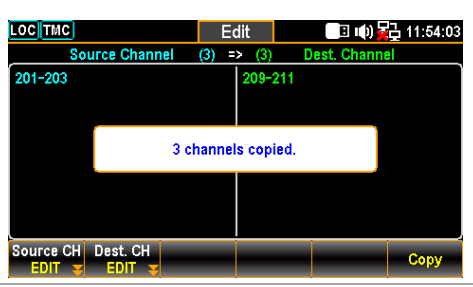

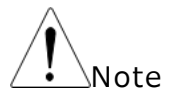

コンピュータチャンネル (401~420) は、チャンネルコピー操作では使用できません。

 $\sqrt{4}$ Alarm

# Alarm (アラーム) メニュー

前面パネルの *Alarm* キーを押すと、Alarm メニューに入り、選択し たチャンネルのアラームの条件を設定します。アラームメニューの画面レ イアウトはチャンネルメニューとほぼ同じで、ファンクションキーが異なる だけです。

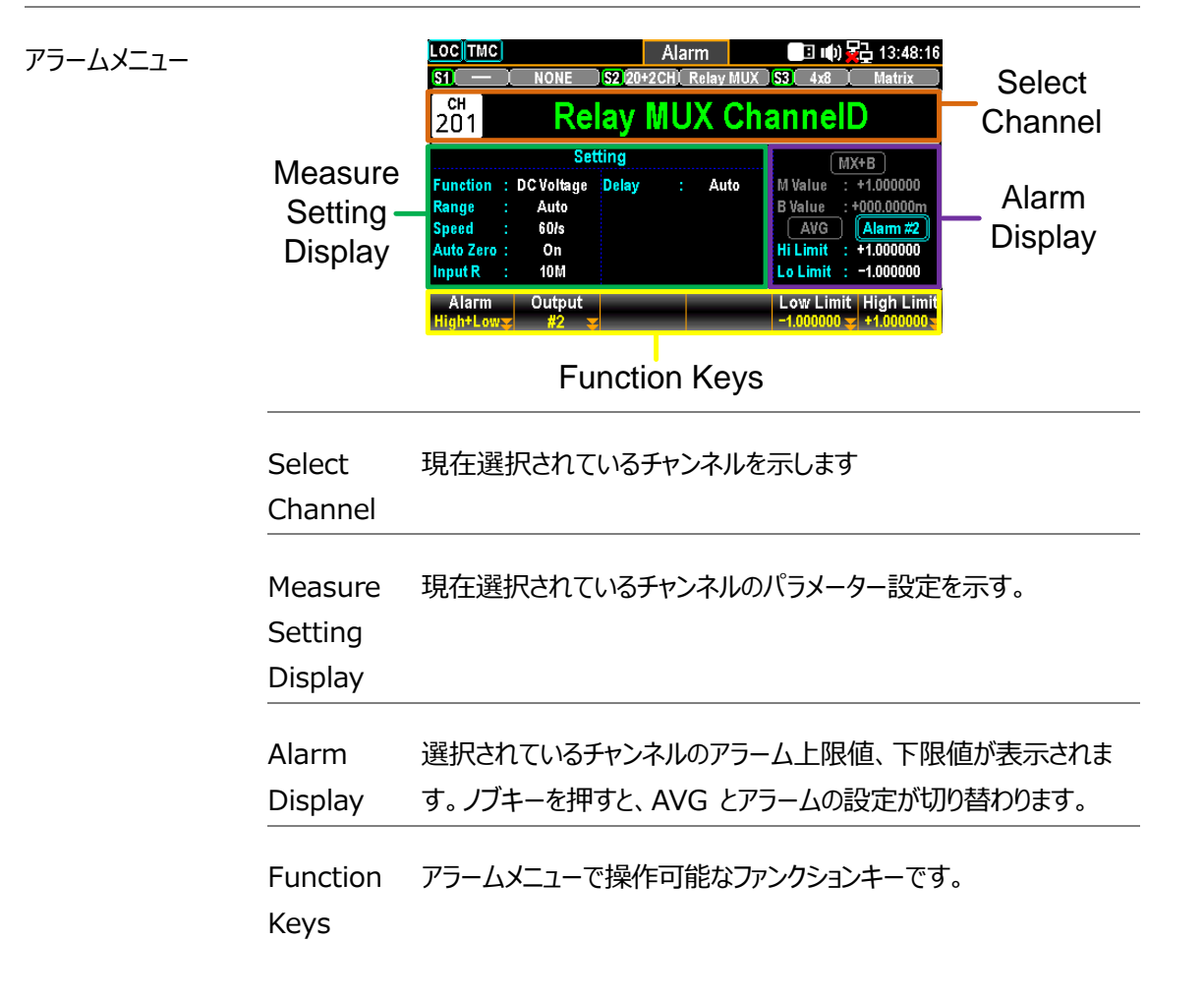

### アラーム設定

このセクションでは、選択した各チャンネルのアラーム条件を設定する方法を説明します。

ステップ 1. フロントパネルの *Alarm* キーを押して Alarm メニューに入り、*ノブ*キーでチャンネル を変更し設定するチャンネルを選択します(下図の例ではチャンネル 201)。

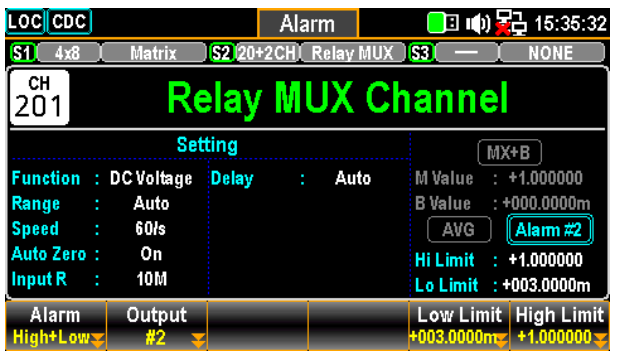

2. *Alarm* (F1) キーを押して、選択したチャネルの報 告するアラームリミットモード を選択します。

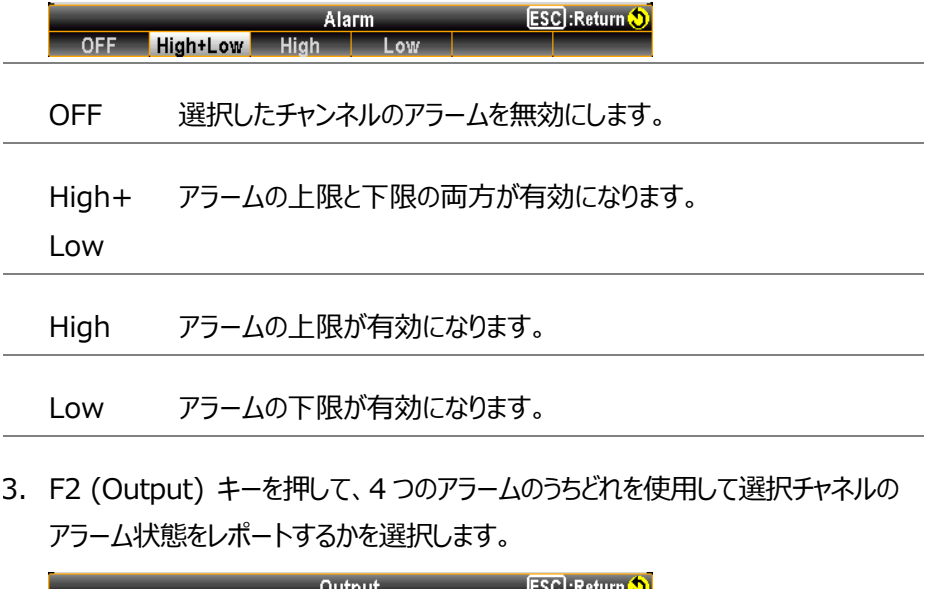

4. F5 (Low Limit) または F6 (High Limit) キーを押して、選択チャネルのア ラームリミットを個別に設定します。

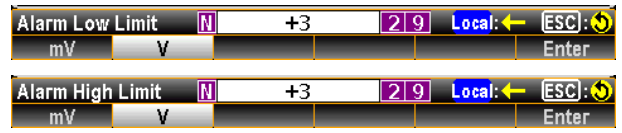

 $\frac{1}{2}$  #1  $\frac{1}{2}$  #2  $\frac{1}{2}$  #3  $\frac{1}{2}$  #4  $\frac{1}{2}$ 

5. 前面パネルの *Scan* キーを押してスキャン動作を開始します。スキャン動作中 に設定したアラームが発生した場合、下図のようにアラームの状態がハイライトで 表示されます。

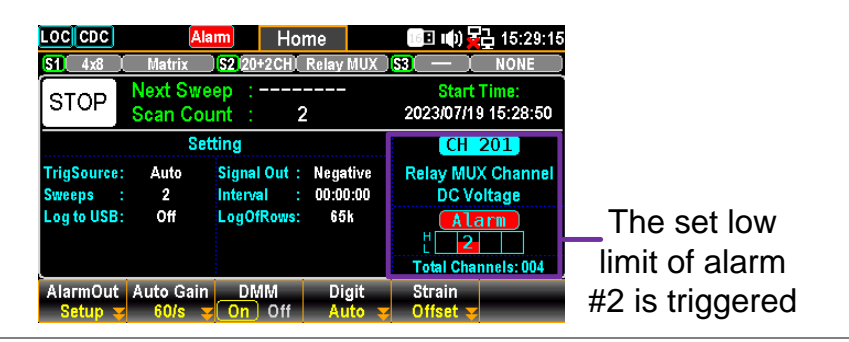

6. また、アラームが発生した場合は、アラームの詳細がメモリーに保存されます。フロ ントパネルの View キーを押すと、アラーム情報を表示します[。103](#page-102-0) ページも参照 ください。

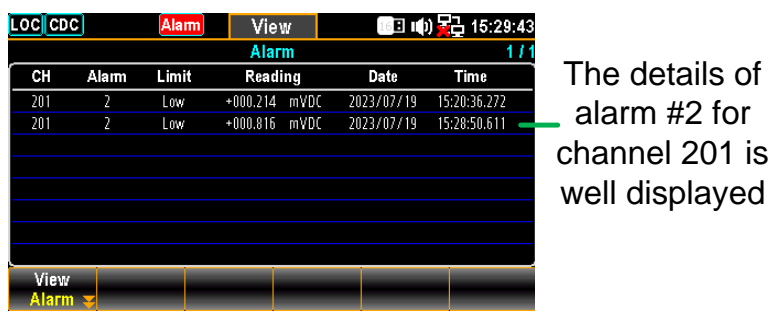

モニターモードの アラーム モニターモードでは、設定されたアラームリミットを超えると、異なる表示モードで読み値 の色が警告の赤色になります。

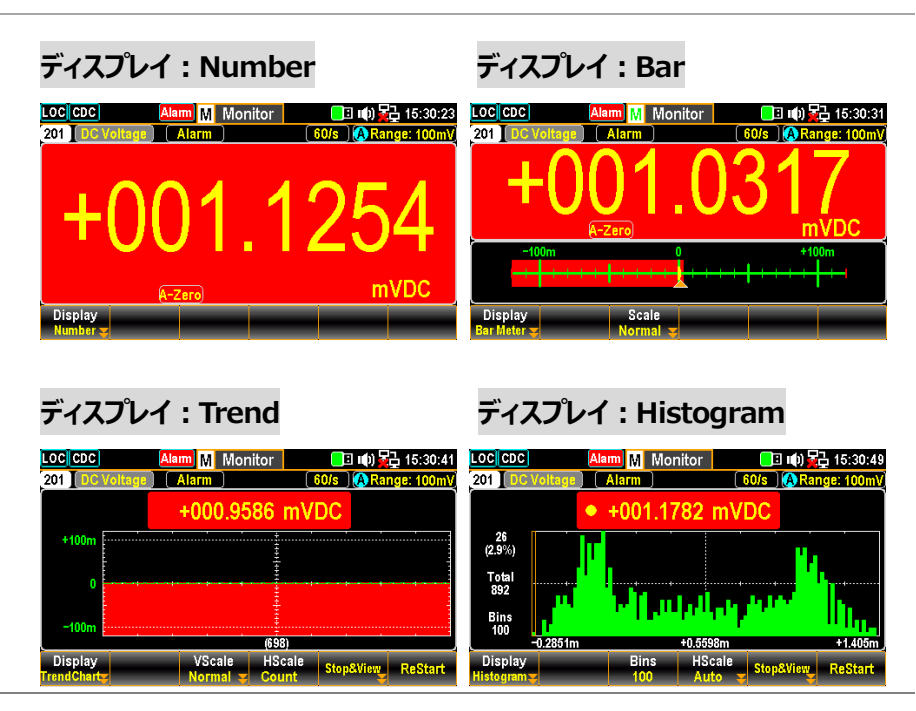

# <span id="page-102-0"></span>View(ビュー)メニュー

フロントパネルの *View* キーを押すと View メニューが表示され、デ ータ、アラーム、エラー、RelayCycle などのスキャン測定後の関連情 報が表示されます。

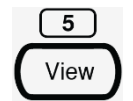

## データビュー

ここでは、測定したスキャンデータをリスト、統計、トレンドチャート、ヒストグラムなどの 様々な表示で確認できるビューメニューを紹介します。

リスト表示(List)

ステップ 1. F1 (View) キーを押し、次に F1 (Data) キーを押します。F2 (Display) キーを押した後、F1 (List) キーを選択すると、 スキャンしたデータのページがリ スト表示になります。

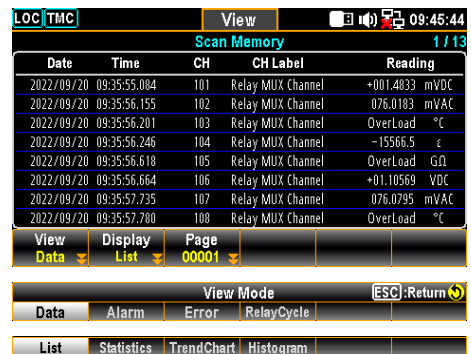

2. F3(Page)キーを押すと、測定データの各ページにジャンプします。また、*ノブ*キ ーを使ってページを移動することもできます。

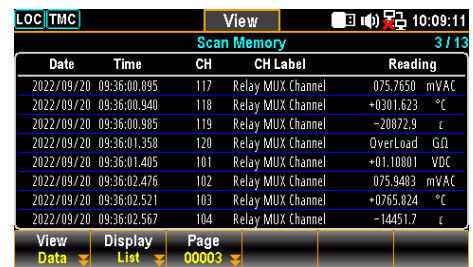

3. リストモードでは、日付、時刻、チャンネル、チャンネルラベル (ユーザー指定)、 スキャンによる各測定データの読み取り値が表示されます。

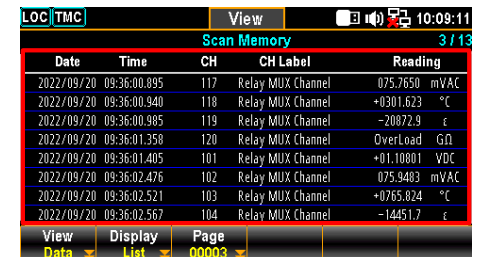

#### 統計表示(Statistics)

ステップ 1. F1 (View) キーを押し、次に F1 (Data) キーを押します。F2 (Display) キーを押した後、F2 (Statistics) キーを選択すると、統計表示でのスキャンデ ータ表示となります。

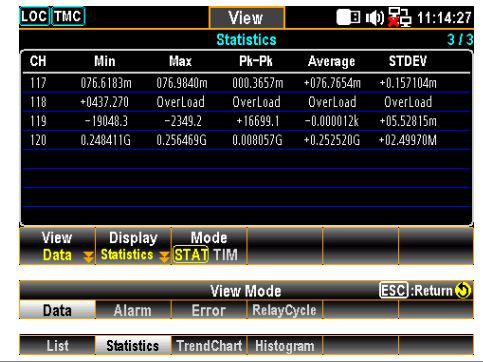

2. *ノブ*キーを使用して、ページ間を移動することができます。

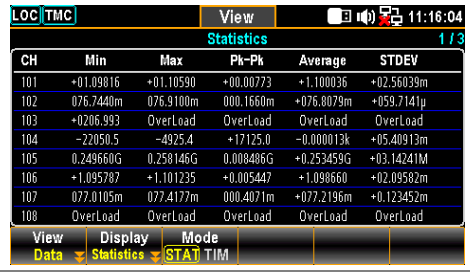

3. 統計モードでは、スキャンの読み取りデータからのチャンネル、最小値、最大値、 Pk-Pk、平均値、STDEV (標準偏差)を表示します。

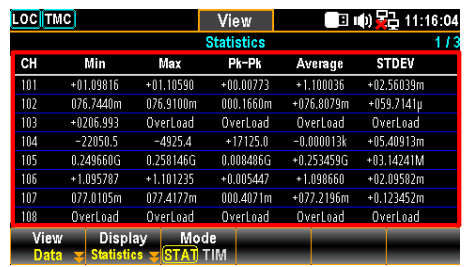

4. F3 (Mode) キーを押して、STAT (統計) 表示と TIM (タイムスタンプ) 表 示を切り替えます。TIM モードでは、スキャンデータから各チャンネルの最小およ び最大読み取り値の日付と時刻が表示されます。

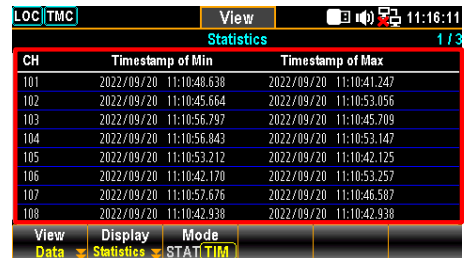

#### トレンドチャート表示(Trend Chart)

ステップ 1. F1 (View) キーを押し、次に F1 (Data) キーを押します。F2 (Display)キーを押した後、F3 (TrendChart)キーを選択すると、トレンド チャート表示でのスキャンデータ表示となります。

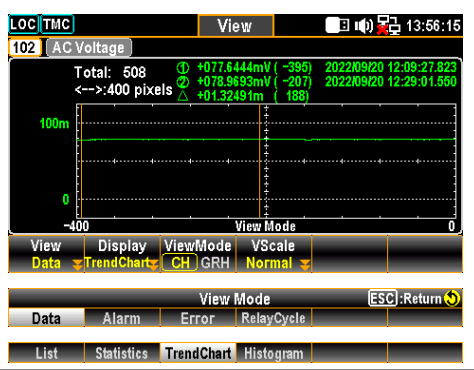

2. F3 (ViewMode)キーで "CH "を選択した場合、*ノブ*キーをスクロールしてチャ ンネルを移動します。

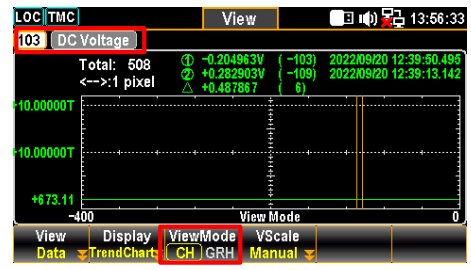

3. F3 (ViewMode)キーで "GRH "を選択した場合、*ノブ*キーをスクロールして スキャンしたカウントを移動します。*ノブ*キーを押すと、1 回のスクロールで移動す る最大カウント数が変更されます。

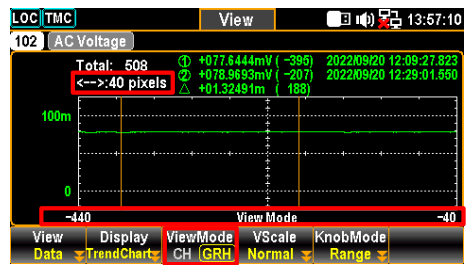

ピクセルのオプション 1 ピクセル - 40 ピクセル - 400 ピクセル

F4(Vscale) 範囲を設定 ▪ VScale - Normal: トレンド・チャートの垂直スケールを、チャネルの設定範囲と対称にすることが できます。

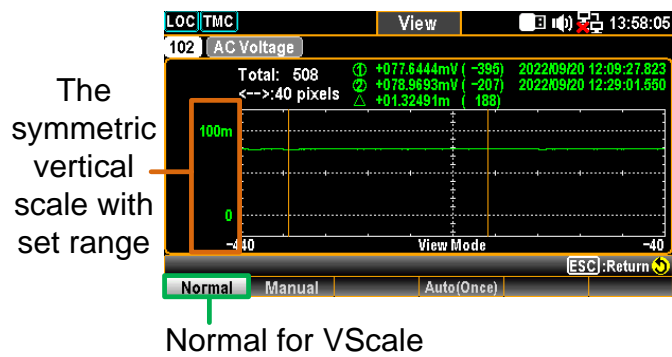

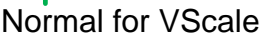

▪ VScale - Manual: トレンドチャートの垂直スケールを以下の 2 つの方法でカスタマイズできま す。

F5

(KnobMode)

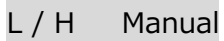

L と H を個別に設定すると、垂直軸の範囲が L と H の設定値に対応し ます。

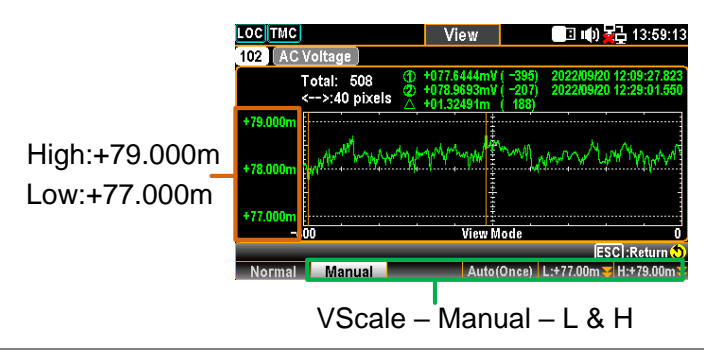

Auto(Once) Manual

Auto(Once)が押された後、最新の 400 カウントのスキャンデータに基づ いて、垂直方向の上下範囲が自動的に定義される。

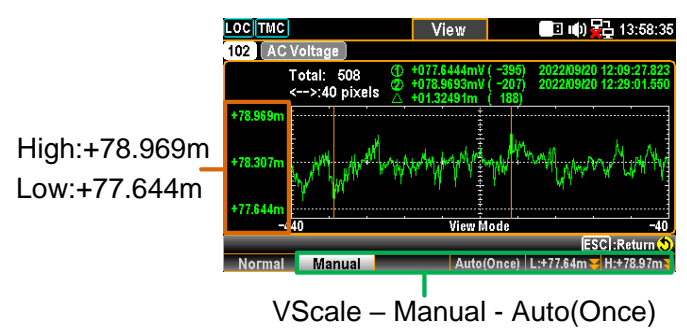

▪ KnobMode - Range:

トレンドチャート上の詳細情報を表示できます。 Range キーを押してから ノブ キーを右または左にスクロールして、カーソルを別のセクションに移動しま

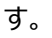

LOC TMC □ (0 号) 13:59:33 View 102 [ AC Voltage ] **Total: 508**  $\leftarrow$  >:40 pixels +79.000m  $+78.000$ +77.000  $-400$ **View Mode ESC**: Return **Range Cursor1** Cursor2

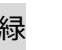

緑 スキャンされた測定値の総カウント数。

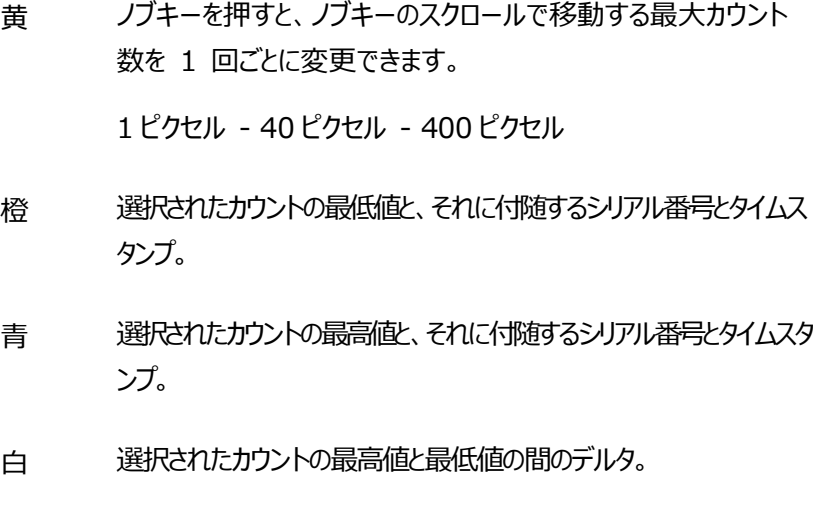

- 紫 表示される測定値の水平スケールは、400 カウントで固定されて います。
- 赤 *ノブ*キーを左右にスクロールさせることで、1 回に移動できる範囲 をカウント数で表します。黄色の区間を基準に、400 ピクセルを 定義した場合、*ノブ*キーを 1 回スクロールさせると、1 回に 400 カウント増減します。
- KnobMode Cursor1 と Cursor2:

トレンドチャート上の各カウントの最低値と最高値を表示することができます。 *Cursor1* (F2) *または Cursor2* (F3) キーを押した後、スクロールノブキ ー を右方向または左方向に押すと、異なるセクションのカーソルが移動しま す。

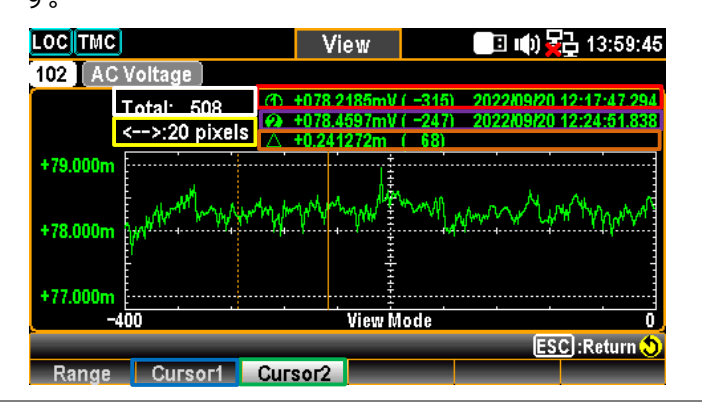

- 白 スキャンされた測定値の総カウント数。
- 緑 各カウントの最低値をチェックするには、*カーソル 1 を*押します。
- 青 *カーソル* 2 を押して、各カウントの最高値をチェックする。
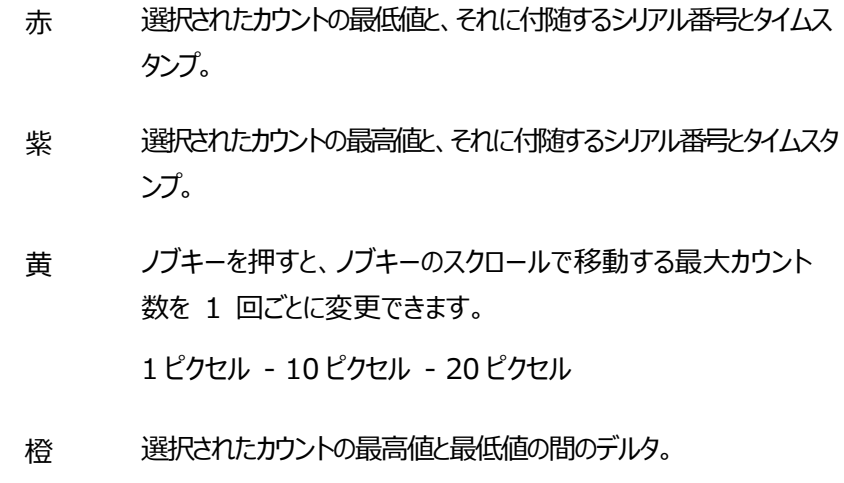

#### ヒストグラム表示(Histogram)

ステップ 1. F1 (View) キーを押し、次に F1 (Data) キーを押します。F2 (Display) キーを押した後、F4 (Histogram) キーを選択すると、ヒストグラムでのスキャ ンデータ表示となります。

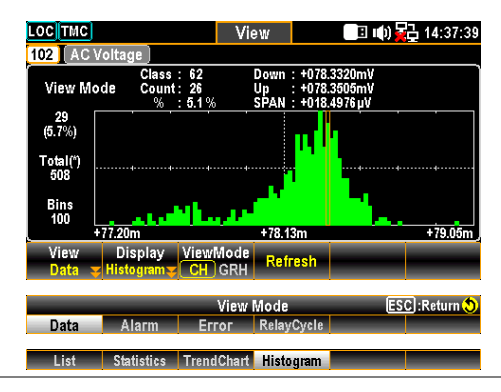

2. F3 (ViewMode)キーで "CH "を選択した場合、*ノブ*キーをスクロールしてチャ ンネルを移動します。

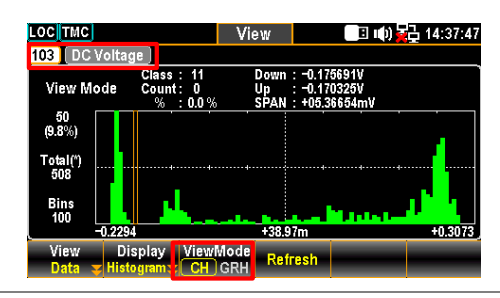

3. F3 (ViewMode)キーで "GRH "を選択した場合、*ノブ*キーをスクロールして各 スキャンカウントを操作します。

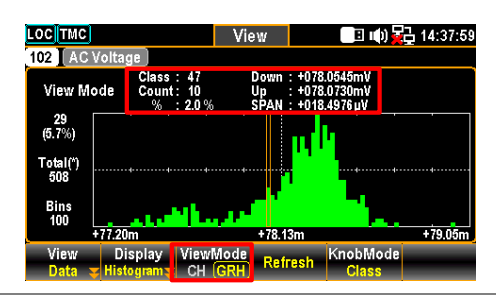

4. ヒストグラム表示のライブスキャンでは読み取り値が更新されないため、スキャン動 作が進行中の場合は、F4 (Refresh) キーを押して読み取り値を更新してく ださい。

### アラームビュー

このセクションでは、アラームの表示メニューについて説明します。 選択したチャネルに 対して事前にアラーム設定が行われている場合にのみ、アラーム リストには、最新 40 個のアラームのチャネル、リミット、読み取り値、およびタイムスタンプの詳細が表 示されます。アラームの設定方法については[、100](#page-99-0) ページを参照してください。

ここでアラームリストを読み出すと、アラームリスト全体がクリアされます。

ステップ 1. F1 (View) キーを押し、次に F2 (Alarm) キーを押します。アラームリストペー ジに最新のアラームの詳細が表示されます。

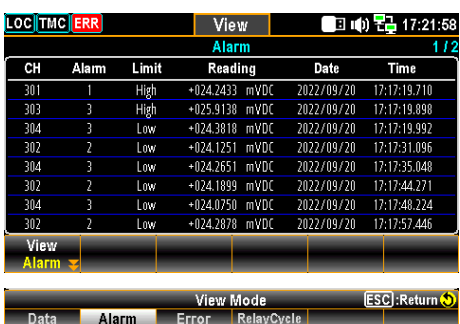

2. ノブを使用してアラーム情報のページ間を移動します。

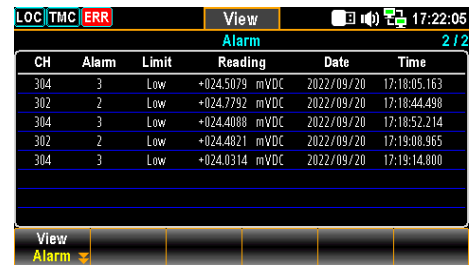

#### エラー表示

エラーの表示メニューを紹介します。エラーリストには最新 20 件のエラーのコードと 文字列が表示されます。エラーリストを読み込むと、ステータスバーの ERR アイコン が消え、エラーリスト全体がクリアされます。

ステップ 1. F1 (View) キーを押し、次に F3 (Error) キーを押します。エラーリストページ に最新のエラーの詳細が表示されます。

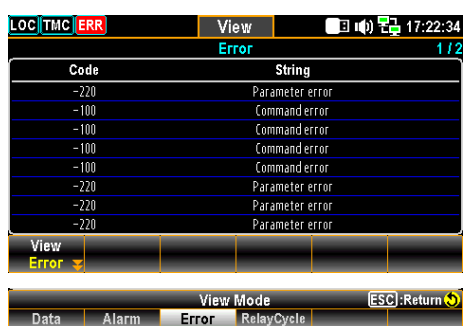

2. ノブを使用してエラー情報のページ間を移動します。

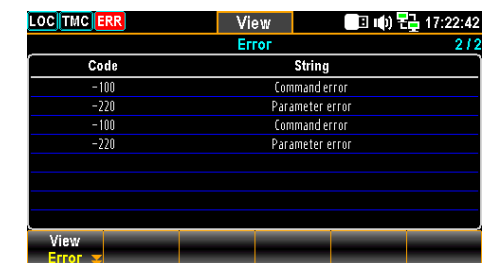

#### リレーサイクルビュー

このセクションでは、インストールされたモジュールの各チャンネルの Relay Cycle(リレ ーの動作回数)の表示メニューを紹介します。リレーの故障やメンテナンスの必要性を 把握することができます。

ステップ 1. F1 (View) キーを押し、次に F4 (RelayCycle) キーを押します。Relay Cycles リストページに、インストールされているモジュールの各リレーのサイクル数が 表示されます。

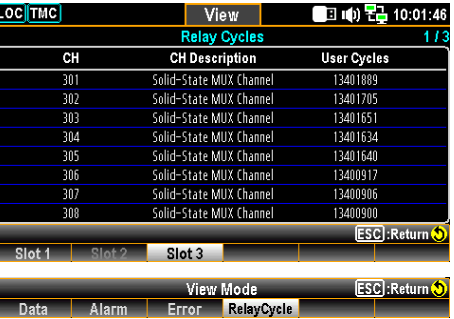

2. ノブを使用してアラーム情報のページ間を移動します。

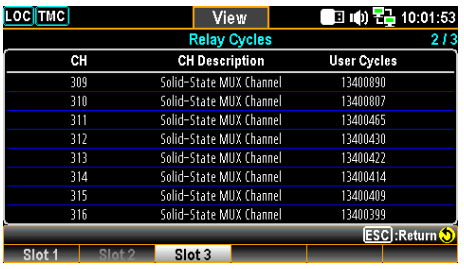

## Module (モジュール) メニュー

フロントパネルの *Module* キーを押して Module メニューに入りま す。インストールされているモジュールの回路図表示や、インストールさ れているモジュールからのチャネルのスキャンとスイッチの両方のステー タスの確認もできます。インストールされているモジュールのファームウェ アのアップデートもここから行うことができます。

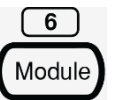

ステップ 1. フロントパネルの *Module* キーを押すと、取り付けられているモジュールの回 路図が表示されます。 ノブ キーをスクロールして、インストールされているモジ ュール間を移動し、モジュールを選択することができます。

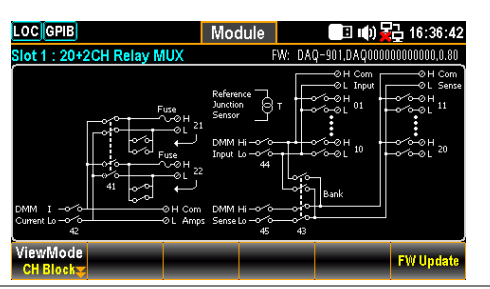

2. F1 (ViewMode) キーを押し、次に F2 (CH List) キーを押します。選択 したモジュールの全チャンネルのスキャンステータスが表示されます。*ノブ*キーをスク ロールして、ページ間を移動します。F3 (Remove All) キーを押すと、全チャ ンネルの設定されている測定モード値が一度に削除されます。詳細は [55](#page-54-0) ペー ジを参照ください。

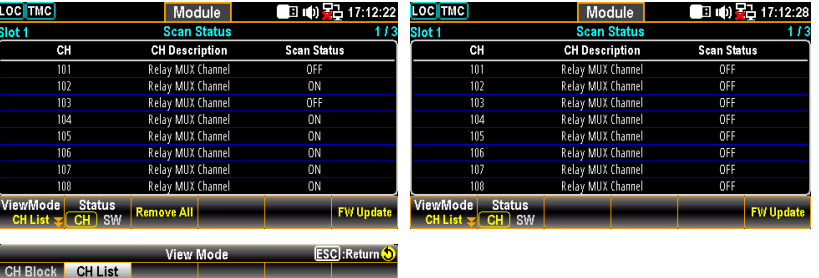

3. いずれかのチャネルがスイッチモードに設定されている場合、*Status* (F2) キー を押して SW を選択し、次に *Card Reset* (F3) キーを押して選択モジュー ルをリセットします。モジュールのすべてのチャネルが開きます。ページ [88](#page-87-0) を参 照してください。

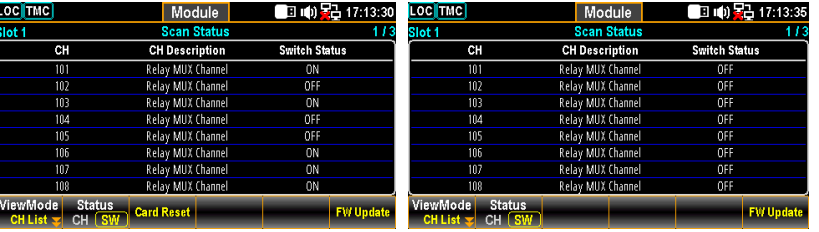

4. インストールされたモジュールのファームウェア・アップデートを実行する場合は、F6 (FW Update) キーを押すとアップデート処理がを実行されます。プロンプトメッ セージがポップアップ表示され、アップデートが可能な場合は F1 (Yes)を押して アップデートを実行することができます。

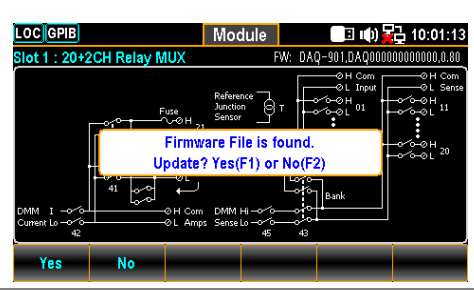

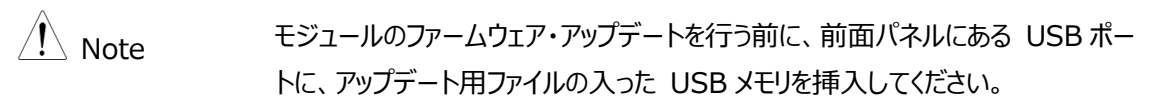

 $\sqrt{1}$ Math

## Math (演算) メニュー

フロントパネルの *Math* キーを押して、Math メニューに入ります。 Math 測定では、各チャンネルの測定値対して、dB、dBm、 MX+B、1/X、Percent の 5 種類の演算を実行します。

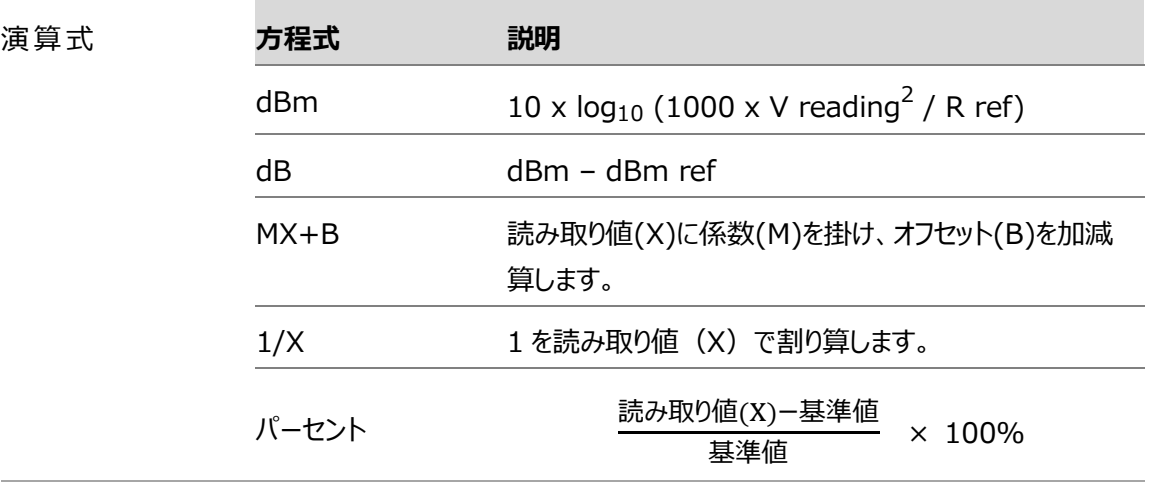

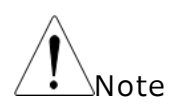

- 教学方程式を設定する前に、チャンネル測定を設定する必要があります。
- チャネルの測定が変更された場合(例えば ACV から DCV)、Math 機 能はオフになります。測定の変更後、Math 機能を再設定してください。
- dBm および dB 式は、DCV および ACV 測定に設定されたチャンネルで のみ使用可能。

### dBm 測定

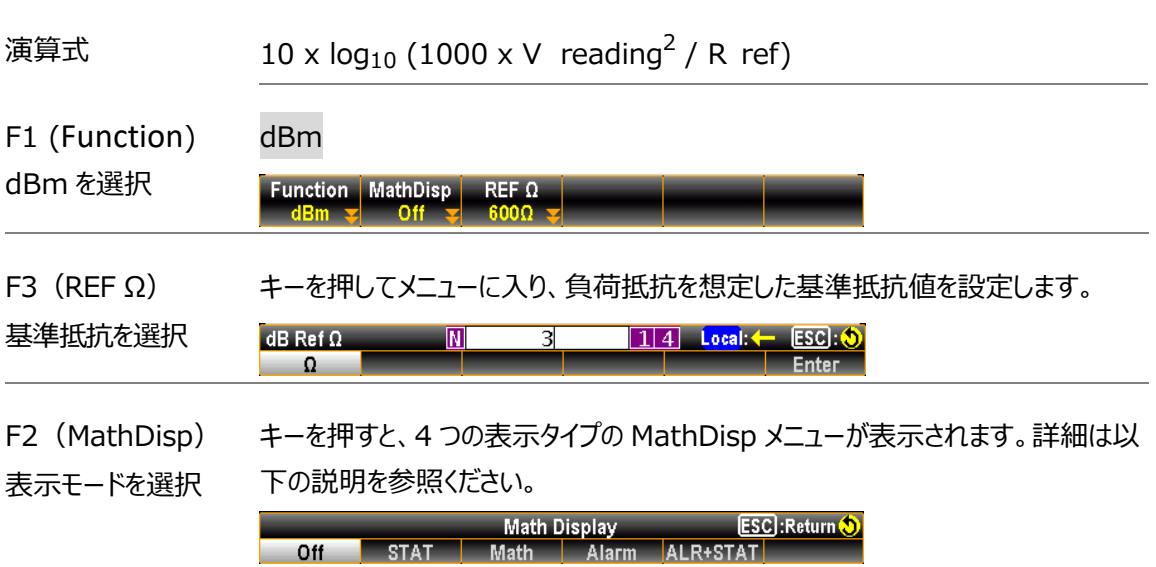

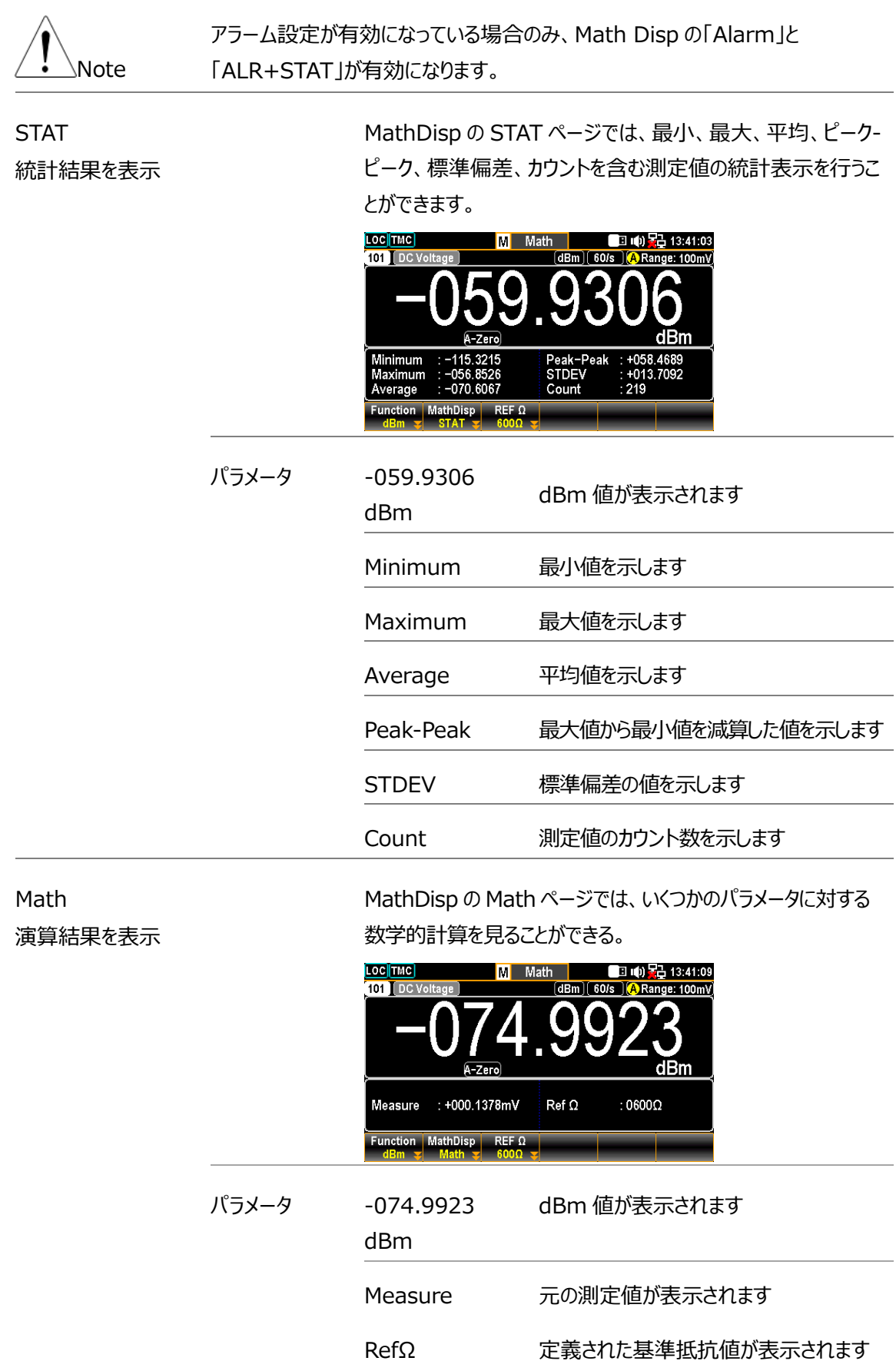

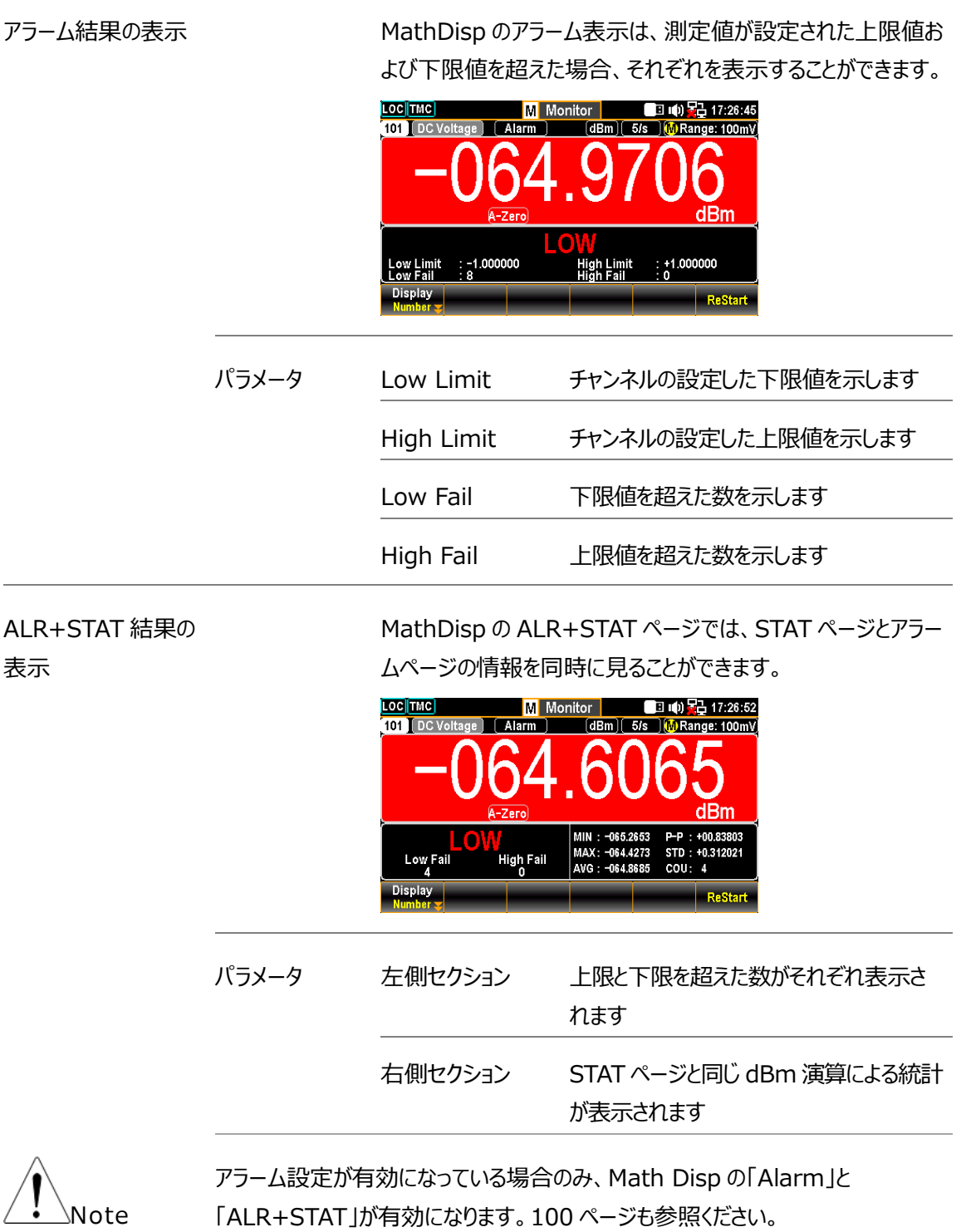

dB 測定

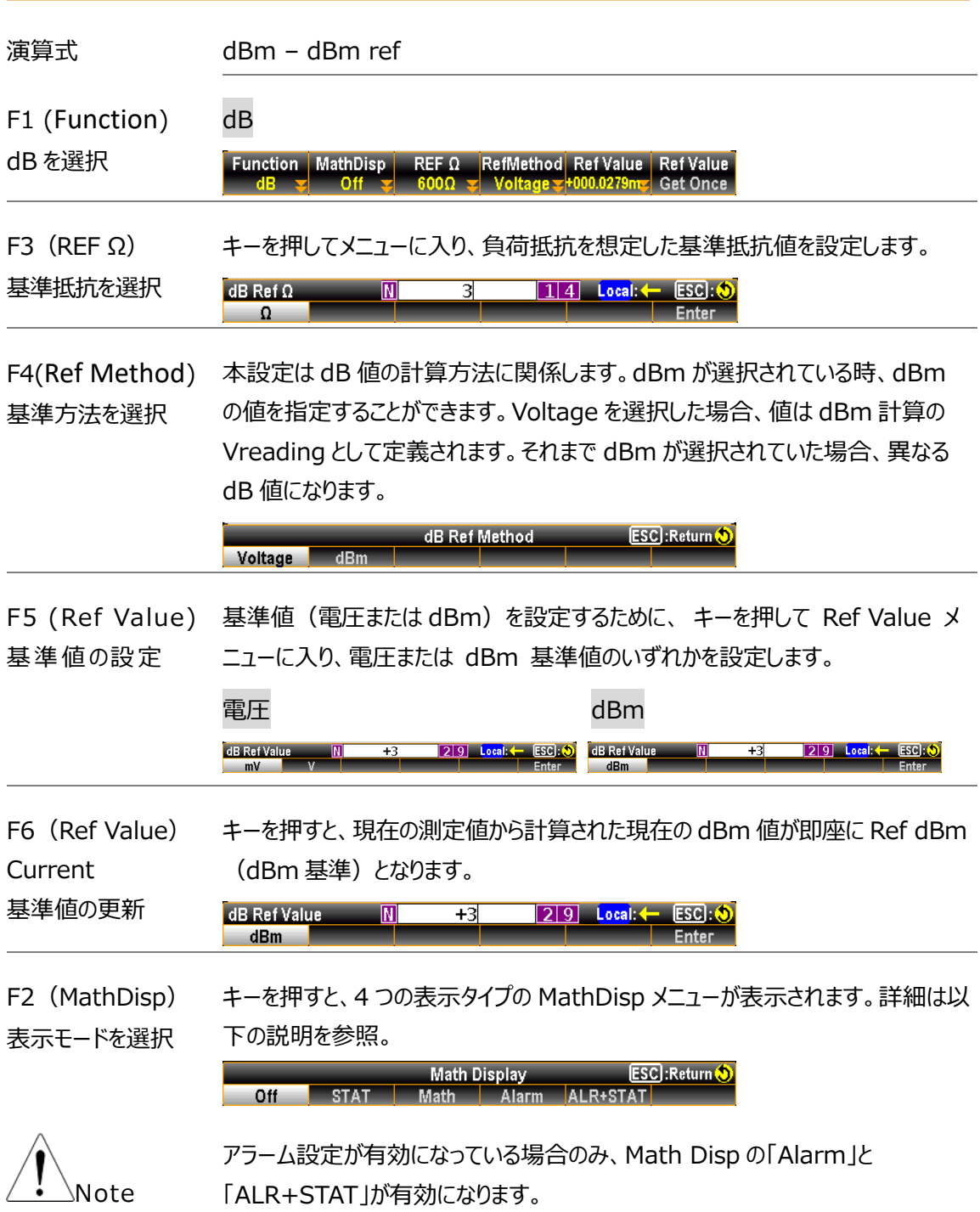

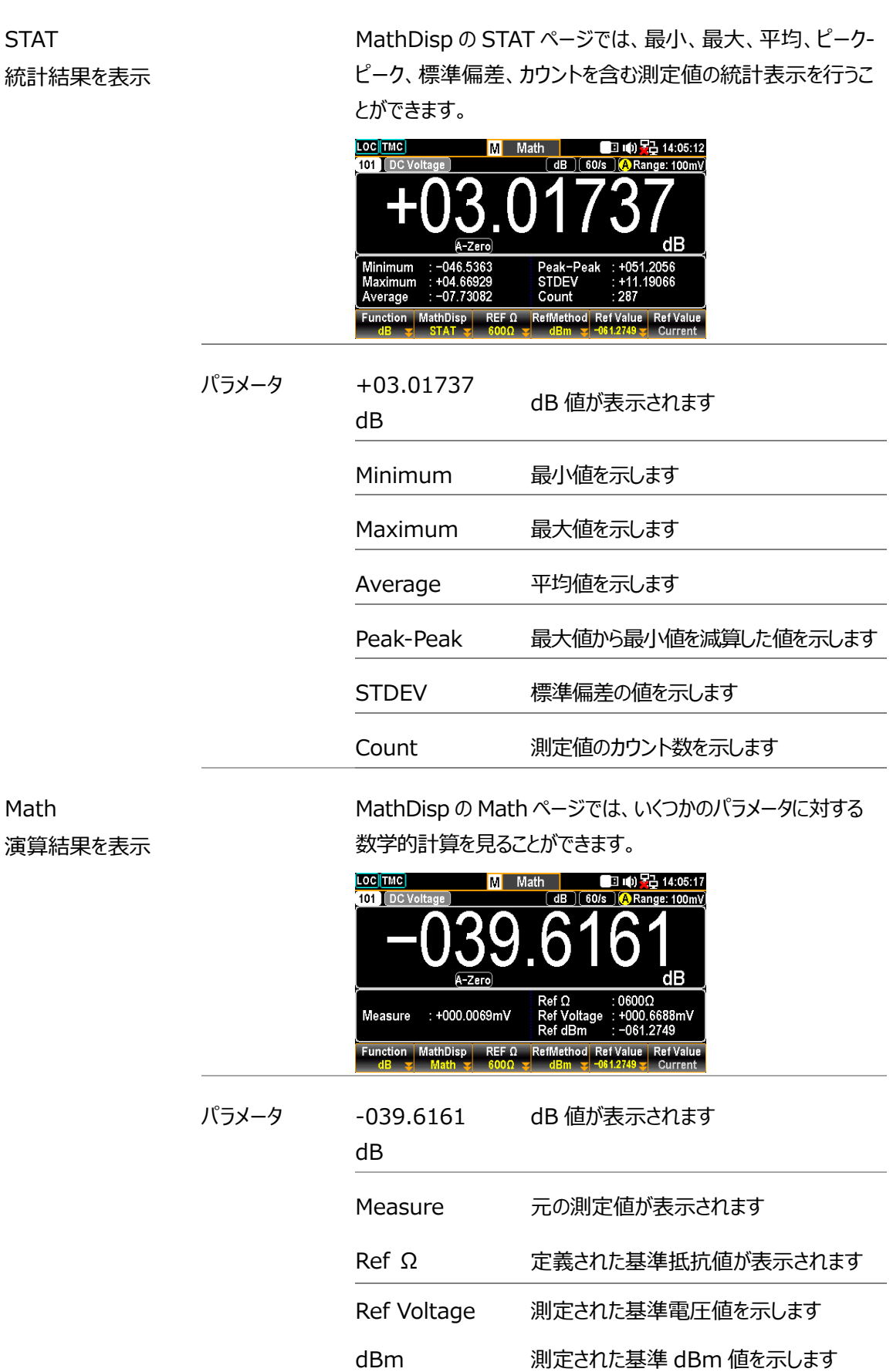

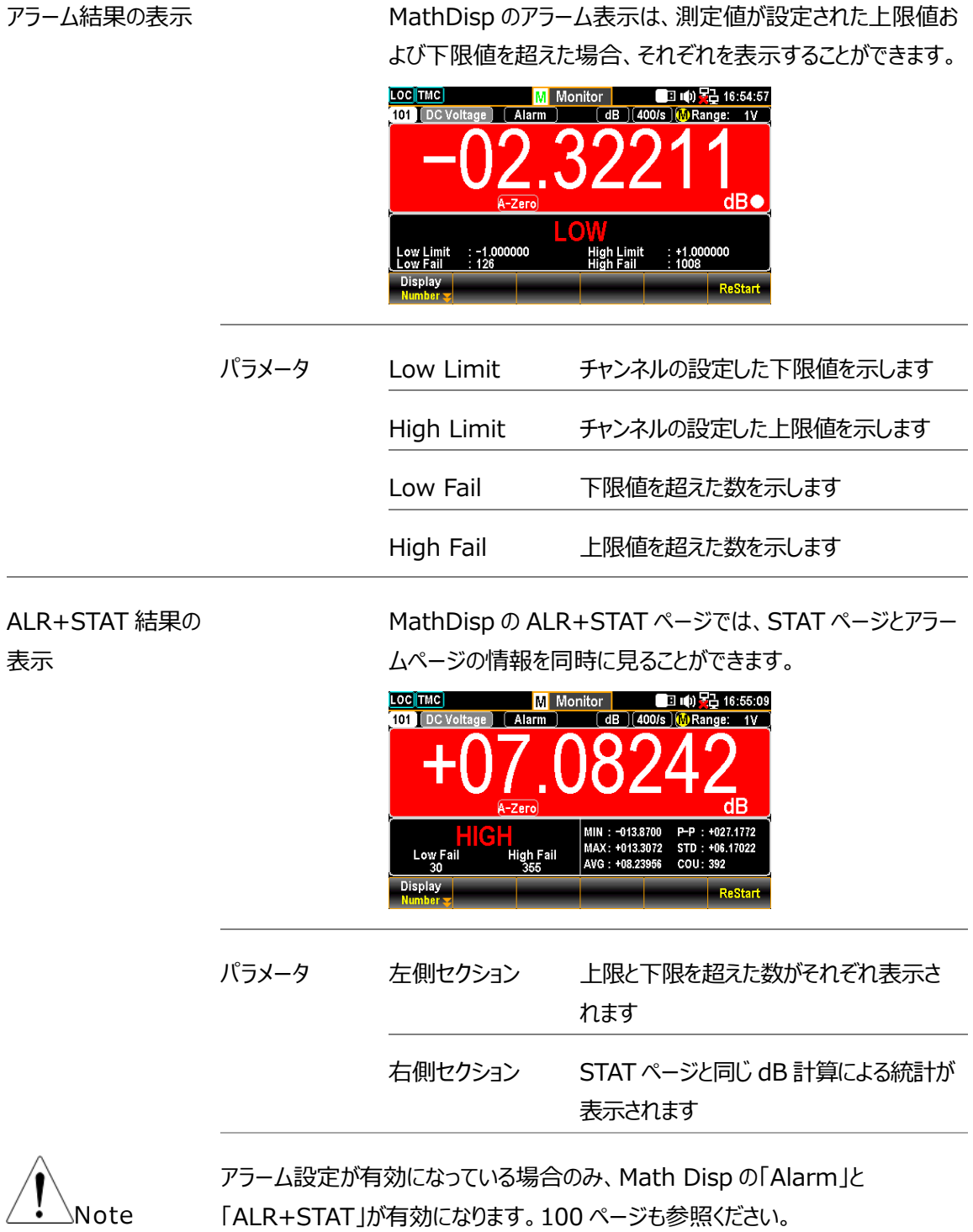

## MX+B 測定

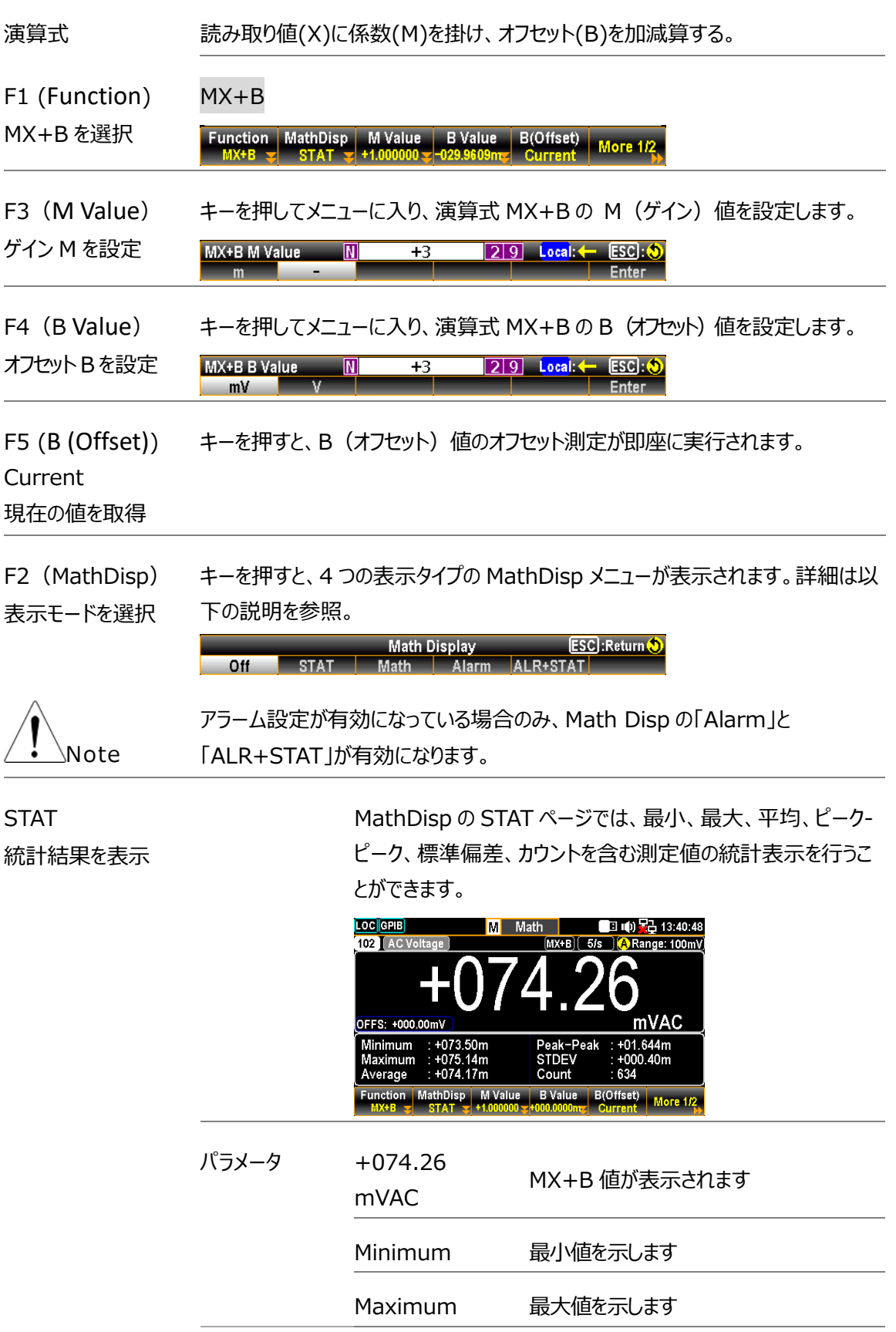

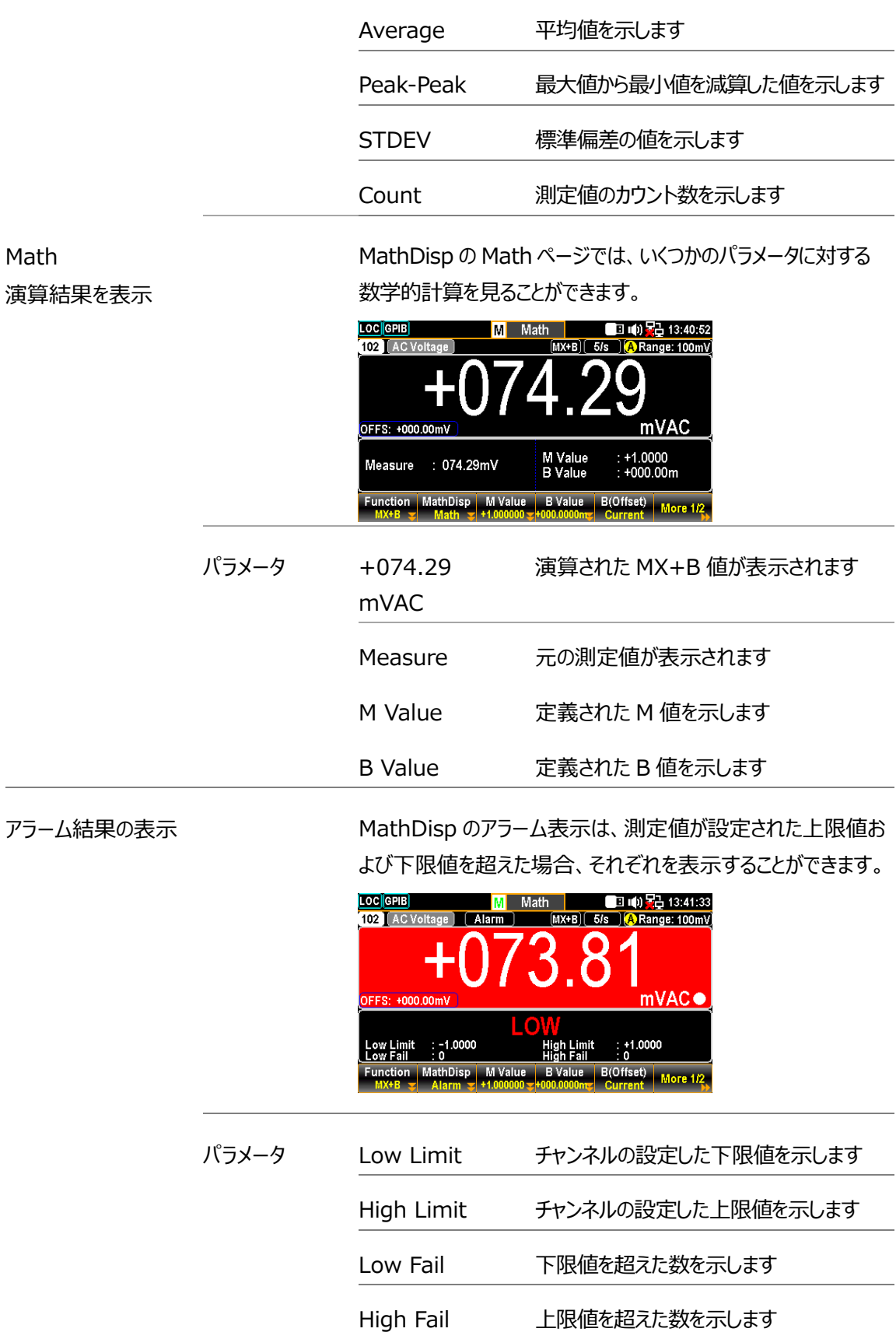

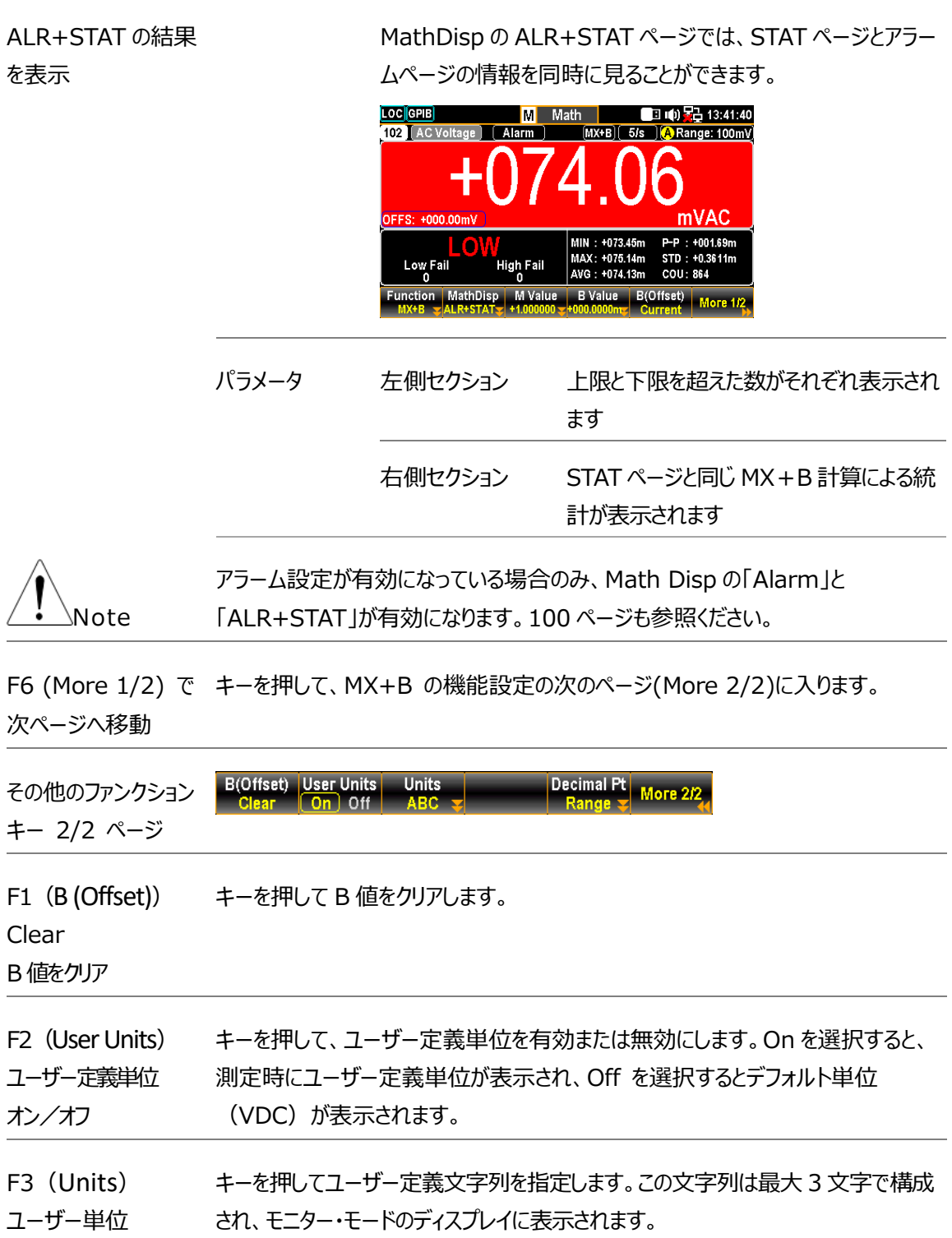

F5(Decimal PT) キーを押して小数点メニューを表示させ、モニター表示のオートモードとレンジモード を設定します。Auto は、測定値の単位が実測値によって変動することを表し、 Range は、測定値の単位が設定したレンジに固定されていることを表します。

#### Auto

単位表示は実際の状態によって変動します。

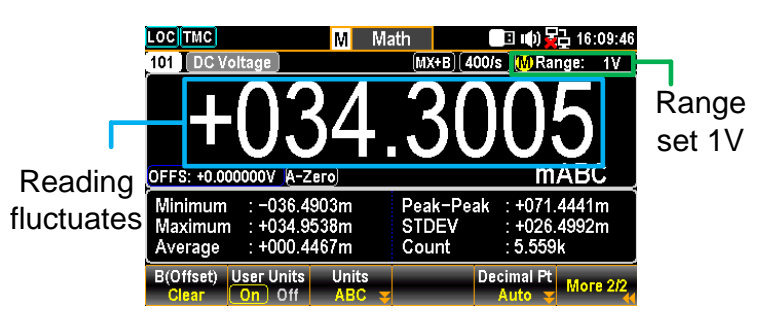

#### Range

単位表示は設定レンジと一致します。

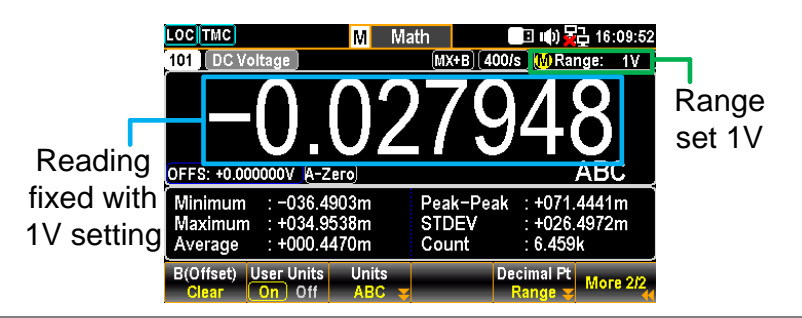

#### 1/X 測定

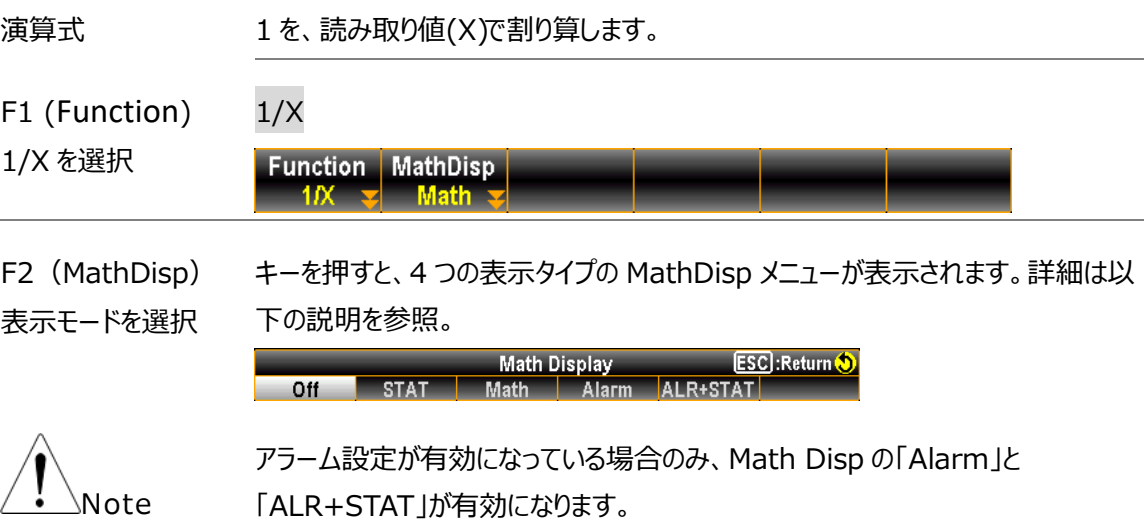

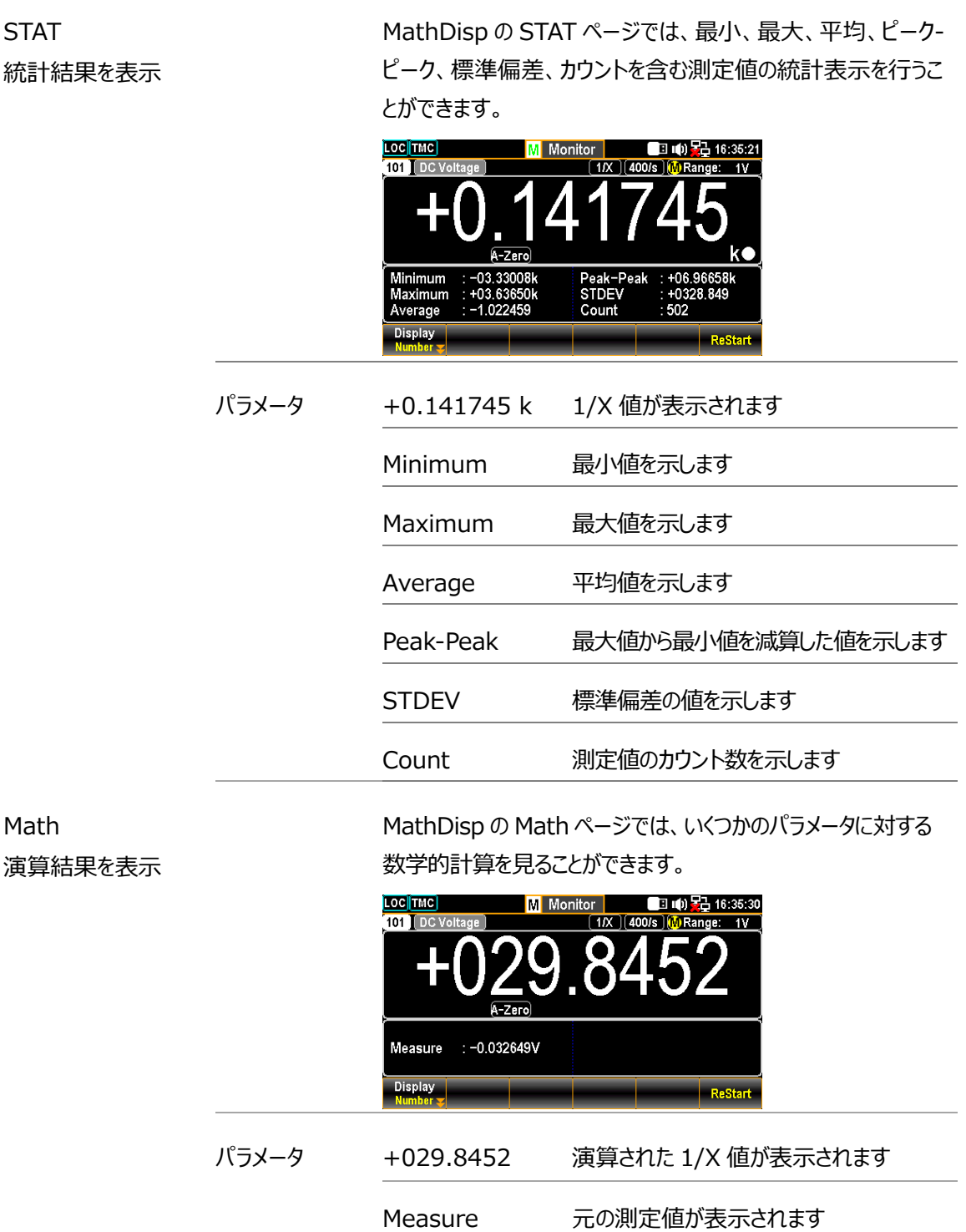

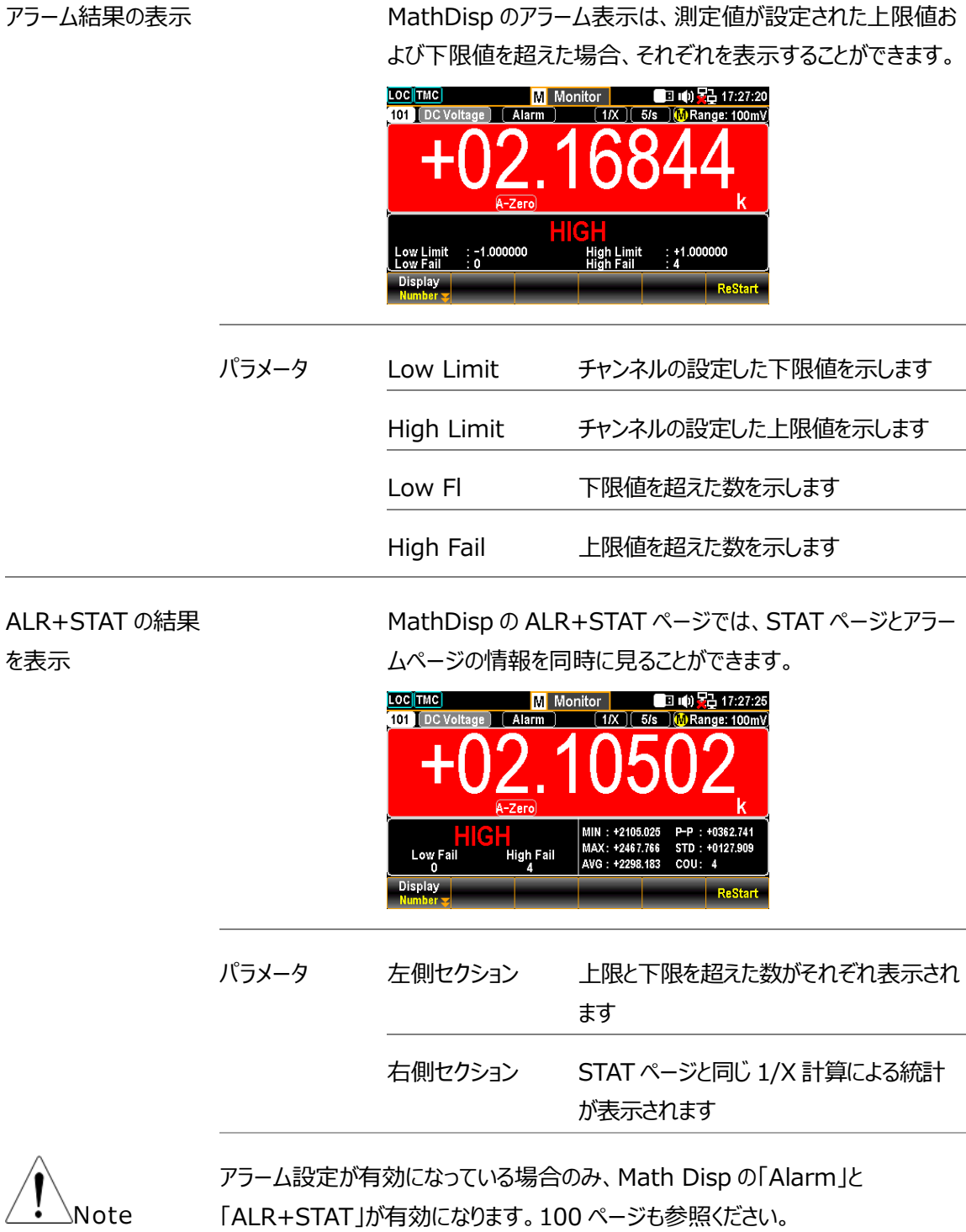

## パーセント測定

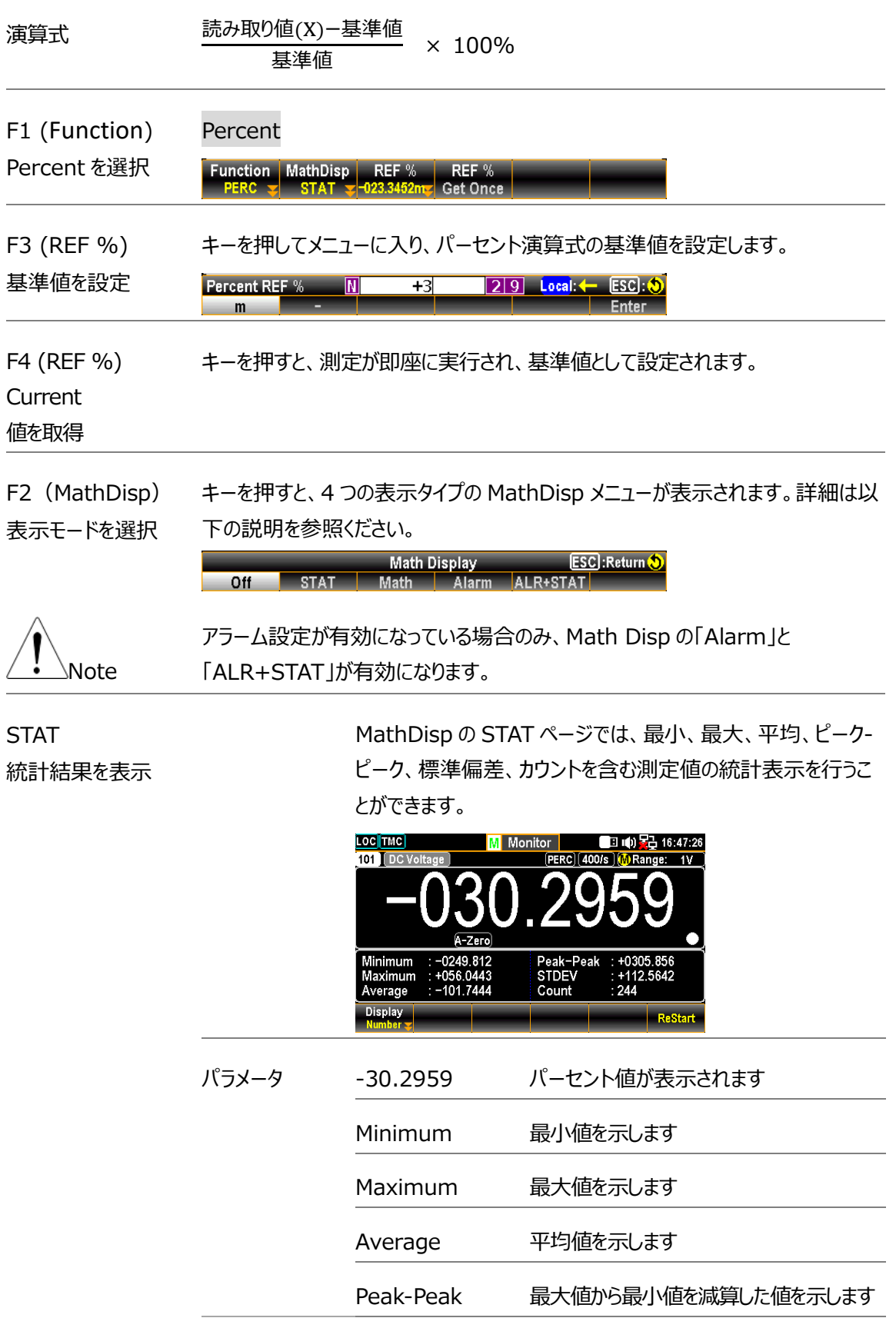

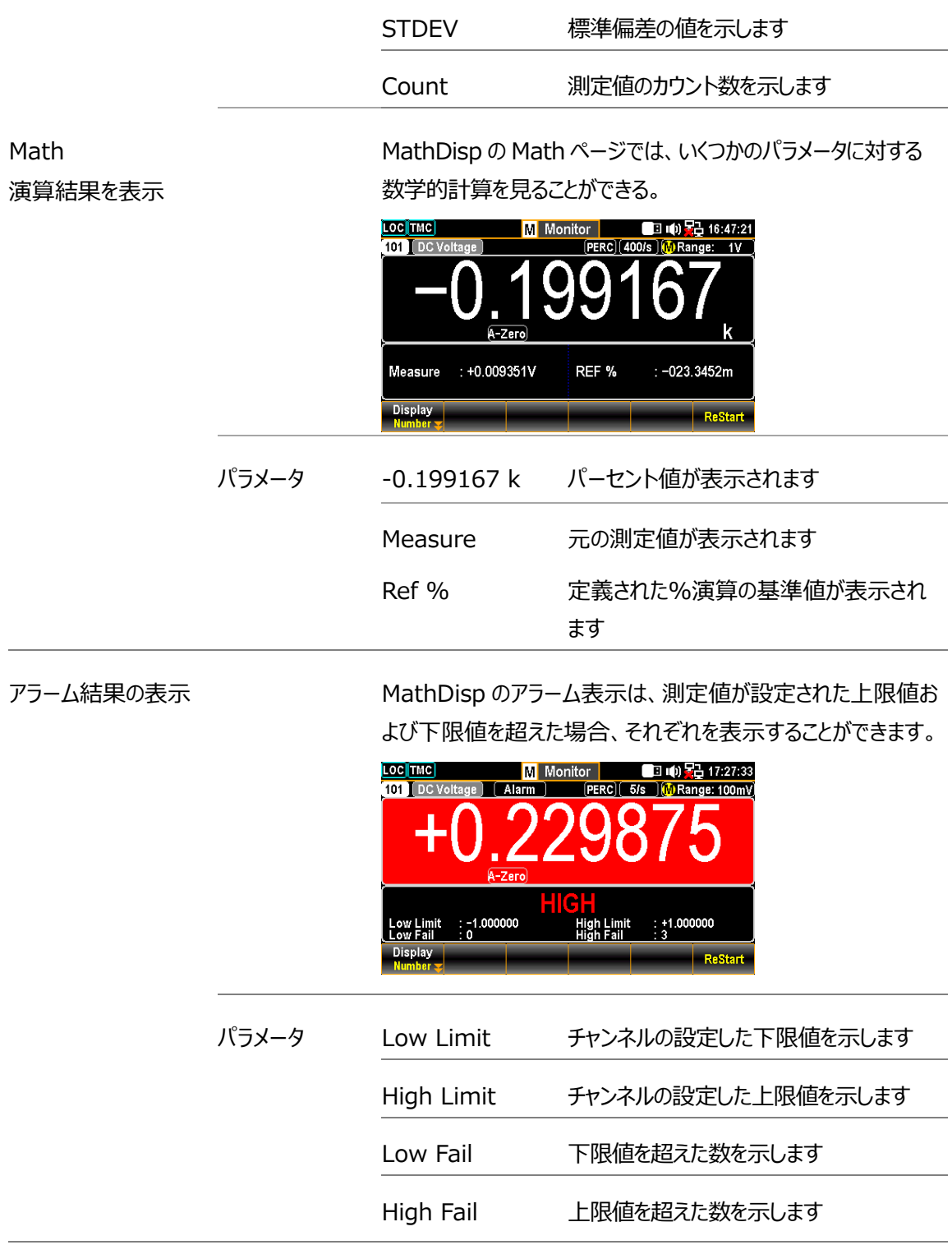

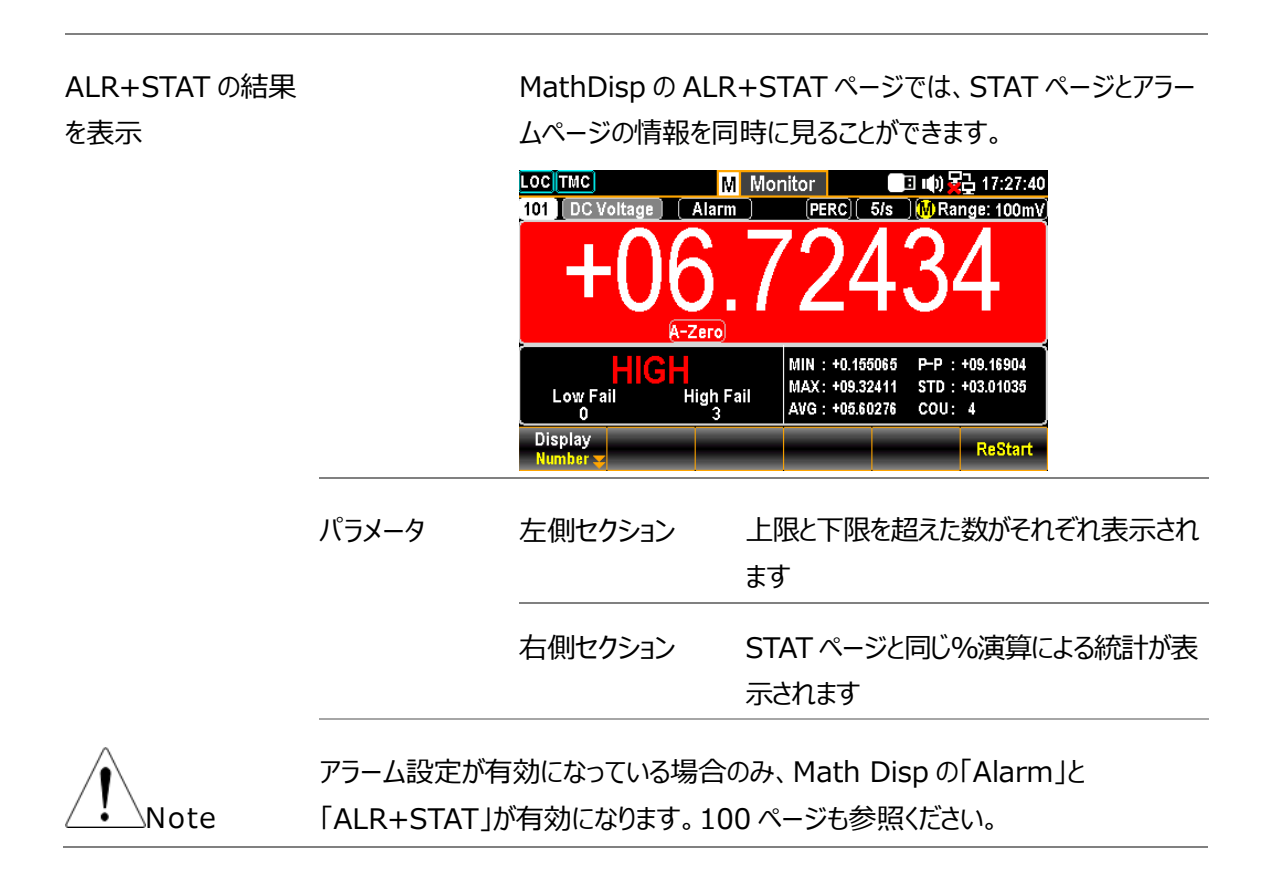

# Average(平均)メニュー

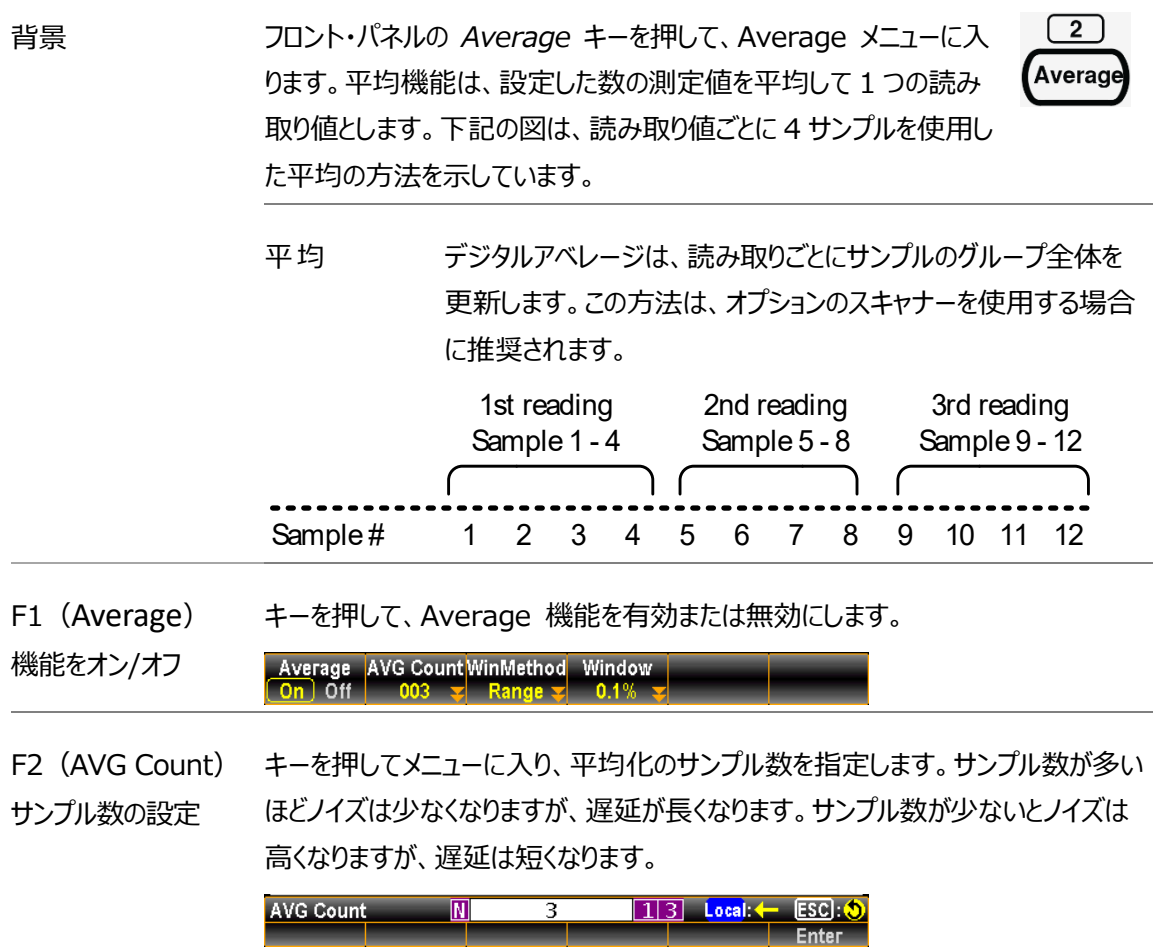

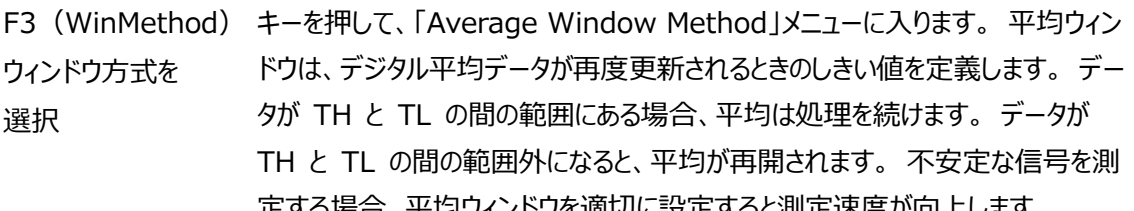

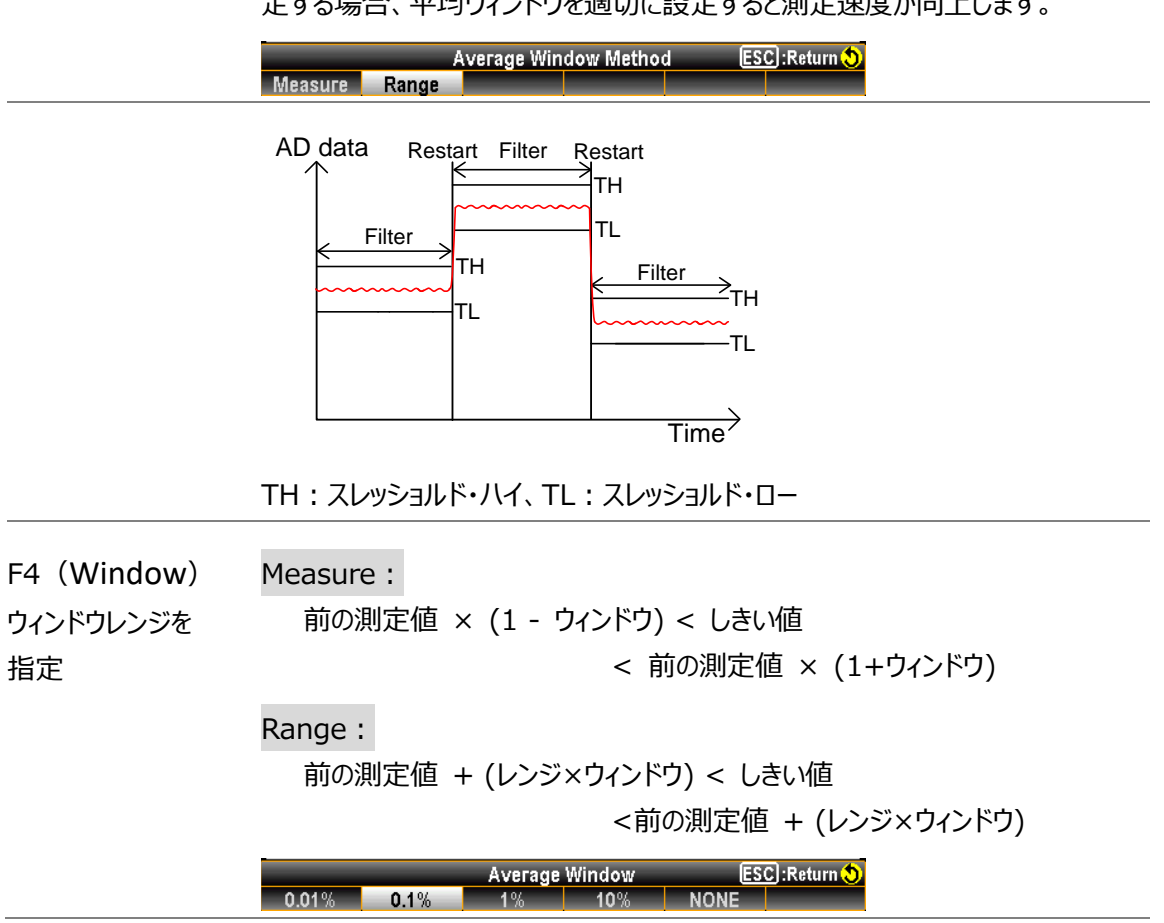

# Log(ログ)メニュー

前面パネルの *Log* キーを押して Log メニューに入り、ディスプレイ 画面のスクリーンショットや、スキャン測定した読み取りデータのログを USB メモリに保存することができます。

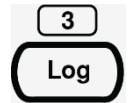

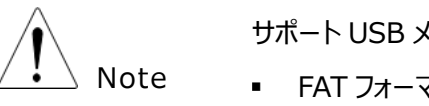

サポート USB メモリ:

- FAT フォーマット: Fat16、または Fat32 (推奨)
- 最大メモリーサイズ: 128GB
- カードアダプタを必要とする USB メモリの使用は推奨しておりません。

#### キャプチャ

ステップ 1. *Log PARA* (F1) キーを押して Capture を選択します。 Log PARA FileName Name<br>Capture > Default > Time **Capture** 2. *FileName* (F2)キーを押して、キャプチャしたスクリーンショットのファイル名を決定 します。Default "オプションでは、ファイル名は日付と時刻の形式のままです (例:SCREEN\_20220909 13-20-25)。 3. Manual "オプションを選択した場合、*EditName* (F3)キーを押してキーボードペ ージに入り、ユーザー定義のファイル名を編集します。 Log PARA FileName EditName Capture 4. F6 (Capture) キーを押して、スクリーンショットの取り込みを実行します。キャプ チャ完了後、プロンプトメッセージがポップアップ表示されます。**LOC** TMC  $\begin{array}{|c|c|c|}\n\hline\n\hline\n\end{array}$ S1 20+2CH Relay MUX S2 20CH olid MUX IS3 Next Sweep **STOP** 2023/07/21 11:49:36 **Scan Count** 5618 **Raffi Cru**  $101$ [Log]SCREEN\_20230721 13-33-09.bmp **TrigSource X** Channel Save Ok **OFF** Sweeps Log to USB: Off LogOfRows: 65<sub>k</sub> **Total Channels: 000** Log PARA FileName Name<br>Capture > Default > Time **Capture** 

#### スキャンデータ

ステップ 1. *Log PARA*(F1)キーを押して ScanData を選択します。

```
Log PARA Logging # Rows Separation
                                SaveRead
```
2. スキャンを実行した際、読み取りデータを挿入した USB メモリに保存する場 合は、F2 (Logging) キーを押して On(有効)にします。 Off を選択する と、USB メモリにはデータは保存されず DAQ-9600 メインフレーム本体に保 存されます。

有効となっている場合、ホーム画面で "Log to USB" が On と表示されます。 [36](#page-35-0) ページも合わせて参照ください。

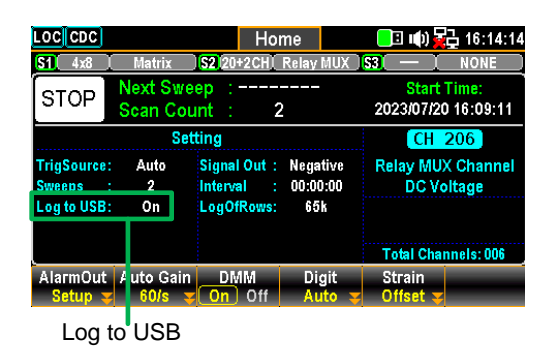

3. # Rows (F3) キーを押して、データ・ロギング・ファイルの最大行数 (スイー プ・データの最大行数)を指定します。「65k」は、ファイルあたり 65,536 行、 「1M」は、1,048,576 行となります。「Infinite」は、制限がファイル システム自体によって許可されているるバイト数になります。

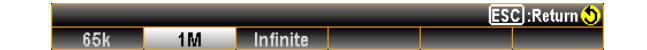

4. F4 (Separation) キーを押して、エクスポートされるスキャンデータの区切り 記号を指定します。(カンマ、セミコロン、TAB)

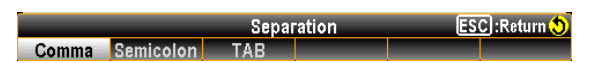

5. F6 (SaveRead)キーを押して、DAQ-9600 メインフレーム本体に保存されて いるスキャン・データログを、インストールした USB メモリに保存します。

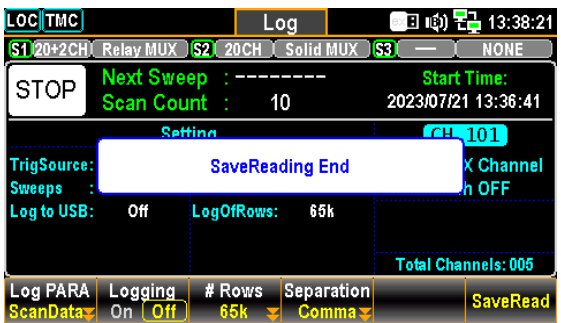

# DIGITAL I/O

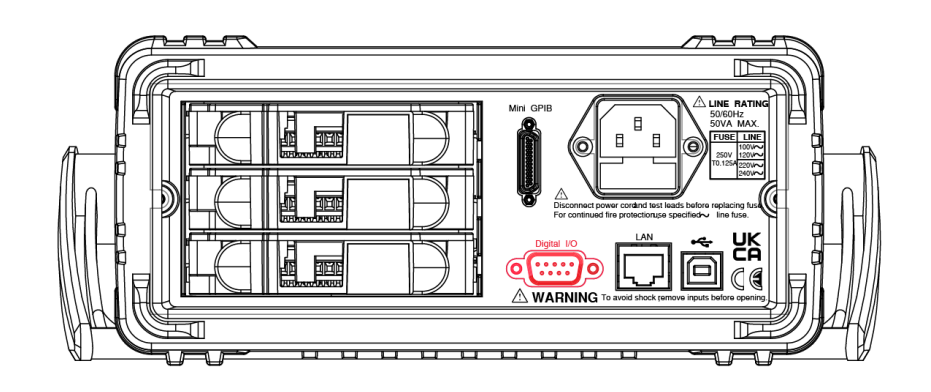

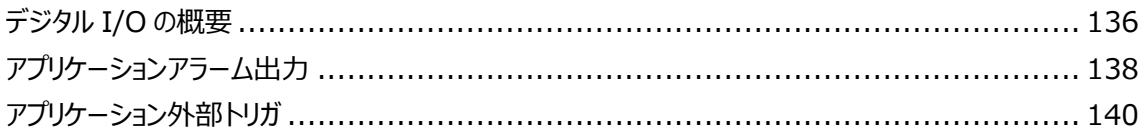

Digital I/O

## デジタル I/O の概要

デジタル I/O ポートには、外部トリガ入力用 1 ピン、アラーム出力用 4 ピンを備えて います。

外部トリガ入力端子(Ext Trig in)にトリガパルスが入力されると、スキャン動作中の スイープが実行されます。

4 つのアラーム出力ピンのうち、どの出力でも外部アラーム動作行うことができます。

ピン配置 コネクタタイプ:D-sub 9 ピン、メス

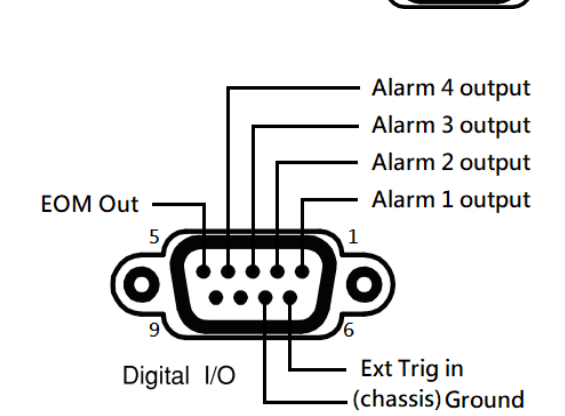

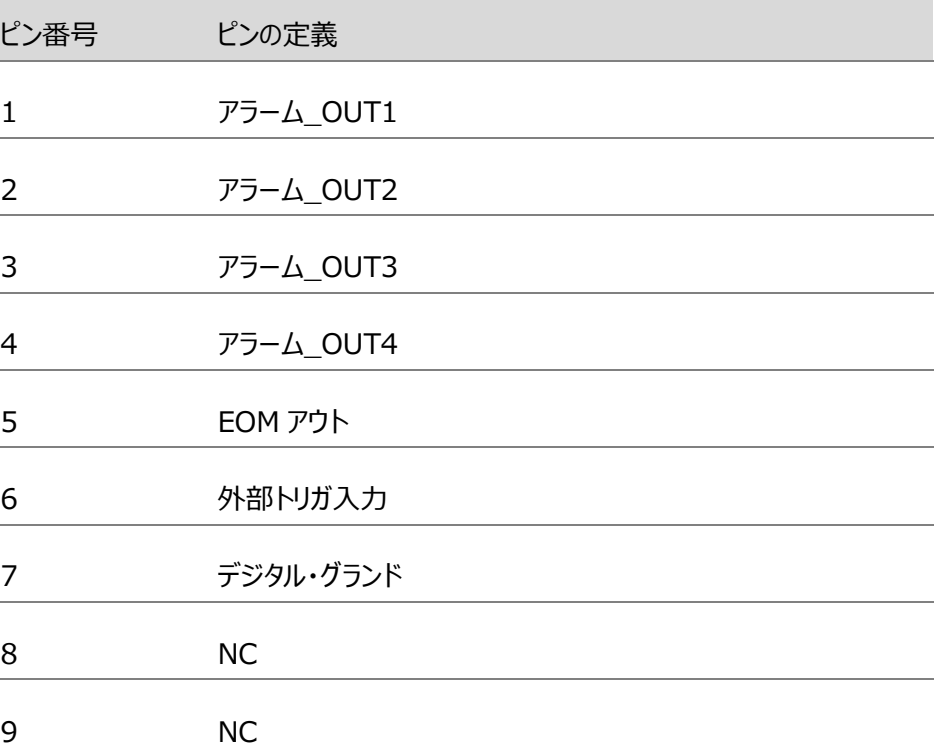

ピン 1-4 ピン 1-4 は出力 TTL 相当ピンで、TTL ロジックの Hi または Lo アラーム出力に選択可能です。

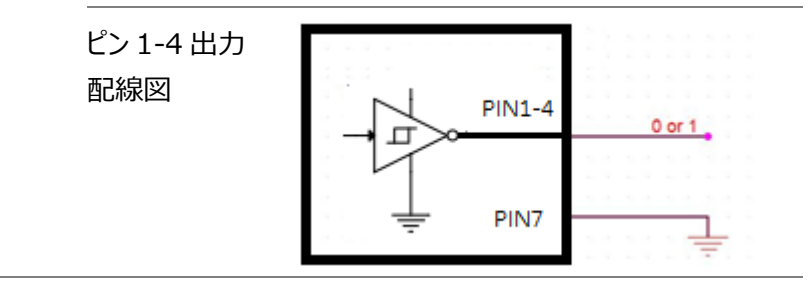

ピン 5 EOM(End Of Measurement)信号出力。コンペア測定の 完了でアクティブとなります。

他の測定でも使用することができます。

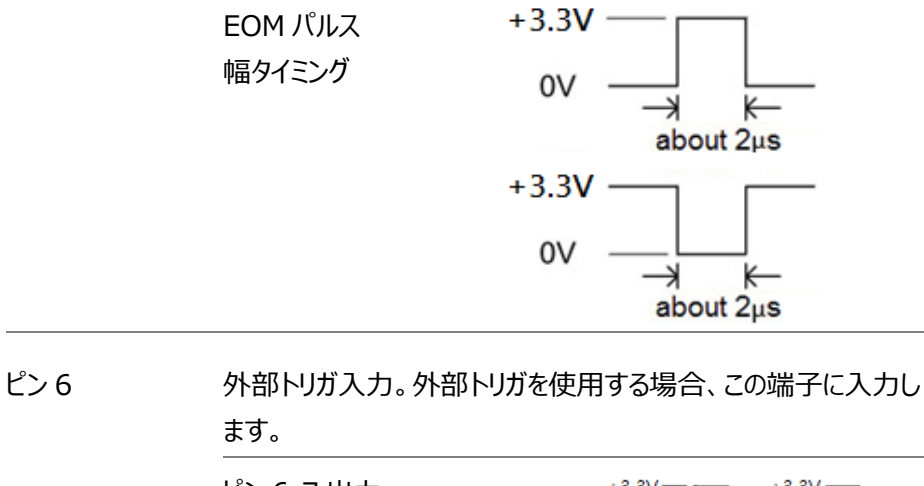

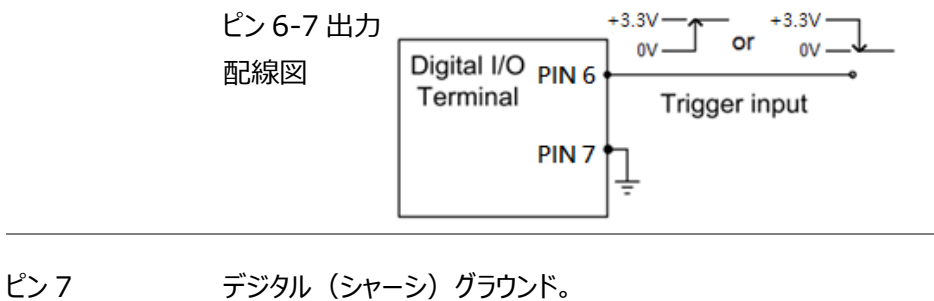

## アプリケーションアラーム出力

背面パネルにあるデジタル I/O ポートのアラーム出力ピンは、TTL 互換のアラーム出 力を送信し、サイレンや LED ライトなどの接続された外部アラーム デバイスをトリガで きます。

4 つのアラーム出力ピンのいずれかを入力チャンネルのいずれかに割り当てて、外部デバ イスをトリガしたり、TTL 互換のパルスを制御システムに送信したりできます。

アラーム出力接続 外部アラーム出力デバイスを背面のデジタル I/O ポートのピンに接続します。

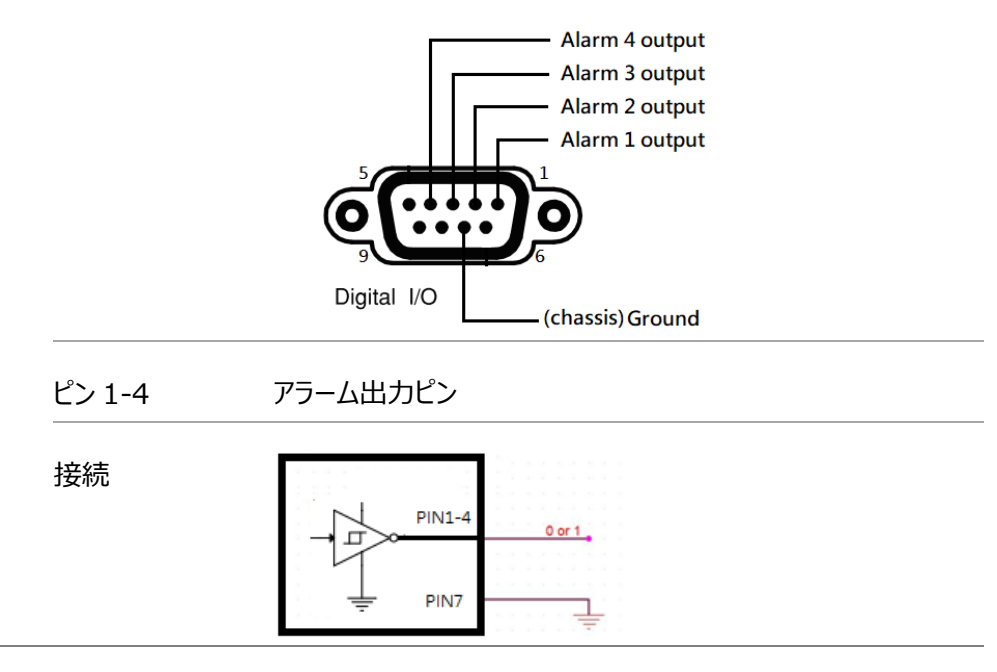

アラーム出力をア フロントパネルの *Alarm* キーを押して Alarm メニューに入りま クティブにする す。

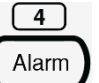

Alarm Output Low Limit High Limit

*ノブ*キーでチャンネルを移動し、ターゲットチャンネルを選択します( 下図の例ではチャンネル 101)。

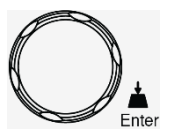

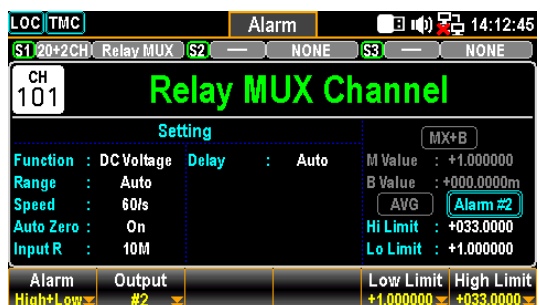

*Alarm* (F1) キーを押して、選択チャンネルのアラームリミットモードを選択します。

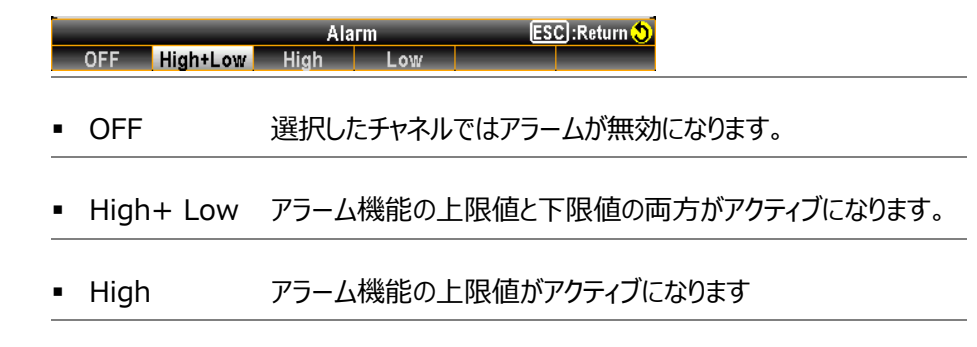

■ Low アラーム機能の下限値がアクティブになります

*Output* (F2) キーを押して、4 つのアラーム出力ラインのうち、選択したチャネルのアラ ームパルスを送信するラインを選択します。

*Low Limit* (F5) *High Limit* (F6) キーを押して、選択したチャネルのアラーム リミットを個別に指定します。

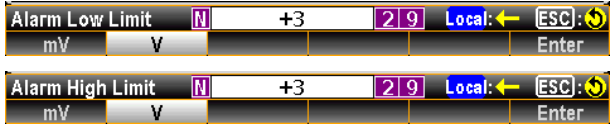

前面パネルの *Scan* キーを押してスキャン動作を開始します。スキャン動作中に設 定したアラームが発生した場合、アラームの状態が下図のようにハイライトで表示され ます。

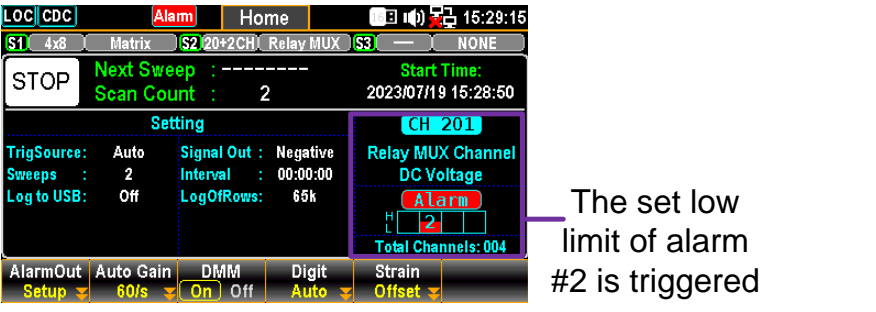

# アプリケーション外部トリガ

外部トリガは、スキャンを実行する際のトリガ用として使用します。DAQ-9600 を トリガするには、10μs 以上のパルスが必要です。

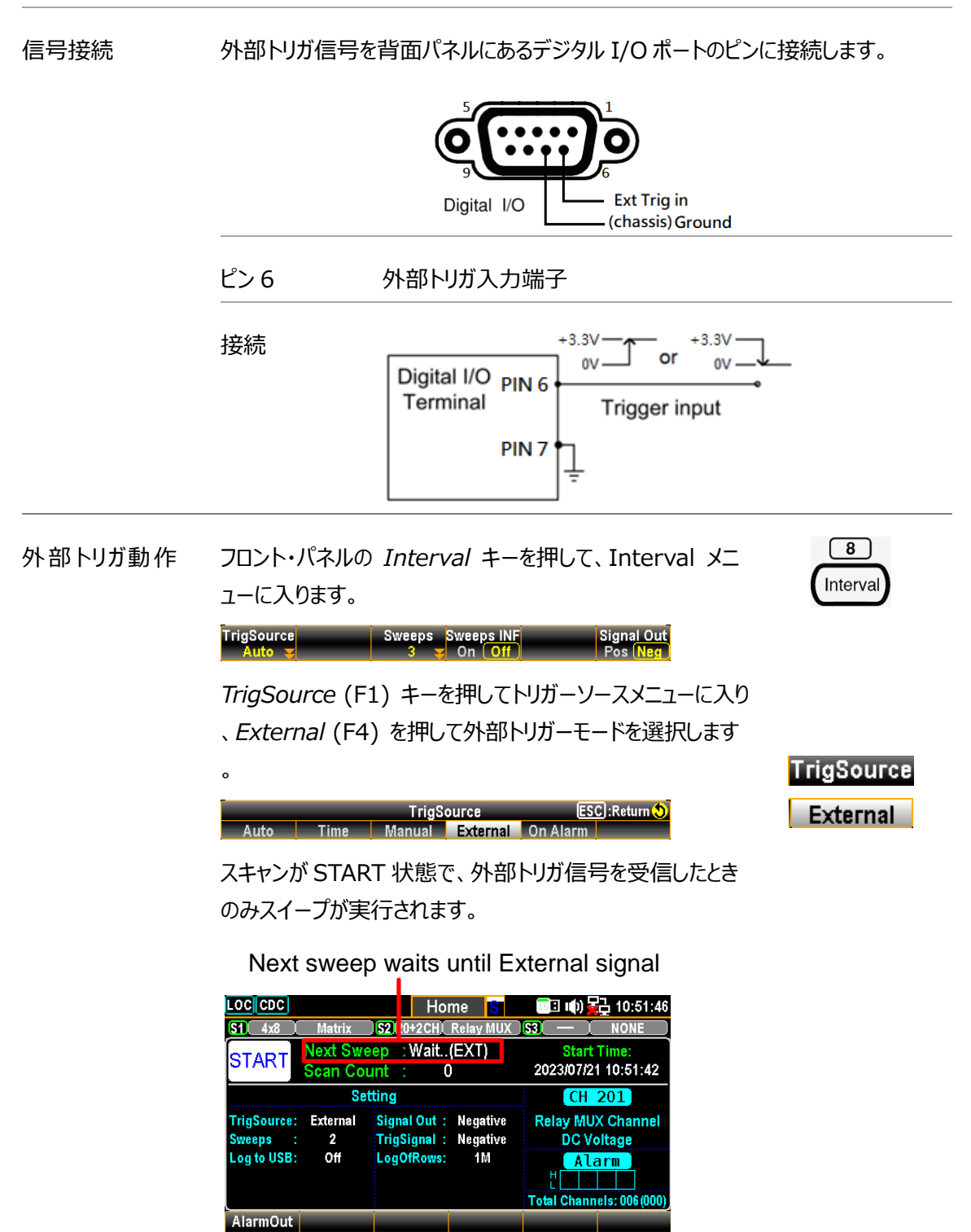

システム&ファームウェア

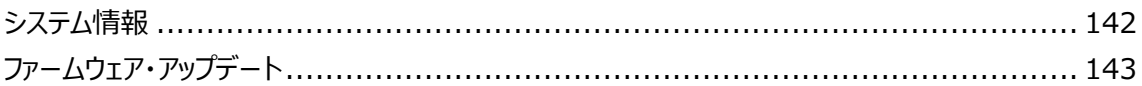

 $\Box$ Menu

**NEXT** 

∫<br>Enter

## システム情報

ベンダー、モデル名、シリアル番号、ファームウェアを含むシステム情報を表示します。

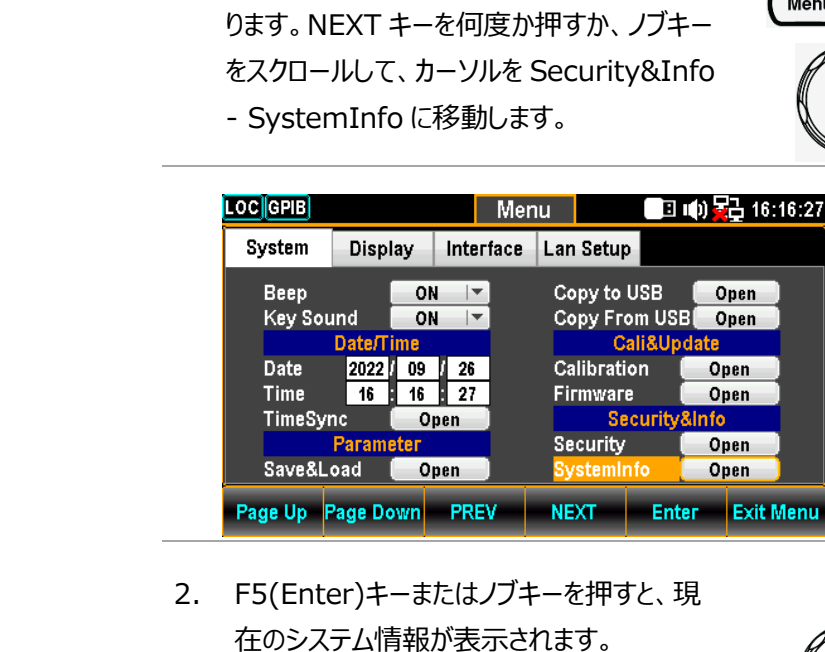

ステップ 1. Menu キーを押して、System メニューに入

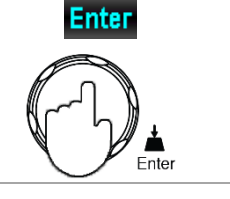

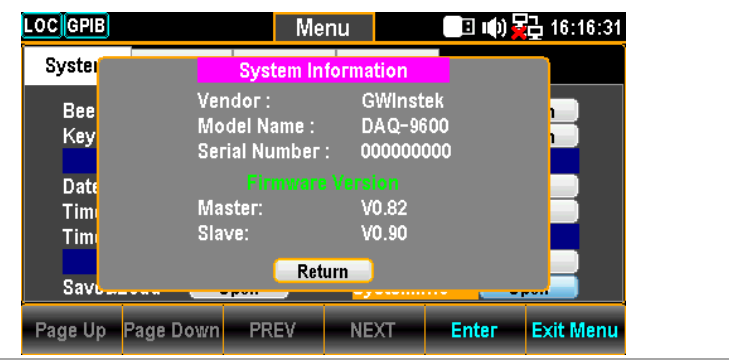

## ファームウェア・アップデート

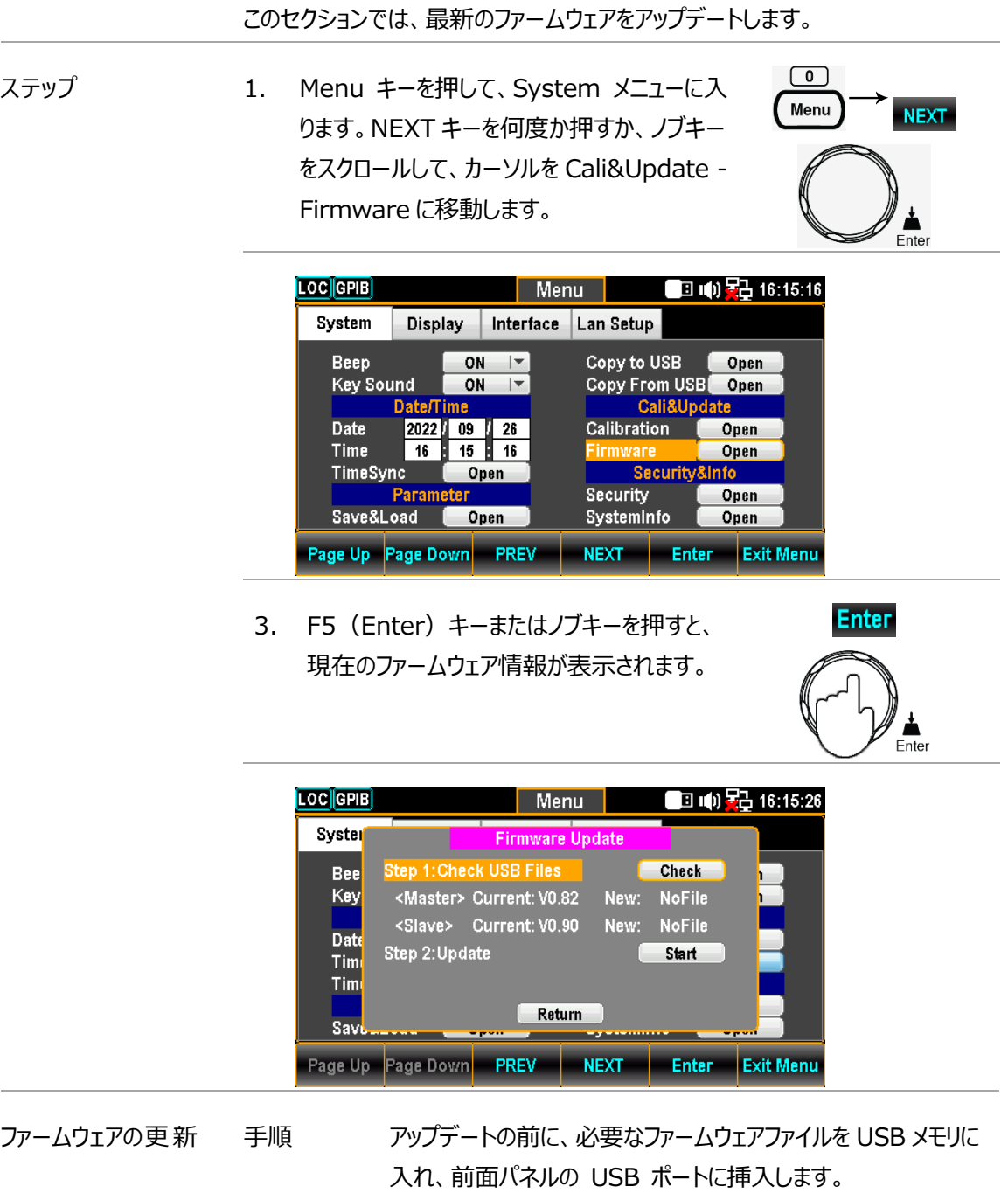

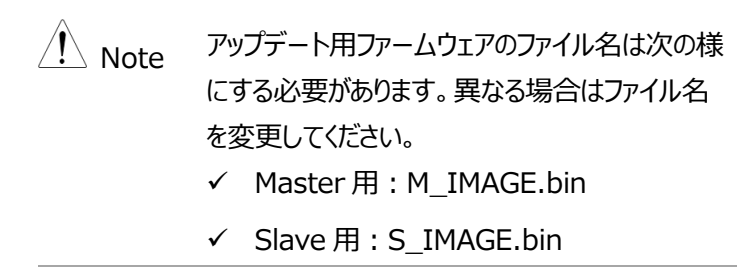

1. F5 (Enter) キーまたはノブキーを押すと、ファイルが USB メ モリにあれば次に様な表示となります。

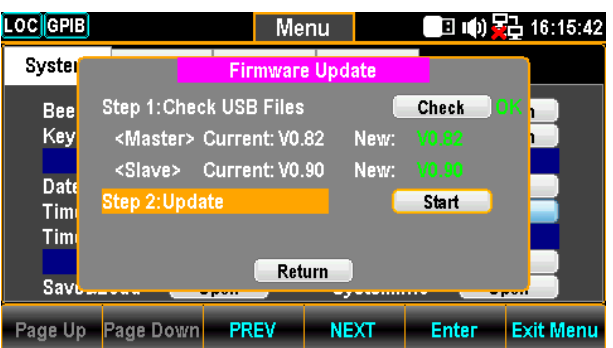

Note: USB メモリにに更新ファイルがない場合、次のよう に表示されます。

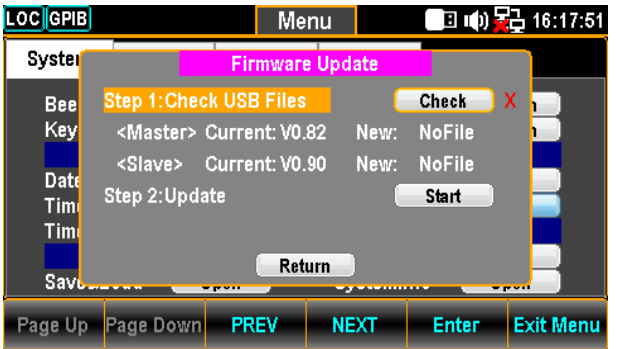

2. NEXT キーまたはノブキーで Update に移動し、F5( Enter) キーまたはノブキーを押してアップデートを開始しま す。

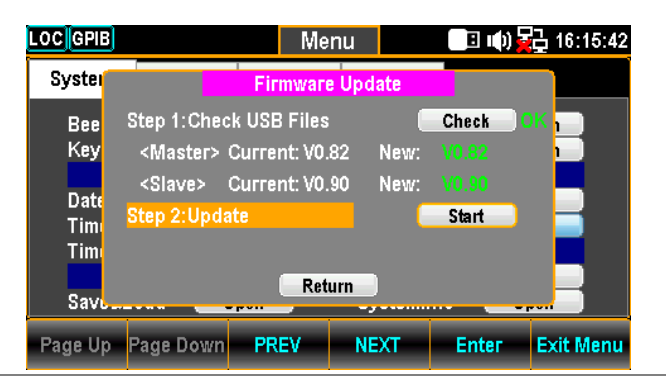
# MENU 設定

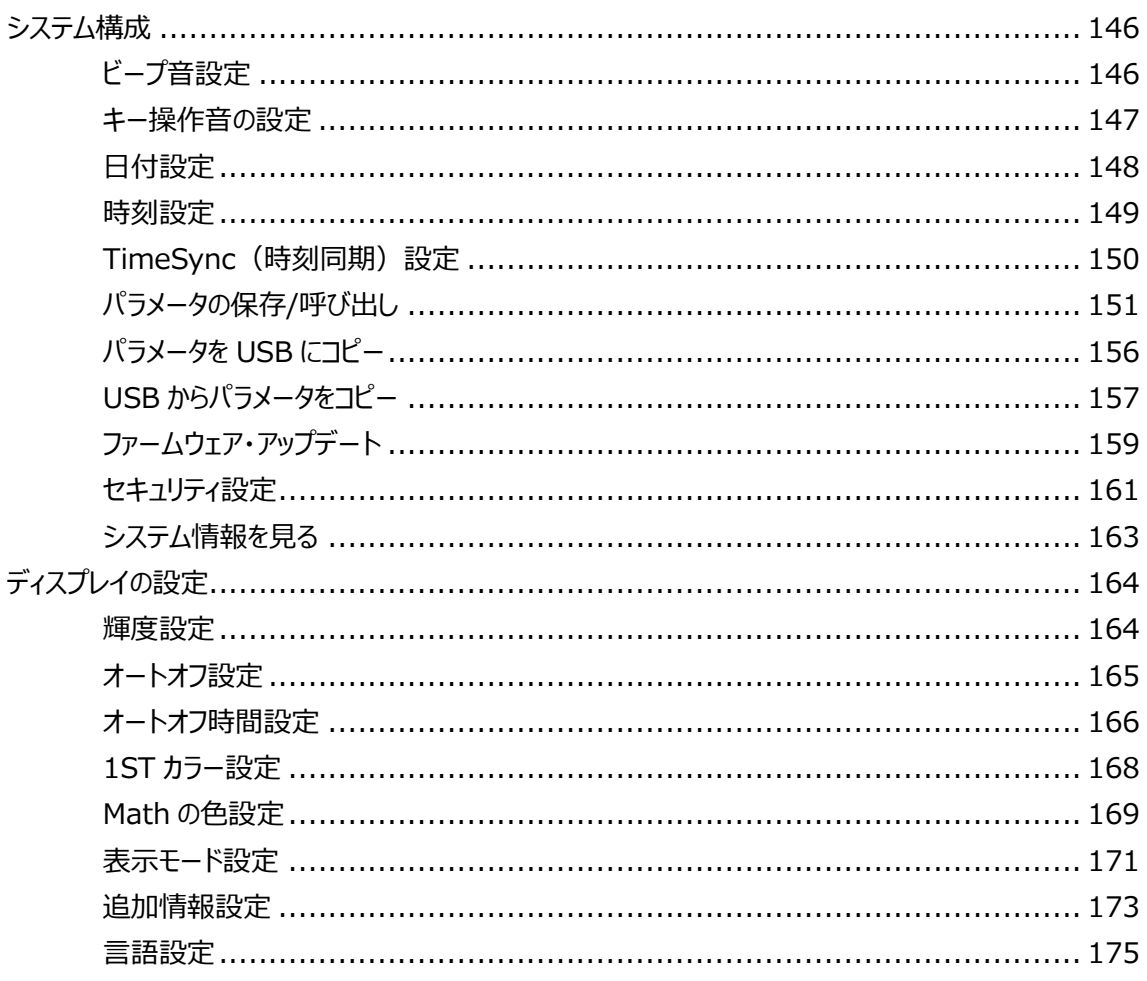

# システム構成

#### ビープ音設定

ビープ音の有効/無効を設定します。

- 
- ステップ 1. Menu キーを押すと、System メニューが表示されます。

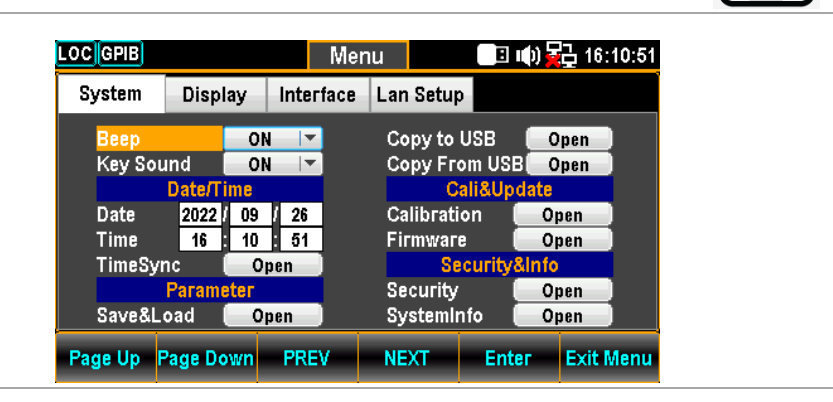

2. カーソルが Beep の位置で、F5 (Enter) キ ーまたはノブキーを押し、続けてノブでスク ロー ルするか+/-キーを押して、ON/OFF を設定し ます。

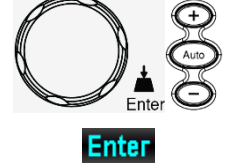

 $\sqrt{2}$ Menu

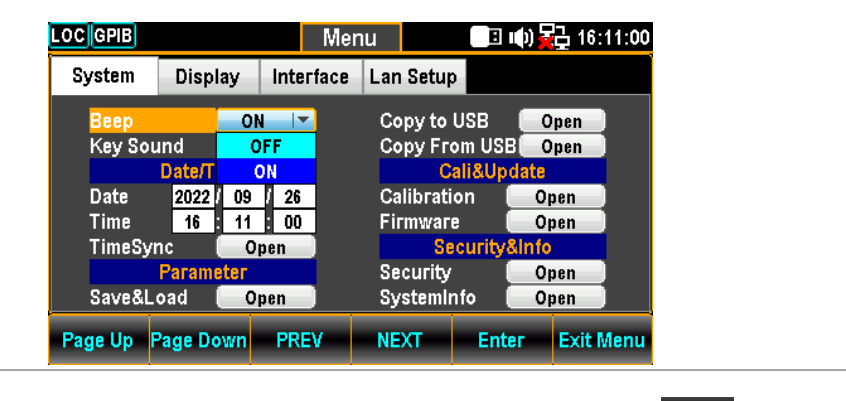

4. F5 (Enter) キーまたはノブキーを押して、 設定を決定します。

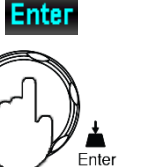

#### キー操作音の設定

キー操作音の有効/無効を設定します。

ステップ 1. Menu キーを押すと、System メニューが表 示されます。次に NEXT キーを何度か押す か、ノブキーをスクロールして、カーソルを Key Sound に移動します。

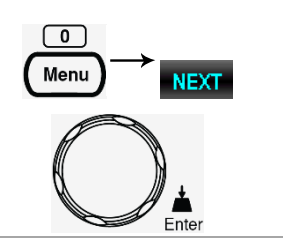

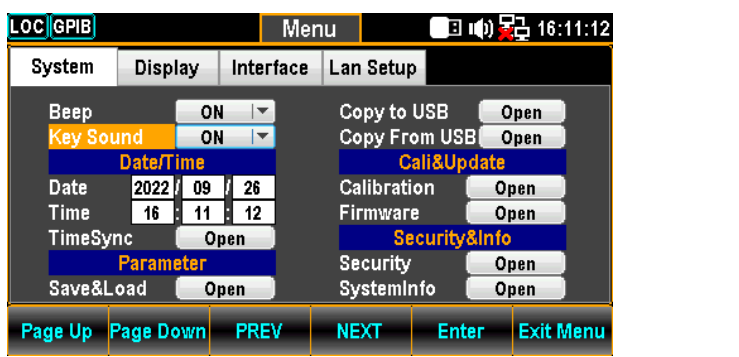

5. F5 (Enter) キーまたはノブキーを押し、続 けてノブでスクロールするか +/- キーを押して ON/OFF を設定します。

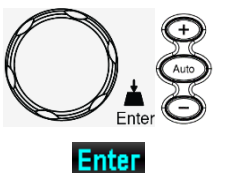

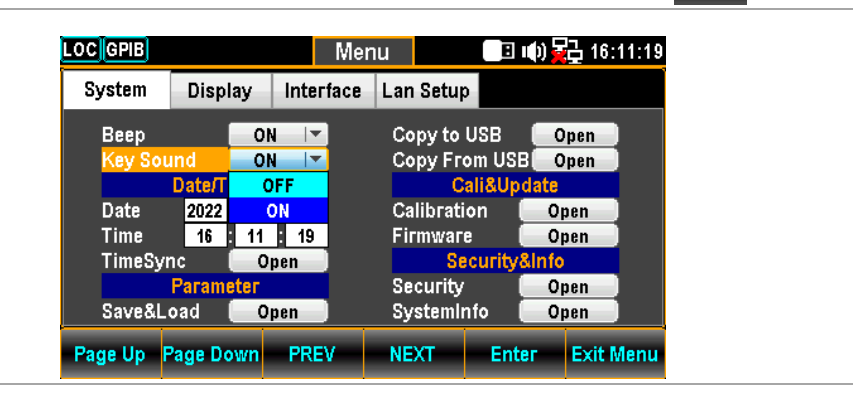

6. F5(Enter)キーまたはノブキーを押して、 設定を決定します。

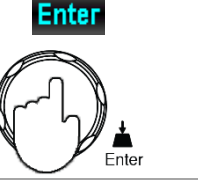

**NEXT** 

Ente

#### 日付設定

システムの日付をマニュアルで設定します。TimeSync 設定で自動的に設定 することもできます。

 $\boxed{0}$ ステップ 1. Menu キーを押すと、System メニューが表 Menu 示されます。次に NEXT キーを何度か押す か、ノブキーをスクロールして、カーソルを Date/Time - Date に移動します。

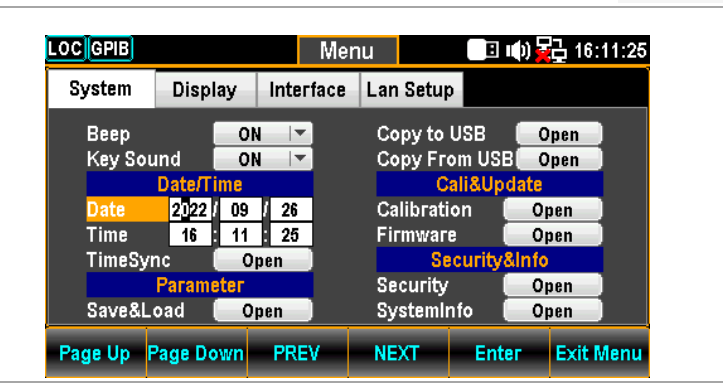

2. さらに PREV/NEXT キーまたはノブで、年/ 月/日を移動させることができます。左/右キ ーでカーソルを移動させ、ノブでスクロールさせ るか、+/-キーを押して、「年」を設定します。 また、数字キーを押して特定の桁を直接入 力することもできます。

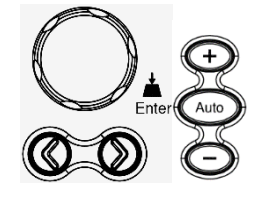

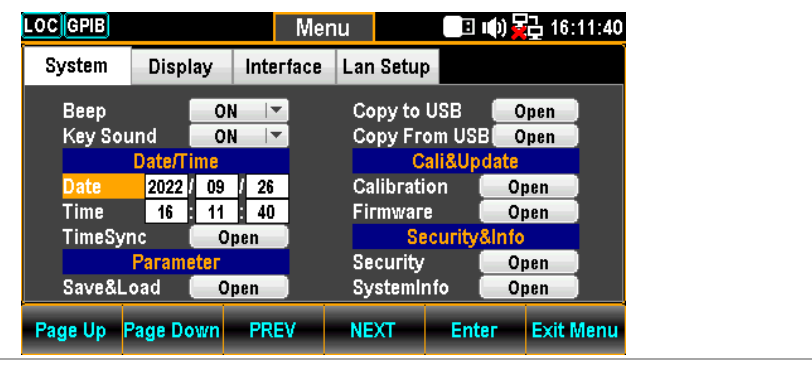

3. F5 (Enter) キーまたはノブキーを押して、 年の入力を確定します。

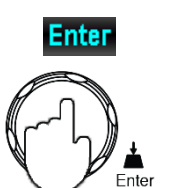

4. ステップ 2 と 3 で、月と日を同様に設定します。

Ente

#### 時刻設定

システムの時刻をマニュアルで設定します。TimeSync 設定で自動的に設定 することもできます。

 $\boxed{\bullet}$ ステップ 1. Menu キーを押すと、System メニューが表 Menu **NEXT** 示されます。次に NEXT キーを何度か押す か、ノブキーをスクロールして、カーソルを Date/Time - Time に移動します。

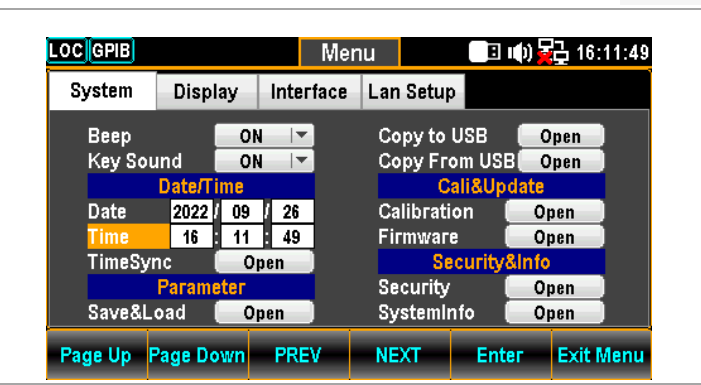

2. さらに PREV/NEXT キーまたはノブで、時/ 分/秒を移動させることができます。左/右キ ーでカーソルを移動させ、ノブでスクロールさせ るか、+/-キーを押して、「時」を設定します。 また、数字キーで直接数字を入力することも できます。

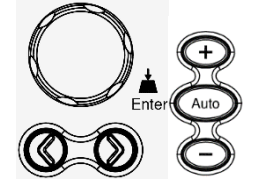

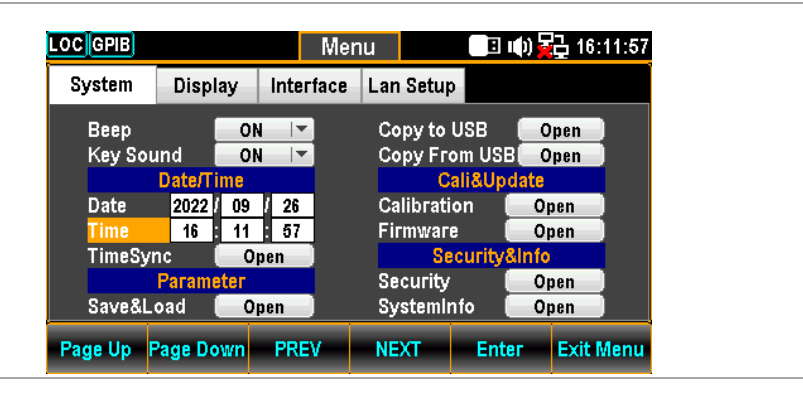

3. F5 (Enter) キーまたはノブキーを押して、 時の入力を確定します。

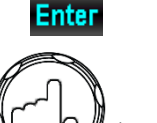

-<br>∃nter

4. ステップ 2 と 3 で、分と秒を同様に設定します。

# TimeSync(時刻同期)設定

TimeSync(時刻同期)は、インターネットに接続している場合のみ利用可 能です。

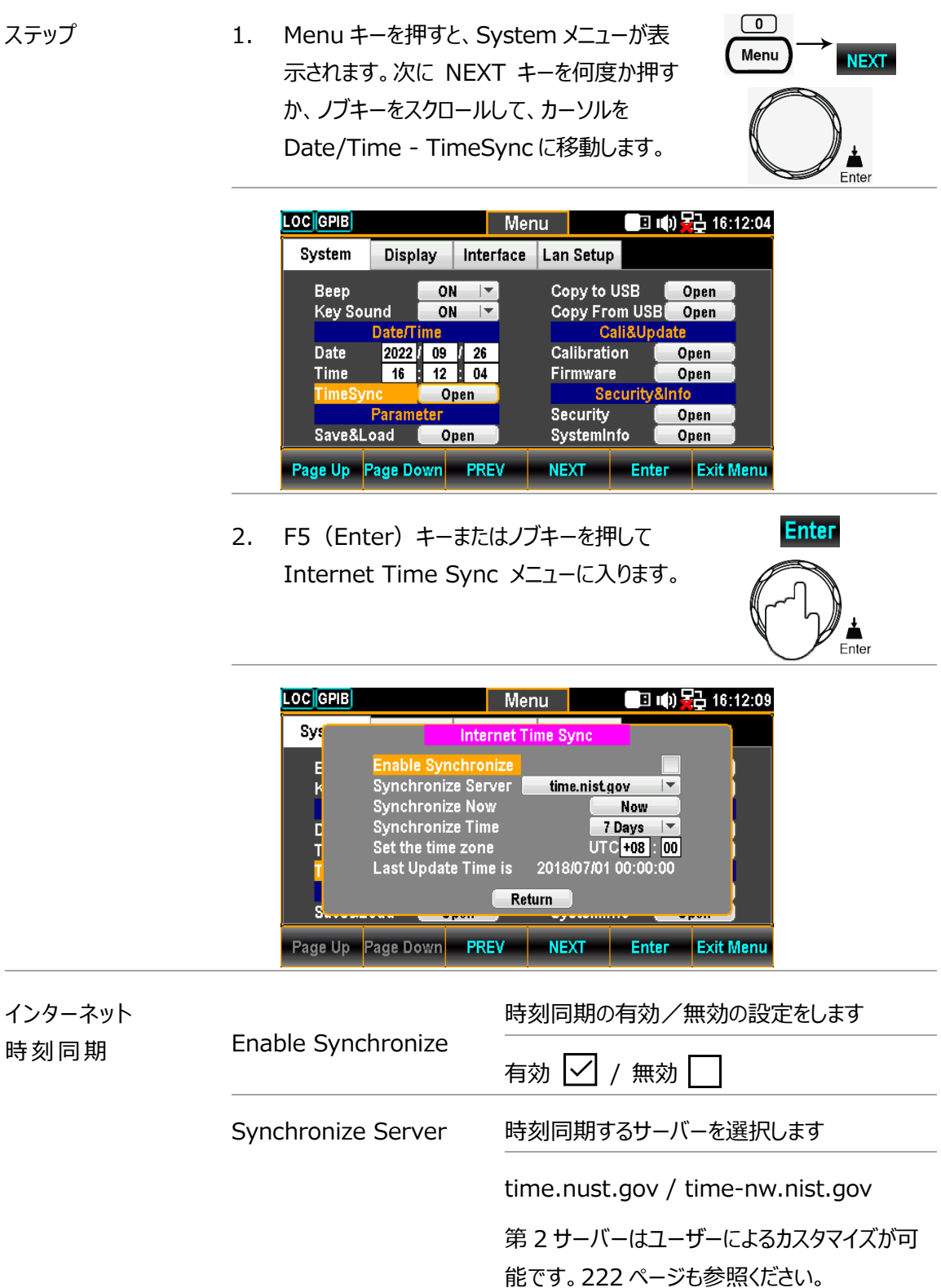

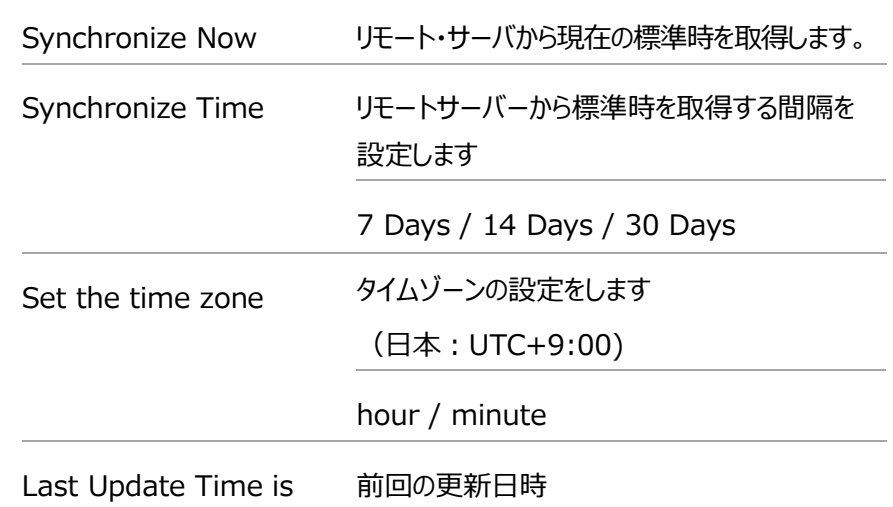

### パラメータの保存/呼び出し

DAQ-9600 は、ファンクション、I/O、レンジ設定を含む機器の設定を保存する ことができます。ロード機能は、保存された設定またはデフォルト設定を次の電源 投入時またはすぐに呼び出すことができます。

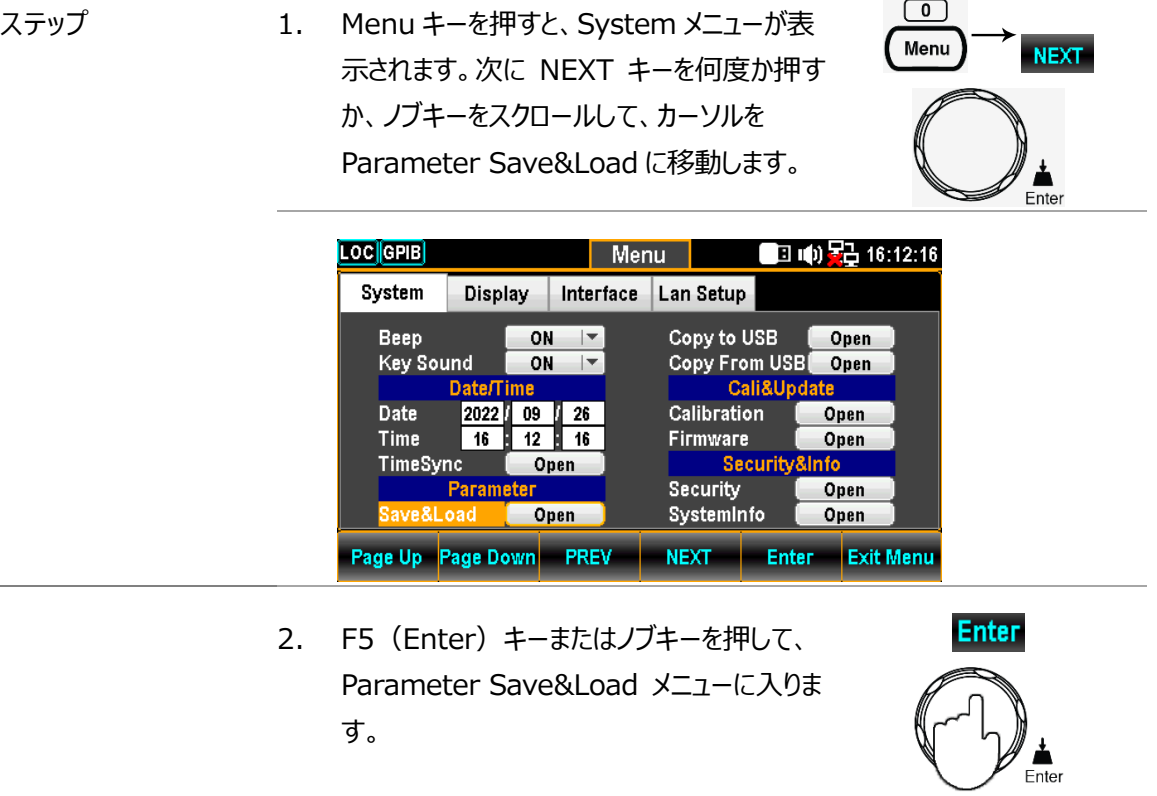

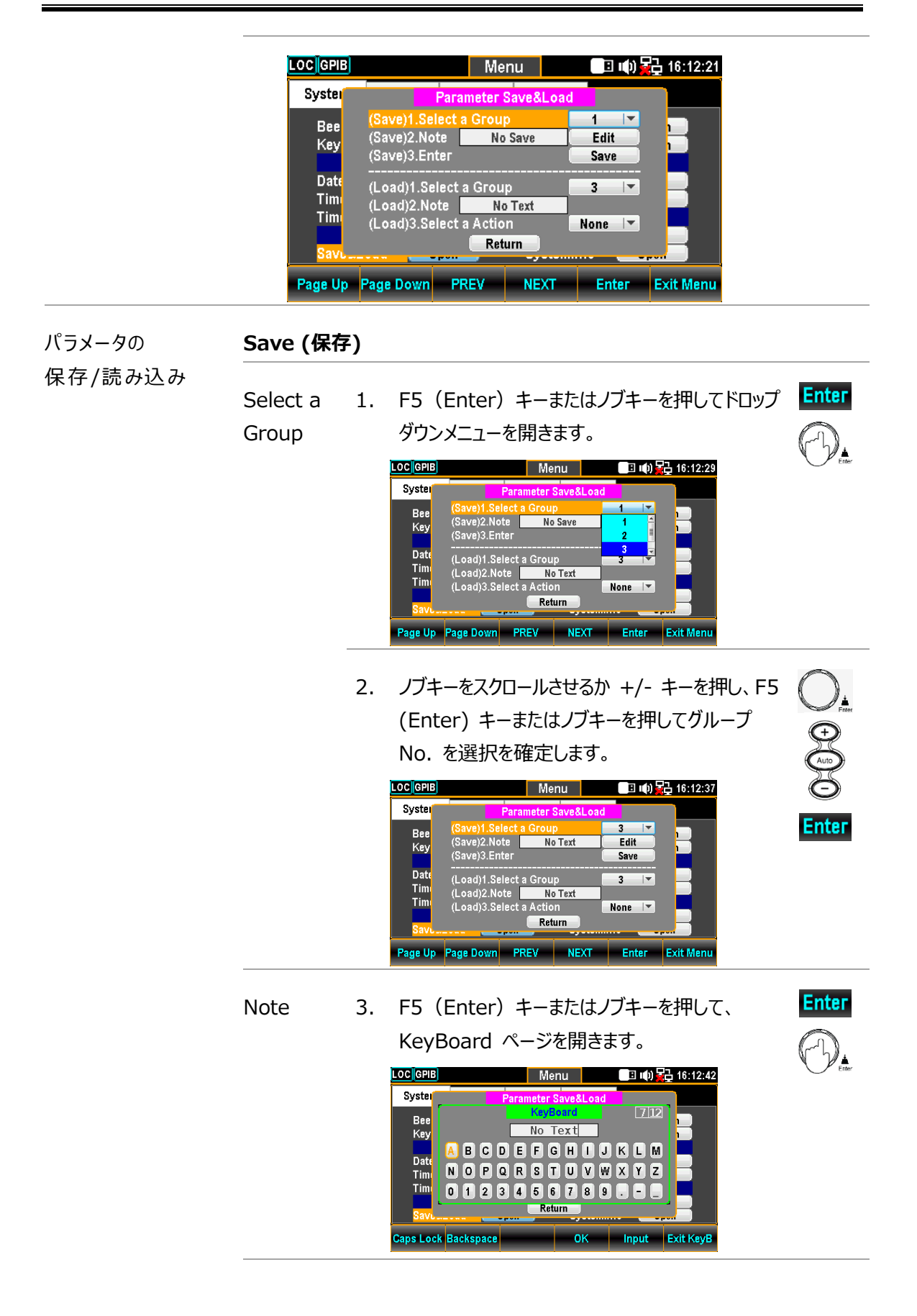

**Backspace** 4. F2 (Backspace) キーを押すと、デフォルトの 単語がクリアされます。 LOC GPIB │ Menu │ │ │ │ │ │ <mark>○</mark>□ । (0) <mark>景</mark>급 16:12:59 Syster  $\boxed{0|12}$ Bee<br>Key **ABCDEFGHIJKLM** Date **NOPORSTUVWXYZ** Timi<br>Timi 0023456289888 Return Caps Lock <mark>Backspace</mark>  $-OK$ – <mark>Input –</mark> Exit Keyl **J.**<br>99 5. 左/右キーと+/-キーを使用するか、ノブキーをス クロールしてカーソルを希望の文字まで移動し、 F5 (入力) キーまたはノブキーを押して文字を 入力します。 **LOC** GPIB Input Syster  $\overline{312}$ Bee<br>Key  $\overline{ABC}$ **ABCOEFGHOOKLM** Date **NOPORSTOVWXYZ** Tim Tim  $0$   $1$   $2$   $3$   $4$   $5$   $6$   $7$   $8$   $9$   $7$   $8$ Return aps Lock <mark>Backspace</mark> – **OK** Input Exit KeyE 6. F4 (OK) またはノブキーを押して入力を確定し OK ます。 ■ 10 号 16:13:45 **LOC** GPIB Menu Syster 1.Select a Grouj Bee ABC Edit Key e)z.note<br>e)3.Enter Save Dat (Load)1.Select a Group  $\overline{\mathbf{3}}$  $\vert \mathbf{v} \vert$ Tim No Text Tim  $\sqrt{\frac{1}{2}}$  None  $\sqrt{2}$ ction Return Page Up Page Down PREV NEXT Enter Exit Mer **Enter** Enter 7. F5 (Enter) キーまたはノブキーを押して、入力 を保存します。Loclepe Syster (Save)1.Select a Group<br>(Save)2.Note **ABC**  $\frac{3}{5}$ Bee<br>Key Parameter Save Ok Date Tim (Load)2.Note No Text<br>(Load)3.Select a Action Tim None  $|\nabla$ Return **Page Up Page Down PREV NEXT Enter Exit Men** 

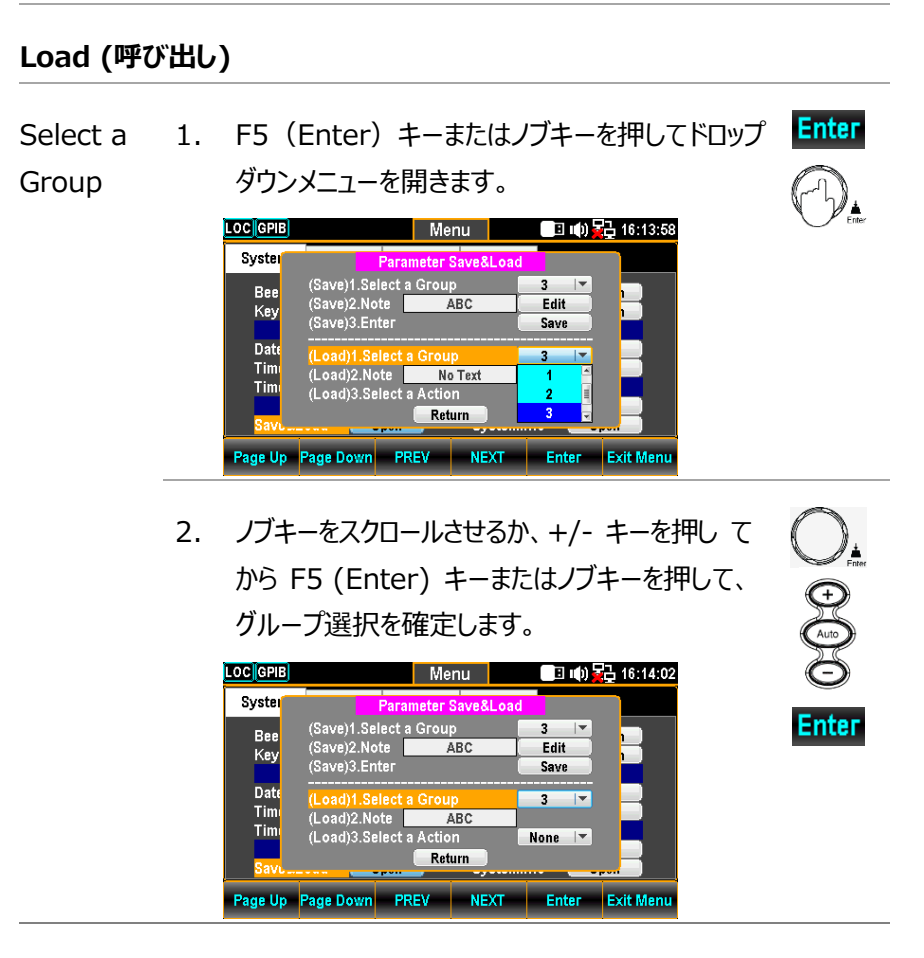

3. 現在選択されているグループ名が Note フィール ドに表示される。

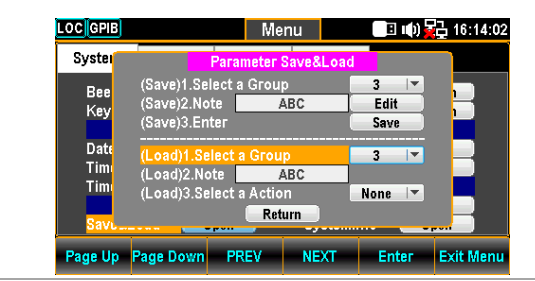

**Enter** Select a 4. F5 (Enter) キーまたはノブキーを押してドロップ ダウンメニューを開きます。Action  $\mathcal{D}_{\text{\tiny{there}}}$ 

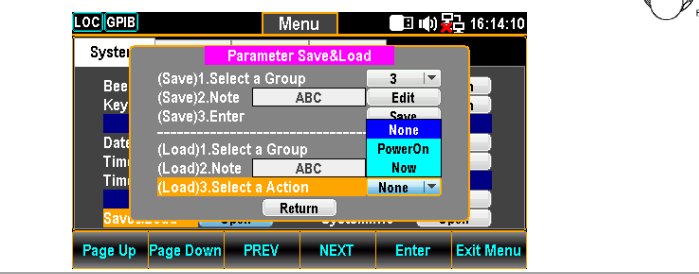

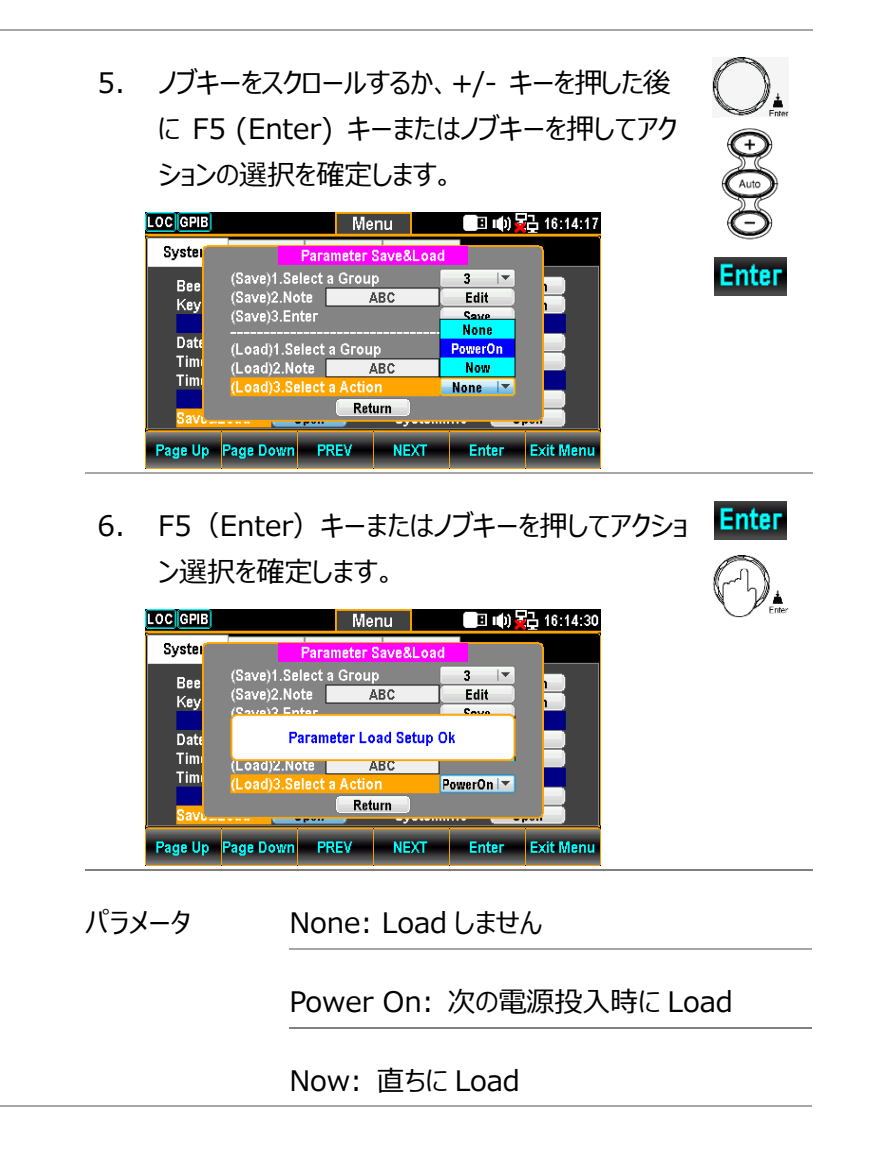

 $\boxed{0}$ Menu

**NEXT** 

#### パラメータを USB にコピー

DAQ-9600 のパラメータを USB メモリにコピーします。

ステップ 1. Menu キーを押すと、System メニューが表 示されます。次に NEXT キーを何度か押す か、ノブキーをスクロールして、カーソルを [Copy To USB]に移動します。

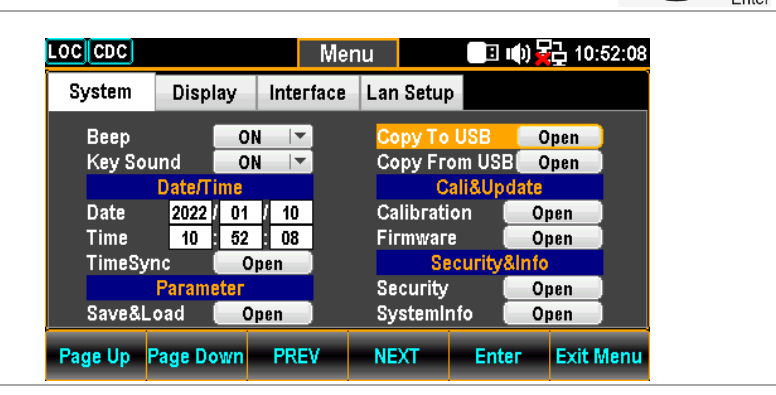

2. F5 (Enter) キーまたはノブキーを押して、 KeyBoard ページを表示します。

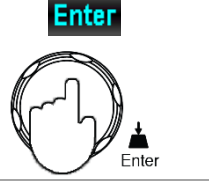

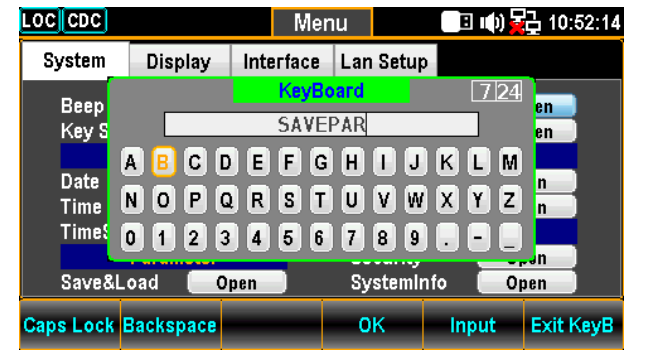

3. 左/右キーと+/-キーを使用するか、ノブキー をスクロールしてカーソルを移動し、F5(入力 )キーまたはノブキーを押してパラメータの名 前を設定します。

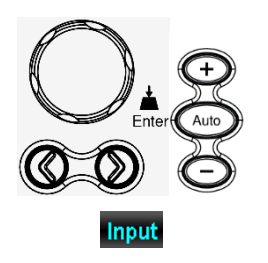

4. F4 (OK) キーを押してパラメータ名を確定 し、接続した USB メモリにコピーします。

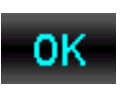

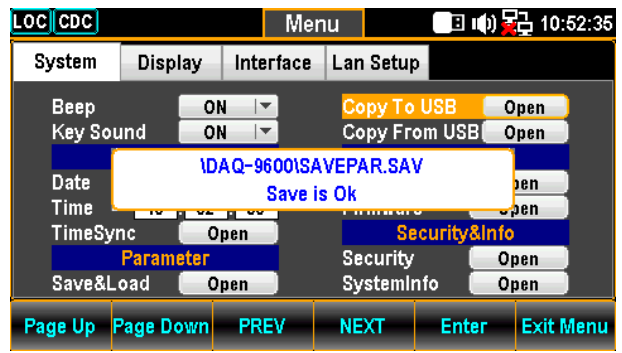

5. メッセージがポップアップ表示され、パラメータファイルがポートに挿入された USB メモリに保存されたことを示します。

### USB からパラメータをコピー

USB メモリに保存されたパラメータを DAQ-9600 に呼び出します。

ステップ 1. Menu キーを押すと、System メニューが表 示されます。次に NEXT キーを何度か押す か、ノブキーをスクロールして、カーソルを [Copy From USB] フィールドに移動します

 $\circ$ 

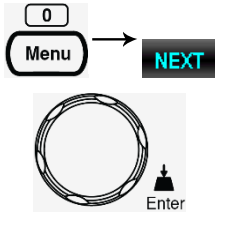

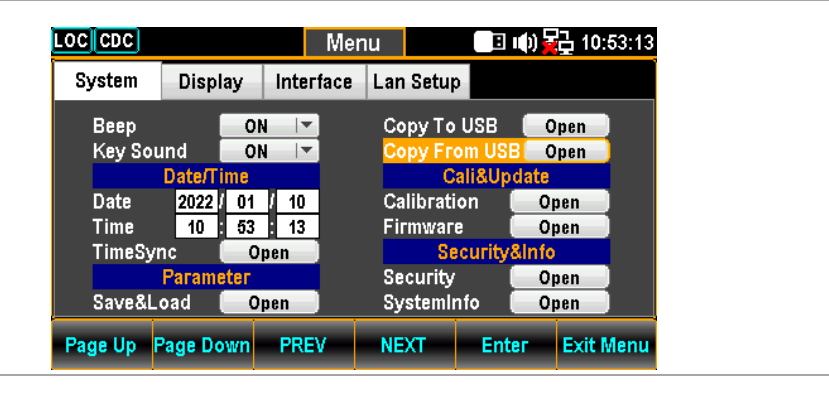

7. F5 (Enter) キーまたはノブキーを押して、 Choose the Load File ページを表示し ます。

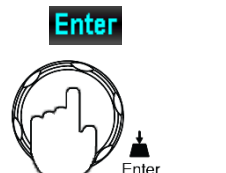

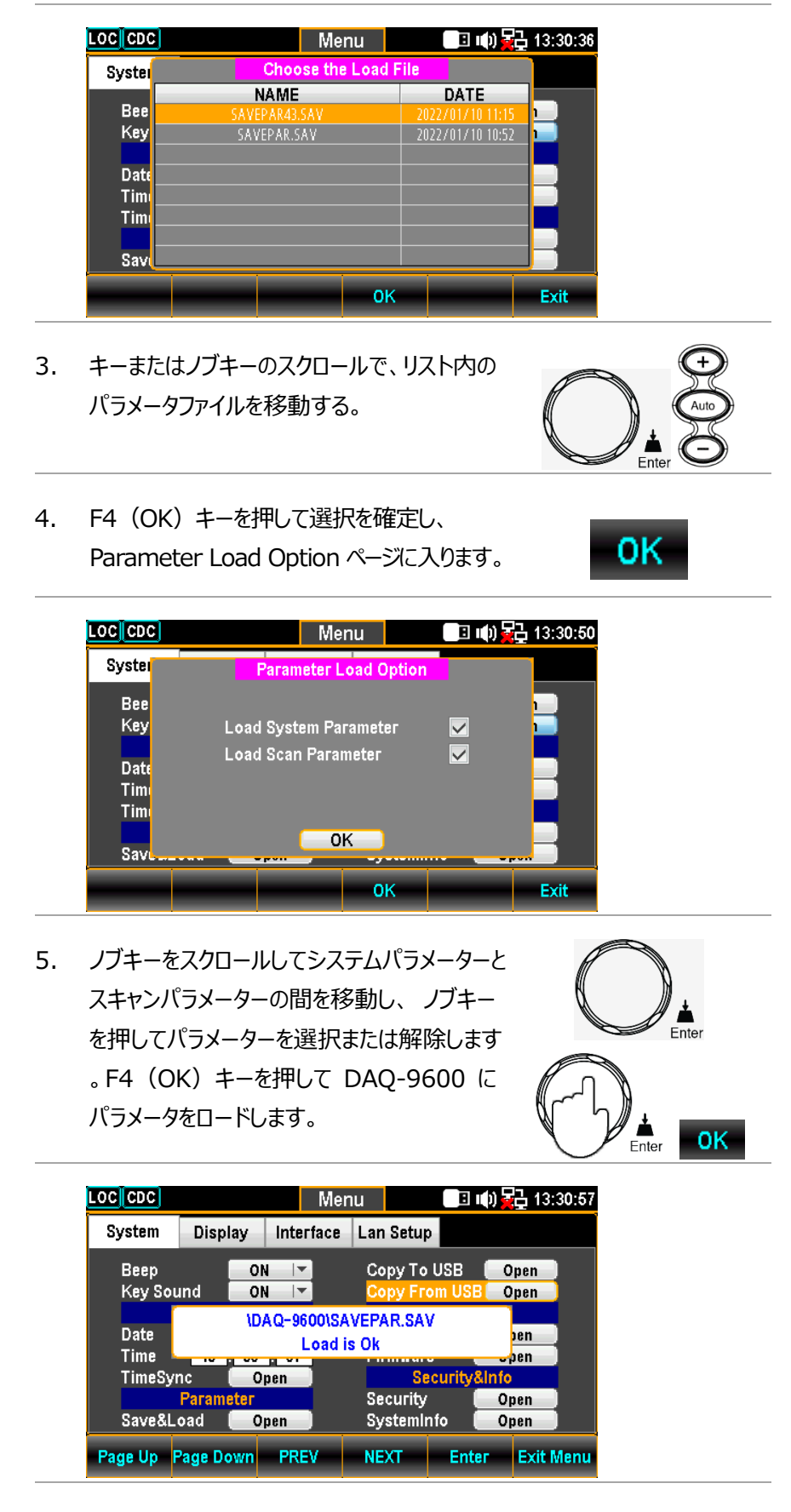

6. 選択されたパラメータが、USB メモリから DAQ-9600 にロードされたこと を示すプロンプトメッセージが表示されます。

ファームウェア・アップデート ファームウェアをアップデート手順について説明します。  $\boxed{\bullet}$ ステップ 1. Menu キーを押して、System メニューに入 Menu **NEXT** ります。NEXT キーを何度か押すか、ノブキー をスクロールして、カーソルを Cali&Update - Firmware に移動します。 Ente **LOC** GPIB Menu □ □ (0 号 16:15:16 System Display Interface Lan Setup Beep  $ON$ Copy to USB Open  $|$ **Key Sound** ON Copy From USB Open Cali&Upd: Date.  $\begin{array}{|c|c|c|c|c|}\n\hline\n2022 & 09 & 26 \\
\hline\n16 & 15 & 16 \\
\hline\n\end{array}$ Date Calibration Open **Time** Open TimeSync Secu Open ıfo **Paramete Security** Open SystemInfo Save&Load  $Open$ Open Page Up Page Down PREV NEXT Enter Exit Menu **Enter** 8. F5 (Enter) キーまたはノブキーを押すと、 現在のファームウェア情報が表示されます。 **⁄ ▲**<br>Enter LOCIGPIB Menu ■ 10 星 16:15:26 Syster **Firmware Update** ا المستنبات المستنبات المستنبات<br>Step 1:Check USB Files Bee **Check** Key <Master> Current: V0.82 **NoFile New:** <Slave> Current: V0.90 **New: NoFile** Date Step 2: Update Start Tim Tim Return Savi - Enter-Page Up Page Down **PREV** NEXT **Exit Menu** ファームウェアの更新 手順 アップデートの前に、必要なファームウェアファイルを USB メモリに

入れ、前面パネルの USB ポートに挿入します。また、このメニュ ーで現在のマスターとスレーブのファームウェアバージョンを確認す ることができます。

1. F5 (Enter) キーまたはノブキーを押すと、ファイルが USB メ モリにあれば次に様な表示となります。

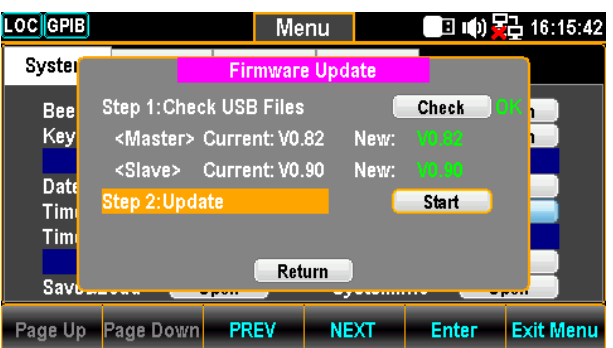

Note: USB メモリにに更新ファイルがない場合、次のよう に表示されます。

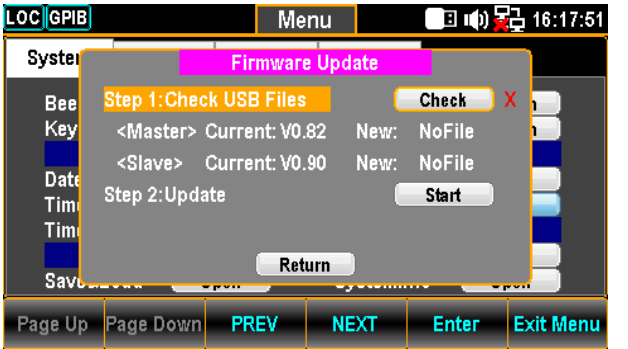

3. NEXT キーまたはノブキーで Update に移動し、F5( Enter) キーまたはノブキーを押してアップデートを開始しま す。

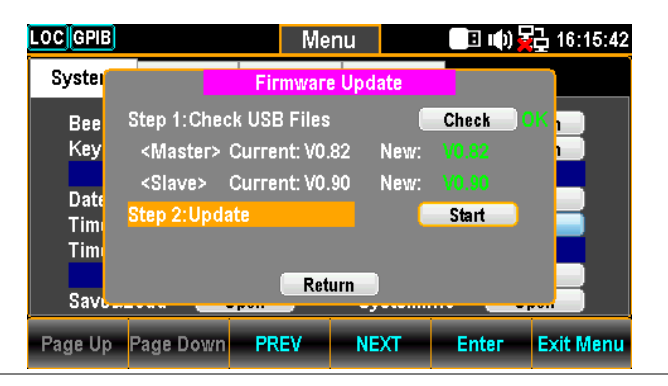

#### セキュリティ設定

このセクションでは、パスワードの変更、および LAN パスワードの有効/無効を 設定します。

 $\boxed{\bullet}$ ステップ 1. Menu キーを押すと、System メニューが表 Menu **NEXT** 示されます。次に NEXT キーを何度か押す か、ノブキーをスクロールして、カーソルを Security&Info - Security に移動します。 Ente LOC GPIB Menu **□ □ 响号** 16:15:52 Display | Interface | Lan Setup System Copy to USB Beep ON  $|\nabla$  $\begin{array}{|c|} \hline \textbf{Open} \end{array}$ Key Sound  $\overline{ON}$ Copy From USB Open  $\overline{\phantom{a}}$ Cali&Hnd **Date/Time** Calibration **Date** 2022 09 28 Open 16 15 52 **Time Firmware** Open TimeSync Open **Security** nfo Paramete Open Save&Load  $Open$ SystemInfo Open Page Up Page Down PREV NEXT-**Enter Exit Menu Enter** 9. F5 (Enter) キーまたはノブキーを押して、 [Please Input Password] ページに入り ます。  $E$ <sub>nter</sub> LOC GPIB Display | Interface | Lan Setup | System Please Input Passw Beep Open Key Sou Open  $\overline{3}$ **Date** Ю  $\boxed{1}$  $\boxed{2}$  $\boxed{3}$  $\boxed{4}$ Dpen Time **Dpen**  $\boxed{5}$  $\boxed{6}$  $\boxed{7}$  $\left[ \mathbf{s}\right]$  $\boxed{9}$ TimeSyr Dnen Save&Load SystemInfo Open Open - Input - Exit PW Backspace **OK** 3. 左/右キーと+/-キーを使用するか、ノブキー をスクロールしてカーソルを移動し、F5(入力 )キーまたはノブキーを押してパスワードを入 力します。Input

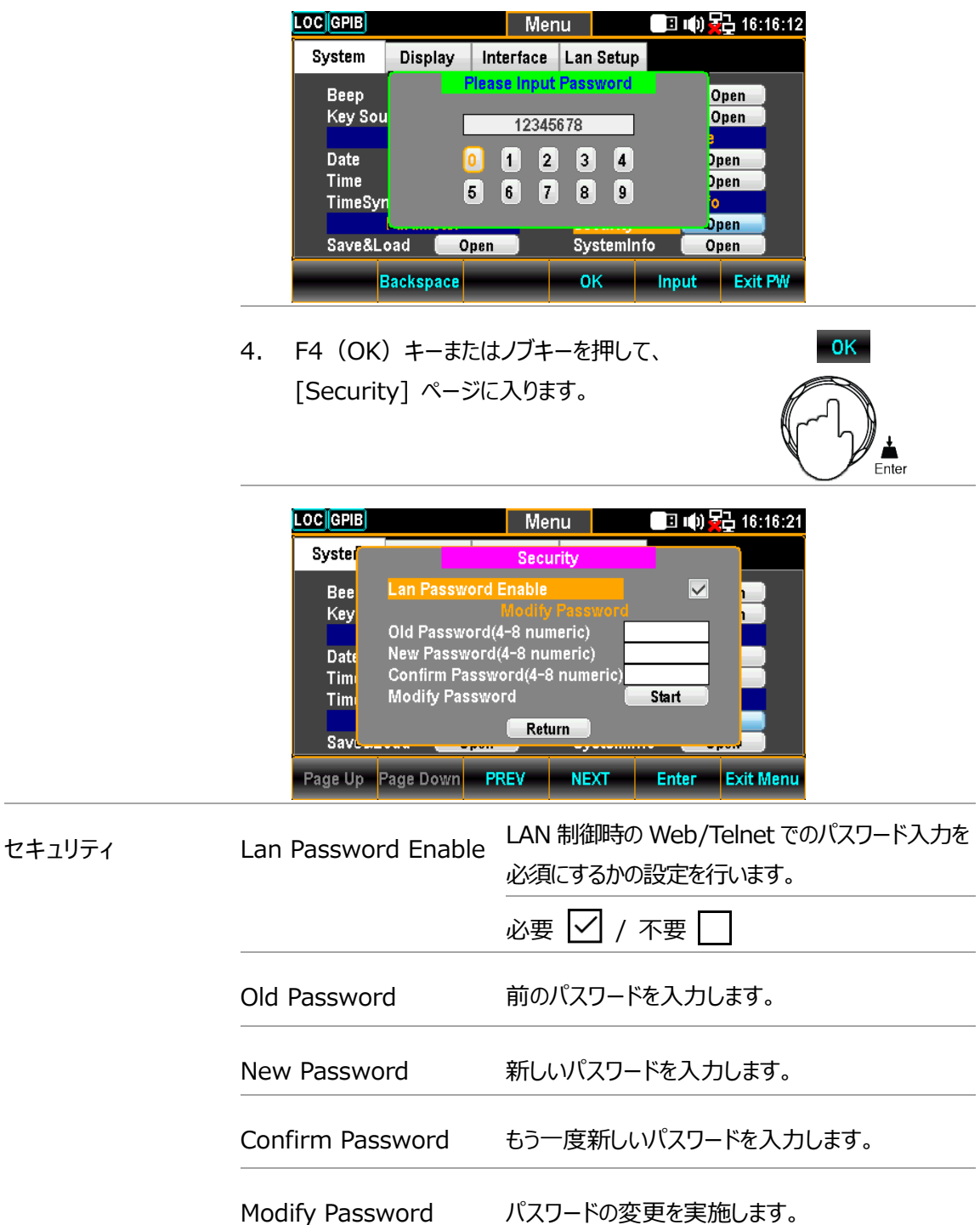

#### システム情報を見る

ベンダー、モデル名、シリアル番号、ファームウェアを含むシステム情報を表示します。

ステップ 1. Menu キーを押して、System メニューに入 ります。NEXT キーを何度か押すか、ノブキー をスクロールして、カーソルを Security&Info - SystemInfo に移動します。

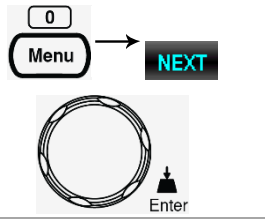

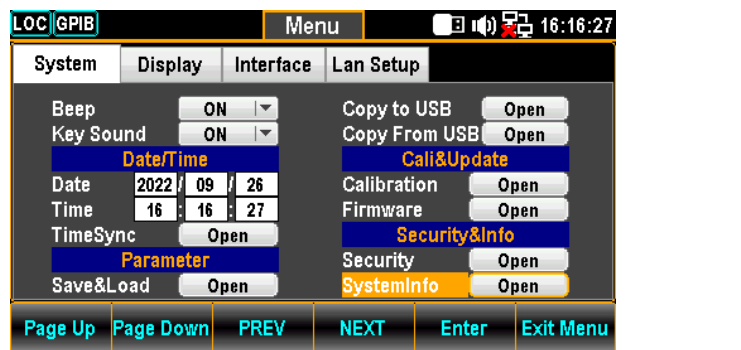

2. F5(Enter)キーまたはノブキーを押すと、現 在のシステム情報が表示されます。

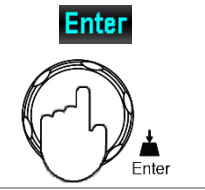

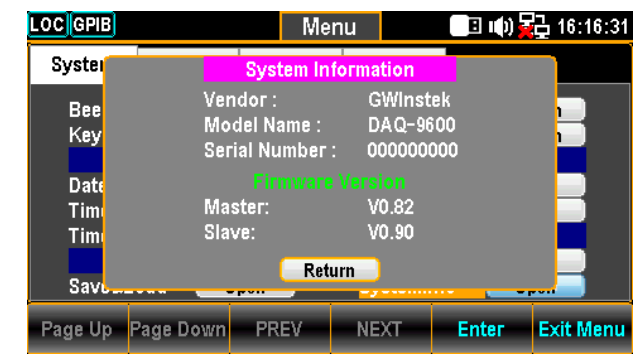

 $E$ nter

# ディスプレイの設定

#### 輝度設定

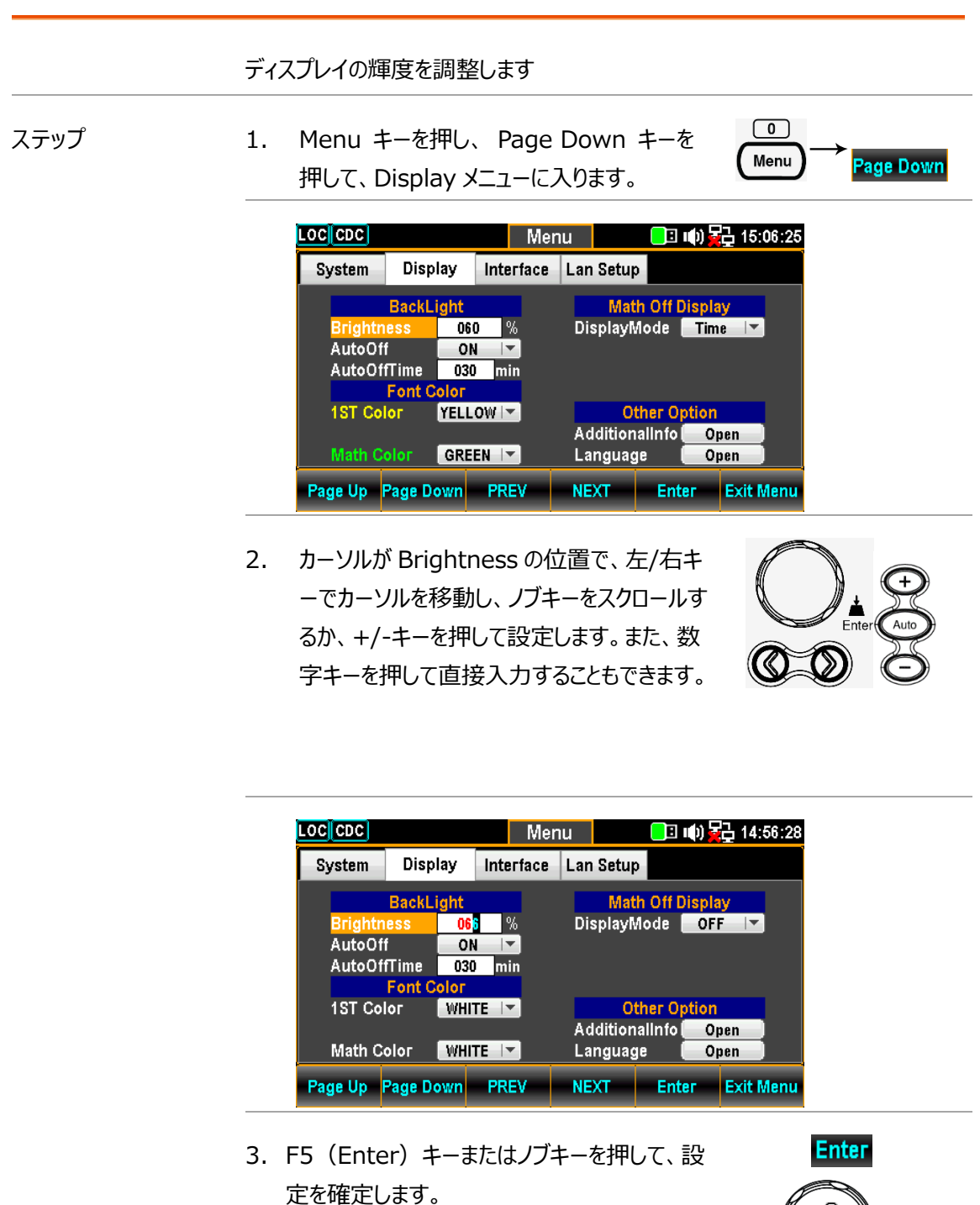

#### オートオフ設定

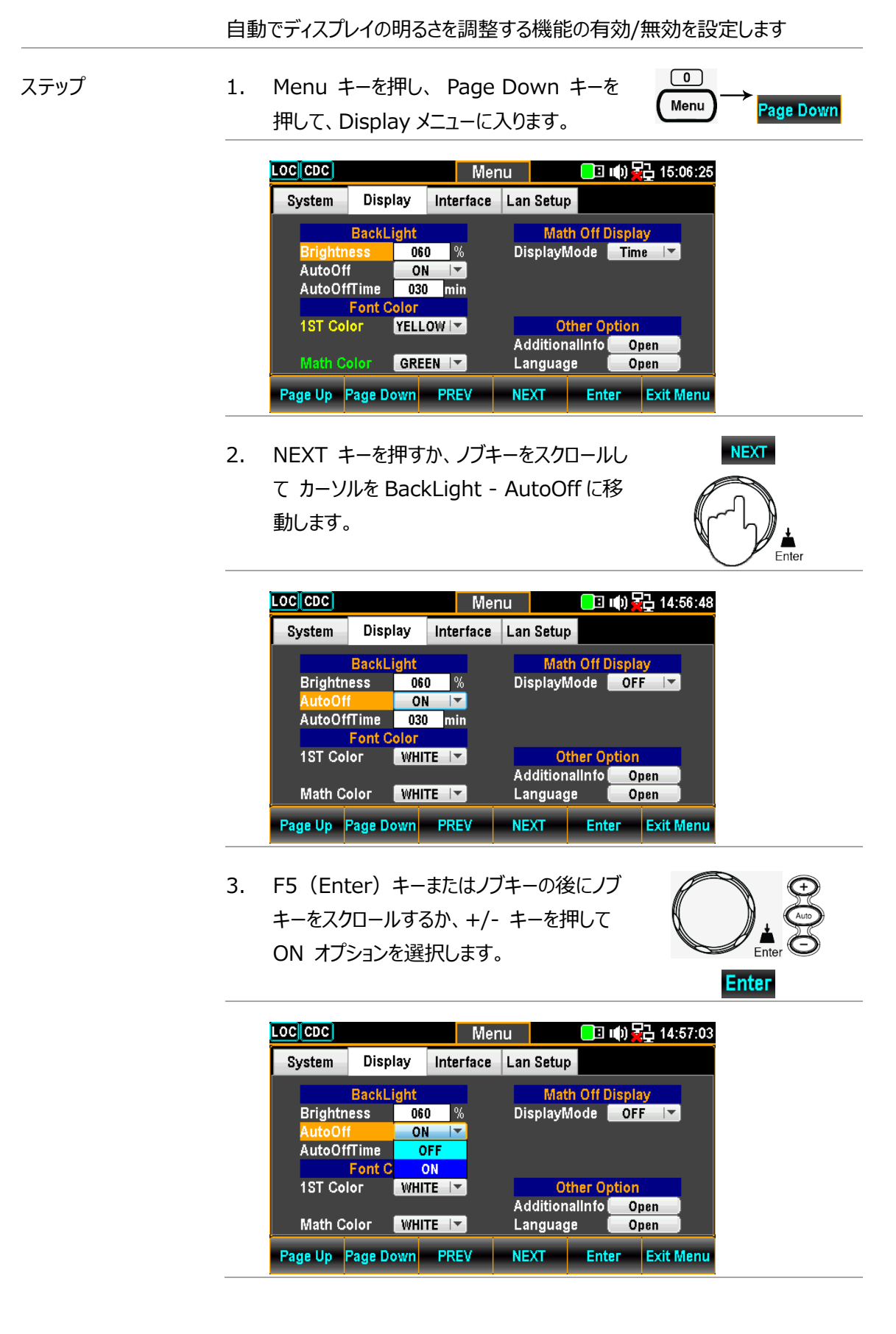

10. F5 (Enter) キーまたはノブキーを押して、 オートオフ の ON オプションを確定します。

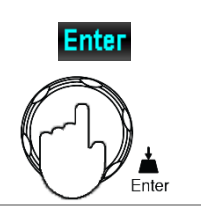

### オートオフ時間設定

自動輝度調整までの時間を設定します。設定した時間、機器がアイドル状態 になると、画面が自動輝度調整に切り替わります。 Note:自動オフ時間は、自動オフがオンになっている場合にのみ有効に なります。  $\boxed{\bullet}$ ステップ 1. Menu キーを押し、 Page Down キーを Menu Page Down 押して、Display メニューに入ります。  $\overline{[LOG][CDC]}$ **Menu** ■□ | (b) ヱ––––––15:06:25 System Display Interface Lan Setup **BackL** Math Off Display  $060$  % DisplayMode Time Briaht AutoOff ON  $\vert \blacktriangledown$ **AutoOffTime**  $030$  min **Font Color** 1ST Color YELLOW<sup>I</sup> **Other Option** AdditionalInfo Open Math Color  $[$  GREEN  $|$   $\tau$ Language Open Page Up Page Down PREV - NEXT - Enter Exit Menu 2. NEXT キーを押すか、ノブキーをスクロールし **NEXT** て カーソルを BackLight - AutoOffTime フィールドに移動します。**LOC** CDC ■ 响号 14:57:12 Menu Display Interface Lan Setup System BackLight **Math Off Display** DisplayMode OFF I **Brightness** 060 % AutoOff  $ON$   $|\nabla$ 030 min Fo Other Option<br>AdditionalInfo 1ST Color WHITE | Open Math Color  $W$ HITE  $|$ Language Open Page Up Page Down PREV NEXT **Enter Exit Menu** 

3. 左/右キーでカーソルを移動させ、ノブキーを スクロールさせるか、+/- キーを押して時間 を設定します。また、数字キーを押して、直 接入力することもできます。

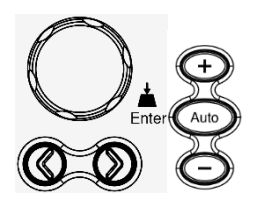

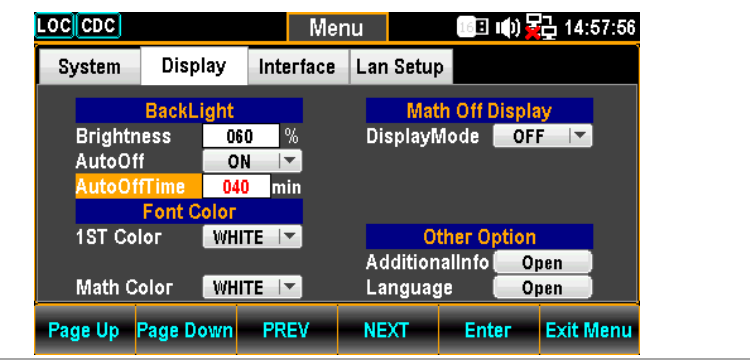

4. F5 (Enter) キーまたはノブキーを押して、 オートオフ時間の入力を確定します。

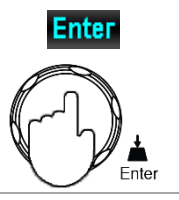

#### 1ST カラー設定

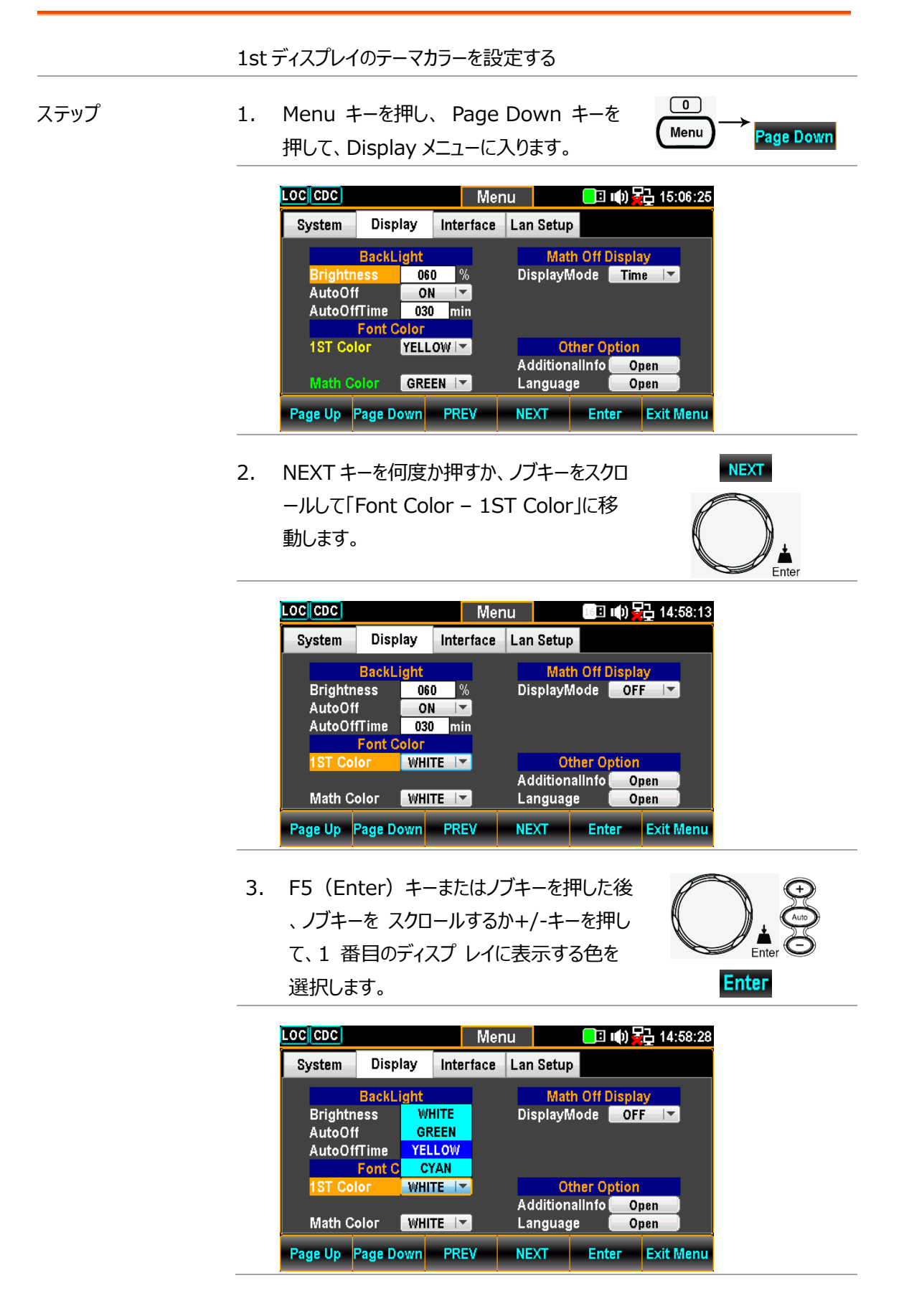

4. F5 (Enter) キーまたはノブキーを押して選 択を確定します。

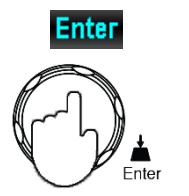

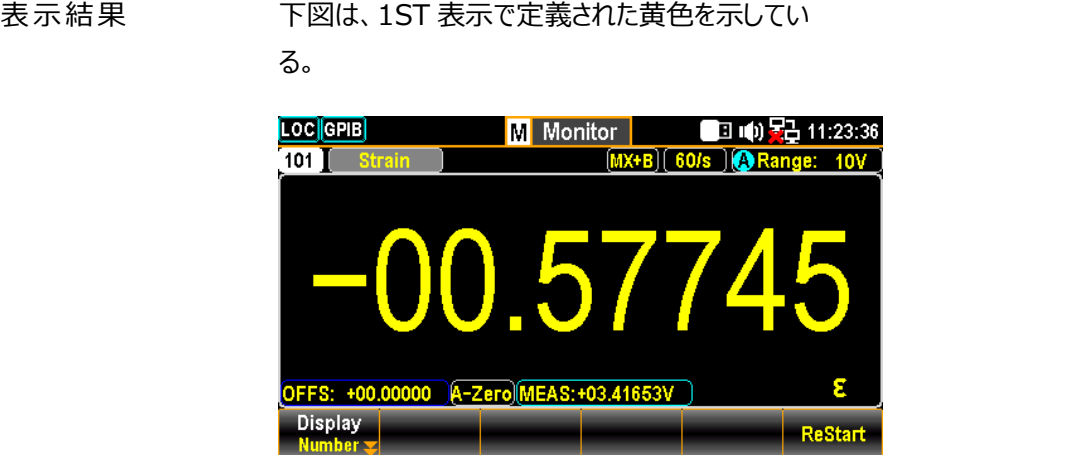

## Math の色設定

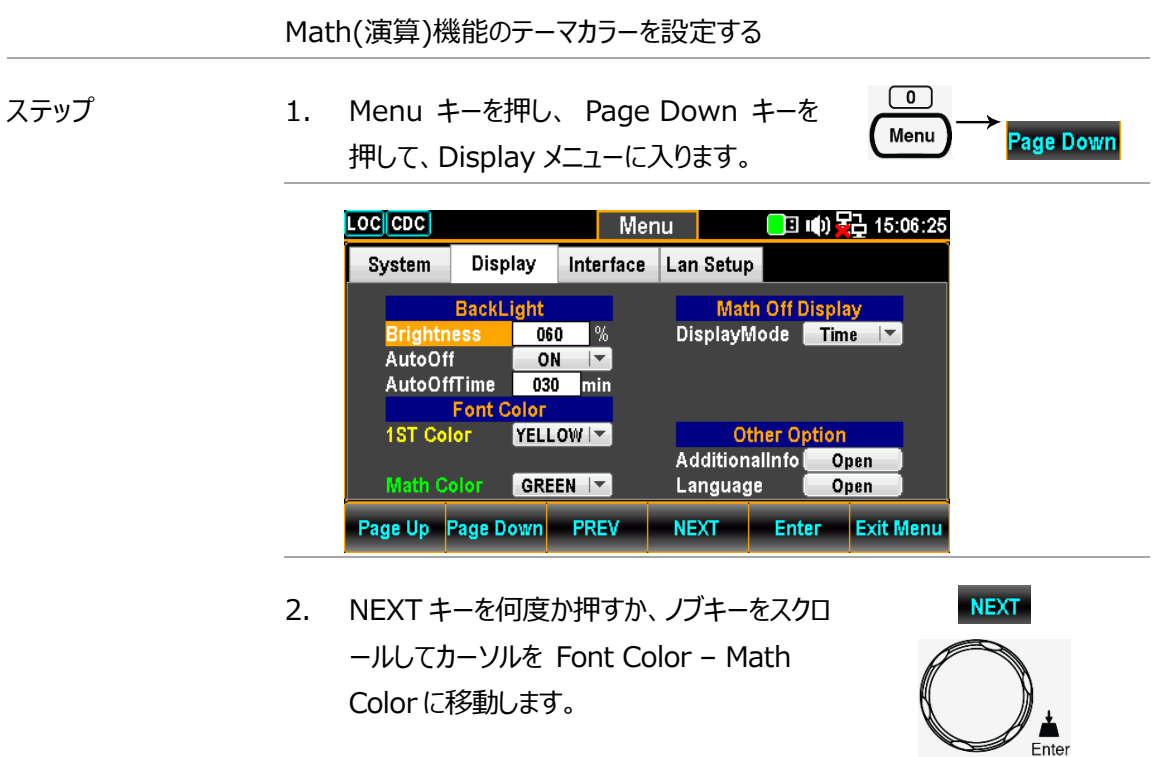

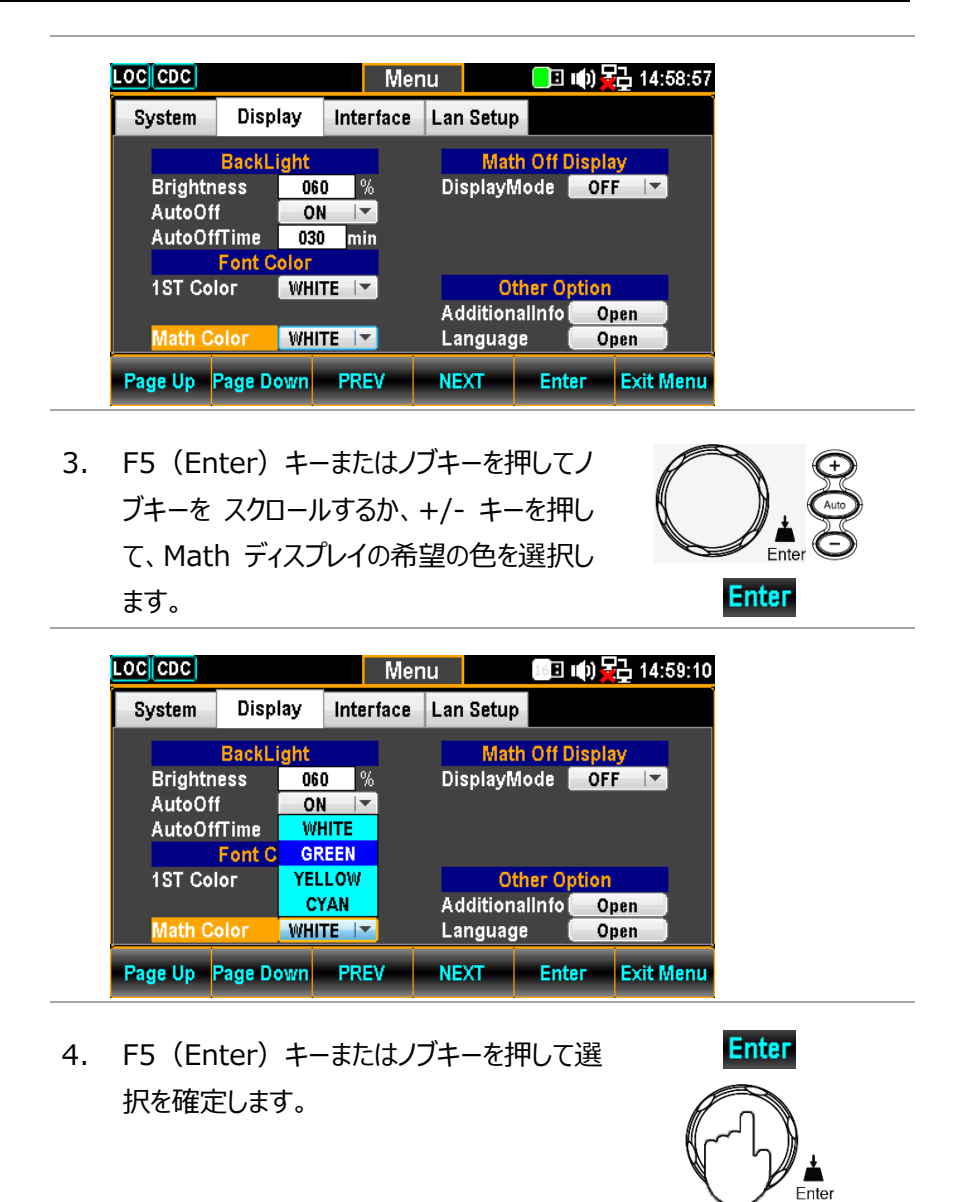

表示結果 下図は、Math ディスプレイ緑色の例です。

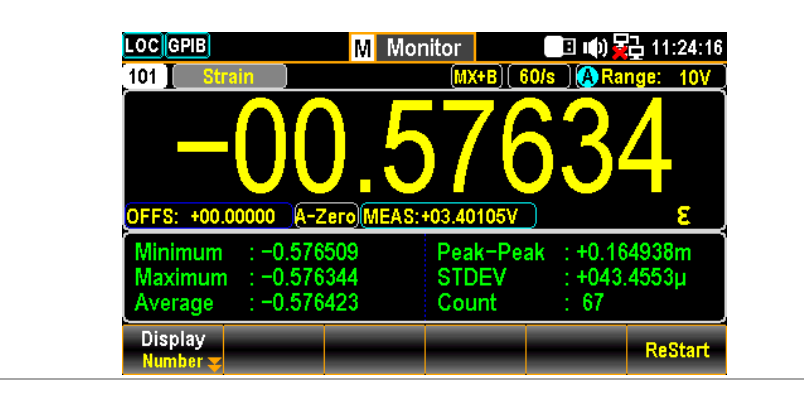

## 表示モード設定

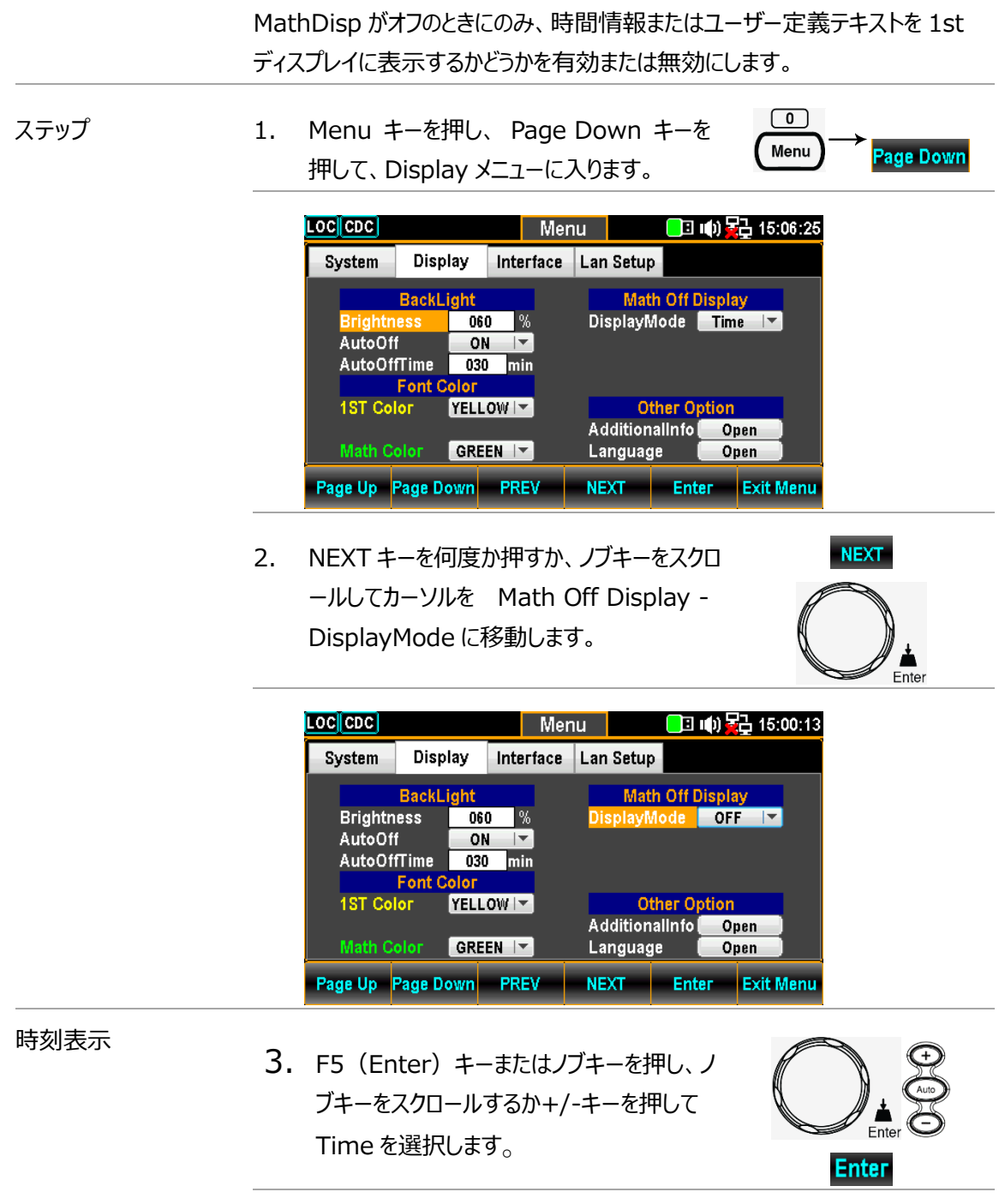

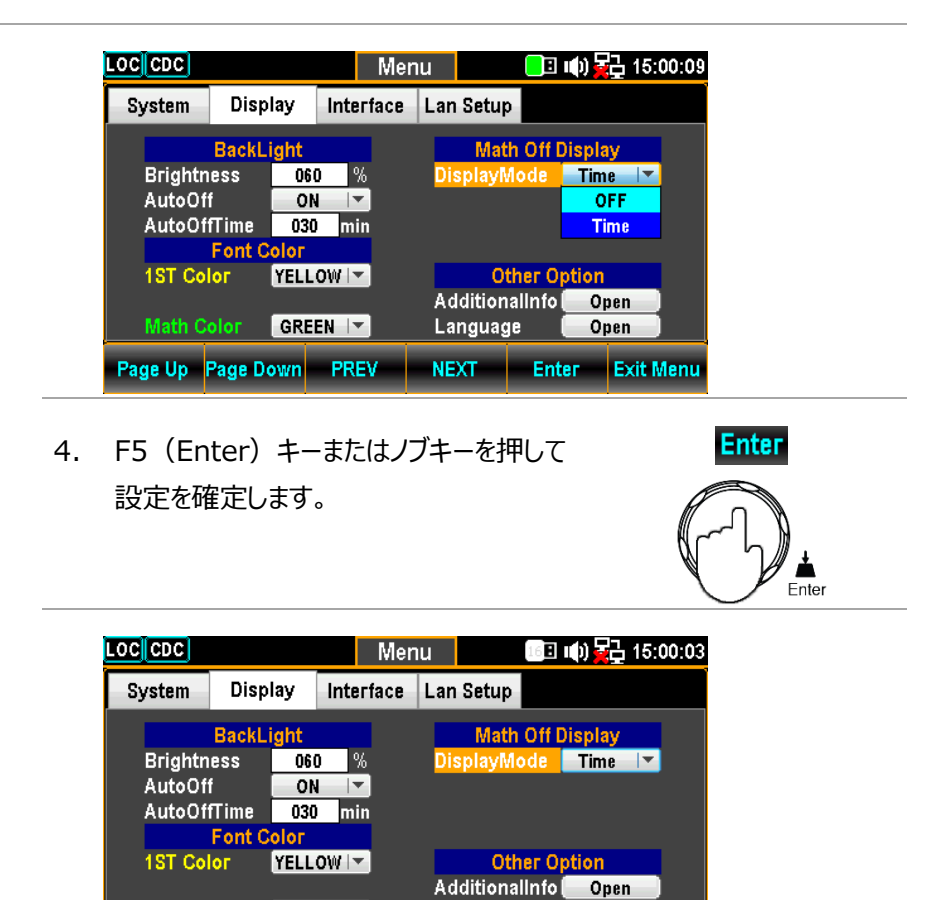

Language

Page Up Page Down PREV NEXT Enter Exit Menu

Open

表示結果 次の図は、1ST ディスプレイに表示される時間情 報を示しています。

Math Color GREEN |

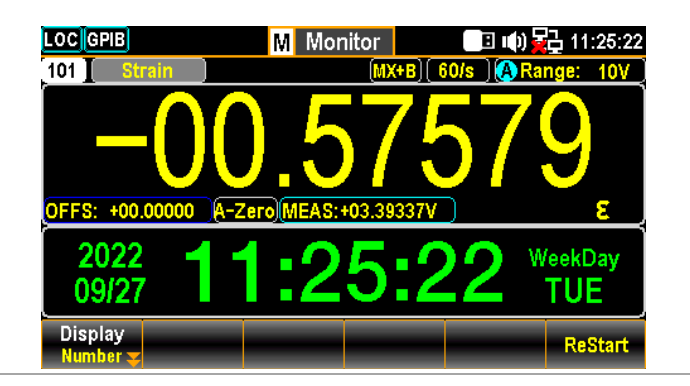

# 追加情報設定

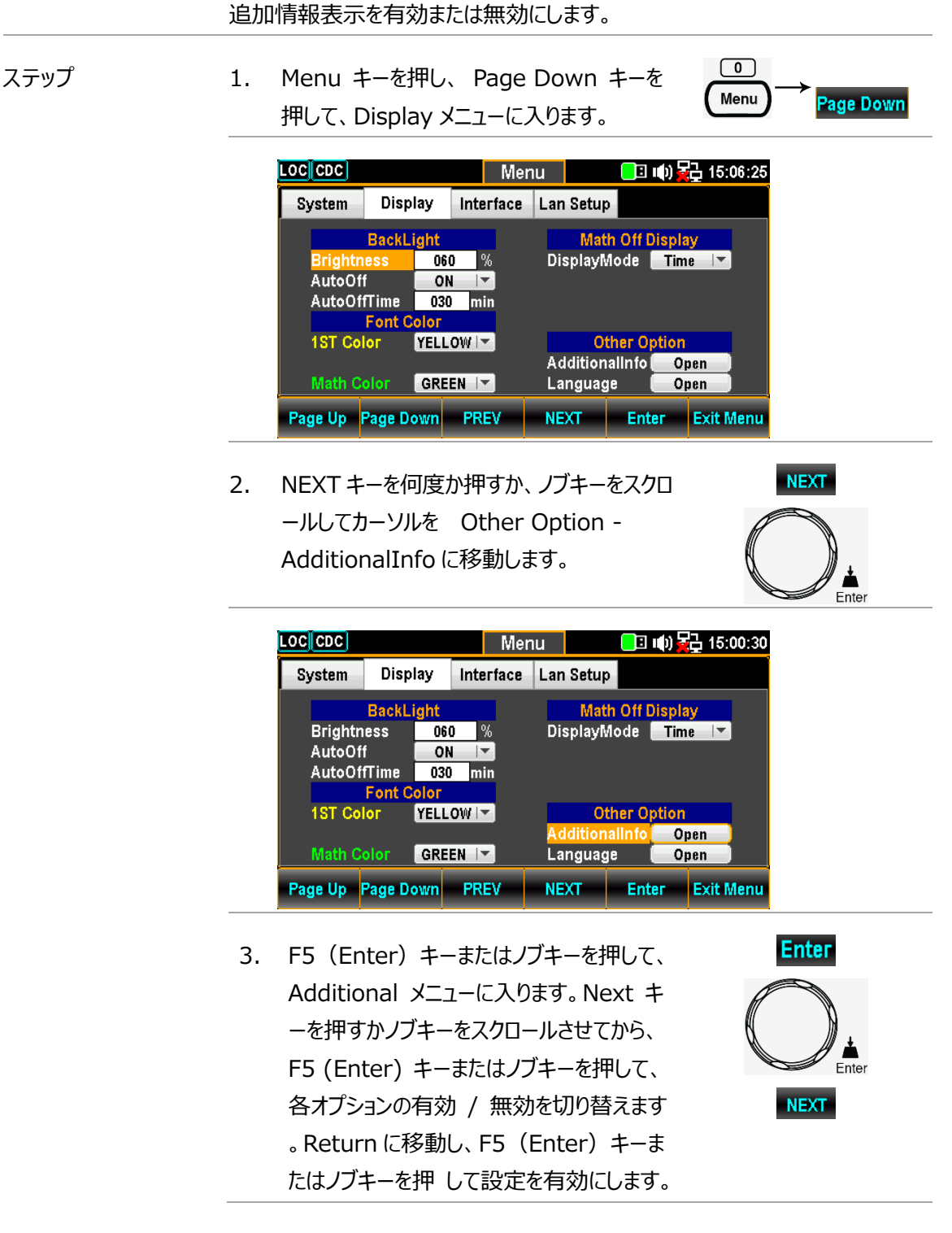

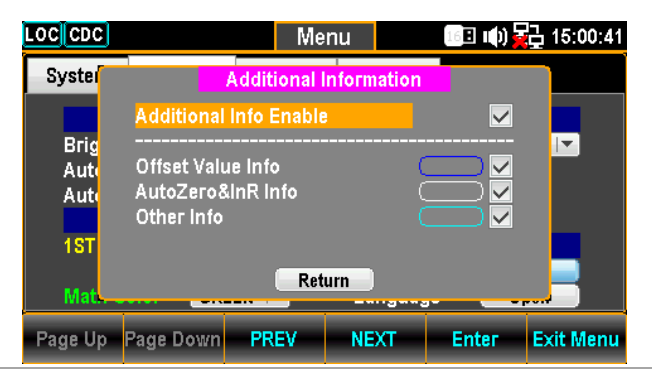

 $\circ$ 

表示結果 MX+B 計算によるひずみ測定を例にとると、下図のようにはっきりと色でわかる

- オフセット値情報は青い枠で囲まれている。
- オートゼロ情報は白い枠で囲まれている。
- その他の情報はシアン色の枠で囲まれている。

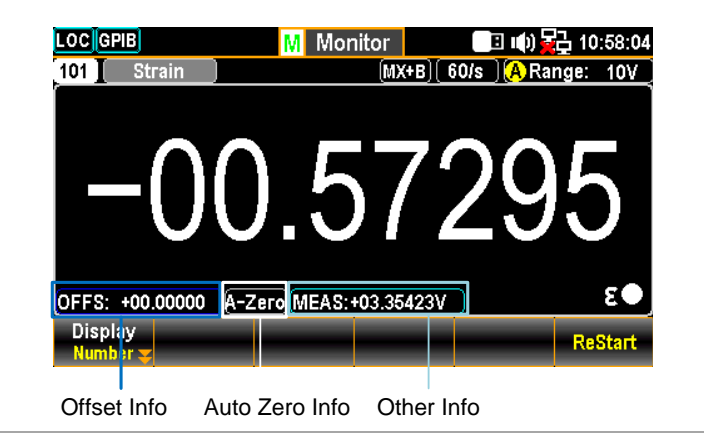

#### 言語設定

ディスプレイの表示言語を選択します。

Language]に移動します。

 $\boxed{\bullet}$ ステップ 1. Menu キーを押し、 Page Down キーを Menu **Page Down** 押して、Display メニューに入ります。 **LOC** CDC Menu ■ 响暑 15:06:25 System Display Interface Lan Setup **BackLight Math Off Display**  $060$  $\overline{\phantom{a}}$ % DisplayMode Time Brightne:<br>AutoOff  $ON$  $\overline{+}$ AutoOffTime 030 min **Font Color 1ST Color** Other Option<br>AdditionalInfo YELLOW<sup>I</sup> Open Math Color GREEN | Language Open Page Up Page Down PREV NEXT Enter Exit Menu **NEXT** 2. NEXT キーを何度か押すか、ノブキーをスクロ ールしてカーソルを [Other Option -

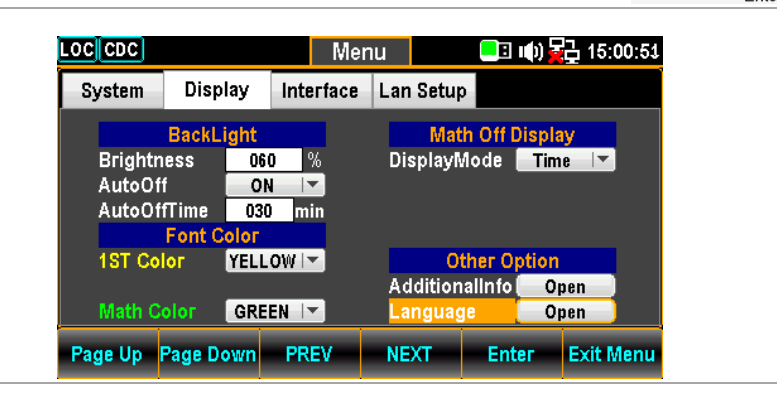

3. F5 (Enter) キーまたはノブキーを押して、 Language メニューに入ります。Next キー を押すか、ノブキーをスクロールし、F5( Enter) キーまたはノブキーを押して言語オ プションを選択します。Return オプションに 移動し、F5 (Enter) キーまたはノブキーを 押 して設定を有効にします。

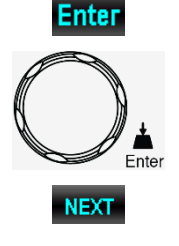

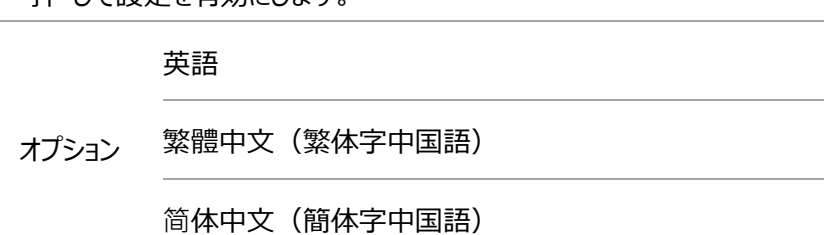

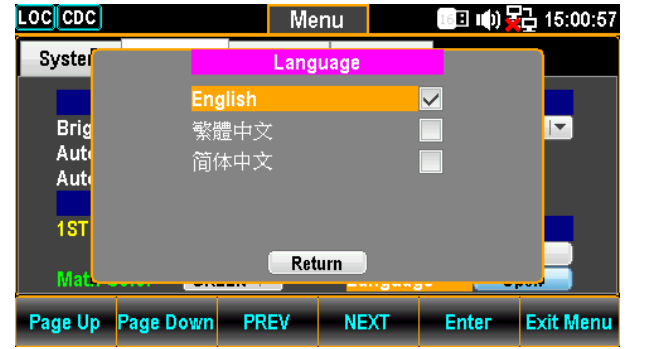

# リモートコントロール

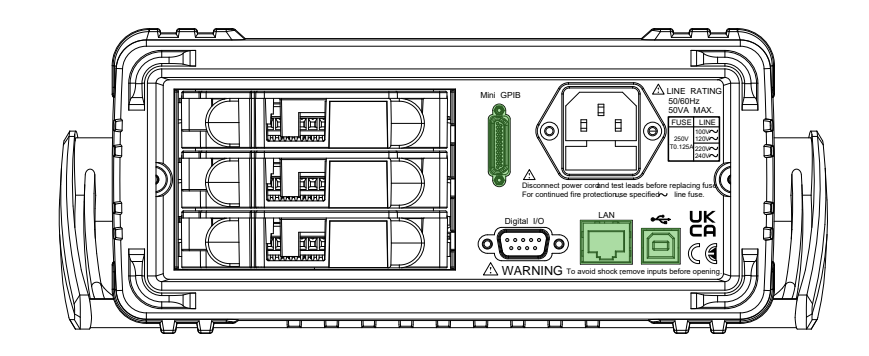

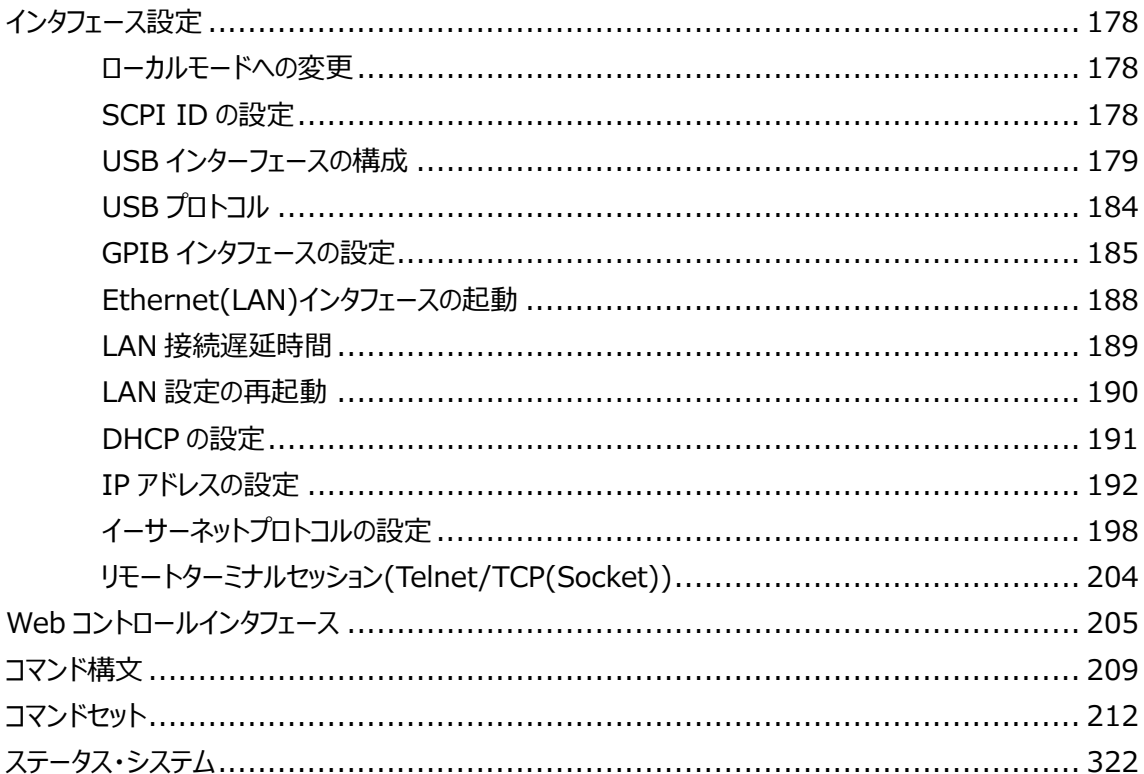

# インタフェース設定

#### ローカルモードへの変更

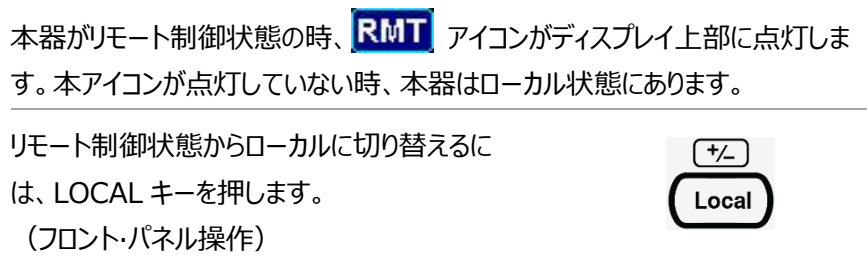

#### SCPI ID の設定

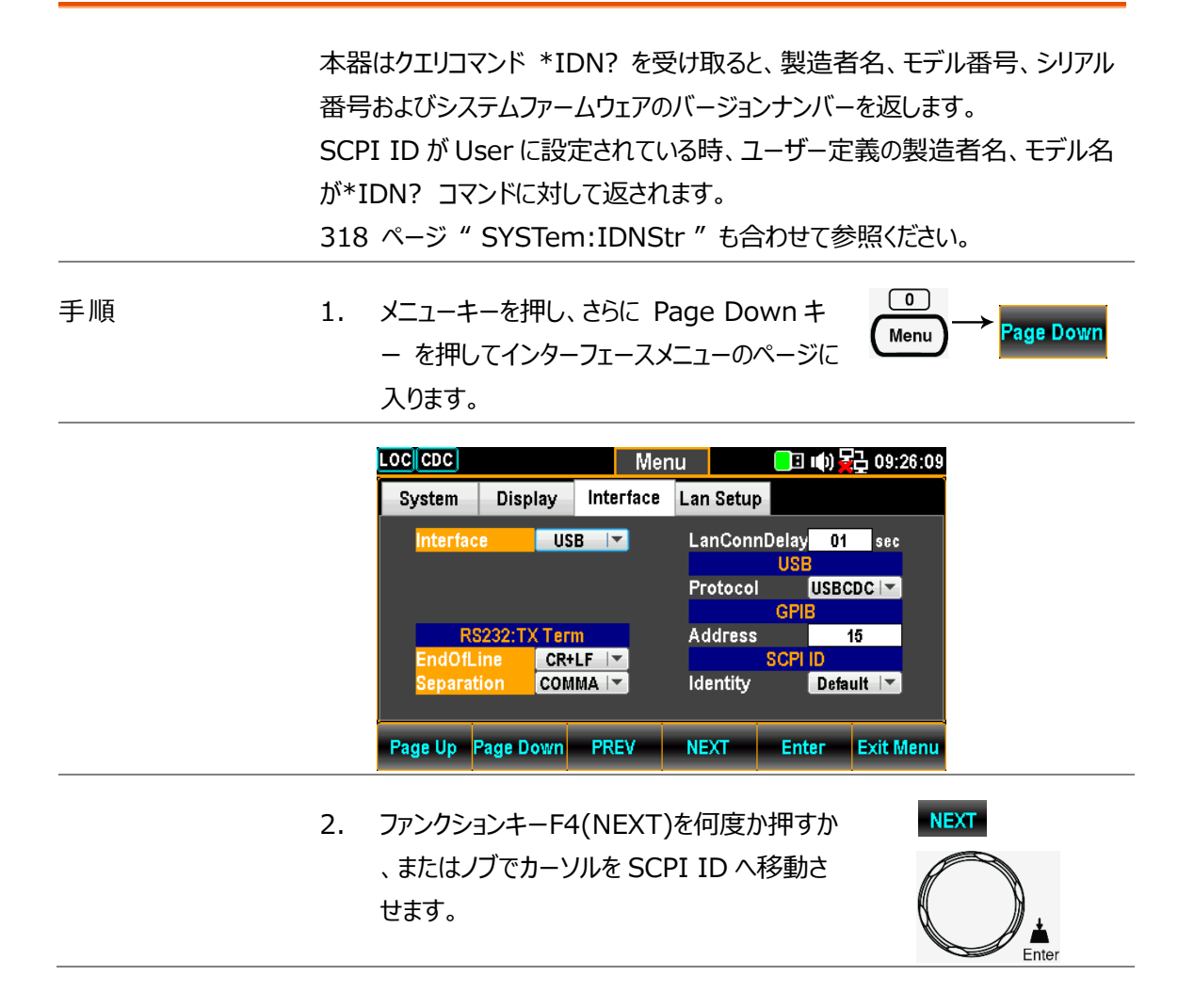

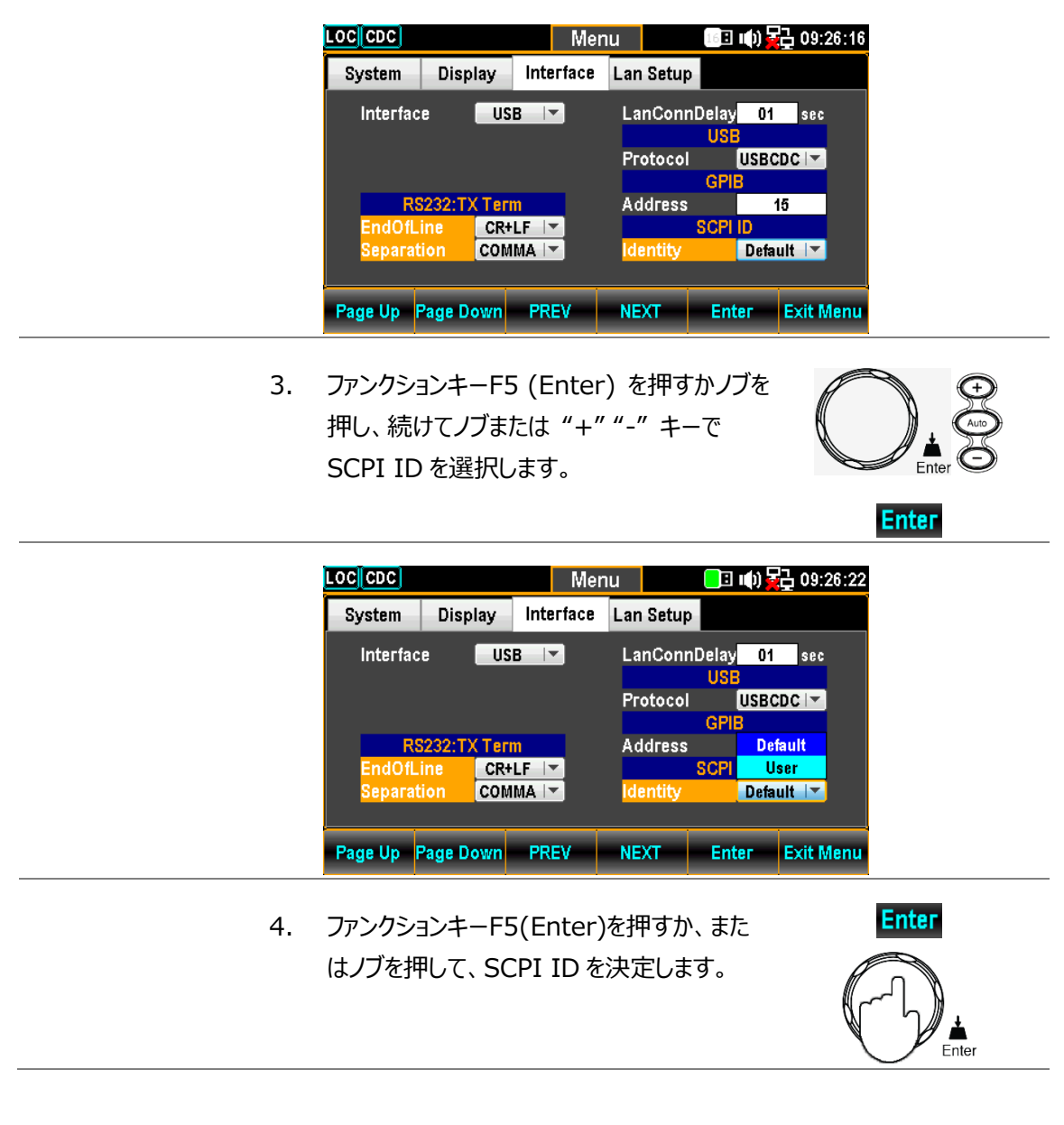

#### USB インターフェースの構成

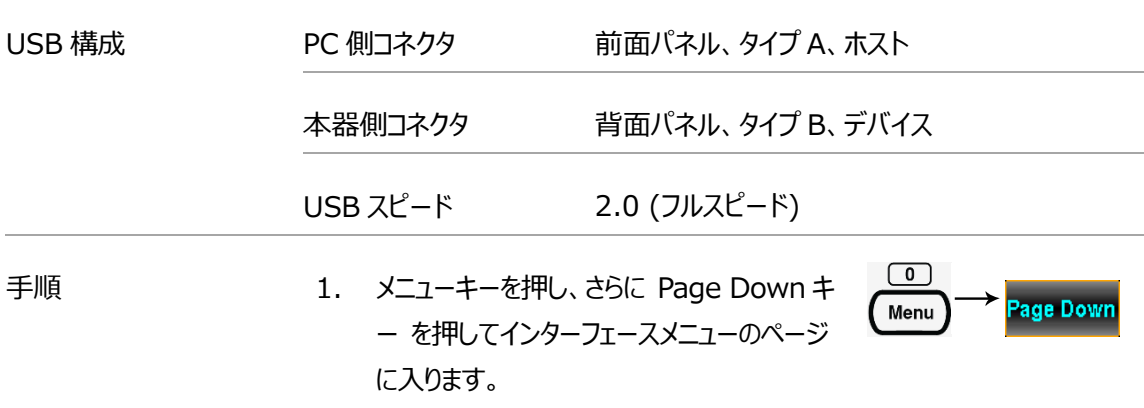

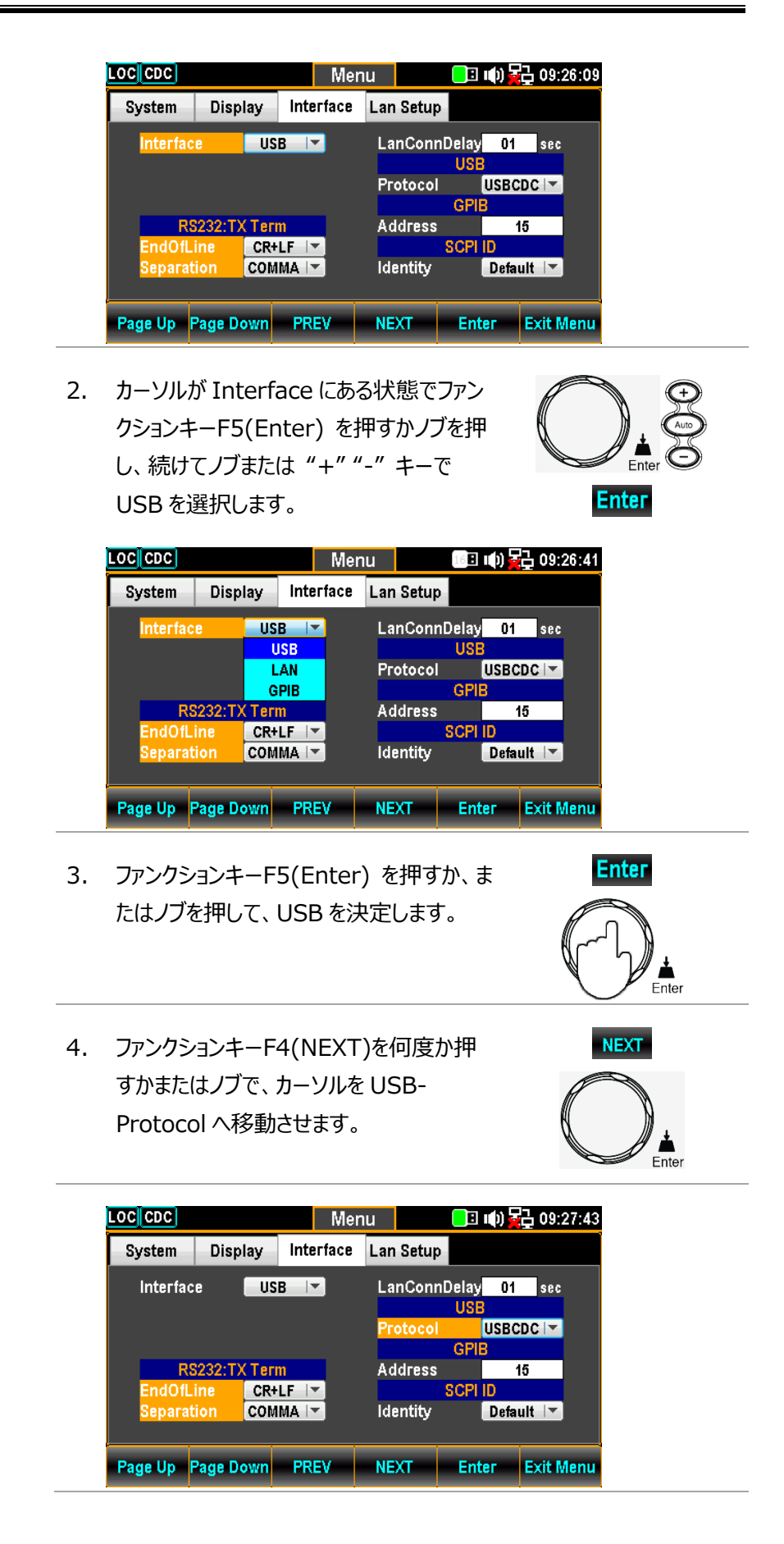
5. ファンクションキーF5(Enter)を押すかノブを 押し、続けてノブまたは "+" "-" キーで USBCDC / USBTMC を選択します。

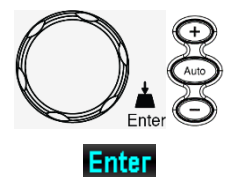

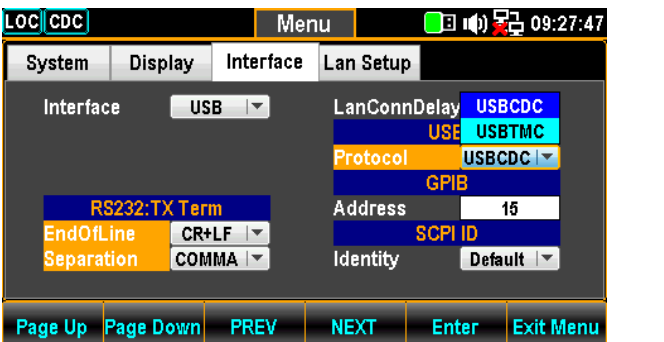

6. ファンクションキーF5(Enter) を押すか、ま たはノブを押して、USB プロトコルを決定し ます。

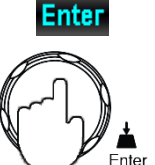

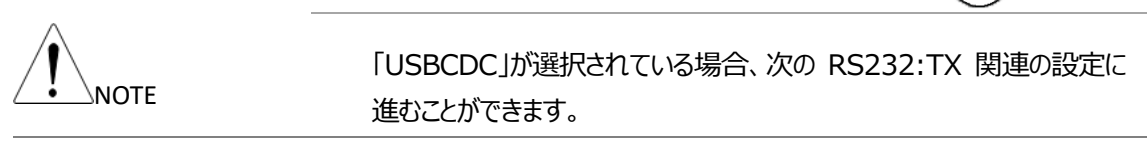

7. F4(NEXT)キーを繰り返し押すか、ノブで EndOfLine フィールドに移動します。

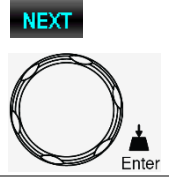

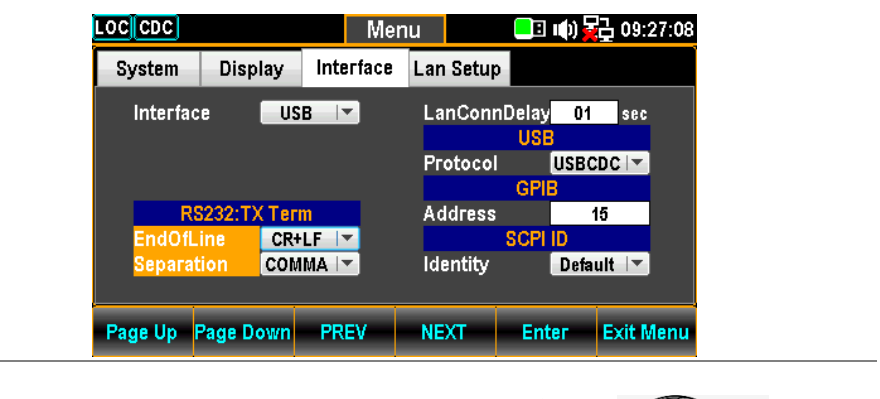

8. ファンクションキーF5(Enter)を押すかノブを 押し、続けてノブまたは "+" "-" キーで EndOfLine を選択します。

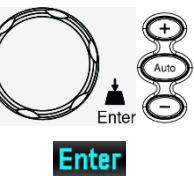

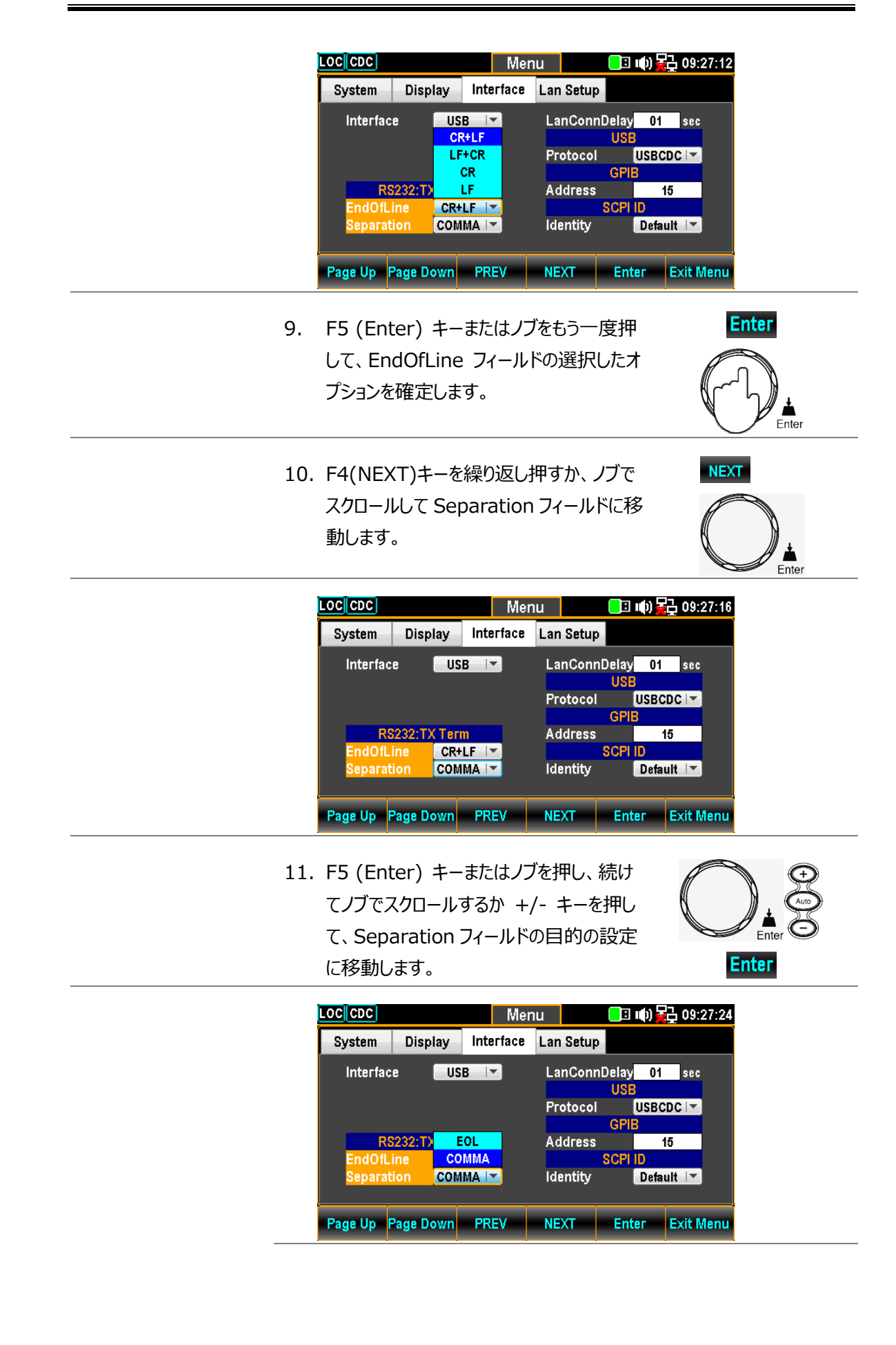

- 12. F5 (Enter) キーまたはノブをもう一度押 して、Separation フィールドの選択した オプションを確定します。
- 13. USB ケーブルを背面のコネクタに接続する と通信が可能になります。

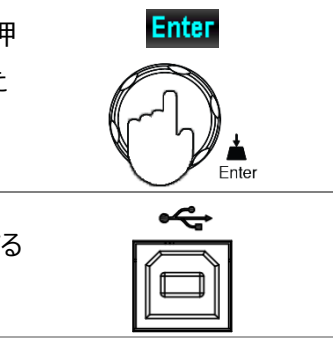

## USB プロトコル

背面パネルの USB デバイスポートは、リモートコントロールに使用され、TMC または CDC インタフェースとして設定できます。

USBCDC:

デバイスドライバを付属 CD または当社ウェブサイトよりダウンロードし、インスト ールしてください。本器が PC に認識されると、仮想 COM ポートとしてデバイ スマネージャに表示されます。

USBTMC:

USBTMC の USB ドライバは NI-VISA に含まれています。コントロールには NI-VISA のライブラリが必要です。NI-VISA のフルパッケージを用意してくだ さい。

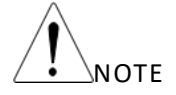

本書では USBTMC の通信テストに、NI 社のアプリケーショ

ン "Measurement and Automation Explorer " (MAX) を利用して います。このアプリケーションソフトは、NI 社のウェブサイトより NI-VISA をダウ ンロード・インストールすることで利用することができます。

## GPIB インタフェースの設定

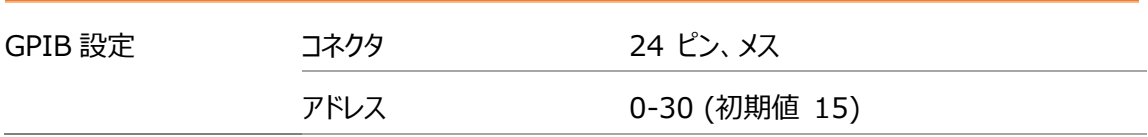

 $\boxed{0}$ 手順 2. メニューキーを押し、さらに Page Down Menu Page Down を押して、インターフェースメニューのページ に入ります。

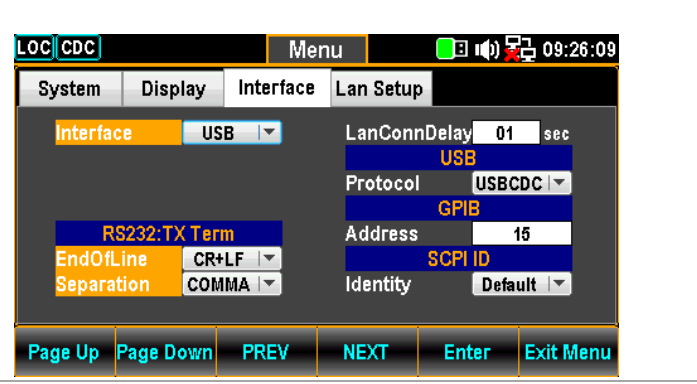

2. カーソルが Interface にある状態でファンク ションキーF5 を押すかノブを押し、続けてノ ブまたは "+" "-" キーで GPIB を選択し ます。

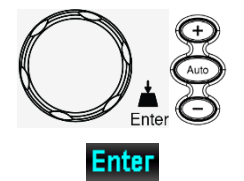

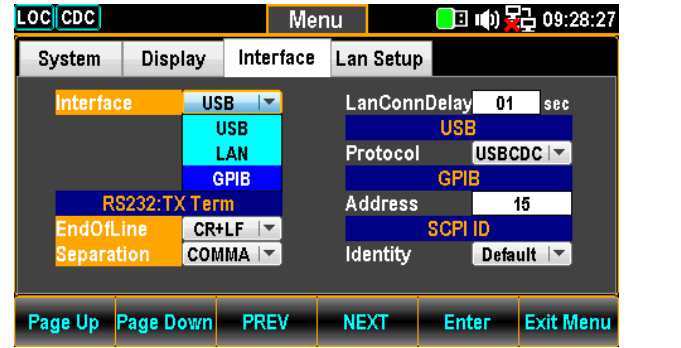

3. ファンクションキーF5 (Enter)を押すか、ま たはノブを押して、設定を決定します。

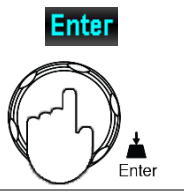

NEXT.

4. ファンクションキーF4 (NEXT)を何度か押 すかまたはノブで、カーソルを GPIB - Address へ移動させます。

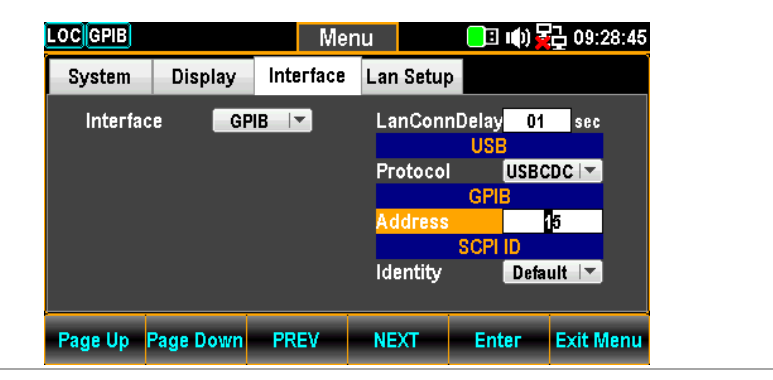

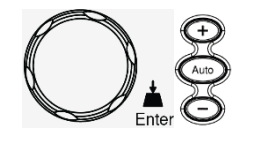

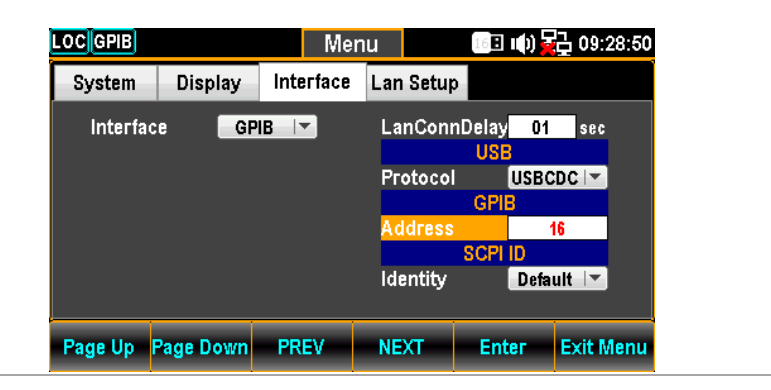

- 6. ファンクションキーF5(Enter) を押すか、ま たはノブを押して、設定を決定します。
- 7. GPIB ケーブルを本器の mini GPIB ポー トに接続します。

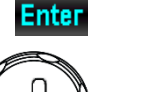

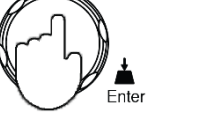

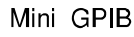

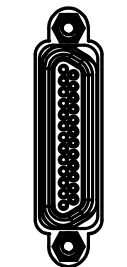

### GPIB ピン配置 No. 信号 No. 信号

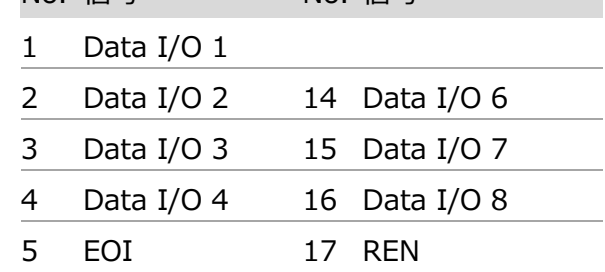

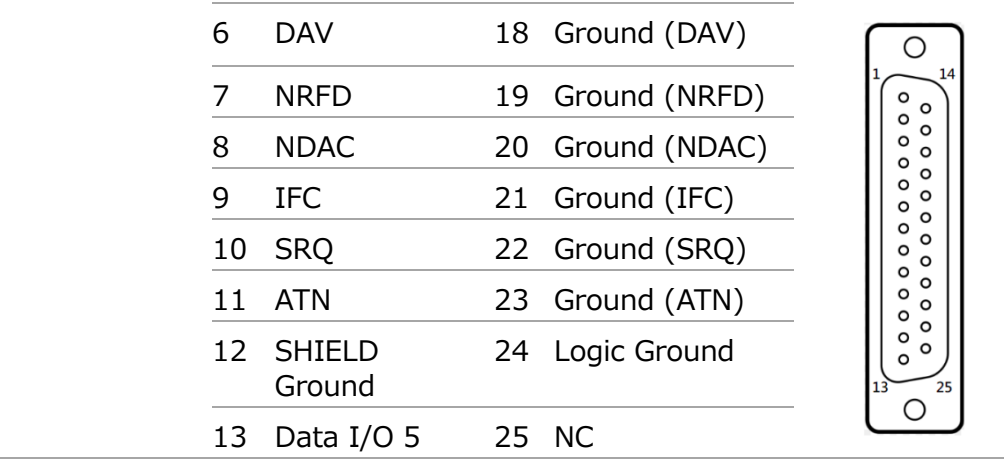

## **GWINSTEK**

## Ethernet(LAN)インタフェースの起動

スピード:10BaseT/100BaseTx

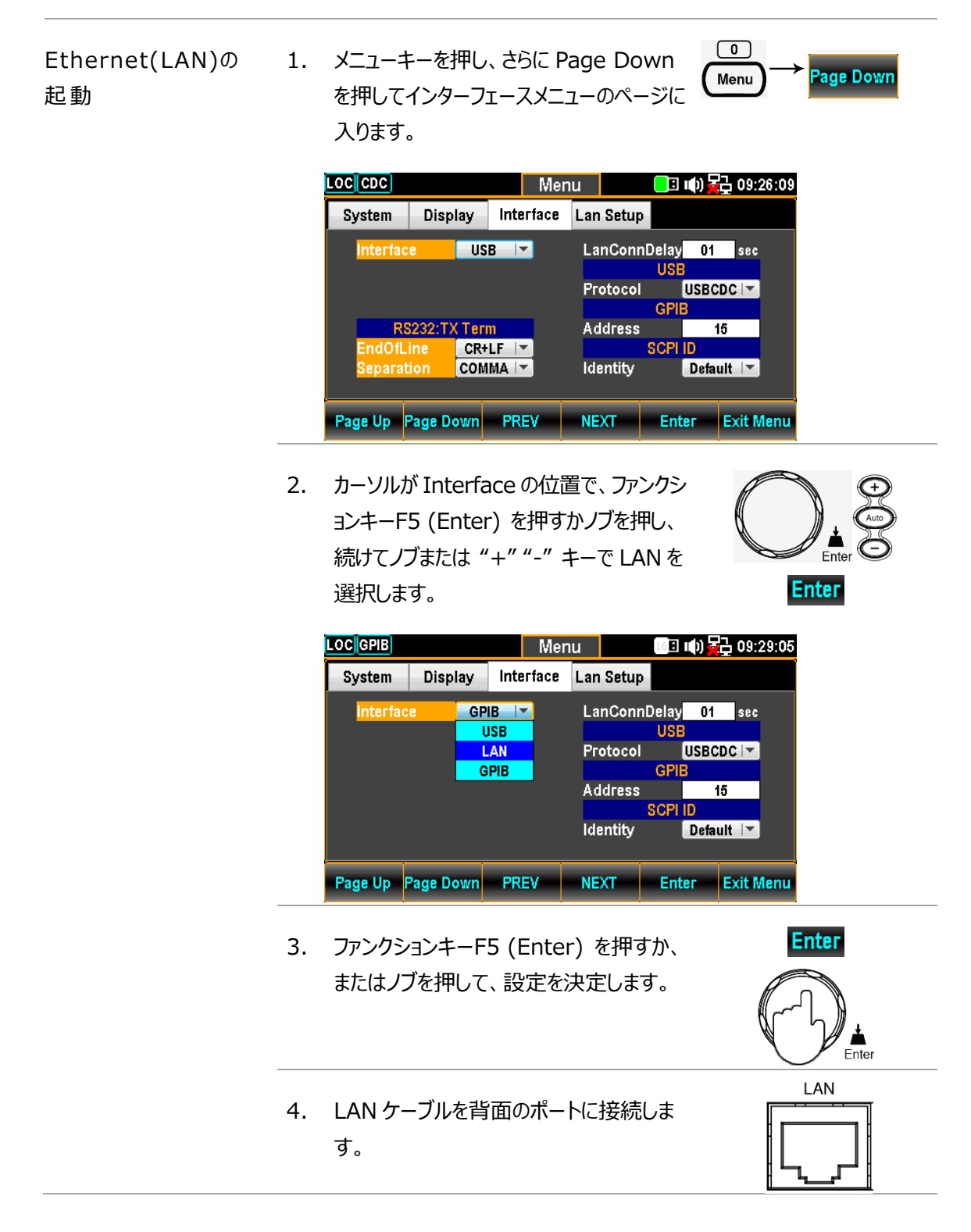

## LAN 接続遅延時間

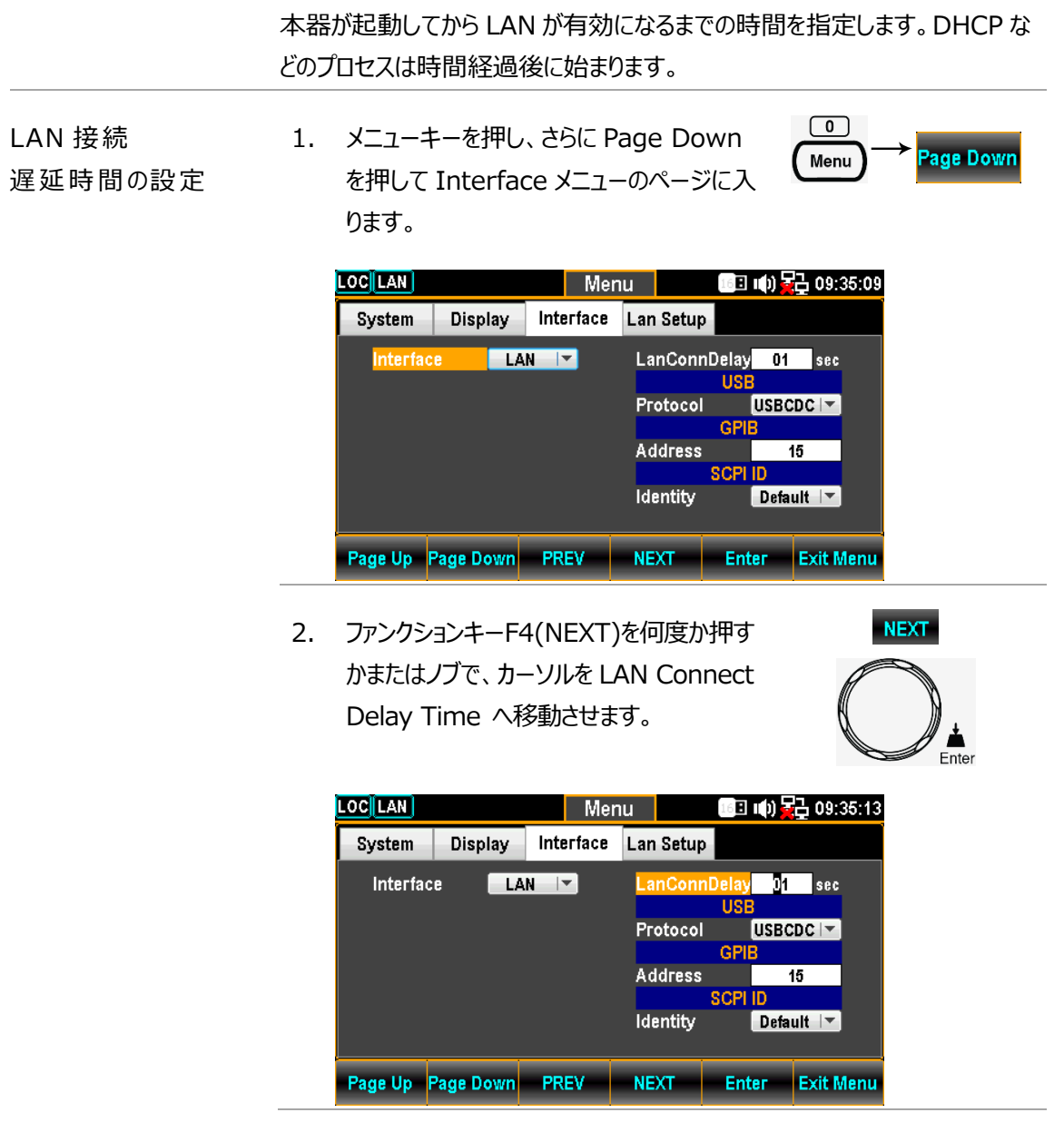

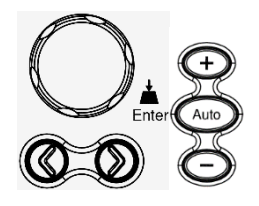

/<br>Enter

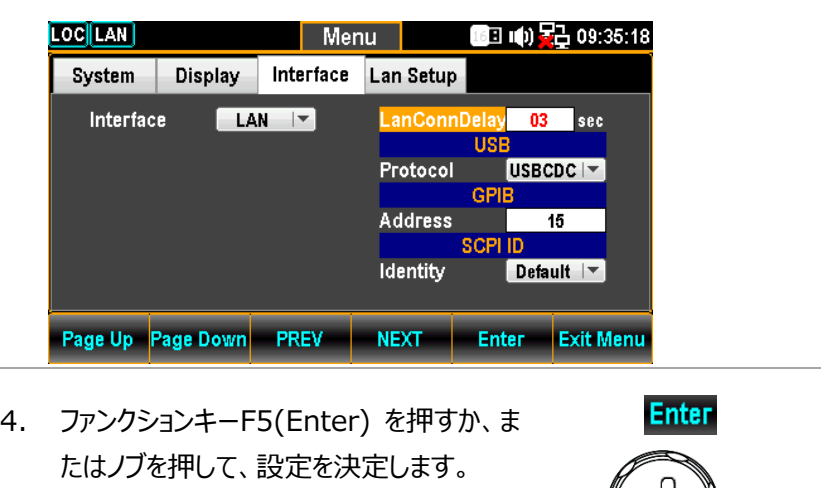

## LAN 設定の再起動

再起動は、新しい設定が行われたときにイーサネット構成をリセットするために 使用します。 LAN セットアップ設定を編集後、再起動を行い設定を更新し ます。 新しいイーサネット構成設定は、本器がリセットされた後にのみ更新さ れます。

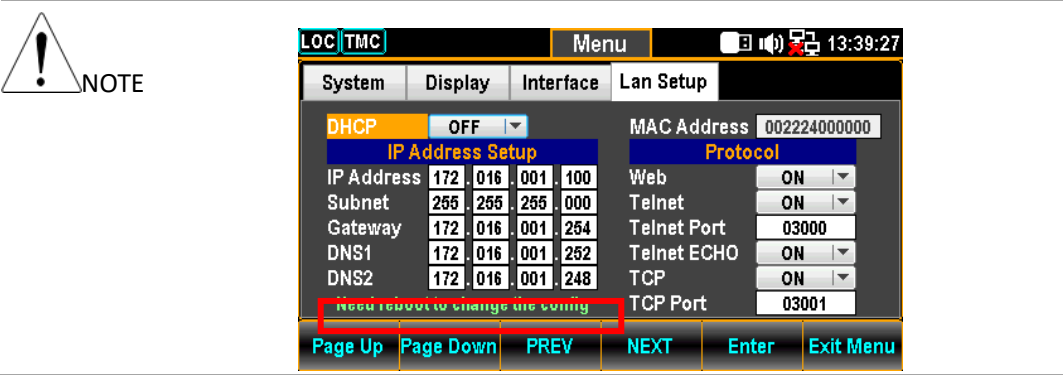

# DHCP の設定

本器は、DHCP サーバーによって IP アドレスおよびその他の設定パラメータが 自動的に割り当てられるように DHCP をサポートしています。

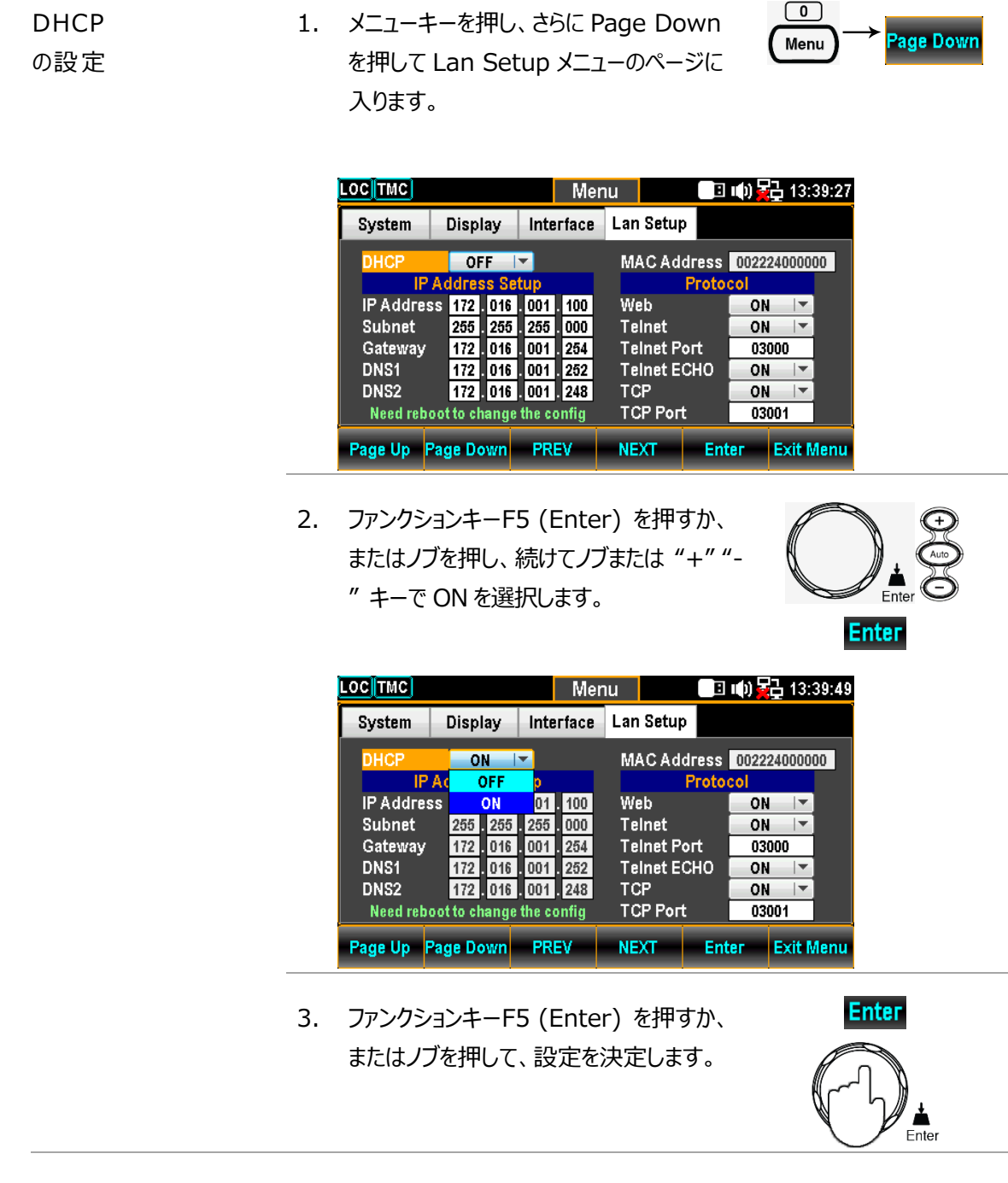

# IP アドレスの設定

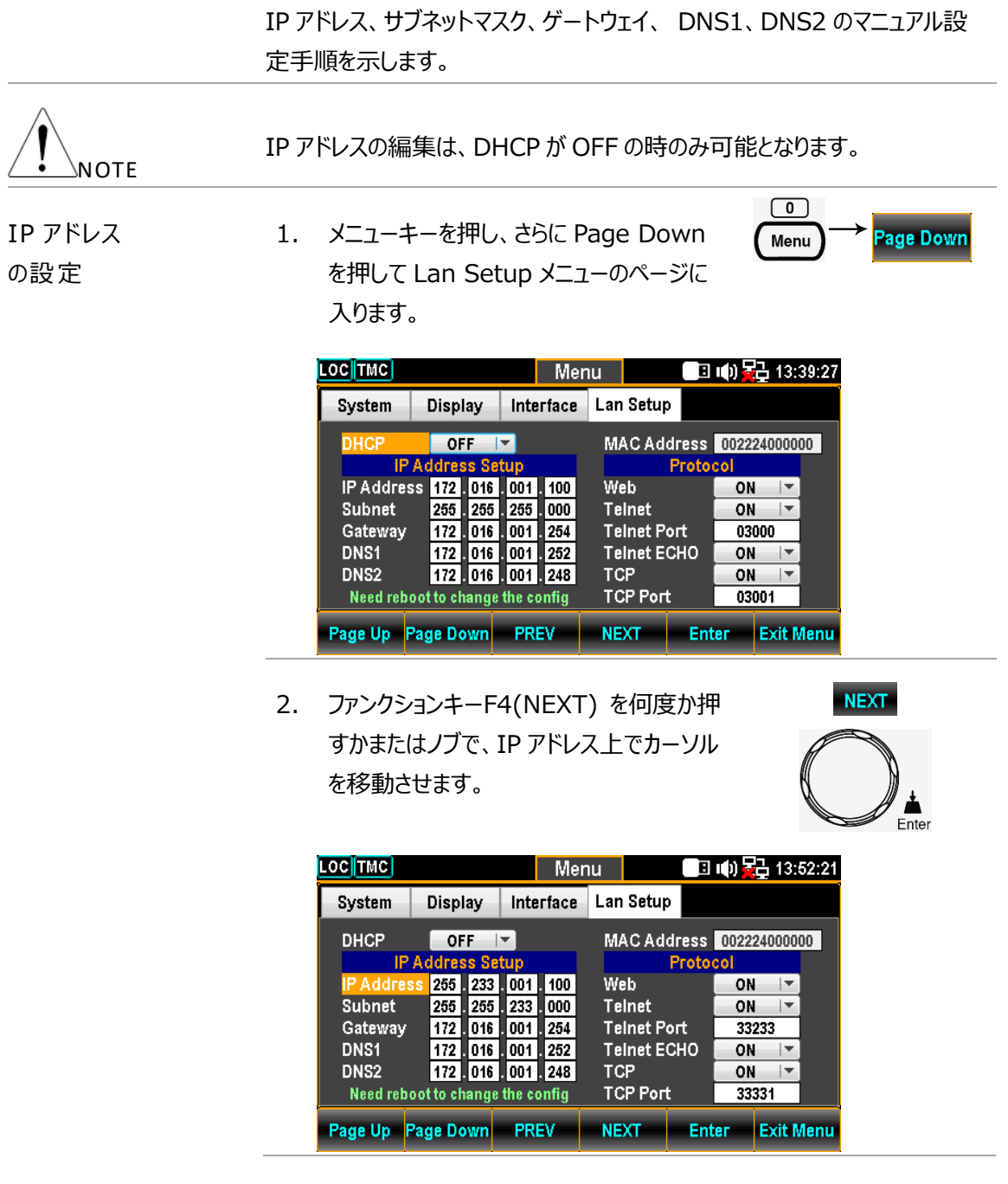

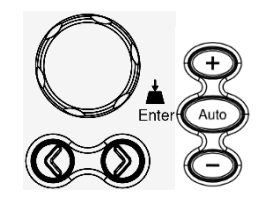

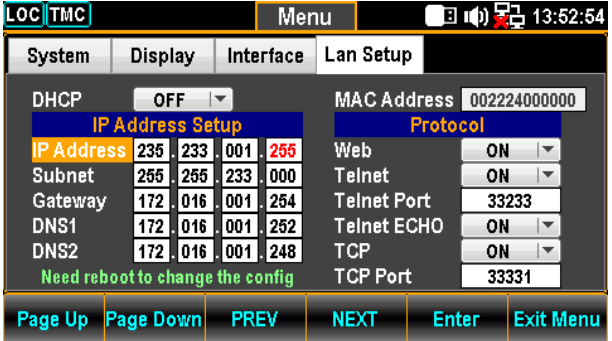

4. ファンクションキーF5(Enter) を押すか、ま たはノブを押して値を決定するとカーソルは 次へ移動します。

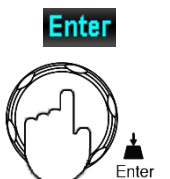

5. 手順3と4を繰り返し、他の値も設定します。

IP アドレスは4つのグループに分割されています。

**IP1:IP2:IP3:IP4**

サブネットの設定 6. ファンクションキーF4 (NEXT) を何度か押 すかまたはノブで、カーソルを Subnet へ移 動させます。

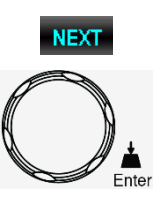

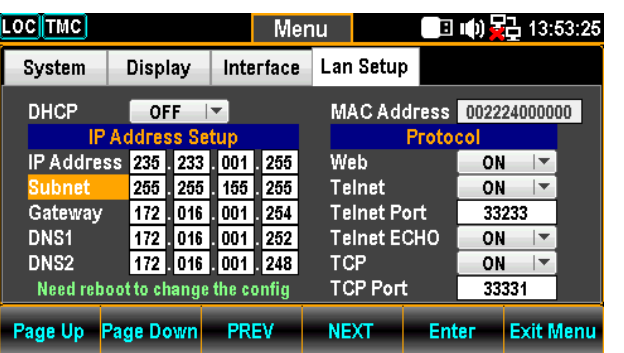

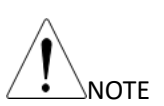

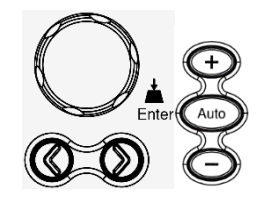

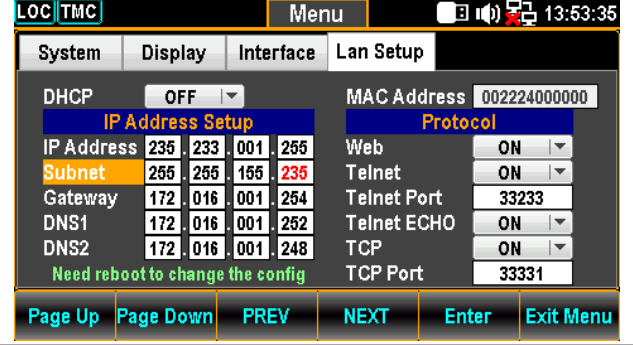

8. ファンクションキーF5(Enter) を押すか、ま たはノブを押して値を決定するとカーソルは 次へ移動します。

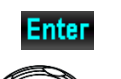

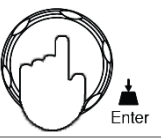

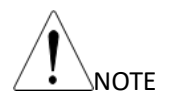

サブネットは4つのグループに分割されています。 **S1:S2:S3:S4.**

9. 手順 7 と 8 を繰り返し、他の値も設定します。

- 
- ゲートウェイの設定 10. ファンクションキーF4 (NEXT) を何度か押 すかまたはノブで、カーソルを Gateway へ 移動させます。

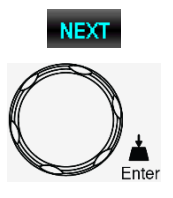

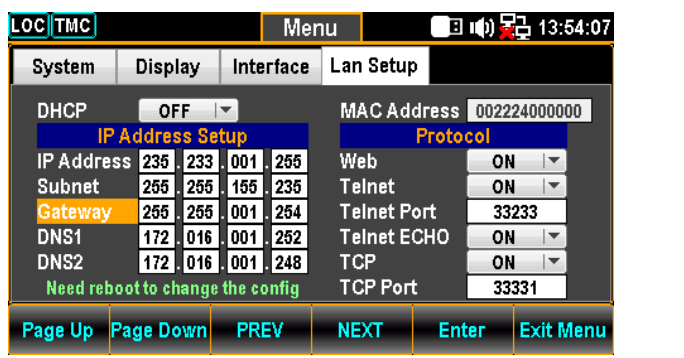

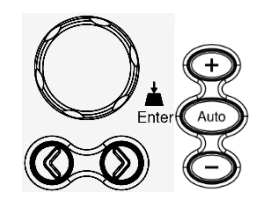

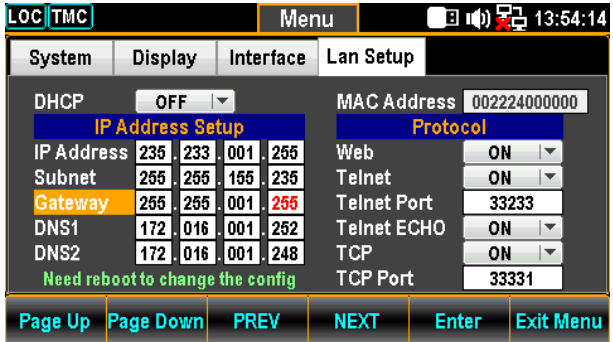

12. ファンクションキーF5(Enter) を押すか、ま たはノブを押して値を決定するとカーソルは 次へ移動します。

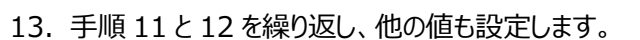

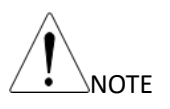

ゲートウェイは4つのグループに分割されています。 **G1:G2:G3:G4.**

DNS1 の設定 14. ファンクションキーF4 (NEXT) を何度か押 すかまたはノブで、カーソルを DNS1 へ移 動させます。

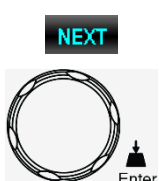

**Enter** 

 $E$ <sub>The</sub>

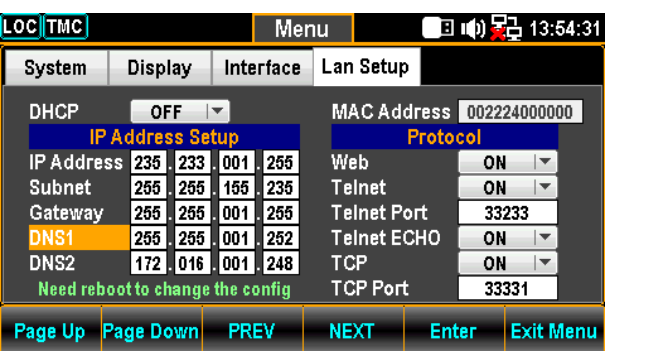

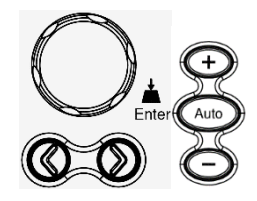

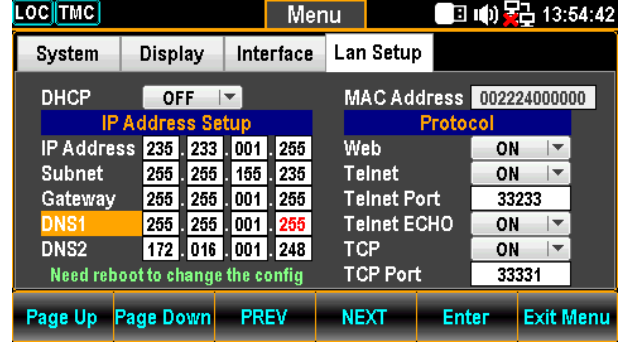

16. ファンクションキーF5(Enter) を押すか、ま たはノブを押して値を決定するとカーソルは 次へ移動します。

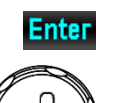

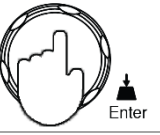

17. 手順 15 と 16 を繰り返し、他の値も設定します。

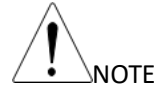

DNS1 は4つのグループに分割されています。 **D11:D12:D13:D14.**

DNS2 の設定 18. ファンクションキーF4 (NEXT) を何度か押 すかまたはノブで、カーソルを DNS2 へ移 動させます。

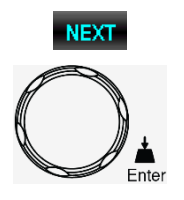

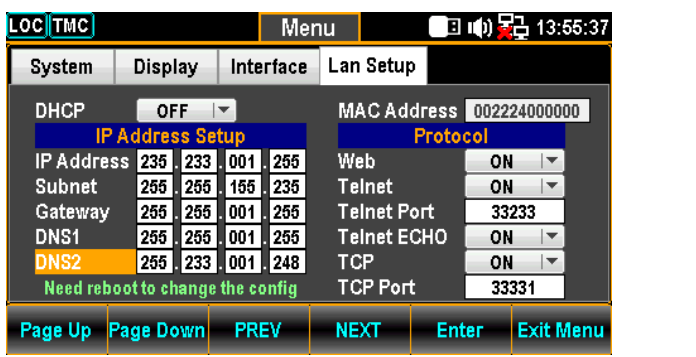

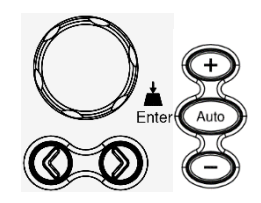

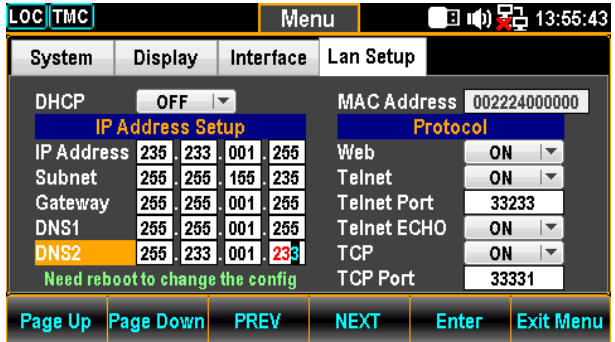

20. ファンクションキーF5(Enter) を押すか、ま たはノブを押して値を決定するとカーソルは 次へ移動します。

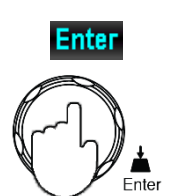

21. 手順 19 と 20 を繰り返し、他の値も設定します。

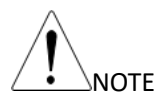

DNS2 は4つのグループに分割されています。 D21:D22:D23:D24.

# イーサーネットプロトコルの設定

本器は3つのイーサーネットプロトコルをサポートしています。 Web ブラウザ、Telnet、TCP(Socket)

 $\boxed{0}$ Web 設定 2. メニューキーを押し、さらに Page Down Page Down Menu を押して Lan Setup メニューのページに 入ります。

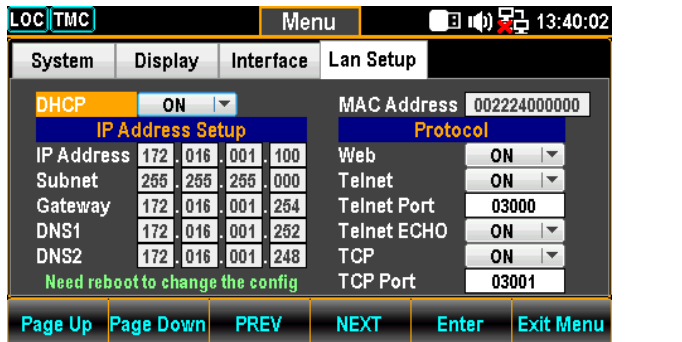

2. ファンクションキーF4(NEXT) を何度か押 すかまたはノブで、Protocol フィールドの Web へカーソルを移動させます。

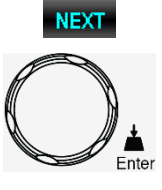

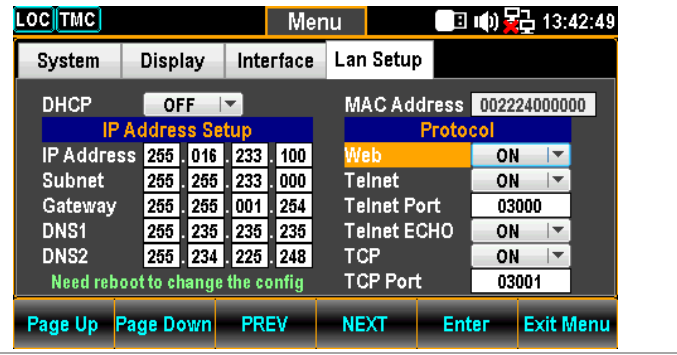

3. ファンクションキーF5(Enter) を押すかまた はノブを押し、 続けてノブをスクロールする か+/- キーで ON を選択します。

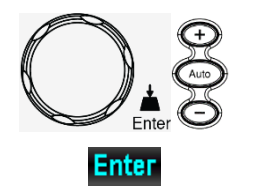

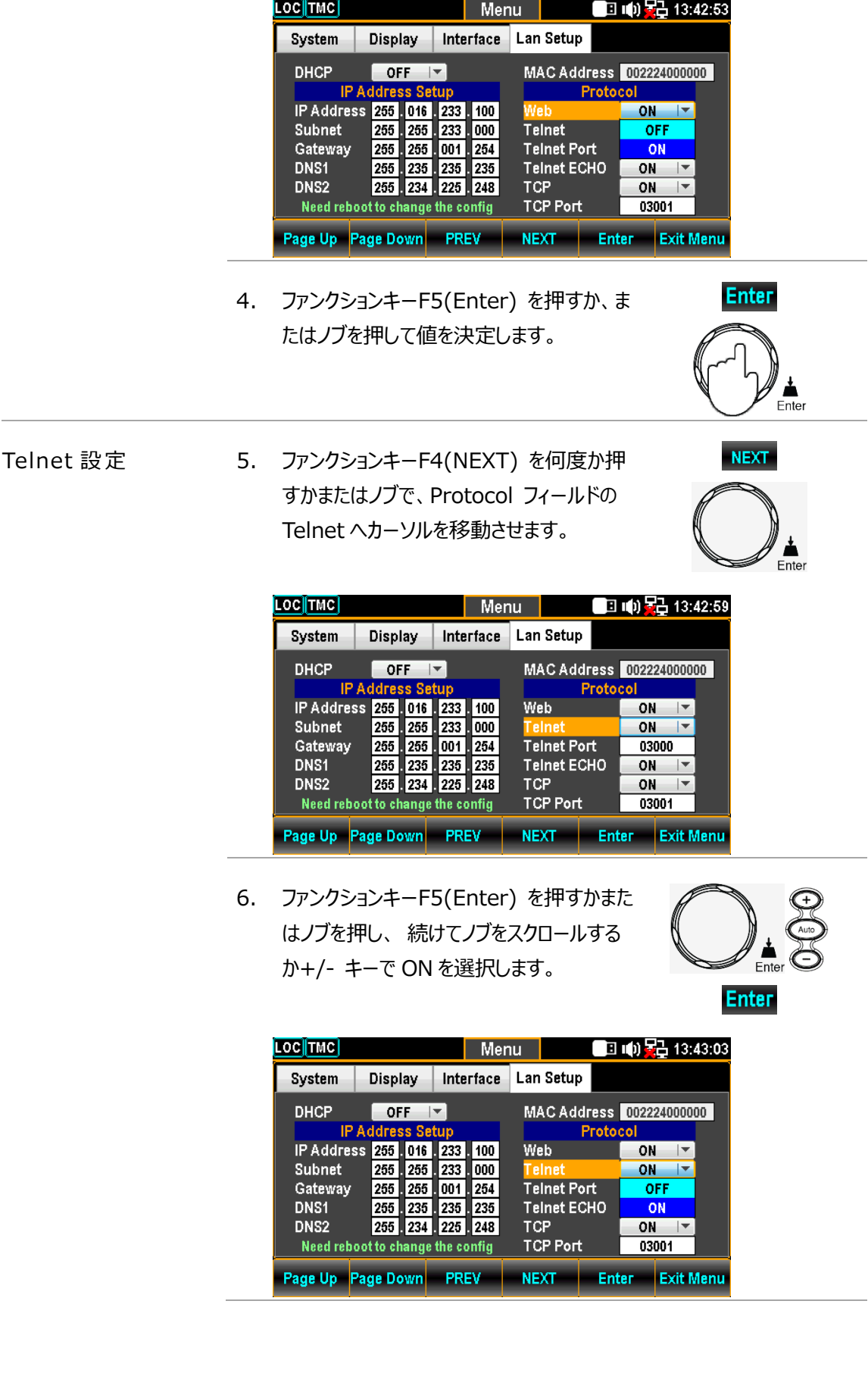

7. ファンクションキーF5(Enter) を押すか、ま たはノブを押して値を決定します。

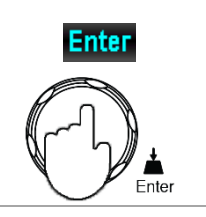

**NEXT** 

- Telnet Port の設定
- 8. ファンクションキーF4(NEXT) を何度か押 すかまたはノブで、Protocol フィールドの Telnet Port へカーソルを移動させます。

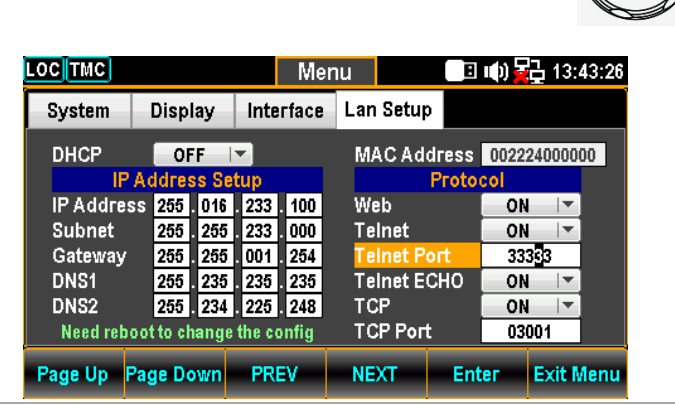

9. 左/右キーを使用してカーソルを移動し、ノ ブでスクロールするか、+/- キーを押して Telnet Port を設定します。 また、数字 キーを押して直接入力することもできます。

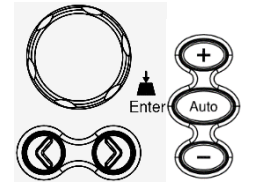

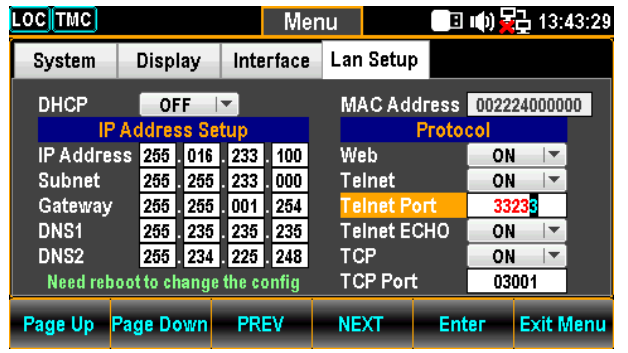

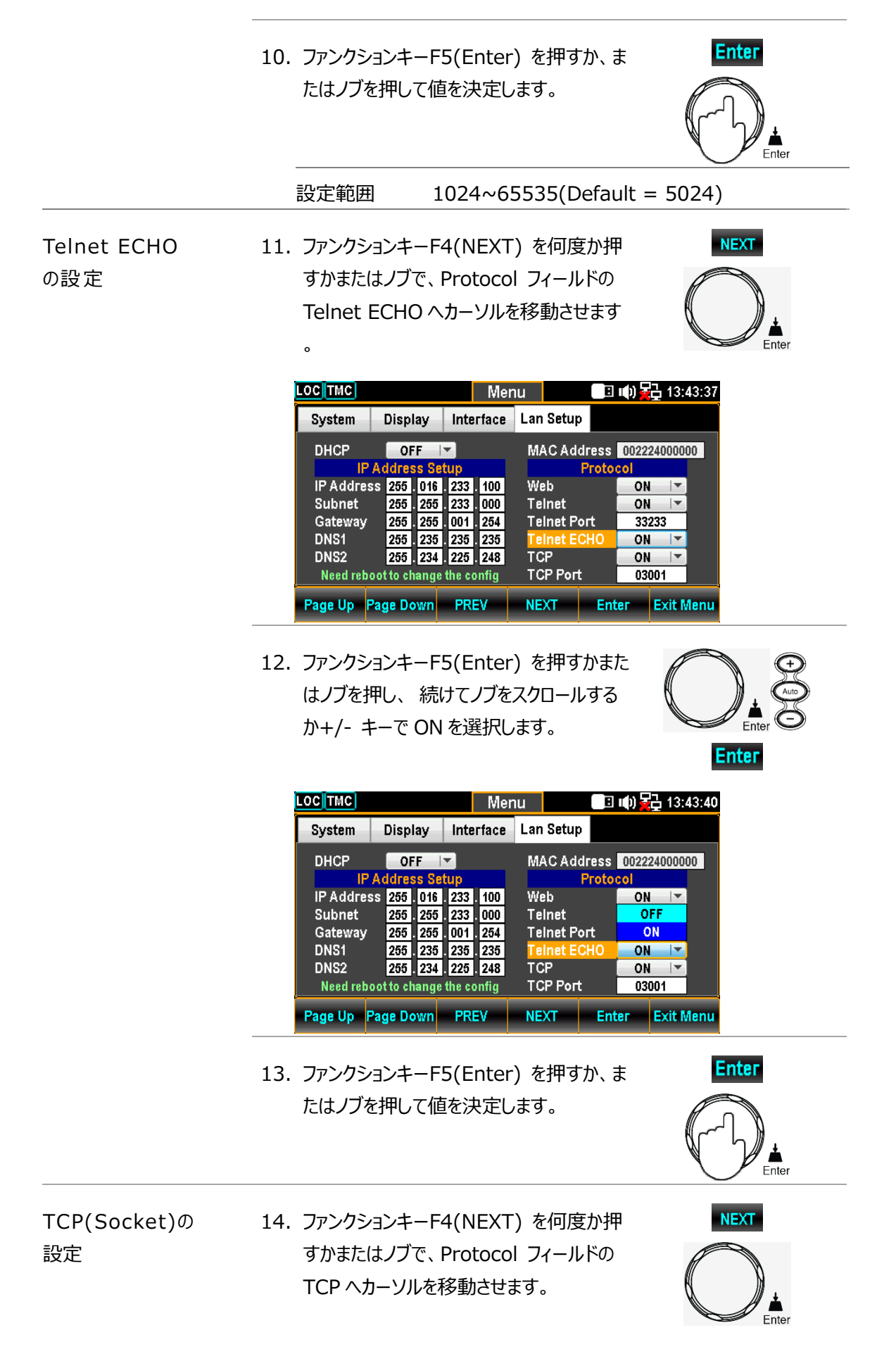

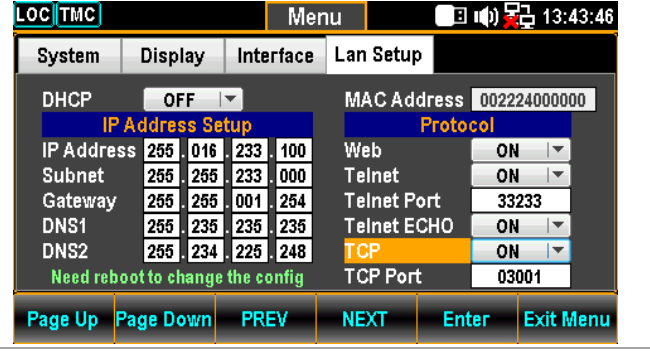

15. ファンクションキーF5(Enter) を押すかまた はノブを押し、 続けてノブをスクロールする か+/- キーで ON を選択します。

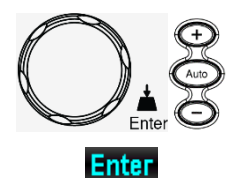

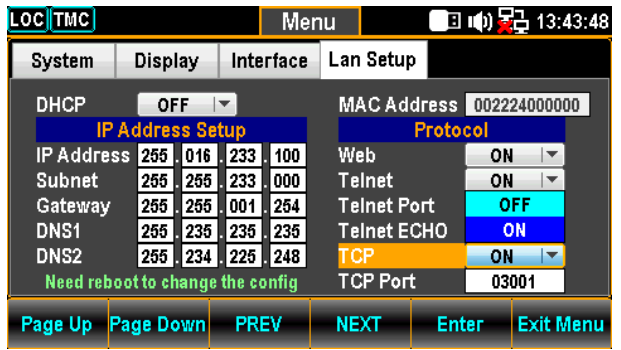

16. ファンクションキーF5(Enter) を押すか、ま たはノブを押して値を決定します。

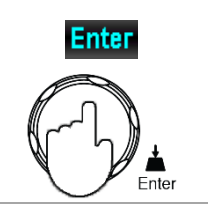

**NEXT** 

TCP Port の設定 17. ファンクションキーF4(NEXT) を何度か押 すかまたはノブで、Protocol フィールドの TCP Port へカーソルを移動させます。

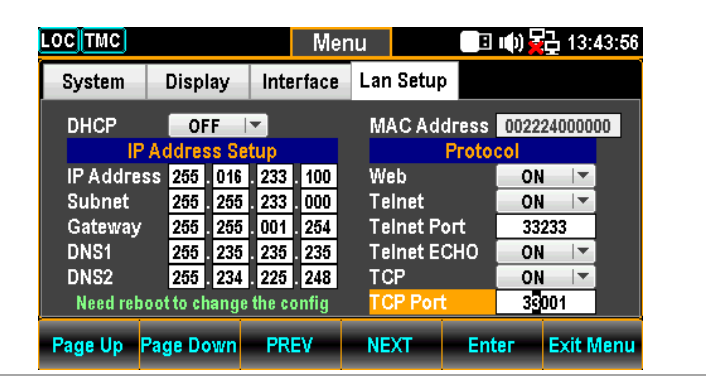

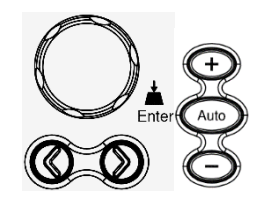

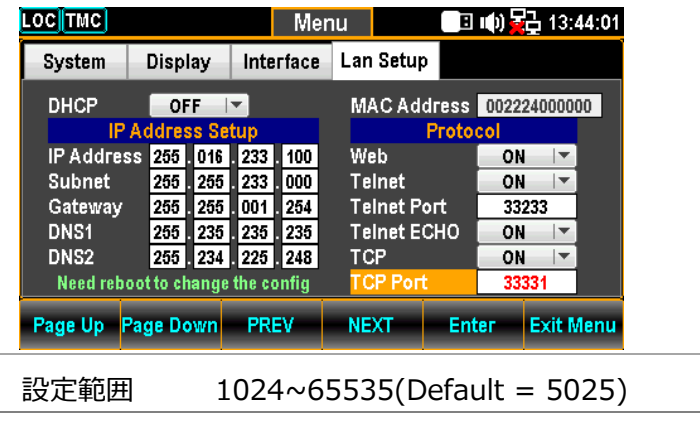

19. ファンクションキーF5(Enter) を押すか、ま たはノブを押して値を決定します。

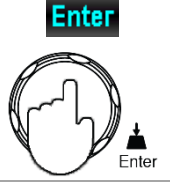

# リモートターミナルセッション(Telnet/TCP(Socket))

ターミナルアプリケーションを使用して、Telnet または TCP プロトコルで 本器をリモート制御することがで きます。

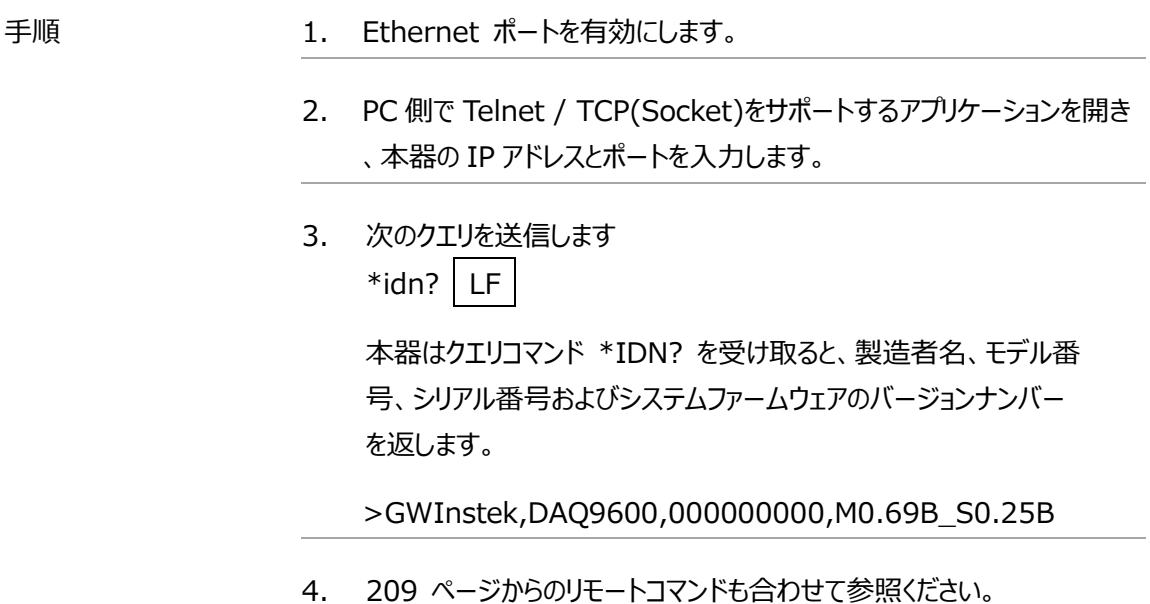

# Web コントロールインタフェース

Web コントロールインタフェースは、Ethernet (LAN)でアクセスが可能です。Java 対応の Web ブラ ウザを使用して、LAN 経由でのリモート制御が可能となります。Web ブラウザからは、パラメータの設定変 更、リモート操作及び本器のモニターをすることができます。

Telnet および TCP パラメータは、Web コントロールインタフェースを使用して編集することもできます。こ れにより、ハイパーターミナルまたは Telnet などを使用して、測定値の読み取り、設定の制御等リモートコ ントロールで使用されるコマンドを使用するプログラムの実行が可能です。

> Web コントロールインタフェースを使用する前に、あらかじめご使用の PC の JavaApplet が有効であることを確認してください。(Web コントロールはイン ターネットエクスプローラでの使用となりますが、現在のセキュリティでは JavaApple は非推奨環境となります)

> View & Modify Configuration は Java Script を使用します。使用前 にブラウザの設定を有効にしてください。

- Step 1 接続 1. 本器のインタフェースを LAN に設定し LAN に接続します。
	- 2. ウェブブラウザのアドレス欄に本器の IP アドレスを入力します。
	- 3. Web コントロールの Welcome ページが表示されます。

GWINSTEK Good Will Instrument Co., Ltd.

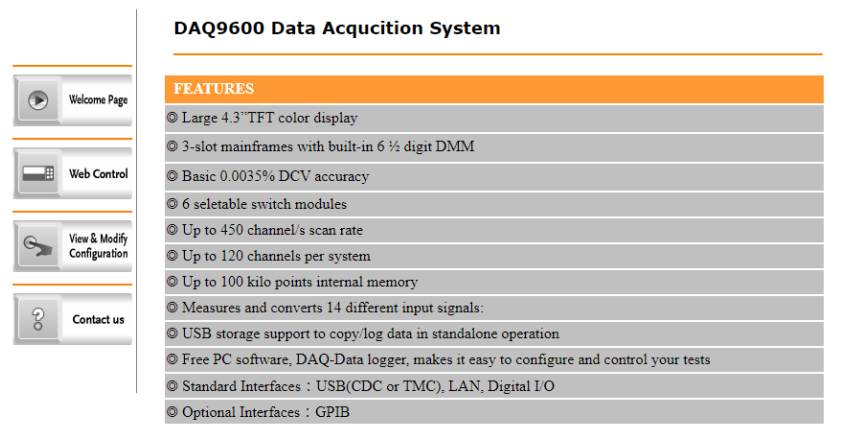

DAQ-9600 Welcome Page

Step 2 – Web Control 1. アイコンをクリックし、Web コントロールを開

始します。

Web Control 用

2. 次の様なコントロールパネルが表示されます。

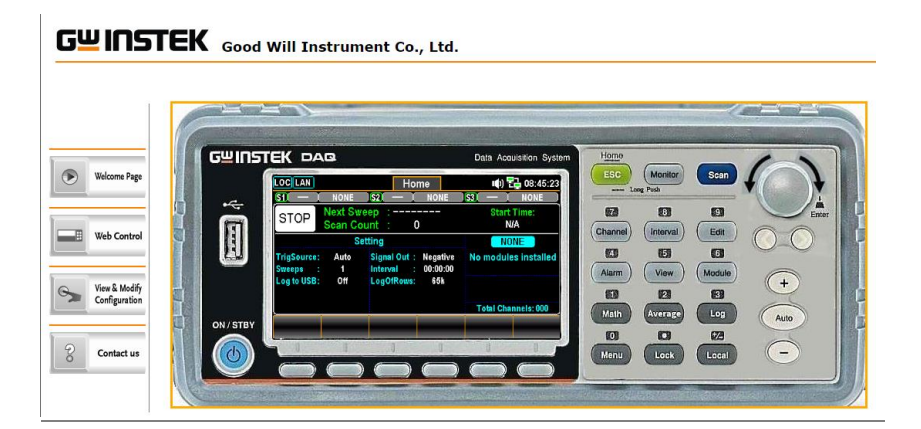

Step 2-1 – 設定 3. 基本動作と測定値をモニターする各設定を行い、Apply ボタンを押しま す。

4. DAQ-9600.の実機操作と同じ様に各操作を行います。

## GWINSTEK Good Will Instrument Co., Ltd.

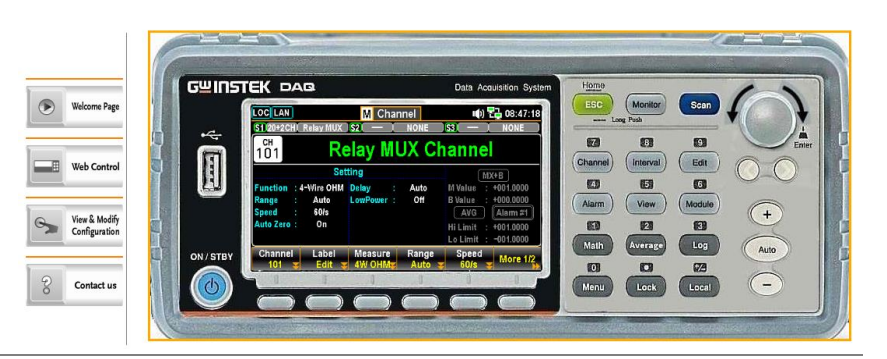

Step 3 – View and Modify Configuration 現在のイーサネット設定は、Web コントロール 上から表示および変更するこ とができます。

- 1. View & Modify Configuration アイコ  $\Theta$ View & Modify Configuration ンをクリックします。
	-
- 2. 現在の設定状況が次の様な画面で表示されます。

### **Miscellaneous Settings**

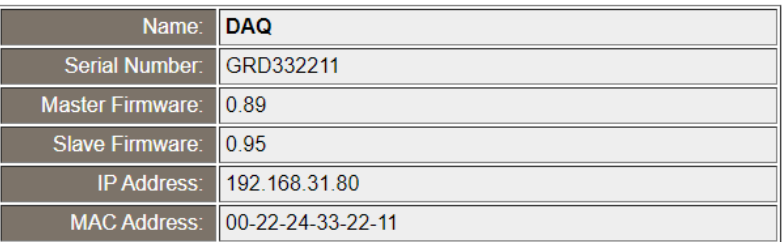

### **IP Address Settings**

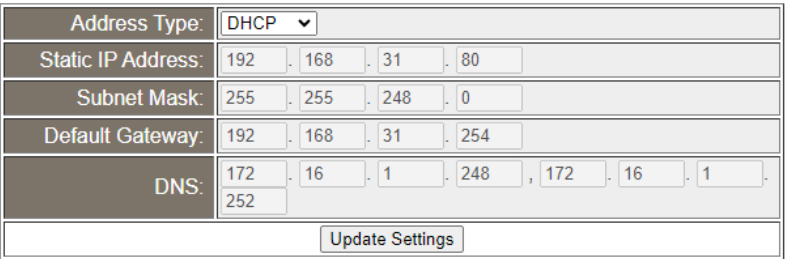

### **General Configuration Settings**

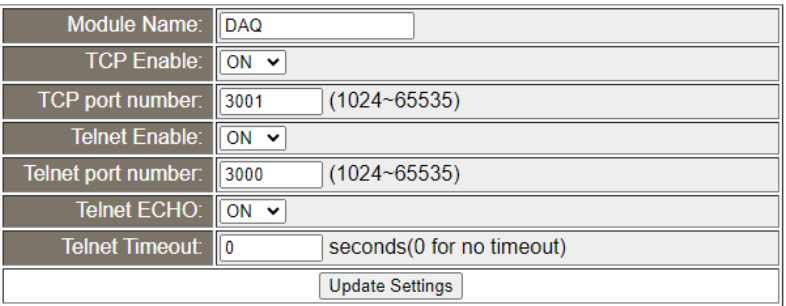

### **Password Modify**

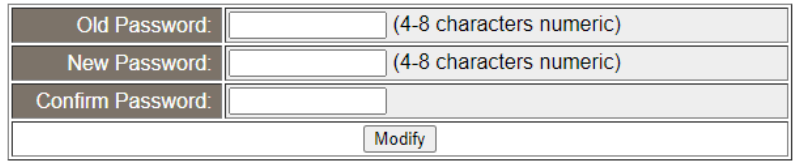

### **Restore Factory Defaults**

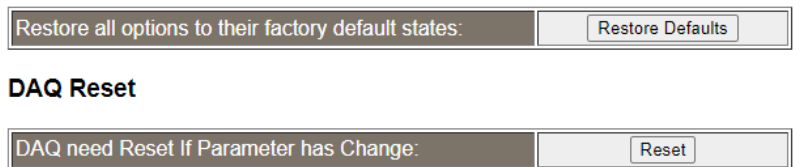

- 3. View & Modify Configuration ページでは次の事が可能です。
- Miscellaneous Settings: シリアルナンバー、ファームウエアバージョン、IP アドレス、MAC アドレス 等機器情報を表示します。
- IP Address Settings: IP アドレスを DHCP または静的に設定します。
- General Configuration Settings TCP、Telnet のポート番号等の情報を表示・更新します。
- Password Modify: ウェブパスワードの変更を行います。
- Restore Factory Defaults: イーサネットの設定を工場出荷時の状態に戻します。
- DMM Reset : イーサネットの設定を変更し、再起動が必要となった時に再起動を行 います。

# <span id="page-208-0"></span>コマンド構文

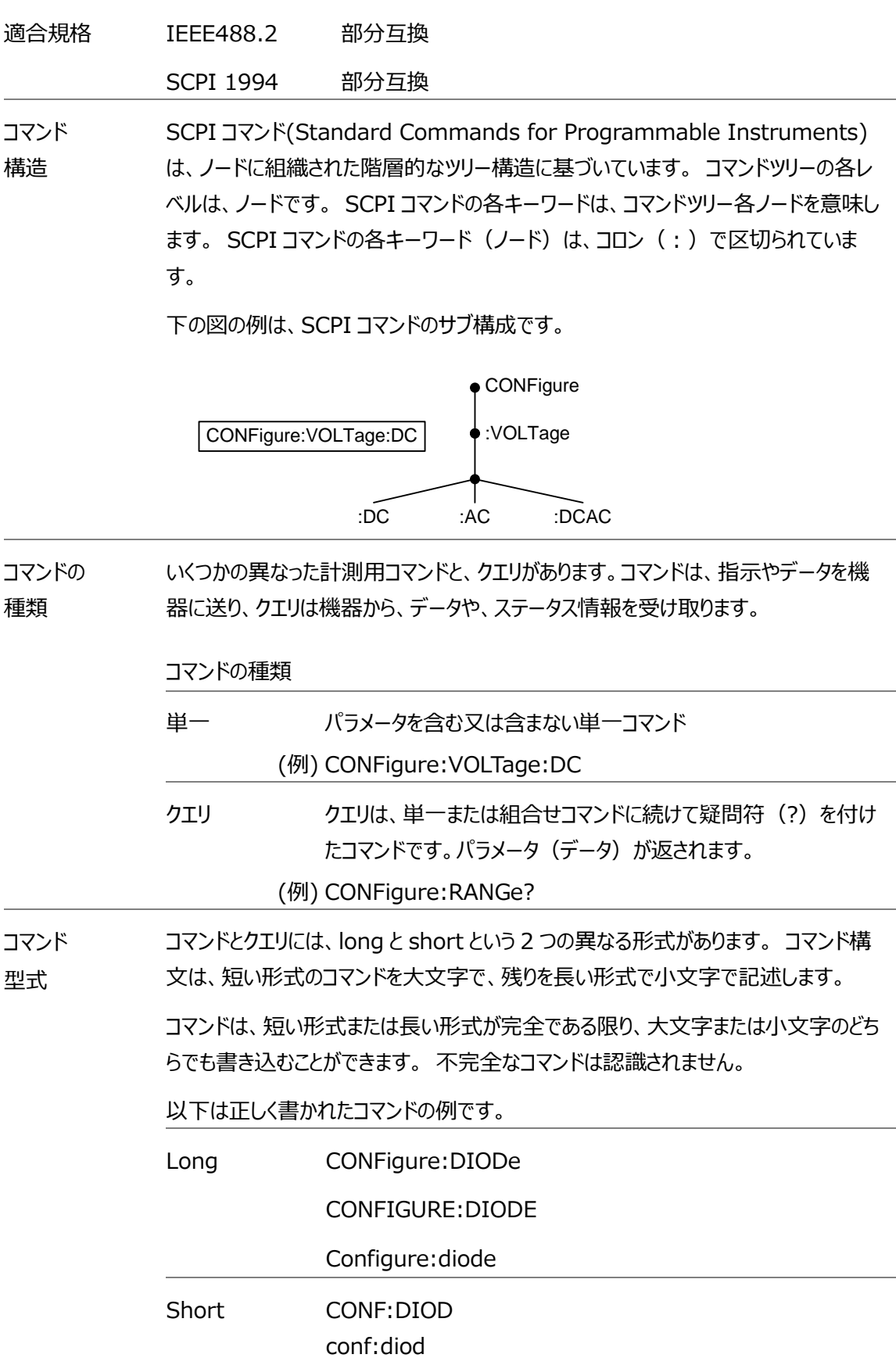

## **GWINSTEK**

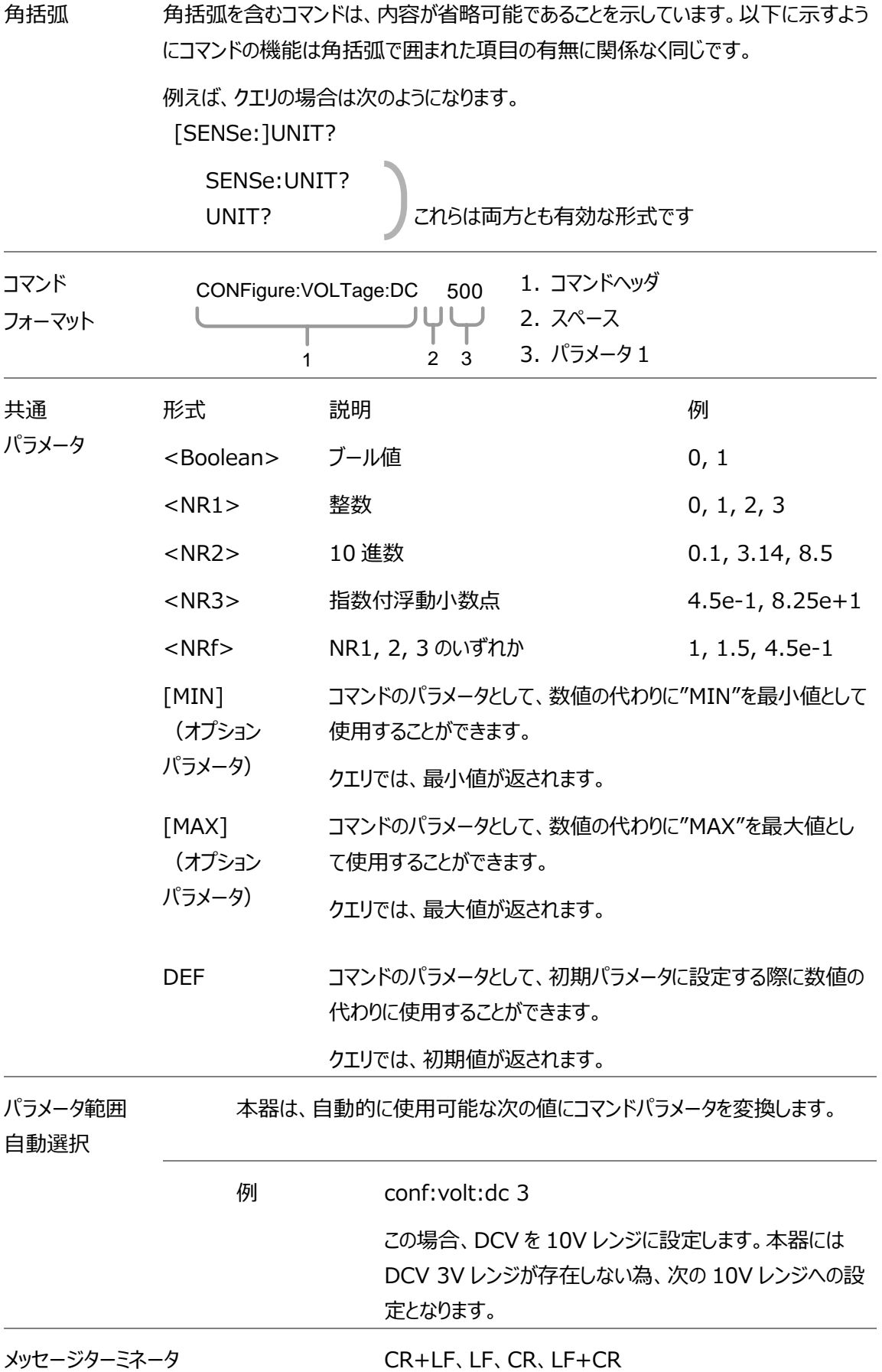

## GWINSTEK

(EOL) コマンド文字列の終わりを示します。 メッセージセパレータ EOL またはセミコロン(;) 複数のコマンドを区切る場合は、セミコロンを使用します。

# コマンドセット

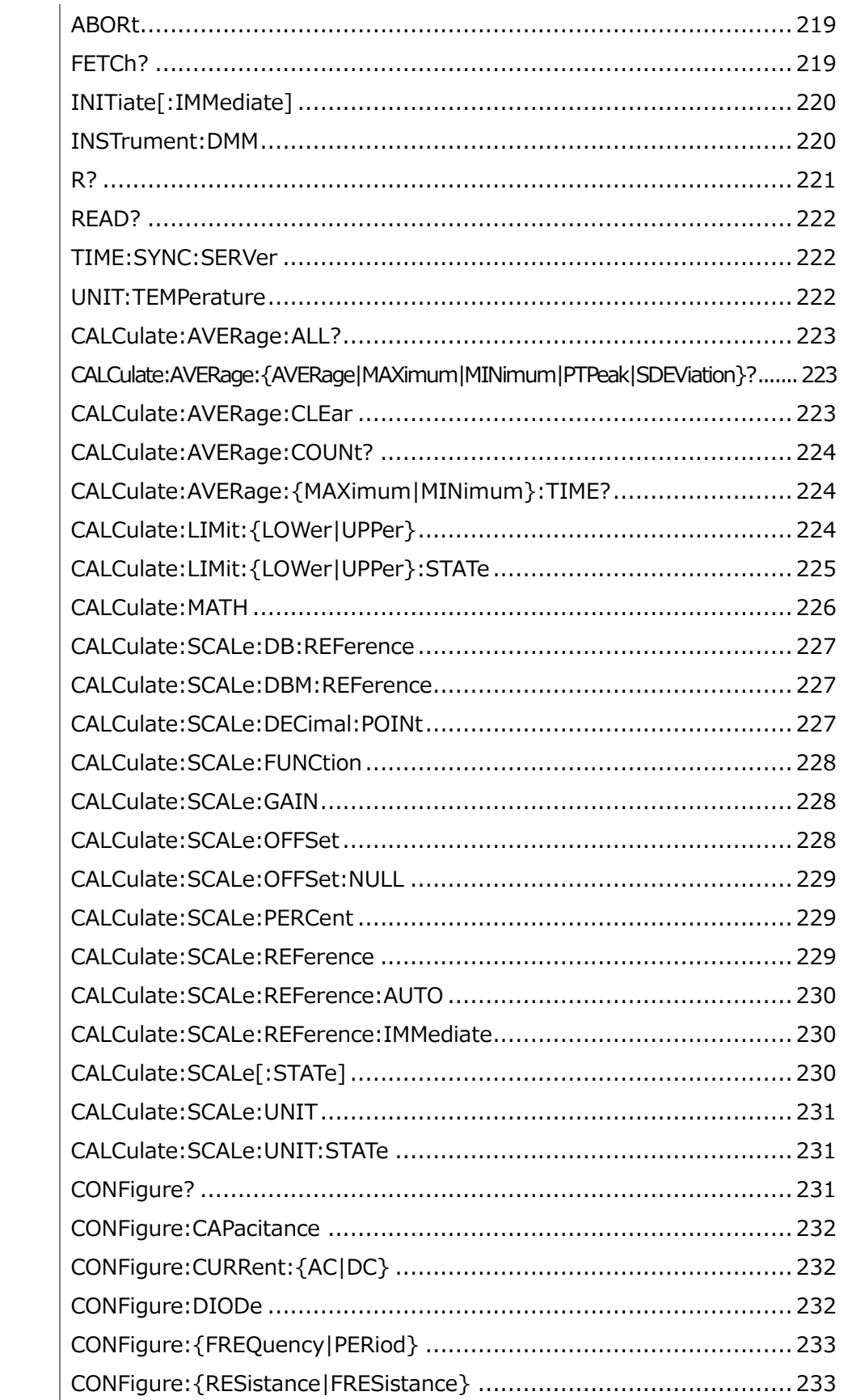

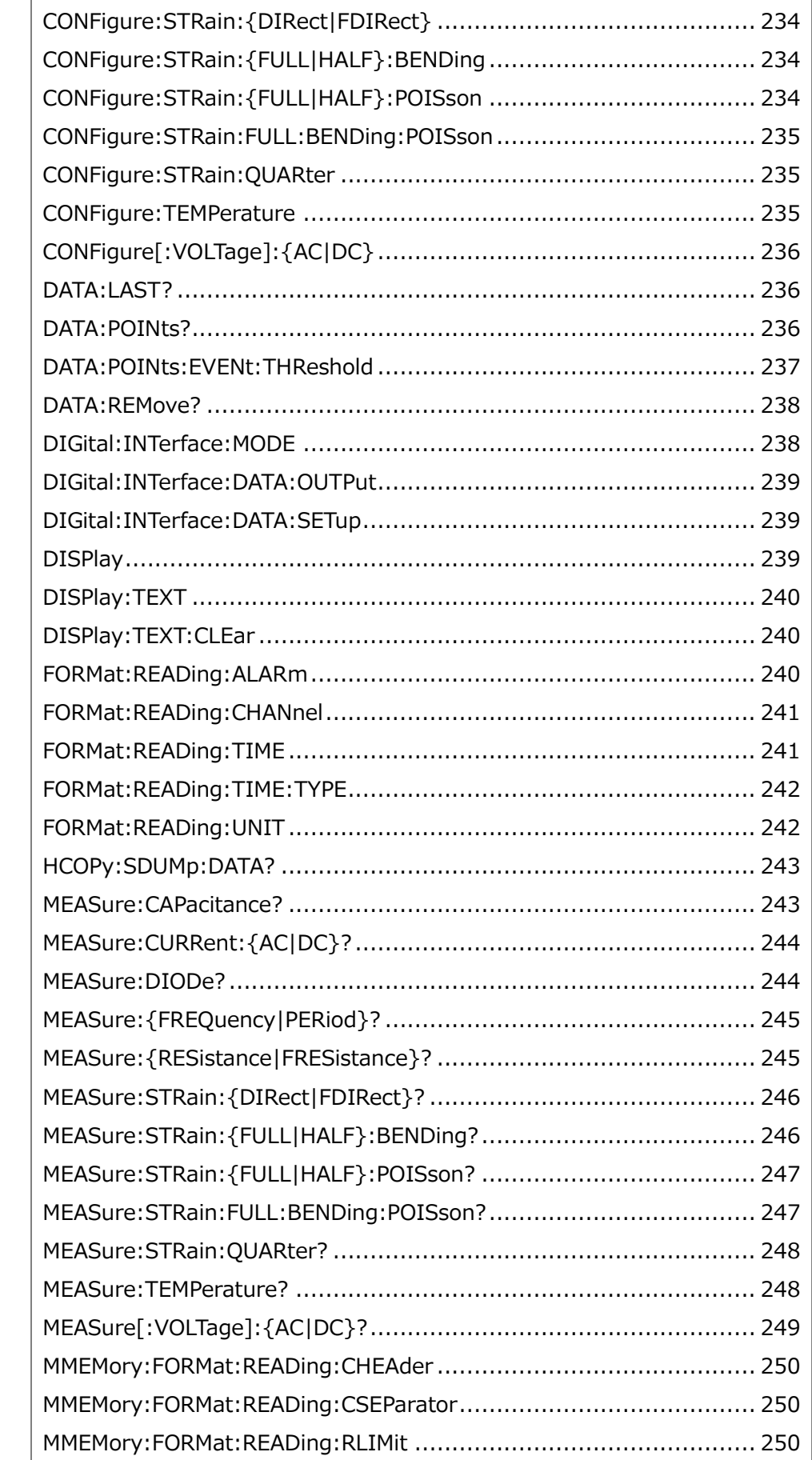

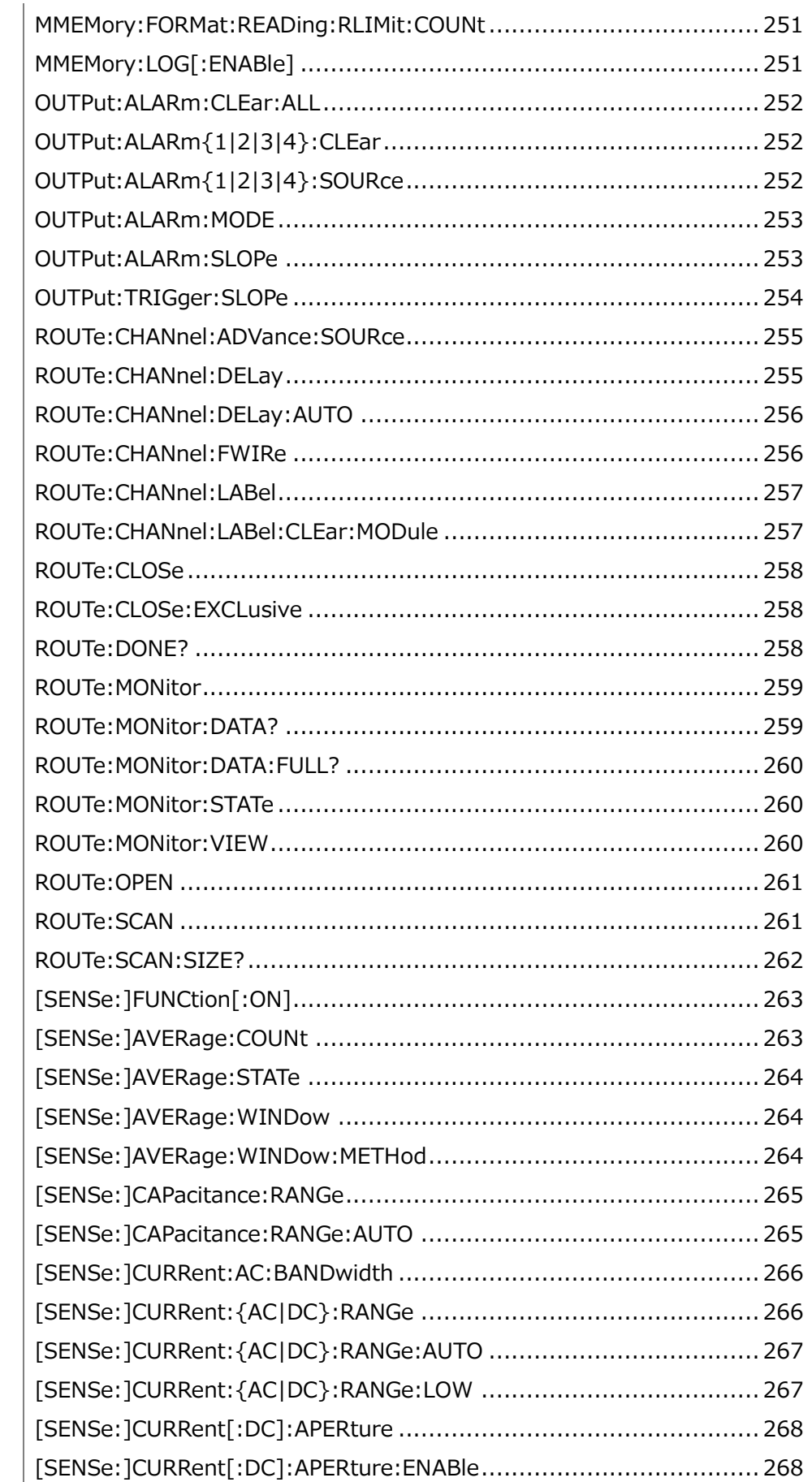

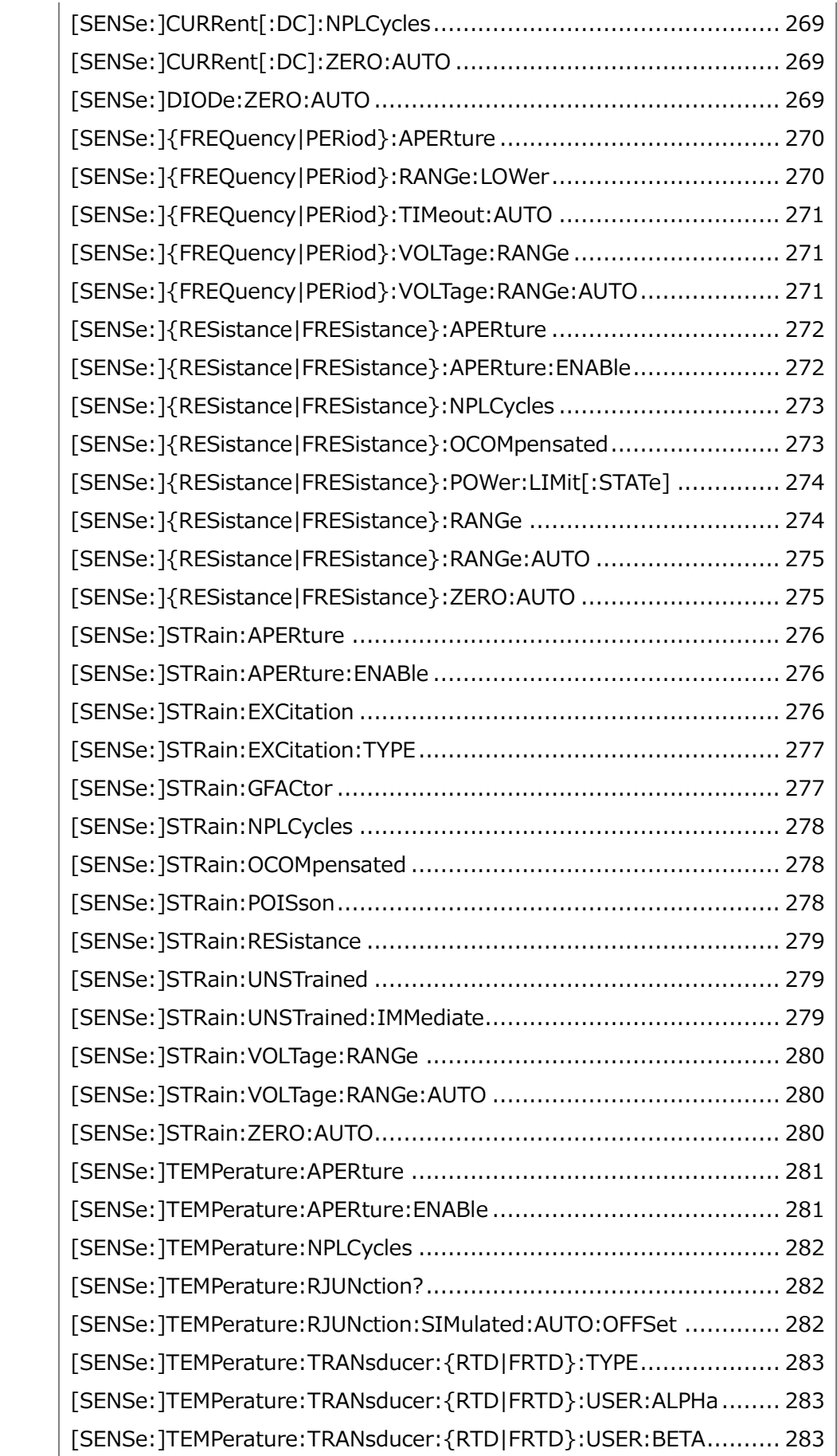

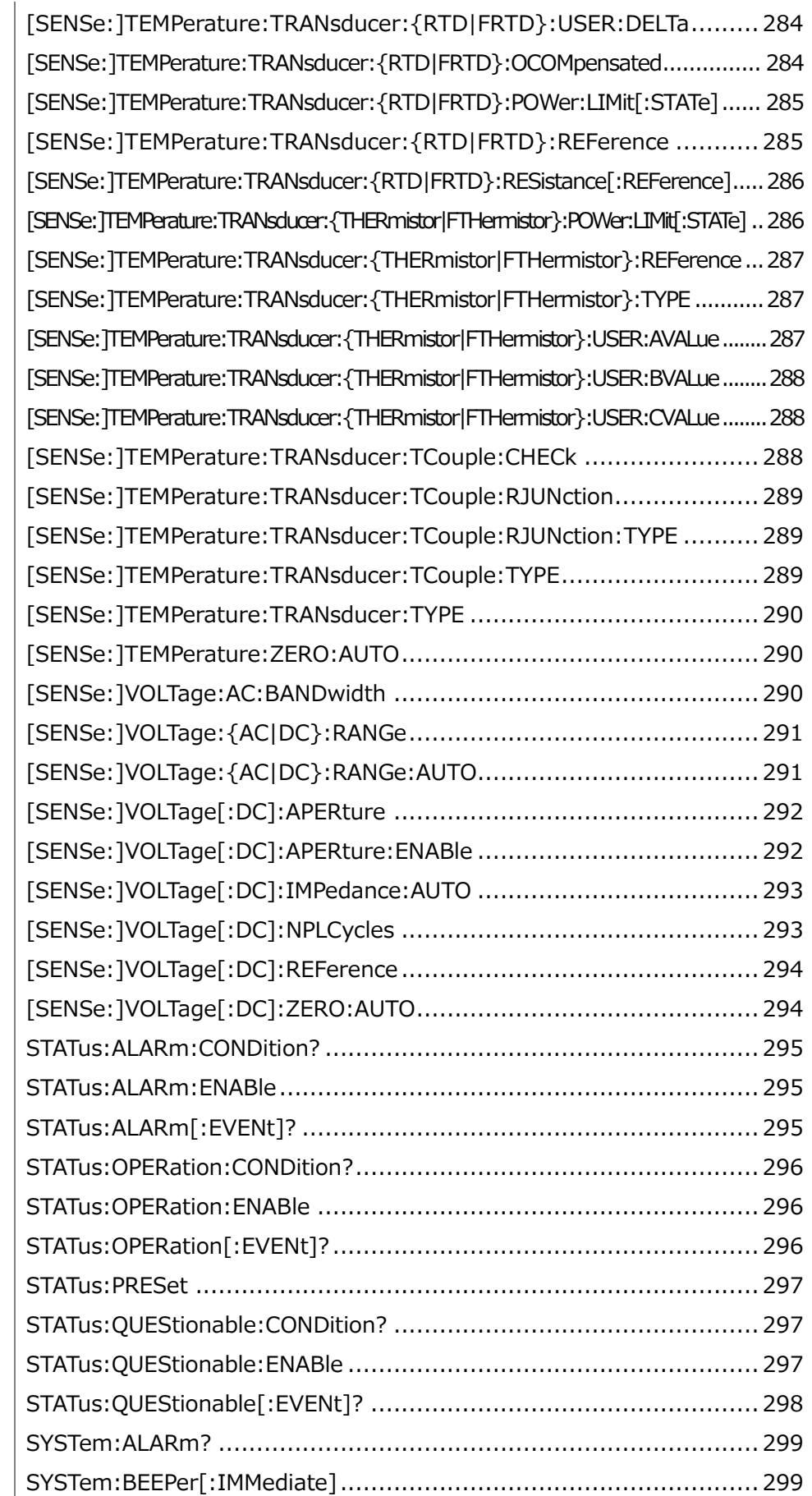
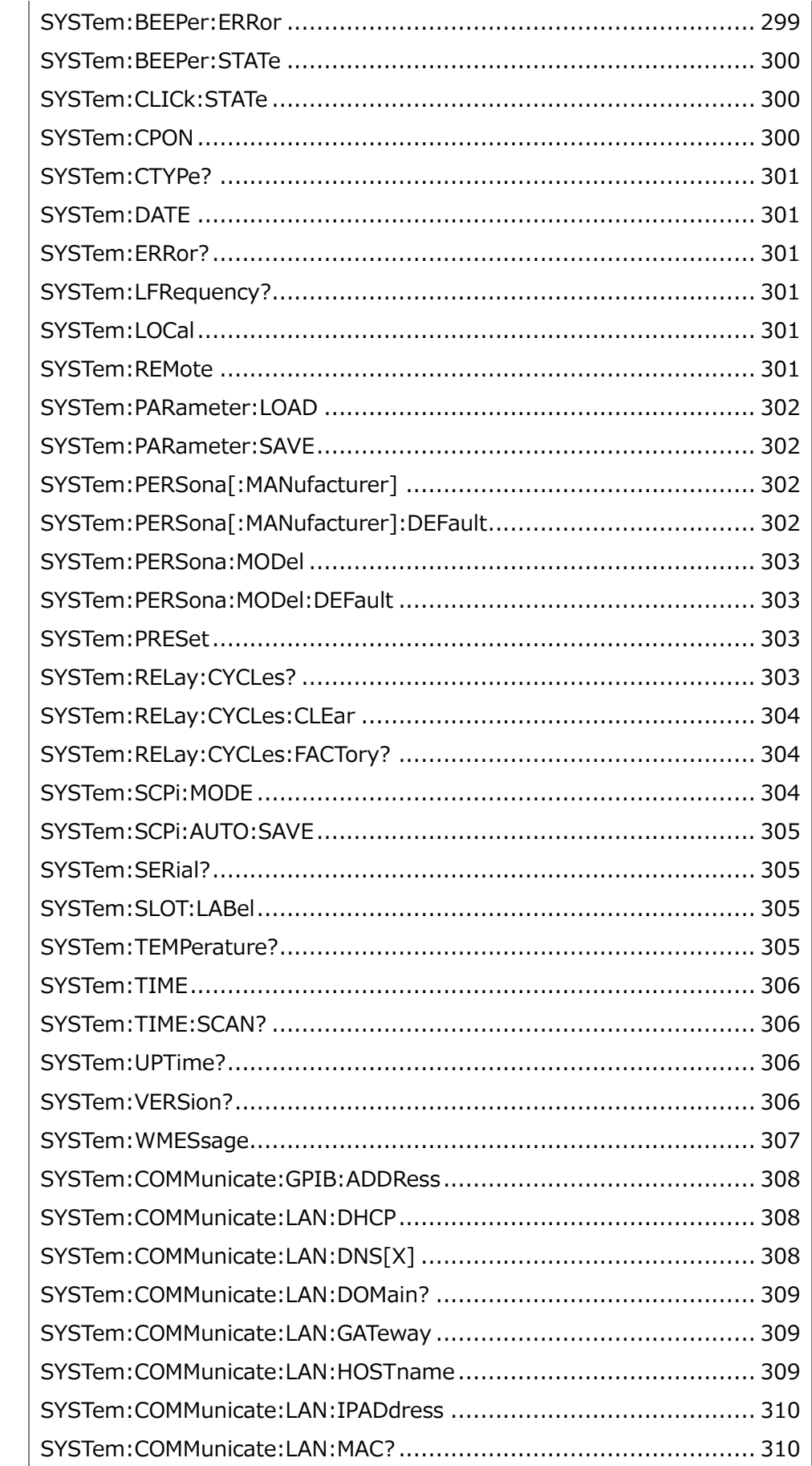

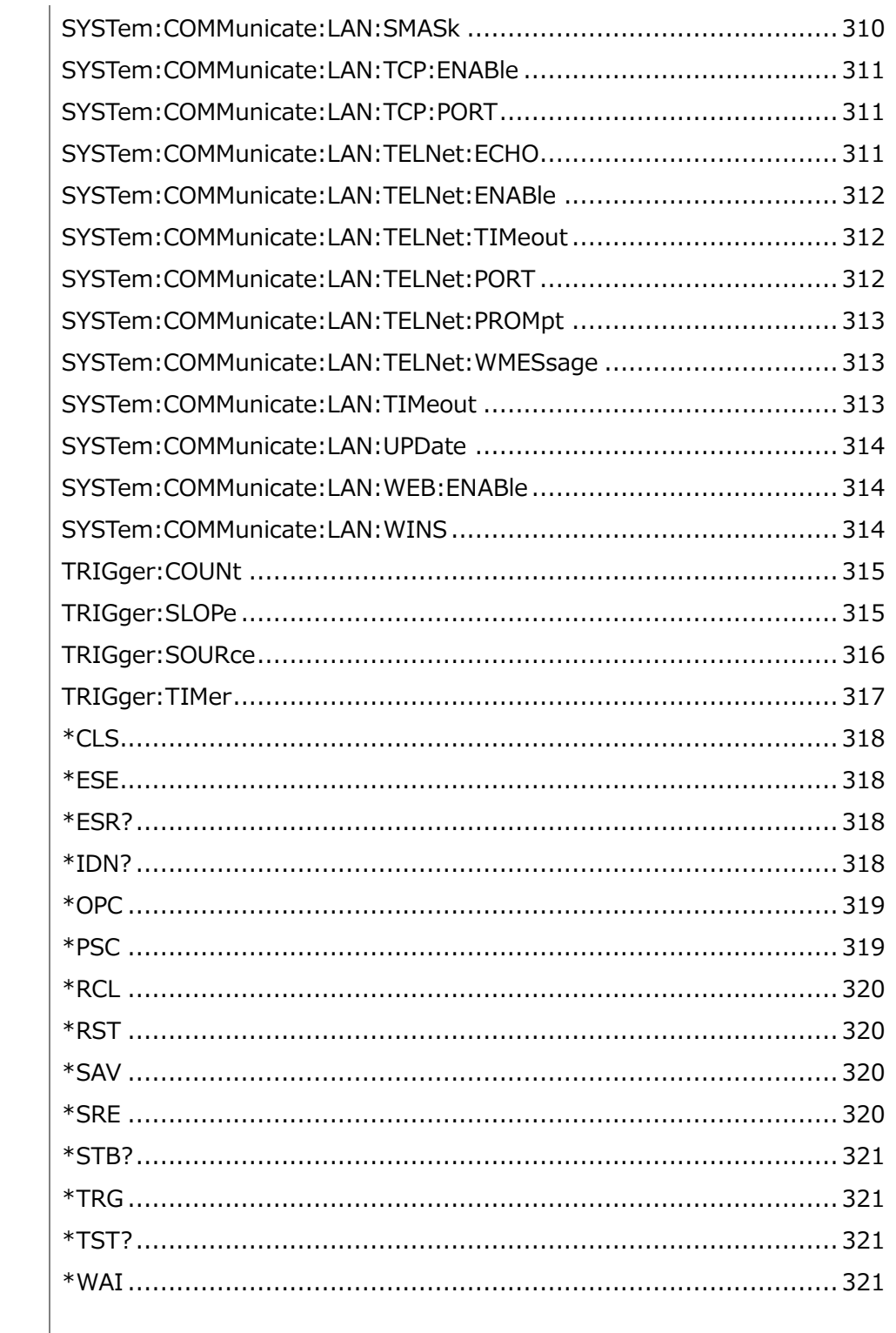

# Other コマンド

## ABORt

スキャン進行中の測定を中止し、機器をトリガアイドル状態に戻します。

●コマンド受信時にスキャン中の場合、スキャンは完了せず、続きからスキャンを再開すること はできません。 新しいスキャンを開始すると、すべての測定値がメモリからクリアされますので注 意してください。

## FETCh?

測定が完了するのを待ち、利用可能なすべての測定値を機器の出力バッファにコピーします。 読み取り値メモリに残っている読み取り値は、このコマンドで読み取っても消去されません。

Example:

CONF:VOLT:DC 1,(@103, 105, 109) TRIG:SOUR EXT INIT FETC?

Returns: +4.98748741E-01,+4.35163427E-01,+4.33118686E-01

●FETCh ? クエリは読み取りメモリから測定値を消去しません。クエリを複数回送信して、 同じデータを取得できます。

●最大 100,000 件の測定値を測定値メモリに保存でき、すべての測定値に自動的にタイ ムスタンプが付けられます。 読み取りメモリがオーバーフローした場合、新しい読み取り値は保 存された最初 (最も古い) 読み取り値を上書きします。 最新の測定値は常に保存されま す。 エラーは生成されませんが、読み取りメモリ オーバーフロー ビット (ビット 12) がクエス チョナブル データ レジスタの条件レジスタに設定されます。

●新しいスキャンを開始するたびに、前回の測定で測定値メモリに保存されたすべての測定 値 (アラーム データを含む) が消去されます。 したがって、読み取りメモリの内容は常に最新 のスキャンからのものになります。

# INITiate[:IMMediate]

トリガ システムの状態を「アイドル」から「トリガ待ち」に変更し、以前の測定結果を読み取りメ モリからクリアします。 INIT コマンド受信後、指定されたトリガ条件が満たされると測定が開 始されます。

Example: CONF:VOLT:DC 10,(@101, 107) TRIG:SOUR BUS INIT \*TRG FETC? Returns: +4.98748741E-01,+4.35163427E-01

●INITiate を使用して測定値を読み取りメモリに保存すると、READ?を使用して測定値を 機器の出力バッファに送信するよりも高速になります。 (完了するまで FETCh? を送信しな い場合)。

●INITiate コマンドも「重複」コマンドです。 これは、INITiate の実行後に、測定に影響を 与えない他のコマンドを送信できることを意味します。

●測定値を測定値メモリから取得するには、FETCh?を使用します。 DATA:REMove? や R?コマンドは、値取得後に測定値のすべてまたは一部を消去します。

●スキャンを開始した後、測定パラメータ (CONFigure および SENSe コマンド) またはトリ ガ設定(TRIGger コマンド)を変更しようとすると、エラーが生成されます。

●アイドル状態に戻るには ABORt コマンドを使用します。

## INSTrument:DMM

内部 DMM を有効(オン)または無効(オフ)にします。

Syntax: INSTrument:DMM {OFF|ON} Query Syntax: INSTrument:DMM?

Parameter: 0 | 1 | OFF | ON Return Parameter:  $0 \mid 1$ ,  $(0 =$  OFF,  $1 =$  ON)

Example: INST:DMM ON

●内部 DMM の状態を変更すると、機器はファクトリーリセット(\*RST コマンド)を発行しま

す。

#### R?

指定された <reading\_number> までの測定値をメモリから読み取り、削除を行います。 測定値は、最も古い順からに読み取と削除が行われます。

Query Syntax: R? [<reading\_number>] Parameter: <reading\_number>  $(1 ~ 100,000)$ 

Example: R? 4 Returns: #263-1.12816521E-04,-1.13148354E-04,-1.13485152E-04,- 1.13365632E-04

「#2」は、直後の 2 桁が読み取り値全体の文字数を示していることを意味しています。上記 の例では、「#2」の後の「63」が 2 桁になります。 したがって、読み取りデータは 63 文字にな ります。

●<reading\_numbe>に値を指定しない場合は、すべての測定値が読み取られたてメモリ から消去されます。

Example: R? Returns: #231-1.12816521E-04,-1.13148354E-04

●R?と DATA:REMove? のクエリコマンドを使用すると、一連の長い読み取り中に、通常 は読み取りメモリのオーバーフローを引き起こす様な長い読み取り値をメモリから定期的に削除 できます。 R?は、すべての読み取りが完了するのを待ちません。 機器がコマンドを受信した 時点で完了している読み取り値を送信します。

●Read? または Fetch? を使用した場合、すべての測定動作が完了するまで本器は測 定値送信を待機します。

●読み取りメモリの、値の数がが要求された数より少ない場合でも、エラーは発生とはなりませ ん。この場合、メモリ内の全ての有効な値には読み取りと削除が行われます。

# GWINSTEK

### READ?

トリガーシステムの状態を「アイドル」から「トリガー待ち」に変更します。 READ? の受信後、 指定されたトリガー条件が満たされるとスキャンが開始されます。 その後、測定値は測定値メ モリと機器の出力バッファに送信されます。

Example: CONF:VOLT:DC 10,(@101,102) TRIG:SOUR EXT READ? Returns: -1.13148354E-04,+3.15167734E-04

●READ?は、測定単位と読み取り値の数は返しません。

●READ?は、INITと続けて FETCh?を送信する動作と同様の働きをします。

#### TIME:SYNC:SERVer

時刻同期のサーバーソースを設定または返します。

Syntax: TIME:SYNC:SERVer "<server>" Query Syntax: TIME:SYNC:SERVer?

Parameter: "<server>", max length = 24 characters Return parameter: "<server>"

Example: TIME:SYNC:SERV "time-nv.nist.gov"

#### UNIT:TEMPerature

すべての温度測定に使用する単位 °C (摂氏)、°F (華氏)、または K (ケルビン) を指定 します。

Syntax: UNIT:TEMPerature <unit>[,(@<ch\_list>)] Query Syntax: UNIT:TEMPerature? [(@<ch\_list>)]

Parameter: <unit> (C | F | K) Return parameter: C | F | K

Example: CONF:TEMP TC,K,(@101,102) UNIT:TEMP C,(@101,102)

●このコマンドを送信する前に、対応するチャンネルが温度測定用に設定されていない場合、 機器はエラー メッセージを返します。

● CONFigure と MEASure ? コマンドは自動的に℃を選択します。

# CALCulate コマンド

CALCulate:AVERage:ALL?

すべての統計計算値を返します。

Query Syntax: CALCulate:AVERage:ALL? [(@<ch\_list>)]

Return parameter: <NRf> (average, standard deviation, minimum, maximum, count)

Example: CALC:AVER:ALL? (@101) Returns: -2.96976783E-03,+1.09347159E-04,-3.09208611E-03,- 2.78148893E-03,+1.00000000E+01

CALCulate:AVERage:{AVERage|MAXimum|MINimum|PTPeak|SDEViation}?

記録された平均値、最大値、最小値、ピークツーピーク値、標準偏差を返します。

Query Syntax: CALCulate:AVERage:{AVERage|MAXimum|MINimum|PTPeak|SDEViation }? [(@<ch\_list>)]

Return parameter: <NRf>

Example: CALC:AVER:MAX? (@101,102,108) Returns: +4.13148354E+00,+4.15167734E+00,+4.85178821E+00

●この例の MAX を AVER、MIN、PTP、SDEV に置き換えることができます。

●<ch\_list>パラメータを省略した場合、現在定義されているスキャンリスト内のすべてのチャ ンネルの値が返されます。

CALCulate:AVERage:CLEar

選択したチャネルの統計演算値をすべてクリアします。 平均値、個数、最大値、最小値、ピ ークツーピーク、標準偏差の値がクリアされます。

Syntax: CALCulate:AVERage:CLEar [(@<ch\_list>)] Parameter: [None] Example: CALC:AVER:CLE (@203:205)

## CALCulate:AVERage:COUNt?

スキャン中に、選択された各チャネルで記録されたカウントの合計数を返します。

Query Syntax: CALCulate:AVERage:COUNt? [(@<ch\_list>)] Return parameter: <NRf> Example: CALC:AVER:COUN (@201:203) Returns: +1.30000000E+01,+1.20000000E+01,+1.50000000E+01

● <ch\_list>パラメータを省略した場合、現在定義されているスキャンリスト内のすべてのチャ ネルのカウントを返します。

#### CALCulate:AVERage:{MAXimum|MINimum}:TIME?

スキャン中に選択したチャネルで最大または最小の読み取り値が取得された時間を返します (フルタイムおよび日付形式)。

Query Syntax: CALCulate:AVERage:{MAXimum|MINimum}:TIME?  $[(@)]$ Return parameter: <time> (yyyy,mm,dd,hh,mm,ss.sss) Example: CALC:AVER:MIN:TIME? (@101,102) Returns: 2023,03,01,07,26,20.146,2023,03,01,07,26,29.023

●この例では、MIN を MAX に置き換えることができます。

●各チャネルについて、クエリは「yyyy,mm,dd,hh,mm,ss.sss」の形式で時刻を返します。

#### CALCulate:LIMit:{LOWer|UPPer}

```
本器には 4 つのアラームがあり、スキャン中に読み取り値が指定された制限を超えたときにア
ラートを出すように設定できます。
```
Syntax: CALCulate:LIMit:{LOWer|UPPer} {<limit>|MIN|MAX|DEF}[,(@<ch\_list>)] Query Syntax: CALCulate:LIMit:{LOWer|UPPer}? [{(@<ch\_list>)|MIN|MAX|DEF}]

Parameter: <limit>  $(-1.2E+09 \sim +1.2E+09)$ ; DEF:  $-1$  (Lower),  $+1$ (Upper) Return parameter: <NRf>

Example: CALC:LIM:LOW -3,(@101,102) CALC:LIM:LOW? (@101,102) Returns: -3.00000000E+00,-3.0000000E+00

●この例では、LOW を UPP に置き換えることができます。

●下限値は必ず上限値以下である必要があります。

CALCulate:LIMit:{LOWer|UPPer}:STATe

スキャン中の指定されたチャネルのアラーム下限値と上限値を有効または無効にします。

Syntax: CALCulate:LIMit:{LOWer|UPPer}:STATe {OFF|ON}[,(@<ch\_list>)] Query Syntax: CALCulate:LIMit:{LOWer|UPPer}:STATe?  $[(@ list $>)$ ]$ 

Parameter: 0 | 1 | OFF | ON Return parameter:  $0 \mid 1$ , (0=OFF, 1=ON)

Example: CALC:LIM:LOW 2(@101,102) CALC:LIM:LOW:STAT ON,(@101,102) CALC:LIM:LOW:STAT? (@101,102) Returns: 1,1

●この例では、LOW を UPP に置き換えることができます。

### CALCulate:MATH

計算用チャンネルは、測定用チャンネルや他の計算チャンネルリからの読み取り値に対して数 学的演算を実行します。

Syntax: CALCulate:MATH <expression>,(@<computed\_ch\_list>) Query Syntax: CALCulate: MATH? (@<computed\_ch\_list>)

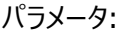

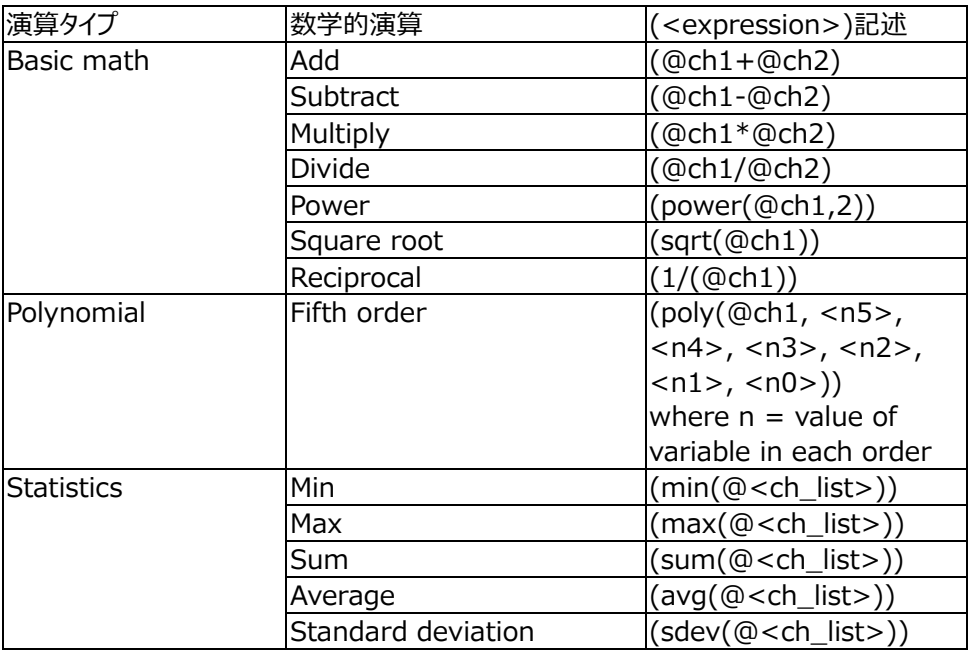

Return parameter: "<string>"

Example:

```
CALC:MATH (@201-@202),(@402)
   CALC:MATH? (@402)
Returns: " (@201-@202) "
```

```
CALC:MATH (sqrt(@201)),(@402)
   CALC:MATH? (@402)
Returns: " (sqrt(@201)) "
```

```
CALC:MATH (poly(@201,3,2,1,1,1,0)),(@402)
   CALC:MATH? (@402)
Returns:
"(poly(@201,+3.00000000E+00,+2.00000000E+00,+1.00000000E+00,
+1.00000000E+00,+1.00000000E+00,+0.00000000E+00)) "
```

```
CALC:MATH (max(@201:203)),(@402)
   CALC:MATH? (@402)
Returns: " (max(@201,202,203)) "
```
●演算チャネル(チャネル 401~420)のみ対応。

CALCulate:SCALe:DB:REFerence

dB 関数の基準値を設定または返します。

Syntax: CALCulate:SCALe:DB:REFerence {<reference>|MIN|MAX|DEF}[,(@<ch\_list>)] Query Syntax: CALCulate:SCALe:DB:REFerence? [{(@<ch\_list>)|MIN|MAX|DEF}]

Parameter: <reference>  $(-2.0E+02 \sim +2.0E+02)$ ; DEF: 0 Return parameter: <NRf>

Example: CALC:SCAL:DB:REF 100 CALC:SCAL:DB:REF? Returns: +1.00000000E+02

CALCulate:SCALe:DBM:REFerence

dBm 関数の抵抗値を設定または返します。

Syntax: CALCulate:SCALe:DBM:REFerence { <reference > |MIN|MAX|DEF}[,(@ < ch\_list > )] Query Syntax: CALCulate:SCALe:DBM:REFerence? [{(@<ch\_list>)|MIN|MAX|DEF}]

Parameter: <reference> (2, 4, 8, 16, 50, 75, 93, 110, 124, 125, 135, 150, 250, 300, 500, 600, 800, 900, 1000, 1200, 8000); DEF: 600 Return parameter: <NRf>

Example:

CALC:SCAL:DBM:REF DEF CALC:SCAL:DBM:REF? Returns: +6.00000000E+02

CALCulate:SCALe:DECimal:POINt

Math 機能では、固定レンジ設定 (Range) または自動レンジ設定 (Auto) に応じて測 定値の表示が変わります。

Syntax: CALCulate:SCALe:DECimal:POINt <type>[,(@<ch\_list>)] Query Syntax: CALCulate:SCALe:DECimal:POINt? [(@<ch\_list>)]

Parameter: <type> (AUTO | RANGe) Return parameter: AUTO | RANG

Example: CALC:SCAL:DEC:POIN RANG CALC:SCAL:DEC:POIN? Returns: RANG

#### CALCulate:SCALe:FUNCtion

拡張機能を設定または返します。

Syntax: CALCulate:SCALe:FUNCtion <function>[,@<ch\_list>] Query Syntax: CALCulate:SCALe:FUNCtion? [@<ch\_list>]

Parameter: <function> (OFF | DB | DBM | SCALe | INV | PCT) Return parameter: OFF | DB | DBM | SCAL | INV | PCT

Example: CALC:SCAL:FUNC DB

●dB スケーリング機能は、指定チャンネルの測定機能が DCV または ACV に設定されてい る場合のみ使用できます。

#### CALCulate:SCALe:GAIN

演算測定のスケールファクタ M を設定または返します。

Syntax: CALCulate:SCALe:GAIN {<gain>|MIN|MAX|DEF}[,(@<ch\_list>)] Query Syntax: CALCulate:SCALe:GAIN? [{(@<ch\_list>)|MIN|MAX|DEF}]

Parameter: <gain>  $(-1.2E+09 \sim +1.2E+09)$ ; DEF: 1 Return parameter: <NRf>

Example: CALC:SCAL:FUNC SCAL CALC:SCAL:GAIN 0.5 CALC:SCAL:GAIN? Returns: +0.50000000E+00

#### CALCulate:SCALe:OFFSet

演算測定のオフセット係数 B を設定または返します。

Syntax: CALCulate:SCALe:OFFSet {<offset>|MIN|MAX|DEF}[,(@<ch\_list>)] Query Syntax: CALCulate:SCALe:OFFSet? [{(@<ch\_list>)|MIN|MAX|DEF}]

Parameter: < offset >  $(-1.2E+09 \sim +1.2E+09)$ ; DEF: 0 Return parameter: <NRf>

Example: CALC:SCAL:FUNC SCAL CALC:SCAL:OFFS 0.01 CALC:SCAL:OFFS? Returns: +1.0000000E-02

## CALCulate:SCALe:OFFSet:NULL

指定されたチャンネルで即時ヌル測定を実行し、それを後続の測定のオフセット (B) として保 存します。

Syntax: CALCulate: SCALe: OFFSet: NULL  $[(@)]$ 

Parameter: [None]

Example: CALC:SCAL:FUNC SCAL CALC:SCAL:OFFS:NULL (@101)

CALCulate:SCALe:PERCent

PCT 関数の基準値を設定または返します。

Syntax: CALCulate:SCALe:PERCent {<reference>|MIN|MAX|DEF}[,(@<ch\_list>)] Query Syntax: CALCulate: SCALe: PERCent? [{(@<ch\_list>)|MIN|MAX|DEF}]

Parameter: <reference>  $(-1.2E+09 \sim +1.2E+09)$ ; DEF: 1 Return parameter: <NRf>

Example: CALC:SCAL:FUNC PCT CALC:SCAL:REF 0.1 CALC:SCAL:REF? Returns: +1.0000000E-01

CALCulate:SCALe:REFerence

PCT 関数の基準値を設定または返します。

Syntax: CALCulate:SCALe:REFerence {<reference>|MIN|MAX|DEF}[,(@<ch\_list>)] Query Syntax: CALCulate:SCALe:REFerence? [{(@<ch\_list>)|MIN|MAX|DEF}]

Parameter: <reference>  $(-1.2E+09 \sim +1.2E+09)$ ; DEF: 1 Return parameter: <NRf>

Example: CALC:SCAL:FUNC PCT CALC:SCAL:REF 0.1 CALC:SCAL:REF? Returns: +1.0000000E-01

## CALCulate:SCALe:REFerence:AUTO

スケーリング関数の自動リファレンス選択を有効または無効にします。

Syntax: CALCulate:SCALe:REFerence:AUTO {OFF|ON}[,(@<ch\_list>)] Query Syntax: CALCulate:SCALe:REFerence:AUTO? [(@<ch\_list>)]

Parameter: 0 | 1 | OFF | ON Return parameter:  $0 \mid 1$ ,  $(0 =$  OFF,  $1 =$  ON)

ON: 最初に行われた測定は、その後のすべての測定の基準として使用され、自動基準選 択は無効になります。

OFF:

CALCulate:SCALe:DB:REFerence specifies the reference for DB scaling, CALCulate:SCALe:REFerence specifies the reference for PCT scaling.

Example: CALC:SCAL:REF:AUTO ON

### CALCulate:SCALe:REFerence:IMMediate

PCT (%) および dB スケーリング機能で即座に基準測定を実行し、後続の測定のために 基準値を保存します。

Syntax: CALCulate:SCALe:REFerence:IMMediate [(@<ch\_list>)]

Parameter: [None]

Example: CALC:SCAL:REF:IMM

● PCT スケーリング機能と dB スケーリング機能を同時にリファレンス測定するコマンドです。

#### CALCulate:SCALe[:STATe]

スケーリング機能を有効または無効にします。

Syntax: CALCulate:SCALe[:STATe] {OFF|ON}[,(@<ch\_list>)] Query Syntax: CALCulate:SCALe[:STATe]? [(@<ch\_list>)]

Parameter: 0 | 1 | OFF | ON Return parameter:  $0 \mid 1$ ,  $(0 =$  OFF,  $1 =$  ON)

Example: CALC:SCAL:STAT ON

## CALCulate:SCALe:UNIT

スケール測定のカスタム単位を最大 3 文字 (例: RPM、PSI、°C)で指定します。

Syntax: CALCulate:SCALe:UNIT "<string>"[,(@<ch\_list>)] Query Syntax:CALCulate:SCALe:UNIT? [(@<ch\_list>)]

Parameter: "<string>", max length = 3 characters Return parameter: "<string>"

Example: CALC:SCAL:UNIT "BAR" CALC:SCAL:UNIT? Returns: "BAR"

## CALCulate:SCALe:UNIT:STATe

スケーリング機能が有効な場合に、フロントパネルに測定値とともに単位文字列を表示するか どうかを切り替えます。

Syntax: CALCulate:SCALe:UNIT:STATe {OFF|ON}[,(@<ch\_list>)] Query Syntax: CALCulate:SCALe:UNIT:STATe? [(@<ch\_list>)]

Parameter: 0 | 1 | OFF | ON Return parameter:  $0 \mid 1$ ,  $(0 =$  OFF,  $1 =$  ON)

Example:

 CALC:SCAL:UNIT "PSI" CALC:SCAL:UNIT:STAT ON

# CONFigure コマンド

## CONFigure?

引用符で囲まれた文字列を使用して、指定されたチャンネルの現在の構成 (機能、範囲、 解像度) を返します。

Query Syntax: CONFigure? [(@<ch\_list>)]

Parameter: [None] Return parameter: "<present configurations>"

Example: CONF:VOLT:DC 10,MIN,(@101) CONF? Returns: "VOLT +1.00000000E+01,+1.00000000E-05"

### CONFigure:CAPacitance

静電容量測定用のチャンネルを設定します。

Syntax: CONFigure:CAPacitance [{<range>|AUTO|MIN|MAX|DEF},[{<resolution>|MIN|MAX|DEF},]](@<ch\_list>)

Parameter: <range> (1nF | 10nF | 100nF | 1μF | 10μF | 100μF); DEF: AUTO

Example: CONF:CAP 10e-7,(@101)

## CONFigure:CURRent:{AC|DC}

AC および DC 電流測定用のチャンネルを設定します。

Syntax: CONFigure:CURRent:{AC|DC} [{<range>|AUTO|MIN|MAX|DEF},[{<resolution>|MIN|MAX|DEF},]](@<ch\_list>)

Parameter: <range>: AC: (100μA | 1mA | 10mA | 100mA | 2A); DEF: AUTO DC: (1μA | 10μA | 100μA | 1mA | 10mA | 100mA | 2A); DEF: AUTO

Example: CONF:CURR:AC 10e-2,(@121) CONF:CURR:DC 10e-3,DEF,(@122)

●オートレンジ (AUTO または DEFault) では、<分解能> を指定するとエラーが生成さ れます。これは、機器が積分時間を正確に分解できないためです (特に入力が継続的に変 化する場合)。 アプリケーションで自動範囲設定が必要な場合は、<resolution> に DEFault を指定するか、<resolution> を完全に省略します。

#### CONFigure:DIODe

ダイオード測定用のチャンネルを設定します。

Syntax: CONFigure:DIODe (@<ch\_list>)

Example: CONF:DIOD (@101)

# CONFigure:{FREQuency|PERiod}

周波数および周期測定用のチャネルを設定します。

Syntax: CONFigure:{FREQuency|PERiod} [{<range>|AUTO|MIN|MAX|DEF},[{<resolution>|MIN|MAX|DEF},]](@<ch\_list>)

Parameter: <range>: Frequency:  $3Hz \sim 300kHz$ ; DEF: 20Hz Period: 3.33μs ~ 333.33ms; DEF: 50ms

Example: CONF:FREQ MAX,(@101) CONF:PER AUTO,DEF,(@101)

CONFigure:{RESistance|FRESistance}

2 線式および 4 線式抵抗測定用のチャネルを設定します。

Syntax: CONFigure:{RESistance|FRESistance} [{<range>|AUTO|MIN|MAX|DEF},[{<resolution>|MIN|MAX|DEF},]](@<ch\_list>)

Parameter:  $\langle$  <range> (100Ω | 1kΩ | 10kΩ | 100kΩ | 1MΩ | 10MΩ | 100MΩ | 1GΩ); DEF: 1kΩ

Example: CONF:RES 1e2,(@101) CONF:FRES 1e3,MAX,(@101)

●オートレンジ (AUTO または DEFault) では、<分解能> を指定するとエラーが生成さ れます。これは、機器が積分時間を正確に分解できないためです (特に入力が継続的に変 化する場合)。 アプリケーションで自動範囲設定が必要な場合は、<resolution> に DEFault を指定するか、<resolution> を完全に省略します。

CONFigure:STRain:{DIRect|FDIRect}

2 線式および 4 線式ひずみゲージの直接測定用にチャネルを構成します。

```
Syntax: CONFigure:STRain:{DIRect|FDIRect} 
[{<gage_ohms>|MIN|MAX|DEF},[{<gage_factor>|MIN|MAX|DEF}, 
[{<range>|MIN|MAX|DEF},[{<resolution>|MIN|MAX|DEF},]]]](@<ch_li
st
```
Parameter: <gage\_ohms> (80 ~ 1100Ω); DEF: 120Ω <gage factor>  $(0.5 \sim 5)$ ; DEF: 2 <range> (100Ω | 1kΩ | 10kΩ | 100kΩ | 1MΩ | 10MΩ | 100MΩ | 1GΩ); DEF: 1kΩ

Example: CONF:STR:DIR 100,1,(@101)

## CONFigure:STRain:{FULL|HALF}:BENDing

全曲げおよび半曲げブリッジひずみゲージ測定用のチャネルを構成します。

Syntax: CONFigure:STRain:{FULL|HALF}:BENDing [{<gage\_factor>|MIN|MAX|DEF},[{<range>|MIN|MAX|DEF},[{<resoluti on>|MIN|MAX|DEF},]]](@<ch\_list>)

Parameter: <gage factor>  $(0.5 ~ 5)$ ; DEF: 2 <range> (100mV | 1V | 10V | 100V | 600V); DEF: AUTO

Example: CONF:STR:FULL:BEND 1,0.1,(@101)

# CONFigure:STRain:{FULL|HALF}:POISson

フルおよびハーフポアソンブリッジひずみゲージ測定用のチャネルを構成します。

```
Syntax: CONFigure:STRain:{FULL|HALF}:POISson 
[{<gage_factor>|MIN|MAX|DEF},[{<poisson_ratio>|MIN|MAX|DEF},[{
<range>|MIN|MAX|DEF},[{<resolution>|MIN|MAX|DEF},]]]](@<ch_list
>)
```
Parameter:  $\leq$ gage\_factor $>(0.5 \sim 5)$ ; DEF: 2  $<$ poisson\_ratio> (-0.9999 ~ 0.5); DEF: 0.3 <range> (100mV | 1V | 10V | 100V | 600V); DEF: AUTO

Example:

CONF:STR:FULL:POIS (@101)

CONFigure:STRain:FULL:BENDing:POISson

曲げポアソンブリッジひずみゲージ測定用のチャネルを設定します。

Syntax: CONFigure:STRain:{FULL|HALF}:POISson [{<gage\_factor>|MIN|MAX|DEF},[{<poisson\_ratio>|MIN|MAX|DEF},[{ <range>|MIN|MAX|DEF},[{<resolution>|MIN|MAX|DEF},]]]](@<ch\_list >)

Parameter:  $\text{c}$  <gage\_factor > (0.5  $\sim$  5); DEF: 2  $\le$ poisson\_ratio> (-0.9999  $\sim$  0.5); DEF: 0.3 <range> (100mV | 1V | 10V | 100V | 600V); DEF: AUTO

Example:

CONF:STR:FULL:BEND:POIS 0.5,0.1,(@101)

## CONFigure:STRain:QUARter

クォーターブリッジひずみゲージ測定用のチャネルを設定します。

Syntax: CONFigure:STRain:QUARter {<gage\_factor>|MIN|MAX|DEF},[{<range>|MIN|MAX|DEF},[{<resoluti on>|MIN|MAX|DEF},]](@<ch\_list>)

Parameter:

 $<$ gage\_factor> (0.5  $\sim$  5); DEF: 2 <range> (100mV | 1V | 10V | 100V | 600V); DEF: AUTO

Example:

CONF:STR:QUAR 1,(@101)

#### CONFigure:TEMPerature

```
温度測定用のチャネルを設定します。
```

```
Syntax: CONFigure:TEMPerature 
<probe_type>,[{<type>|DEF},[{<resolution>|MIN|MAX|DEF},]](@<ch
\lfloorlist>)
```
Parameter: <probe type> (TCouple | RTD | FRTD | THERmistor | FTHermistor) <type>: TCouple: (B | E | J | K | N | R | S | T | USER) ; DEF: J RTD / FRTD : (PT100 | D100 | F100 | PT385 | PT3916 | USER) ; DEF:

PT100

THERmistor / FTHermistor : (2.2kΩ| 5kΩ| 10kΩ| USER); DEF: 5kΩ

Example: CONF:TEMP TC,K,(@101)

## CONFigure[:VOLTage]:{AC|DC}

AC および DC 電圧測定用のチャネルを構成します。

Syntax: CONFigure[:VOLTage]:{AC|DC} [{<range>|AUTO|MIN|MAX|DEF},[{<resolution>|MIN|MAX|DEF},]](@< ch\_list>)

Parameter: <range>: AC: (100mV | 1V | 10V | 100V | 400V); DEF:AUTO DC: (100mV | 1V | 10V | 100V | 600V); DEF:AUTO

Example: CONF:VOLT:AC 10e-2,(@201) CONF:VOLT:DC 1,MAX,(@101)

●オートレンジ (AUTO または DEFault) では、<分解能> を指定するとエラーが発生し ます。これは、機器が積分時間を正確に決定できないためです (特に入力が継続的に変化 する場合)。オートレンジとする場合は、<resolution> に DEFault を指定するか、 <resolution> を完全に省略します。

# DATA コマンド

## DATA:LAST?

スキャン中に選択したチャネルで取得された最新の読み取り値を返します。

Query Syntax: DATA:LAST? [<num\_rdgs>,](@<ch\_list>)

Parameter:  $\langle$ num\_rdgs> (1  $\sim$  1000) Return parameter: <NRf>

Example: DATA:LAST? 1,(@101) Returns: +0.15900000E+01

●指定したチャンネルにデータがない場合はエラーとなります。

### DATA:POINts?

スキャンから読み取りメモリに現在保存されている読み取り値の合計数を返します。

Return parameter: <NR1>

Example: DATA:POIN? Returns: +10

●測定値を 100,000 件までメモリに保存できます。

### DATA:POINts:EVENt:THReshold

測定のイベント数のしきい値を設定または返します。

Syntax: DATA:POINts:EVENt:THReshold <num\_rdgs> Query Syntax: DATA:POINts:EVENt:THReshold?

Parameter:  $\langle$ num\_rdgs> (1 ~ 100,000) Return parameter: <NR1>

Example: DATA:POIN:EVEN:THR 20 DATA:POIN:EVEN:THR? Returns: +20

●測定数値が設定した閾値に達すると、オペレータイベントレジスタ (STATus:OPERation:EVENt)内の Bit9 が 1 に設定されます。

●メモリしきい値ビット (標準動作イベント レジスタのビット 9) がセットされると、 STATus:OPERation:EVENt? または \*CLS によってクリアされるまでセットされたままになり ます。

DATA:REMove?

指定された <num\_rdgs> までの読み取りメモリから測定値を読み取り、消去します。 測 定値は、最も古い測定値から順に読み取られ、読み取りメモリから消去されます。

Query Syntax: DATA:REMove? <num\_rdgs>,[WAIT]

Parameter:  $\langle$ num\_rdgs> (1 ~ 100,000)

Example: DATA:REM? 4 Returns: -1.12816521E-04,-1.13148354E-04,-1.13485152E-04,- 1.13365632E-04

●DATA:POINts?を実行して、現在読み取りメモリ内にある読み取りの総数を確認します。

●<num\_rdgs>が最新の測定回数より大きい場合はエラーを返します。 ただし、WAIT パラメータが指定されている場合に限り、測定回数の <num\_rdgs> が設定されたしきい 値に達した場合にデータを返します。

●R?や DATA:REMove? クエリを使用すると、一連の長い読み取り中に、通常は読み取り メモリのオーバーフローを引き起こす読み取り値をメモリから定期的に削除できます。 R?は すべての読み取りが完了するのを待ちません。機器がコマンドを受信した時点で完了した読み 取り値を送信します。

●測定値メモリがオーバーフローした場合、保存された最初(最も古い)測定値が新しい測 定値で上書きされます。 最新の測定値は常に保存されます。 エラーは生成されませんが、読 み取りメモリ オーバーフロー ビット (ビット 12) がクエスチョナブル データ レジスタの条件レジ スタに設定されます。

# DIGital INTerface コマンド

#### DIGital:INTerface:MODE

デジタル I/O のアプリケーション モードを設定または返します (本操作はリモート コントロール のみとなります)。合わせて [136](#page-135-0) ページも参照ください。

Syntax: DIGital:INTerface:MODE <type> Query Syntax: DIGital:INTerface:MODE?

Parameter: <type> (COPM | 4094 | IO) Return parameter: COPM | 4094 | IO

Example: DIG:INT:MODE IO

## DIGital:INTerface:DATA:OUTPut

デジタル I/O に 4094 モード (シリアルからパラレル) が選択されている場合、このコマンドを 使用して出力ステータスを設定します。

Syntax: DIGital:INTerface:DATA:OUTPut <data>,<strobe\_pulse>

Parameter: <data>  $(0 \sim 255)$ ; <strobe\_pulse>  $(0 | 1)$ 

Example: DIG:INT:MODE 4094 DIG:INT:DATA:OUPT 10,1

#### DIGital:INTerface:DATA:SETup

IO モードがデジタル I/O に選択されている場合、このコマンドを使用して出力ステータスを設 定します。

Syntax: DIGital: INTerface: DATA: SETup < boolean>

Parameter: <br />boolean> (0 | 1), (DIO1, DIO2, DIO3, DIO4)

Example: DIG:INT:MODE IO DIG:INT:DATA:SET 0,1,0,1

DIO1 をロー、DIO2 をハイ、DIO3 をロー、DIO4 をハイに設定します。

# DISPlay コマンド

#### **DISPlay**

フロントパネルディスプレイを有効 (オン) または無効 (オフ) にします。 無効にすると、フロント パネルディスプレイ全体が黒くなり、タイムスタンプが表示されます。

Syntax: DISPlay {OFF|ON} Query Syntax: DISPlay?

Parameter: 0 | 1 | OFF | ON Return parameter:  $0 \mid 1$ ,  $(0 =$  OFF,  $1 =$  ON)

Example: DISP ON

●表示 OFF 時は「ローカル」以外のキーは無効になります。

●ディスプレイを有効にするには、DISPlay ON を送信するか、フロントパネルの Shift キー (ローカル) を押します。

DISPlay:TEXT

機器のフロントパネルディスプレイにテキストを表示します。

Syntax: DISPlay:TEXT "<message>" Query Syntax:DISPlay:TEXT?

Parameter: "<message>", max length = 40 characters Return parameter: "<message>"

Example: DISP:TEXT "testing"

●テキスト メッセージをディスプレイに送信すると、ディスプレイの設定状態が更新されます。 こ れは、ディスプレイがオフの場合でもメッセージを表示できることを意味します。

## DISPlay:TEXT:CLEar

ディスプレイのテキストメッセージを消去します。

- DISP ON の場合、DISP:TEXT:CLE は表示を通常モードに戻します。
- DISP OFF の場合、DISP:TEXT:CLE によりメッセージが消去され、表示は無効のまま になります。

# FORMat コマンド

#### FORMat:READing:ALARm

読み取りフォーマットへのアラーム情報の組み込みを有効(オン)または無効(オフ)にします。

Syntax: FORMat:READing:ALARm {OFF|ON} Query Syntax: FORMat:READing:ALARm?

Parameter: 0 | 1 | OFF | ON Return parameter:  $0 \mid 1$ , (0 = OFF, 1 = ON)

Example: FORM:READ:ALAR ON

## FORMat:READing:CHANnel

読み取りフォーマットにチャネル番号情報を含めることを有効(オン)または無効(オフ)にします。

Syntax: FORMat:READing:CHANnel {OFF|ON} Query Syntax: FORMat:READing:CHANnel?

Parameter: 0 | 1 | OFF | ON Return parameter:  $0 \mid 1$ ,  $(0 =$  OFF,  $1 =$  ON)

Example: FORM:READ:CHAN ON

#### FORMat:READing:TIME

読み取り形式にタイムスタンプ情報を含めることを有効(オン)または無効(オフ)にします。

Syntax: FORMat:READing:TIME {OFF|ON} Query Syntax: FORMat:READing:TIME?

Parameter: 0 | 1 | OFF | ON Return parameter:  $0 \mid 1$ ,  $(0 =$  OFF,  $1 =$  ON)

Example: FORM:READ:TIME ON

## FORMat:READing:TIME:TYPE

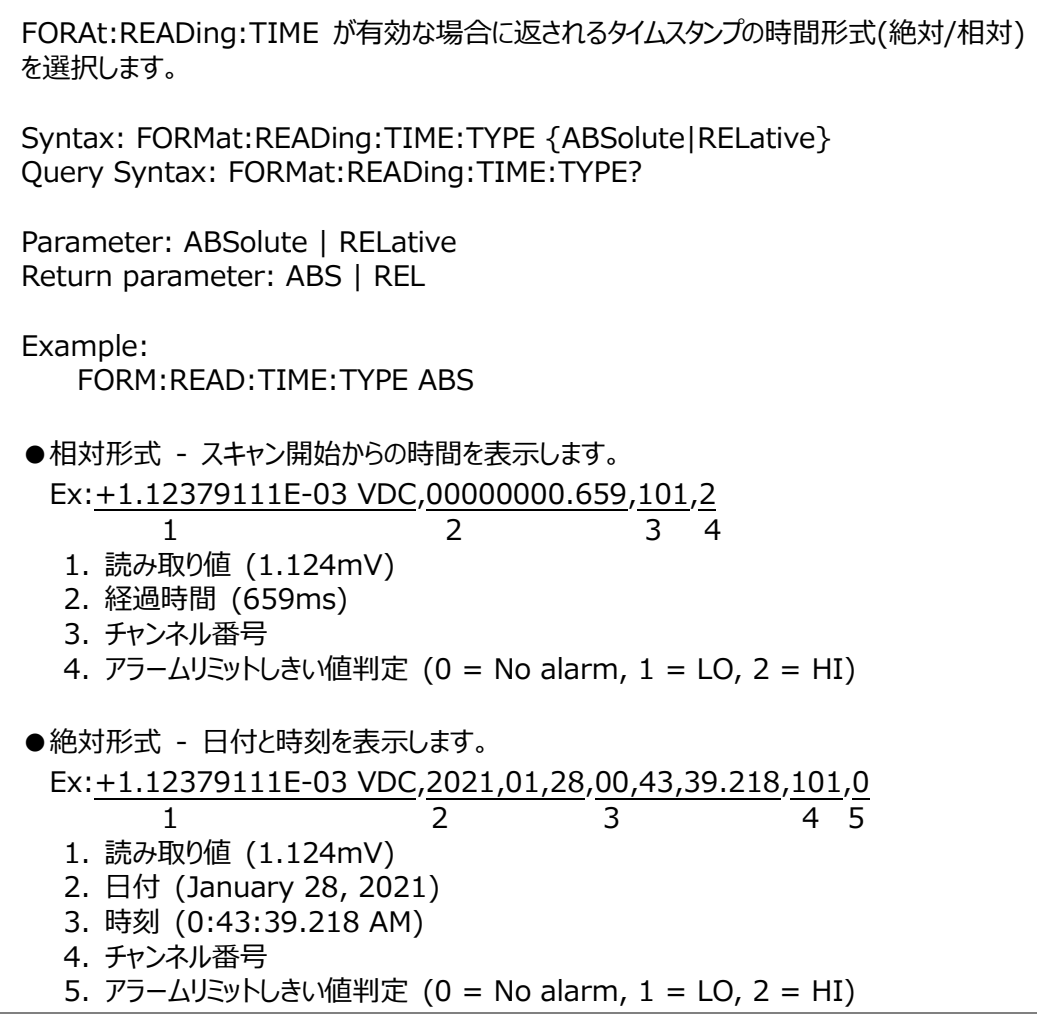

## FORMat:READing:UNIT

読み取り形式に測定単位 (VAC、VDC、OHM など) を含めることを有効 (オン) または 無効 (オフ) にします。

Syntax: FORMat:READing:UNIT {OFF|ON} Query Syntax: FORMat:READing:UNIT?

Parameter: 0 | 1 | OFF | ON Return parameter:  $0 \mid 1$ ,  $(0 =$  OFF,  $1 =$  ON)

Example: FORM:READ:UNIT ON

# HCOPy コマンド

HCOPy:SDUMp:DATA?

LCD のスクリーンショットを実行します。 フロントパネルのディスプレイ画像 ("screen shot") を返します。 BMP の画像ファイル形式でストリーミングされたデータの数を返します。

# MEASure コマンド

#### MEASure:CAPacitance?

静電容量測定用にチャネルを設定し、指定されたチャネルを 1 回(独立して)即座にスイ ープします。現在のスキャンリスト)。 結果は読み取りメモリと機器の出力バッファに直接送信 されます。

Query Syntax: MEASure:CAPacitance? [{<range>|AUTO|MIN|MAX|DEF},[{<resolution>|MIN|MAX|DEF},]](@< ch\_list>)

Parameter: <range> (1nF | 10nF | 100nF | 1μF | 10μF | 100μF); DEF: AUTO

Example: MEAS:CAP? DEF,(@101) Returns: +3.72695852E-11

## MEASure:CURRent:{AC|DC}?

AC および DC 電流測定用のチャネルを設定し、(現在のスキャン リストとは無関係に) 指 定されたチャネルを 1 回即座にスイープします。 結果は読み取りメモリと機器の出力バッファ に直接送信されます。

Query Syntax: MEASure:CURRent:{AC|DC}? [{<range>|AUTO|MIN|MAX|DEF},[{<resolution>|MIN|MAX|DEF},]](@ <ch\_list>)

Parameter: <range>: AC: (100μA | 1mA | 10mA | 100mA | 2A); DEF: AUTO DC: (1μA | 10μA | 100μA | 1mA | 10mA | 100mA | 2A); DEF: AUTO Return parameter: <NRf>

Example: MEAS:CURR:AC 10e-2,(@121,122) Returns: +0.32921419E-01,+0.15224990E-01

●オートレンジ (AUTO または DEFault) では、<分解能> を指定するとエラーが発生し ます。これは、機器が積分時間を正確に決定できないためです (特に入力が継続的に変化 する場合)。オートレンジとする場合は、<resolution> に DEFault を指定するか、 <resolution> を完全に省略します。

#### MEASure:DIODe?

ダイオード電流測定用のチャネルを設定し、(現在のスキャン リストとは無関係に) 指定され たチャネルを 1 回即座にスイープします。 結果は読み取りメモリと機器の出力バッファに直 接送信されます。

Query Syntax: MEASure:DIODe? (@<ch\_list>)

Parameter: [None] Return parameter: <NRf>

Example: MEAS:DIOD? (@101) Returns: +0.69324990E+00

●ダイオードテストのレンジと分解能は DC1V 固定、電流源出力は 1mA です。

# MEASure:{FREQuency|PERiod}?

周波数および周期測定用のチャネルを設定し、(現在のスキャン リストとは無関係に) 指定 されたチャネルを 1 回即座にスイープします。 結果は読み取りメモリと機器の出力バッファに 直接送信されます。

Query Syntax: MEASure:{FREQuency|PERiod}? [{<range>|AUTO|MIN|MAX|DEF},[{<resolution>|MIN|MAX|DEF},]](@ <ch\_list>)

Parameter: <range>: AC: 3Hz to 300kHz; DEF: 20Hz DC: 3.33μs to 333.33ms; DEF: 50ms Return parameter: <NRf>

Example: MEAS:FREQ? MIN,(@101) Returns: +5.98876820E+01

MEASure:{RESistance|FRESistance}?

2 線式および 4 線式抵抗測定用にチャネルを設定し、(現在のスキャン リストとは無関係 に) 指定されたチャネルを 1 回即座にスイープします。 結果は読み取りメモリと機器の出力 バッファに直接送信されます。

Query Syntax: MEASure:{RESistance|FRESistance}? [{<range>|AUTO|MIN|MAX|DEF},[{<resolution>|MIN|MAX|DEF},]](@ <ch\_list>)

Parameter: <range> (100Ω | 1kΩ | 10kΩ | 100kΩ | 1MΩ | 10MΩ | 100MΩ | 1GΩ); DEF: AUTO Return parameter: <NRf>

Example: MEAS:RES? 100,(@101) Returns: +3.98776210E+01

●オートレンジ (AUTO または DEFault) では、<分解能> を指定するとエラーが発生し ます。これは、機器が積分時間を正確に決定できないためです (特に入力が継続的に変化 する場合)。オートレンジとする場合は、<resolution> に DEFault を指定するか、 <resolution> を完全に省略します。

## MEASure:STRain:{DIRect|FDIRect}?

2 線式および 4 線式ひずみゲージの直接測定用にチャネルを設定し、(現在のスキャン リス トとは無関係に) 指定されたチャネルを 1 回即座にスイープします。 結果は読み取りメモリ と機器の出力バッファに直接送信されます。

Query Syntax: MEASure:STRain:{DIRect|FDIRect}? [{<gage\_ohms>|MIN|MAX|DEF},[{<gage\_factor>|MIN|MAX|DEF}, [{<range>|MIN|MAX|DEF},[{<resolution>|MIN|MAX|DEF},]]]](@<ch\_li  $st$ 

Parameter:  $\langle$  <gage\_ohms> (80 ~ 1100Ω); DEF: 120Ω <gage factor>  $(0.5 \sim 5)$ ; DEF: 2 <range> (100Ω | 1kΩ | 10kΩ | 100kΩ | 1MΩ | 10MΩ | 100MΩ | 1GΩ); DEF: 1kΩ Return parameter: <NRf>

Example: MEAS:STR:DIR 100,1,(@101) Returns: +7.08176210E+01

#### MEASure:STRain:{FULL|HALF}:BENDing?

全曲げブリッジひずみゲージ測定と半曲げブリッジひずみゲージ測定用のチャネルを設定し、( 現在のスキャン リストとは無関係に) 指定されたチャネルを 1 回即座にスイープします。 結 果は読み取りメモリと機器の出力バッファに直接送信されます。

Query Syntax: MEASure:STRain:{FULL|HALF}:BENDing? [{<gage\_factor>|MIN|MAX|DEF},[{<range>|MIN|MAX|DEF},[{<resoluti on>|MIN|MAX|DEF},]]](@<ch\_list>)

Parameter: <gage factor>  $(0.5 \sim 5)$ ; DEF: 2 <range> (100mV | 1V | 10V | 100V | 600V); DEF: AUTO Return parameter: <NRf>

Example: MEAS:STR:FULL:BEND 1,0.1,(@101) Returns: +7.08176210E-01

# MEASure:STRain:{FULL|HALF}:POISson?

フルおよびハーフポアソンブリッジひずみゲージ測定用にチャネルを設定し、(現在のスキャンリス トとは無関係に) 指定されたチャネルを 1 回即座にスイープします。 結果は読み取りメモリ と機器の出力バッファに直接送信されます。

Query Syntax: MEASure:STRain:{FULL|HALF}:POISson? [{<gage\_factor>|MIN|MAX|DEF},[{<poisson\_ratio>|MIN|MAX|DEF},[{ <range>|MIN|MAX|DEF},[{<resolution>|MIN|MAX|DEF},]]]](@<ch\_list >)

Parameter: <gage factor>  $(0.5 ~ 5)$ ; DEF: 2  $\le$ poisson\_ratio $>$  (-0.9999  $\sim$  0.5); DEF: 0.3 <range> (100mV | 1V | 10V | 100V | 600V); DEF: AUTO Return parameter: <NRf>

Example: MEAS:STR:FULL:POIS (@101) Returns: +1.08176210E+00

## MEASure:STRain:FULL:BENDing:POISson?

完全曲げポアソンブリッジひずみゲージ測定用にチャネルを設定し、(現在のスキャンリストとは 無関係に) 指定されたチャネルを 1 回即座にスイープします。 結果は読み取りメモリと機器 の出力バッファに直接送信されます。

Query Syntax: MEASure:STRain:FULL:BENDing:POISson? [{<gage\_factor>|MIN|MAX|DEF},[{<poisson\_ratio>|MIN|MAX|DEF},[{ <range>|MIN|MAX|DEF},[{<resolution>|MIN|MAX|DEF},]]]](@<ch\_list  $>$ )

Parameter:  $\leq$ aage factor $>$  (0.5  $\sim$  5); DEF: 2  $\le$ poisson\_ratio $>$  (-0.9999  $\sim$  0.5); DEF: 0.3 <range> (100mV | 1V | 10V | 100V | 600V); DEF: AUTO Return parameter: <NRf>

Example:

 MEAS:STR:FULL:BEND:POIS 0.5,0.1,(@101) Returns: +0.68176210E-01

### MEASure:STRain:QUARter?

クォーターブリッジひずみゲージ測定用のチャネルを設定し、(現在のスキャン リストとは関係な く) 指定されたチャネルを 1 回即座にスイープします。 結果は読み取りメモリと機器の出力 バッファに直接送信されます。

Query Syntax: MEASure:STRain:QUARter? {<gage\_factor>|MIN|MAX|DEF},[{<range>|MIN|MAX|DEF},[{<resoluti on>|MIN|MAX|DEF},]](@<ch\_list>)

Parameter:  $\leq$ aage factor $>$  (0.5  $\sim$  5); DEF: 2 <range> (100mV | 1V | 10V | 100V | 600V); DEF: AUTO Return parameter: <NRf>

Example: MEAS:STR:QUAR 1,(@101) Returns: +0.28176210E+00

#### MEASure:TEMPerature?

温度測定用のチャネルを設定し、(現在のスキャン リストとは無関係に) 指定されたチャネル を 1 回即座にスイープします。 結果は読み取りメモリと機器の出力バッファに直接送信され ます。

Query Syntax: MEASure:TEMPerature? <probe\_type>,[{<type>|DEF},[{<resolution>|MIN|MAX|DEF},]](@<ch \_list>)

Parameter: <probe type> (TCouple | FRTD | RTD | FTHermistor | THERmistor) <type>: TCouple: (B | E | J | K | N | R | S | T | USER) ; DEF: J RTD / FRTD : (PT100 | D100 | F100 | PT385 | PT3916 | USER) ; DEF:

#### PT100

THERmistor / FTHermistor : (2.2kΩ| 5kΩ| 10kΩ| USER); DEF: 5kΩ

Example: MEAS:TEMP TC,K,(@101) Returns: +2.51176210E+01

# MEASure[:VOLTage]:{AC|DC}?

AC および DC 電圧測定用のチャネルを設定します。

Query Syntax: MEASure[:VOLTage]:{AC|DC}? [{<range>|AUTO|MIN|MAX|DEF},[{<resolution>|MIN|MAX|DEF},]](@< ch\_list>)

Parameter: <range>: AC: (100mV | 1V | 10V | 100V | 400V); DEF:AUTO DC: (100mV | 1V | 10V | 100V | 600V); DEF:AUTO

Example: MEAS:VOLT:AC 100,(@101) Returns: +3.71176210E+01

●オートレンジ (AUTO または DEFault) では、<分解能> を指定するとエラーが発生し ます。これは、機器が積分時間を正確に決定できないためです (特に入力が継続的に変化 する場合)。オートレンジとする場合は、<resolution> に DEFault を指定するか、 <resolution> を完全に省略します。

# MMEMory コマンド

## MMEMory:FORMat:READing:CHEAder

各列ヘッダーの内容をチャネル番号 (NUMber) またはチャネルのユーザー定義ラベル (LABel) に指定します。

Syntax: MMEMory:FORMat:READing:CHEAder {NUMber|LABel} Query Syntax: MMEMory:FORMat:READing:CHEAder?

Parameter: NUMber | LABel Return parameter: NUM | LAB

Example: MMEM:FORM:READ:CHEA LAB

●ROUTe:CHANnel:LABel コマンドを使用して列ヘッダーの値が LABel に設定されて いる場合、ユーザー定義ラベルのないチャンネルには、代わりに工場出荷時のデフォルトのチャ ンネル ラベルが列ヘッダーに表示されます。

## MMEMory:FORMat:READing:CSEParator

各行の情報を区切るために使用する文字を指定します。

Syntax: MMEMory:FORMat:READing:CSEParator {COMMa|SEMicolon|TAB} Query Syntax: MMEMory:FORMat:READing:CSEParator?

Parameter: COMMa | SEMicolon | TAB Return parameter: COMM | SEM | TAB

Example: MMEM:FORM:READ:CSEP COMM

## MMEMory:FORMat:READing:RLIMit

MMEMory:FORMat:READing:RLIMit:COUNt コマンドで設定された数によって、各デ ータ ロギング ファイルに書き込まれる行制限 (スイープ データの最大行数) を指定します。

Syntax: MMEMory:FORMat:READing:RLIMit {OFF|ON} Query Syntax: MMEMory:FORMat:READing:RLIMit?

Parameter: 0 | 1 | OFF | ON Return parameter:  $0 \mid 1$ ,  $(0 =$  OFF,  $1 =$  ON)

Example: MMEM:FORM:READ:RLIM ON

## MMEMory:FORMat:READing:RLIMit:COUNt

MMEMory:FORMat:READing:RLIMit ON が設定されている場合、行制限数を設定 します。

Syntax: MMEMory:FORMat:READing:RLIMit:COUNt {<number>|MIN|MAX|DEF} Query Syntax: MMEMory:FORMat:READing:RLIMit:COUNt? [{MIN|MAX|DEF}]

Parameter: <number> (65536 | 1048576); DEF: 65536 Return parameter: <NR1>

Example:

MMEM:FORM:READ:RLIM:COUN 10000

## MMEMory:LOG[:ENABle]

フロントパネルのポートに挿入された USB メモリへのスキャンした読み取り値データのログ記録 保存を有効 (オン) または無効 (オフ) にします。

Syntax: MMEMory:LOG[:ENABle] {OFF|ON} Query Syntax: MMEMory:LOG[:ENABle]?

Parameter: 0 | 1 | OFF | ON Return parameter:  $0 \mid 1$ ,  $(0 =$  OFF,  $1 =$  ON)

Example: MMEM:LOG ON

# Output コマンド

## OUTPut:ALARm:CLEar:ALL

4 つのアラーム出力ラインすべての状態をクリアします。

Parameter: [None]

Example: OUTP:ALAR:CLE

●出力ラインはいつでも手動でクリアできます (スキャン中でも) 。 読み取りメモリ内のアラー ム データはクリアされません。 ただし、新しいスキャンを開始するとデータは消去されます。

## OUTPut:ALARm{1|2|3|4}:CLEar

指定されたアラーム出力線の状態をクリアします。

Parameter: [None]

Example: OUTP:ALAR3:CLE

●出力ラインはいつでも手動でクリアできます (スキャン中でも)。読み取りメモリ内のアラー ム データはクリアされません。 ただし、新しいスキャンを開始するとデータは消去されます。

# OUTPut:ALARm{1|2|3|4}:SOURce

4 つのアラーム番号のいずれかを割り当てて、指定されたマルチプレクサまたはデジタル チャネ ル上のアラーム状態を報告します。デジタル モジュールでは、デジタル入力チャンネルで特定 のビット パターンまたはビット パターンの変化が検出されたとき、またはトータライザー チャンネ ルで特定のカウントに達したときにアラームを生成するように機器を設定できます。

Syntax: OUTPut:ALARm{1|2|3|4}:SOURce (@<ch\_list>) Query Syntax: OUTPut:ALARm{1|2|3|4}:SOURce?

Parameter: [None]

Example: OUTP:ALAR3:SOUR (@101:104) OUTP:ALAR3:SOUR? Returns: #218(@101,102,103,104)

「#2」は、次の 2 桁が返されたメモ文字列に含まれる文字数を示すことを意味します。上 記の例では、「#2」の後の「18」が 2 桁になります。 したがって、文字列の残りの長さは 18 桁になります。

●空のスキャンリスト(チャンネルが選択されていない)の場合は「#13(@)」が返されます。
#### OUTPut:ALARm:MODE

指定されたアラーム出力線の状態をクリアします。

Syntax: OUTPut:ALARm:MODE {LATCh|TRACk} Query Syntax: OUTPut:ALARm:MODE?

Parameter: LATCh | TRACk Return parameter: LATC | TRAC

Example: OUTP:ALAR:MODE LATC

●ラッチモード: アラーム出力は、チャネルの読み取り値が制限を超えるとアサートされ、手動 でクリアするか、新しいスキャンを開始するか、電源を入れ直すまでアサートされたままになりま す。

●トラックモード: アラーム出力は、チャネルの読み取り値が制限値を超えるとアサートされ、そ の後の読み取り値が制限値を超えている間のみアサートされ続けます。 測定値が制限内に 戻ると、出力は自動的にクリアされます。

#### OUTPut:ALARm:SLOPe

アラームを示す 4 つのアラーム出力ラインすべてのレベルを、立ち下がりエッジ (NEG - 0 V) または立ち上がりエッジ (POS - 3.3 V) で設定します。

Syntax: OUTPut:ALARm:SLOPe {POSitive|NEGative} Query Syntax: OUTPut:ALARm:SLOPe?

Parameter: POSitive | NEGative Return parameter: POS | NEG

Example: OUTP:ALAR:SLOP POS

#### OUTPut:TRIGger:SLOPe

リアパネルのデジタル I/O コネクタのチャンネルクローズ信号として立ち上がりエッジ (POS) または立ち下がりエッジ (NEG) を指定します。 信号は内部スキャン時と外部スキャン時で 動作が異なります。

Syntax: OUTPut:TRIGger:SLOPe {POSitive|NEGative} Query Syntax: OUTPut:TRIGger:SLOPe?

Parameter: POSitive | NEGative Return parameter: POS | NEG

Example: OUTP:TRIG:SLOP POS

●内部スキャン(INSTrument:DMM ON コマンド)の場合、スイープの開始時ではなく、ス イープの終了時に生成されます。

●外部スキャン (INSTrument:DMM OFF コマンド) の場合、各チャネルが閉じられたと きに生成され、外部 DMM での測定をトリガーするために使用できます。

# ROUTe コマンド

## ROUTe:CHANnel:ADVance:SOURce

外部 DMM (内部 DMM が無効) を使用してスキャンするときに、スキャンリストの次のチャ ネルに進む信号のソースを選択します。 チャネル前進信号を受信すると、機器は現在選択 されているチャネルを開き、スキャン リスト内の次のチャネルを閉じます。 機器はソフトウェア コマンド (BUS)、連続スキャン トリガー (IMMediate)、または外部 TTL 互換 (EXTernal) トリガー パルスを受け入れます。

Syntax: ROUTe:CHANnel:ADVance:SOURce {BUS|IMMediate|EXTernal} Query Syntax: ROUTe:CHANnel:ADVance:SOURce?

Parameter: BUS | IMMediate | EXTeran Return parameter: BUS | IMM | EXT

Example:

ROUT:CHAN:ADV:SOUR IMM

## ROUTe:CHANnel:DELay

スキャンリスト内のチャネル間に遅延を追加します (高インピーダンスまたは高容量回路に役 立ちます)。 遅延は、リレーのクローズ動作と各チャネルの実際の測定の間に挿入されます。 (リレー自体の動作時間の為の遅延は本器が自動で設定しています)設定したチャンネル 遅延は、デフォルトの値を更新します。

Syntax: ROUTe:CHANnel:DELay {<seconds>lMIN|MAX}[,(@<ch\_list>)] Query Syntax: ROUTe:CHANnel:DELay? [{(@<ch\_list>)|MIN|MAX}]?

Parameter:  $\le$ seconds> (0  $\sim$  60s) Return parameter: <NRf>

Example: ROUT:CHAN:DEL 2 ROUT:CHAN:DEL? Returns: +2.00000000E+00

## ROUTe:CHANnel:DELay:AUTO

指定したチャネルでの自動チャネル遅延を有効 (オン) または無効 (オフ) にします。 有効 にすると、機器は機能、レンジ、積分時間、および AC フィルター設定に基づいて遅延を決 定します。

Syntax: ROUTe:CHANnel:DELay:AUTO {OFF|ON}[,(@<ch\_list>)] Query Syntax: ROUTe:CHANnel:DELay:AUTO? [(@<ch\_list>)]

Parameter: 0 | 1 | OFF | ON Return parameter:  $0 \mid 1$ , (0 = OFF, 1 = ON)

Example:

ROUT:CHAN:DEL:AUTO ON

### ROUTe:CHANnel:FWIRe

指定したチャネルを 4 線式外部スキャン用に設定します。 有効にすると、チャネル n はチャ ネル n+10 (DAQ-900 / DAQ-901) または n+4 (DAQ-909) とペアになり、ソース およびセンス接続が提供されます。

Syntax: ROUTe:CHANnel:FWIRe {OFF|ON}[,(@<ch\_list>)] Query Syntax: ROUTe:CHANnel:FWIRe? [(@<ch\_list>)]

Parameter: 0 | 1 | OFF | ON Return parameter:  $0 \mid 1$ ,  $(0 =$  OFF,  $1 =$  ON)

Example: INST:DMM OFF ROUT:CHAN:FWIRe ON,(@101,102)

●ROUTe:SCAN を使用してスキャンリストを指定する場合、ペアになっているチャネルには 小さい方のチャネル番号 (n) のみを指定します。 上位のチャネル番号 (n+10 または n+4) はスキャン リストでは許可されません。

### ROUTe:CHANnel:LABel

指定したチャンネルにユーザー定義のラベルを割り当てます。

Syntax: ROUTe:CHANnel:LABel "<label>",(@<ch\_list>) Query Syntax: ROUTe:CHANnel:LABel? [{USER|FACtory},](@<ch\_list>)

Parameter:"<label>", max length = 30 characters Return parameter: "<label>"

USER = Read the user-defined label on the specified channel. FACTory = Read the factory-default label on the specified channel.

Example:

ROUT:CHAN:LAB "test",(@101,103) ROUT:CHAN:LAB? USER,(@101,103) Returns: "test","test"

●工場出荷時に、各チャンネルには固有の工場出荷時のデフォルトラベルが割り当てられま す(上書きできません)。

●空文字列("")を指定すると、ユーザ定義メッセージは無効になります。

#### ROUTe:CHANnel:LABel:CLEar:MODule

指定したスロットのすべてのチャンネル、または本器に取り付けられているすべてのモジュールの すべてのユーザー定義ラベルをクリアし、工場出荷時のデフォルトのラベルを設定します。

Syntax: ROUTe:CHANnel:LABel:CLEar:MODule {<slot>|ALL}

Parameter:  $\langle$ slot $>$  (1  $\sim$  3) | ALL

Example:

ROUT:CHAN:LAB:CLE:MOD 1

●このコマンドは工場出荷時のチャンネルラベルをクリアしません。 工場出荷時のデフォルトの ラベルは常に保持されます。

●本器は、各スロットにどのようなモジュールタイプが取り付けられているかを記録します。 電 源投入時に特定のスロットで異なるモジュール タイプが検出された場合、そのスロットのユーザ ー定義のチャネル ラベルはすべて破棄されます。 空きスロットがある場合は、 電源投入時に検出されると、そのスロットに対して以前に定義されたラベルは保存され、後で 同じモジュール タイプが取り付けられた場合に復元されます。 ただし、別のタイプのモジュール がそのスロットに取り付けられている場合、以前に定義されたラベルは破棄されます。

#### ROUTe:CLOSe

マルチプレクサまたはスイッチ モジュール上の指定されたチャネルを閉じます。 マルチプレクサ モジュールで、モジュール上のいずれかのチャネルがスキャン リストの一部として定義されている 場合、このコマンドを送信しようとするとエラーが発生します。

Syntax: ROUTe:CLOSe (@<ch\_list>) Query Syntax: ROUTe:CLOSe? (@<ch\_list>)

Parameter: [None] Return parameter:  $0 \mid 1$ ,  $(0 =$  open,  $1 =$  close)

Example: ROUT:CLOS (@101,102) ROUT:CLOS? (@101,102) Returns: 1,1

●マトリクスモジュール (DAQ-904) の場合、チャネル番号は希望の行と列の交点を表しま す。 たとえば、チャネル 312 は、スロット 3 のモジュールの行 1 と列 2 の交差点を表し ます。(2 線式モードを想定しています)。

ROUTe:CLOSe:EXCLusive

マルチプレクサまたはスイッチ モジュール上のすべてのチャネルを開き、指定されたチャネルを閉 じます。 マルチプレクサ モジュールで、モジュール上のいずれかのチャネルがスキャン リストの 一部として定義されている場合、このコマンドを送信しようとするとエラーが発生します。

Syntax: ROUTe:CLOSe:EXCLusive (@<ch\_list>)

Parameter: [None]

Example: ROUT:CLOS:EXCL (@102) Returns: 1,1

●このコマンドは、最初にすべてのチャネルを開いてから、<ch\_list> 内のチャネルを 1 つず つ閉じます。 各チャネルを閉じる前に、以前のチャネルをすべて開きます。

#### ROUTe:DONE?

スキャンに関与していないモジュール上のすべてのリレー操作のステータスを返し、終了すると (スキャン中であっても) 1 を返します。

Return parameter:  $0 \mid 1$ , (0 = Unfinished, 1 = finished)

Example: ROUT:DONE? Returns: 1

#### ROUTe:MONitor

フロントパネルに表示するチャンネルを選択します。 一度に見ることができるチャンネルは 1 つだけです。

Syntax: ROUTe:MONitor (@<channel>) Query Syntax: ROUTe:MONitor?

Parameter: A single channel Return parameter: <channel>

Example: ROUT:MON (@101) ROUT: MON? Returns: #16(@101)

「#1」は、次の 1 桁が返された文字列に含まれる文字数を示すことを意味します。 上記の例では、「#1」の後の「6」が 1 桁となります。 したがって、文字列の残りの長さは 6 桁になります。

#### ROUTe:MONitor:DATA?

選択したチャンネルからモニターデータを読み込みます。 読み取り値のみを返します。 単位、 時間、チャネル、およびアラーム情報は返されません (FORMat:READing コマンドはモニタ ーの読み取り値には適用されません)。

Return parameter: <NRf>

Example: ROUT:MON:STAT OFF ROUT:MON:DATA? Returns: +9.91000000E+37

●モニターモードが有効になっていない場合、このクエリは 9.91E37 (数値ではありません) を返します。

●モニター中に取得した測定値はメモリには保存されませんが、フロントパネルに表示されます。 ただし、同時に進行中のスキャンのすべての読み取り値は読み取り値メモリに保存されます。

#### ROUTe:MONitor:DATA:FULL?

選択したチャンネルからモニターデータを読み込みます。 これは、単位、時間、チャネル、およ びアラーム情報を含むすべての読み取り値を返します (FORMat:READing が有効なコマ ンドはすべて、このモニターの読み取り値に適用されます)。

Return parameter: <NRf>

Example: ROUT:MON:STAT ON ROUT:MON:DATA:FULL? Returns: -1.20901311E-04 VDC,2022,04,17,20,15,08.613,201,0

●モニターモードが有効になっていない場合、このクエリは 9.91E37 (数値ではありません) を返します。

●モニター中に取得した測定値はメモリには保存されませんが、フロントパネルに表示されます。 ただし、同時に進行中のスキャンのすべての読み取り値は読み取り値メモリに保存されます。

#### ROUTe:MONitor:STATe

モニターモードを有効 (オン) または無効 (オフ) にします。 モニターモードは、単一チャネル でスキャンカウント無限大で連続測定を行うことと同じです。 一度にモニターできるチャンネル は 1 つだけですが、チャンネルはいつでも変更できます。

Syntax: ROUTe:MONitor:STATe {OFF|ON} Query Syntax: ROUTe:MONitor:STATe?

Parameter: 0 | 1 | OFF | ON Return parameter:  $0 \mid 1$ ,  $(0 =$  OFF,  $1 =$  ON)

Example: CONF:RES 1000,(@101) ROUT:MON (@101) ROUT:MON:STAT ON

#### ROUTe:MONitor:VIEW

モニタリングモードでの測定データの表示方法(数値、トレンドチャート、ヒストグラム、バーメー ター形式)を選択します。

Syntax: ROUTe:MONitor:VIEW {NUMeric|TCHart|HISTogram|METer} Query Syntax: ROUTe:MONitor:VIEW?

Parameter: NUMeric | TCHart | HISTogram | METer Return parameter: NUM | TCH | HIST | MET

Example: ROUT:MON:VIEW NUM

#### ROUTe:OPEN

マルチプレクサまたはスイッチモジュールで指定されたチャネルを開きます。 マルチプレクサ モジ ュールで、モジュール上のいずれかのチャネルがスキャン リストの一部として定義されている場 合、このコマンドを送信しようとするとエラーが発生します。

Syntax: ROUTe: OPEN (@<ch\_list>) Query Syntax: ROUTe:OPEN? (@<ch\_list>)

Return parameter:  $0 \mid 1$ ,  $(0 = close, 1 = open)$ 

Example: ROUT:OPEN (@101,102) ROUT:OPEN? (@101,102) Returns: 1,1

●マトリクスモジュール (DAQ-904) の場合、チャネル番号は希望の行と列の交点を表しま す。 たとえば、チャネル 312 は、スロット 3 のモジュールの行 1 と列 2 の交差点を表し ます。(2 線式モードを想定しています)。

#### ROUTe:SCAN

スキャンリストに含めるチャンネルを選択します。 このコマンドは、オートスキャンを設定するため に CONFigure コマンドと組み合わせて使用されます。 指定されたチャンネルは、スキャンリ ストの一部として定義されたチャンネルよりも優先されます。 スキャンを開始するには、 INITiate または READ? コマンドを使用します。

Syntax: ROUTe:SCAN (@<ch\_list>) Query Syntax: ROUTe:SCAN?

Parameter: [None] Return parameter: <channel>

Example: ROUT:SCAN (@101,102) ROUT:SCAN? Returns: #210(@101,102)

「#2」は、次に続くの 2 桁が返された文字列の総文字数であることを意味します。 上記の例では、「#2」の後の「10」が 2 桁になります。 したがって、文字列の残りの長さは 10 になります。

●現在のスキャンリストからすべてのチャンネルを削除するには、コマンド ROUT:SCAN (@) を発行します。

●空のスキャンリスト(チャンネルが選択されていない)の場合は「#13(@)」が返されます。

#### ROUTe:SCAN:SIZE?

ROUTe:SCAN コマンドで定義されたスキャンリスト内のチャネル数を返します。

Return parameter: <NR1>

Example: ROUT:SCAN (@101:105) ROUT:SCAN:SIZE? Returns: +5

●現在のスキャンリストは不揮発性メモリに保存され、電源を切っても保持されます。

## SENSe 関連コマンド

## [SENSe:]FUNCtion[:ON]

選択したチャンネルの測定機能を設定します (全ての機能関連の属性は保持されます)。

Syntax: [SENSe:]FUNCtion[:ON] "<function>"[,(@<ch\_list>)] Query Syntax: [SENSe:]FUNCtion[:ON]? [(@<ch\_list>)]

Parameter:

```
Return Parameter:
"CAP" | "CURR:AC" | "CURR[:DC]" | "DIOD" | "FREQ" | "PER" | "FRES" | 
"RES" | "STR:DIR" | "STR:FDIR" | "STR:QUAR" | "STR:HALF:BEND" | 
"STR:HALF:POIS" | "STR:FULL:BEND" | "STR:FULL:BEND:POIS" | 
"STR:FULL:POIS" | "TEMP[:TC]" | "TEMP:FRTD" | "TEMP:RTD" | 
"TEMP:FTH" | "TEMP:THER" | "VOLT:AC" | "VOLT[:DC]"
```
Example: FUNC "RES"

# SENSe AVERage コマンド

## [SENSe:]AVERage:COUNt

デジタルフィルターカウントを設定または返します。

Syntax: [SENSe:]AVERage:COUNt {<count>|MIN|MAX}[,(@<ch\_list>)] Query Syntax: [SENSe:]AVERage:COUNt? [{(@<ch\_list>)|MIN|MAX}]

Parameter:  $<$ count> (2  $\sim$  100) Return parameter: <NRf>

Example: AVER:COUN MIN AVER:COUN? Returns: +0.20000000E+00

## [SENSe:]AVERage:STATe

デジタルフィルター機能の状態を有効(On)または無効(Off)にします。

Syntax: [SENSe:]AVERage:STATe {OFF|ON}[,(@<ch\_list>)] Query Syntax: [SENSe:]AVERage: STATe? [(@<ch\_list>)]

Parameter: 0 | 1 | OFF | ON Return parameter:  $0 \mid 1$ ,  $(0 =$  OFF,  $1 =$  ON)

Example: AVER:STAT ON

**●NPLC >= 7.2k/s の場合、フィルタ機能は無効になります。** 

#### [SENSe:]AVERage:WINDow

デジタル フィルター ウィンドウの値を設定または返します。

Syntax: [SENSe:]AVERage:WINDow {<percent>|MIN|MAX}[,(@<ch\_list>)] Query Syntax: [SENSe:]AVERage:WINDow? [{(@<ch\_list>)|MIN|MAX}]

Parameter: <percent> (0.01 | 0.1 | 1 | 10 | NONE) Return parameter: <NRf>

Example: AVER:WIND 0.1

### [SENSe:]AVERage:WINDow:METHod

デジタル フィルター ウィンドウ メソッドのタイプを設定または返します。

Syntax: [SENSe:]AVERage:WINDow:METHod <type>[,(@<ch\_list>)] Query Syntax: [SENSe:]AVERage:WINDow:METHod? [(@<ch\_list>)]

Parameters: <type> (MEASure | RANGe) Return parameter: MEASure | RANGe

Example: AVER:WIND:METH MEAS

# SENSe CAPacitance コマンド

## [SENSe:]CAPacitance:RANGe

静電容量測定の固定レンジを選択します。

Syntax: [SENSe:]CAPacitance:RANGe {<range>|MIN|MAX|DEF}[,(@<ch\_list>)] Query Syntax: [SENSe:]CAPacitance:RANGe? [{(@<ch\_list>)|MIN|MAX|DEF}]

Parameter: <range> (1nF | 10nF | 100nF | 1μF | 10μF | 100μF); DEF:AUTO Return parameter: <NRf>

Example: CONF:CAP (@101) CAP:RANG 1e-6 CAP:RANG? Returns: +1.00000000E-06

## [SENSe:]CAPacitance:RANGe:AUTO

静電容量測定のオートレンジ機能を有効または無効にします。

Syntax: [SENSe:]CAPacitance:RANGe:AUTO {OFF|ON}[,(@<ch\_list>)] Query Syntax: [SENSe:]CAPacitance:RANGe:AUTO? [(@<ch\_list>)]

Parameter: 0 | 1 | OFF | ON Return parameter:  $0 \mid 1$ ,  $(0 =$  OFF,  $1 =$  ON)

Example: CONF:CAP (@101) CAP:RANG:AUTO ON

●オートレンジしきい値: ダウンレンジ: < レンジの 10% アップレンジ: > レンジの 120%

# SENSe CURRent コマンド

### [SENSe:]CURRent:AC:BANDwidth

AC 電流測定の AC フィルタ帯域幅を設定または返します。

Syntax: [SENSe:]CURRent:AC:BANDwidth {<freq>|MIN|MAX|DEF}[,(@<ch\_list>)] Query Syntax: [SENSe:]CURRent:AC:BANDwidth? [{(@<ch\_list>)|MIN|MAX|DEF}]

Parameter: <freq> (3 | 20 | 200Hz); DEF: 20Hz Return parameter: <NRf>

Example: CONF:CURR:AC (@121) CURR:AC:BAND 3 CURR:AC:BAND? Returns: +3.00000000E+00

#### [SENSe:]CURRent:{AC|DC}:RANGe

AC および DC 電流測定の固定レンジを選択します。

Syntax: [SENSe:]CURRent:{AC|DC}:RANGe {<range>|MIN|MAX|DEF}[,(@<ch\_list>)] Query Syntax: [SENSe:]CURRent:{AC|DC}:RANGe? [{(@<ch\_list>)|MIN|MAX|DEF}]

Parameter: <range>: AC: (100μA | 1mA | 10mA | 100mA | 2A); DEF:AUTO DC: (1μA | 10μA | 100μA | 1mA | 10mA | 100mA | 2A); DEF:AUTO Return parameter: <NRf>

Example: CONF:CURR:AC (@121) CURR:AC:RANG 0.1 CURR:AC:RANG? Returns: +1.00000000E-01

[SENSe:]CURRent:{AC|DC}:RANGe:AUTO

AC および DC 電流測定のオートレンジ機能を有効または無効にします。

Syntax: [SENSe:]CURRent:{AC|DC}:RANGe:AUTO {OFF|ON}[,(@<ch\_list>)] Query Syntax: [SENSe:]CURRent:{AC|DC}:RANGe:AUTO?  $[(@ list $>)$ ]$ 

Parameter: 0 | 1 | OFF | ON Return parameter:  $0 \mid 1$ , (0 = OFF, 1 = ON)

Example: CONF:CURR:AC (@101) CURR:AC:RANG:AUTO ON

●オートレンジしきい値: ダウンレンジ: < レンジの 10% アップレンジ: > レンジの 120%

[SENSe:]CURRent:{AC|DC}:RANGe:LOW

AC および DC 電流測定のオートレンジ時の最小電流リミットを選択します。

Syntax: [SENSe:]CURRent:{AC|DC}:RANGe:LOW {<range>|MIN|MAX|DEF}[,(@<ch\_list>)] Query Syntax: [SENSe:]CURRent:{AC|DC}:RANGe:LOW? [{(@<ch\_list>)|MIN|MAX|DEF}]

Parameter: <range>: AC: (100μA | 1mA | 10mA | 100mA), DEF: 100uA DC: (1μA | 10μA | 100μA | 1mA | 10mA | 100mA) , DEF: 1uA Return parameter: <NRf>

Example: CONF:CURR:AC (@121) CURR:AC:RANG:LOW 0.01 CURR:AC:RANG:LOW? Returns: +1.00000000E-02

## [SENSe:]CURRent[:DC]:APERture

アパーチャモードを有効にし、DC 電流測定の積分時間 (アパーチャ時間と呼ばれる) を秒 単位で設定します。

Syntax: [SENSe:]CURRent[:DC]:APERture {<seconds>|MIN|MAX|DEF}[,(@<ch\_list>)] Query Syntax: [SENSe:]CURRent[:DC]:APERture? [{(@<ch\_list>)|MIN|MAX|DEF}]

Parameter:  $\le$ seconds> (20µs  $\sim$  1s); DEF: 100ms Return parameter: <NRf>

Example: CONF:CURR:DC (@121) CURR:APER 0.1 CURR:APER? Returns: +1.00000000E-01

## [SENSe:]CURRent[:DC]:APERture:ENABle

DC 電流測定の積分時間 (アパーチャ時間と呼ばれる) を秒単位で設定できます。 アパー チャ時間モードが無効の場合、積分時間は PLC 単位で設定されます。

Syntax: [SENSe:]CURRent[:DC]:APERture:ENABle {OFF|ON}[,(@<ch\_list>)] Query Syntax: [SENSe:]CURRent[:DC]:APERture:ENABle? [{(@<ch\_list>)]

Parameter: 0 | 1 | OFF | ON Return parameter:  $0 \mid 1$ ,  $(0 =$  OFF,  $1 =$  ON)

Example: CONF:CURR:DC (@121) CURR:APER:ENAB ON

[SENSe:]CURRent[:DC]:NPLCycles

DC 電流測定の積分時間を PLC 単位で設定または返します。

Syntax: [SENSe:]CURRent[:DC]:NPLCycles {<PLCs>|MIN|MAX|DEF}[,(@<ch\_list>)] Query Syntax: [SENSe:]CURRent[:DC]:NPLCycles? [{(@<ch\_list>)|MIN|MAX|DEF}]

Parameter: <PLCs> (0.0016 | 0.0032 | 0.0042 | 0.0083 | 0.0125 | 0.025 | 0.05 | 0.15 | 0.6 | 1 | 3 | 12); DEF: 1 PLC Return parameter: <NRf>

Example: CONF:CURR (@121) CURR:NPLC 1 CURR:NPLC? Returns: +1.00000000E+00

[SENSe:]CURRent[:DC]:ZERO:AUTO

DC 電流測定のオートゼロ モードを有効または無効にします。

Syntax: [SENSe:]CURRent[:DC]:ZERO:AUTO {OFF|ON}[,(@<ch\_list>)] Query Syntax: [SENSe:]CURRent[:DC]:ZERO:AUTO? [(@<ch\_list>)]

Parameter: 0 | 1 | OFF | ON Return parameter:  $0 \mid 1$ , (0 = OFF, 1 = ON)

Example:

 CONF:CURR (@121) CURR:ZERO:AUTO ON

# SENSe DIODe コマンド

[SENSe:]DIODe:ZERO:AUTO

ダイオード測定のオートゼロモードを有効または無効にします。

Syntax: [SENSe:]DIODe:ZERO:AUTO {OFF|ON}[,(@<ch\_list>)] Query Syntax: [SENSe:]DIODe:ZERO:AUTO? [(@<ch\_list>)]

Parameter: 0 | 1 | OFF | ON Return parameter:  $0 \mid 1$ ,  $(0 =$  OFF,  $1 =$  ON)

Example: CONF:DIOD (@101) DIOD:ZERO:AUTO ON

# SENSe FREQuency コマンド

## [SENSe:]{FREQuency|PERiod}:APERture

周波数および周期測定のアパーチャ時間 (ゲート時間) を設定または返します。

Syntax: [SENSe:]{FREQuency|PERiod}:APERture {<seconds>|MIN|MAX|DEF}[,(@<ch\_list>)] Query Syntax: [SENSe:]{FREQuency|PERiod}:APERture? [{(@<ch\_list>)|MIN|MAX|DEF}]

Parameter: <seconds> (0.001 | 0.01 | 0.1 | 1s); DEF: 0.1s Return parameter: <NRf>

Example: CONF:FREQ (@101) FREQ:APER 0.1 FREQ:APER? Returns: +1.00000000E-01

[SENSe:]{FREQuency|PERiod}:RANGe:LOWer

周波数および周期測定の AC フィルター帯域幅を設定または返します。

Syntax: [SENSe:]{FREQuency|PERiod}:RANGe:LOWer {<freq>|MIN|MAX|DEF}[,(@<ch\_list>) Query Syntax: [SENSe:]{FREQuency|PERiod}:RANGe:LOWer? [{(@<ch\_list>)|MIN|MAX|DEF}]

Parameter: <freq> (3 | 20 | 200Hz); DEF: 20Hz Return parameter: <NRf>

Example: CONF:FREQ (@101) FREQ:RANG:LOW 3 FREQ:RANG:LOW? Returns: +3.00000000E+00

## [SENSe:]{FREQuency|PERiod}:TIMeout:AUTO

周波数および周期測定のタイムアウト時間を設定または返します。

Syntax: [SENSe:]{FREQuency|PERiod}:TIMeout:AUTO {OFF|ON}[,(@<ch\_list>)] Query Syntax: [SENSe:]{FREQuency|PERiod}:TIMeout:AUTO? [(@<ch\_list>)]

Parameter: 0 | 1 | ON | OFF Return parameter:  $0 \mid 1$ , (0:timeout time = 1 second, 1:timeout time is different in according with ac filter bandwith)

Example: CONF:PER PER:TIM:AUTO ON

#### [SENSe:]{FREQuency|PERiod}:VOLTage:RANGe

周波数および周期測定の固定電圧レンジを選択します。

Syntax: [SENSe:]{FREQuency|PERiod}:VOLTage:RANGe {<range>|MIN|MAX|DEF}[,(@<ch\_list>)] Query Syntax: [SENSe:]{FREQuency|PERiod}:VOLTage:RANGe? [{(@<ch\_list>)|MIN|MAX|DEF}]

Parameter: <range> (100mV | 1V | 10V | 100V | 400V); DEF: 10V Return parameter: <NRf>

Example: CONF:FREQ (@101) FREQ:VOLT:RANG 0.1 FREQ:VOLT:RANG? Returns: +1.00000000E-01

#### [SENSe:]{FREQuency|PERiod}:VOLTage:RANGe:AUTO

周波数および周期測定の電圧オートレンジ機能を有効または無効にします。

Syntax: [SENSe:]{FREQuency|PERiod}:VOLTage:RANGe:AUTO {OFF|ON}[,(@<ch\_list>)] Query Syntax: [SENSe:]{FREQuency|PERiod}:VOLTage:RANGe:AUTO?  $[(@)]$ 

Parameter: 0 | 1 | OFF | ON Return parameter:  $0 \mid 1$ ,  $(0 =$  OFF,  $1 =$  ON)

Example: CONF:FREQ (@101) FREQ:VOLT:RANG:AUTO ON

●オートレンジしきい値: ダウンレンジ: < レンジの 10% アップレンジ: > レンジの 120%

# SENSe RESistance コマンド

[SENSe:]{RESistance|FRESistance}:APERture

アパーチャモードを有効にし、2 線式および 4 線式抵抗測定の積分時間 (アパーチャ時間と 呼ばれる) を秒単位で設定します。

Syntax: [SENSe:]{RESistance|FRESistance}:APERture {<seconds>|MIN|MAX|DEF}[,(@<ch\_list>)] Query Syntax: [SENSe:]{RESistance|FRESistance}:APERture? [(@<ch\_list>)|MIN|MAX|DEF}]

Parameter:  $\le$ seconds> (20µs  $\sim$  1s); DEF: 100ms Return parameter: <NRf>

Example: CONF:RES (@101) RES:APER 0.1 RES:APER? Returns: +1.00000000E-01

[SENSe:]{RESistance|FRESistance}:APERture:ENABle

2 線式および 4 線式抵抗測定の積分時間 (アパーチャ時間と呼ばれる) を秒単位で設定 できます。 アパーチャ時間モードが無効の場合、積分時間は PLC 単位で設定されます。

Syntax: [SENSe:]{RESistance|FRESistance}:APERture:ENABle {OFF|ON}[,(@<ch\_list>)] Query Syntax: [SENSe:]{RESistance|FRESistance}:APERture:ENABle?  $[(@ list $>)$ ]$ 

Parameter: 0 | 1 | OFF | ON Return parameter:  $0 \mid 1$ , (0 = OFF, 1 = ON)

Example: CONF:RES (@101) RES:APER:ENAB ON [SENSe:]{RESistance|FRESistance}:NPLCycles

2 線式および 4 線式抵抗測定の積分時間を PLC 単位で設定または返します。

Syntax: [SENSe:]{RESistance|FRESistance}:NPLCycles {<PLCs>|MIN|MAX|DEF}[,(@<ch\_list>)] Query Syntax: [SENSe:]{RESistance|FRESistance}:NPLCycles? [{(@<ch\_list>)|MIN|MAX|DEF}]

Parameter: <PLCs> (0.0016 | 0.0032 | 0.0042 | 0.0083 | 0.0125 | 0.025 | 0.05 | 0.15 | 0.6 | 1 | 3 | 12); DEF: 1 PLC Return parameter: <NRf>

Example: CONF:RES (@101) RES:NPLC 1 RES:NPLC? Returns: +1.00000000E+00

[SENSe:]{RESistance|FRESistance}:OCOMpensated

2 線式および 4 線式抵抗測定のオフセット補償を有効または無効にします。

Syntax: [SENSe:]{RESistance|FRESistance}:OCOMpensated {OFF|ON}[,(@<ch\_list>)] Query Syntax: [SENSe:]{RESistance|FRESistance}:OCOMpensated?  $[(@**list**>)]$ 

Parameter: 0 | 1 | OFF | ON Return parameter:  $0 \mid 1$ ,  $(0 =$  OFF,  $1 =$  ON)

Example: CONF:RES (@101) RES:OCOM ON

●100Ω~100kΩ レンジの抵抗測定にのみ適用されます。

[SENSe:]{RESistance|FRESistance}:POWer:LIMit[:STATe]

2 線式および 4 線式抵抗測定の低電力を有効または無効にします。

Syntax: [SENSe:]{RESistance|FRESistance}:POWer:LIMit[:STATe] {OFF|ON}[,(@<ch\_list>)] Query Syntax: [SENSe:]{RESistance|FRESistance}:POWer:LIMit[:STATe]?  $[(@ list>)]$ 

Parameter: 0 | 1 | OFF | ON Return parameter:  $0 \mid 1$ ,  $(0 =$  OFF,  $1 =$  ON)

Example: CONF:RES (@101) RES:POW:LIM ON

●低電力抵抗測定は、100Ω~100kΩ の範囲のみに適用されます。 1 MΩ ~ 1 GΩ の範囲では、低電力設定に関係なく同じ電流が供給されます。

[SENSe:]{RESistance|FRESistance}:RANGe

2 線式および 4 線式抵抗測定の固定レンジを設定します。

```
Syntax: [SENSe:]{RESistance|FRESistance}:RANGe 
{<range>|MIN|MAX|DEF}[,(@<ch_list>)]
Query Syntax: [SENSe:]{RESistance|FRESistance}:RANGe? 
[{(@<ch_list>)|MIN|MAX|DEF}]
```
Parameter: <range> (100Ω | 1kΩ | 10kΩ | 100kΩ | 1MΩ | 10MΩ | 100MΩ | 1GΩ); DEF: 1kΩ Return parameter: <NRf>

Example: CONF:FRES (@101) FRES:RANG 10e3 FRES:RANG? Returns: +1.00000000E+04 [SENSe:]{RESistance|FRESistance}:RANGe:AUTO

2 線式および 4 線式抵抗測定のオートレンジ機能を有効または無効にします。

Syntax: [SENSe:]{RESistance|FRESistance}:RANGe:AUTO {OFF|ON}[,(@<ch\_list>)] Query Syntax: [SENSe:]{RESistance|FRESistance}:RANGe:AUTO?  $[(@)]$ 

Parameter: 0 | 1 | OFF | ON Return parameter:  $0 \mid 1$ ,  $(0 =$  OFF,  $1 =$  ON)

Example: CONF:FRES (@101) FRES:RANG:AUTO ON

●オートレンジしきい値: ダウンレンジ: < レンジの 10% アップレンジ: > レンジの 120%

[SENSe:]{RESistance|FRESistance}:ZERO:AUTO

2 線式および 4 線式抵抗測定のオートゼロ モードを有効または無効にします。

Syntax: [SENSe:]{RESistance|FRESistance}:ZERO:AUTO {OFF|ON}[,(@<ch\_list>)] Query Syntax: [SENSe:]{RESistance|FRESistance}:ZERO:AUTO?  $[(@ list>)]$ 

Parameter: 0 | 1 | OFF | ON Return parameter:  $0 \mid 1$ ,  $(0 =$  OFF,  $1 =$  ON)

Example: CONF:FRES (@101) FRES:ZERO:AUTO ON

# SENSe STRain コマンド

### [SENSe:]STRain:APERture

アパーチャ モードを有効にし、ひずみ測定の積分時間 (アパーチャ時間と呼ばれる) を秒単 位で設定します。

Syntax: [SENSe:]STRain:APERture {<seconds>|MIN|MAX|DEF}[,(@<ch\_list>)] Query Syntax: [SENSe:]STRain:APERture? [{(@<ch\_list>)|MIN|MAX|DEF}]

Parameter:  $\le$ seconds> (20µs  $\sim$  1s); DEF: 100ms Return parameter: <NRf>

Example: CONF:STR:DIR (@101) STR:APER 0.1 STR:APER? Returns: +1.00000000E-01

### [SENSe:]STRain:APERture:ENABle

ひずみ測定の積分時間 (アパーチャ時間と呼ばれる) を秒単位で設定できます。 アパーチャ 時間モードが無効の場合、積分時間は PLC 単位で設定されます。

Syntax: [SENSe:]STRain:APERture:ENABle {OFF|ON}[,(@<ch\_list>)] Query Syntax: [SENSe:]STRain:APERture:ENABle? [(@<ch\_list>)]

Parameter: 0 | 1 | OFF | ON Return parameter:  $0 \mid 1$ ,  $(0 =$  OFF,  $1 =$  ON)

Example:

CONF:STR:DIR (@101) STR:APER:ENAB ON

### [SENSe:]STRain:EXCitation

外部 DC 電圧源によってブリッジに適用される励起電圧を指定します。 この値は、指定さ れたチャネルのひずみブリッジ測定値を変換するために使用されます。

Syntax: [SENSe:]STRain:EXCitation {<voltage>|MIN|MAX|DEF}[,(@<ch\_list>)] Query Syntax: [SENSe:]STRain:EXCitation? [{(@<ch\_list>)|MIN|MAX|DEF}]

Parameter: <voltage>  $(1 \sim 12V)$ ; DEF: 5V Return parameter: <NRf>

Example: CONF:STR:DIR (@101) STR:EXC 3 STR:EXC? Returns: +3.00000000E+00 ●外部 DC 電圧基準チャンネルは、次のひずみチャンネルの次に低いチャンネルである必要 があります。

## [SENSe:]STRain:EXCitation:TYPE

ひずみブリッジ変換には、外部ブリッジ励起電圧の値が必要です。 この電圧については、励起 電圧の測定専用のマルチプレクサ チャネルを使用することも、既知の固定電圧値を指定する こともできます。

Syntax: [SENSe:]STRain:EXCitation:TYPE {EXTernal|FIXed}[,(@<ch\_list>)] Query Syntax: [SENSe:]STRain:EXCitation:TYPE? [(@<ch\_list>)]

Parameter: EXTernal | FIXed Return parameter: EXT | FIX

FIXed = SENSe:STRain:EXCitation で指定された励起電圧がひずみ変換に使用さ れます。

EXTernal = リファレンス モードが有効になっている DCV 測定用に設定された次に低いチ ャネル (SENSe:VOLTage:DC:REFerence コマンドを参照) は、ひずみ変換の励起電 圧リファレンスとして使用されます。

Example: CONF:STR:DIR (@101) STR:EXC:TYPE FIX STR:EXC 3

#### [SENSe:]STRain:GFACtor

指定したチャネルの直接ひずみおよびひずみブリッジの読み取り値を変換するために使用する ゲージ係数を指定します。ゲージ係数は、エッジの軸に沿った長さ (ひずみ) の部分的な変 化に対する抵抗の部分的な変化の比率として定義されます。

Syntax: [SENSe:]STRain:GFACtor {<gage\_factor>|MIN|MAX|DEF}[,(@<ch\_list>)] Query Syntax: [SENSe:]STRain:GFACtor? [{(@<ch\_list>)|MIN|MAX|DEF}]

Parameter: <gage\_factor>  $(0.5 \sim 5)$ ; DEF: 2 Return parameter: <NRf>

Example: CONF:STR:DIR (@101) STR:GFAC 1 STR:GFAC? Returns: +1.00000000E+00

●ゲージ率は無次元量です。 値が大きいほど、ひずみゲージの感度が高くなります。

## [SENSe:]STRain:NPLCycles

PLC 単位で、ひずみ測定の積分時間を設定または返します。

Syntax: [SENSe:]STRain:NPLCycles {<PLCs>|MIN|MAX|DEF}[,(@<ch\_list>)] Query Syntax: [SENSe:]STRain:NPLCycles? [{(@<ch\_list>)|MIN|MAX|DEF}]

Parameter: <PLCs> (0.0016 | 0.0032 | 0.0042 | 0.0083 | 0.0125 | 0.025 | 0.05 | 0.15 | 0.6 | 1 | 3 | 12); DEF: 1 PLC Return parameter: <NRf>

Example: CONF:STR:DIR (@101) STR:NPLC 1 STR:NPLC? Returns: +1.00000000E+00

#### [SENSe:]STRain:OCOMpensated

ひずみ測定のオフセット補正を有効または無効にします。

Syntax: [SENSe:]STRain:OCOMpensated {OFF|ON}[,(@<ch\_list>)] Query Syntax: [SENSe:]STRain:OCOMpensated? [(@<ch\_list>)]

Parameter: 0 | 1 | OFF | ON Return parameter:  $0 \mid 1$ ,  $(0 =$  OFF,  $1 =$  ON)

Example: CONF:STR:DIR (@101) STR:OCOM ON

●100Ω~100kΩ レンジの抵抗測定にのみ適用されます。

### [SENSe:]STRain:POISson

このコマンドは、指定されたチャネルでひずみブリッジの読み取り値を変換するために使用される ポアソン比を設定します。ポアソン比は、縦方向のひずみに対する横方向のひずみの負の比と して定義されます。

Syntax: [SENSe:]STRain:POISson {<poisson\_ratio>|MIN|MAX|DEF}[,(@<ch\_list>)] Query Syntax: [SENSe:]STRainPOISson? [{(@<ch\_list>)|MIN|MAX|DEF}]

Parameter: <poisson\_ratio> (-0.9999  $\sim$  0.5); DEF: 0.3 Return parameter: <NRf>

Example: CONF:STR:DIR (@101) STR:POIS 1 STR:POIS? Returns: +1.00000000E+00

## [SENSe:]STRain:RESistance

このコマンドは、指定されたチャネルの直接ひずみ測定値を変換するために使用されるゲージ 抵抗値を指定します。

```
Syntax: [SENSe:]STRain:RESistance 
{<gage_ohm>|MIN|MAX|DEF}[,(@<ch_list>)]
Query Syntax: [SENSe:]STRain:RESistance? 
[{(@<ch_list>)|MIN|MAX|DEF}]
```
Parameter: <gage\_ohm> (80 ~ 1100 $\Omega$ ); DEF: 120 $\Omega$ Return parameter: <NRf>

Example: CONF:STR:DIR (@101) STR:RES 100 STR:RES? Returns: +1.00000000E+02

#### [SENSe:]STRain:UNSTrained

このコマンドは、ひずみ変換が実行されるひずみブリッジ測定前にひずみブリッジ測定値から差 し引かれる無ひずみブリッジ オフセット (電圧または抵抗のいずれか) を指定します。

Syntax: [SENSe:]STRain:UNSTrained {<offset>|MIN|MAX|DEF}[,(@<ch\_list>)] Query Syntax: [SENSe:]STRain:UNSTrained? [{(@<ch\_list>)|MIN|MAX|DEF}]

Parameter: < offset >  $(-90 \sim 90)$ ; DEF: 0 Return parameter: <NRf>

Example: CONF:STR:DIR (@101) STR:UNST 10 STR:UNST? Returns: +1.00000000E+01

[SENSe:]STRain:UNSTrained:IMMediate

このコマンドは、指定されたチャネルのブリッジ オフセット電圧を即座に測定して保存します。

Syntax: [SENSe:]STRain:UNSTrained:IMMediate [(@<ch\_list>)]

Parameter: [None]

Example: CONF:STR:QUAR (@101) STR:UNST:IMM STR:UNST? Returns: -9.055960E-05

### [SENSe:]STRain:VOLTage:RANGe

ひずみ測定の固定レンジを設定します。

Syntax: [SENSe:]STRain:VOLTage:RANGe {<range>|MIN|MAX|DEF}[,(@<ch\_list>)] Query Syntax: [SENSe:]STRain:VOLTage:RANGe? [{(@<ch\_list>)|MIN|MAX|DEF}]

Parameter: <range> (100mV | 1V | 10V | 100V | 600V); DEF: 100mV Return parameter: <NRf>

Example: CONF:STR:QUAR (@101) STR:VOLT:RANG 10 Returns: +1.00000000E+01

## [SENSe:]STRain:VOLTage:RANGe:AUTO

ひずみ測定のオートレンジ機能を有効または無効にします。

Syntax: [SENSe:]STRain:VOLTage:RANGe:AUTO {OFF|ON}[,(@<ch\_list>)] Query Syntax: [SENSe:]STRain:VOLTage:RANGe:AUTO? [(@<ch\_list>)]

Parameter: 0 | 1 | OFF | ON Return parameter:  $0 \mid 1$ ,  $(0 =$  OFF,  $1 =$  ON)

Example: CONF:STR:QUAR (@101) STR:VOLT:RANG:AUTO ON

●オートレンジしきい値: ダウンレンジ: < レンジの 10% アップレンジ: > レンジの 120%

### [SENSe:]STRain:ZERO:AUTO

ひずみ測定のオートゼロモードを有効または無効にします。

Syntax: [SENSe:]STRain:ZERO:AUTO {OFF|ON}[,(@<ch\_list>)] Query Syntax: [SENSe:]STRain:ZERO:AUTO? [(@<ch\_list>)]

Parameter: 0 | 1 | OFF | ON Return parameter:  $0 \mid 1$ ,  $(0 =$  OFF,  $1 =$  ON)

Example: CONF:STR:DIR (@101) STR:ZERO:AUTO ON

# SENSe TEMPerature コマンド

## [SENSe:]TEMPerature:APERture

アパーチャ モードを有効にし、温度測定の積分時間 (アパーチャ時間と呼ばれる) を秒単位 で設定します。

Syntax: [SENSe:]TEMPerature:APERture {<seconds>|MIN|MAX|DEF}[,(@<ch\_list>)] Query Syntax: [SENSe:]TEMPerature:APERture? [{(@<ch\_list>)|MIN|MAX|DEF}]

Parameter:  $\le$ seconds> (20µs  $\sim$  1s); DEF: 100ms Return parameter: <NRf>

Example: CONF:TEMP TC,(@101) TEMP:APER 0.5 TEMP:APER? Returns: +5.00000000E-01

### [SENSe:]TEMPerature:APERture:ENABle

温度測定の積分時間 (アパーチャ時間と呼ばれる) を秒単位で設定できます。 アパーチャ 時間モードが無効の場合、積分時間は PLC で設定されます。

Syntax: [SENSe:]TEMPerature:APERture:ENABle {OFF|ON}[,(@<ch\_list>)] Query Syntax: [SENSe:]TEMPerature:APERture:ENABle? [(@<ch\_list>)]

Parameter: 0 | 1 | OFF | ON Return parameter:  $0 \mid 1$ ,  $(0 =$  OFF,  $1 =$  ON)

Example: CONF:TEMP TC,(@101) TEMP:APER:ENAB ON

## [SENSe:]TEMPerature:NPLCycles

温度測定の積分時間(PLC)を設定または返します。

Syntax: [SENSe:]TEMPerature:NPLCycles {<PLCs>|MIN|MAX|DEF}[,(@<ch\_list>)] Query Syntax: [SENSe:]TEMPerature:NPLCycles? [{(@<ch\_list>)|MIN|MAX|DEF}]

Parameter: <PLCs> (0.0016 | 0.0032 | 0.0042 | 0.0083 | 0.0125 | 0.025 | 0.05 | 0.15 | 0.6 | 1 | 3 | 12); DEF: 1 PLC Return parameter: <NRf>

Example: CONF:TEMP TC, (@101) TEMP:NPLC 3 TEMP:NPLC? Returns: +3.00000000E+00

### [SENSe:]TEMPerature:RJUNction?

現在選択されている温度単位に関係なく、指定されたチャネルの内部基準ジャンクション温度 を摂氏で返します。 これは、内部リファレンスソースの場合にのみ役立ちます。

Query Syntax: [SENSe:]TEMPerature:RJUNction? [(@<ch\_list>)]

Return parameter: <NRf>

Example: CONF:TEMP TC,(@101) TEMP:RJUN? Returns: +2.76800914E+01

[SENSe:]TEMPerature:RJUNction:SIMulated:AUTO:OFFSet

```
内部温度が選択されている熱電対測定のジャンクション基準温度調整値を設定または返し
ます。
```
Syntax: [SENSe:]TEMPerature:RJUNction:SIMulated:AUTO:OFFSet {<temperature>|MIN|MAX|DEF}[,(@<ch\_list>)] Query Syntax: [SENSe:]TEMPerature:RJUNction:SIMulated:AUTO:OFFSet? [{(@<ch\_list>)|MIN|MAX|DEF}]

Parameter: <temperature>  $(-20.00 \sim 20.00)$ ; DEF:0 Return parameter: <NRf>, where unit = ˚C

Example: CONF:TEMP TC,(@101) TEMP:RJUN:SIM:AUTO:OFFS 10 TEMP:RJUN:SIM:AUTO:OFFS? Returns: +1.00000000E+01

[SENSe:]TEMPerature:TRANsducer:{RTD|FRTD}:TYPE

2 線式および 4 線式 RTD センサーのタイプを選択します。

Syntax: [SENSe:]TEMPerature:TRANsducer:{RTD|FRTD}:TYPE <sensor\_type>[,(@<ch\_list>)] Query Syntax: [SENSe:]TEMPerature:TRANsducer:{RTD|FRTD}:TYPE?  $[(@ list $>)$ ]$ 

parameter: <sensor\_type> (PT100 | D100 | F100 | PT385 | PT3916 | USER) Return parameter: PT100 | D100 | F100 | PT385 | PT3916 | USER

Example: TEMP:TRAN:RTD:TYPE PT100

[SENSe:]TEMPerature:TRANsducer:{RTD|FRTD}:USER:ALPHa

2 線式および 4 線式 RTD のアルファ係数を設定または返します。

Syntax: [SENSe:]TEMPerature:TRANsducer:{RTD|FRTD}:USER:ALPHa {<coefficient>|MIN|MAX|DEF}[,(@<ch\_list>)] Query Syntax: [SENSe:]TEMPerature:TRANsducer:{RTD|FRTD}:USER:ALPHa? [{(@<ch\_list>)|MIN|MAX|DEF}]

Parameter: <coefficient> (0.0~9.999999); DEF: 0 Return parameter: <NRf>

Example: TEMP:TRAN:RTD:USER:ALPH 0.00385

[SENSe:]TEMPerature:TRANsducer:{RTD|FRTD}:USER:BETA

2 線式および 4 線式 RTD のベータ係数を設定または返します。

Syntax: [SENSe:]TEMPerature:TRANsducer:{RTD|FRTD}:USER:BETA {<coefficient>|MIN|MAX|DEF}[,(@<ch\_list>)] Query Syntax: [SENSe:]TEMPerature:TRANsducer:{RTD|FRTD}:USER:BETA? [{(@<ch\_list>)|MIN|MAX|DEF}]

Parameter: <coefficient> (0.0~9.999999); DEF: 0 Return parameter: <NRf>

Example:

TEMP:TRAN:RTD:USER:BETA 0.10863

[SENSe:]TEMPerature:TRANsducer:{RTD|FRTD}:USER:DELTa

2 線式および 4 線式 RTD デルタ係数を設定または返します。

Syntax: [SENSe:]TEMPerature:TRANsducer:{RTD|FRTD}:USER:DELTa {<coefficient>|MIN|MAX|DEF}[,(@<ch\_list>)] Query Syntax: [SENSe:]TEMPerature:TRANsducer:{RTD|FRTD}:USER:DELTa? [{(@<ch\_list>)|MIN|MAX|DEF}]

Parameter: <coefficient> (0.0~9.999999); DEF: 0 Return parameter: <NRf>

Example: TEMP:TRAN:RTD:USER:DELT 1.4999

[SENSe:]TEMPerature:TRANsducer:{RTD|FRTD}:OCOMpensated

温度測定のオフセット補正を有効または無効にします。

Syntax: [SENSe:]TEMPerature:TRANsducer:{RTD|FRTD}:OCOMpensated {OFF|ON}[,(@<ch\_list>)] Query Syntax: [SENSe:]TEMPerature:TRANsducer:{RTD|FRTD}:OCOMpensated?  $[(@ list>)]$ 

Parameter: 0 | 1 | OFF | ON Return parameter:  $0 \mid 1$ ,  $(0 =$  OFF,  $1 =$  ON)

Example: CONF:TEMP RTD,(@101) TEMP:TRAN:RTD:OCOM ON

●このコマンドは、100 Ω、1 kΩ、および 10 kΩ レンジの 2 線式および 4 線式 RTD 測定にのみ適用されます。 有効にすると、指定されたチャネルの 2 線式および 4 線式 RTD 測定の両方にオフセット補償が適用されます。

●100Ω~100kΩ レンジの抵抗測定にのみ適用されます。

[SENSe:]TEMPerature:TRANsducer:{RTD|FRTD}:POWer:LIMit[:STATe]

2 線式および 4 線式 RTD 測定の低電力を有効または無効にします。

Syntax: [SENSe:]TEMPerature:TRANsducer:{RTD|FRTD}:POWer:LIMit[:STATe] {OFF|ON}[,(@<ch\_list>)] Query Syntax: [SENSe:]TEMPerature:TRANsducer:{RTD|FRTD}:POWer:LIMit[:STATe]?  $[(@ list $>)$ ]$ 

Parameter: 0 | 1 | OFF | ON Return parameter:  $0 \mid 1$ ,  $(0 =$  OFF,  $1 =$  ON)

Example: CONF:TEMP RTD,(@101) TEMP:TRAN:RTD:POW:LIM ON

 $\bullet$  低電力抵抗測定は、100Ω~100kΩ の範囲のみに適用されます。 1 MΩ  $\sim 1$  GΩ の範囲では、低電力設定に関係なく同じ電流が供給されます。

## [SENSe:]TEMPerature:TRANsducer:{RTD|FRTD}:REFerence

外部基準ソースを指定する後続の熱電対測定の基準チャネルとして使用する、指定された 2 線式および 4 線式 RTD チャネルを有効 (オン) または無効 (オフ) にします。

Syntax: [SENSe:]TEMPerature:TRANsducer:{RTD|FRTD}:REFerence {OFF|ON}[,(@<ch\_list>)] Query Syntax: [SENSe:]TEMPerature:TRANsducer:{RTD|FRTD}:REFerence?  $[(@ list $>)$ ]$ 

Parameter: 0 | 1 | OFF | ON Return parameter:  $0 \mid 1$ , (0 = OFF, 1 = ON)

Example: CONF:TEMP RTD,(@101) TEMP:TRAN:RTD:REF ON [SENSe:]TEMPerature:TRANsducer:{RTD|FRTD}:RESistance[:REFerence]

2 線式および 4 線式 RTD 測定の公称抵抗 (R0) を選択します。 R0 は、0 °C にお ける RTD の公称抵抗です。

Syntax:

[SENSe:]TEMPerature:TRANsducer:{RTD|FRTD}:RESistance[:REFerence ] {<resistance>|MIN|MAX|DEF}[,(@<ch\_list>)] Query Syntax: [SENSe:]TEMPerature:TRANsducer:{RTD|FRTD}:RESistance[:REFerence ]? [{(@<ch\_list>)|MIN|MAX|DEF}]

Parameter: <resistance> (100 ~ 1000Ω)±20%); DEF: 100Ω Return parameter: <NRf>

Example: CONF:TEMP RTD,(@101) TEMP:TRAN:RTD:RES 1000 TEMP:TRAN:RTD:RES? Returns: +1.00000000E+03

[SENSe:]TEMPerature:TRANsducer:{THERmistor|FTHermistor} :POWer:LIMit[:STATe]

2 線式および 4 線式サーミスタ測定の低電力を有効または無効にします。

Syntax:

[SENSe:]TEMPerature:TRANsducer:{THERmistor|FTHermistor}:POWer:L IMit[:STATe] {OFF|ON}[,(@<ch\_list>)] Query Syntax: [SENSe:]TEMPerature:TRANsducer:{THERmistor|FTHermistor}:POWer:L IMit[:STATe]? [(@<ch\_list>)]

Parameter: 0 | 1 | OFF | ON Return parameter:  $0 \mid 1$ ,  $(0 =$  OFF,  $1 =$  ON)

Example: CONF:TEMP THER,(@101) TEMP:TRAN:THER:POW:LIM ON

 $\bullet$  低電力抵抗測定は、100Ω $\sim$ 100kΩ の範囲のみに適用されます。 1 MΩ  $\sim$  1 GΩ の範囲では、低電力設定に関係なく同じ電流が供給されます。

[SENSe:]TEMPerature:TRANsducer:{THERmistor|FTHermistor}:REFerence

外部基準ソースを指定する後続の熱電対測定の基準チャネルとして使用する、指定された 2 線式および 4 線式サーミスタ チャネルを有効 (オン) または無効 (オフ) にします。

Syntax: [SENSe:]TEMPerature:TRANsducer:{THERmistor|FTHermistor}:REFerenc e  $\{OFF|ON\}$ , (@<ch\_list>)] Query Syntax: [SENSe:]TEMPerature:TRANsducer:{THERmistor|FTHermistor}:REFerenc e? [(@<ch\_list>)]

Parameter: 0 | 1 | OFF | ON Return parameter:  $0 \mid 1$ ,  $(0 =$  OFF,  $1 =$  ON)

Example: CONF:TEMP THER,(@101) TEMP:TRAN:THER:REF ON

[SENSe:]TEMPerature:TRANsducer:{THERmistor|FTHermistor}:TYPE

2 線式および 4 線式サーミスタ センサーのタイプを設定または返します。

Syntax:

[SENSe:]TEMPerature:TRANsducer:{THERmistor|FTHermistor}:TYPE {<sensor\_type>|MIN|MAX|DEF}[,(@<ch\_list>)] Query Syntax: [SENSe:]TEMPerature:TRANsducer:{THERmistor|FTHermistor}:TYPE? [{(@<ch\_list>)|MIN|MAX|DEF}]

Parameter: <sensor type> (2.2kΩ | 5kΩ | 10kΩ | USER); DEF: 5kΩ Return parameter: +2000 | +5000 | +10000 | USER

Example: TEMP:TRAN:THER:TYPE 2200

[SENSe:]TEMPerature:TRANsducer:{THERmistor|FTHermistor}:USER:AVALue

2 線式および 4 線式サーミスタの係数を設定または返します。

Syntax: [SENSe:]TEMPerature:TRANsducer:{THERmistor|FTHermistor}:USER:AV ALue {<coefficient>|MIN|MAX|DEF}[,(@<ch\_list>)] Query Syntax: [SENSe:]TEMPerature:TRANsducer:{THERmistor|FTHermistor}:USER:AV ALue? [{(@<ch\_list>)|MIN|MAX|DEF}]

Parameter: <coefficient> (0.0~9.9999); DEF: 0 Return parameter: <NRf>

Example: TEMP:TRAN:FTH :USER:AVAL 0.002154 [SENSe:]TEMPerature:TRANsducer:{THERmistor|FTHermistor}:USER:BVALue

2 線式および 4 線式サーミスタの b 係数を設定または返します。

Syntax:

[SENSe:]TEMPerature:TRANsducer:{THERmistor|FTHermistor}:USER:BV ALue {<coefficient>|MIN|MAX|DEF}[,(@<ch\_list>)] Query Syntax: [SENSe:]TEMPerature:TRANsducer:{THERmistor|FTHermistor}:USER:BV ALue? [{(@<ch\_list>)|MIN|MAX|DEF}]

Parameter: <coefficient> (0.0~9.9999); DEF: 0 Return parameter: <NRf>

Example: TEMP:TRAN:FTH :USER:BVAL 0.003425

[SENSe:]TEMPerature:TRANsducer:{THERmistor|FTHermistor}:USER:CVALue

2 線式および 4 線式サーミスタの c 係数を設定または返します。

Syntax:

[SENSe:]TEMPerature:TRANsducer:{THERmistor|FTHermistor}:USER:CV ALue {<coefficient>|MIN|MAX|DEF}[,(@<ch\_list>)] Query Syntax: [SENSe:]TEMPerature:TRANsducer:{THERmistor|FTHermistor}:USER:CV ALue? [{(@<ch\_list>)|MIN|MAX|DEF}]

Parameter: <coefficient> (0.0~9.9999); DEF: 0 Return parameter: <NRf>

Example: TEMP:TRAN:FTH:USER:CVAL 0.006993

## [SENSe:]TEMPerature:TRANsducer:TCouple:CHECk

熱電対チェック機能を有効または無効にして、熱電対が測定のために適切に接続されている ことを確認します。 有効にすると、機器は各熱電対の測定後に抵抗を測定し、適切な接続 を確認します。 オープン接続 (10 kΩ レンジで 5 kΩ を超える) が検出された場合、機 器は過負荷状態を報告します。

Syntax: [SENSe:]TEMPerature:TRANsducer:TCouple:CHECk {OFF|ON}[,(@<ch\_list>)] Query Syntax: [SENSe:]TEMPerature:TRANsducer:TCouple:CHECk?  $[(@ list $>)$ ]$ 

Parameter: 0 | 1 | OFF | ON Return parameter:  $0 \mid 1$ ,  $(0 =$  OFF,  $1 =$  ON)

Example: CONF:TEMP TC,(@101) TEMP:TRAN:TC:CHEC ON
[SENSe:]TEMPerature:TRANsducer:TCouple:RJUNction

指定したチャネルの熱電対測定の固定基準接点温度を摂氏 (°C) で設定します。

Syntax: [SENSe:]TEMPerature:TRANsducer:TCouple:RJUNction {<temperature>|MIN|MAX|DEF}[,(@<ch\_list>)] Query Syntax: [SENSe:]TEMPerature:TRANsducer:TCouple:RJUNction? [{(@<ch\_list>)|MIN|MAX|DEF}]

Parameter: <temperature>  $(-20 \sim +80)$ ; DEF: 0 Return parameter: <NRf>

Example: CONF:TEMP TC,(@101) TEMP:TRAN:TC:RJUN 25 Returns: +2.50000000E+01

●このコマンドでは、現在選択されている温度単位に関係なく、常に温度を摂氏で指定する 必要があります (UNIT:TEMPerature コマンドを参照)。

[SENSe:]TEMPerature:TRANsducer:TCouple:RJUNction:TYPE

指定したチャネルでの熱電対測定の基準接点ソースを選択します。

Syntax: [SENSe:]TEMPerature:TRANsducer:TCouple:RJUNction:TYPE <reference>[,(@<ch\_list>)] Query Syntax: [SENSe:]TEMPerature:TRANsducer:TCouple:RJUNction:TYPE?  $[(@)]$ 

Parameter: <reference> (INTernal | EXTeranl | FIXed) Return parameter: INT | EXT | FIX

Example: CONF :TEMP TC,(@101) TEMP:TRAN:TC:RJUN:TYPE INT

[SENSe:]TEMPerature:TRANsducer:TCouple:TYPE

熱電対センサーのタイプを設定または返します。

Syntax: [SENSe:]TEMPerature:TRANsducer:TCouple:TYPE <sensor\_type>[,(@<ch\_list>)] Query Syntax: [SENSe:]TEMPerature:TRANsducer:TCouple:TYPE?  $[(@ list $>)$ ]$ 

Parameter: <sensor\_type>  $(1 | K | N | R | S | T | B | E)$ Return parameter: J | K | N | R | S | T | B | E

Example: TEMP:TRAN:TC:TYPE J

## [SENSe:]TEMPerature:TRANsducer:TYPE

温度測定に使用するトランスデューサプローブのタイプを選択します。

Syntax: [SENSe:]TEMPerature:TRANsducer:TYPE <probe\_type>[,(@<ch\_list>)] Query Syntax: [SENSe:]TEMPerature:TRANsducer:TYPE? [(@<ch\_list>)]

Parameter: TCouple | RTD | FRTD | THERmistor | FTHermistor Return parameter: TC | RTD | FRTD | THER | FTH

Example: TEMP:TRAN:TYPE TC

### [SENSe:]TEMPerature:ZERO:AUTO

温度測定のオートゼロモードを有効または無効にします。

Syntax: [SENSe:]TEMPerature:ZERO:AUTO {OFF|ON}[,(@<ch\_list>)] Query Syntax: [SENSe:]TEMPerature:ZERO:AUTO? [(@<ch\_list>)]

Parameter: 0 | 1 | OFF | ON Return parameter:  $0 \mid 1$ ,  $(0 =$  OFF,  $1 =$  ON)

Example: CONF:TEMP TC,(@101) TEMP:ZERO:AUTO ON

## SENSe VOLTage コマンド

[SENSe:]VOLTage:AC:BANDwidth

AC 電圧測定の帯域幅を設定または返します。

Syntax: [SENSe:]VOLTage:AC:BANDwidth {<freq>|MIN|MAX|DEF}[,(@<ch\_list>)] Query Syntax: [SENSe:]VOLTage:AC:BANDwidth? [{(@<ch\_list>)|MIN|MAX|DEF}]

Parameter: <freq> (3 | 20 | 200Hz) ; DEF: 20Hz Return parameter: <NRf>

Example: CONF:AC (@101) VOLT:AC:BAND 20 VOLT:AC:BAND? Returns: +2.00000000E+01

## [SENSe:]VOLTage:{AC|DC}:RANGe

AC および DC 電圧測定の固定レンジを選択します。

Syntax: [SENSe:]VOLTage:{AC|DC}:RANGe {<range>|MIN|MAX|DEF}[,(@<ch\_list>)] Query Syntax: [SENSe:]VOLTage: {AC|DC}:RANGe? [{(@<ch\_list>)|MIN|MAX|DEF}]

Parameter: <range>: AC: (100mV | 1V | 10V | 100V | 400V); DEF: AUTO DC: (100mV | 1V | 10V | 100V | 600V); DEF: AUTO Return parameter: <NRf>

Example: CONF:AC (@101) VOLT:AC:RANG 100 Returns: +1.00000000E+02

[SENSe:]VOLTage:{AC|DC}:RANGe:AUTO

AC および DC 電圧測定のオートレンジ設定を有効または無効にします。

Syntax: [SENSe:]VOLTage:{AC|DC}:RANGe:AUTO {OFF|ON}[,(@<ch\_list>)] Query Syntax: [SENSe:]VOLTage:{AC|DC}:RANGe:AUTO? [(@<ch\_list>)]

Parameter: 0 | 1 | OFF | ON Return parameter:  $0 \mid 1$ ,  $(0 =$  OFF,  $1 =$  ON)

Example: CONF:DC (@101) VOLT:DC:RANG:AUTO ON

●オートレンジしきい値: ダウンレンジ: < レンジの 10% アップレンジ: > レンジの 120%

## [SENSe:]VOLTage[:DC]:APERture

アパーチャモードを有効にし、DC 電圧測定の積分時間 (アパーチャ時間と呼ばれる) を秒 単位で設定します。

Syntax: [SENSe:]VOLTage[:DC]:APERture {<seconds>|MIN|MAX|DEF}[,(@<ch\_list>)] Query Syntax: [SENSe:]VOLTage[:DC]:APERture? [{(@<ch\_list>)|MIN|MAX|DEF}]

Parameter: <seconds> (20μs ~ 1s); DEF: 100ms Return parameter: <NRf>

Example: CONF:DC (@101) VOLT:APER 0.1 VOLT:APER ? Returns: +1.00000000E-01

## [SENSe:]VOLTage[:DC]:APERture:ENABle

DC 電圧測定の積分時間 (アパーチャ時間と呼ばれる) を秒単位で設定できます。 アパー チャ時間モードが無効の場合、積分時間は PLC で設定されます。

Syntax: [SENSe:]VOLTage[:DC]:APERture:ENABle {OFF|ON}[,(@<ch\_list>)] Query Syntax: [SENSe:]VOLTage[:DC]:APERture:ENABle?  $[(@)]$ 

Parameter: 0 | 1 | OFF | ON Return parameter:  $0 \mid 1$ ,  $(0 = OFF, 1 = ON)$ 

Example: CONF:DC (@101) VOLT:APER:ENAB ON

## [SENSe:]VOLTage[:DC]:IMPedance:AUTO

DC 電圧測定のオート入力インピーダンス モードを有効または無効にします。

Syntax: [SENSe:]VOLTage[:DC]:IMPedance:AUTO {OFF|ON}[,(@<ch\_list>)] Query Syntax: [SENSe:]VOLTage[:DC]:IMPedance:AUTO?  $[(@)]$ 

Parameter: 0 | 1 | OFF | ON Return parameter:  $0 \mid 1$ , (0 = OFF, 1 = ON)

OFF:

DC 電圧測定の入力インピーダンスは、ノイズの拾い込みを最小限に抑えるために、すべての レンジで 10 MΩ に固定されています。

#### ON:

DC 電圧測定の入力インピーダンスはレンジによって異なります。 100 mV、1 V、および 10 V レンジでは「HI-Z」(>10 GΩ) に設定され、これらの低いレンジでの測定負荷誤差の 影響を軽減します。100V および 300V レンジは 10 MΩ 入力インピーダンスのままです。

Example: CONF:DC (@101) VOLT:DC:IMP:AUTO ON

## [SENSe:]VOLTage[:DC]:NPLCycles

PLC での の DC 電圧測定の積分時間を設定または返します。

```
Syntax: [SENSe:]VOLTage[:DC]:NPLCycles 
{<PLCs>|MIN|MAX|DEF}[,(@<ch_list>)]
Query Syntax: [SENSe:]VOLTage[:DC]:NPLCycles? 
[{(@<ch_list>)|MIN|MAX|DEF}]
```
Parameter: <PLCs> (0.0016 | 0.0032 | 0.0042 | 0.0083 | 0.0125 | 0.025 | 0.05 | 0.15 | 0.6 | 1 | 3 | 12); DEF: 1 PLC Return parameter: <NRf>

Example:

CONF:DC (@101) VOLT:NPLC 1 VOLT:NPLC? Returns: +1.00000000E+00

## [SENSe:]VOLTage[:DC]:REFerence

外部励起基準電圧源を指定する後続のひずみブリッジ測定の基準チャネルとして使用する、 指定された DC 電圧チャネルを有効 (オン) または無効 (オフ) にします ([SENSe:]STRain:EXCitation:TYPE コマンドを参照)。

Syntax: [SENSe:]VOLTage[:DC]:REFerence {OFF|ON}[,(@<ch\_list>)] Query Syntax: [SENSe:]VOLTage[:DC]:REFerence? [(@<ch\_list>)]

Parameter: 0 | 1 | OFF | ON Return parameter:  $0 \mid 1$ , (0 = OFF, 1 = ON)

Example: CONF:DC (@101) VOLT:REF ON

●外部 DC 電圧基準チャンネルは、後続のひずみチャンネルよりも 1 つ低いチャンネルであ る必要があります。

[SENSe:]VOLTage[:DC]:ZERO:AUTO

DC 電圧測定のオートゼロ モードを有効または無効にします。

Syntax: [SENSe:]VOLTage[:DC]:ZERO:AUTO {OFF|ON}[,(@<ch\_list>)] Query Syntax: [SENSe:]VOLTage[:DC]:ZERO:AUTO? [(@<ch\_list>)]

Parameter: 0 | 1 | OFF | ON Return parameter:  $0 \mid 1$ ,  $(0 =$  OFF,  $1 =$  ON)

Example: CONF:DC (@101) VOLT:ZERO:AUTO ON

## STATus Report コマンド

## STATus:ALARm:CONDition?

アラームコンディションレジスタの総数を返します。

Return parameter: <NR1>  $(0 \sim 32767)$ 

Example: STAT:ALAR:COND? Returns: +16

●コンディションレジスタが機器の状態を継続的に監視します。 条件レジスタのビットはリアル タイムで更新されます。 ラッチもバッファもされません。

●このレジスタは読み取り専用です。 ビットは読み出し時にクリアされません。

## STATus:ALARm:ENABle

アラームイネーブルレジスタのビットを設定または返します。

Syntax: STATus:ALARm:ENABle <enable> Query Syntax: STATus:ALARm:ENABle?

Parameter:  $\langle$ enable $>$  (0  $\sim$  32767) Return parameter: <NR1>

Example: STAT:ALAR:ENAB 7

●選択されたビットはステータス バイトに報告されます。 イネーブル レジスタは、イベント レジ スタのどのビットがステータス バイト レジスタ グループに報告されるかを定義します。 イネーブ ル レジスタへの書き込みまたはイネーブル レジスタからの読み取りが可能です。

## STATus:ALARm[:EVENt]?

アラームイベントレジスタの総数を返します。

Return parameter: <NR1>

Example: STAT:ALAR:EVEN? Returns: +7

●イベントレジスタは、コンディションレジスタからイベントをラッチする読み出し専用レジスタで す。 イベントビットが設定されている間、そのビットに対応する後続のイベントは無視されます。

●ビットは一度セットされると、イベント レジスタを読み取るか \*CLS (クリア ステータス) を 送信することによってクリアされるまでセットされたままになります。このレジスタは読み取り専用 です。 ビットは読み出し時にクリアされません。

## STATus:OPERation:CONDition?

オペレーションコンディションレジスタの総数を返します。

Return parameter:  $\langle NR1 \rangle$  (0  $\sim$  32767)

Example: STAT:OPER:COND? Returns: +4096

●コンディションレジスタが機器の状態を継続的に監視します。 条件レジスタのビットはリアル タイムで更新されます。 ラッチもバッファもされません。

●このレジスタは読み取り専用です。 ビットは読み出し時にクリアされません。

#### STATus:OPERation:ENABle

オペレーションイネーブルレジスタのビットを設定または返します。

Syntax: STATus:OPERation:ENABle <enable> Query Syntax: STATus:OPERation:ENABle?

Parameter:  $\langle$ enable $>$  (0  $\sim$  32767) Return parameter: <NR1>

Example: STAT:OPER:ENAB 10

●選択されたビットはステータス バイトに報告されます。 イネーブル レジスタは、イベント レジ スタのどのビットがステータス バイト レジスタ グループに報告されるかを定義します。 イネーブ ル レジスタへの書き込みまたはイネーブル レジスタからの読み取りが可能です。

## STATus:OPERation[:EVENt]?

オペレーションイベントレジスタの総数を返します。

Return parameter: <NR1>

Example: STAT:OPER:EVEN? Returns: +786

●イベントレジスタは、コンディションレジスタからイベントをラッチする読み出し専用レジスタで す。 イベントビットが設定されている間、そのビットに対応する後続のイベントは無視されます。

●ビットは一度セットされると、イベントレジスタの読み出しまたは\*CLS (クリアステータス) の 送信によってクリアされるまでセットされたままになります。

## STATus:PRESet

アラーム レジスタ、スタンダードオペレーションレジスタ、およびクエスチョナブルデータ レジスタの すべてのイネーブル レジスタ ビットをクリアします。

Parameter: [None]

Example: STAT:PRES

### STATus:QUEStionable:CONDition?

クエスチョナブルコンディションレジスタの合計数を返します。

Return parameter: <NR1>  $(0 \sim 32767)$ 

Example: STAT:QUES:COND? Returns: +2

●コンディションレジスタが機器の状態を継続的に監視します。 条件レジスタのビットはリアル タイムで更新されます。 ラッチもバッファもされません。

#### STATus:QUEStionable:ENABle

クエスチョナブルイネーブルレジスタのビットを設定または返します。

Syntax: STATus:QUEStionable:ENABle <enable> Query Syntax: STATus:QUEStionable:ENABle?

Parameter:  $\langle$ enable $>$  (0  $\sim$  32767) Return parameter: <NR1>

Example: STAT:QUES:ENAB 4099

●選択されたビットはステータス バイトに報告されます。 イネーブル レジスタは、イベント レジ スタのどのビットがステータス バイト レジスタ グループに報告されるかを定義します。 イネーブ ル レジスタへの書き込みまたはイネーブル レジスタからの読み取りが可能です。

●選択されたビットはステータス バイトに報告されます。 イネーブル レジスタは、イベント レジ スタのどのビットがステータス バイト レジスタ グループに報告されるかを定義します。 イネーブ ル レジスタへの書き込みまたはイネーブル レジスタからの読み取りが可能です。

●STATus:PRESet はイネーブル レジスタのすべてのビットをクリアします。

● \*PSC コマンドは、電源投入時にイネーブルレジスタをクリアするかどうかを制御します。

## STATus:QUEStionable[:EVENt]?

クエスチョナブルイベントレジスタの合計数を返します。

Return parameter: <NR1>

Example: STAT:QUES:EVEN? Returns: +6

●イベントレジスタは、コンディションレジスタからイベントをラッチする読み出し専用レジスタで す。 イベントビットが設定されている間、そのビットに対応する後続のイベントは無視されます。

●ビットは一度セットされると、イベントレジスタの読み出しまたは\*CLS (クリアステータス)の 送信によってクリアされるまでセットされたままになります。

## SYSTem 関連コマンド

## SYSTem:ALARm?

アラームキューからアラームデータを読み取ります。 最大 20 件のアラームの記録を機器のア ラーム キューに保存できます。

Return parameter: <info>

Example: SYST:ALAR? Returns: +1.12379111E-03 VDC,2021,01,28,00,43,39.218,101,0,1

+1.12379111E-03 VDC,2021,01,28,00,43,39.218,101,0,1 1 2 3 4 5 6 1. 読み取り値 (1.124mV) 2. 日付 (January 28, 2021) 3. 時刻 (0:43:39.218 AM) 4. チャンネル番号 5. アラームリミットしきい値判定(0 = No alarm, 1 = LO, 2 = HI) 6. アラーム番号 (1-4) ●新しいスキャンを開始するたびに、前回の測定で測定値メモリに保存されたすべての測定

値 (アラーム データを含む) が消去されます。 したがって、メモリの内容は常に最新のスキャ ンからのものになります。

SYSTem:BEEPer[:IMMediate]

ブザーが 1 回鳴ります。

Parameter: [None]

Example: SYST:BEEP:IMM

●本機能は SYST:BEEP:STAT の状態には影響されません。

#### SYSTem:BEEPer:ERRor

SCPI エラー時のビープ音を有効 (オン) または無効 (オフ) にします。

Syntax: SYSTem:BEEPer:ERRor {OFF|ON} Query Syntax: SYSTem:BEEPer:ERRor?

Parameter: 0 | 1 | OFF | ON Return parameter:  $0 \mid 1$ ,  $(0 =$  OFF,  $1 =$  ON)

Example: SYST:BEEP:ERR ON

## SYSTem:BEEPer:STATe

測定中、エラーが発生したときに聞こえるビープ音を有効(オン)または無効(オフ)にします。

Syntax: SYSTem:BEEPer:STATe {OFF|ON} Query Syntax: SYSTem:BEEPer:STATe?

Parameter: 0 | 1 | OFF | ON Return parameter:  $0 \mid 1$ ,  $(0 =$  OFF,  $1 =$  ON)

Example: SYST:BEEP:STAT 0FF

●フロントパネルの操作音には影響しません。

## SYSTem:CLICk:STATe

ノブを回したときやキー操作したときの操作音を有効 (オン) または無効 (オフ) にします。

Syntax: SYSTem:CLICk:STATe {OFF|ON} Query Syntax:SYSTem:CLICk:STATe?

Parameter: 0 | 1 | OFF | ON Return parameter:  $0 \mid 1$ ,  $(0 =$  OFF,  $1 =$  ON)

Example: SYST:CLIC:STAT 0FF

## SYSTem:CPON

指定されたスロットのモジュールを電源オン状態にリセットします (CPON は「カード電源オン」 を意味します)。 これにより、モジュール上のすべてのチャネルが開きます。

Syntax: SYSTem:CPON { < slot > | ALL }

Parameter:  $\langle$ slot $>$  (1 | 2 | 3) | ALL

Example: SYST:CPON? ALL

●いずれかのチャネルが測定用に設定されている場合、このコマンドは効果がありません。 チ ャネルが設定されていない場合、このコマンドはすべてのチャネルを開きます。

## SYSTem:CTYPe?

指定されたスロット内のプラグイン モジュールの ID を返します。

Query Syntax: SYSTem:CTYPe? <slot>

Parameter:  $\langle$ slot $>$  (1 | 2 | 3) Returns parameter: <Company Name>,<Card Model Number>,<Serial Number>,<Firmware Rev>

Example: SYST:CTYP? 1 Returns: GWInstek,DAQ-901,DAQ123456,1.00

### SYSTem:DATE

機器のリアルタイムクロックの日付を設定または返します。

Syntax: SYSTem:DATE <year>,<month>,<day> Query Syntax: SYSTem:DATE?

Parameter: <year> (2000 ~ 2099), <month>  $(1 \sim 12)$ , <day>  $(1 \sim 31)$ Return parameter: <date> (yyyy,mm,dd)

Example: SYST:DATE 2020,1,1 SYST:DATE? Returns: 2020,1,1

SYSTem:ERRor?

現在のシステム エラーがあれば返します。

SYSTem:LFRequency?

AC 電源周波数を返します。

Return parameter: +50 | +60

SYSTem:LOCal

ローカル制御 (フロントパネル制御) を有効にし、リモート制御を無効にします。

SYSTem:REMote

リモート制御を有効にし、ローカル制御を無効にします (フロントパネル制御、Shift キー (ロ ーカル制御に戻る) 以外のすべてのキーが無効になります)。

## SYSTem:PARameter:LOAD

保存メモリからシステム パラメータをロードします。

Syntax: SYSTem:PARameter:LOAD <mem\_num> Query Syntax: SYSTem:PARameter:LOAD?

Parameter: <mem\_num>  $(0 \sim 3)$ ,  $(0 =$  default settings,  $1 \sim 3 =$ memory number) Return parameter: <NR1>, ( Last = state before power-off)

Example: SYST:PAR:LOAD 0

## SYSTem:PARameter:SAVE

システムパラメータを 3 のメモリスロットのうち 1 つに保存します。

Syntax: SYSTem:PARameter:SAVE <mem\_num>

Parameter:  $<$ mem\_num $>$  (1  $\sim$  3)

Example: SYST:PAR:SAVE 1

## SYSTem:PERSona[:MANufacturer]

互換性のために機器のメーカー ID 文字列を設定します。

Syntax: SYSTem:PERSona[:MANufacturer] "<string>" Query Syntax: SYSTem:PERSona[:MANufacturer]?

Parameter: "<string>", max length 24 characters Return parameter: "<string>"

Example: SYST:PERS "HEWLETT-PACKARD" SYST:PERS? Returns: "HEWLETT-PACKARD"

#### SYSTem:PERSona[:MANufacturer]:DEFault

デフォルトの製造元の ID 文字列を設定または返します。

Syntax: SYSTem:PERSona[:MANufacturer]:DEFault Query Syntax: SYSTem:PERSona[:MANufacturer]:DEFault?

Parameter: [None] Return parameter: "<string>"

Example: SYST:PERS:DEF? Returns: "Keysight Technologies"

## SYSTem:PERSona:MODel

互換性のために機器のモデル番号を設定します。

Syntax: SYSTem:PERSona:MODel "<string>" Query Syntax: SYSTem:PERSona:MODel?

Parameter: "<string>", max length 24 characters Return parameter: "<string>"

Example: SYST:PERS "34970A" SYST:PERS? Returns: "34970A"

#### SYSTem:PERSona:MODel:DEFault

デフォルトの機器のモデル名を設定または返します。

Syntax: SYSTem:PERSona:MODel:DEFault Query Syntax: SYSTem:PERSona:MODel: DEFault?

Parameter: [None] Return parameter: "<string>"

Example: SYST:PERS:MODE:DEF? Returns: "DAQ970A"

SYSTem:PRESet

機器を既知の構成にプリセットします。 測定値がクリアされ、チャネルがオープンになります。

#### SYSTem:RELay:CYCLes?

指定されたチャネルのサイクル数を読み取ります。 チャネル リレーに加えて、アナログ バス リ レーおよびモジュール リレーのカウントをクエリすることもできます。

Query Syntax: SYSTem:RELay:CYCLes? (@<ch\_list>)

Return parameter: <NR1>

Example:

 SYST:REL:CYCL? (@101) Returns: +100

## SYSTem:RELay:CYCLes:CLEar

指定されたチャネルのサイクル数をリセットします。

Syntax: SYSTem:RELay:CYCLes:CLEar (@<ch\_list>)

Parameter: [None]

Example: SYST:REL:CYCL:CLE (@101)

## SYSTem:RELay:CYCLes:FACTory?

指定されたチャネルの工場出荷時のサイクル数を読み取ります。

Query Syntax: SYSTem:RELay:CYCLes:FACTory? (@<ch\_list>)

Return parameter: <NR1>

Example: SYST:REL:CYCL:FACT? (@101) Returns: +200

## SYSTem:SCPi:MODE

SCPI モードを設定または返します。 SCPI モードは、\*IDN? が有効かどうかを判断するた めに使用されます。 クエリは「NORmal」または「COMPatible」識別文字列を返します。 詳 細については、SYSTem:IDNStr コマンドを参照してください。

Syntax: SYSTem:SCPi:MODE {NORmal|COMPatible} Query Syntax: SYSTem:SCPi:MODE?

Parameter: NORmal | COMPatible, (NOR = Normal, COMP = User-define) Return parameter: NORMAL | COMPATIBLE

Example: SYST:SCP:MODE NOR

●パラメータは保存されません。

## SYSTem:SCPi:AUTO:SAVE

SCPI コマンドの設定パラメータは自動保存する必要がありますか?

Syntax: SYSTem:SCPi:AUTO:SAVE {OFF|ON} Query Syntax: SYSTem:SCPi:AUTO:SAVE?

Parameter: 0 | 1 | OFF | ON Return parameter:  $0 \mid 1$ ,  $(0 =$  OFF,  $1 =$  ON)

Example:

SYST:SCP:AUTO:SAVE ON

●パラメータの自動保存には通常時間がかかります。 したがって、必要がない場合には機能 を無効にすることをお勧めします。

SYSTem:SERial?

シリアル番号(9 文字)を返します。

Return parameter: <string>

Example: SYST:SER? Returns: DAQ123456

## SYSTem:SLOT:LABel

指定したスロットのモジュールにカスタム ラベルを追加できます。

Syntax: SYSTem:SLOT:LABel <slot>,"<string>" Query Syntax: SYSTem:SLOT:LABel? <slot>

Parameter: <slot> (1 | 2 | 3); "<string>", max length 10 characters. Return parameter: "<string>"

Example: SYST:SLOT:LAB 1," BATTERY " SYST:SLOT:LAB? 1 Returns: "BATTERY"

●空文字列("")を指定すると、スロットラベルメッセージは無効になります。

#### SYSTem:TEMPerature?

機器の内部温度を返します。

Return parameter: <NRf>, where unit = ˚C

Example: SYST:TEMP? Returns: +3.54375000E+01

## SYSTem:TIME

機器のリアルタイムクロックの時間を設定または返します。

Syntax: SYSTem:TIME <hour>,<minute>,<second> Query Syntax: SYSTem:TIME?

Parameter: <hour>  $(0 \sim 23)$ : <minute>  $(0 \sim 59)$ : <second>  $(0 \sim 59)$ Return parameter: <time> (hh,mm,ss.sss)

Example: SYST:TIME 16,20,30 SYST:TIME? Returns: 16:20:40.000

### SYSTem:TIME:SCAN?

スキャン開始時の時刻を返します。

Return parameter: <time> (yyyy,mm,dd,hh,mm,ss.sss)

Example: SYST:TIME:SCAN? Returns: 2021,09,08,20,21,22.001

#### SYSTem:UPTime?

最後に電源を入れてから計測器が動作していた時間を返します。

Return parameter: <time> (dd,hh,mm,ss)

Example: SYST:UPT? Returns: +0,+1,+25,+53

●通常、校正前に機器が十分にウォームアップしていることを確認するために使用されます。

#### SYSTem:VERSion?

SCPI のバージョンを返します。

Return parameter: 1994.0.

## SYSTem:WMESsage

電源投入時のメッセージを表示します。

Syntax: SYSTem:WMESsage "<string>" Query Syntax: SYSTem:WMESsage?

Parameter: "<string>", max length 12 characters Return parameter: "<string>"

Example: SYST:WMES "GWINSTEK" SYST:WMES? Returns: "GWINSTEK"

●空文字列("")を指定すると、電源投入メッセージが表示されなくなります。

## SYSTem COMMunication コマンド

## SYSTem:COMMunicate:GPIB:ADDRess

GPIB 通信バス上にのみ存在する GPIB アドレスを設定または返します。

Syntax: SYSTem:COMMunicate:GPIB:ADDRess <address> Query Syntax: SYSTem:COMMunicate:GPIB:ADDRess?

Parameter:  $\langle \text{address} \rangle$  (0  $\sim$  30) Return parameter: <NR1>

Example: SYST:COMM:GPIB:ADDR 15

### SYSTem:COMMunicate:LAN:DHCP

DHCP を有効 (オン) または無効 (オフ) にします。

Syntax: SYSTem:COMMunicate:LAN:DHCP {OFF|ON} Query Syntax: SYSTem:COMMunicate:LAN:DHCP?

Parameter: 0 | 1 | OFF | ON Return parameter:  $0 \mid 1$ ,  $(0 =$  OFF,  $1 =$  ON)

Example: SYST:COMM:LAN:DHCP ON

## SYSTem:COMMunicate:LAN:DNS[X]

DNS アドレスを設定または返します。 X = 1 は DNS1 を示し、X = 2 は DNS2 を示 します。

Syntax: SYSTem:COMMunicate:LAN:DNS[X] "<address>" Query Syntax: SYSTem:COMMunicate:LAN:DNS[X]? {CURRent|STATic}

Parameter: "<address>" Return parameter: "xxx.xxx.xxx.xxx"

CURRent : 機器が現在使用しているアドレスを返します。 STATic : 不揮発性メモリからアドレスを返します。 このアドレスは、DHCP が無効になって いるか使用できない場合に使用されます。

Example: SYST:COMM:LAN:DNS1 "172.16.1.252" SYST:COMM:LAN:DNS1? Returns: "172.16.1.252"

### SYSTem:COMMunicate:LAN:DOMain?

現在のネットワーク ドメイン名を返します。

Return parameter: "<name>"

Example: SYST:COMM:LAN:DOM? Returns: "abc.com"

●ドメイン名が割り当てられていない場合は空文字列(" ")が返されます。

### SYSTem:COMMunicate:LAN:GATeway

ゲートウェイ アドレスを設定または返します。

Syntax: SYSTem:COMMunicate:LAN:GATeway "<address>" Query Syntax: SYSTem:COMMunicate:LAN:GATeway? {CURRent|STATic}

Parameter: "<address>" Return parameter: "xxx.xxx.xxx.xxx"

CURRent : 機器が現在使用しているアドレスを返します。 STATic : 不揮発性メモリからアドレスを返します。 このアドレスは、DHCP が無効になって いるか使用できない場合に使用されます。.

Example: SYST:COMM:LAN:GAT "192.168.31.254" SYST:COMM:LAN:GAT? Returns: "172.168.31.254"

SYSTem: COMMunicate: LAN: HOSTname

ホスト名を設定または返します。

Syntax: SYSTem:COMMunicate:LAN:HOSTname "<string>" Query Syntax: SYSTem:COMMunicate:LAN:HOSTname? {CURRent|STATic}

Parameter: "<string>", max length 12 characters Return parameter: "<string>"

CURRent : 機器が現在使用しているホスト名を返します。 STATic : 不揮発性メモリからホスト名を返します。 このアドレスは、DHCP が無効になって いるか使用できない場合に使用されます。

Example:

SYST:COMM:LAN:HOST "DMM"

#### SYSTem:COMMunicate:LAN:IPADdress

IP アドレスを設定または返します。

Syntax: SYSTem:COMMunicate:LAN:IPADdress "<address>" Query Syntax: SYSTem:COMMunicate:LAN:IPADdress? {CURRent|STATic}

Parameter: "<address>" Return parameter: "xxx.xxx.xxx.xxx"

CURRent : 機器が現在使用しているアドレスを返します。 STATic : 不揮発性メモリから静的アドレスを返します。 このアドレスは、DHCP が無効にな っているか使用できない場合に使用されます。

Example: SYST:COMM:LAN:IPAD "192.168.31.117" SYST:COMM:LAN:IPAD? Returns: "192.168.31.117"

#### SYSTem:COMMunicate:LAN:MAC?

MAC アドレスを返します。

Return parameter: 12 Hexadecimal characters

Example: SYST:COMM:LAN:MAC? Returns: "002224000090"

#### SYSTem:COMMunicate:LAN:SMASk

サブネットマスクアドレスを設定または返します。

Syntax: SYSTem:COMMunicate:LAN:SMASk "<address>" Query Syntax: SYSTem:COMMunicate:LAN:SMASk? {CURRent|STATic}

Parameter: "<address>" Return parameter: "xxx.xxx.xxx.xxx"

CURRent : 機器が現在使用しているサブネットマスクを返します。 STATic : 不揮発性メモリからサブネット マスクを返します。 このアドレスは、DHCP が無効 になっているか使用できない場合に使用されます。

Example:

 SYST:COMM:LAN:SMAS "255.255.255.0" SYST:COMM:LAN:SMAS? Returns: "255.255.255.0"

## SYSTem:COMMunicate:LAN:TCP:ENABle

TCP の使用を有効 (オン) または無効 (オフ) にします。

Syntax: SYSTem:COMMunicate:LAN:TCP:ENABle {OFF|ON} Query Syntax: SYSTem:COMMunicate:LAN:TCP:ENABle?

Parameter: 0 | 1 | ON | OFF Return parameter:  $0 \mid 1$ ,  $(0 =$  OFF,  $1 =$  ON)

Example: SYST:COMM:LAN:TCP:ENAB ON

## SYSTem:COMMunicate:LAN:TCP:PORT

TCP 通信ポート番号を設定または返します。

Syntax: SYSTem:COMMunicate:LAN:TCP:PORT {<port>|MIN|MAX|DEF} Query Syntax: SYSTem:COMMunicate:LAN:TCP:PORT? [{MIN|MAX|DEF}]

Parameter: <port> (1024 ~ 65535); DEF: 5025 Return parameter: <NR1>

Example:

 SYST:COMM:LAN:TCP:PORT "5025" SYST:COMM:LAN:TCP:PORT? Returns: 5025

## SYSTem:COMMunicate:LAN:TELNet:ECHO

Telnet 通信のエコー状態を設定または返します。

Syntax: SYSTem:COMMunicate:LAN:TELNet:ECHO {OFF|ON} Query Syntax: SYSTem:COMMunicate:LAN:TELNet:ECHO?

Parameter: 0 | 1 | ON | OFF Return parameter:  $0 \mid 1$ ,  $(0 =$  OFF,  $1 =$  ON)

Example: SYST:COMM:LAN:TELN:ECHO ON

## SYSTem:COMMunicate:LAN:TELNet:ENABle

TELNET) の使用を有効 (オン) または無効 (オフ) にします。

Syntax: SYSTem:COMMunicate:LAN:TELNet:ENABle {OFF|ON} Query Syntax: SYSTem:COMMunicate:LAN:TELNet:ENABle?

Parameter: 0 | 1 | ON | OFF Return parameter:  $0 \mid 1$ ,  $(0 =$  OFF,  $1 =$  ON)

Example: SYST:COMM:LAN:TELN:ENAB ON

## SYSTem:COMMunicate:LAN:TELNet:TIMeout

Telnet 通信のタイムアウト時間を設定または返します (単位は秒)。

Syntax: SYSTem:COMMunicate:LAN:TELNet:TIMeout <time> Query Syntax: SYSTem:COMMunicate:LAN:TELNet:TIMeout?

Parameter:  $\times$ time $>$  (0  $\sim$  60000) Return parameter: <NR1>

Example: SYST:COMM:LAN:TELN:TIM 0

●0 は無限大を示し、タイムアウト無しとなります。

#### SYSTem:COMMunicate:LAN:TELNet:PORT

Telnet 通信ポート番号を設定または返します。

Syntax: SYSTem:COMMunicate:LAN:TELNet:PORT {<port>|MIN|MAX|DEF} Query Syntax: SYSTem:COMMunicate:LAN:TELNet:PORT? [{MIN|MAX|DEF}]

Parameter: <port> (1024 ~ 65535); DEF: 5024 Return parameter: <NR1>

Example: SYST:COMM:LAN:TELN:PORT "5024" SYST:COMM:LAN:TELN:PORT? Returns: 5024

## SYSTem:COMMunicate:LAN:TELNet:PROMpt

Telnet プロンプト メッセージを設定または返します。

Syntax: SYSTem:COMMunicate:LAN:TELNet:PROMpt "<string>" Query Syntax: SYSTem:COMMunicate:LAN:TELNet:PROMpt?

Parameter: "<string>", max length 15 characters Return parameter: "<string>"

Example: SYST:COMM:LAN:TELN:PROM "DAQ9600>" SYST:COMM:LAN:TELN:PROM? Returns: DAQ9600>

#### SYSTem:COMMunicate:LAN:TELNet:WMESsage

Telnet 通信の接続が成功したことを示す Telnet ウェルカムメッセージを設定または返します。

Syntax: SYSTem:COMMunicate:LAN:TELNet:WMESsage "<string>" Query Syntax: SYSTem:COMMunicate:LAN:TELNet:WMESsage?

Parameter: "<string>", max length 63 characters Return parameter: "<string>"

Example: SYST:COMM:LAN:TELN:WMES "Welcome to DAQ9600 Telnet Server"

## SYSTem:COMMunicate:LAN:TIMeout

TCP 通信のタイムアウト時間を設定または返します (単位 = 秒)。

Syntax: SYSTem:COMMunicate:LAN:TIMeout <time> Query Syntax: SYSTem:COMMunicate:LAN:TIMeout?

Parameter:  $\times$ time $>$  (1  $\sim$  60000) Return parameter: <NR1>

Example: SYST:COMM:LAN:TIM 10

## SYSTem:COMMunicate:LAN:UPDate

LAN 設定に加えられた変更を不揮発性メモリに保存し、更新された設定で LAN ドライバ ーを再起動します。

Parameter: [None]

Example: SYST:COMM:LAN:UPD

●本コマンドは、DHCP、DNS、ゲートウェイ、ホスト名、IP アドレス、サブネット、マスク、 WINS の設定を変更して送信する必要があります。

## SYSTem:COMMunicate:LAN:WEB:ENABle

機器の WEB ページの使用を有効 (オン) または無効 (オフ) にします。

Syntax: SYSTem:COMMunicate:LAN:WEB:ENABle {OFF|ON} Query Syntax: SYSTem:COMMunicate:LAN:WEB:ENABle?

Parameter: 0 | 1 | ON | OFF Return parameter:  $0 \mid 1$ ,  $(0 =$  OFF,  $1 =$  ON)

Example:

SYST:COMM:LAN:WEB:ENAB ON

#### SYSTem:COMMunicate:LAN:WINS

Windows インターネット ネーム システム (WINS) サーバーの静的 IP アドレスを割り当 てます。

Syntax: SYSTem:COMMunicate:LAN:WINS "<address>" Query Syntax: SYSTem:COMMunicate:LAN:WINS? {CURRent|STATic}

Parameter: "<address>" Return parameter: "xxx.xxx.xxx.xxx"

CURRent : 機器が現在使用しているアドレスを返します。 STATic : 不揮発性メモリからアドレスを返します。 このアドレスは、DHCP が無効になって いるか使用できない場合に使用されます。

Example: SYST:COMM:LAN:WINS "192.168.31.117" SYST:COMM:LAN:WINS? Returns: "192.168.31.117"

## TRIGger コマンド

## TRIGger:COUNt

トリガーカウントの数を設定または返します。

Syntax: TRIGger:COUNt {<count>|MIN|MAX|DEF|INFinity} Query Syntax: TRIGger:COUNt? [{MIN|MAX|DEF}]

Parameter: <count>  $(1 \sim 1,000,000)$ ; DEF: 1 Return parameter: <NRf>

Example: CONF:VOLT:DC 10(@101,103) ROUT:SCAN (@101,103) TRIG:COUN 2 READ?

●連続トリガー (INFinity) の場合、クエリは「+9.90000000E+37」を返します。

TRIGger:SLOPe

外部トリガが選択されている場合、機器がリアパネルのデジタル I/O コネクタのトリガ信号の 立ち上がりエッジ (POS) と立ち下がりエッジ (NEG) のどちらを使用するかを選択します。

Syntax: TRIGger:SLOPe {POSitive | NEGative} Query Syntax: TRIGger:SLOPe?

Parameter: POSitive | NEGative Return parameter: POS | NEG

Example: TRIG:SLOP POS

## TRIGger:SOURce

現在のトリガーソースを選択または返します。 Syntax: TRIGger:SOURce <source> Query Syntax: TRIGger:SOURce? Parameter: <source> (IMMediate | EXTernal | BUS | TIMer | ALARm{(1|2|3|4)}) Return parameter: IMM | EXT | BUS | TIM | ALAR{(1|2|3|4)} IMMediate =連続スキャントリガー EXTernal =外部 TTL パルストリガ BUS =ソフトウェアトリガー TIMer =内部ペースのタイマートリガー ALARm =アラーム 1、2、3、4 でトリガー IMMediate: トリガー信号は常に存在します。 機器を「トリガー待ち」状態にすると、トリガーはすぐに発行さ れます。 Example: TRIG:SOUR IMM READ? EXTeranl: この機器は、リアパネルの Ext Trig 入力に適用されるハードウェア トリガを受け入れ、 TRIGg:SLOP で指定された TTL パルスを受信するたびに、指定された数の測定を実行 します。 機器が準備完了前に外部トリガを受信した場合、1 つのトリガをバッファします。 Example: TRIG:SOUR EXT INIT <wait external trigger in signal> FETC ? BUS: DMM が「トリガ待ち」状態になると、機器はリモート インターフェースを介して \*TRG によっ てトリガされます。 Example: TRIG:SOUR BUS INIT \*TRG

FETC ?

●トリガソースを選択した後、INITiate または READ? を使用して機器を「トリガ待ち」状 態にする必要があります。 指示。 機器が「トリガ待ち」状態になるまで、選択したトリガソース からのトリガは受け付けられません。

## TRIGger:TIMer

現在のスキャン リスト内のチャネルでの測定のトリガー間の間隔 (秒単位) を設定します。

Syntax: TRIGger:TIMer {<seconds>|MIN|MAX|DEF} Query Syntax: TRIGger:TIMer? [{MIN|MAX|DEF}]

Parameter:  $\le$ second> (0  $\sim$  360,000s); DEF: 10 Return parameter: <NR1>

Example: TRIG:SOUR TIM TRIG:TIM: 3600

●このコマンドは、あるトリガの開始から次のトリガの開始までの時間を、指定したトリガ回数ま で定義します。

●スキャン間隔がスキャンリスト内のすべてのチャネルを測定するのに必要な時間より短い場 合、機器は可能な限り高速に継続的にスキャンします(エラーは生成されません)。

## GWINSTEK

## IEEE 488.2 共通コマンド

#### \*CLS

イベント ステータス レジスタ (出力キュー、操作イベント ステータス、問題のあるイベント ス テータス、標準イベント ステータス レジスタ) をクリアします。

#### \*ESE

ESER (イベント ステータス イネーブル レジスタ) の内容を設定または返します。

Syntax: \*ESE <enable> Query Syntax: \*ESE?

Parameter:  $\langle$ enable $>$  (0  $\sim$  255) Return parameter: <NR1>

Example: \*ESE 130 \*ESE? Returns: 130. ESER=10000010

●選択されたビットはステータス バイト レジスタのビット 5 に報告されます。 イネーブル レジ スタは、イベント レジスタのどのビットがステータス バイト レジスタ グループに報告されるかを 定義します。 イネーブル レジスタに書き込みまたは読み取りを行うことができます。

#### \*ESR?

SESR (標準イベントステータスレジスタ) の内容を返します。

Return parameter: <NR1>

Example: \*ESR? Returns: 198. SESR=11000110

●イベントレジスタは、コンディションレジスタからイベントをラッチする読み出し専用レジスタで す。 イベントビットが設定されている間、そのビットに対応する後続のイベントは無視されます。

●ビットは一度セットされると、イベントレジスタの読み出しまたは\*CLS (クリアステータス)の 送信によってクリアされるまでセットされたままになります。

#### \*IDN?

メーカー、モデル番号、シリアル番号、システムのバージョン番号を返します。

Example: \*IDN? Returns: GWInstek,DAQ-9600,000000000,M0.93\_S0.86

## \*OPC

すべての保留中の操作が完了すると、SERS (標準イベント ステータス レジスタ) の操作完 了ビット (ビット 0) を設定します。 保留中のコマンドがすべて完了した後、出力バッファに 1 を返します。 このコマンドが完了す るまで、他のコマンドは実行できません。

Syntax: \*OPC Query Syntax: \*OPC?

Parameter: [None] Return parameter: 1;(operation completes)

Example: CONF:VOLT:DC TRIG:COUN 10 INIT \*OPC?

● \*OPC と\*OPC の違いは? 操作が完了すると \*OPC はステータス ビットを設定します が、\*OPC ですか? 動作が完了すると「1」を出力します。

#### \*PSC

電源オン状態をクリアまたは戻します。

Syntax: \*PSC {0|1} Query Syntax: \*PSC?

Parameter: 0 | 1 Return parameter:  $0 \mid 1$ ; (0= disables, 1= enables)

●電源投入時の特定のイネーブルレジスタのクリアを有効 (1) または無効 (0) にします。 クエスチョナブルデータレジスタ(STATus:OPERation:ENABle) 標準操作レジスタ (STATus:QUEStionable:ENABle) アラームレジスタ (STATus:ALARm:ENABle) ステータスバイト条件レジスタ(\*SRE) 標準イベントイネーブルレジスタ (\*ESE)

●\*PSC コマンドは、条件レジスタやイベント レジスタのクリアには影響せず、イネーブル レジ スタにのみ影響します。

## \*RCL

メモリからシステム パラメータをロードします。

Syntax: \*RCL <mem\_num>

Parameter: <mem\_num> (0 ~ 3), (0=default settings, 1 ~ 3= memory number)

Example: \*RCL 1

### \*RST

デフォルトのパネル設定を呼び出します。

●機器を工場出荷時の状態にリセットします。 これは SYSTem:PRESet に似ています。 違いは、\*RST は SCPI 操作用に機器をリセットし、SYSTem:PRESet はフロント パネ ル操作用に機器をリセットすることです。 その結果、\*RST はヒストグラムと統計をオフにし、 SYSTem:PRESet はそれらをオンにします。

## \*SAV

システムパラメータを 3 つのメモリ場所のうちの 1 つに保存します。

Syntax: \*SAV <mem\_num>

Parameter:  $<$ mem\_num $>$  (1  $\sim$  3)

Example: \*SAV 2

## \*SRE

SRER (Service Request Enable Register) の内容を設定または返します。

Syntax: \*SRE <enable> Query Syntax: \*SRE?

Parameter:  $\langle$ enable $>$  (0  $\sim$  255) Return parameter: <NR1>

Example: \*SRE 7 \*SRE? Returns: 7. SRE=00000111

●イネーブルレジスタは、イベントレジスタのどのビットがステータスバイトレジスタグループに報告 されるかを定義します。 イネーブル レジスタへの書き込みまたはイネーブル レジスタからの読 み取りが可能です。

\*STB?

SBR (ステータス バイト レジスタ) の内容を返します。

Return parameter: <NR1>

Example: \*STB? Returns: 81. SBR=01010001.

●コンディションレジスタが機器の状態を継続的に監視します。 条件レジスタのビットはリアル タイムで更新されます。 ラッチもバッファもされません。

●このレジスタは読み取り専用です。 ビットは読み出し時にクリアされません。

### \*TRG

TRIG:SOUR が BUS に選択されている場合、DAQ-9600 をマニュアルでトリガします。

Example: TRIG:SOUR BUS INIT \*TRG FETC?

## \*TST?

電源投入時に呼び出される標準のセルフテストを実行します。 完了するまでに数秒かかります。

Return parameter:  $0 \mid 1$ ; (0 = pass, 1 = one or more tests failed)

Example: \*TST? Returns: +0.

#### \*WAI

インターフェイス経由で追加のコマンドを実行する前に、すべての保留中の操作が完了するま で待機するように機器の出力バッファを設定します。

# ステータス・システム

ステータス・システムの概要を示します。

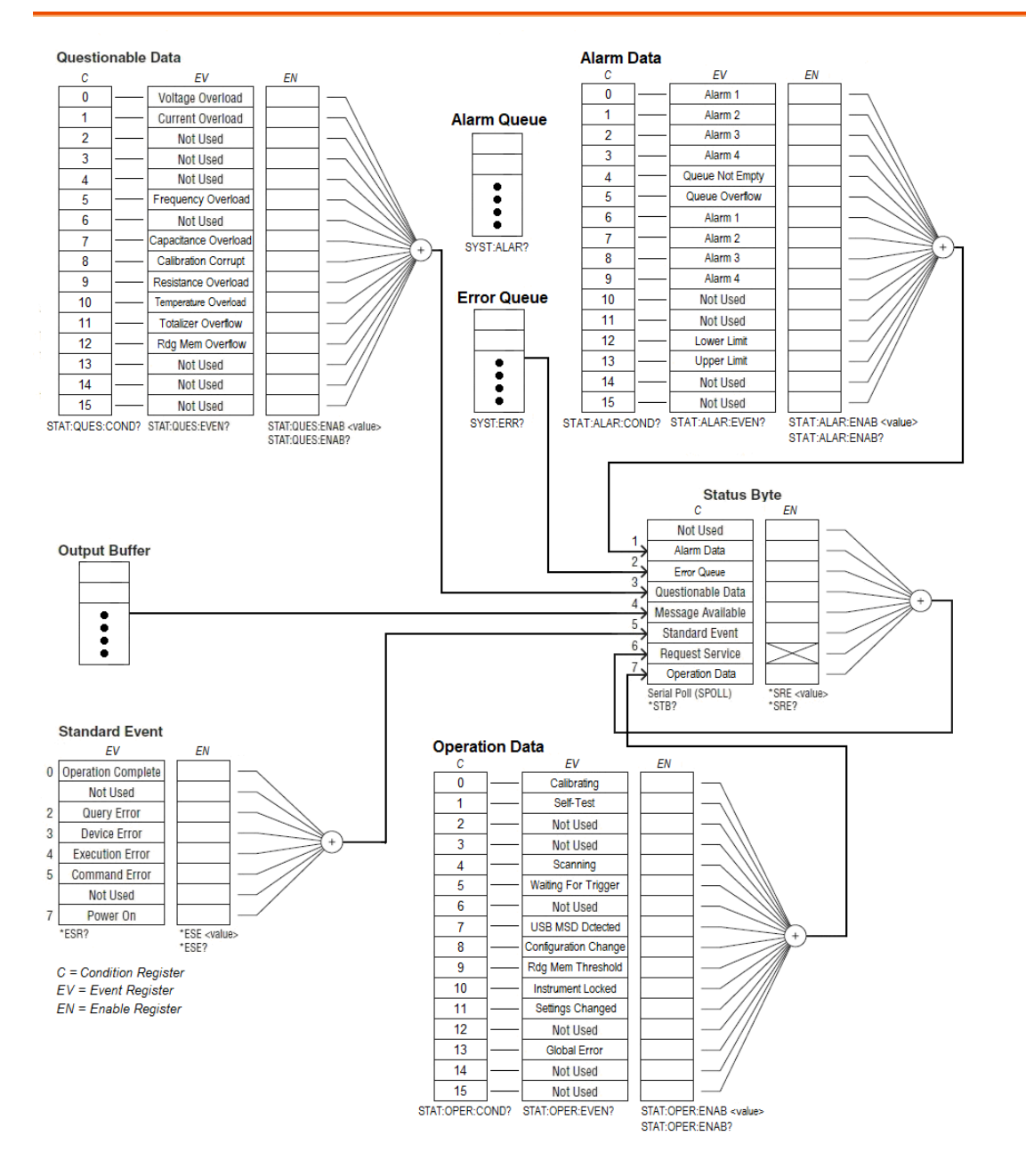

NOTE:オーバーロードビットは、INITiate コマンドごとに 1 回設定されます。 オーバーロードビッ トをクリアすると、新しい INITiate が送信されるまで、オーバーロードビットは再度設定されません。

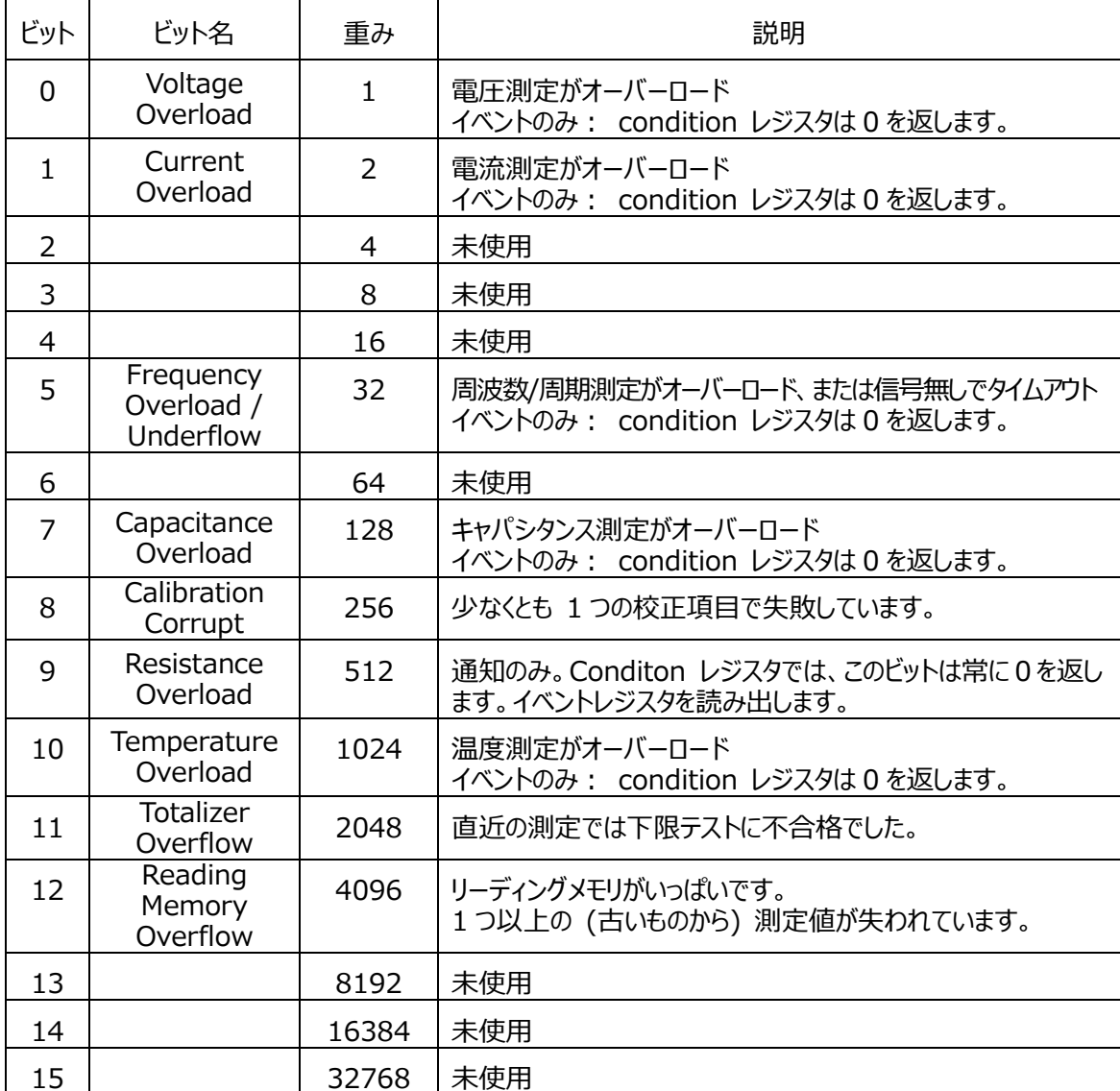

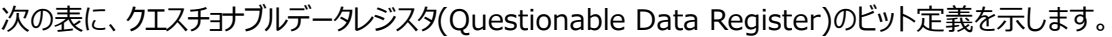

次の表に、オペレーションデータレジスタ (Operation Data Register)のビット定義を示します。

| ビット           | ビット名                         | 重み | 説明                  |
|---------------|------------------------------|----|---------------------|
| 0             | Calibrating                  | 1  | 本器がキャリブレーションを実行中です。 |
|               | Self Test                    | 2  | 本器がセルフテストを実行中です。    |
| $\mathcal{P}$ |                              | 4  | 未使用                 |
| 3             |                              | 8  | 未使用                 |
| 4             | Scanning                     | 16 | 本器がスキャンを実行中です。      |
| 5             | <b>Waitig For</b><br>Trigger | 32 | 本器がトリガを待っている状態です。   |
| 6             |                              | 64 | 未使用                 |

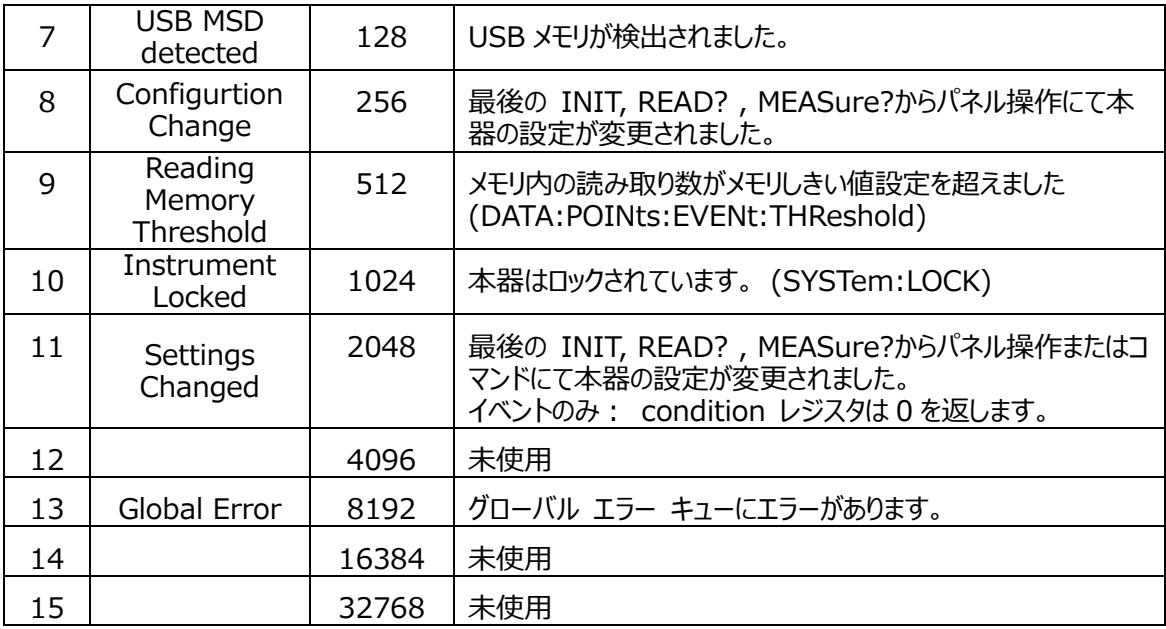

次の表に、アラームデータレジスタ (Alarm Data Register)のビット定義を示します。

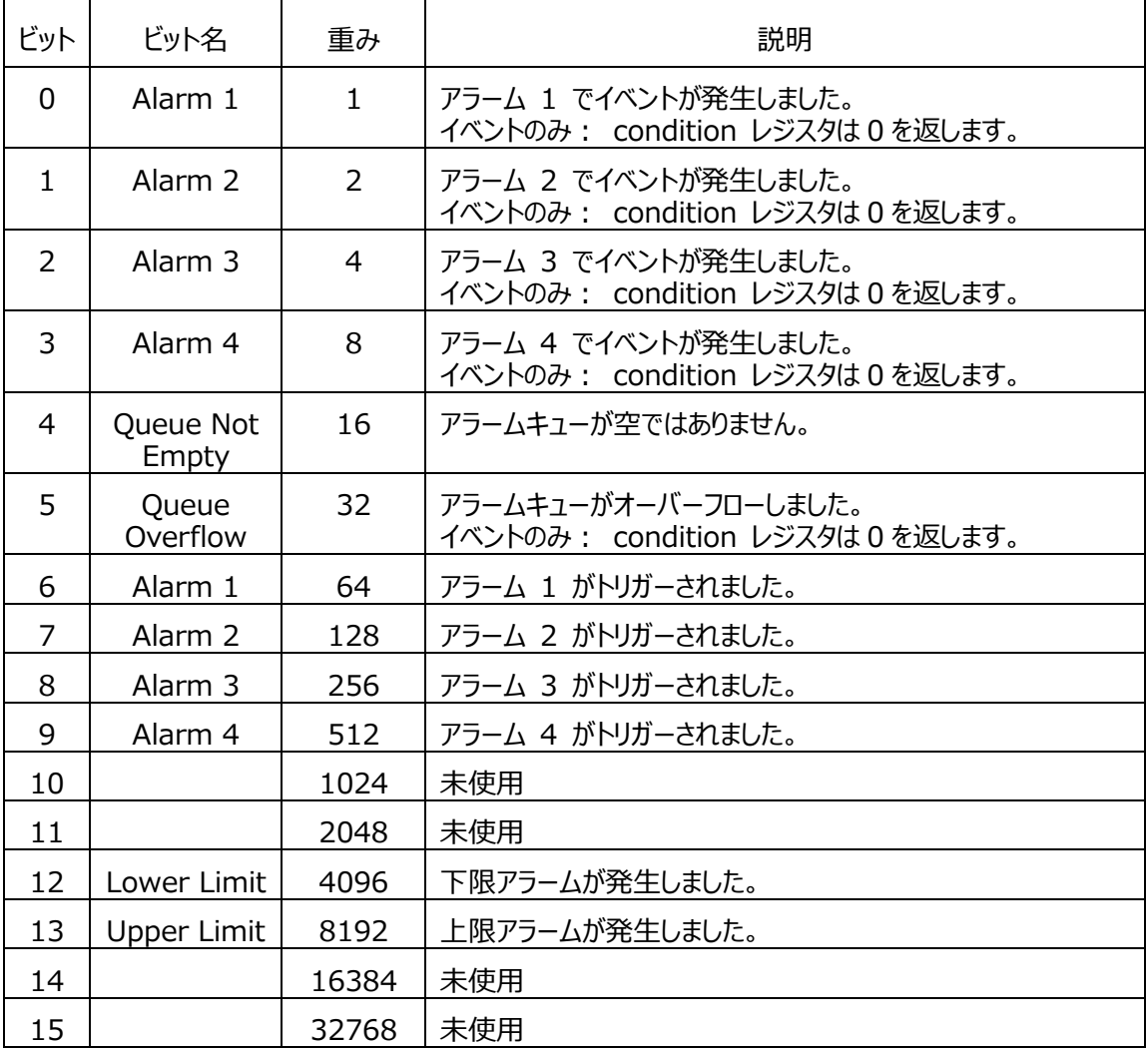
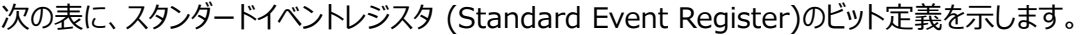

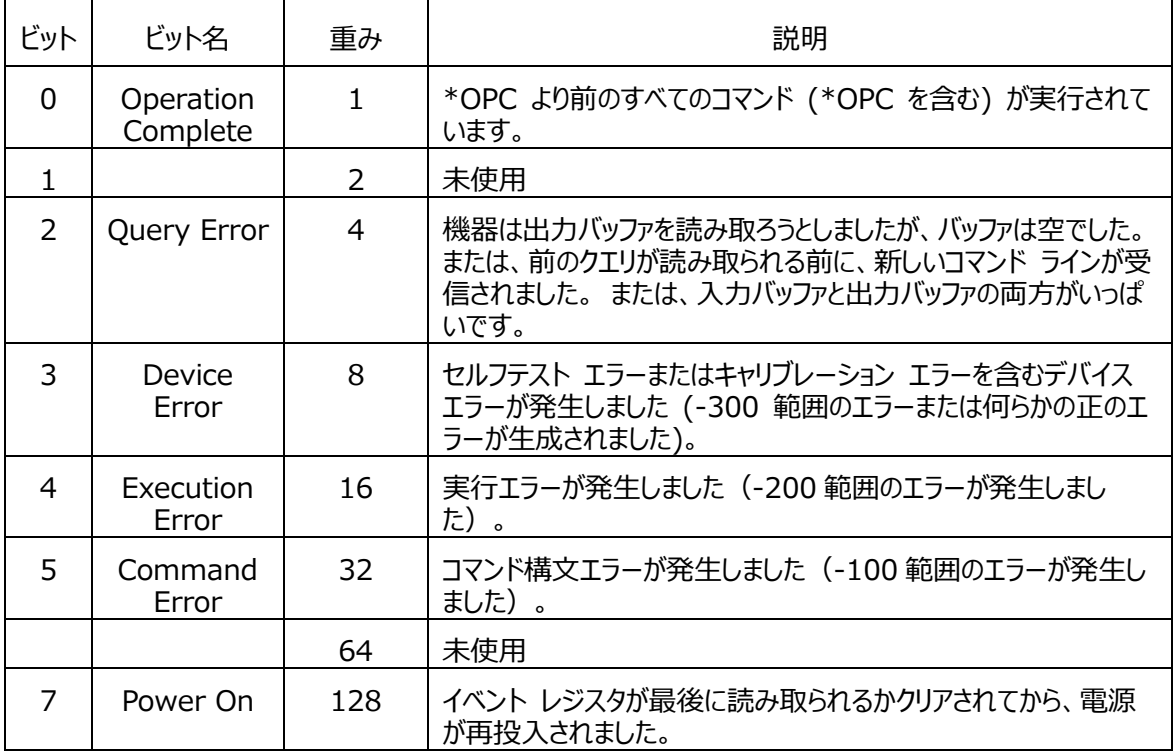

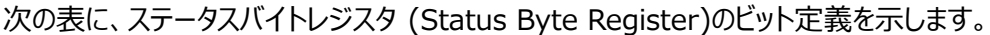

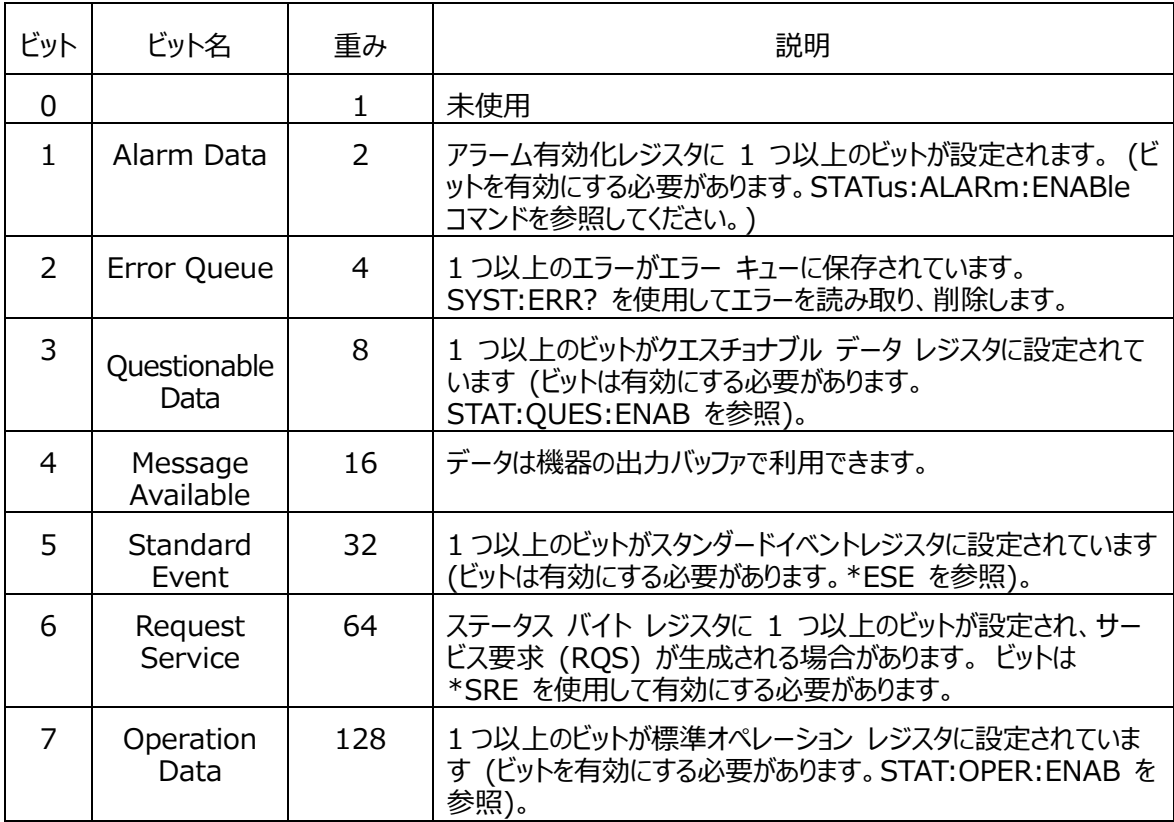

付録

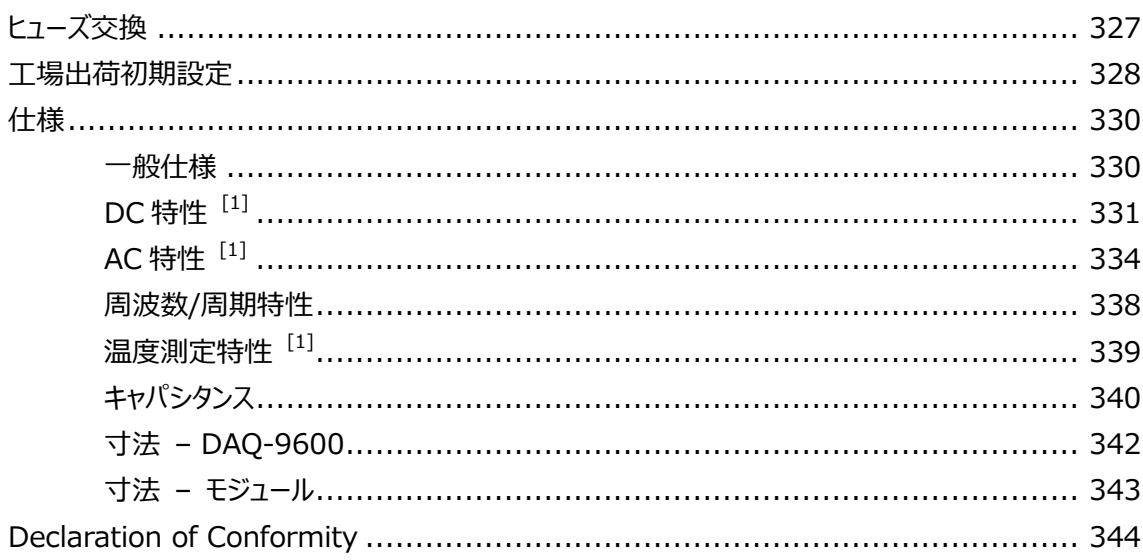

# ヒューズ交換

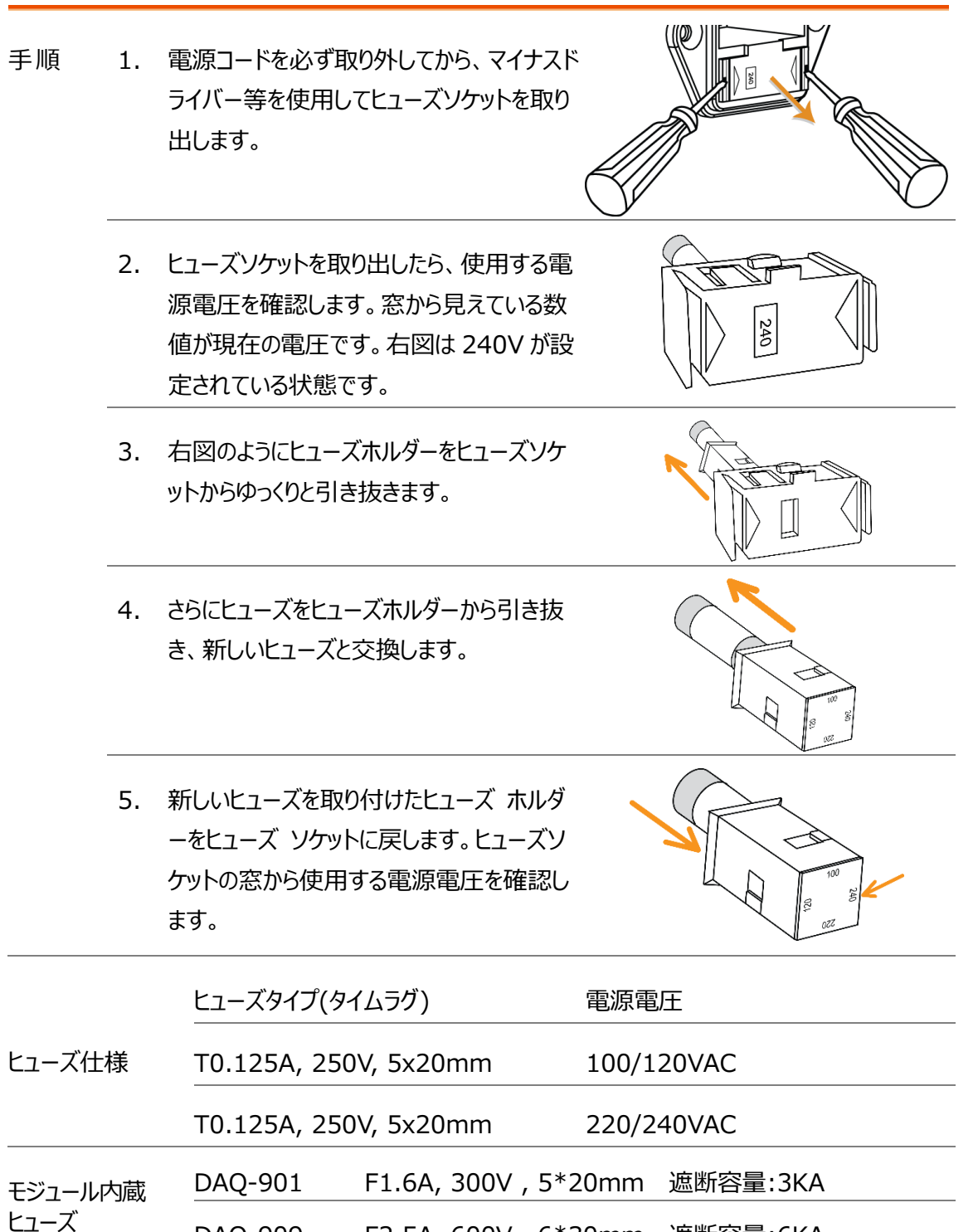

# 工場出荷初期設定

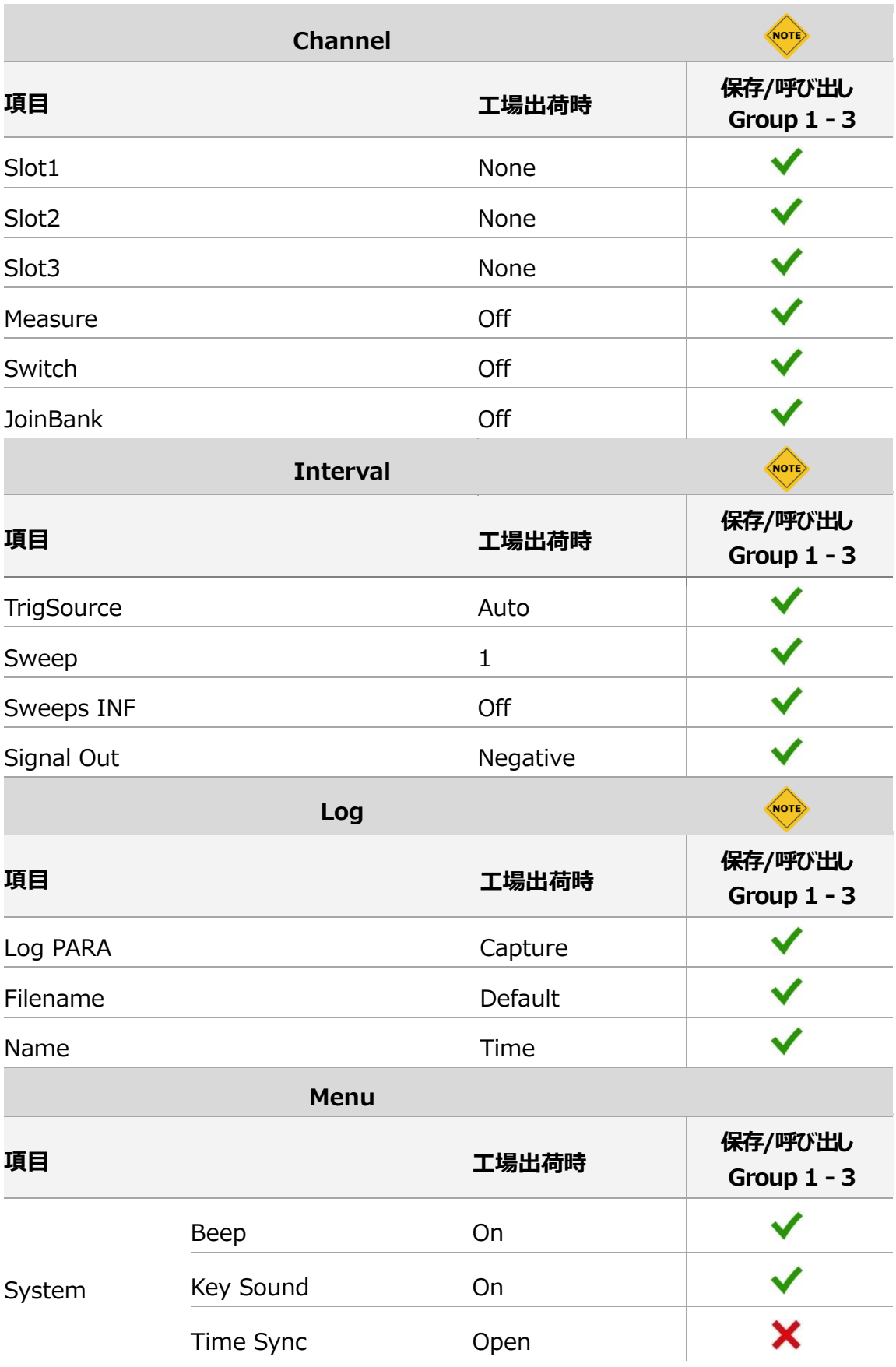

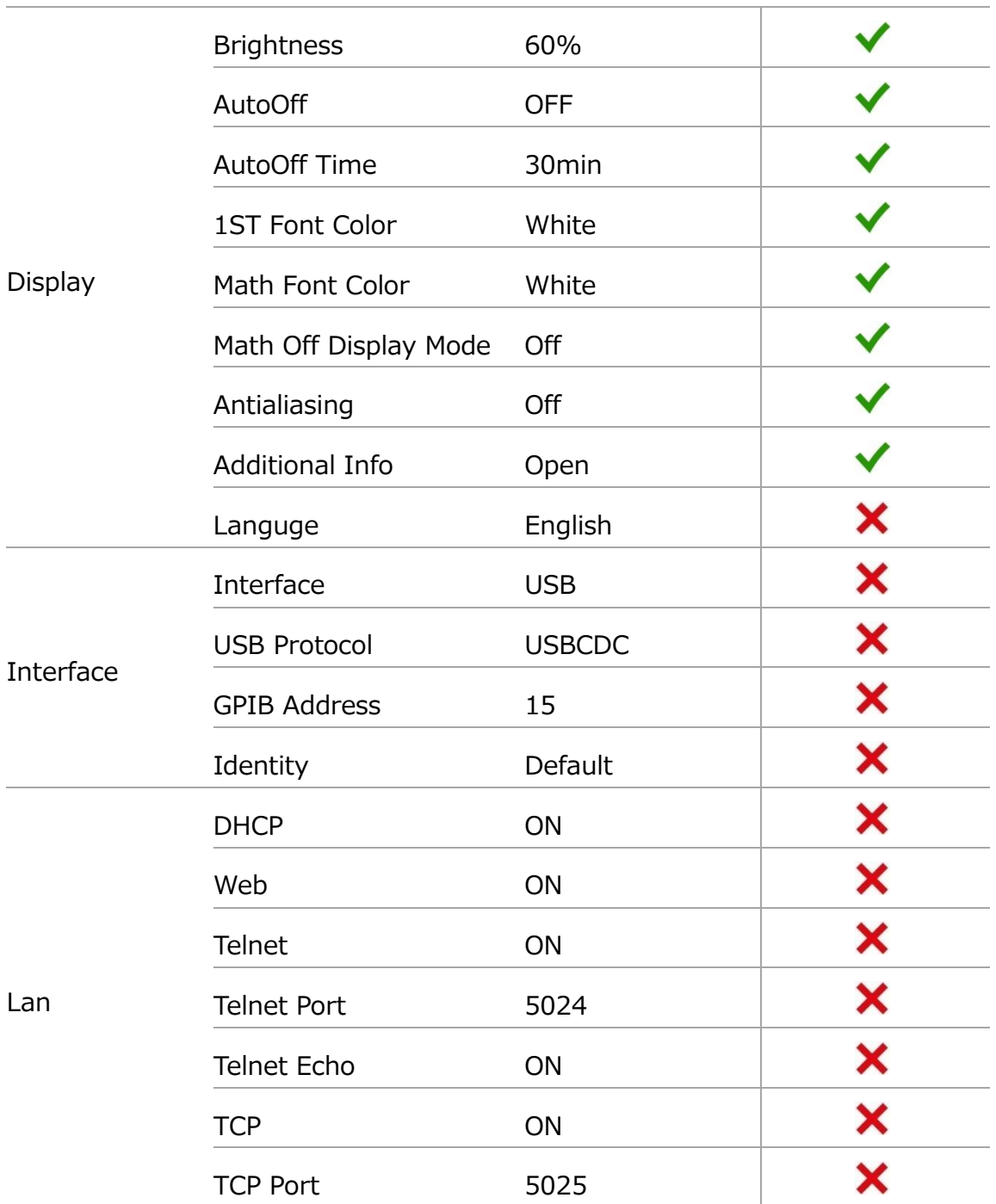

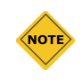

項目数が非常に多い為、代表的な項目のみ記載しています。他の項目についても保存/ 呼び出しをすることができます。

 $\checkmark$ グループ1~5に保存されます。

× 再起動をしても初期化されずにそのまま保存されます

# 仕様

## 一般仕様

ここでは、本器の一般的な特性について記載します。

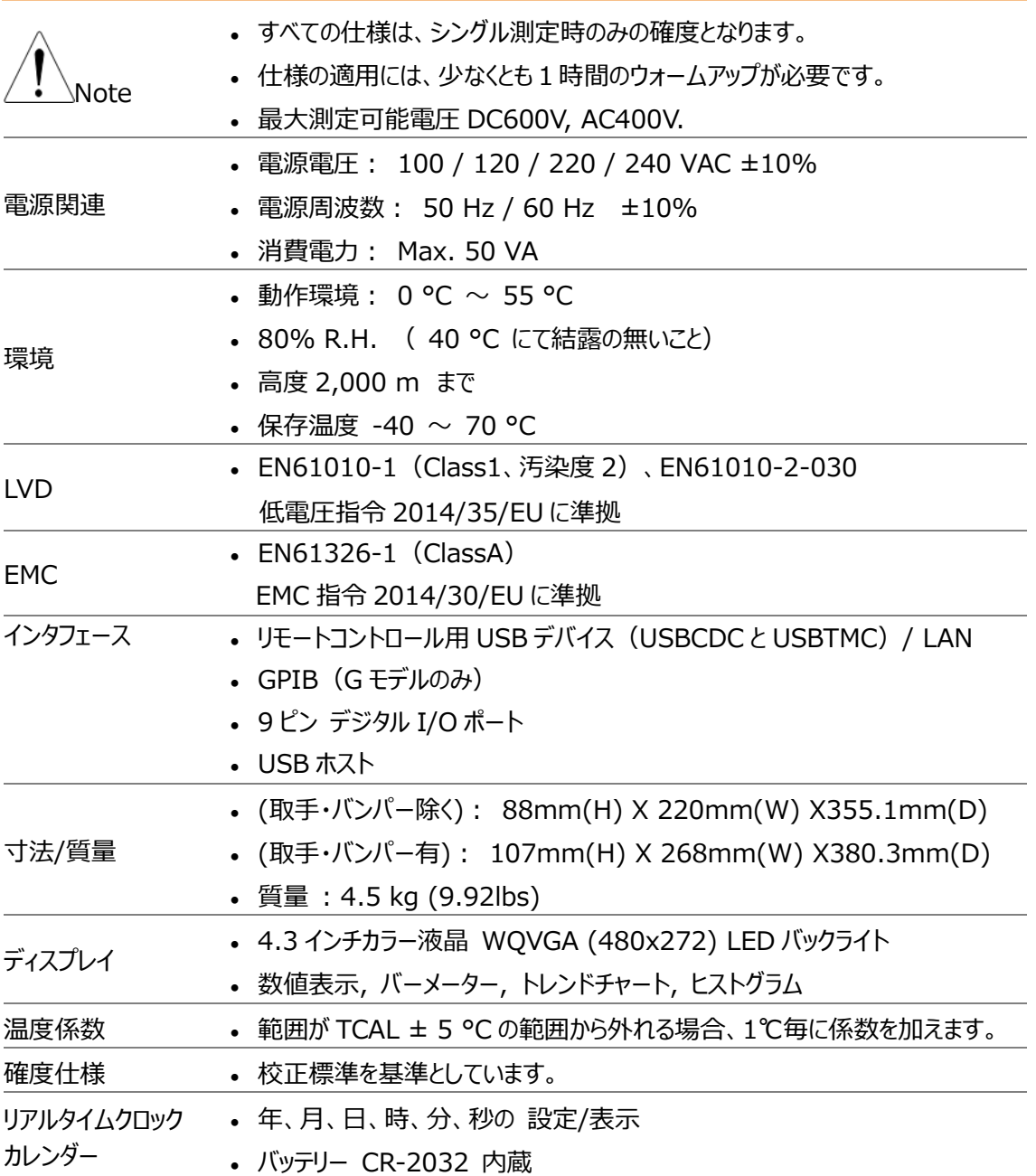

# DAQ-9600

# DC 特性  $[1]$

#### DC 電圧

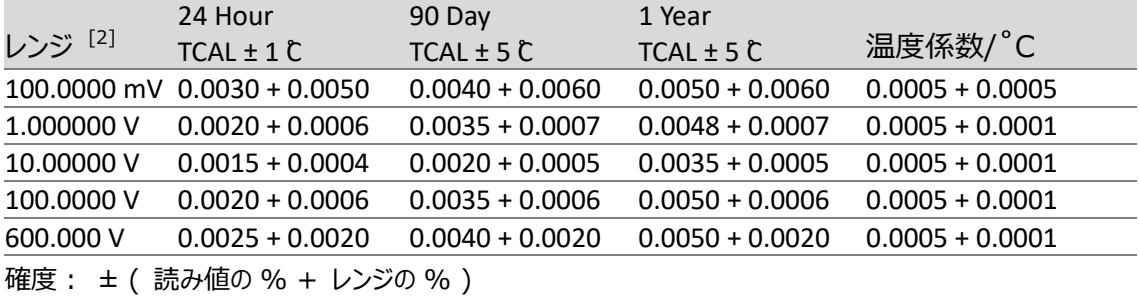

## 抵抗 [3]

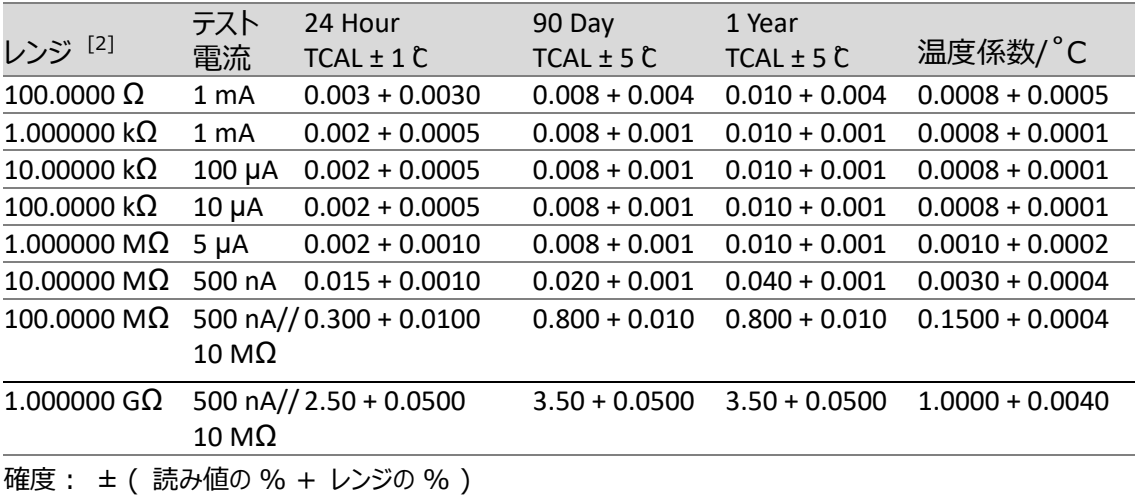

#### DC 電流

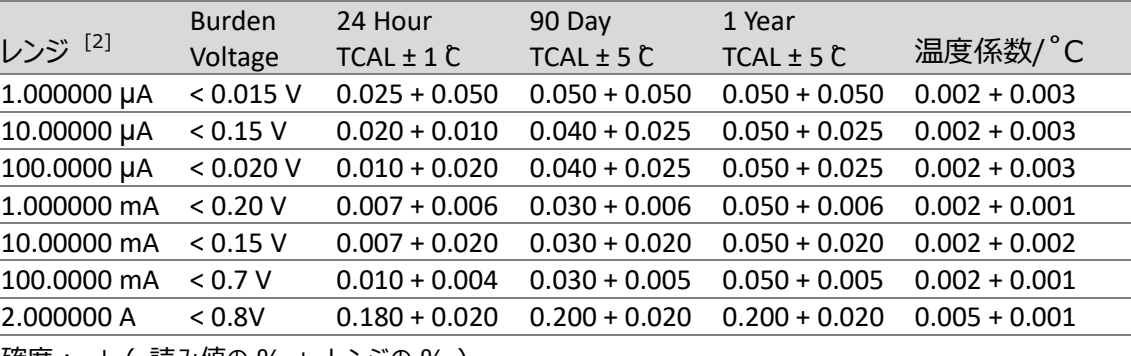

確度: ± ( 読み値の % + レンジの % )

# ダイオードテスト  $[4]$

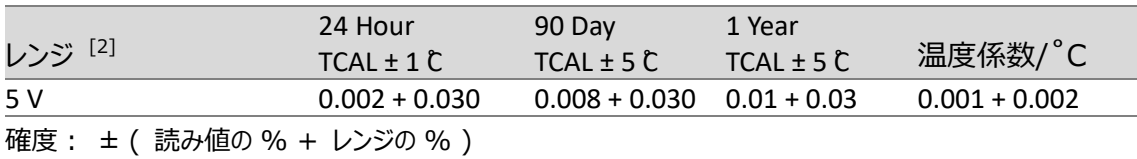

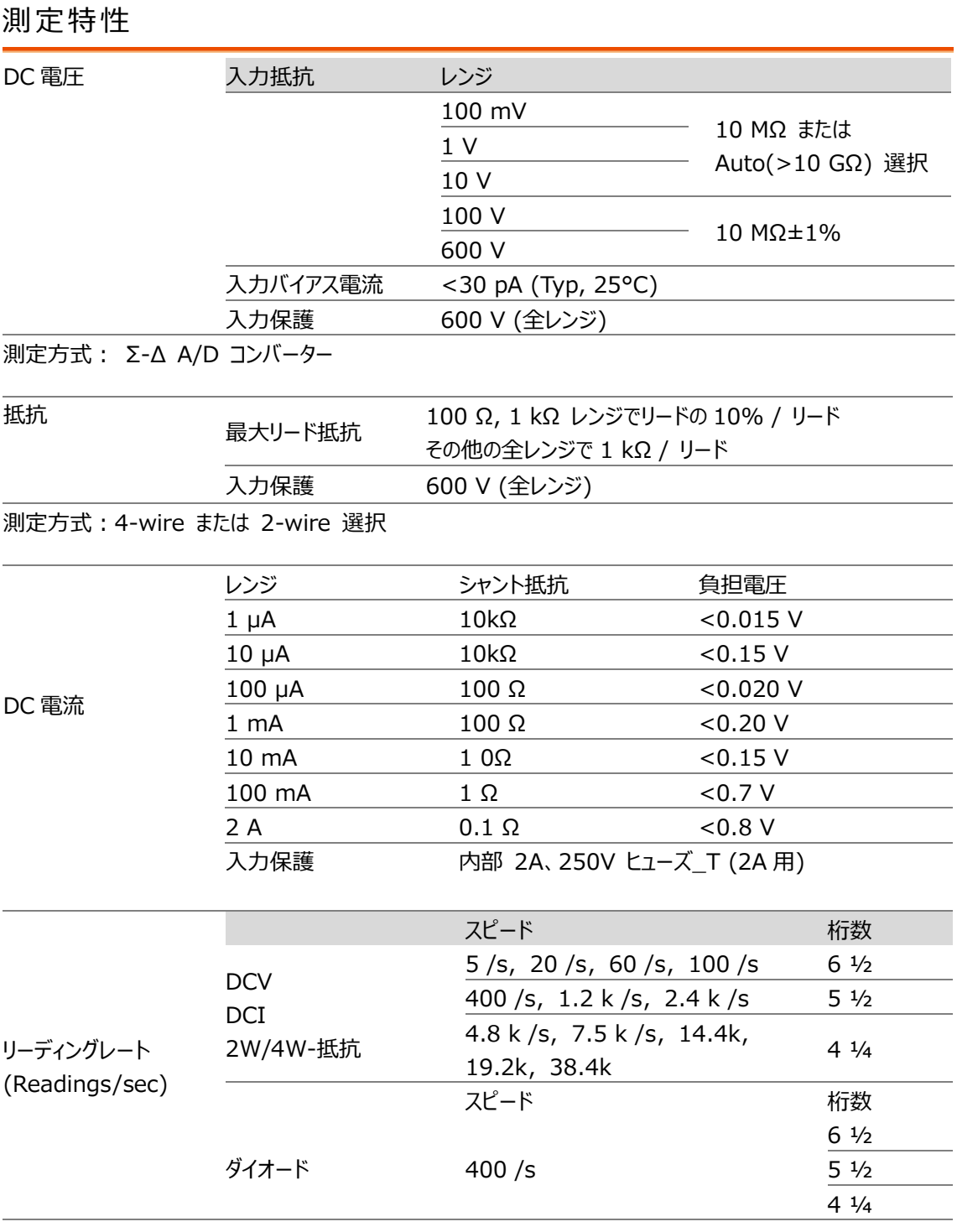

- [1]. DC 仕様条件: 60 分以上のウォームアップ時間、リーディングレート 5/s、オートゼロ オン。
- [2]. 600V DC、2A DC、ダイオードテストを除き、全てのレンジは 20%のオーバーレンジ。
- [3]. 仕様は、4W 抵抗測定に適用されます。2W 抵抗測定では演算機能の Null オフセットを使用しま す。Null オフセットを使用しない場合は 2 Ω の追加誤差が追加されます。100MΩ と1GΩ レンジで は2W 抵抗測定のみとなります。
- [4]. 仕様は、入力端子で測定される電圧に適用されます。テスト電流は1mA(Typical)です。電流の 変動によりダイオード接合部の電圧に多少の変動が生じます。

# AC 特性  $[1]$

## True RMS AC 電圧 [2] [3] [4]

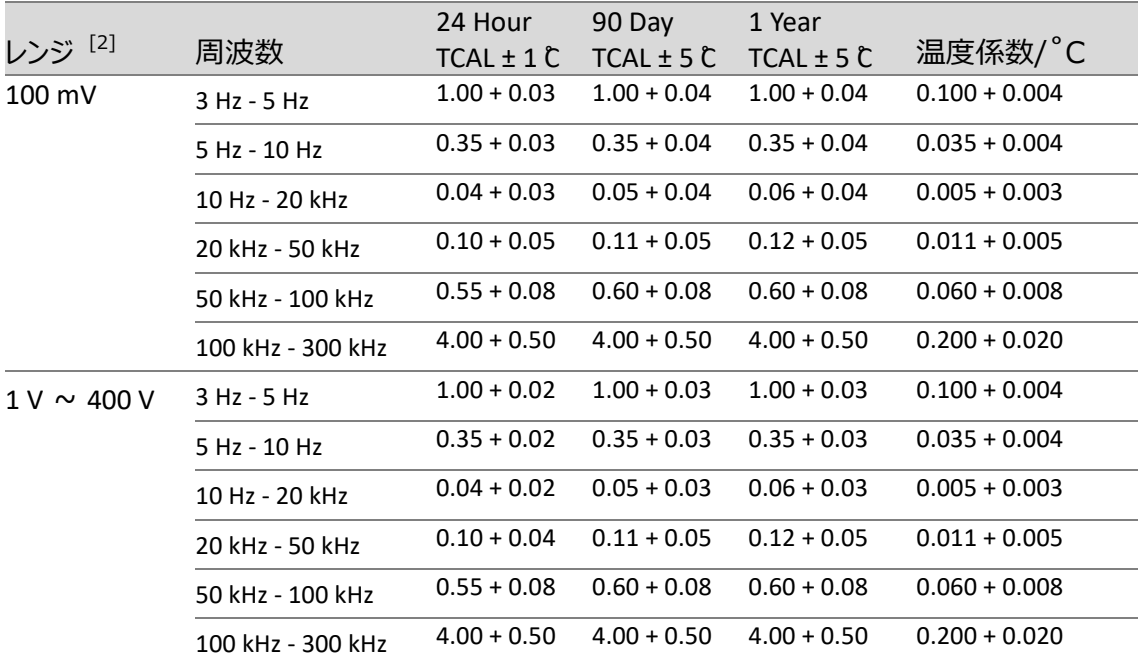

確度: ± ( 読み値の % + レンジの % )

# True RMS AC 電流 [2] [4] [5]

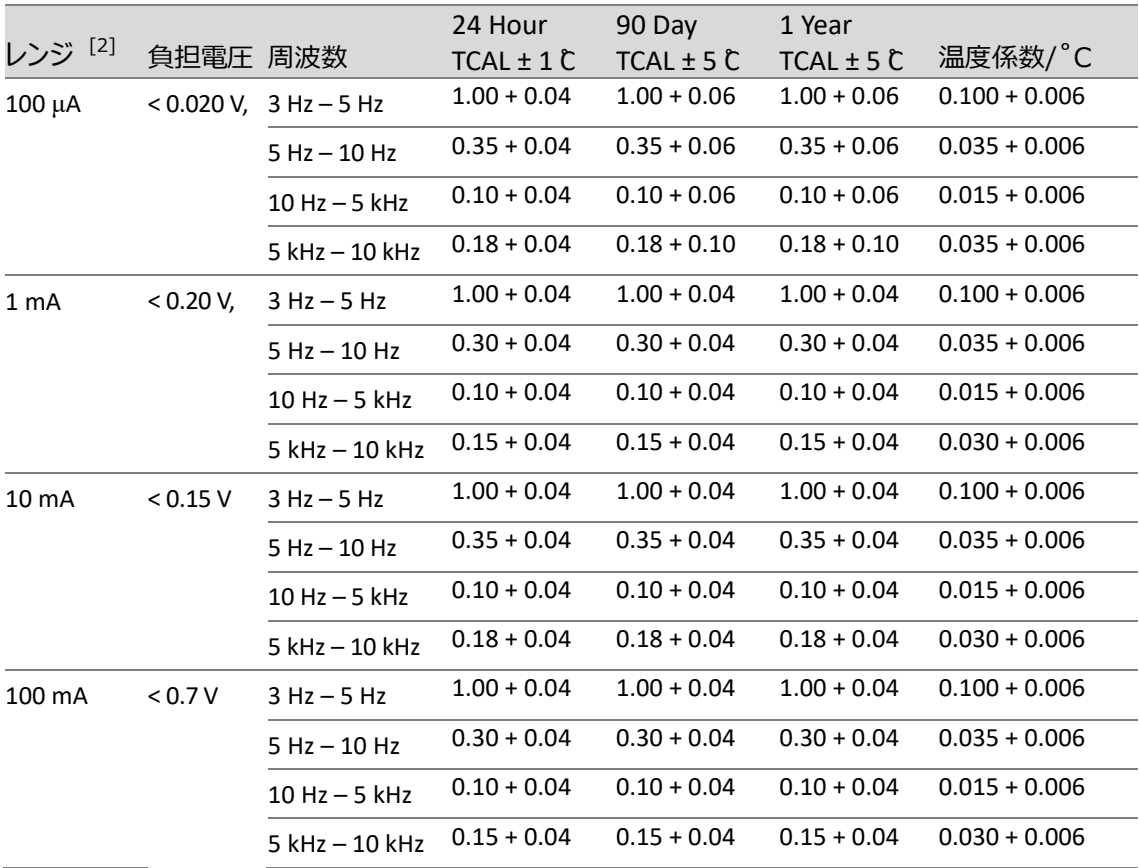

## **GWINSTEK**

| 2 A                       | < 0.8 V | $3$ Hz $-$ 5 Hz   | $1.00 + 0.04$ | $1.00 + 0.04$ |               | $1.00 + 0.04$ $0.100 + 0.006$ |
|---------------------------|---------|-------------------|---------------|---------------|---------------|-------------------------------|
|                           |         | $5 Hz - 10 Hz$    | $0.35 + 0.04$ | $0.35 + 0.04$ | $0.35 + 0.04$ | $0.035 + 0.006$               |
|                           |         | $10$ Hz $-$ 5 kHz | $0.23 + 0.04$ | $0.23 + 0.04$ | $0.23 + 0.04$ | $0.015 + 0.006$               |
|                           |         | 5 kHz - 10 kHz    | $0.23 + 0.04$ | $0.23 + 0.04$ | $0.23 + 0.04$ | $0.030 + 0.006$               |
| 確度: ± ( 読み値の % + レンジの % ) |         |                   |               |               |               |                               |

追加クレストファクタエラー (non-sine wave)

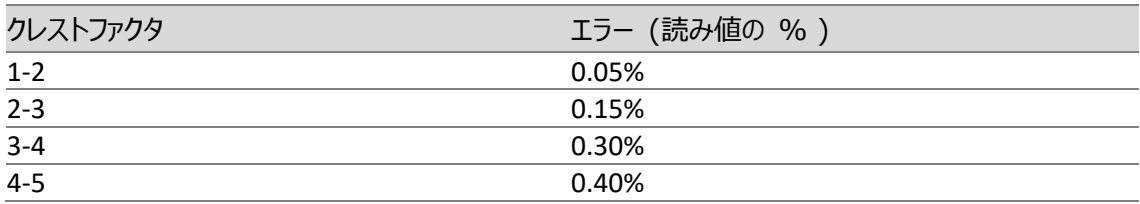

### 追加周波数エラー (読み値の % )

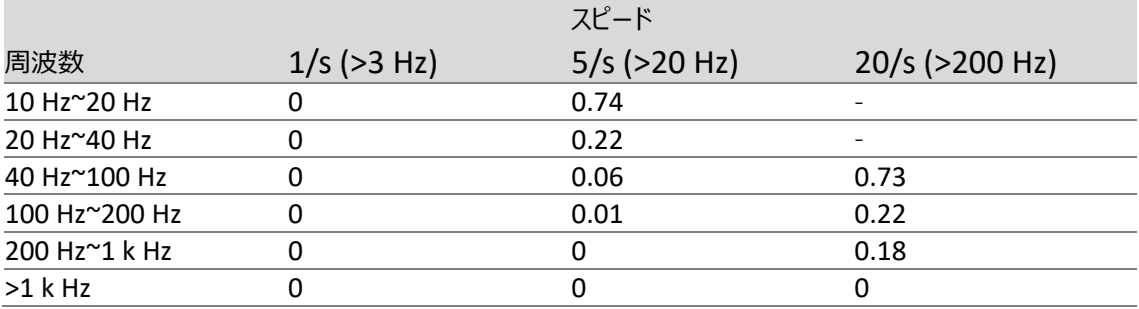

## **GWINSTEK**

## 測定特性

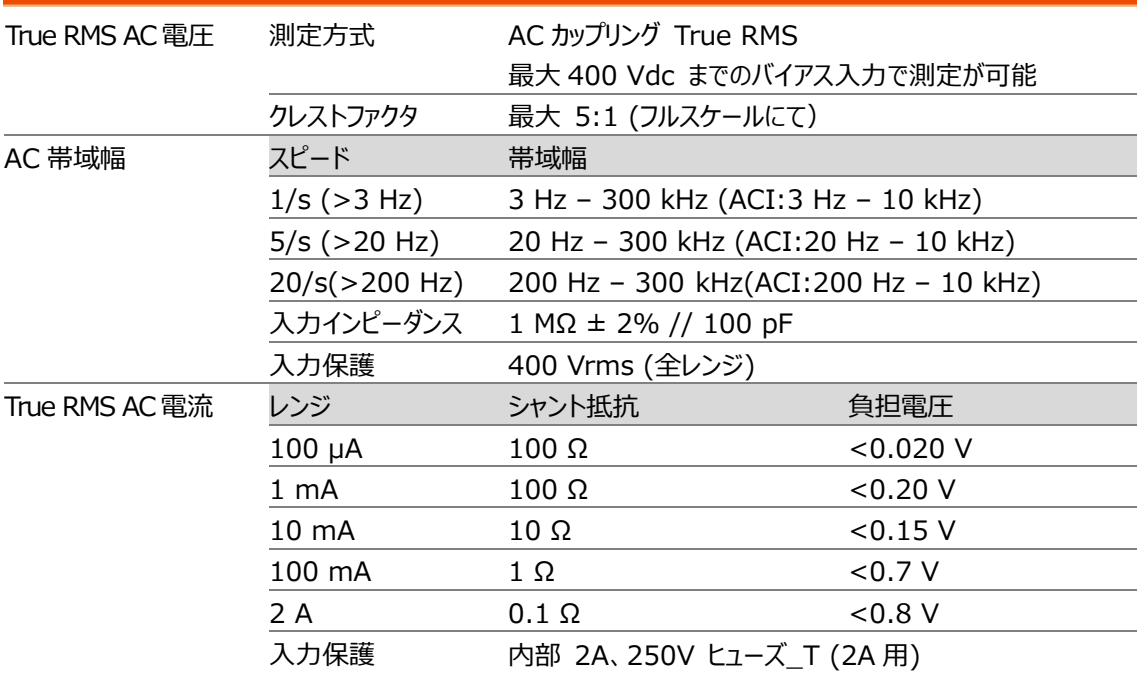

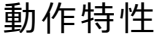

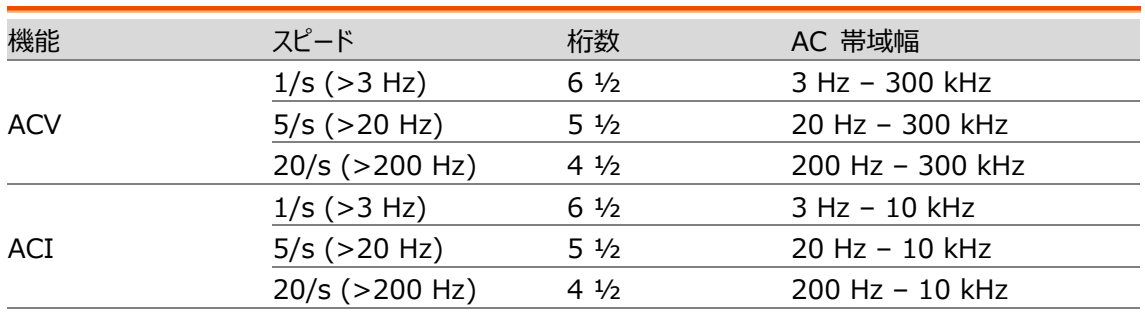

[1]. AC 仕様条件: 60 分以上のウォームアップ時間、リーディングレート 1/s での正弦波入力

[2]. 400V AC、2A AC を除き、全てのレンジは 20%のオーバーレンジ。

[3]. 仕様は、レンジの 5%以上の振幅で正弦波の入力。レンジの 1%~5%の振幅で 50kHz 未満の入 力の場合は、レンジの 0.1%の追加誤差を加えます。50 kHz~100 kHz の場合は、レンジの 0.13 %の追加誤差を加えます。400 ACV レンジは、4.0 x  $10^7$  VoltHz に制限されます。

[4]. 低い周波数用に 3 種類のスピード設定があります。1/s (3 Hz), 5/s (20 Hz), 20/s (200 Hz) 。 設定より高い周波数の入力でも追加誤差の発生はありません。

[5]. 仕様は、正弦波でレンジの 5%以上の振幅かつ 10 μA AC の入力。レンジの 1%~5%の入力の 場合は、レンジの 0.1%の追加誤差を加えます。

## 周波数/周期特性

周波数/周期 [1] [2]

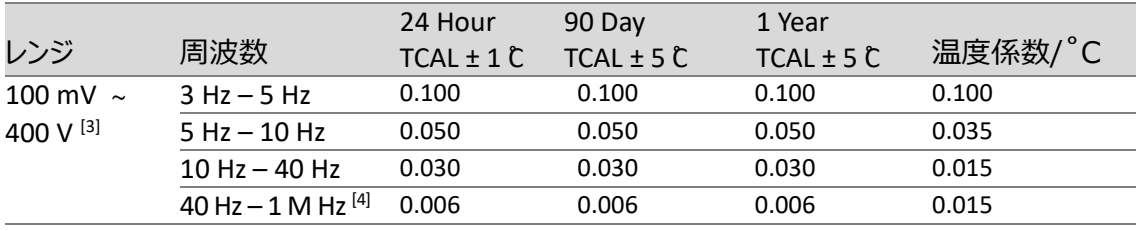

確度: ± ( 読み値の % )

測定特性

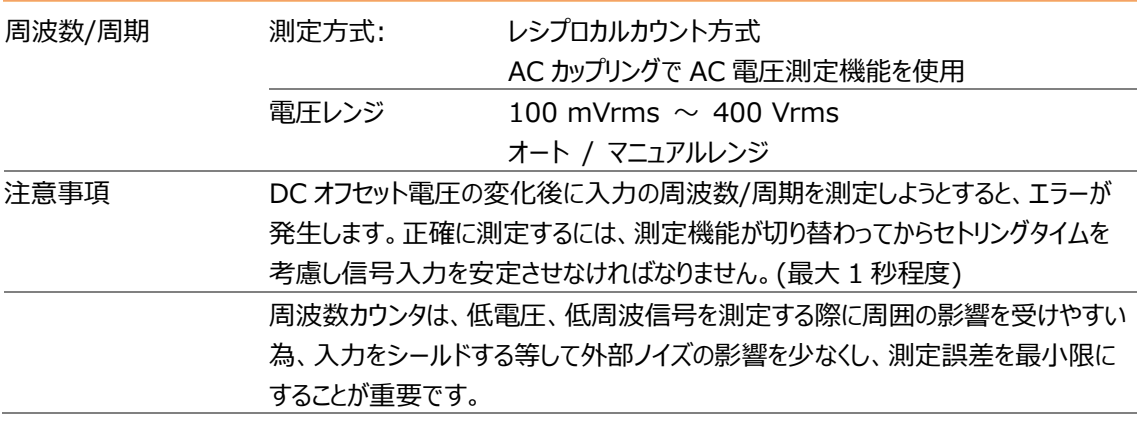

動作特性

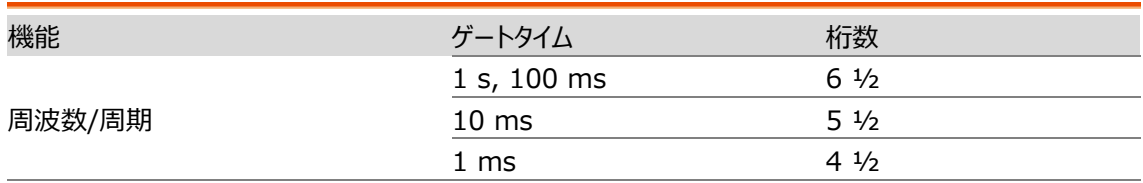

[1]. 仕様条件:特に記載のない限り、60 分以上のウォームアップ時間、ゲートタイム 1/s での正弦波入 力

[2]. 仕様は、100mV 以上の振幅で正弦波または矩形波の入力に適用。10mV~100mV の入力に 対して、読み値の%に 10 倍を掛ける必要があります。

[3]. 入力信号の振幅は、レンジの 10%から 120%で、400 ACV 以下。

[4]. 入力信号は 60 mV 以上。 300 kHz ~ 1 MHz は、100mV レンジにて。

温度測定特性 [1]

(プローブ誤差は除く)

RTD (PT100 に基づく精度):

(100 Ω プラチナ [PT100], D100, F100,PT385, PT3916, ユーザタイプ)

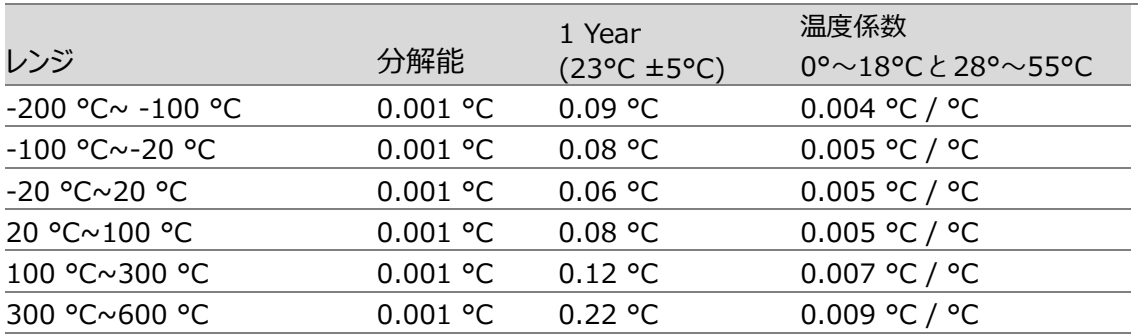

#### 熱電対(ITS-90 に基づく精度):

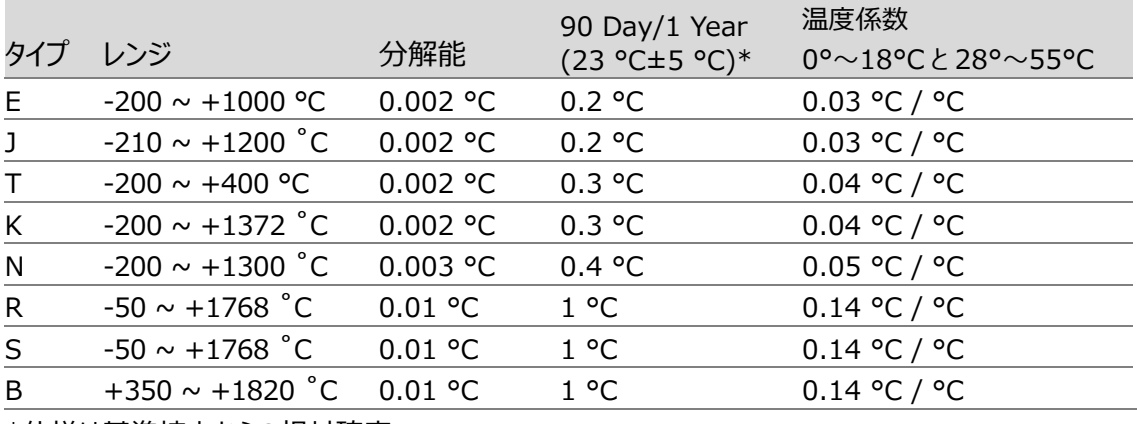

\*仕様は基準接点からの相対確度

### **GWINSTEK**

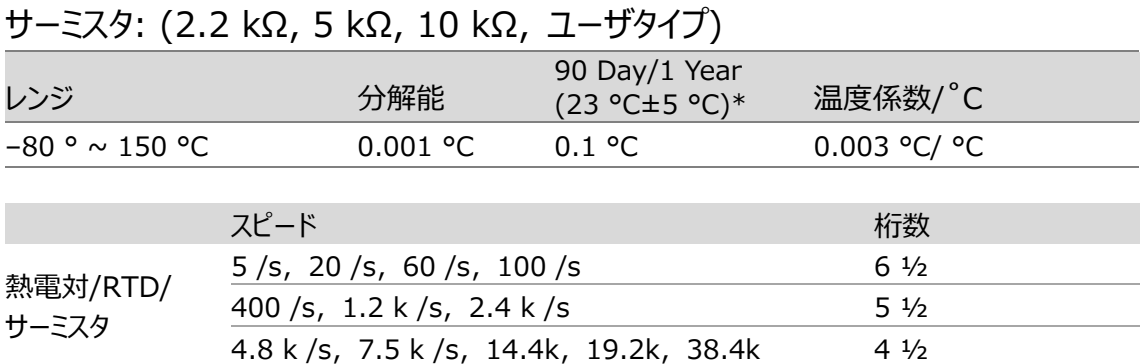

[1]. 実際の測定範囲とプローブ誤差は、温度プローブ(温度センサ)によって制約されます。

### キャパシタンス [1]

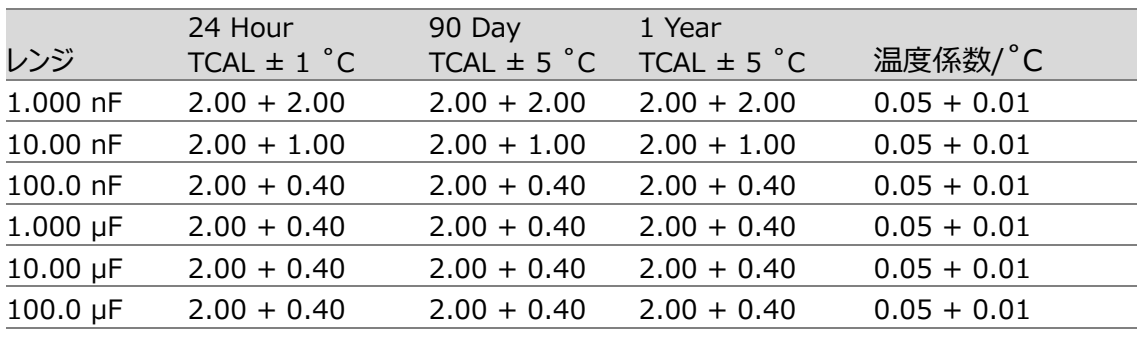

確度: ± ( 読み値の % + レンジの % )

[1]. 仕様は、レンジの 10%以上のフィルムキャパシタンス入力

### キャパシタンス

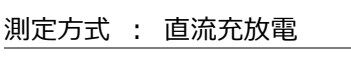

入力保護 : 500 Vpeak (全レンジ)

測定中のコンデンサ(Cx)は定電流源を使用して充電されます。 充電する時間と、既知の抵抗を用いた放 電時間を測定します。レンジが 10nF 以下では充放電の時間が、100nF 以上のレンジでは充電時間のみ がキャパシタンス測定の演算に使用されます。

マルチメータによるキャパシタンスの測定は事実上 DC 測定であるため、測定された値は LCR メータで測定さ れる値よりも高くなる傾向があります。

測定を精度よく行う為には、初めにケーブルオープン機能を行います。

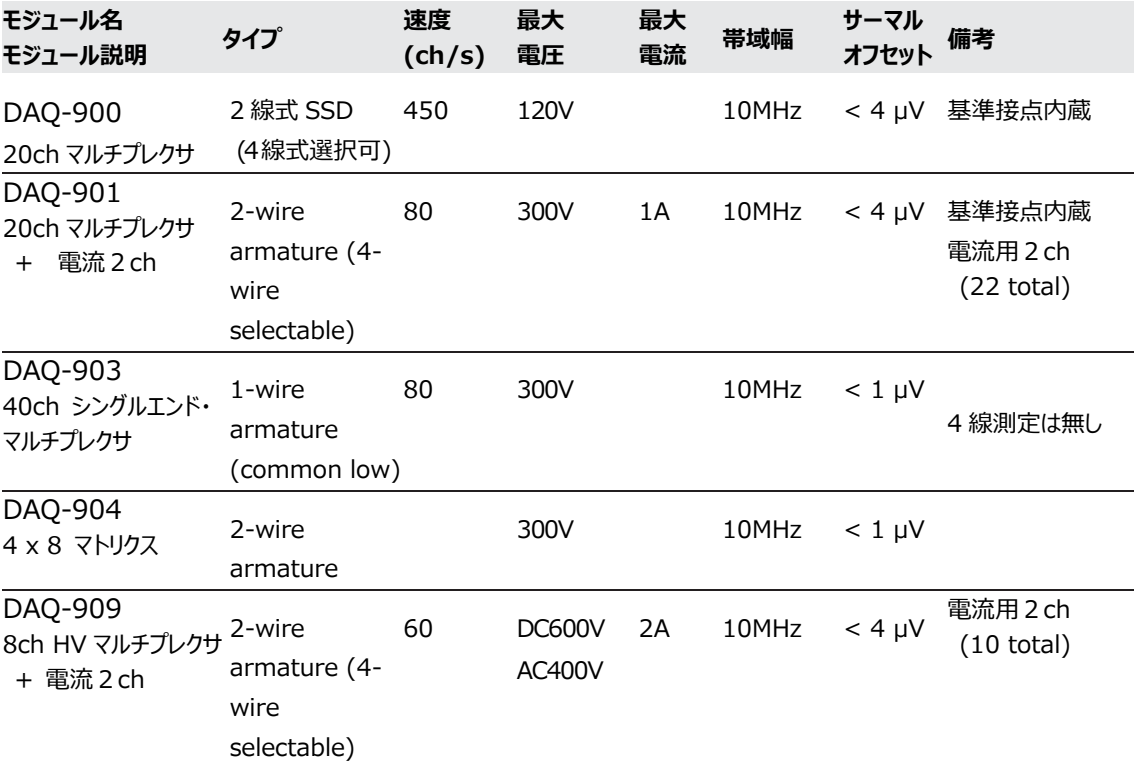

## 寸法 – DAQ-9600

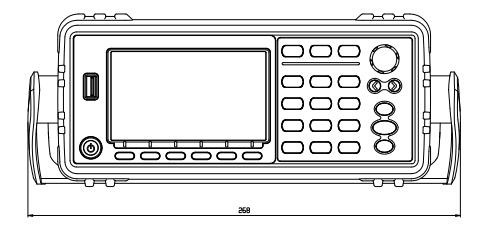

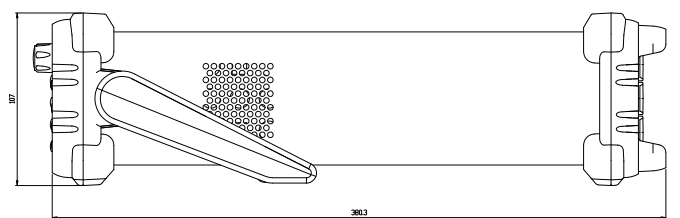

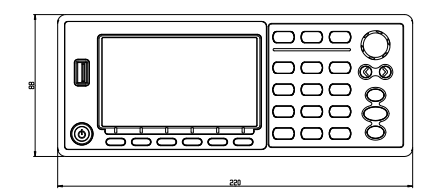

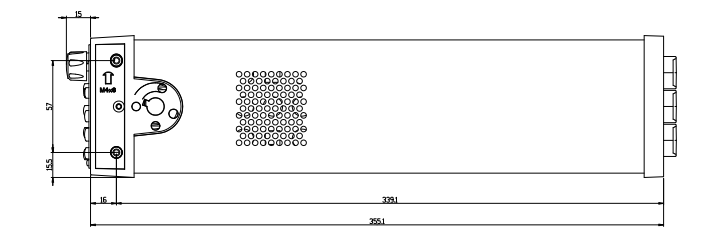

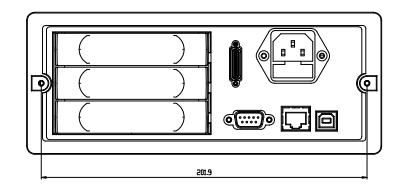

All dimensions are shown in millimeters.

寸法 – モジュール

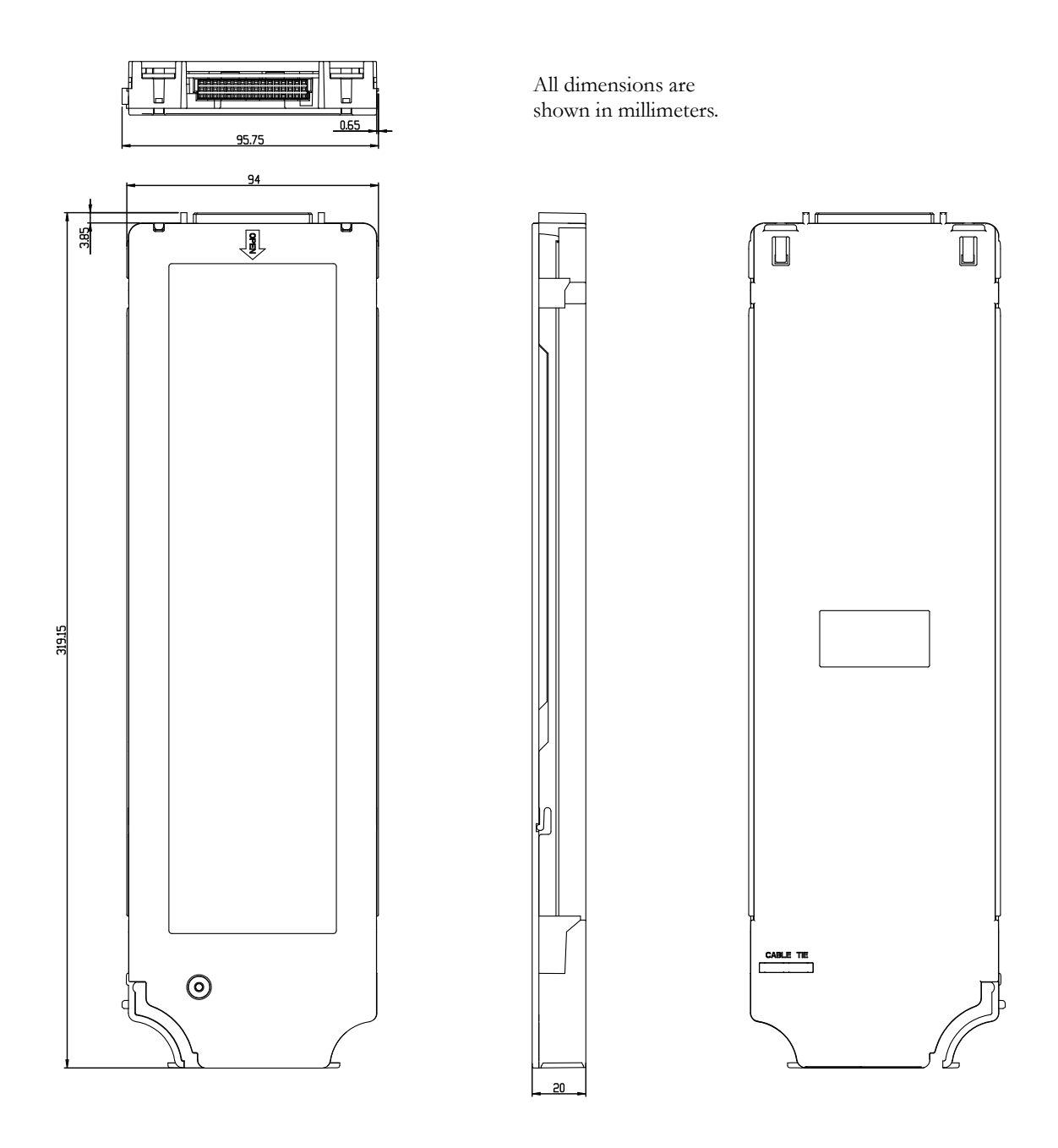

# Declaration of Conformity

#### We

### **GOOD WILL INSTRUMENT CO., LTD.**

declare that the CE marking mentioned product

satisfies all the technical relations application to the product within the

scope of council:

Directive: EMC; LVD; WEEE; RoHS

The product is in conformity with the following standards or other normative documents:

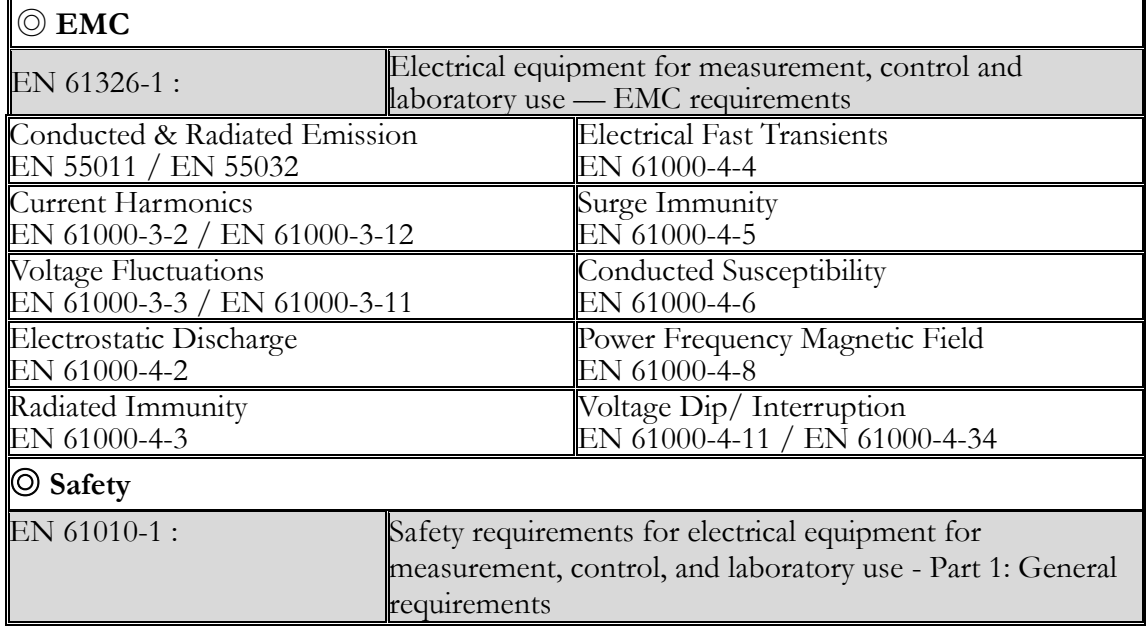

#### **GOODWILL INSTRUMENT CO., LTD.**

No. 7-1, Jhongsing Road, Tucheng District, New Taipei City 236, Taiwan Tel: [+886-2-2268-0389](file://///TMI41102S/share/MS部/PM課/DAQ/取説/AppData/Local/Switching%20DC%20Power/PFR100/+886-2-2268-0389) Fax: [+886-2-2268-0639](file://///TMI41102S/share/MS部/PM課/DAQ/取説/AppData/Local/Switching%20DC%20Power/PFR100/+886-2-2268-0639) Web: [http://www.gwinstek.com](http://www.gwinstek.com/) Email: [marketing@goodwill.com.tw](mailto:marketing@goodwill.com.tw)

#### **GOODWILL INSTRUMENT (SUZHOU) CO., LTD.**

No. 521, Zhujiang Road, Snd, Suzhou Jiangsu 215011, China Tel: [+86-512-6661-7177](file://///TMI41102S/share/MS部/PM課/DAQ/取説/AppData/Local/Switching%20DC%20Power/PFR100/+86-512-6661-7177) Fax: [+86-512-6661-7277](file://///TMI41102S/share/MS部/PM課/DAQ/取説/AppData/Local/Switching%20DC%20Power/PFR100/+86-512-6661-7277) Web: [http://www.instek.com.cn](http://www.instek.com.cn/) Email: [marketing@instek.com.cn](mailto:marketing@instek.com.cn)

#### **GOODWILL INSTRUMENT EURO B.V.**

De Run 5427A, 5504DG Veldhoven, The Netherlands Tel: [+31-\(0\)40-2557790](file://///TMI41102S/share/MS部/PM課/DAQ/取説/AppData/Local/Switching%20DC%20Power/PFR100/+31-(0)40-2557790) Fax: [+31-\(0\)40-2541194](file://///TMI41102S/share/MS部/PM課/DAQ/取説/AppData/Local/Switching%20DC%20Power/PFR100/+31-(0)40-2541194) Email: [sales@gw-instek.eu](mailto:sales@gw-instek.eu)

#### お問い合わせ

製品についてのご質問等につきましては 下記までお問い合わせください。

株式会社テクシオ・テクノロジー

本社:〒222-0033 横浜市港北区新横浜 2-18-13

藤和不動産新横浜ビル 7F

[ HOME PAGE ] [:https://www.texio.co.jp/](https://www.texio.co.jp/)

E-Mail: info@texio.co.jp

アフターサービスに関しては下記サービスセンターへ

サービスセンター:

〒222-0033 横浜市港北区新横浜 2-18-13

藤和不動産新横浜ビル 8F TEL. 045-620-2786 FAX.045-534-7183